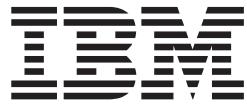

# Resource Measurement Facility Programmer's Guide

*Version 2 Release 2*

**Note**

Before using this information and the product it supports, read the information in ["Notices" on page 323.](#page-344-0)

This edition applies to Version 2 Release 2 of z/OS (5650-ZOS) and to all subsequent releases and modifications until otherwise indicated in new editions.

**© Copyright IBM Corporation 1990, 2016.**

US Government Users Restricted Rights – Use, duplication or disclosure restricted by GSA ADP Schedule Contract with IBM Corp.

## **Contents**

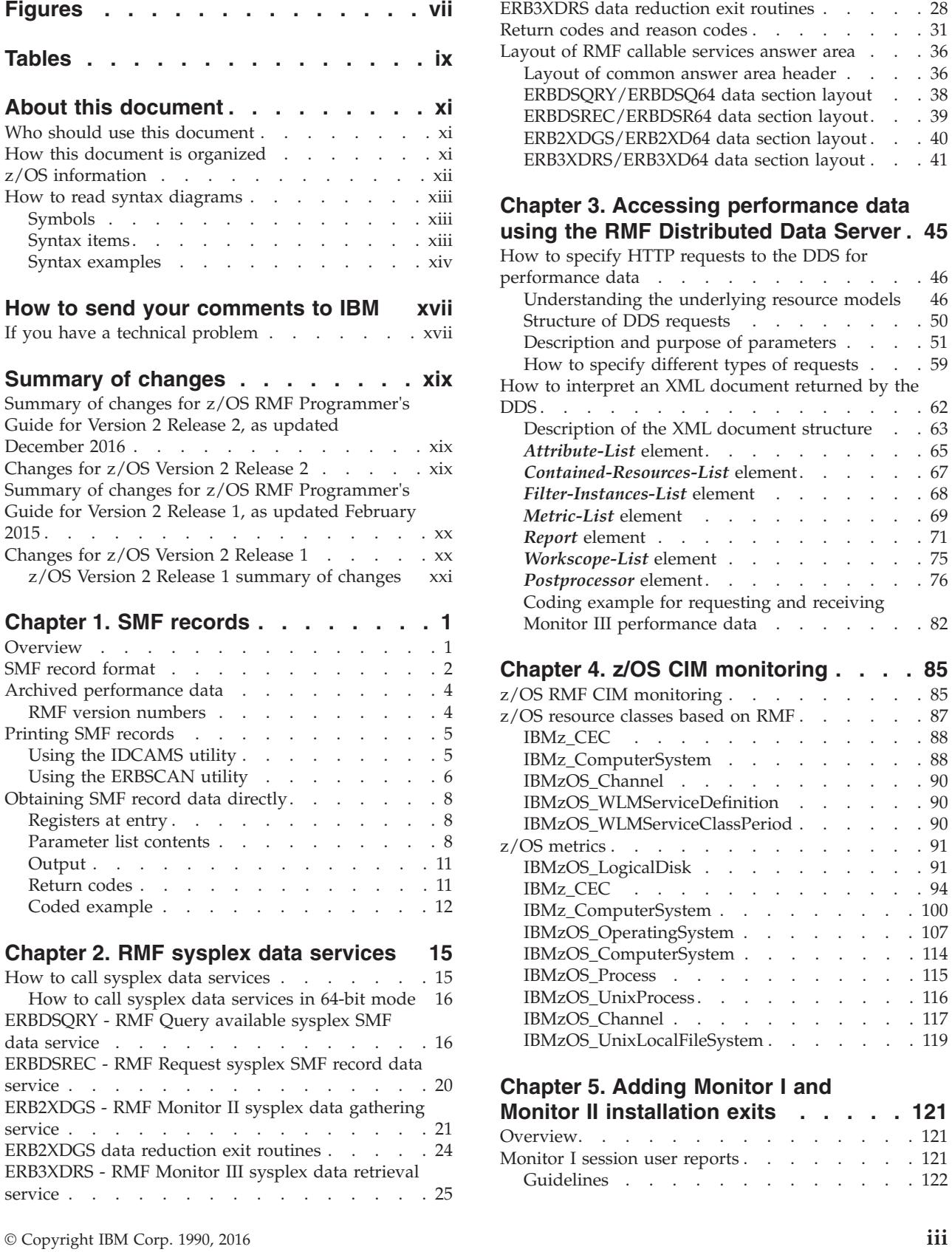

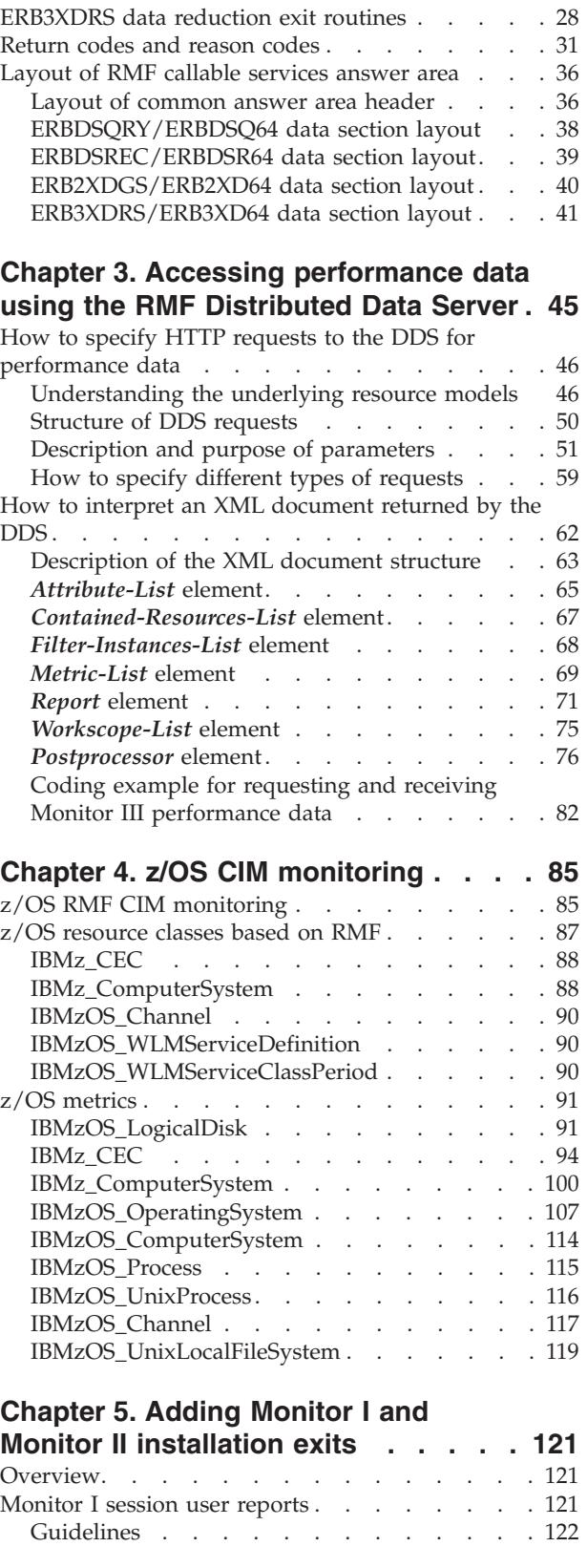

[Initialization for Monitor I session user exit](#page-143-0)

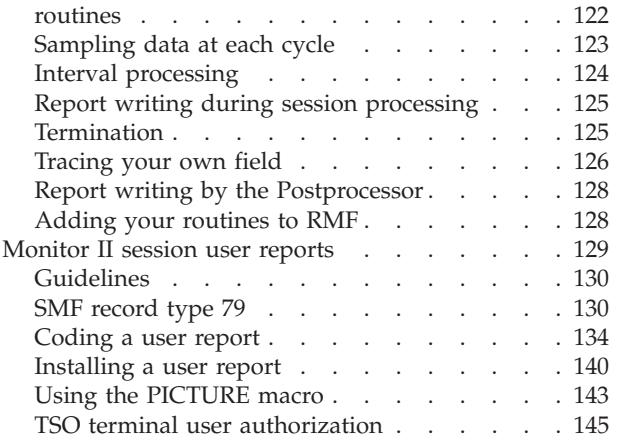

### **[Chapter 6. Adding Monitor III user](#page-168-0)**

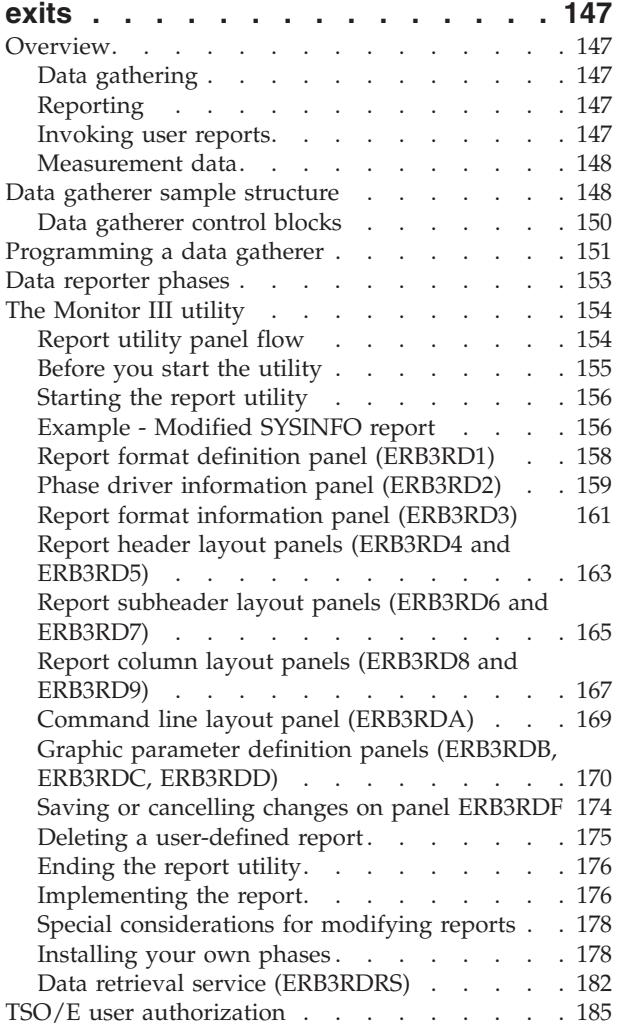

#### **[Chapter 7. Using Monitor III VSAM](#page-208-0)**

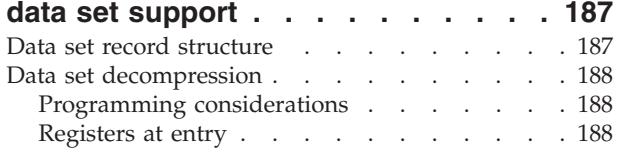

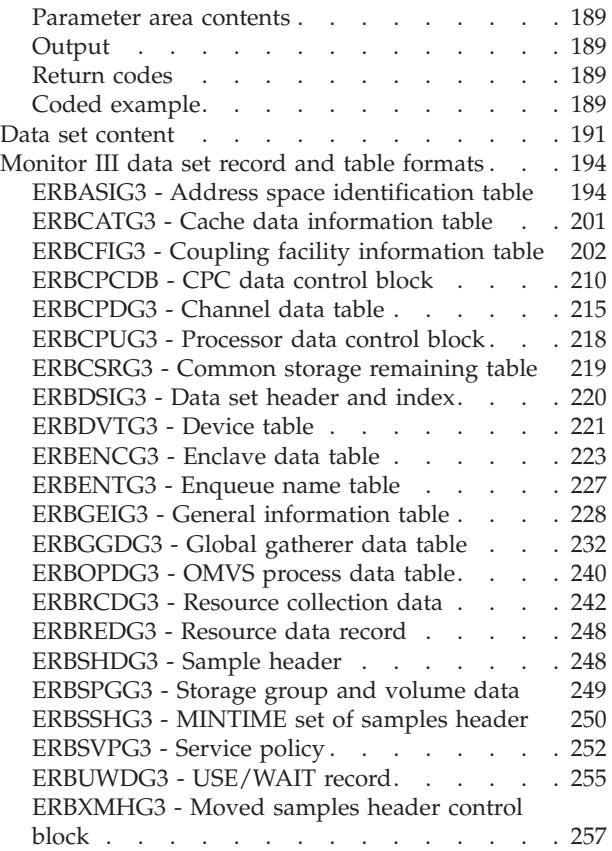

## **[Chapter 8. Monitor III data reporter](#page-280-0)**

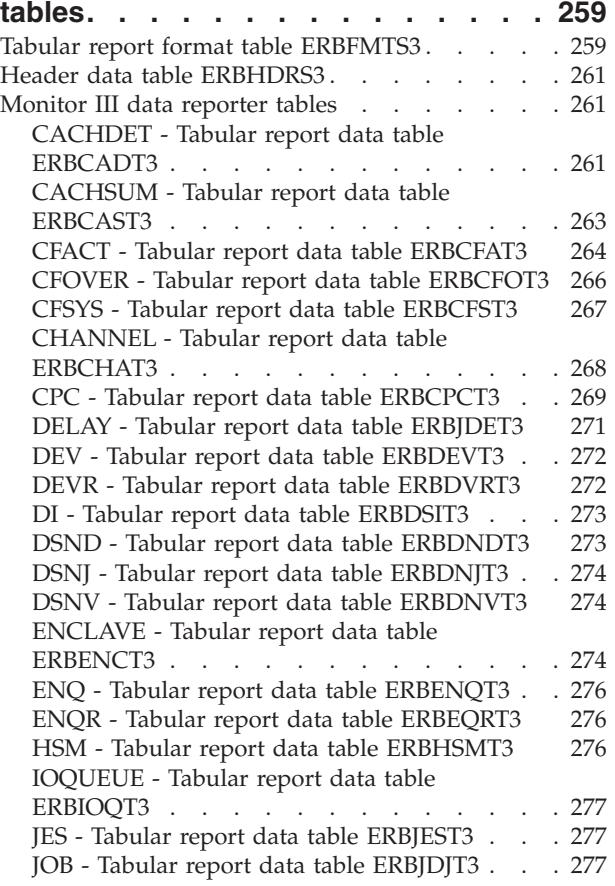

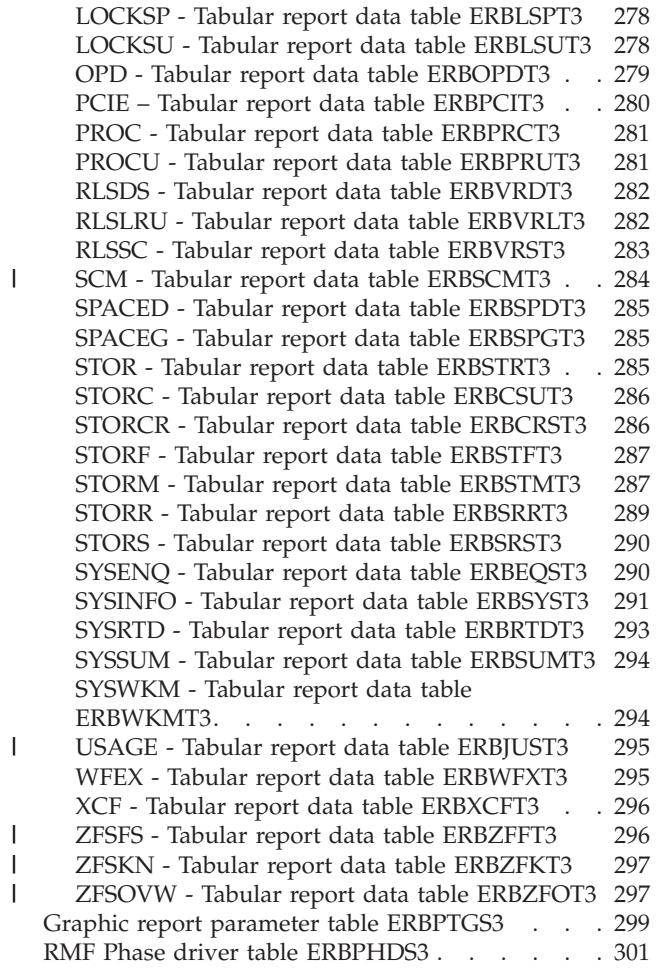

### **[Chapter 9. Diagnosing problems in](#page-326-0)**

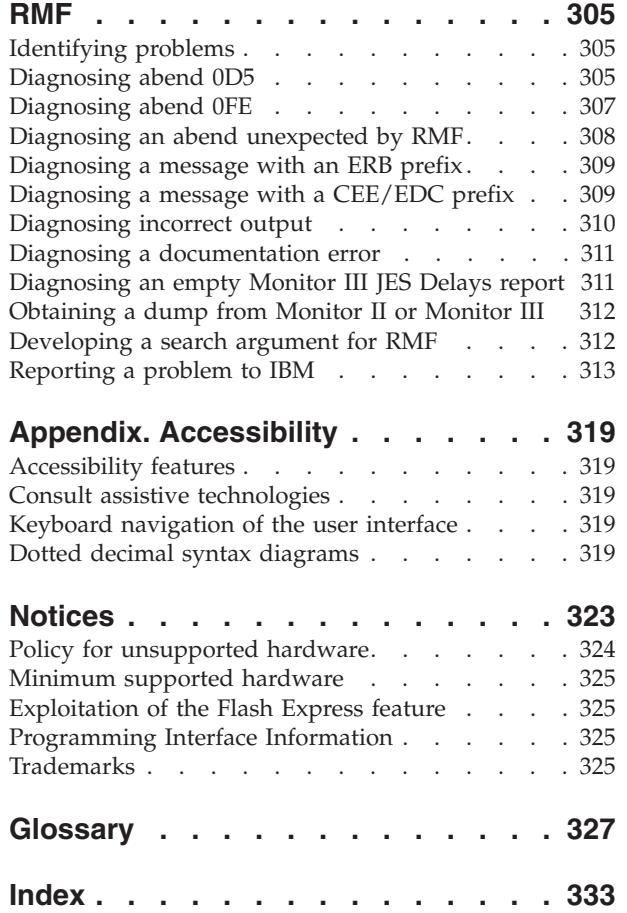

## <span id="page-6-0"></span>**Figures**

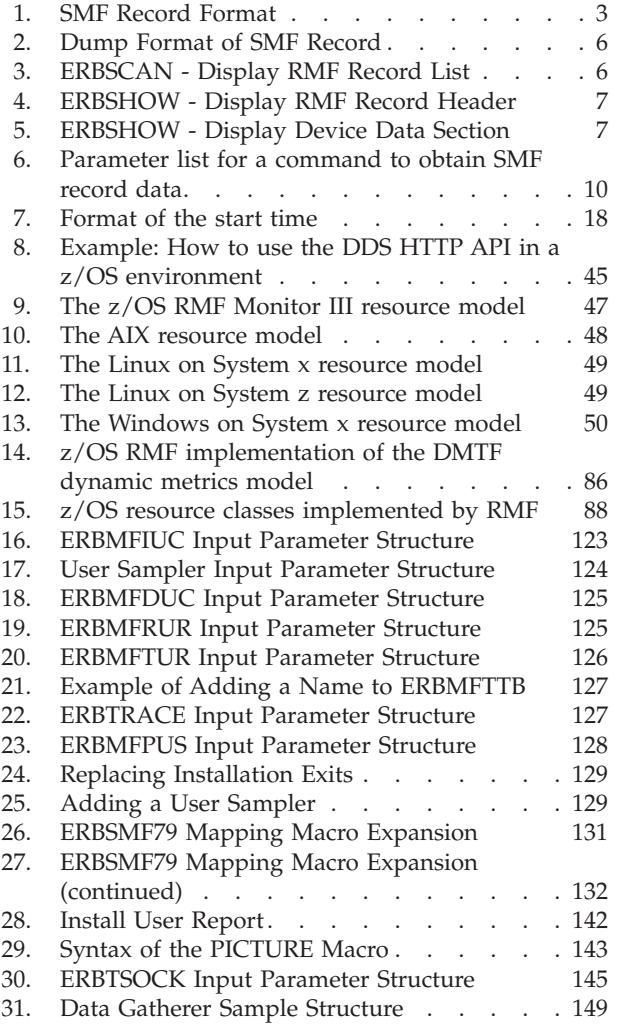

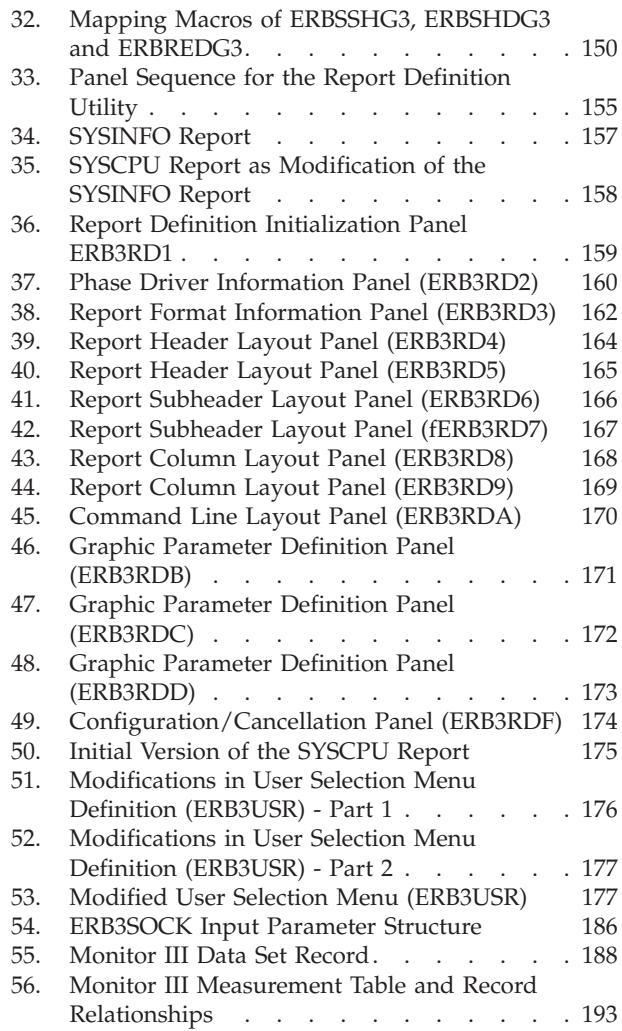

## <span id="page-8-0"></span>**Tables**

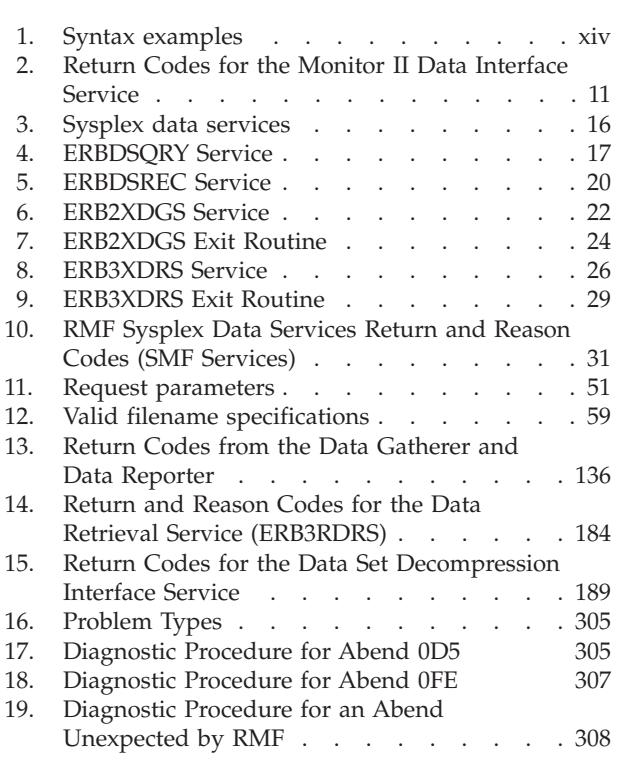

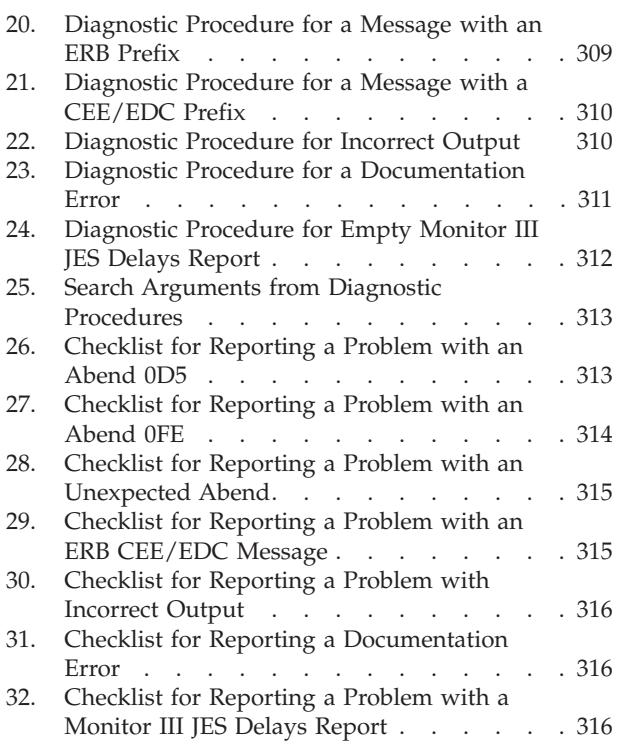

### <span id="page-10-0"></span>**About this document**

The Resource Measurement Facility<sup>™</sup> (RMF<sup>™</sup>) is a performance management tool that measures selected areas of system activity and presents the data collected in the form of System Management Facility (SMF) records, formatted printed reports, or formatted display reports. You can use this data to evaluate system performance and identify reasons for performance problems.

This document contains information and reference material to enable you to use RMF data for application programming. There is a number of different ways of getting at different kinds of information, and each one is described in a separate chapter of this document.

Further processing of RMF report data can also be done using spreadsheets. The Spreadsheet Reporter is described in the *z/OS RMF User's Guide*.

In addition, this document is describing diagnosis procedures that can be used in case of an error when running RMF.

### **Who should use this document**

This document is intended for use by system programmers responsible for the development of individual, installation-specific applications in the area of system measurement. Because RMF is a tool for measuring MVS™ system performance, this document assumes that the reader has extensive knowledge of the MVS system.

For an overview of RMF, and guidance on using the standard capabilities of the product, see the *z/OS RMF User's Guide*.

### **How this document is organized**

This document contains the following chapters:

#### **[Chapter 1, "SMF records," on page 1](#page-22-0)**

These are the records from which RMF obtains information for the standard reports. You can find all the information you need to use them for your own reports in this chapter.

#### **[Chapter 2, "RMF sysplex data services," on page 15](#page-36-0)**

These are callable services with which you as an RMF user can access performance data sysplex-wide. The calls, return codes and data layouts are described here.

#### **[Chapter 3, "Accessing performance data using the RMF Distributed Data](#page-66-0) [Server," on page 45](#page-66-0)**

Application programs which want to retrieve sysplex-wide performance data can use the HTTP API of the Distributed Data Server (DDS). The DDS gathers data from the RMF instances running on the sysplex members. An application program can send an HTTP request for selected performance metrics to the DDS. The DDS returns the requested RMF data as a structured XML document. Thus, exploiters of the DDS HTTP API have instant access to a great variety of z/OS performance metrics including short-term information as well as long-term historical data.

<span id="page-11-0"></span>RMF also provides CIM-based performance data gatherers for  $AIX^{\circledast}$  on System x, Windows on System x, Linux on System x, and Linux on System  $z^{\circ}$ . Therefore, exploiters of the DDS HTTP API can send an HTTP request to retrieve performance data from the endpoints running the supported Windows, Linux or AIX operating systems.

This topic describes how to specify HTTP requests to the DDS for performance data and how to interpret an XML document returned by the DDS.

#### **[Chapter 4, "z/OS CIM monitoring," on page 85](#page-106-0)**

With z/OS V1.7 base element **Common Information Model (CIM)**, it is possible to use the DMTF CIM open standard for systems management. z/OS CIM implements the CIM server which is based on the OpenPegasus open source project. A CIM monitoring client invokes the CIM server which, in turn, collects z/OS metrics from the system and returns it to the calling client. To get the z/OS metrics, the CIM server invokes the z/OS RMF monitoring provider which retrieves the metrics associated with z/OS system resources. The z/OS RMF monitoring provider uses existing and extended RMF Monitor III performance data.

The z/OS metrics obtained by z/OS **CIM** are described in this topic. They are common across eServer™ platforms, so you can use them to create end-to-end monitoring applications.

- **[Chapter 5, "Adding Monitor I and Monitor II installation exits," on page 121](#page-142-0)** You can enhance the gathering capabilities of Monitor I and add your own report types to Monitor II by writing your own exit routines. Details on coding and installing these exit routines are given in this chapter.
- **[Chapter 6, "Adding Monitor III user exits," on page 147](#page-168-0)** The RMF Monitor III Utility helps you to add your own processing to the standard Monitor III reporting. This chapter describes this utility and its usage.

**[Chapter 7, "Using Monitor III VSAM data set support," on page 187](#page-208-0)** The processing and format of the VSAM data sets that Monitor III uses to store its information are described in this chapter.

- **[Chapter 8, "Monitor III data reporter tables," on page 259](#page-280-0)** When coding Monitor III exit routines, for example, with the help of the Monitor III Utility, you have to know what information RMF has stored where for use in which reports. The data is stored in tables, and the layouts of these are shown here.
- **[Chapter 9, "Diagnosing problems in RMF," on page 305](#page-326-0)** In this chapter, you find procedures that you might use in case of an error when running RMF.

### **z/OS information**

This information explains how z/OS references information in other documents and on the web.

When possible, this information uses cross document links that go directly to the topic in reference using shortened versions of the document title. For complete titles and order numbers of the documents for all products that are part of z/OS, see *z/OS V2R2 Information Roadmap*.

To find the complete  $z/OS^{\circ}$  library, go to [IBM Knowledge Center](http://www.ibm.com/support/knowledgecenter/SSLTBW/welcome) [\(http://www.ibm.com/support/knowledgecenter/SSLTBW/welcome\).](http://www.ibm.com/support/knowledgecenter/SSLTBW/welcome)

### <span id="page-12-0"></span>**How to read syntax diagrams**

This section describes how to read syntax diagrams. It defines syntax diagram symbols, items that may be contained within the diagrams (keywords, variables, delimiters, operators, fragment references, operands) and provides syntax examples that contain these items.

Syntax diagrams pictorially display the order and parts (options and arguments) that comprise a command statement. They are read from left to right and from top to bottom, following the main path of the horizontal line.

For users accessing the Information Center using a screen reader, syntax diagrams are provided in dotted decimal format.

### **Symbols**

The following symbols may be displayed in syntax diagrams:

#### **Symbol**

#### **Definition**

- **--**Indicates the beginning of the syntax diagram.
- **───-**Indicates that the syntax diagram is continued to the next line.
- **-**Indicates that the syntax is continued from the previous line.
- **───-** Indicates the end of the syntax diagram.

### **Syntax items**

Syntax diagrams contain many different items. Syntax items include:

- Keywords a command name or any other literal information.
- v Variables variables are italicized, appear in lowercase, and represent the name of values you can supply.
- v Delimiters delimiters indicate the start or end of keywords, variables, or operators. For example, a left parenthesis is a delimiter.
- Operators operators include add  $(+)$ , subtract  $(-)$ , multiply  $(*)$ , divide  $(')$ , equal (=), and other mathematical operations that may need to be performed.
- v Fragment references a part of a syntax diagram, separated from the diagram to show greater detail.
- v Separators a separator separates keywords, variables or operators. For example, a comma (,) is a separator.

**Note:** If a syntax diagram shows a character that is not alphanumeric (for example, parentheses, periods, commas, equal signs, a blank space), enter the character as part of the syntax.

Keywords, variables, and operators may be displayed as required, optional, or default. Fragments, separators, and delimiters may be displayed as required or optional.

**Item type Definition**

#### <span id="page-13-0"></span>**Required**

Required items are displayed on the main path of the horizontal line.

### **Optional**

Optional items are displayed below the main path of the horizontal line.

#### **Default**

Default items are displayed above the main path of the horizontal line.

### **Syntax examples**

The following table provides syntax examples.

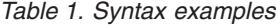

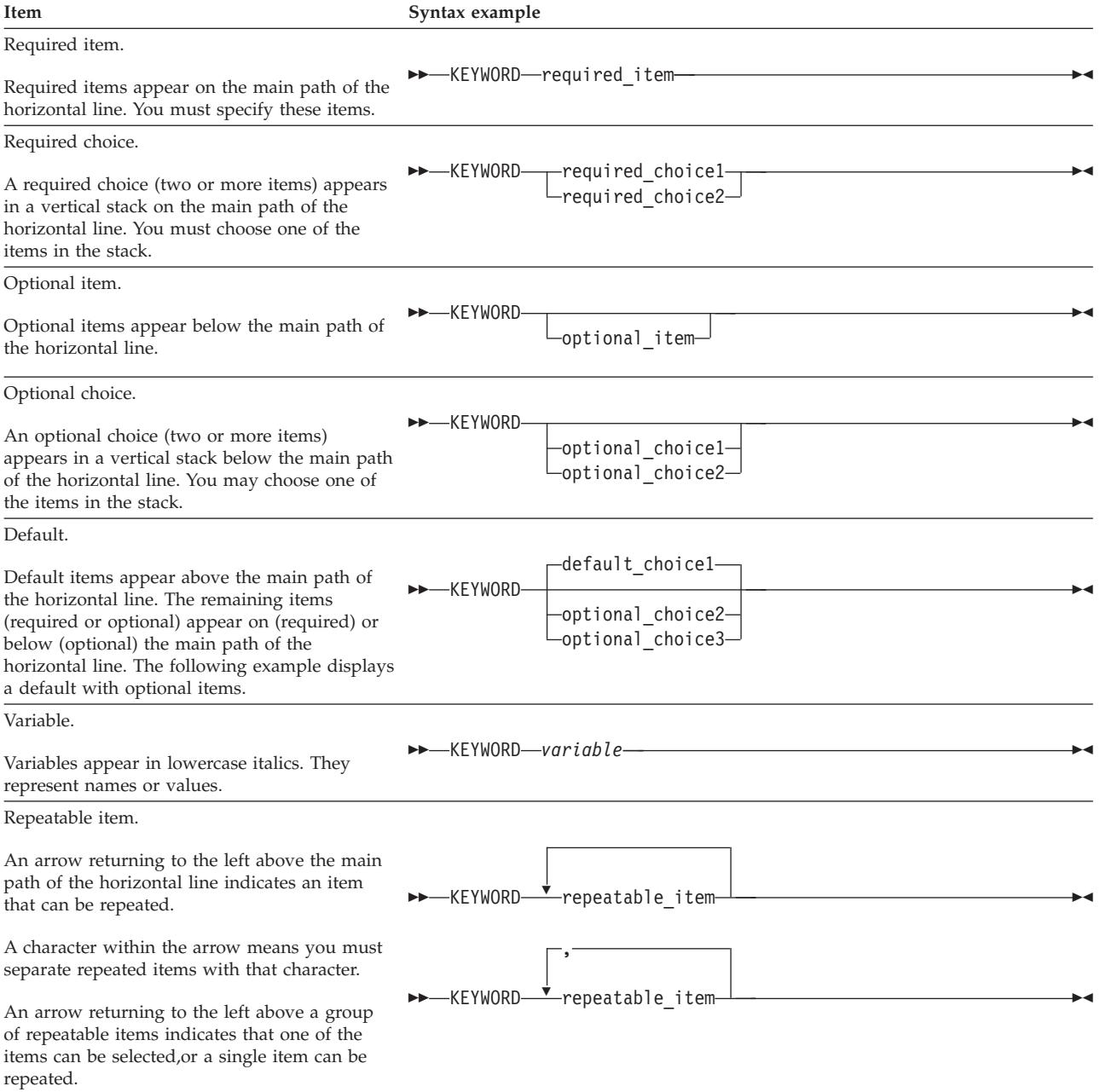

*Table 1. Syntax examples (continued)*

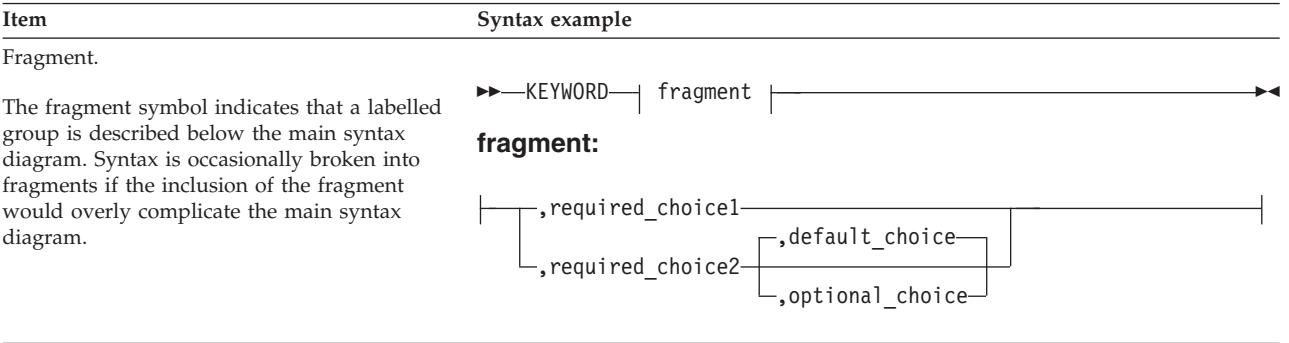

### <span id="page-16-0"></span>**How to send your comments to IBM**

We appreciate your input on this documentation. Please provide us with any feedback that you have, including comments on the clarity, accuracy, or completeness of the information.

Use one of the following methods to send your comments:

**Important:** If your comment regards a technical problem, see instead "If you have a technical problem."

- v Send an email to [mhvrcfs@us.ibm.com.](mailto:mhvrcfs@us.ibm.com)
- v Send an email from the ["Contact us" web page for z/OS \(http://www.ibm.com/](http://www.ibm.com/systems/z/os/zos/webqs.html) [systems/z/os/zos/webqs.html\).](http://www.ibm.com/systems/z/os/zos/webqs.html)

Include the following information:

- Your name and address
- Your email address
- Your phone or fax number
- The publication title and order number: z/OS V2R2 RMF Programmer's Guide SC34-2667-03
- The topic and page number or URL of the specific information to which your comment relates
- The text of your comment.

When you send comments to IBM®, you grant IBM a nonexclusive right to use or distribute the comments in any way appropriate without incurring any obligation to you.

IBM or any other organizations use the personal information that you supply to contact you only about the issues that you submit.

### **If you have a technical problem**

Do not use the feedback methods that are listed for sending comments. Instead, take one or more of the following actions:

- visit the [IBM Support Portal \(support.ibm.com\).](http://support.ibm.com/)
- Contact your IBM service representative.
- Call IBM technical support.

### <span id="page-18-0"></span>**Summary of changes**

This information includes terminology, maintenance, and editorial changes. Technical changes or additions to the text and illustrations for the current edition are indicated by a vertical line to the left of the change.

### **Summary of changes for z/OS RMF Programmer's Guide for Version 2 Release 2, as updated December 2016**

This edition includes the following topics that contain new and changed information:

#### **Changed**

["IBMz\\_ComputerSystem" on page 88](#page-109-0) ["ERBCFIG3 - Coupling facility information table" on page 202](#page-223-0) ["ERBCPCDB - CPC data control block" on page 210](#page-231-0) ["CPC - Tabular report data table ERBCPCT3" on page 269](#page-290-0) ["Fields in the CPC report header" on page 270](#page-291-0) ["CHANNEL - Tabular report data table ERBCHAT3" on page 268](#page-289-0) ["PCIE – Tabular report data table ERBPCIT3" on page 280](#page-301-0)

### **Changes for z/OS Version 2 Release 2**

This edition contains information previously presented in *z/OS V2R1 Resource Measurement Facility Programmer's Guide* (SC34-2667-01)

### **New information**

This edition includes the following new information:

- v ["PCIE Tabular report data table ERBPCIT3" on page 280](#page-301-0)
- ["SCM Tabular report data table ERBSCMT3" on page 284](#page-305-0)
- v ["USAGE Tabular report data table ERBJUST3" on page 295](#page-316-0)
- v ["ZFSFS Tabular report data table ERBZFFT3" on page 296](#page-317-0)
- v ["ZFSKN Tabular report data table ERBZFKT3" on page 297](#page-318-0)
- v ["ZFSOVW Tabular report data table ERBZFOT3" on page 297](#page-318-0)

### **Changed information**

This edition includes the following topics that contain changed information:

- ["RMF version numbers" on page 4](#page-25-0)
- ["The z/OS RMF Monitor III resource model" on page 46](#page-67-0)
- v ["Description and purpose of parameters" on page 51](#page-72-0)
- "The *report* [parameter" on page 56](#page-77-0)
- v ["How to specify different types of requests" on page 59](#page-80-0)
- v "How to specify a *report* [request" on page 61](#page-82-0)
- ["Report format definition panel \(ERB3RD1\)" on page 158](#page-179-0)
- v ["ERBASIG3 Address space identification table" on page 194](#page-215-0)
- <span id="page-19-0"></span>• ["ERBGEIG3 - General information table" on page 228](#page-249-0)
- v ["STORF Tabular report data table ERBSTFT3" on page 287](#page-308-0)
- ["STORM Tabular report data table ERBSTMT3" on page 287](#page-308-0)
- ["RMF Phase driver table ERBPHDS3" on page 301](#page-322-0)
- ["Fields in the STORM report header" on page 288](#page-309-0)
- v ["Fields in the SYSINFO report header" on page 292](#page-313-0)
- ["z/OS RMF CIM monitoring" on page 85](#page-106-0)
- ["IBMzOS\\_UnixProcess" on page 116](#page-137-0)
- ["IBMzOS\\_Channel" on page 117](#page-138-0)

### **Deleted information**

A note was deleted from ["IBMzOS\\_Channel" on page 117.](#page-138-0)

### **Summary of changes for z/OS RMF Programmer's Guide for Version 2 Release 1, as updated February 2015**

### **Changed information**

This edition includes the following topics that contain changed information in support of IBM z13:

- ["IBMz\\_CEC" on page 94.](#page-115-0)
- ["IBMz\\_ComputerSystem" on page 100.](#page-121-0)
- v ["ERBCPCDB CPC data control block" on page 210.](#page-231-0)
- v ["ERBCPUG3 Processor data control block" on page 218.](#page-239-0)
- v ["ERBOPDG3 OMVS process data table" on page 240.](#page-261-0)
- v ["CPC Tabular report data table ERBCPCT3" on page 269.](#page-290-0)
- ["Fields in the CPC report header" on page 270.](#page-291-0)
- ["SYSINFO Tabular report data table ERBSYST3" on page 291.](#page-312-0)
- v ["Fields in the SYSINFO report header" on page 292.](#page-313-0)

### **Changes for z/OS Version 2 Release 1**

This document contains information previously presented in *z/OS RMF Programmer's Guide*, SC33-7994-14, which supports z/OS Version 1 Release 13.

### **Cross platform monitoring support for Windows**

Beyond the support of the AIX and Linux operating systems, RMF XP has been extended to support Windows systems as monitored endpoints. With the Resource Monitoring plug-in for IBM z/OS Management Facility (z/OSMF), performance metrics from Windows systems can be displayed in the same way and together with metrics from other platforms.

### **SMF Recording Facility for AIX, Linux and Windows performance data**

You can now use RMF XP for long-term performance analysis and capacity planning of your AIX, Linux and Windows systems. For this purpose, you can write performance data collected from the monitored endpoints to the new SMF record type 104.

### <span id="page-20-0"></span>**Enhanced RMF CIM based monitoring of capacity groups**

The RMF CIM provider supplies new capacity group measurements to monitor the performance of defined capacity groups.

### **CIM indications sample program removed**

With z/OS V1R13, version 2.1 of the SBLIM CIM client for Java was introduced. The sample program was based on the version 1.3 SBLIM CIM client for Java, which is no longer supported. Therefore the sample program was removed.

### **Monitor III data reporter tables**

- ERBCFAT3
- ERBCFOT3
- ERBCFST3
- ERBCPCT3
- ERBENCT3
- ERBSTMT3

Also, fields available in the header of the Monitor III STORM report are documented.

### **Monitor III VSAM data set support tables**

- ERBASIG3
- ERBCFIG3
- ERBCPCDB
- ERBENCG3
- ERBGEIG3

### **z/OS Version 2 Release 1 summary of changes**

See the following publications for all enhancements to z/OS Version 2 Release 1 (V2R1):

- *z*/OS Migration
- v *z/OS Planning for Installation*
- v *z/OS Summary of Message and Interface Changes*
- v *z/OS Introduction and Release Guide*

### <span id="page-22-0"></span>**Chapter 1. SMF records**

This chapter covers the following items:

- Summary of all RMF/SMF record types
- How to archive and print SMF records
- How to obtain SMF records directly

### **Overview**

Each SMF record contains information similar to the contents of the corresponding formatted report. For each system activity that you select, RMF collects data and formats an SMF record to hold the data it collects.

Some totals, averages, and percentages are not explicitly contained in the SMF records, but are calculated from the SMF data. For elaboration of particular fields, see the descriptions of the corresponding fields in the printed report descriptions in *z/OS RMF Report Analysis*.

Also, each SMF record produced by RMF is described in *z/OS MVS System Management Facilities (SMF)*.

RMF does not generate reports from SMF records type 72, subtype 4. However, these records are available for user-written reports.

Define the SMF record types and subtypes to be written in the SMFBUF option, which you can specify:

- In the PARM field of the RMF cataloged procedure
- On the system command START RMF
- On the system command MODIFY RMF

The record types and the corresponding RMF measurement activities are:

- Record type 70 has the following subtypes:
	- Subtype 1 CPU and  $PR/SM^{\mathbb{N}}$  activity
	- Subtype 2 Cryptographic processor activity
- Record Type  $71$  Paging activity
- Record type 72 has the following subtypes:
	- Subtype3–Workload activity
	- Subtype 4 Storage data
	- Subtype 5 Serialization delay
- Record Type 73 Channel path activity
- Record type 74 has the following subtypes:
	- Subtype 1 Device activity
	- Subtype 2 XCF activity
	- Subtype 3 OMVS Kernel activity
	- Subtype 4 Coupling facility activity
	- Subtype 5 Cache subsystem activity
	- Subtype 6 Hierarchical file systems statistics

<span id="page-23-0"></span>|

- Subtype  $7$  FICON<sup>®</sup> director statistics
- Subtype 8 Enterprise disk system statistics
- Subtype 9 PCIE based function activity
- Subtype 10 SCM I/O activity
- Record Type 75 Page/Swap data set activity
- Record Type 76 Trace activity
- Record Type 77 Enqueue activity
- Record type 78 has the following subtypes:
	- Subtype2–Virtual storage activity
	- Subtype  $3 I/O$  queuing activity
- Record type 79 has the following subtypes for Monitor II snapshot data:
	- Subtype 1 Address space state data
	- Subtype 2 Address space resource data
	- Subtype 3 Central storage/processor/SRM
	- Subtype 4 Paging
	- Subtype 5 Address space SRM data
	- Subtype 6 Reserve data
	- Subtype 7 Enqueue contention data
	- Subtype 9 Device activity
	- Subtype 11 Paging data set activity
	- Subtype 12 Channel path activity
	- Subtype 14 I/O queuing activity
	- Subtype 15 IRLM long locks
- v Record type 104 serves as a container for performance measurement data collected by RMF XP from non z/OS platforms:
	- Subtype 1-12 Performance data from AIX on System p
	- Subtype 20-31 Performance data from Linux on System x
	- Subtype 40-53 Performance data from Linux on System z
	- Subtype 60-64 Performance data from Windows on System x

You find details about which monitor is writing which SMF records in the *z/OS RMF User's Guide*.

### **SMF record format**

Depending on the feedback options you select, RMF can write the SMF records to the SMF data set, use the data in the record to generate a printed report, or both. Regardless of the options you select, the format of the SMF record is the same.

Each SMF record that RMF generates consists of the following sections:

1. **SMF common header**, which identifies the record length, the record type, the time and date, the SMF system identifier, the subsystem identifier (always RMF), and the record subtype (if required). It also describes the other sections in the record. Each section is identified by its offset, the length of the section, and the number of such sections in the record. These offset/length/number triplet pointers define the structure of the rest of the record.

- <span id="page-24-0"></span>2. **RMF product section**, which includes information such as the RMF version number, the start time of the interval, the length of the interval, the length of the sampling cycle, and interval synchronization data. The RMF product section is the same in all records.
- 3. **Control section**, which contains general one-time data for RMF to use to produce any requested report. The contents of the section depend on the record type. Some records do not require a control section, while others require more than one.
- 4. **Data section**, which includes the specific data gathered during the interval. The format and the number of the data sections depend on the record type and the data collected. For example, there would be one data section for each device included in the type 74 record, I/O device activity.

With this format, the SMF records that RMF generates can change to incorporate any new or modified data without creating incompatibilities. The key factors in allowing for compatible change are the grouping of similar data in one section and the use of the offset/length/number triplet pointers to access the data stored in each section. Figure 1 shows the general format of the SMF records that RMF generates. The figure shows both the pointer structure and the storage layout for the sections.

Also, you can access fields in the SMF common header and the RMF product section by either a general name or a specific name. For example, you can access the interval start time in a type 70 record by either its general name (SMFIST) or its specific name (SMF70IST). Thus, code that processes all records can use the general name while code that processes only a specific record type can use the specific name.

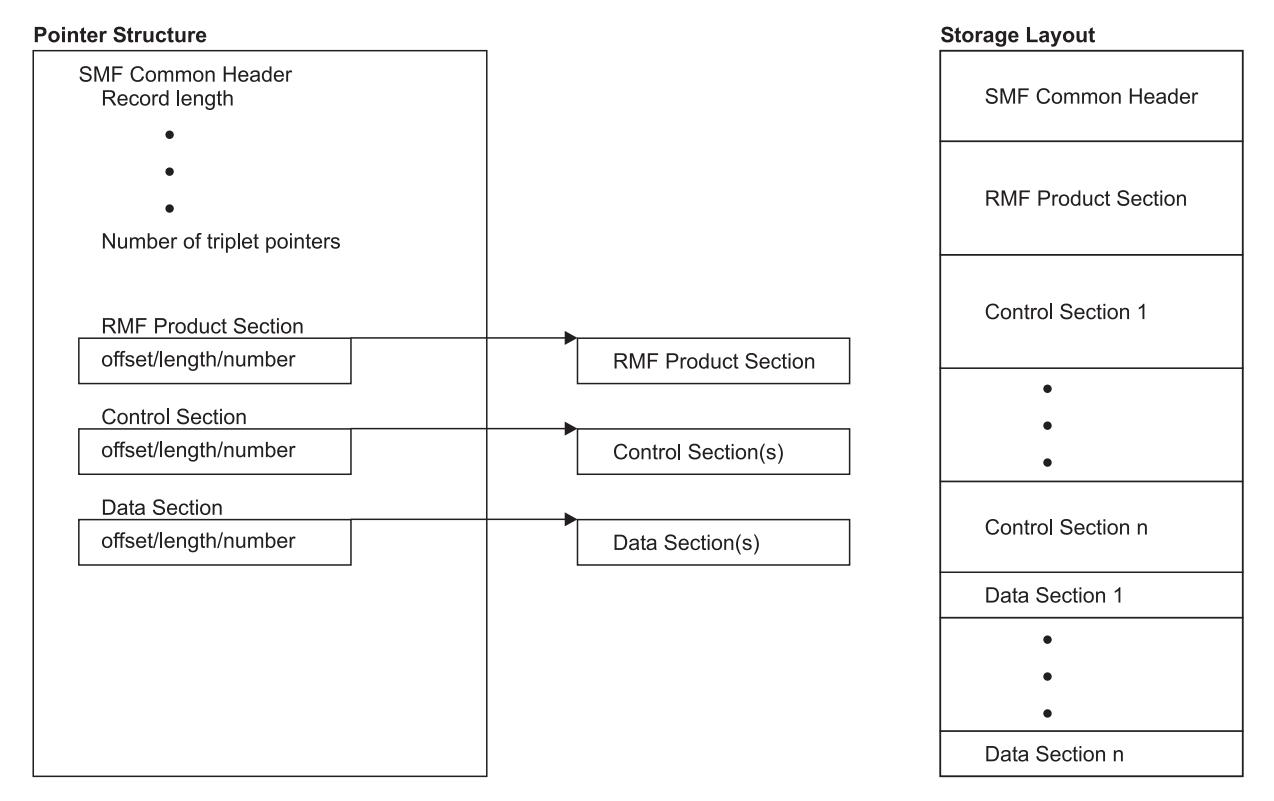

*Figure 1. SMF Record Format*

<span id="page-25-0"></span>If your installation has existing data reduction programs that use SMF record input, check the SMF record formats carefully to determine what changes are required. Note that using the SMF record mapping macro instructions supplied by RMF is the most flexible way to access the contents of the SMF records your programs require. When you use the mapping macros, usually only a re-assembly of your program is required to incorporate changes to the record format.

The SMF record mapping macro instruction is ERBSMFR. Its format is: ERBSMFR(nn1[,nn....1])

where nn identifies the type(s) of the SMF record(s) you want to map. Note that the parentheses are required only when two or more SMF record types are specified.

If you specify ERBSMF, the macro generates a mapping of the SMF common header and the RMF product section using only the general names.

The mapping macros reside in SYS1.MACLIB.

Because RMF can generate spanned SMF records – particularly when I/O device activity is measured – correct DCB parameters are important. Do not override the DCB parameters in the data set label by specifying DCB parameters on JCL statements. However, when using unlabeled tape the JCL describing an input SMF record data set should specify RECFM=VBS and a logical record length (LRECL) that is at least equal to the length of the longest record.

### **Archived performance data**

You may find it useful to archive the performance data collected in the SMF records produced by RMF. You can use this data to study trends or to evaluate the impact of a system change. Because of system changes and/or RMF changes, the archived data recorded by various versions or releases of RMF is not always the same. The SMF record level change number field in all RMF SMF records lets you process any SMF record changes that may result from later RMF releases.

### **RMF version numbers**

The Postprocessor reads the RMF version number of each SMF record in the input stream. This number appears in field name SMFxxMFV, where xx is the record number, for example the field may contain one of the following values:

- X'780F' for an SMF record produced by z/OS V1R13 RMF
- X'790F' for an SMF record produced by z/OS V2R1 RMF
- X'792F' for an SMF record produced by z/OS V2R2 RMF

When the version number indicates that the record was produced by an earlier version or release of RMF, the Postprocessor converts the record to the current RMF format. A converted record, however, is not exactly the same as a current record. The major differences are:

- v Fields for data that only the current version of RMF collects contain blanks or zeroes in the converted record.
- Fields for data that will not be collected anymore are omitted.
- The converted record contains a flag that indicates that it is a converted record, but RMF does preserve the original record version number.

These differences will also be reflected accordingly in the reports.

| | |

### <span id="page-26-0"></span>**Printing SMF records**

You might occasionally find it necessary to print the SMF records RMF produces. Printed records are useful, for example, when designing and implementing a user-written record processing program or when diagnosing problems with RMF reports. There are two ways to print the records:

- The standard utility program IDCAMS it can print all SMF records in dump format.
- The RMF utility program ERBSCAN running under ISPF it can format all SMF/RMF records in record-type-specific sections.

### **Using the IDCAMS utility**

A sample of the JCL needed to print SMF records follows. The first step (SELECT) limits the amount of output to the record types or time frames that you need. If you want to print the entire data set, use only the second step (PRINT), defining the data set with the SMF records. These JCL statements and SMF dump parameters select and print SMF record type 74 that were written from 19:00 AM until 19:15 AM on April 3, 2016.

```
//SELECT EXEC PGM=IFASMFDP
//SYSPRINT DD SYSOUT=A
//IN DD DSN=data set containing SMF records
//OUT DD DSN=&&RMFREC,DISP=(NEW,PASS),UNIT=SYSDA
//SYSIN DD *
 INDD(IN,OPTIONS(DUMP))
 OUTDD(OUT,TYPE(74))
 START(1900)
 END(1915)
 DATE(20160403,20160403)
/*
//PRINT EXEC PGM=IDCAMS
//SYSPRINT DD SYSOUT=A
//RMFREC DD DSN=&&RMFREC,DISP=(OLD,PASS)
//SYSIN DD *
 PRINT INFILE(RMFREC)
/*
```
*z/OS MVS System Management Facilities (SMF)* contains more information on the IFASMFDP dump program. *z/OS DFSMS Access Method Services Commands* contains more information about IDCAMS.

Because you do not specify the format on the PRINT statement, the format defaults to DUMP. The records are printed in a dump format. [Figure 2 on page 6](#page-27-0) is an example of the SMF record dump format. The offsets are in the left column, and the right side of the dump contains a printable section to help find the fields of interest. Note that the PRINT utility does not include the record length and segment descriptor fields in its output. As a result, a field shown at offset 4 in an SMF record in *z/OS MVS System Management Facilities (SMF)* appears at offset 0 in the formatted dump. You must adjust subsequent offsets accordingly to refer back and forth from the formatted dump to the printed SMF records in *z/OS MVS System Management Facilities (SMF)*.

<span id="page-27-0"></span>

|                                                          | IDCAMS SYSTEM SERVICES                                                                                                    | TIME: 13:28:15                                                                                                    | $\overline{c}$<br>04/28/15<br>PAGE                                                                                            |  |
|----------------------------------------------------------|----------------------------------------------------------------------------------------------------|----------------------------------------------------------------------------------------------------|----------------------------------------------------------------------------------------------------|--|
|                                                          | LISTING OF DATA SET -SYS1.SW.SMFIO                                                                                                    |                                                                                                    |                                                                                                    |  |
|                                                          | RECORD SEQUENCE NUMBER - 1<br>000000 1E02004E A56D0100 117FE5E2 D7D4                                                                                                    |                                                                                                    | $**.$ "VSPM<br>$\star$                                                                                                    |  |
| 000000<br>000020<br>000040<br>000060<br>000080           | RECORD SEOUENCE NUMBER - 2<br>DF4A0069 A70B0100 094FD6E2 F0F4D9D4<br>000000AC 001C0001 000000C8 0038000E<br>606FD9D4 C6404040 40400185 900F0100<br>40404040 0009999F E5C5F0F2 F0F6F0F0<br>74800000 00000000 00000000 03840DD4          | C6400002 00050000 00000044 00680001<br>000003D8 00580040 000019D8 002C00C0<br>094F1500 000F0000 0000005A 00003000<br>03E00438 B3D6ECD1 1A600000 00001AD2<br>B3D6ECD1 1A600000 E2D7D3C5 E7F0F140                                                    | *   0S04RMF *<br>*H0 0{*<br>*-?RMF   !*<br>* $VE020600. \ldots 0.3. - \ldots 0.8*$<br>$*$ M.O.J.-SPLEX01 $*$                  |  |
| 0000A0<br>000000<br>0000E0<br>000100<br>000120<br>000140 | D6E2F0F4 40404040 00000000 00000000<br>00000000 D6E2F0F1 40404040 00800000<br>00000000 00000000 00000000 00000000<br>40404040 00400000 00000002 00000000<br>0000007A 00000000 00003FBC C4C5C6C1<br>00000006 00000000 00000000 00001676 | 00000000 00000000 00000000 00000000<br>00000008 00000000 00000000 00001B58<br>40404040 40404040 D6E2F0F1<br>00000000<br>00000ABE 00000000 00000000<br>00000000<br>D6E2F0F1 40404040 00400000<br>E4D3E340<br>00006889 00000000 00000000<br>00000000 | $*0S04$<br>*0501 *<br>$0S01*$<br>$*$<br>$\star$<br>$\star \ldots \ldots \ldots \ldots$ DEFAULT 0S01<br>$\ldots$ $\star$<br>** |  |

*Figure 2. Dump Format of SMF Record*

### **Using the ERBSCAN utility**

You can use the ERBSCAN utility to display RMF records directly under ISPF.

ERBSCAN *data-set-name*

|              |              |                              |  | VIEW SYS15119.T130441.RA000.BTEU.R0500089                                 |  | Columns 00001 00072                                                            |            |
|--------------|--------------|------------------------------|--|---------------------------------------------------------------------------|--|--------------------------------------------------------------------------------|------------|
| Command $==$ |              |                              |  |                                                                           |  | $Scrol1$ ===> HALF                                                             |            |
|              |              |                              |  |                                                                           |  | ****** *************************** Top of Data ******************************* |            |
|              |              |                              |  | 000001 1z/OS V2R2 RMF ERBMFSCN Version 9 (30 Apr 2012) - SCAN SMF dataset |  |                                                                                |            |
| 000002       |              |                              |  |                                                                           |  |                                                                                |            |
| 000003       |              | SMF dataset characteristics: |  |                                                                           |  |                                                                                |            |
| 000004       | RECFM        | : VBS                        |  |                                                                           |  |                                                                                |            |
| 000005       |              | LRECL : 32760                |  |                                                                           |  |                                                                                |            |
| 000006       |              | BLKSIZE : 27000              |  |                                                                           |  |                                                                                |            |
| 000007       | DATASETS : 1 |                              |  |                                                                           |  |                                                                                |            |
| 000008       |              | DSNAME(S): SYS1.SW.SMFIO     |  |                                                                           |  |                                                                                |            |
| 000009       |              |                              |  | DATE/TIME: 2016 April 28 13:04:41.580                                     |  |                                                                                |            |
| 000010       |              |                              |  |                                                                           |  |                                                                                |            |
| 000011       |              |                              |  |                                                                           |  |                                                                                |            |
|              |              |                              |  |                                                                           |  | 000012 1Rec-Num Type RecLn SMFDate SMFTime RMFDate RMFTime Int-Len SMF         |            |
| 000013       |              |                              |  |                                                                           |  |                                                                                |            |
|              |              |                              |  | 000014 1 002 18 2016.117 14:19:01                                         |  |                                                                                | <b>VSP</b> |
|              |              |                              |  |                                                                           |  | $000015$ 2 074.002 15064 2016.094 19:14:00 2016.094 18:59:00 15:00:000         | 0S0        |
| 000016       |              |                              |  |                                                                           |  | 3 074.003 412 2016.094 19:14:00 2016.094 18:59:00 15:00:000 0S0                |            |
| 000017       |              |                              |  |                                                                           |  | 4 073.001 18680 2016.094 19:14:00 2016.094 18:59:00 15:00:090 0S0              |            |
| 000018       |              |                              |  |                                                                           |  | 5 074.004 1912 2016.094 19:14:00 2016.094 18:59:00 15:00:000 0S0               |            |
| 000019       |              |                              |  |                                                                           |  | 6 074.004 3816 2016.094 19:14:00 2016.094 18:59:00 15:00:000                   | 0.SO       |
| 000020       |              |                              |  |                                                                           |  | 7 078.003 29976 2016.094 19:14:00 2016.094 18:59:00 15:00:090 0S0              |            |
| 000021       |              |                              |  |                                                                           |  | 8 074.001 15520 2016.094 19:14:03 2016.094 18:59:00 15:00:090 0S0              |            |
| 000022       |              |                              |  |                                                                           |  | 9 074.001 32604 2016.094 19:14:03 2016.094 18:59:00 15:00:090 0S0              |            |

*Figure 3. ERBSCAN - Display RMF Record List*

The function ERBSHOW is part of ERBSCAN to format a specific record. You call ERBSHOW with specifying a record number, for example: COMMAND===> ERBSHOW 31

This leads to the display of the specified record showing the different sections as they are defined in the record:

<span id="page-28-0"></span>

| <b>VIEW</b>      | SYS15119.T132135.RA000.BTEU.R0500097                                            |                | Columns 00001 00072 |
|------------------|---------------------------------------------------------------------------------|----------------|---------------------|
| $Commoned == =>$ |                                                                                 |                | $Scrol1 == > HAIF$  |
|                  | ****** **************************** Top of Data ******************************* |                |                     |
|                  | 000001 Record Number 31: SMF Record Type 74(1) - RMF Device Activity            |                |                     |
|                  | 000002 ===============================                                          |                |                     |
| 000003           |                                                                                 |                |                     |
|                  | 000004 -> SMF record header                                                     |                |                     |
|                  | 000005 ====================                                                     |                |                     |
| 000006           |                                                                                 |                |                     |
| 000007           | SMF record length                                                               | :32604         |                     |
| 000008           | SMF segment descriptor : '0000'X                                                |                |                     |
| 000009           | SMF system indicator : '11011111'B                                              |                |                     |
| 000010           |                                                                                 |                |                     |
| 000011           | SMF record type<br>: 74                                                         |                |                     |
|                  | SMF record time : 19:14:03                                                      |                |                     |
| 000012           | SMF record date : 15.094                                                        |                |                     |
| 000013           | SMF system id : 0S04                                                            |                |                     |
| 000014           | SMF subsystem id : RMF                                                          |                |                     |
| 000015           | SMF record subtype $: 1$                                                        |                |                     |
| 000016           |                                                                                 |                |                     |
|                  | 000017 -> RMF header extension                                                  |                |                     |
|                  | 000018 ========================                                                 |                |                     |
| 000019           |                                                                                 |                |                     |
| 000020           | Number of triplets                                                              | $\therefore$ 3 |                     |
| 000021           |                                                                                 |                |                     |
| 000022           | Section 1 offset : '00000034'X                                                  |                |                     |
| 000023           | Section 1 length : '0084'X                                                      |                |                     |
| 000024           | Section 1 number                                                                | $\cdot$ 1      |                     |

*Figure 4. ERBSHOW - Display RMF Record Header*

Scrolling forward leads to the different sections of the record.

| SYS15119.T132135.RA000.BTEU.R0500097<br><b>VIEW</b> |        |          |                                     | Columns 00001 00072 |          |          |                             |                       |
|-----------------------------------------------------|--------|----------|-------------------------------------|---------------------|----------|----------|-----------------------------|-----------------------|
| Command                                             | $===>$ |          |                                     |                     |          |          | $Scrol1$ ===> $HALF$        |                       |
|                                                     |        |          | 000058 -> Device Data Section (197) |                     |          |          |                             |                       |
| 000059                                              |        |          | -----------------------------       |                     |          |          |                             |                       |
| 000060                                              |        |          |                                     |                     |          |          |                             |                       |
| 000061                                              | #1:    | $+0000:$ | 2F8800F1                            | 0001C4C5            | F2C6F8F8 | 3030200F | DE2F88<br>h<br>1<br>$\star$ | $^\star$              |
| 000062                                              |        | $+0010:$ | 00000001                            | 00000000            | 00000000 | 00000000 | $^\star$                    | $^\star$              |
| 000063                                              |        | $+0020:$ | 00000000                            | 00000000            | 00000000 | 00000000 | $\star$                     | $\star$               |
| 000064                                              |        | $+0030:$ | 00000000                            | 00000000            | 00000000 | 00000384 | $^\star$                    | d*                    |
| 000065                                              |        | $+0040:$ | 00000000                            | 00000000            | 00000000 | 00000000 | $^\star$                    | $^\star$              |
| 000066                                              |        | $+0050:$ | 00000000                            | 00000000            | 40404040 | 40404040 | $\star$                     | $\star$               |
| 000067                                              |        | $+0060:$ | 00000000                            | F3F3F9F0            | F3404040 | F2F1F0F5 | 33903<br>$\star$            | 2105*                 |
| 000068                                              |        | $+0070:$ | 40404040                            | 00000000            | 20000000 | 984040F2 | $\star$                     | $2*$<br>$\mathfrak q$ |
| 000069                                              |        | $+0080:$ | F1F0F540                            | 4040C9C2            | D4F7F5F0 | F0F0F0F0 | $*105$                      | IBM7500000*           |
| 000070                                              |        | $+0090:$ | FOFOF1F4                            | F0F7F909            | 08000000 | 00000000 | *0014079                    | $^\star$              |
| 000071                                              |        | $+00A0:$ | 00000000                            |                     |          |          | $\star$                     | $^\star$              |
| 000072                                              |        |          |                                     |                     |          |          |                             |                       |
| 000073                                              | #2:    | $+0000:$ | 2F8900F1                            | 0001C4C5            | F2C6F8F9 | 3030200F | DE2F89<br>1<br>$\star$<br>i | $^\star$              |
| 000074                                              |        | $+0010:$ | 00000001                            | 00000000            | 00000000 | 00000000 | $\star$                     | $^\star$              |
| 000075                                              |        | $+0020:$ | 00000000                            | 00000000            | 00000000 | 00000000 | $\star$                     | $^\star$              |
| 000076                                              |        | $+0030:$ | 00000000                            | 00000000            | 00000000 | 00000384 | $^\star$                    | $d*$                  |
| 000077                                              |        | $+0040:$ | 00000000                            | 00000000            | 00000000 | 00000000 | $\star$                     | $^\star$              |
| 000078                                              |        | $+0050:$ | 00000000                            | 00000000            | 40404040 | 40404040 | $\star$                     | $\star$               |
| 000079                                              |        | $+0060:$ | 00000000                            | F3F3F9F0            | F3404040 | F2F1F0F5 | 33903<br>$\star$            | 2105*                 |
| 000080                                              |        | $+0070:$ | 40404040                            | 00000000            | 20000000 | 984040F2 | $\star$                     | $2*$<br>q             |
| 000081                                              |        | $+0080:$ | F1F0F540                            | 4040C9C2            | D4F7F5F0 | F0F0F0F0 | $*105$                      | IBM7500000*           |
| 000082                                              |        | $+0090:$ | F0F0F1F4                            | F0F7F909            | 09000000 | 00000000 | *0014079                    | $^\star$              |
| 000083                                              |        | $+00A0:$ | 00000000                            |                     |          |          | $^\star$                    | $^\star$              |
|                                                     |        |          |                                     |                     |          |          |                             |                       |

*Figure 5. ERBSHOW - Display Device Data Section*

### <span id="page-29-0"></span>**Obtaining SMF record data directly**

The RMF data interface service for Monitor II allows you to directly access SMF record data from storage in real time, rather than through SMF. Application programs can easily access SMF record data. The service provides easy access to SMF data for application programs. SMF record type 79, and the Monitor II header information for system CPU utilization and system demand paging rate, are supported.

To use the RMF data interface service, invoke the module ERBSMFI with the registers and parameters described in "Parameter list contents."

**Note:** Do not link the module ERBSMFI into your application program. Code the program to call ERBSMFI at run time. How to do this depends on the programming language you use:

- In Assembler, use LOAD or LINK macros
- In PL/I, use FETCH and RELEASE
- In C, use the fetch built-in function

The service returns only *one* record to the caller, which contains all the data. There is no 32K size limit; that is, the record is not broken up into 32K records.

The caller must be in 31-bit addressing mode and can run unauthorized.

Note that for some of the records, Monitor I must be running. These are as follows:

Subtype 9 - Device activity

Subtype 11 - Paging activity

Subtype 14 - I/O queuing activity

For more information about SMF record type 79, see ["SMF record type 79" on page](#page-151-0) [130.](#page-151-0)

### **Registers at entry**

The contents of the registers on entry to this service are:

#### **Register**

**Contents**

- **0** Not used
- **1** Parameter list address
- **2-12** Not used
- **13** Standard save area address
- **14** Return address
- **15** Entry point address of ERBSMFI

### **Parameter list contents**

The parameter list passed by the caller to the RMF Monitor II data interface service contains nine fullword pointers, which contain the addresses of the following parameters:

#### **Parameter 1**

Fullword. Request type:

- **1** Parameter list contains 7 parameters
- **2** Parameter list contains 8 parameters
- **3** Parameter list contains 9 parameters
- **4** Parameter list contains 10 parameters
- **5** Parameter list contains 11 parameters

#### **Parameter 2**

Fullword. SMF record type requested, of which only type 79 is supported.

#### **Parameter 3**

Fullword. SMF record subtype requested.

#### **Parameter 4**

Buffer where the SMF record output is returned. Only one record is returned. See ["Output" on page 11.](#page-32-0)

#### **Parameter 5**

Fullword. Length of the SMF record buffer.

To determine valid record lengths, see *z/OS MVS System Management Facilities (SMF)*. For address space related SMF record type 79 subtypes 1, 2, and 5, you must provide enough space for ASVTMAXU users. RMF does not return partial data. For other SMF record type 79 subtypes, RMF returns partial data if the buffer is not long enough.

#### **Parameter 6**

Fullword. Returns the system CPU utilization of standard CPs.

#### **Parameter 7**

Fullword. Returns the system demand paging rate.

#### **Parameter 8**

Input area which can hold the options used to generate the Monitor II reports.

The area starts with a 2-byte length field followed by the options. If the length field is initialized with 0, the default options are taken:

#### **Subtype**

#### **Command**

- **1** ASD(A,A,A)
- **2** ARD(A,A,A)
- **3** SRCS
- **4** SPAG
- **5** ASRM(A,A,A)
- **6** SENQR(ALLVSER)
- **7** SENQ(S)
- **9** DEV(NUMBER(0:FFFF))
- **11** PGSP(PAGE)
- **12** CHANNEL
- **14** IOQUEUE(DASD)

This parameter allows you to pass certain report options to the Monitor II data gatherer when parameter 1 contains the request type **2** or above.

Please, refer to the *z/OS RMF User's Guide*, chapter "*Snapshot Reporting with Monitor II*", for other options. Use the display-session syntax described there.

#### <span id="page-31-0"></span>**Parameter 9**

Fullword. Returns the MVS/SRM CPU utilization of standard CPs.

This parameter is returned for request type **≥3**.

#### **Parameter 10**

Fullword. Returns the system CPU utilization of ZAAPs.

This parameter is returned for request type **≥4**.

#### **Parameter 11**

Fullword. Returns the system CPU utilization of ZIIPs.

This parameter is returned for request type **≥5**.

#### **Example:**

To generate data for the Monitor II Device Activity report for all addresses in the range 0000 to 2FFF, you would have to issue the command: DEV NUM(0000:2FFF)

You can specify this command with the following parameter list:

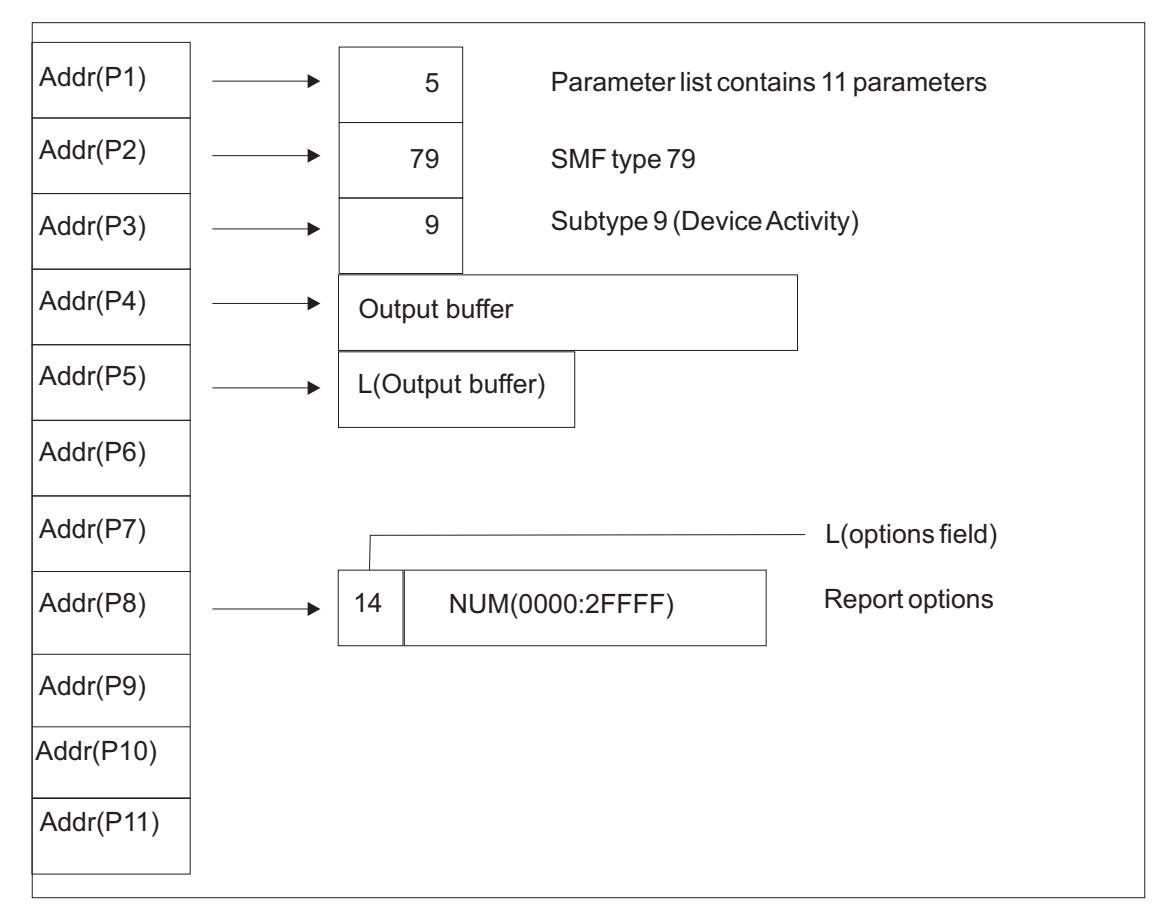

*Figure 6. Parameter list for a command to obtain SMF record data*

### <span id="page-32-0"></span>**Output**

The following are considerations for the output parameters:

### **Parameter 4**

Contains the one SMF record that is returned with all of the data for the system. The SMFxxLEN field contains the length of the input buffer, not the actual length of the record. If the buffer is over 64K, the record contains X'FFFF'. If necessary, you can calculate the actual length of the record from the descriptor fields in the record. The date and time fields (SMF79DTE and SMF79TME fields, respectively) contain zeroes.

In case RMF was not started since the last IPL, the following fields are set to these values:

**SMF79IML** X'FF'

**SMF79PTN**

X'FF'

**SMF79FLG**

LSB (bit 7) off

**SMF79PRF**

Bits 1 and 2 off

#### **Parameter 6**

Contains the current average standard CP utilization percent as a binary fullword in the area provided. If RMF cannot determine the CPU utilization percent on a PR/SM system because the Monitor I CPU report is not active, RMF returns a value of -1 (FFFFFFFF).

#### **Parameter 7**

Contains the page-ins per second rate as a binary fullword in the area provided. This rate is for demand paging to DASD only. It excludes swap-ins, VIO (virtual input/output), and hiperspaces.

#### **Parameter 9**

Contains the MVS view of the CPU utilization if Monitor I CPU gathering is active. Otherwise it is filled with the SRM view of the CPU utilization (source is CCVUTILP).

#### **Parameter 10**

Contains the current average ZAAP utilization percent as a binary fullword in the area provided. If RMF cannot determine the ZAAP utilization percent on a PR/SM system because the Monitor I CPU report is not active, RMF returns a value of -1 (FFFFFFFF).

#### **Parameter 11**

Same as Parameter 10, but for ZIIPs.

### **Return codes**

Upon return from this service, register 15 provides return codes listed in Table 2.

*Table 2. Return Codes for the Monitor II Data Interface Service*

| Return Code <br> (Decimal) | <b>Description</b>                    |
|----------------------------|---------------------------------------|
|                            | Normal completion, data returned.     |
|                            | Incorrect syntax in parameter string. |

| <b>Return Code</b><br>(Decimal) | Description                                                                                                    |
|---------------------------------|----------------------------------------------------------------------------------------------------|
| 8                               | Incorrect entry code (internal error in ERBSMFI).                                                                     |
| 16                              | Data is currently not available. It may be available at another time. Try<br>again later.                             |
| 20                              | Recovery environment could not be established.                                                                        |
| 24                              | Syntax error.                                                                                                    |
| 28                              | Data could not all fit in the buffer. Part of the data is returned. To get<br>complete data, use a longer SMF buffer. |
| 32                              | Data is not available; Monitor I gatherer is not active.                                                              |
| 36                              | Data is reinitialized; Monitor I interval ended.                                                                      |
| 40                              | Data is not available. System resource manager's (SRM) store channel<br>path status (STCPS) facility is not active.   |
| 44                              | Data is not available. System is in goal mode.                                                                        |
| 48                              | No transaction data available.                                                                                        |
| 60                              | Invalid I/O measurement level.                                                                                        |
| 100                             | Input record type or subtype is not valid.                                                                            |
| 104                             | No data is returned; SMF record buffer is too short.                                                                  |
| 108                             | Request type is not known.                                                                                            |
| 112                             | ESTAE routine had control.                                                                                            |
| 116                             | RMF is not enabled to run on this system.                                                                             |
| 120                             | Service IFAEDREG or IFAEDDRG for registration or deregistration<br>returned with a code greater than 4.               |
| 124                             | The user is not authorized to access Monitor II data.                                                                 |

<span id="page-33-0"></span>*Table 2. Return Codes for the Monitor II Data Interface Service (continued)*

### **Coded example**

The following Assembler code example calls the Monitor II data interface service to obtain SMF record type 79 subtype 2 (address space resource data).

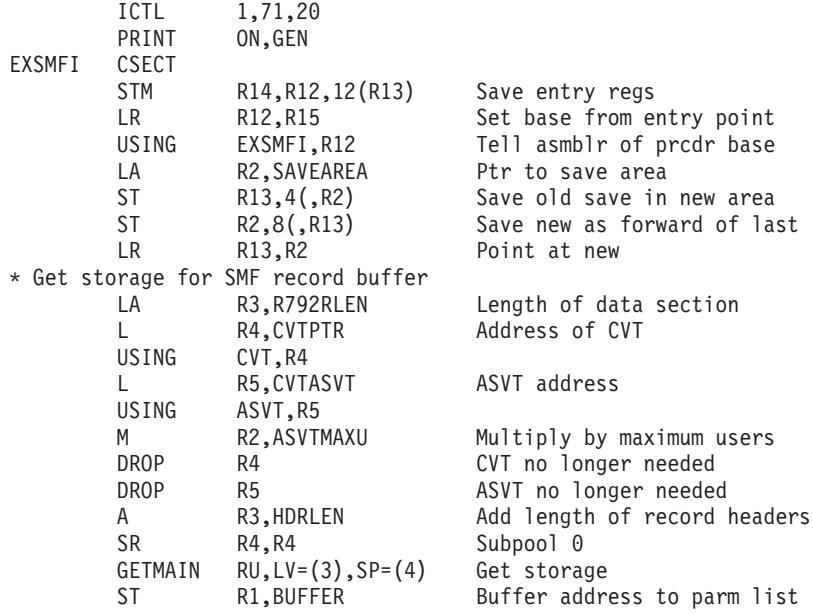

```
ST R3, BUFLEN Length to parm list
* Call ERBSMFI to create the record
       LA R1, PARMLIST Parameter to reg 1
       LINK EP=ERBSMFI
*
* Check the return code and process the record here
*
       L R2,BUFFER Get ptr to buffer start<br>L R3,BUFLEN Get buffer length
                                  Get buffer length
       SR R4, R4 Subpool zero
        FREEMAIN RU, LV=(3), A=(2), SP=(4)L R13,4(,R13) Point at old save area
       SR R15, R15 Set return code
       L R14,12(,R13) Restore return register<br>LM R0.R12.20(R13) Restore all the rest
                R0, R12, 20(R13) Restore all the rest
       BR R14 Return to caller
SAVEAREA DS CL72 Save area
       DC A(REQTYPE) Pointer to request type<br>DC A(RECTYPE) Pointer to record type
                A(RECTYPE) Pointer to record type
       DC A(SUBTYPE) Pointer to subtype
BUFFER DS A Pointer to output buffer<br>DC A(BUFIFN) Pointer to buffer length
        DC A(BUFLEN) Pointer to buffer length
        DC A(CPUUTL) Pointer to CPU utilization
DC A(DPR) Pointer to demand paging rate<br>REQTYPE DC F'1' Request type
REQTYPE DC F'1' Request type<br>RECTYPE DC F'79' Record type
                                  Record type 79
SUBTYPE DC F'2' Subtype for ARD report record<br>BUFLEN DS F Length of SMF record buffer<br>CPUUTL DS F Return area for CPU util.
                                  Length of SMF record buffer
       DS F Return area for CPU util.
DPR DS F Return area for demand paging<br>
HDRLEN DC A(HLEN+PLEN+CLEN) Header length
                A(HLEN+PLEN+CLEN) Header length
\star***********************************************************************
* Patch Area *
***********************************************************************
                64S(*)*
       LTORG
*
       PRINT NOGEN
* SMF record 79 mapping
       ERBSMFR 79
* Record lengths
SMF79HDR DSECT
HLEN EQU *-SMF79HDR
SMF79PRO DSECT
PLEN EQU *-SMF79PRO
R79CHL DSECT
CLEN EQU *-R79CHL
EXSMFI CSECT
* System control block mappings
       CVT DSECT=YES,LIST=NO
        IHAASVT DSECT=YES,LIST=NO
* Registers
R0 EOU 0
R1 EQU 1
R2 EQU 2
       EQU
R4 EQU 4
R5 EQU 5
R6 EQU 6<br>R7 EOU 7
       EQU 7
R8 EQU 8<br>R9 EOU 9
       EOU
R10 EQU 10
R11 EQU 11
R12    EQU    12
```
### **Obtaining SMF records**

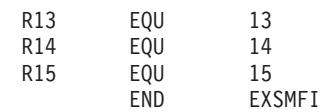
# **Chapter 2. RMF sysplex data services**

The information in this chapter describes callable services (available for 31-bit and 64-bit environments) that enable you to access sysplex data:

- ERBDSQRY/ERBDSQ64 RMF Query Available Sysplex SMF Data Service
- v ERBDSREC/ERBDSR64 RMF Request Sysplex SMF Record Data Service
- ERB2XDGS/ERB2XD64 RMF Monitor II Sysplex Data Gathering Service
- ERB3XDRS/ERB3XD64 RMF Monitor III Sysplex Data Retrieval Service

This chapter describes the CALL statements that invoke RMF sysplex data services. Each description includes a syntax diagram, parameter descriptions, and return code and reason code explanations with recommended actions. Return codes and reason codes are shown in decimal.

# **How to call sysplex data services**

To use RMF sysplex data services, you issue CALLs that invoke the appropriate data service program. All of them are available as a set of APIs for the 31-bit environment, as well as for the 64-bit environment (see ["How to call sysplex data](#page-37-0) [services in 64-bit mode" on page 16\)](#page-37-0). Each service program performs one or more functions and requires a set of parameters coded in a specific order on the CALL statement.

Do not link the data-services modules into your application program. Code the program to call the modules at run time. How you do this depends on the programming language you use:

- In Assembler, use LOAD or LINK macros
- In PL/I, use FETCH and RELEASE
- In C, use the fetch built-in function

The RMF supplied samplib contains three sample programs (written in C) that invoke these services (only in 31-bit mode):

- ERBDSMP1 calls ERBDSORY/ERBDSREC
- ERBDSMP2 calls ERB2XDGS
- ERBDSMP3 calls ERB3XDRS

You might take one of the above sample programs as base for your own program MYERBSRV which you will code according to your requirements.

**Example:** The sample program ERBDSMP2 specifies ERBDSMX2 as exit. This program (an assembler program) is also part of the samplib and might be used as example on how to write an exit program.

Typically, one would not use sample exit ERBDSMX2 when running MYERBSRV, but would either use the RMF supplied exit ERB2XSMF which returns the complete SMF type 79 records, or one might write an own exit routine for a data reduction.

For ERB3XDRS (ERBDSMP3 sample program), the RMF supplied exit routine provided is ERB3XSOS (returns the complete Monitor III Set-of-Samples).

<span id="page-37-0"></span>A sample JCL for compile, link and go could be set up as follows:

```
// job record
//*
//PROCLIB JCLLIB ORDER=CBC.SCBCPRC
1/*// EXEC EDCCLG,<br>// INFILE='SYS1
          // INFILE='SYS1.SAMPLIB(ERBDSMP2)',
// OUTFILE='loadlib(ERBDSMP2),DISP=SHR',
// CPARM='OPTFILE(DD:OPTS)'
//COMPILE.OPTS DD *
SEARCH('SYS1.SAMPLIB')
SOURCE,NOLIST,OPTIMIZE,NOXREF,GONUMBER
```
**Note:** For information about the RACF® definitions needed to allow access to the sysplex data services, refer to *Controlling access to RMF data for the sysplex data services* in the *z/OS RMF User's Guide*.

# **How to call sysplex data services in 64-bit mode**

With the introduction of the  $z/Architecture^\circ$ , applications can run in 64-bit addressing mode. The sysplex data services mentioned above can also be called by 64-bit callers using alternate entry points as described in Table 3:

| 31-bit API | 64-bit API |
|------------|------------|
| ERBDSQRY   | ERBDSQ64   |
| ERBDSREC   | ERBDSR64   |
| ERB2XDGS   | ERB2XD64   |
| ERB3XDRS   | ERB3XD64   |

*Table 3. Sysplex data services*

The parameters for the 64-bit API are identical to those for the 31-bit API. The 64-bit APIs may be called with parameters located above or below the 2 GB bar, except the answer area which must be located below the 2 GB bar.

**Note:** Information provided for the 31-bit APIs is also valid for the 64-bit APIs, even though not explicitly mentioned. Exceptions from that rule are indicated where required.

# **ERBDSQRY - RMF Query available sysplex SMF data service**

Call ERBDSQRY to request a directory of SMF record data available in the RMF Data Buffers on each system in the sysplex.

Write the CALL for ERBDSQRY as shown, coding all parameters in the specified order. Ensure that the values you assign to the parameters are in the format shown.

*Table 4. ERBDSQRY Service*

| Service call statement | Parameters                                                                                                    |
|------------------------|----------------------------------------------------------------------------------------------------|
| <b>CALL ERBDSORY</b>   | (answer area addr<br>answer area alet<br>,answer_area_length<br>,request_type<br>,start_time<br>end time<br>,smf_record_type_info<br>,smf_record_type_list<br>,smf_system_name_info<br>,smf_system_name_list<br>time_out<br>return code<br>reason code) |

# **answer\_area\_addr**

Specifies the address of the area where RMF returns the requested information. The area can be in the caller's primary address space or in an address or data space addressable through a public entry on the caller's Dispatchable Unit Access List (DU-AL).

Define *answer\_area\_addr* as pointer variable of length 4.

## **,answer\_area\_alet**

Specifies the ALET of the answer area provided on the *answer\_area\_addr* parameter. If the area resides in the caller's primary address space, *answer\_area\_alet* must be 0.

Define *answer\_area\_alet* as unsigned integer variable of length 4.

# **,answer\_area\_length**

Specifies the length of the answer area provided on the *answer\_area\_addr* parameter. If you do not provide enough length, RMF sets a return code and reason code, and places the length you need in the *answer\_area\_length* parameter.

Define *answer\_area\_length* as an unsigned integer variable of length 4.

# **,request\_type**

Specifies the ERBDSQRY request type. Specify one of the following values:

**SMF** Request information about SMF records of any type and subtype. Information will be returned about all SMF records whose time information, specified in the SMF record header, is within the time interval specified in the *start\_time* and *end\_time* parameters, that is:  $C2S(start time) \leq (SMFxxDTE; SMFxxTME) \leq C2S(end time)$ 

> where C2S is the conversion function from character to SMF date and time format.

**Note:** This is the time the record was presented to SMF. For RMF-gathered data, it does not necessarily coincide exactly with the interval end time of the data collection interval.

The directory entries returned by ERBDSQRY contain the SMF record header plus a record token.

**RMF** Request information about SMF records of any RMF type and

subtype. Information will be returned about all SMF records whose projected RMF measurement interval end time, specified in the RMF product section, is within the time interval specified in the *start\_time* and *end\_time* parameters, that is:

 $C2T(\text{start_time}) \leq (\text{SMFx} \leq \text{SMFx} \leq \text{SMFx} \leq \text{GMFig} \leq \text{CMFx} \leq \text{GMFig} \leq \text{GMFig} \leq \text{GMFig} \leq \text{GMFig} \leq \text{GMFig} \leq \text{MEx} \leq \text{MEx} \leq \text{MEx} \leq \text{MEx} \leq \text{MEx} \leq \text{MEx} \leq \text{MEx} \leq \text{MEx} \leq \text{MEx} \leq \text{MEx} \leq \text{MEx} \leq \text{MEx} \leq \text{MEx} \leq \$ 

where C2T is the conversion function from character to time-of-day (store clock) format.

**Note:** This is a theoretical value, it may not coincide with the actual RMF measurement interval (also part of the RMF product section of the SMF record).

The directory entries returned by ERBDSQRY contain SMF record header, RMF measurement interval information, plus a record token.

See ["ERBDSQRY/ERBDSQ64 data section layout" on page 38.](#page-59-0)

Define *request\_type* as character variable of length 3.

#### **,start\_time**

Specifies the beginning of the time interval for which information is requested.

Define *start\_time* as character variable of length 14 in the "sorted" format:

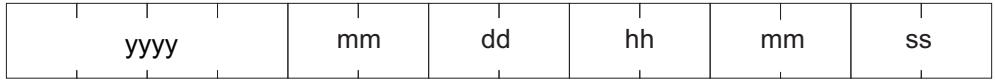

*Figure 7. Format of the start time*

If you want to omit this information, pass a value of 14 blanks. It will then default to the "oldest" SMF time found in any of the RMF Data Buffers at the time the service is called.

#### **,end\_time**

Specifies the date and time of the end of the time interval information is requested for.

Define *end\_time* as character variable of length 14 in the same "sorted" format as *start\_time*.

If you want to omit this information, pass a value of 14 blanks. It will then default to the "newest" SMF time found in any of the RMF Data Buffers at the time the service is called.

## **,smf\_record\_type\_info**

Specifies the type of the list of SMF record types provided on the *smf\_record\_type\_list* parameter. Specify one of the following values:

## **INCLUDE**

The list of SMF record types provided on the *smf\_record\_type\_list* parameter is an inclusion list. Information is requested for the listed SMF record types.

## **EXCLUDE**

The list of SMF record types provided on the *smf\_record\_type\_list* parameter is an exclusion list. Information is requested for all but the listed SMF record types.

**ALL** Information is requested for all SMF record types. The list of SMF record types provided on the *smf\_record\_type\_list* parameter must start with an unsigned integer variable of length 4 set to a value of 0 (zero).

Define *smf\_record\_type\_info* as a character variable of length 7. If you specify ALL, pad the string on the right with 4 blanks.

# **,smf\_record\_type\_list**

Specifies the list of SMF record types for which information is requested.

Define *smf\_record\_type\_list* as an unsigned integer variable of length 4 (#rtypes) followed by an array of pairs of unsigned integers of length 2 (rt1... and st1...). The variable *#rtypes* specifies the number of array elements. Give *#rtypes* the value 0 (zero) to obtain information for all record types. The first number of each pair (rt1...) specifies the record type, and the second number of each pair (st1...) specifies the record subtype. For record types without subtypes, specify a subtype of 0.

**Note:** If you have specified **RMF** for *request\_type*, record types outside the range 70 to 79 are ignored.

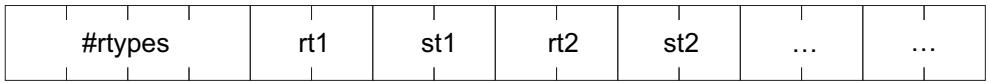

## **,smf\_system\_name\_info**

Specifies the type of the list of SMF system names provided on the *smf\_system\_name\_list* parameter. Specify one of the following values:

### **INCLUDE**

The list of SMF system names provided on the *smf\_system\_name\_list* parameter is an inclusion list. Information is requested for systems with the listed SMF system names.

#### **EXCLUDE**

The list of SMF system names provided on the *smf\_system\_name\_list* parameter is an exclusion list. Information is requested for all systems in the sysplex excluding the systems with the listed SMF system names.

**ALL** Information is requested for all systems in the sysplex. The list of SMF system names provided on the *smf\_system\_name\_list* parameter must start with an unsigned integer variable of length 4 set to a value of 0 (zero).

> The list of SMF system names provided on the *smf\_system\_name\_list* parameter is ignored. Information is requested for all systems in the sysplex.

Define *smf\_system\_name\_info* as a character variable of length 7. If you specify ALL, pad the string on the right with 4 blanks.

#### **,smf\_system\_name\_list**

Specifies the list of SMF system names information is requested for.

Define *smf\_system\_name\_list* as an unsigned integer variable of length 4 that specifies the number of array elements, followed by an array of character variables of length 4.

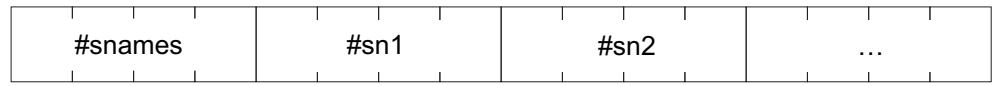

**,time\_out**

Specifies a time interval in seconds. If the time interval expires during the processing of the service, RMF returns to the caller with a corresponding return code and reason code and partial data.

Define *time\_out* as a positive unsigned integer of length 4. Any other value will be overridden by a default value of 60.

## **,return\_code**

When ERBDSQRY completes, *return\_code* contains the return code.

Define *return\_code* as an unsigned integer variable of length 4.

For details see ["Return codes and reason codes" on page 31.](#page-52-0)

#### **,reason\_code**

When ERBDSQRY completes, *reason\_code* contains the reason code.

Define *reason\_code* as an unsigned integer variable of length 4.

For details see ["Return codes and reason codes" on page 31.](#page-52-0)

# **ERBDSREC - RMF Request sysplex SMF record data service**

Call ERBDSREC to request SMF record data from the RMF Data Buffers on each system in the sysplex. For each requested SMF record, include the record token, obtained from an earlier call of ERBDSQRY, on the list of record tokens passed as parameter to ERBDSREC.

Write the CALL for ERBDSREC as shown, coding all parameters in the specified order. Ensure that the values you assign to the parameters are in the format shown.

| Service call statement | <b>Parameters</b>                                                                                                    |
|------------------------|----------------------------------------------------------------------------------------------------|
| CALL ERBDSREC          | (answer area addr<br>,answer_area_alet<br>,answer_area_length<br>,rmf_record_token_list<br>time_out<br>,return_code<br>,reason_code) |

*Table 5. ERBDSREC Service*

#### **answer\_area\_addr**

Specifies the address of the area to which RMF returns the requested information. The area can be in the caller's primary address space or in an address or data space addressable through a public entry on the caller's Dispatchable Unit Access List (DU-AL).

Define *answer\_area\_addr* as a pointer variable of length 4.

#### **,answer\_area\_alet**

Specifies the ALET of the answer area provided on the *answer\_area\_addr* parameter. If the area resides in the caller's primary address space, *answer\_area\_alet* must be 0.

Define *answer\_area\_alet* as an unsigned integer variable of length 4.

## **,answer\_area\_length**

Specifies the length of the answer area provided on the *answer\_area\_addr* parameter. If you do not provide enough length, RMF sets a return code and reason code, and places the length you need in the *answer\_area\_length* parameter.

Define *answer\_area\_length* as unsigned integer variable of length 4.

### **,rmf\_record\_token\_list**

Specifies the list of record tokens for the requested SMF records.

Define *rmf\_record\_token\_list* as an unsigned integer variable of length 4 that specifies the number of array elements, followed by an array of character of length 8.

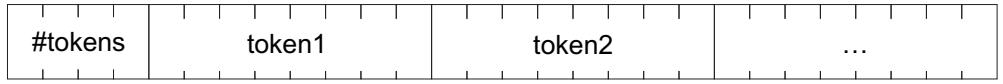

## **,time\_out**

Specifies a time interval in seconds. If the time interval expires during the processing of the service, RMF returns to the caller with a corresponding return code and reason code and partial data.

Define *time\_out* as a positive unsigned integer of length 4. Any other value will be overridden by a default value of 60.

#### **,return\_code**

When ERBDSREC completes, *return\_code* contains the return code.

Define *return\_code* as an unsigned integer variable of length 4.

For details see ["Return codes and reason codes" on page 31.](#page-52-0)

#### **,reason\_code**

When ERBDSREC completes, *reason\_code* contains the reason code.

Define *reason\_code* as an unsigned integer variable of length 4.

For details see ["Return codes and reason codes" on page 31.](#page-52-0)

# **ERB2XDGS - RMF Monitor II sysplex data gathering service**

Call ERB2XDGS to request Monitor II data according to the specified SMF record type 79 (Monitor II) subtype.

Write the CALL for ERB2XDGS as shown, coding all parameters in the specified order. For parameters that ERB2XDGS uses to obtain input values, assign values that are acceptable to ERB2XDGS.

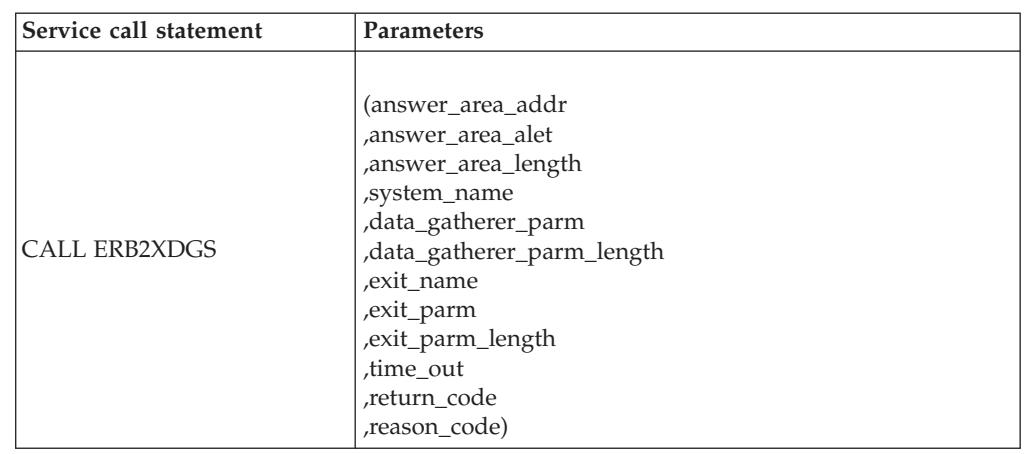

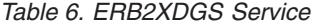

#### **answer\_area\_addr**

Specifies the address of the area where RMF returns the requested information. The area can be in the calling program's primary address space, or in an address or data space addressable through a public entry on the calling program's dispatchable unit access list (DU-AL).

Define *answer\_area\_addr* as pointer variable of length 4.

## **,answer\_area\_alet**

Specifies the ALET of the answer area provided on the *answer* area addr parameter. If the area resides in the calling program's primary address space, *answer\_area\_alet* must be 0.

Define *answer\_area\_alet* as unsigned integer variable of length 4.

#### **,answer\_area\_length**

Specifies the length of the answer area provided on the *answer\_area\_addr* parameter. If you do not provide enough space, RMF lets you know how much space you should have provided. The *answer\_area\_length* input/output parameter contains the length needed for the complete data.

Define *answer\_area\_length* as unsigned integer variable of length 4.

#### **,system\_name**

Specifies the name of the system for which you are requesting information. This is the four character SMF system identification (SID). **\*ALL** specifies that the request is to be sent to **all** systems in the sysplex.

Define *system\_name* as character variable of length 4.

#### **,data\_gatherer\_parm**

Specifies the parameters for the Monitor II data gatherer on each system.

Define *data\_gatherer\_parm* as structure variable of variable length. The layout of the parameter area is as follows:

 $\overline{\phantom{a}}$ rty sty sty and sty dg options ...

where:

**rty** Specifies the SMF record type of the requested Monitor II data.

Define *rty* as unsigned integer variable of length 2.

**sty** Specifies the SMF record subtype of the requested Monitor II data.

Define *sty* as unsigned integer variable of length 2.

#### **dg\_options**

Specifies options for the Monitor II data gatherer for the specified SMF record type and subtype.

Define *dg\_options* as character variable of variable length, maximum 32.

You find a list of all subtypes in ["Overview" on page 1.](#page-22-0)

**Example:** You want to receive data that is equivalent to the Monitor II command

SENQ D

This requires the following values for this parameter:

**rty** SMF record type - **79**

**sty** SMF record subtype for the SENQ - **07**

#### **dg\_options**

Command option - **D**

This results in the value '7907D' for the data gatherer parameter.

## **,data\_gatherer\_parm\_length**

Specifies the length of the parameter string *data\_gatherer\_parm*.

Define *data\_gatherer\_parm\_length* as unsigned integer variable of length 4.

## **,exit\_name**

Specifies the name of a data reduction exit routine that is invoked by RMF on each system from which data is requested. After the Monitor II data has been retrieved by RMF, this exit may call selected areas from the data to the answer area provided by RMF. These data areas are then combined into the answer area provided by the caller on the requesting system.

The data reduction exit routine ERB2XSMF, provided by IBM, copies the complete data gathered by the Monitor II data gatherer (SMF record type 79) to the answer area. ERB2XSMF has no exit parameters.

Define *exit\_name* as character variable of length 8.

#### **,exit\_parm**

Specifies a parameter string that may be passed to the routine specified in *exit\_name*. Use this parameter to control the selection of Monitor II data areas to be returned to the caller.

Define *exit\_parm* as character variable of variable length, maximum 32768.

# **,exit\_parm\_length**

Specifies the length of the parameter string *exit\_parm* that is passed to the routine specified in *exit\_name*.

Define *exit\_parm\_length* as unsigned integer variable of length 4.

## **,time\_out**

Specifies a time interval in seconds. If this time interval expires during the processing of the service, RMF returns to the caller with a corresponding return and reason code and partial data.

Define *time\_out* as unsigned integer variable of length 4.

The specification of a non-positive value will cause RMF to use a default value of 60.

### **,return\_code**

When ERB2XDGS completes, *return\_code* contains the return code.

Define *return\_code* as unsigned integer variable of length 4.

For details see ["Return codes and reason codes" on page 31.](#page-52-0)

#### **,reason\_code**

When ERB2XDGS completes, *reason\_code* contains the reason code.

Define *reason\_code* as unsigned integer variable of length 4.

For details see ["Return codes and reason codes" on page 31.](#page-52-0)

# **ERB2XDGS data reduction exit routines**

The exit routine specified in the **exit\_name** parameter of the ERB2XDGS service is invoked on each system to which the ERB2XDGS request was directed. The routine is assumed to have the following attributes:

## **Location:**

JPA **State:** Problem **Key:** Any **Amode:**

31

**Rmode:**

Any

**Dispatchable unit mode:** Task

**Address space control mode:** AR

# **Cross Memory Mode:** PASN=SASN=HASN

### **Serialization:**

Enabled, unlocked

**Type:** Reentrant, Refreshable

The exit is called by RMF as shown, with the parameters in the specified order.

#### *Table 7. ERB2XDGS Exit Routine*

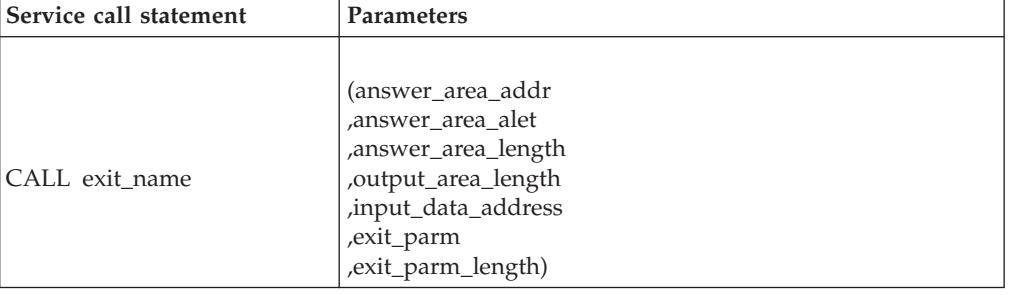

#### **answer\_area\_addr**

Specifies the address of the area where the exit routine may return the selected information. The area resides in a data space owned by the RMF address space.

*Answer\_area\_addr* is defined as pointer variable of length 4.

#### **,answer\_area\_alet**

Specifies the ALET of the answer area provided on the *answer\_area\_addr* parameter.

*Answer\_area\_alet* is defined as unsigned integer variable of length 4.

#### **,answer\_area\_length**

Specifies the length of the answer area provided on the *answer\_area\_addr* parameter. RMF provides an answer area in the length of the answer area the caller provided to ERB2XDGS, rounded to the next multiple of 4096. However, the data returned by the data reduction exit routine must fit into the answer area the caller provided to ERB2XDGS, including the common header and data headers created by RMF.

*Answer\_area\_length* is defined as unsigned integer variable of length 4.

# **,output\_area\_length**

Specifies the length of the data that the exit routine provided. If this value is larger than *answer\_area\_length*, a return and reason code are set, indicating that the length of the answer area was not sufficient.

*Output\_area\_length* is defined as unsigned integer variable of length 4 and **must be set by the exit routine**.

#### **,input\_area\_address**

Specifies the address of the SMF record type 79 image in storage.

*Input\_area\_address* is defined as pointer variable of length 4.

#### **,exit\_parm**

Specifies the parameter that has been provided for the exit routine by the caller of ERB2XDGS.

*Exit\_parm* is defined as character variable of variable length.

#### **,exit\_parm\_length**

Specifies the length of the parameter string *exit\_parm* that was passed to the exit routine.

*Exit\_parm\_length* is defined as unsigned integer variable of length 4.

# **ERB3XDRS - RMF Monitor III sysplex data retrieval service**

Call ERB3XDRS to request a set-of-samples of Monitor III data from to the specified date and time range.

Write the CALL for ERB3XDRS as shown, coding all parameters in the specified order. For parameters that ERB3XDRS uses to obtain input values, assign values that are acceptable to ERB3XDRS.

| Service call statement | <b>Parameters</b>                                                                                                    |
|------------------------|----------------------------------------------------------------------------------------------------|
| <b>CALL ERB3XDRS</b>   | (answer area addr<br>answer area alet<br>,answer_area_length<br>,system_name<br>,data_retrieval_parm<br>,data_retrieval_parm_length<br>exit name<br>,exit_parm<br>, exit_parm_length<br>time_out<br>return code<br>,reason_code) |

*Table 8. ERB3XDRS Service*

#### **answer\_area\_addr**

Specifies the address of the area to which RMF returns the requested information. The area can be in the calling program's primary address space or in an address or data space addressable through a public entry on the calling program's dispatchable unit access list (DU-AL).

Define *answer\_area\_addr* as pointer variable of length 4.

### **,answer\_area\_alet**

Specifies the ALET of the answer area provided on the *answer* area addr parameter. If the area resides in the calling program's primary address space, *answer\_area\_alet* must be 0.

Define *answer\_area\_alet* as unsigned integer variable of length 4.

#### **,answer\_area\_length**

Specifies the length of the answer area provided on the *answer\_area\_addr* parameter. If you do not provide enough space, RMF lets you know how much space you should have provided. The *answer\_area\_length* input/output parameter contains the length needed for the complete data.

Define *answer\_area\_length* as unsigned integer variable of length 4.

#### **,system\_name**

Specifies the name of the system for which information is being requested. This is the four-character SMF system ID (SID). **\*ALL** specifies that the request is to be sent to **all** systems in the sysplex. However, only the systems with a running Monitor III data gatherer session are able to return the requested data.

Define *system\_name* as character variable of length 4.

#### **,data\_retrieval\_parm**

Specifies the parameters for the retrieval of Monitor III data on each system.

Define *data\_retrieval\_parm* as structure variable with a length of 34 bytes. This structure contains the start and end of the range for which data is requested, and parameters that define the format of the returned data. The layout of the 34-byte parameter area is as follows:

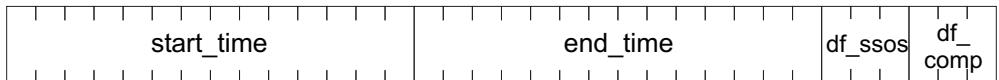

#### **start\_time**

Specifies the date and time of the beginning of the time range for which information is requested.

Define *start\_time* as a character variable of length 14 in "sorted" format.

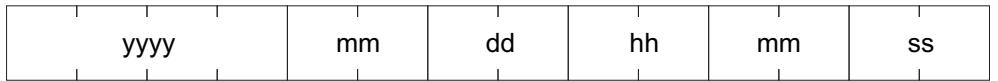

If you want to omit this information, pass a value of 14 blanks. ERB3XDRS will then return information for one Monitor III MINTIME, ending with or containing the date and time specified in *end\_time*. If this parameter is omitted as well, information for the latest available MINTIME is returned.

## **end\_time**

Specifies the date and time of the end of the time range for which information is requested.

Define *end\_time* as character variable of length 14 in the same "sorted" format as *start\_time*.

If you want to omit this information, pass a value of 14 blanks. ERB3XDRS will then return information for one Monitor III MINTIME, starting with or containing the date and time specified in *start* time. If this parameter is omitted as well, information for the latest available MINTIME is returned.

#### **df\_ssos**

Data format Single Set-Of-Samples - specifies whether or not the set-of-samples data should be returned as a combined set-of-samples (as opposed to a sequence of individual sets-of-samples).

- **YES** the data is returned in a combined form, that is, the individual sets-of-samples are combined into one common set-of-samples.
- **NO** the data is returned in individual sets-of-samples.

Define *df\_ssos* as character variable of length 3. If you specify NO, pad the string on the right with a blank.

#### **df\_comp**

Data format Compressed Set-Of-Samples - specifies whether or not the set-of-samples data should be returned in compressed format

- **YES** the data is returned compressed (as it resides in the Monitor III data sets). This means that it will have to be decompressed using the RMF service ERB3RDEC.
- **NO** the data is returned uncompressed

Define *df\_comp* as character variable of length 3. If you specify NO, pad the string on the right with a blank.

#### **,data\_retrieval\_parm\_length**

Specifies the length of the parameter string *data\_retrieval\_parm*.

Define *data\_retrieval\_parm\_length* as unsigned integer variable of length 4.

#### **,exit\_name**

Specifies the name of a data reduction exit routine that is invoked by RMF on each system from which data is requested. After the set-of-samples data has been retrieved by RMF, this exit may call selected areas from the set-of-samples to the answer area provided by RMF. These data areas are then combined into the answer area provided by the caller on the requesting system.

The data reduction exit routine ERB3XSOS, provided by IBM, copies the complete data retrieved from the Monitor III data gatherer (the set-of-samples data) to the answer area. ERB3XSOS has no exit parameters.

Define *exit\_name* as a character variable of length 8.

#### **,exit\_parm**

Specifies a parameter string that may be passed to the routine specified in *exit\_name*. Use this parameter to control the selection of set-of-samples data areas that are to be returned to the caller.

Define *exit\_parm* as a character variable of variable length, with a maximum of 32768.

### **,exit\_parm\_length**

Specifies the length of the parameter string *exit\_parm* that is passed to the routine specified in *exit\_name*.

Define *exit\_parm\_length* as an unsigned integer variable of length 4.

## **,time\_out**

Specifies a time interval in seconds. If this time interval expires during the processing of the service, RMF returns to the caller with a corresponding return and reason code and partial data.

Define *time\_out* as an unsigned integer variable of length 4.

The specification of a non-positive value will cause RMF to use a default value of 60.

## **,return\_code**

When ERB3XDRS completes, *return\_code* contains the return code.

Define *return\_code* as an unsigned integer variable of length 4.

For details see ["Return codes and reason codes" on page 31.](#page-52-0)

#### **,reason\_code**

When ERB3XDRS completes, *reason\_code* contains the reason code.

Define *reason\_code* as an unsigned integer variable of length 4.

For details see ["Return codes and reason codes" on page 31.](#page-52-0)

# **ERB3XDRS data reduction exit routines**

The exit routine specified in the **exit\_name** parameter of the ERB3XDRS service is invoked on each system the ERB3XDRS request was directed to. The routine is assumed to have the following attributes:

#### **Location:**

JPA

**State:** Problem **Key:** Any **Amode:** 31 **Rmode:** Any **Dispatchable unit mode:** Task **Address space control mode:** AR **Cross Memory Mode:** PASN=SASN=HASN **Serialization:** Enabled, unlocked **Type:** Reentrant, Refreshable

The exit is called by RMF as shown, with the parameters in the specified order.

*Table 9. ERB3XDRS Exit Routine*

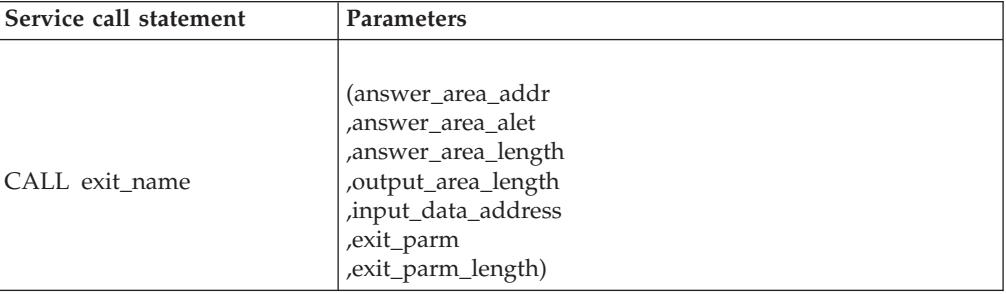

## **answer\_area\_addr**

Specifies the address of the area to which the exit routine may return the selected information. The area resides in a data space owned by the RMF address space.

*Answer\_area\_addr* is defined as a pointer variable of length 4.

#### **,answer\_area\_alet**

Specifies the ALET of the answer area provided on the *answer\_area\_addr* parameter.

*Answer\_area\_alet* is defined as an unsigned integer variable of length 4.

#### **,answer\_area\_length**

Specifies the length of the answer area provided on the *answer\_area\_addr* parameter. RMF provides an answer area the same length as the answer area that the caller provided for ERB3XDRS, rounded to the next multiple of 4096. However, the data returned by the data reduction exit routine must fit into the answer area the caller provided for ERB3XDRS, including the common header and data headers created by RMF.

*Answer\_area\_length* is defined as an unsigned integer variable of length 4.

#### **,output\_area\_length**

Specifies the length of the data that is provided by the exit routine. If this

value is larger than *answer\_area\_length*, a return and reason code is set, indicating that the length of the answer area is not sufficient.

*Output\_area\_length* is defined as an unsigned integer variable of length 4 and **must be set by the exit routine**.

## **,input\_area\_address**

Specifies the address of the data reduction exit input data area. This data area contains the Monitor III control block XMHG3 at offset 0, followed by zero or more sets-of-samples, each of them starting with the Monitor III control block SSHG3.

*Input area address* is defined as a pointer variable of length 4. Control block XMHG3 has the following format:

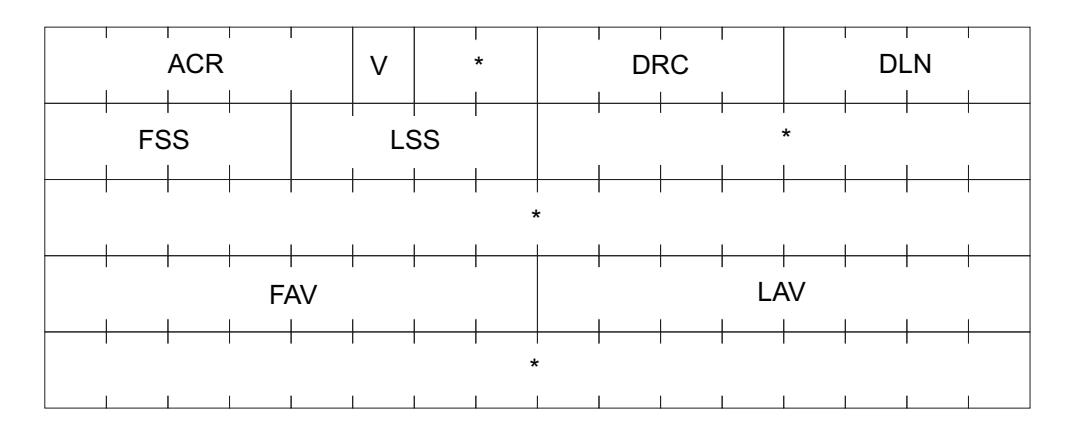

- **ACR** (offset +00, length 5) Acronym of XMHG3, EBCDIC "XMHG3"
- **V** (offset +05, length 1) Version of XMHG3
- **DRC** (offset +08, length 4) Data return code. The possible codes are:
	- **0** Successful data retrieval
	- **4** Time out of range
	- **8** Area too small
	- **12** No data available
	- **16** Severe error
- **DLN** (offset +12, length 4) Total data length including XMHG3 itself
- **FSS** (offset +16, length 4) Offset from XMHG3 to first set-of-samples header SSHG3
- **LSS** (offset +20, length 4) Offset from XMHG3 to last set-of-samples header SSHG3
- **FAV** (offset +40, length 8) Time in STCK format of first available data
- LAV (offset +48, length 8) Time in STCK format of last available data

## **,exit\_parm**

Specifies the parameter for the exit routine that has been provided by the caller of ERB3XDRS.

*Exit\_parm* is defined as character variable of variable length.

#### **,exit\_parm\_length**

Specifies the length of the parameter string *exit\_parm* that is passed to the exit routine.

*Exit\_parm\_length* is defined as unsigned integer variable of length 4.

# <span id="page-52-0"></span>**Return codes and reason codes**

When the RMF Sysplex Data Services return control to your program, *return\_code* contains the return code and *reason\_code* contains the reason code.

Not every combination of return and reason codes applies to each of the services. The possible combinations are shown in Table 10.

The return and reason codes are grouped into classes indicating the severity of the situation that has been recognized. The classes are:

#### **Successful (RC=0)**

The operation was successful. The requested data has been stored in the answer area provided by the calling program

#### **Information (RC=4)**

The requested data may be inconsistent (ERB3XDRS and ERB3XD64 only)

#### **Warning (RC=8)**

The requested data could not be retrieved completely

# **Error (RC=12)**

No data was returned, for example, because no RMF address space was active

### **Severe Error (RC=16)**

The calling program invoked the service with invalid parameters or in an invalid mode

#### **Unrecoverable Error (RC=20)**

A problem has been detected within RMF processing. This code is normally accompanied by console messages, or a dump, or both. Refer to the explanations of the issued messages.

The following table identifies return code and reason code combinations, and recommends the action that you should take. Codes are decimal numbers. Applicable service routines are:

- **Q** ERBDSQRY and ERBDSQ64
- **R** ERBDSREC and ERBDSR64
- **2** ERB2XDGS and ERB2XD64
- **3** ERB3XDRS and ERB3XD64

## *Table 10. RMF Sysplex Data Services Return and Reason Codes (SMF Services)*

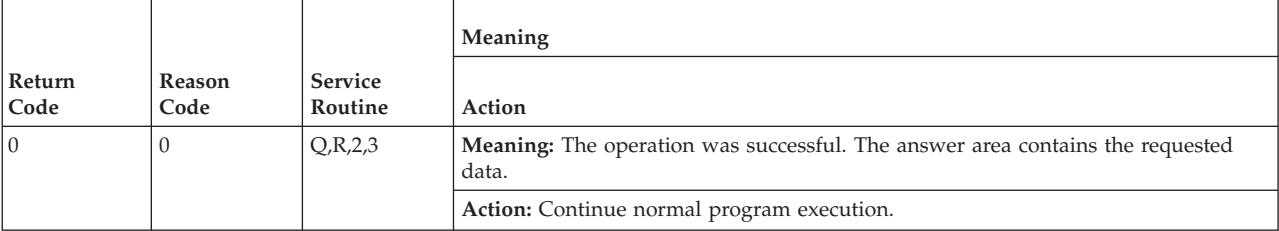

# **Codes**

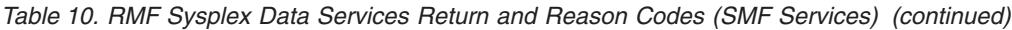

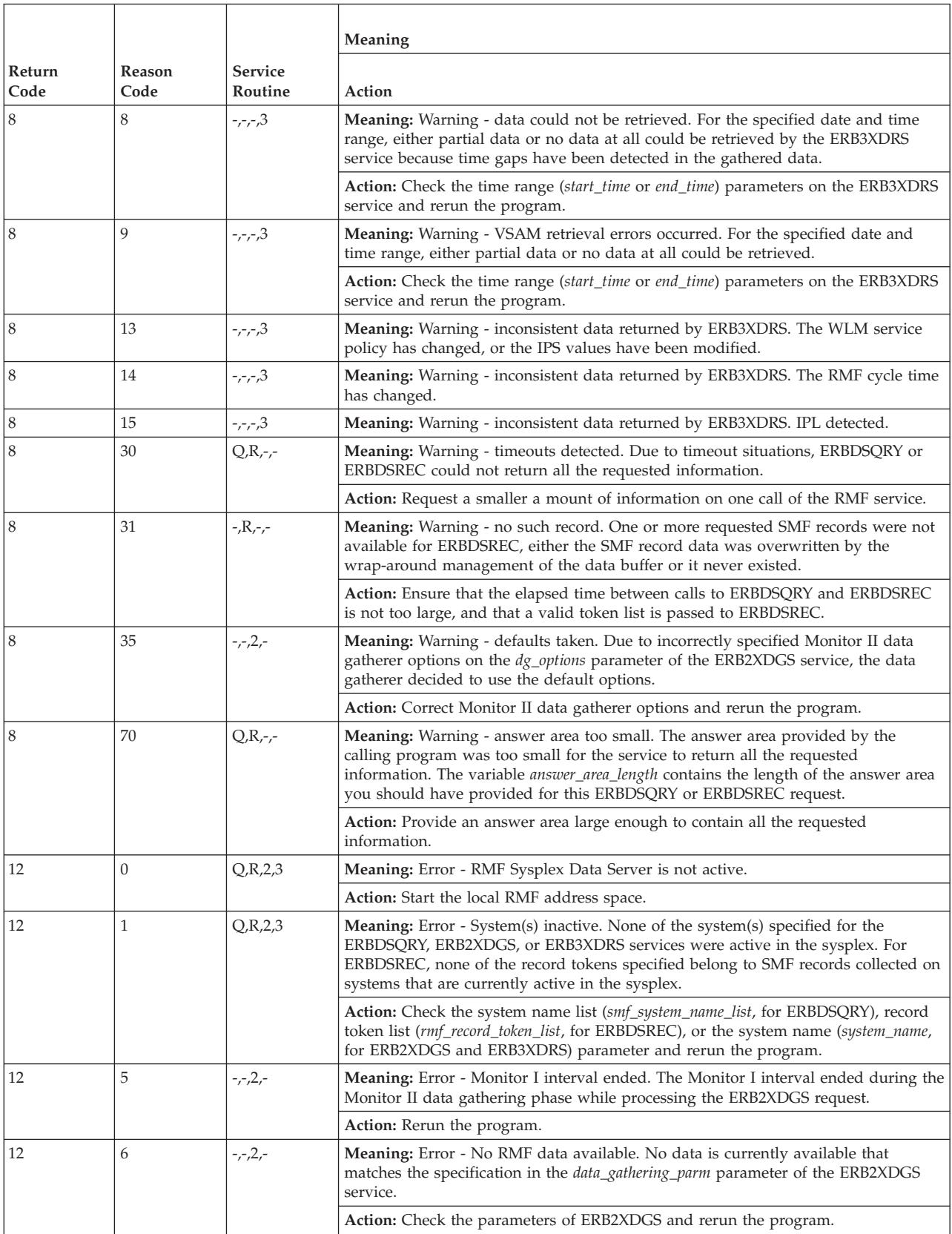

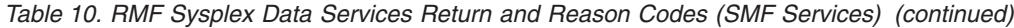

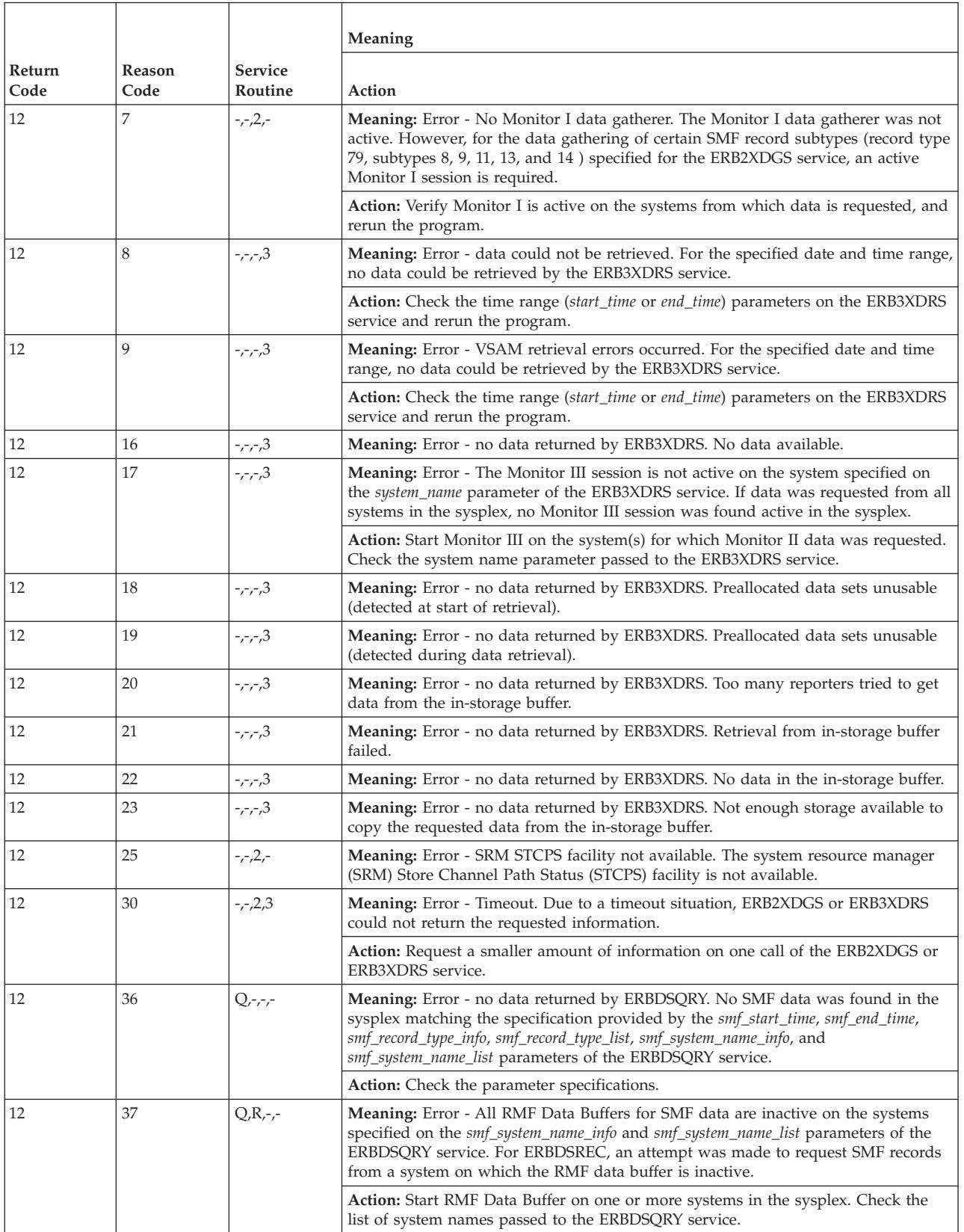

# **Codes**

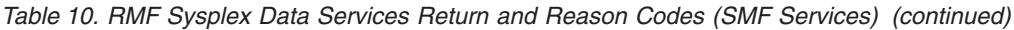

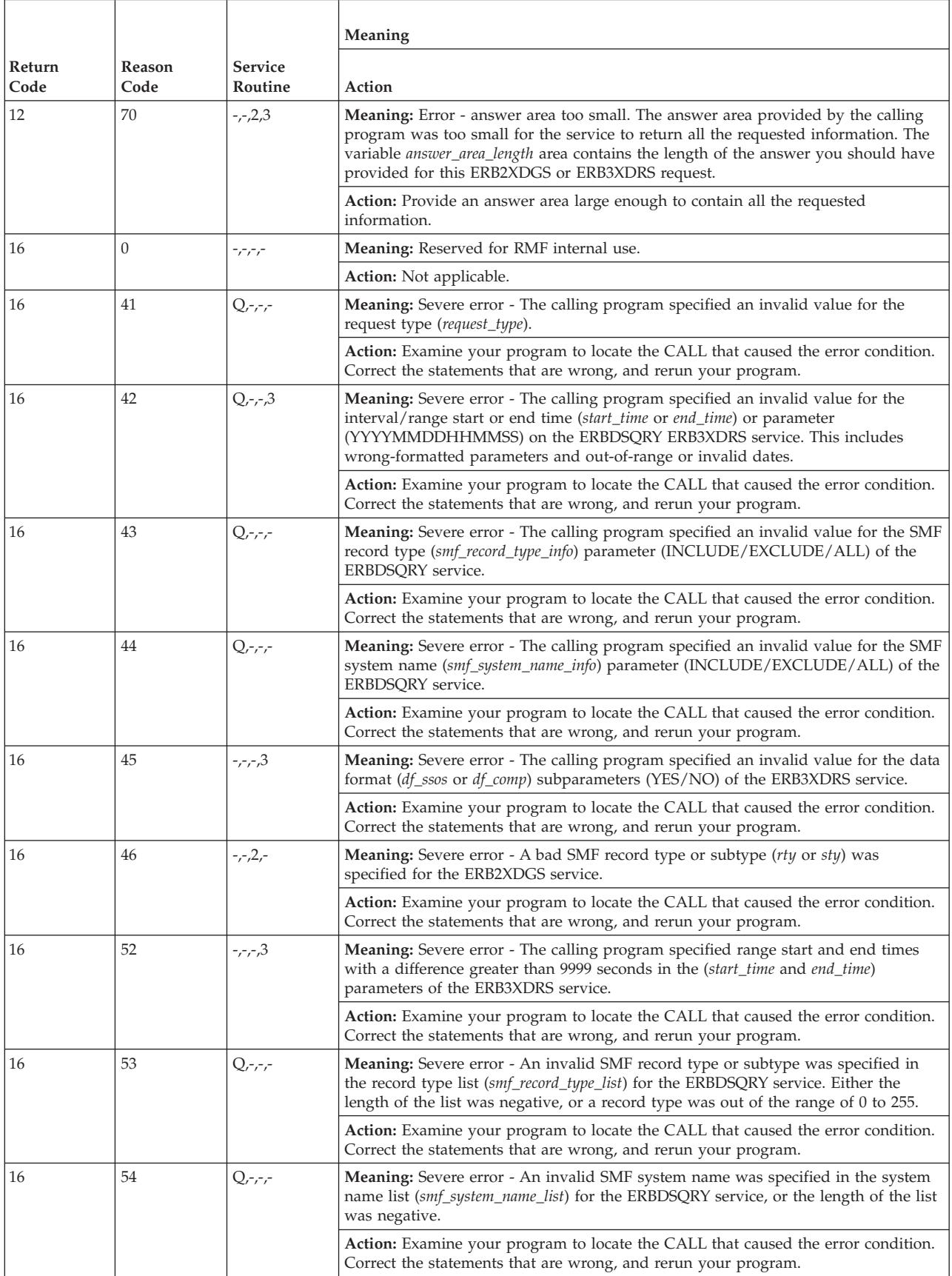

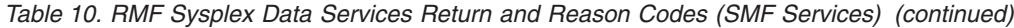

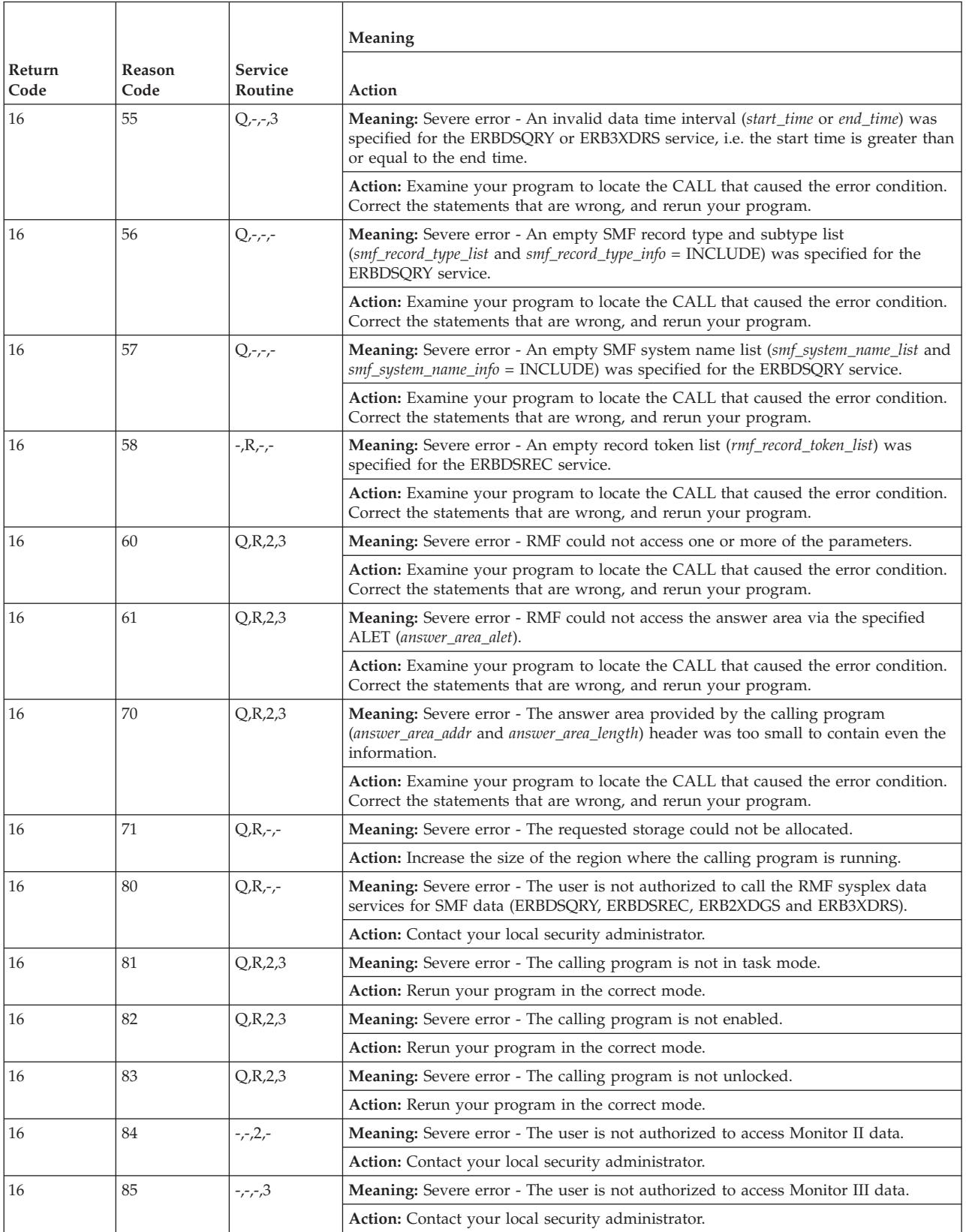

# **Codes**

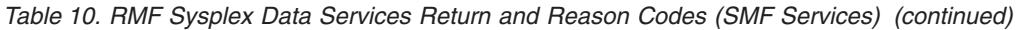

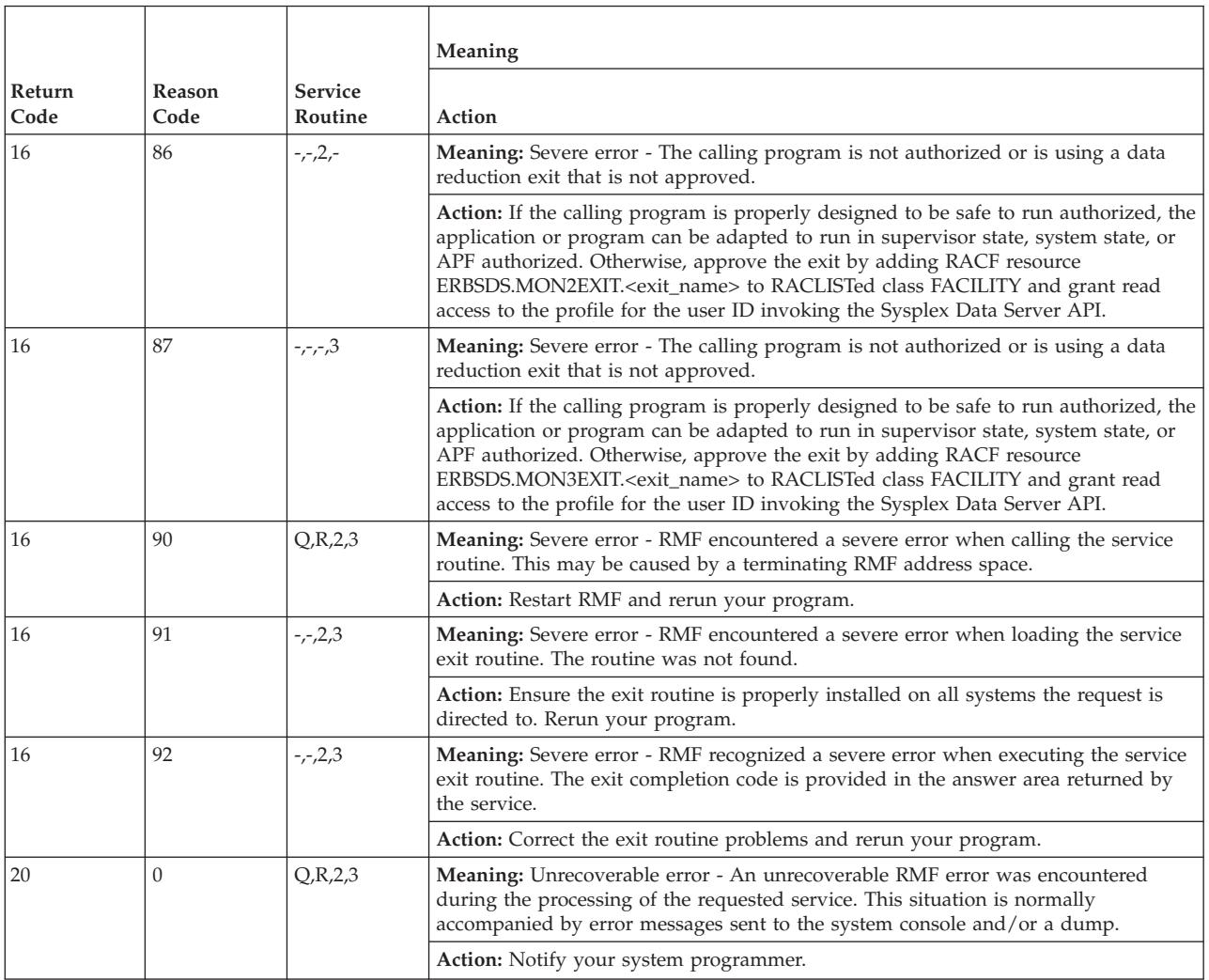

# **Layout of RMF callable services answer area**

When the RMF Sysplex Data Services complete successfully and return control to your program, the answer area contains a common header and one or more data sections.

# **Layout of common answer area header**

The layout for the common callable service answer area header is:

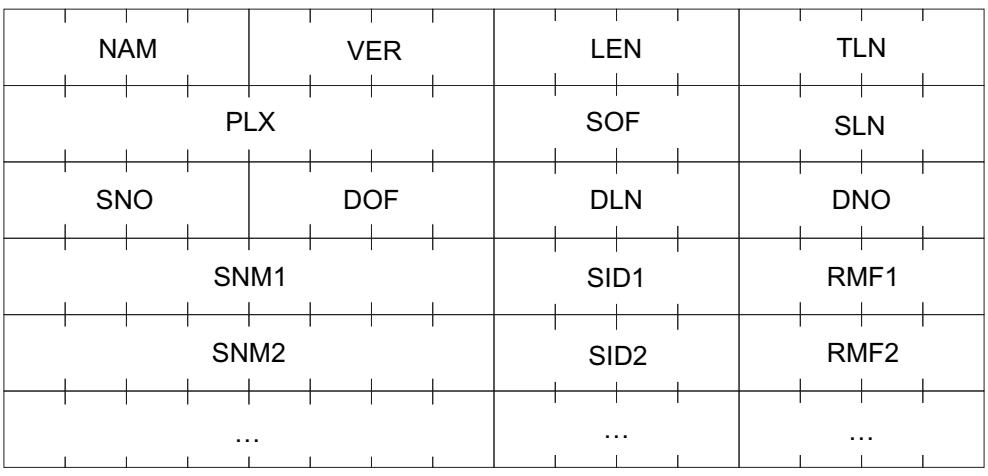

where:

**NAM** Four-character acronym of the common header as follows:

- 'DSQA' for ERBDSQRY/ERBDSQ64
- 'DSRA' for ERBDSREC/ERBDSR64
- 'XDGH' for ERB2XDGS/ERB2XD64
- 'XDRH' for ERB3XDRS/ERB3XD64
- **VER** Version of the common header (initially set to 1).
- **LEN** Total length of the returned data.
- **TLN** Total length of the answer area needed to contain all the requested data.
- **PLX** Name of the sysplex on which the calling application is running.
- **SOF** Offset from the header to the first system list entry SNM.
- **SLN** Length of one system list entry (SNM,SID,RMF).
- **SNO** Number of system list entries (SNM,SID,RMF).
- **DOF** Offset from the header to the first data section. For the detailed layout, refer to the individual data section explanations.
- **DLN** Length of one data section. For a variable length data section, this field is zero. In this case, the length is stored in the individual data section header.
- **DNO** Number of returned data sections.

#### **system list**

contains one entry per system in the sysplex:

## **SNMn**

8-character system name

- **SIDn** 4-character SMF system ID. If RMF is not active on this system, this field contains hex zeros.
- **RMFn** 32-bit RMF status indicator, in which:
	- v Bit 0 (high-order bit) indicates the status of the RMF address space on this system  $('1'B = active)$
	- v Bit 1 indicates the status of the RMF Data Buffer for SMF data on this system  $('1'B = active)$
	- v Bit 2 indicates the status of the RMF Monitor III address space on this system  $('1'B = active)$

• Bits 3 to 31 are reserved

# <span id="page-59-0"></span>**ERBDSQRY/ERBDSQ64 data section layout**

When ERBDSQRY completes successfully and returns control to your program, the answer area contains the common header plus one directory entry for each SMF record. The directory entry contains a record token created by ERBDSQRY, which may be used for a subsequent call to ERBDSREC to request the actual SMF record itself, and the SMF record header.

The complete layout for the answer area directory entry for *request\_type* = **SMF** is:

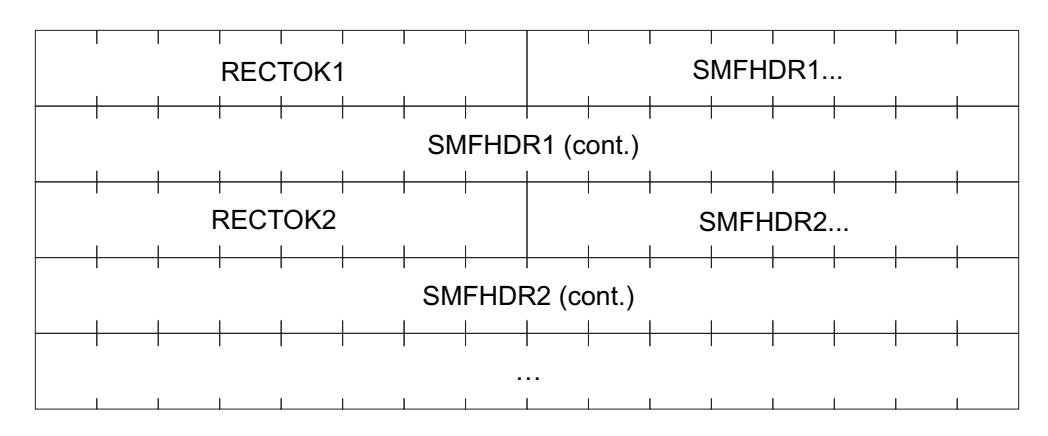

where:

## **RECTOKENn**

Record token provided by ERBDSQRY to be used on subsequent calls to ERBDSREC.

# **SMFHDRn**

SMF record header (24 bytes) as described in *z/OS MVS System Management Facilities (SMF)*. For SMF record types without subtypes, which have a header only 18 bytes long, bytes 19 to 24 contain hex zeros.

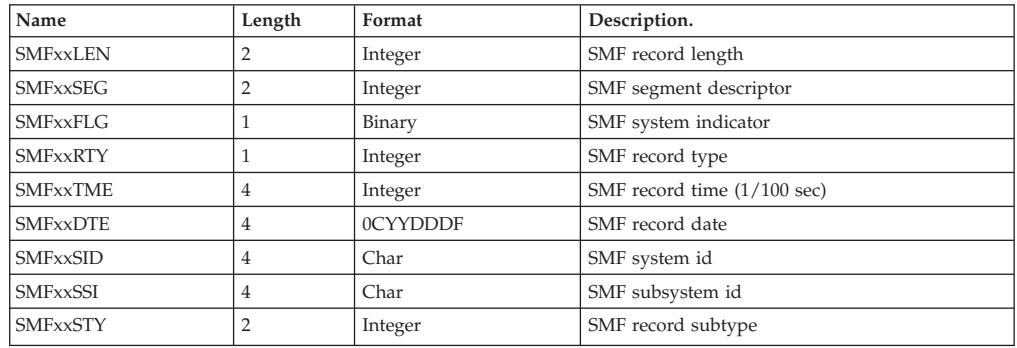

For *request\_type* = **SMF**, the directory entries are sorted by:

- 1. **SMFxxDTE**: SMF record date
- 2. **SMFxxTME**: SMF record time
- 3. **SMFxxRTY**: SMF record type
- 4. **SMFxxSTY**: SMF record subtype
- 5. **SMFxxSID**: SMF record system ID

For *request\_type* = **RMF** only, each directory entry contains **additional** information from the RMF product section of the SMF record. The layout for *request\_type = RMF* is:

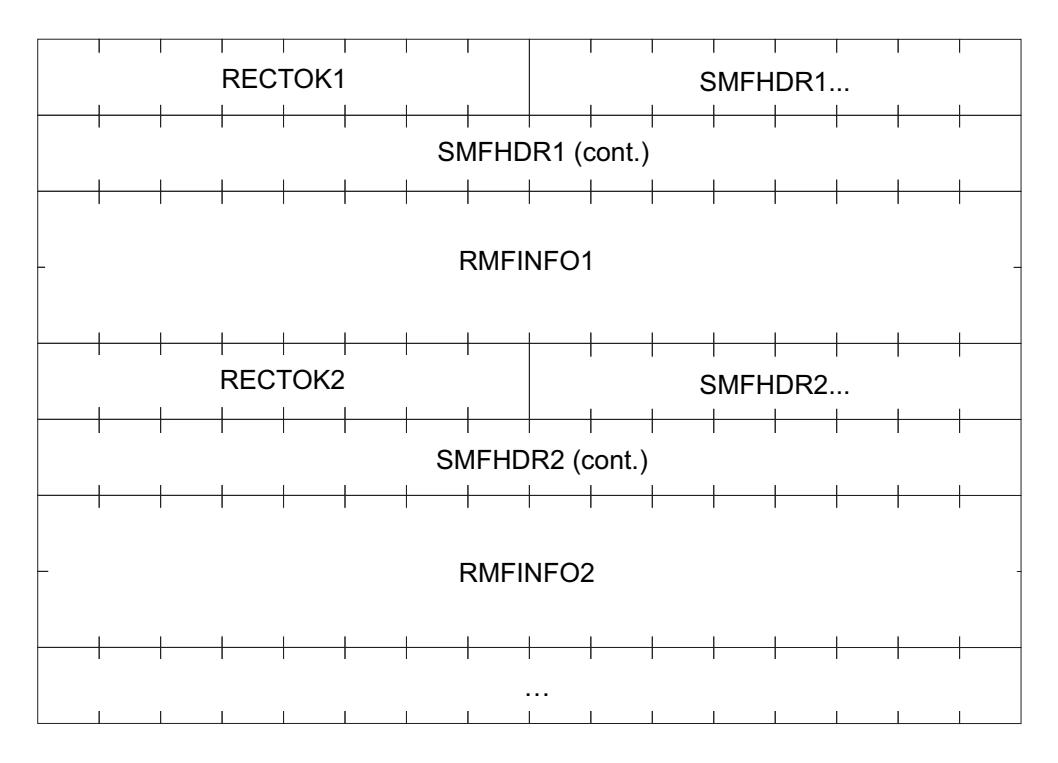

where:

#### **RMFINFOn**

For *request* type = **RMF**, this field contains 32 bytes of additional information from the RMF product section of the SMF record:

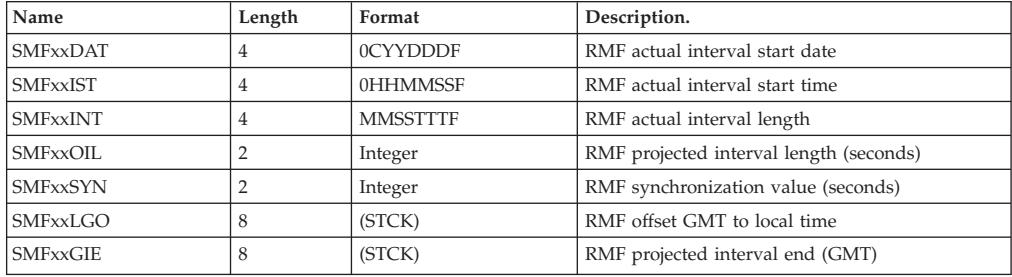

For *request\_type* = **RMF**, the directory entries are sorted by:

- 1. **SMFxxDAT**: RMF interval start date
- 2. **SMFxxIST**: RMF interval start time
- 3. **SMFxxRTY**: SMF record type
- 4. **SMFxxSTY**: SMF record subtype
- 5. **SMFxxSID**: SMF record system ID

# **ERBDSREC/ERBDSR64 data section layout**

When ERBDSREC returns control to your program after the service was completed successfully, the answer area contains the common header and one entry for each requested SMF record. The entries appear in the order of the request, which is

identical to the order of the tokens in the record token list. The entry for each record contains a data header, which is provided by ERBDSREC, and the SMF record itself.

The complete layout of the data section is as follows:

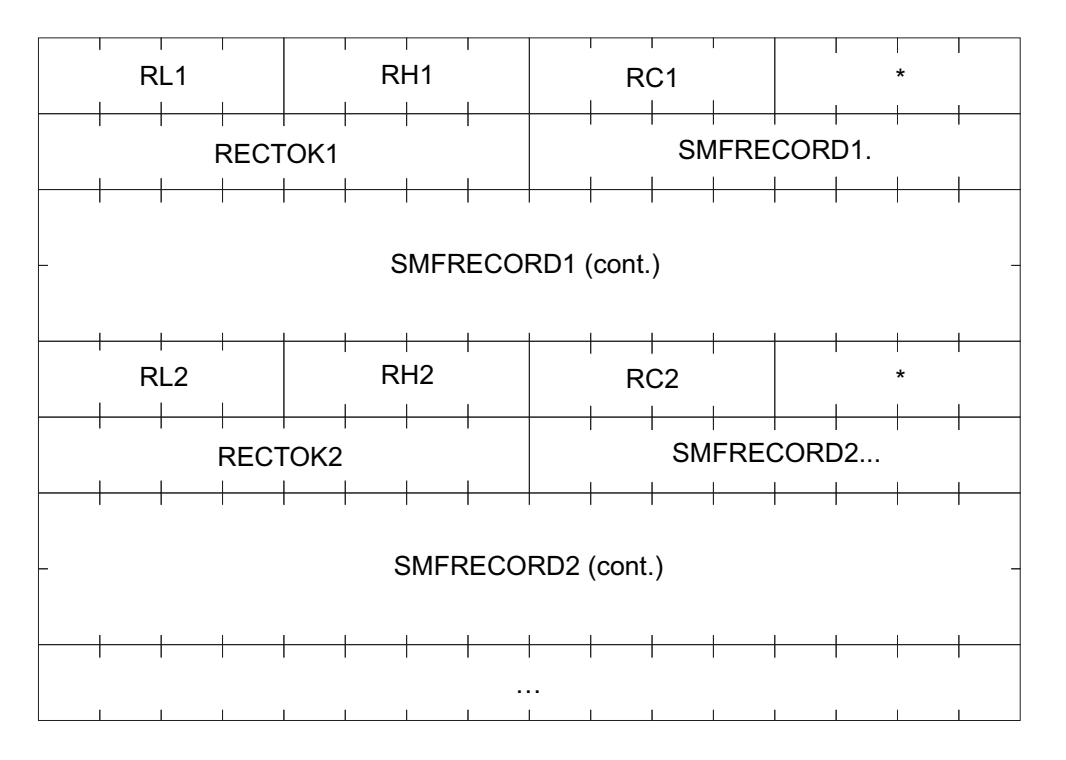

where:

- **RLn** Length of this SMF record data entry, including the data header
- **RHn** Length of this SMF record data header
- **RCn** Return code for the request of this SMF record:
	- **0** Data returned. SMF record data follows this data header
	- **4** Data not returned. Timeout occurred before the record was received from the remote system
	- **8** Data not returned. The record token does not correspond to an existing SMF record in the sysplex

### **RECTOKn**

Record token for this SMF record (copied from input parameter)

**SMFRECORDn**

SMF record

# **ERB2XDGS/ERB2XD64 data section layout**

When ERB2XDGS returns control to your program after the service was completed successfully, the answer area contains the common header and one or more data sections. Each data section contains a data header followed by the Monitor II data itself.

The layout of the data header is

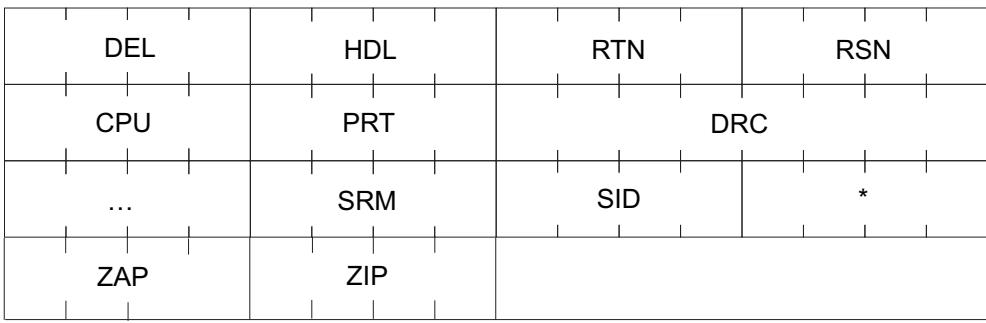

where:

- **DEL** Length of this data section
- **HDL** Length of this data header
- **RTN** Data Retrieval return code
- **RSN** Data Retrieval reason code
- **CPU** System CPU utilization of standard CPs (if Monitor I CPU gathering is not active, this field has the value '-1')
- **PRT** System Paging Rate
- **DRC** Data Reduction exit completion code, if the exit ended abnormally. The completion is in the format TCCCRRRRRRRR, where:
	- v T is 'S' or 'U' for a system or user completion code, respectively
	- CCC is the hexadecimal completion code. The highest possible user completion code is x'FFF'.
	- RRRRRRRR is the hexadecimal reason code associated with the completion code.
- **SRM** MVS view of CPU utilization of standard CPs if Monitor I CPU gathering is active, otherwise the SRM view of the CPU utilization (CCVUTILP).
- **SID** SMF system ID.
- **ZAP** System CPU utilization of zAAPs (if Monitor I CPU gathering is not active, this field has the value '-1')
- **ZIP** System CPU utilization of zIIPs (if Monitor I CPU gathering is not active, this field has the value '-1')
- **\*** Reserved.

Each data section contains the data header described above, followed by the data provided by the data reduction exit routine.

# **ERB3XDRS/ERB3XD64 data section layout**

When ERB3XDRS returns control to your program after the service has completed successfully, the answer area contains the common header and one or more data sections. Each data section contains a data header followed by the Monitor III data itself. The layout of the data section is as follows:

v One or more set-of-samples. The layout of the uncompressed set-of-samples is described in ["Data gatherer sample structure" on page 148.](#page-169-0)

The layout of the data header is

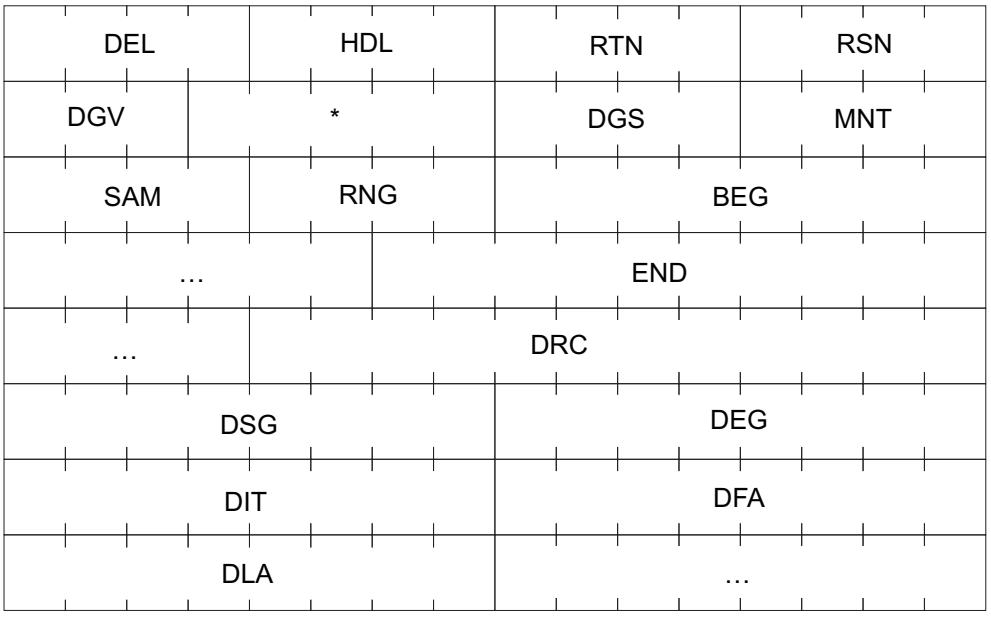

where:

- **DEL** Length of this data section
- **HDL** Length of this data header
- **RTN** Data Retrieval return code
- **RSN** Data Retrieval reason code
- **DGV** Data gatherer version in the format 'VRM'.
- **DGS** System name of the system on which the data gatherer is running
- **MNT** Data gatherer MINTIME option
- **SAM** Actual number of samples in the returned data
- **RNG** Actual range length in seconds
- **BEG** Actual range start time in the format YYYYMMDDHHMMSS.
- **END** Actual range end time in the format YYYYMMDDHHMMSS.
- **DRC** Data Reduction exit completion code, if the exit ended abnormally The completion code is in the format TCCCRRRRRRRR, where:
	- v T is 'S' or 'U' for a system or a user completion code, respectively
	- v CCC is the hexadecimal completion code
	- v RRRRRRRR is the hexadecimal reason code associated with the completion code

The following fields will be filled with Monitor III data statistics for certain warning and error conditions.

For return code 8 or 12 and reason code 8 or 9:

**DSG** Start time of a time gap in the Monitor III data in store clock format

**DEG** End time of a time gap in the Monitor III data in store clock format

For return code 8 or 12 and reason code 15:

**DIT** IPL time of the system in store clock format

For return code 12 and reason code 16:

- **DFA** Start time of the Monitor III data that is available for reporting on this system in store clock format
- **DLA** End time of the Monitor III data that is available for reporting on this system in store clock format
- **\*** Reserved

**Note:** The data header length field contains 120 instead of 80 if the additional data statistics are present. If the systems in the sysplex have a different RMF service level, both data header formats may appear in the same ERB3XDRS answer area.

Each data section contains the data header described above, followed by the data provided by the data reduction exit routine.

**Answer area**

# **Chapter 3. Accessing performance data using the RMF Distributed Data Server**

With the two flavours of the Distributed Data Server (GPMSERVE and GPM4CIM, also known as RMF XP), RMF offers a solution to monitor the performance of systems in heterogeneous environments. Application programs which want to retrieve performance data can use the HTTP API of the Distributed Data Server (DDS). The DDS returns the requested performance data as a structured XML document.

- v For systems in a z/OS environment, the DDS GPMSERVE component gathers data from the RMF instances running on the sysplex members. An application program can request selected performance metrics or complete reports from the DDS. Thus, exploiters of this HTTP API have instant access to a great variety of z/OS performance metrics, including short-term information as well as long-term historical data.
- The HTTP API of the DDS can also serve requests for AIX, Linux and Windows performance data, which are directed against an active GPM4CIM instance. RMF XP supports the following operating systems:
	- AIX on System p
	- Linux on System x
	- Linux on System z
	- Windows on System x

GPM4CIM is the core component of RMF XP. For detailed information about RMF XP, refer to the *z/OS RMF User's Guide*.

z/OS Sysplex

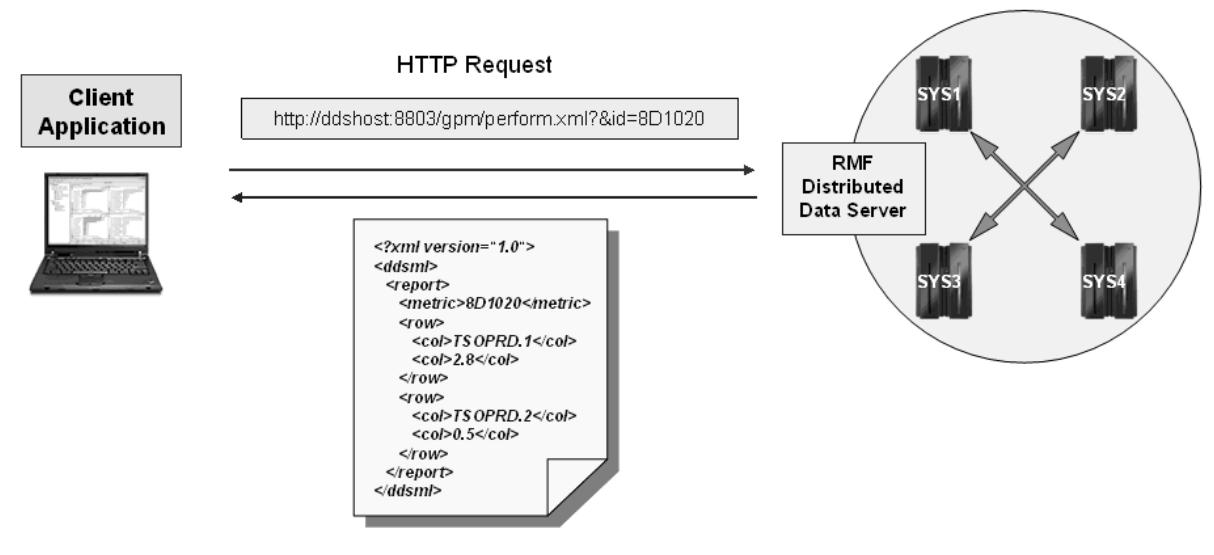

XML Response Document

*Figure 8. Example: How to use the DDS HTTP API in a z/OS environment*

Figure 8 illustrates how to use the DDS HTTP API in a z/OS environment, where requests must be sent to the GPMSERVE component of the DDS. Likewise, in a heterogeneous AIX/Linux/Windows environment, you send your HTTP request to the corresponding GPM4CIM instance of the DDS. Each instance of GPMSERVE or GPM4CIM uses a unique port to listen for incoming requests. The returned XML documents have the same syntax for both Distributed Data Server components.

This information unit describes the format and usage of DDS requests as well as the format of the returned XML documents in the following topics:

- v "How to specify HTTP requests to the DDS for performance data"
- v ["How to interpret an XML document returned by the DDS" on page 62](#page-83-0)

# **How to specify HTTP requests to the DDS for performance data**

You can specify a variety of requests for different purposes. For example, you can request:

- the children of a resource
- a metric value for a resource
- v a list of associated metrics for a resource
- v a list of associated details for a resource
- v a selection of Monitor III and Postprocessor reports

The required information how to specify such requests is contained in the following topics:

- v "Understanding the underlying resource models"
- ["Structure of DDS requests" on page 50](#page-71-0)
- v ["Description and purpose of parameters" on page 51](#page-72-0)
- ["How to specify different types of requests" on page 59](#page-80-0)

# **Understanding the underlying resource models**

It is useful to understand the concept of the used resources and their associated metrics, because most requests are specified against a resource from which you want to retrieve performance data.

The hierarchies of resources in the supported environments are illustrated in the following topics:

- v "The z/OS RMF Monitor III resource model"
- ["The AIX resource model" on page 47](#page-68-0)
- ["The Linux on System x resource model" on page 48](#page-69-0)
- ["The Linux on System z resource model" on page 49](#page-70-0)
- v ["The Windows on System x resource model" on page 50](#page-71-0)

# **The z/OS RMF Monitor III resource model**

The z/OS RMF Monitor III resource model represents a composition of resources with the SYSPLEX as top-level resource. All other resources are children or grand-children of the SYSPLEX, for example, *PROCESSOR* and *STORAGE* resources are children of an *MVS Image* and grandchildren of a *SYSPLEX*. The entire hierarchical model looks as shown in [Figure 9 on page 47.](#page-68-0)

# <span id="page-68-0"></span>SYSPLEX

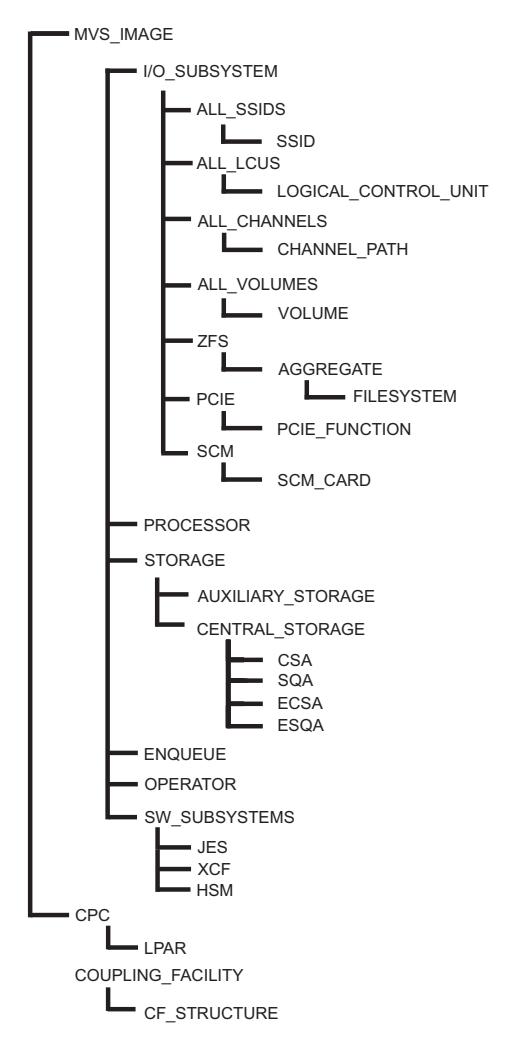

*Figure 9. The z/OS RMF Monitor III resource model*

# **The AIX resource model**

The AIX resource model represents a composition of resources with an AIX\_SYSTEM\_COMPLEX as top-level resource. An AIX\_SYSTEM\_COMPLEX resource denotes a complex of distributed systems running AIX, where the performance data is gathered by a CIM server. All other resources are children or grand-children of the AIX\_SYSTEM\_COMPLEX. The entire hierarchical model looks as shown in [Figure 10 on page 48.](#page-69-0)

<span id="page-69-0"></span>AIX\_SYSTEM\_COMPLEX

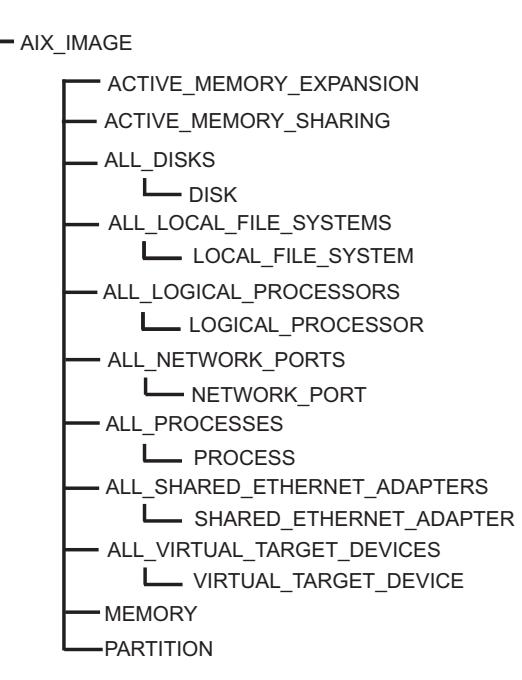

*Figure 10. The AIX resource model*

# **The Linux on System x resource model**

The Linux on System x resource model represents a composition of resources with an XLINUX\_SYSTEM\_COMPLEX as top-level resource. An XLINUX\_SYSTEM\_COMPLEX resource denotes a complex of distributed systems

running Linux on System x, where the performance data is gathered by a CIM server. All other resources are children or grand-children of the XLINUX\_SYSTEM\_COMPLEX. The entire hierarchical model looks as shown in

[Figure 11 on page 49.](#page-70-0)

<span id="page-70-0"></span>XLINUX\_SYSTEM\_COMPLEX

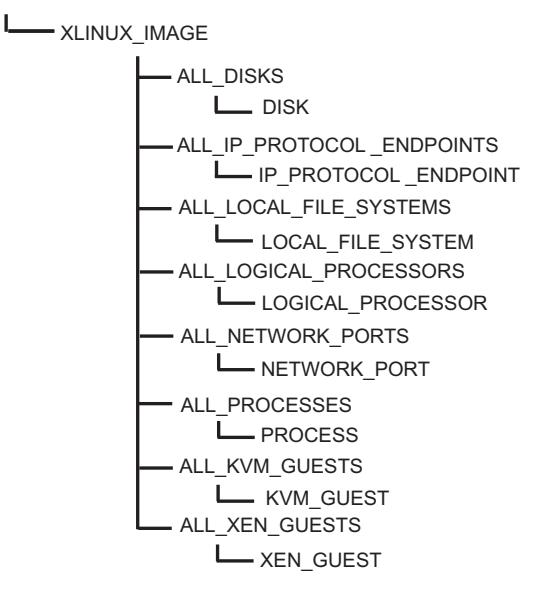

*Figure 11. The Linux on System x resource model*

# **The Linux on System z resource model**

The Linux on System z resource model represents a composition of resources with a ZLINUX\_SYSTEM\_COMPLEX as top-level resource. A ZLINUX\_SYSTEM\_COMPLEX resource denotes a complex of distributed systems running Linux on System z, where the performance data is gathered by a CIM server. All other resources are children or grandchildren of the ZLINUX\_SYSTEM\_COMPLEX. The entire hierarchical model looks as shown in Figure 12.

ZLINUX\_SYSTEM\_COMPLEX

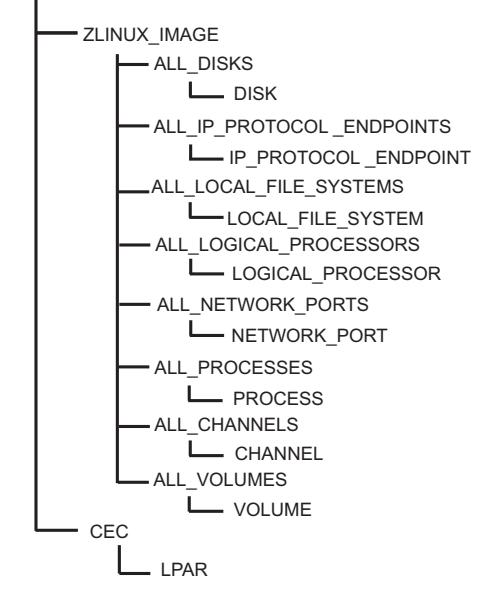

*Figure 12. The Linux on System z resource model*

# **The Windows on System x resource model**

The RMF XP Windows resource model is derived from the corresponding CIM instrumentation for the Windows operating system. The hierarchical model served by the IBM Systems Director Platform Agent for Windows is shown in Figure 13

<span id="page-71-0"></span>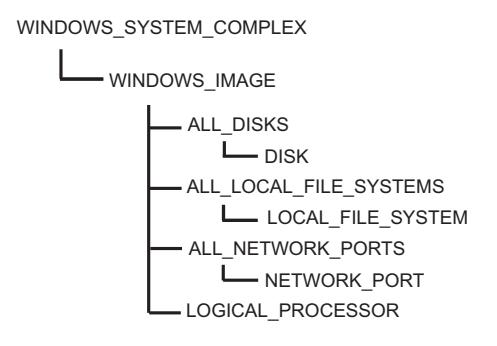

*Figure 13. The Windows on System x resource model*

# **Structure of DDS requests**

To request performance data in a z/OS environment, an application must send an HTTP request to the DDS server located on the monitored  $z/OS$  sysplex.

To request cross platform performance data from distributed platforms, the HTTP request must be sent to the DDS server with the monitored AIX, Linux or Windows system defined in its configuration file.

Topic ["Description and purpose of parameters" on page 51](#page-72-0) first explains the set of request parameters, used in the various request types. Then, ["How to specify](#page-80-0) [different types of requests" on page 59](#page-80-0) presents detailed information about the purpose of the request types and how to specify them.

Here is an example request for a certain performance metric for a specified resource: it requests the response time (denoted by the metric ID *8D10F0*) of volume *SYSLIB* of system *SYSA*:

http://ddshost:8803/gpm/perform.xml?resource=SYSA,SYSLIB,VOLUME&id=8D10F0

An example request for the Postprocessor CPU and CRYPTO reports looks similar to the following:

http://ddshost:8803/gpm/rmfpp.xml?reports=CPU,CRYPTO&date=20090801,20090804

# **General request syntax:**

http://*<ddshost>*:*<ddsport>*/gpm/*<filename>*?*<parm\_1>=<value\_1>&...&<parm\_n>=<value\_n>*

The parameters have the following meanings:

#### **ddshost**

is the IP address or the symbolic name of the DDS server.

*Example:*

ddshost

#### **ddsport**

is the port number of the DDS server (GPMSERVE or GPM4CIM).

*Example:* 8803
#### <span id="page-72-0"></span>**filename**

is the filename of the XML document you want to retrieve, followed by the extension .xml. It determines the request type and the returned XML document type. The valid filenames are described in ["How to specify different types of](#page-80-0) [requests" on page 59.](#page-80-0)

*Examples:*

perform.xml rmfpp.xml

#### **<parm\_1>=<value\_1>&...&<parm\_n>=<value\_n>**

is the query string within the request. It is composed of multiple parameter/value pairs, separated by **&** characters, that precisely specify the requested information. Available parameters are described in "Description and purpose of parameters."

## **Description and purpose of parameters**

Table 11 shows an overview of parameters which you can specify in the query string of the request. The remainder of this topic describes the parameters in detail.

| Parameter                                   | Purpose                                                                                 |  |  |  |
|---------------------------------------------|-----------------------------------------------------------------------------------------|--|--|--|
| Parameters for Monitor III and CIM requests |                                                                                         |  |  |  |
| resource                                    | Monitor III resource identifier                                                         |  |  |  |
| id                                          | metric identifier associated with the resource                                          |  |  |  |
| range                                       | start and end time of data interval                                                     |  |  |  |
| filter                                      | filter string                                                                           |  |  |  |
| workscope                                   | workscope specification                                                                 |  |  |  |
| name                                        | name of list element                                                                    |  |  |  |
| listtype                                    | type of list element                                                                    |  |  |  |
| report                                      | Monitor III report name                                                                 |  |  |  |
| Parameters for Postprocessor requests       |                                                                                         |  |  |  |
| reports                                     | list of Postprocessor report names                                                      |  |  |  |
| date                                        | start and end date of the reporting period for the requested<br>Postprocessor report(s) |  |  |  |
| duration                                    | interval length for the requested Postprocessor duration report(s)                      |  |  |  |
| timeofday                                   | start and end time of the reporting period for each day in the<br>reporting period      |  |  |  |
| sysid                                       | system name for single system reports                                                   |  |  |  |
| overview                                    | list of control statements for the Overview report                                      |  |  |  |
| timeout                                     | timeout period in seconds for the completion of Postprocessor jobs                      |  |  |  |

*Table 11. Request parameters*

### **The** *resource* **parameter**

**resource=**[ulq],[resource\_name],resource\_type

This parameter describes the resource for which information is requested. The resource parameter is composed of three parts:

- upper level qualifier (ULQ)
- resource name

|

<span id="page-73-0"></span>• resource type

You can see the available resource types in the syntax required for the request string in [Figure 9 on page 47.](#page-68-0)

An ULQ is needed for the resource parameter, because resources with the same name can exist multiple times in a sysplex, for example volumes or channels. For most of the resources, the ULQ is the name of the associated z/OS system.

For the sysplex resource, the ULQ can be omitted. In such a case, the resource specification starts with a comma. For unique resources like the PROCESSOR resource in an MVS IMAGE, you can either omit the resource name or you can assign an asterisk as the resource name.

#### **Examples for Monitor III resources:**

- An MVS image named *SYSA* in a sysplex is represented as resource=,SYSA,MVS\_IMAGE. That is, in this case the upper level qualifier can be omitted, since the system name is unique in a sysplex.
- v An instance of resource type CHANNEL\_PATH with ID *0F* in MVS\_IMAGE *SYSA* is represented as resource=SYSA,0F,CHANNEL\_PATH. Here, all three parts of the resource identifier are required, because channel paths are not unique in a sysplex.
- An instance of resource type PROCESSOR, which is unique in MVS\_IMAGE *SYSA* is represented as resource=SYSA,,PROCESSOR or resource=SYSA,\*,PROCESSOR.

**Examples for Linux/AIX resources:** (resource names are case-sensitive)

- A Linux on System z image named *LINZRMF5* is represented as resource=,LINZRMF5,ZLINUX\_IMAGE. You can omit the upper level qualifier, as system names are unique in a ZLINUX\_SYSTEM\_COMPLEX, and also are unique in an XLINUX\_SYSTEM\_COMPLEX and in an AIX\_SYSTEM\_COMPLEX, too.
- An AIX image named *p6rmf2* is represented as resource=, p6rmf2, AIX\_IMAGE.
- v A process on a Linux image named *LINXRMF5* with resource name *102* is represented as resource=LINXRMF5,102,PROCESS. Here, all three parts of the resource identifier are required, because processes are not unique in Linux/AIX complexes.

resource=p6rmf2,cimlistener[7209212],PROCESS is an example of a process on an AIX image.

v An instance of resource type LOGICAL\_PROCESSOR with resource name *CPU0* on system *P6RMF1* is represented as resource=P6RMF1, CPU0, LOGICAL PROCESSOR. This notation is valid for either Linux or AIX.

## **The** *id* **parameter**

**id=**metric\_ID

This parameter identifies the Monitor III metric that you want to request. The metric identifier must be applicable for the resource given in the same request. You can retrieve a metric ID in the following ways, depending on whether you search for any arbitrary metric or for a metric that is associated with a certain resource:

1. To find any arbitrary metric ID, search the file http://<ddshost>:<ddsport>/ gpm/index.xml for the desired metric. For example, searching for the metric *# active users* would return the desired information:

```
<metric id="8D0620">
 <description># active users</description>
...
...
```
2. To find a metric ID that is associated with a certain resource (in our example for a resource of type MVS\_IMAGE), specify a listmetrics request similar to the following one:

http://<ddshost>:<ddsport>/gpm/listmetrics.xml?resource=,<system\_name>,MVS\_IMAGE

The returned metric list contains the desired information in the same format as shown for alternative [1 on page 52.](#page-73-0)

### **The** *range* **parameter**

**range=**YYYYMMDDhhmmss[,YYYYMMDDhhmmss]

This parameter specifies the time interval for the requested performance data. Start and end times are specified as a string of the form YYYYMMDDhhmmss, provided in local time of the monitored system. If you omit the end time, the defined Monitor III gatherer interval (MINTIME) is used to determine the end time.

#### **Example:**

RANGE=20090725100000,20090725110000

specifies the start time as 10:00 AM on 07/25/2009 and the end time as 11:00 AM on the same day.

### **The** *filter* **parameter**

**filter=**list\_of\_filter\_criteria

You can focus on the data of your interest by adding a filter specification when requesting a list of values. You can use filters to specify the following:

- v one or more name patterns to be matched against the names in the list
- a lower and upper bound to be compared to the values in a list
- v a maximum list length with an indicator to select the instances with either the highest or the lowest values
- v a sorting order for either the names or the values of the list (ascending or descending).

You can separate multiple filter criteria by a semicolon  $('','')$ .

The following keywords are available for filters:

#### **PAT=<expression>**

Specifies one or more patterns which must match the name part of a list element.

#### **LB=<double>**

Specifies a lower bound value. That is, only list elements with values higher than the given lower bound are returned.

#### **UB=<double>**

Specifies an upper bound value. That is, only list elements with values lower than the specified upper bound are returned.

#### **HI=<integer>**

Only the highest <integer> list elements are returned (mutually exclusive with LO). The default is 20.

#### <span id="page-75-0"></span>**LO=<integer>**

Only the lowest <integer> list elements are returned (mutually exclusive with HI).

#### **ORD=<xx>**

Sort the list of name/value pairs by their names in ascending (NA) or descending (ND) order (<xx>=NA or ND), or by their values in ascending (VA) or descending (VD) order. The default is VD. If you do not want to have any sort order, specify ORD=NN.

If you do not explicitly specify a filter, the default settings are &filter=HI=20;ORD=VD which returns the top 20 values, sorted by value, in descending order (VD).

#### **Examples:**

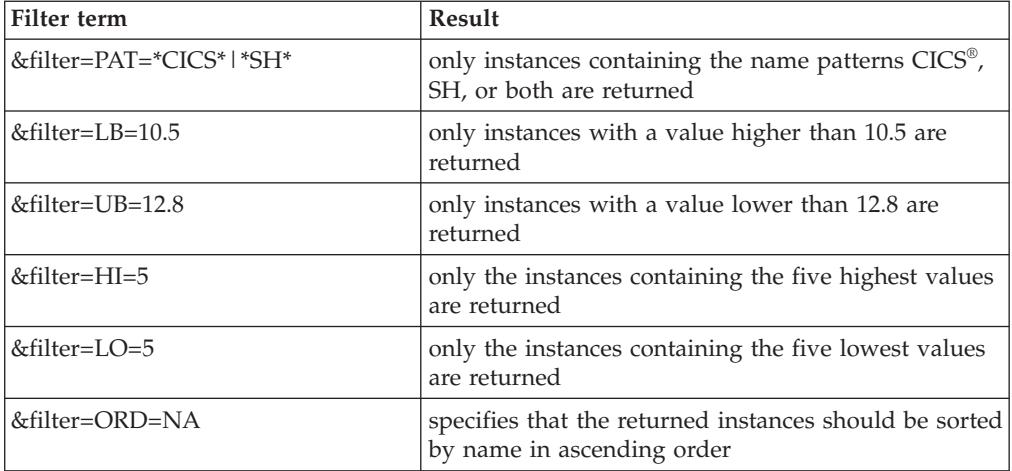

### **The** *workscope* **parameter**

**workscope=**[ulq],name,type

Use this parameter to qualify a request for performance data in more detail with regard to address spaces and WLM entities. Workscopes can be applied to single valued metrics as well as to list valued metrics. For example,

- v for the metric *performance index*, the workscope parameter denotes the associated service class period
- for the metric *% workflow by job*, you can use this parameter to focus on jobs that belong to a certain service class.

The workscope parameter consists of three parts:

- v an upper level qualifier which may be blank or which specifies the name of a WLM service class, if the workscope type is a WLM service class period
- v a workscope name (for example, job name or report class name) or a service class period
- a workscope type

Available workscope types:

- **G** global (no workscope required)<br>**W** WLM workload
- WLM workload
- **S** WLM service class
- **P** WLM service class period
- **R** WLM report class
- **J** job

### **Examples:**

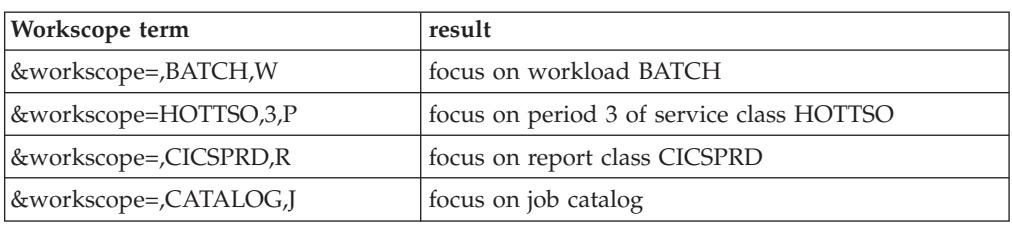

#### *Example request strings with a workscope parameter:*

*Example 1 (single valued metric):* Retrieve the performance index (ID = 8D1000) for the first period of service class BATCHMED:

```
http://ddshost:8803/gpm/perform.xml?resource=,MVSPLEX,SYSPLEX
                                            &id=8D1000&workscope=BATCHMED,1,P
```
*Example 2 (list valued metric):* Retrieve the workflow by job (ID = 8D0560) for all jobs running in service class HOTTSO:

http://ddshost:8803/gpm/perform.xml?resource=,SYSA,MVS\_IMAGE &id=8D0560&workscope=,HOTTSO,S

### **The** *name* **parameter**

**name=**resource\_name

This parameter is required in a *detailsname* request, which returns the attributes of a resource. In such a request, the *name* parameter specifies the name of a resource for which the attributes are requested. For example, you can retrieve the attributes of a volume with a specified name as shown in ["How to specify a](#page-81-0) *detailsname* [request" on page 60.](#page-81-0)

### **The** *listtype* **parameter**

**listtype=**type

This parameter is required for the following request types:

- v in a *detailsname* type request together with the *name* parameter. It specifies the list type of the resource for which details are requested. For example, if you want to know attributes of a volume, you need to specify *listtype=V*.
- in a *filterinst* type request. In such a request, the list type denotes the resource type of the requested filter instances.

For example, you use the *listtype* parameter to retrieve either volumes (listtype=V) or channels (listtype=C) as filter instances for the sysplex resource.

Available z/OS list types:

- **A** partition
- **B** job (only for SYSPLEX resource)<br>**C** channel path
- **C** channel path
- **D** data set<br>**E** enclave
- **E** enclave
- **F** coupling facility<br>**G** zFS aggregate
- **G** zFS aggregate
- **I** SSID
- **J** job
- **K** WLM report class period
- **L** LCU
- **M** MVS image
- **O** USS pid and job<br>**P** WLM service cla
- WLM service class period
- **Q** storage group
- **R** WLM report class
- **S** WLM service class
- **T** CF structure
- **U** channel path and CU
- **V** volume<br>**W** WLM w
- **W** WLM workload **X** CPC
- **X** CPC
- **Y** zFS file system

Available AIX list types:

- **A** shared ethernet adapter
- **D** disk
- **F** file system
- **I** AIX image
- **L** logical processor
- **N** network port
- **P** process
- **V** virtual target device

Available Linux on System x list types:

- **D** disk
- **E** IP protocol endpoint
- **F** local file system
- **I** Linux image
- **K** KVM domain
- **L** logical processor
- **N** network port
- **P** process
- **X** XEN domain

Available Linux on System z list types:

- **C** CEC
- **D** disk
- **E** IP protocol endpoint<br>**F** local file system
- local file system
- **H** channel
- **I** Linux image<br>**L** logical proces
- **L** logical processor<br> **N** network port
- **N** network port
- **P** process
- **R** LPAR
- **V** volume

Available Windows on System x list types:

- **D** disk
- **F** local file system
- **I** Windows image
- **N** network port

## **The** *report* **parameter**

**report=**report\_name

|  $\mid$  This parameter specifies the name of one Monitor III report to be returned by the request.

**Example:** |

| |

|

|

- report=PROCU
	- Requests a Monitor III Processor Usage report

### **The** *reports* **parameter**

**reports=**report\_name[(options)][, report\_name[(options)], ... report\_name[(options)]]

This parameter enumerates one or more identifiers of Postprocessor reports to be returned by the request. You may define options for applicable reports, as described in the *z/OS RMF User's Guide* in topic *Long-term reporting with the Postprocessor*.

#### **Examples:**

• Get detailed data for service class TSOPROD by requesting the Service Class report:

reports=WLMGL(SCLASS(TSOPROD))

- v Create a Workload Activity report and assume that all CICS applications run in the three workload groups CICSPROD, CICSTEST, and CICSADMN. Get the Workload Group report for all groups: reports=WLMGL(WGROUP(CICS\*))
- Request a list of Postprocessor reports, with the WLMGL report with suboptions: reports=CPU,CRYPTO,WLMGL(SCPER(STCLOW))

#### **Note:**

- 1. The enumerated report identifiers can be enclosed in double quotes.
- 2. You cannot use the *reports* parameter and the *overview* parameter in the same request. That is, you can either request one or more standard Postprocessor reports or one Overview report (see "The *overview* [parameter" on page 58\)](#page-79-0).

For a complete list of available Postprocessor reports in XML format refer to the *z/OS RMF User's Guide*.

#### **The** *date* **parameter**

**date=**<start-date>,<end-date>

This parameter specifies the start and end date of the reporting period for all Postprocessor reports in the format yyyymmdd or yyddd.

#### **Examples:**

date=20101125,20101126 date=10256,10257

#### **The** *duration* **parameter**

**duration=**<interval-length>

This parameter specifies that the Postprocessor is to generate duration reports and indicates the length of the duration interval in the format *hhmm*. The minimum value is 0000 which is corrected by the Postprocessor to the interval length that is found in the data being processed. The maximum value is 9960 which is equivalent to 100 hours.

<span id="page-79-0"></span>**Example:**

duration=1200

## **The** *timeofday* **parameter**

**timeofday=**<start-time>,<end-time>

This parameter specifies the start and end time of the reporting period for each day in the reporting period in the format hhmm.

#### **Example:**

timeofday=0800,1600

### **The** *sysid* **parameter**

**sysid=**<cccc>

This parameter identifies the single system for which the reports are to be generated. It is ignored for sysplex reports.

#### **Example:**

sysid=SYSA

### **The** *overview* **parameter**

**overview=**(<statement\_1>),(<statement\_2>)...(<statement\_n>)

where  $<$ statement  $n$  $>$  is

control statement name(condition name(qualifier))[,SYSTEMS | ,NOSYSTEMS]

This parameter contains a list of control statements for the Overview report, equivalent to the OVW control statements as described in the *z/OS RMF User's Guide*. The maximum number of control statements is 253.

#### **Example:**

The request parameter

```
overview=(DATA01(CADSTG(SSID(0600),DEVN(06F3)))),
(DB2PRD(CADRT(DEVN(0722),SSID(0700)))),
(RHT0050(CASRHT(SSID(0050))))
```
represents the following overview control statements:

```
OVW(DATA01(CADSTG(SSID(0600),DEVN(06F3))))
OVW(DB2PRD(CADRT(SSID(0700),DEVN(0722))))
OVW(RHT0050(CASRHT(SSID(0050))))
```
#### **The** *timeout* **parameter**

**timeout=**<wait-time>

This parameter specifies the timeout period in seconds, that the DDS should wait for Postprocessor jobs to complete. The valid range is from 0 to 3600 seconds. The default value is 300 seconds.

#### **Example:**

timeout=1200

# <span id="page-80-0"></span>**How to specify different types of requests**

This topic explains the purpose of the available types of requests and describes how to specify each request type. A request type is determined by the specified value of the *<filename>* parameter.

There is one subtopic for each available request type, presenting an example request and listing the required and optional parameters. The resulting XML documents are documented in ["How to interpret an XML document returned by](#page-83-0) [the DDS" on page 62.](#page-83-0)

Table 12 lists all filename specifications which are valid in a request string to a z/OS system and also indicates which filenames can be specified for AIX, Linux or Windows.

| Filename        | <b>See</b>                                                             | Purpose                                               | XML document type                                           | Valid for<br>AIX, Linux<br><b>or</b><br>Windows |
|-----------------|------------------------------------------------------------------------|-------------------------------------------------------|-------------------------------------------------------------|-------------------------------------------------|
| contained.xml   | "How to specify a<br>contained<br>request" on page<br>60               | list of child resources                               | <contained-resources-<br>list&gt;</contained-resources-<br> | yes                                             |
| details.xml     | details request"<br>on page 60                                         | "How to specify a attributes of a resource"           | <attribute-list></attribute-list>                           | no                                              |
| detailsname.xml | detailsname<br>request" on page<br>60                                  | "How to specify a attributes of a resource"           | <attribute-list></attribute-list>                           | no                                              |
| filterinst.xml  | "How to specify a<br>filterinst request"<br>on page 60                 | list of filter instances                              | <filter-instances-list></filter-instances-list>             | yes                                             |
| index.xml       | "How to specify<br>an <i>index</i> request"<br>on page 61              | list of metrics for all resources                     | <metric-list></metric-list>                                 | yes                                             |
| listmetrics.xml | <i>listmetrics</i><br>request" on page<br>61                           | "How to specify a list of metrics for one<br>resource | <metric-list></metric-list>                                 | yes                                             |
| perform.xml     | "How to specify a<br>perform request"<br>on page 61                    | performance data                                      | <report></report>                                           | yes                                             |
| rmfm3.xml       | "How to specify a<br>report request" on<br>page 61                     | Monitor III report                                    | <report></report>                                           | no                                              |
| rmfpp.xml       | "How to specify a<br>postprocessor<br>request" on page<br>62           | one or more Postprocessor<br>reports                  | <postprocessor></postprocessor>                             | no                                              |
| root.xml        | "How to specify a $\vert$ root resource<br>root request" on<br>page 62 |                                                       | <contained-resources-<br>list&gt;</contained-resources-<br> | yes                                             |

*Table 12. Valid filename specifications*

 $\vert$ 

<span id="page-81-0"></span>*Table 12. Valid filename specifications (continued)*

| Filename       | <b>See</b>                                                                    | Purpose | XML document type                 | Valid for<br>AIX, Linux<br><b>or</b><br>Windows |
|----------------|-------------------------------------------------------------------------------|---------|-----------------------------------|-------------------------------------------------|
| workscopes.xml | "How to specify a list of workscopes"<br>workscopes<br>request" on page<br>62 |         | <workscope-list></workscope-list> | no                                              |

## **How to specify a** *contained* **request**

A request using this filename returns the list of children for the specified resource. The result is an XML file of type <contained-resources-list>.

#### *Example request strings:*

```
http://ddshost:8803/gpm/contained.xml?resource=,MVSPLEX,SYSPLEX
http://ddshost:8805/gpm/contained.xml?resource=,,AIX_SYSTEM_COMPLEX
http://ddshost:8805/gpm/contained.xml?resource=,P6RMF1,AIX_IMAGE
```
#### **Required parameter:**

*resource*

### **How to specify a** *details* **request**

A request using this filename returns the list of attributes for the selected resource. The result is an XML file of type <attribute-list>.

#### *Example request string:*

http://ddshost:8803/gpm/details.xml?resource=,SYSA,MVS\_IMAGE

#### **Required parameter:**

*resource*

### **How to specify a** *detailsname* **request**

A request using this filename returns the list of attributes for the single resource designated by the *name* parameter. You must also specify the type of the list, for example &listtype=V for volumes. The result is an XML file of type <attribute-list>.

#### *Example request string:*

http://ddshost:8803/gpm/detailsname.xml?resource=SYSA,\*,ALL\_VOLUMES&name=SYSLIB &listtype=V

#### **Required parameters:**

*resource*, *name*, *listtype*

## **How to specify a** *filterinst* **request**

A request using this filename returns a list of all possible filter instances with the specified list type for the given resource. The result is an XML file of type <filter-instances-list>.

#### *Example request strings:*

```
http://ddshost:8803/gpm/filterinst.xml?resource=,MVSPLEX,SYSPLEX&listtype=C
http://ddshost:8807/gpm/filterinst.xml?resource=,ZLINUXPLEX,ZLINUX_SYSTEM_COMPLEX
                                                                       \overline{\text{al}}isttype=V
```
#### **Required parameters:**

*resource*, *listtype*

## <span id="page-82-0"></span>**How to specify an** *index* **request**

A request using this filename returns the list with all resources and associated metrics in the sysplex. It is invoked without any parameters. The result is an XML file of type <metric-list>.

#### *Example request string:*

http://ddshost:8803/gpm/index.xml

### **How to specify a** *listmetrics* **request**

A request using this filename returns the list of associated metrics for the specified resource type. The result is an XML file of type <metric-list>.

#### *Example request strings:*

```
http://ddshost:8803/gpm/listmetrics.xml?resource=,SYSA,MVS_IMAGE
http://ddshost:8805/gpm/listmetrics.xml?resource=P6RMF1,CPU0,LOGICAL_PROCESSOR
```
#### **Required parameter:**

*resource*

### **How to specify a** *perform* **request**

A request using this filename returns performance data for the selected metric of the specified resource. The result is an XML file of type <report>.

#### *Example request strings:*

```
http://ddshost:8803/gpm/perform.xml?resource=,SYSA,MVS_IMAGE&id=8D0160
http://ddshost:8806/gpm/perform.xml?resource=,XLINSYSA,XLINUX_IMAGE&id=203160
http://ddshost:8807/gpm/perform.xml?resource=ZLINXRMF,PROC0,LOGICAL_PROCESSOR
                                                                   &id=304010
```
#### **Required parameters:**

*resource*, *id*

## **Optional parameters:**

*range*, *filter*, *workscope*

## **How to specify a** *report* **request**

A request using this filename returns a complete RMF Monitor III report for the specified resource. The result is an XML file of type <report>.

The request string for a Monitor III report contains the report name, such as CHANNEL or SYSSUM, specified with the report parameter.

#### *Example request string:*

| |

 $\mathbf{I}$ 

|

http://ddshost:8803/gpm/rmfm3.xml?report=CHANNEL&resource=,SYSA,MVS\_IMAGE

# **Required parameters:**

*report*, *resource*

### **Optional parameters**

*range*

v To request a list of available reports with sysplex scope, specify a listmetrics request for the SYSPLEX resource, for example:

http://ddshost:8803/gpm/listmetrics.xml?resource=,MVSPLEX,SYSPLEX

• To request a list of available reports with single system scope, specify a listmetrics request for an MVS\_IMAGE resource, for example:

<span id="page-83-0"></span>http://ddshost:8803/gpm/listmetrics.xml?resource=,SYSA,MVS\_IMAGE

Available reports are listed in the returned document as follows:

```
<metric id="report_name">
<format>report</format>
</metric>
```
### **How to specify a** *root* **request**

A request using this filename returns the z/OS SYSPLEX, or the respective Linux, AIX or Windows SYSTEM\_COMPLEX as root resource. It is invoked without any parameters. The result is an XML file of type <contained-resources-list> containing only the root resource.

#### *Example request string:*

http://ddshost:8803/gpm/root.xml

#### **How to specify a** *workscopes* **request**

A request using this filename returns the list of associated workscopes for the specified resource. The result is an XML file of type <workscope-list>.

- v A request against a SYSPLEX resource returns all WLM entities in the sysplex.
- v A request against an MVS\_IMAGE resource returns the active jobs in the system.

### *Example request string:*

http://ddshost:8803/gpm/workscopes.xml?resource=,MVSPLEX,SYSPLEX

#### **Required parameter:**

*resource*

#### **How to specify a** *postprocessor* **request**

A request using filename *rmfpp.xml* returns either the requested (list of) standard Postprocessor report(s) or an Overview report, depending on the parameters (see ["Description and purpose of parameters" on page 51\)](#page-72-0). The result of the request is an XML file of type <postprocessor> containing the requested report(s).

#### *Example request string:*

Request for a list of reports containing the *CPU* and the *CRYPTO* report between the first and fourth of August 2010:

http://ddshost:8803/gpm/rmfpp.xml?reports=CPU,CRYPTO&date=20100801,20100804

#### **Required parameter:**

either *reports* or *overview*

#### **Optional parameters:**

*date*, *duration*, *timeofday*, *sysid*, *timeout*

## **How to interpret an XML document returned by the DDS**

This topic contains all syntax information needed to read the XML documents returned by the DDS. It describes the syntax rules of all XML tags used in the returned documents. From these documents, your application program can extract the requested performance data.

The data types **token**, **NMTOKEN**, **byte**, and **nonNegativeInteger** of the returned values are used as defined in the XML Schema language.

# **Description of the XML document structure**

Each XML document type starts with the <ddsml> tag, followed by the <server>...</server> specification.

The content which follows the <server>...</server> tags, is enclosed into a pair of corresponding start and end tags, for example:

<attribute-list> ... content ... </attribute-list>

or:

<report> ... content ... </report>

## **Syntax: ddsml**

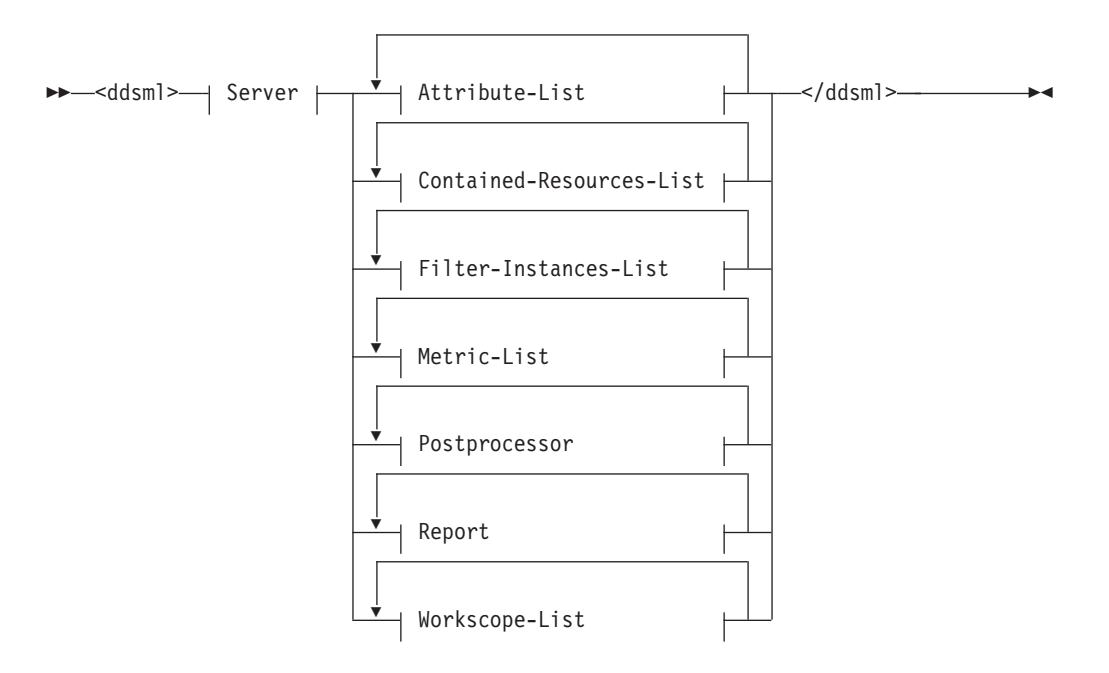

### **Server:**

```
<server>--<name>--token---</name>---<version>--token---</version>-
► <functionality>—token—</functionality>—<platform>—token—</platform>————
```

```
►–</server>
```
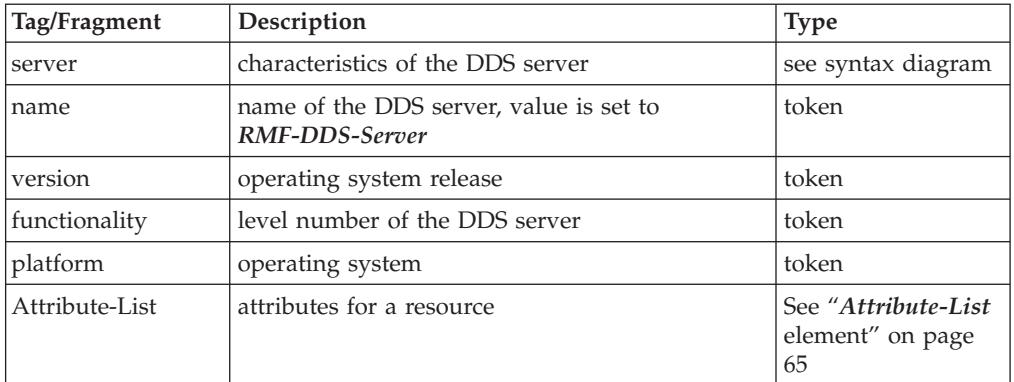

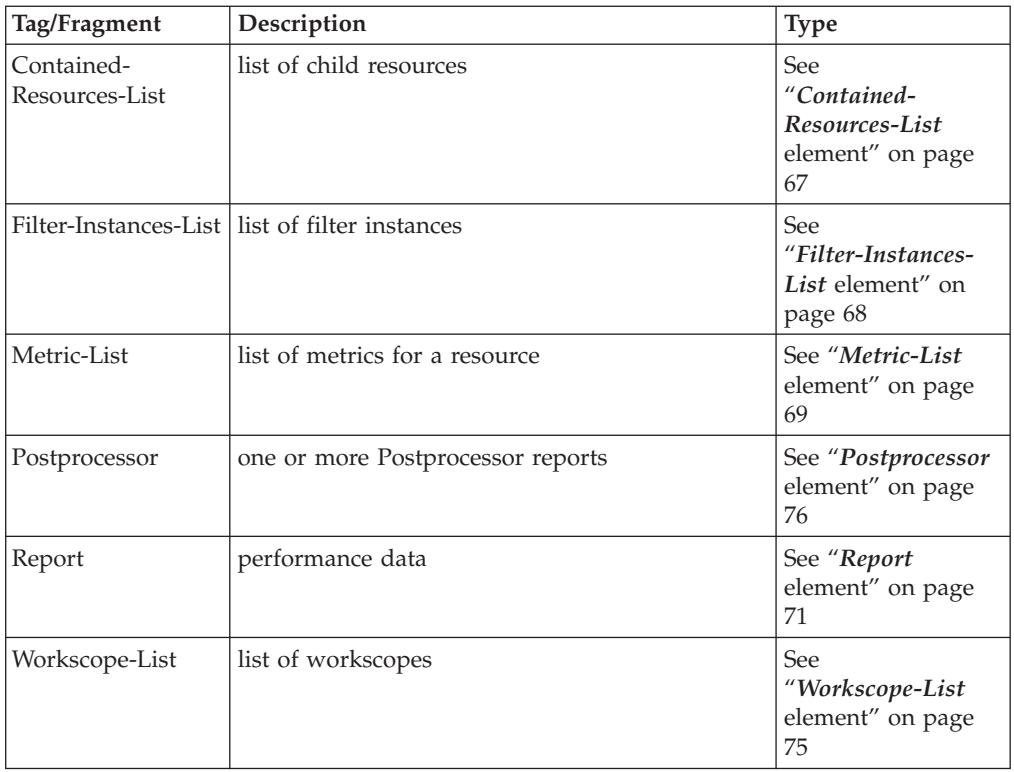

As mentioned in ["How to specify different types of requests" on page 59,](#page-80-0) the document type is determined by the *filename* specification in the request. A specification of the same document type may occur multiple times in one XML document, as shown in the following example, where there are multiple instances of document type *metric*.

## **Example:**

```
<ddsml xmlns:xsi="http://www.w3.org/2001/XMLSchema-instance"
xsi:noNamespaceSchemaLocation="/gpm/include/ddsml.xsd">
<server>
<name>RMF-DDS-Server</name>
<version>ZOSV2R2</version>
<functionality>2381</functionality>
<platform>z/OS</platform>
</server>
<metric-list>
<resource>
...
</resource>
<metric id="8D2060">
...
</metric>
...
...
...
<metric id="8D2170">
...
</metric>
</metric-list>
</ddsml>
```
The remainder of this topic describes the syntax of the available document types and presents an example document for each type.

# <span id="page-86-0"></span>*Attribute-List* **element**

The <attribute-list> tag lists a resource and its attributes.

## **Syntax: Attribute-List**

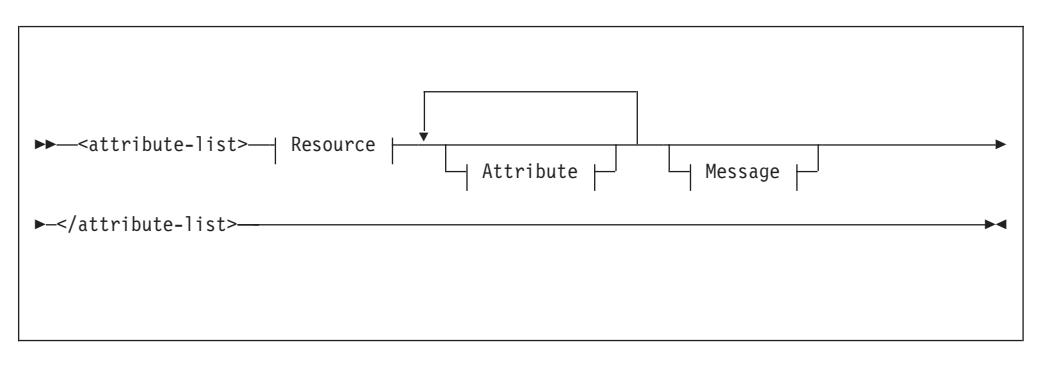

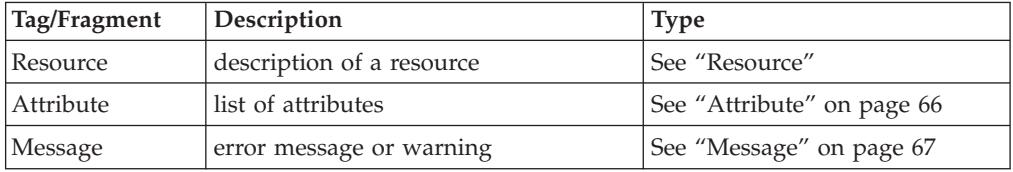

## **Example XML code:**

```
<attribute-list>
<resource>
...
</resource>
<attribute id="37">
...
</attribute>
...
<attribute id="78">
...
</attribute>
</attribute-list>
```
### **Resource**

The <resource> tag specifies a resource in detail.

## **Syntax: Resource**

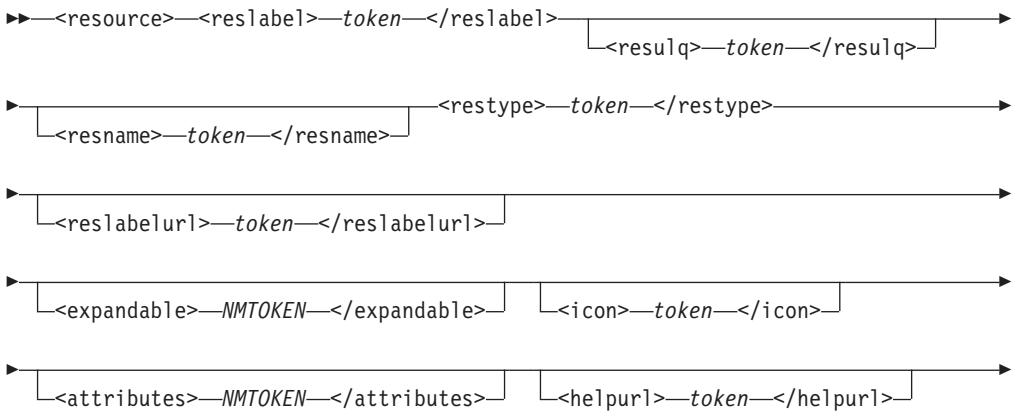

```
-
 </resource> -
```
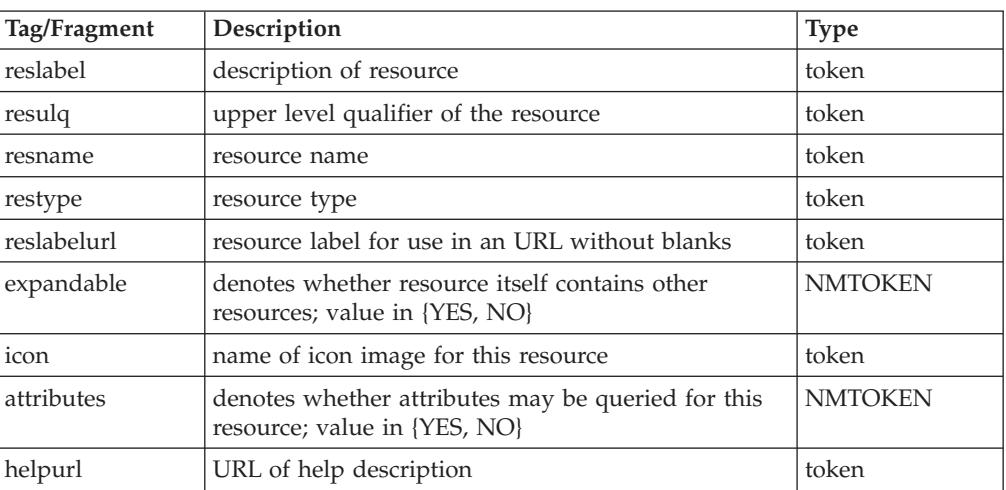

◂

⊷

## **Example XML code:**

```
<resource>
<reslabel>,CF01,COUPLING_FACILITY</reslabel>
<resname>CF01</resname>
<restype>COUPLING_FACILITY</restype>
<reslabelurl>,CF01,COUPLING_FACILITY</reslabelurl>
<expandable>YES</expandable>
<icon>rmfcf.gif</icon>
<attributes>YES</attributes>
</resource>
```
## **Attribute**

The <attribute> tag specifies the name and value of each attribute of a resource.

## **Syntax: Attribute**

```
-
-
 <attribute id="token"> <description> token </description> -
```

```
-
 <value> token </value> </attribute> -
```
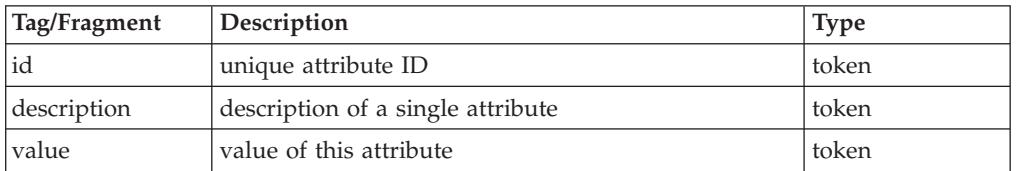

```
<attribute id="1">
<description>Processor type</description>
<value>2064</value>
</attribute>
<attribute id="16">
<description>unit</description>
<value>3390-9</value>
</attribute>
```
### <span id="page-88-0"></span>**Message**

The <message> tag specifies an error message or warning.

### **Syntax: Message**

```
-
-
 <message id="token"> <description> token </description> -
-
 <severity> byte </severity> </message> -
```
◂

```
Tag/Fragment Description Type
id a unique message ID token
description message text token
severity severity of the message byte
```
## **Example XML code:**

```
<message id="GPM0626I">
<description>The metric 008D1000 is not defined for resource type SYSPLEX ...
</description>
<severity>4</severity>
</message>
```
## *Contained-Resources-List* **element**

The <contained-resources-list> tag lists all child resources of a given resource within the resource tree.

## **Syntax: Contained-Resources-List**

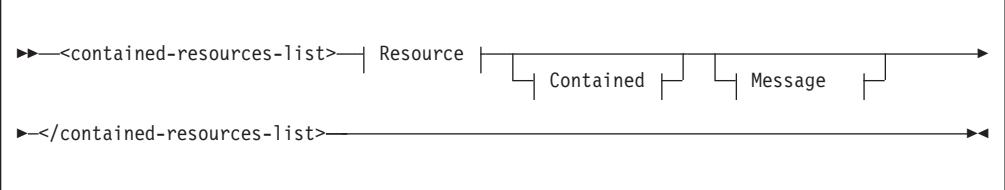

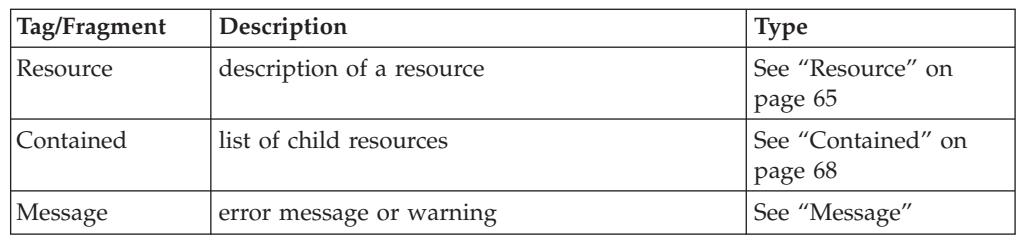

```
<contained-resources-list>
<resource>
...
</resource>
<contained>
...
</contained>
</contained-resources-list>
```
## <span id="page-89-0"></span>**Contained**

The <contained> tag encloses the list of child resources.

## **Syntax: Contained**

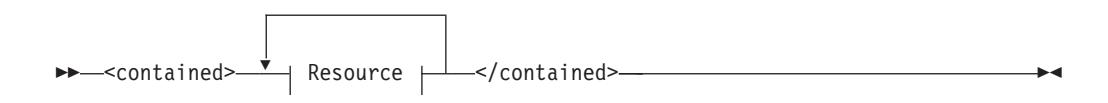

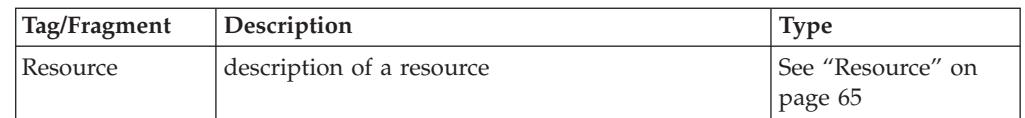

## **Example XML code:**

```
<contained>
<resource>
<reslabel>,SYSA,MVS_IMAGE</reslabel>
<restype>MVS IMAGE</restype>
<reslabelurl>,SYSA,MVS_IMAGE</reslabelurl>
<expandable>YES</expandable>
<icon>rmfmvsim.gif</icon>
<attributes>YES</attributes>
</resource>
...
<resource>
<reslabel>,CF01,COUPLING_FACILITY</reslabel>
<resname>CF01</resname>
<reslabelurl>,CF01,COUPLING_FACILITY</reslabelurl>
<expandable>YES</expandable>
<icon>rmfcf.gif</icon>
<attributes>YES</attributes>
</resource>
</contained>
```
# *Filter-Instances-List* **element**

The <filter-instances-list> tag lists all possible filter instances with a specific list type for the given resource.

## **Syntax: Filter-Instances-List**

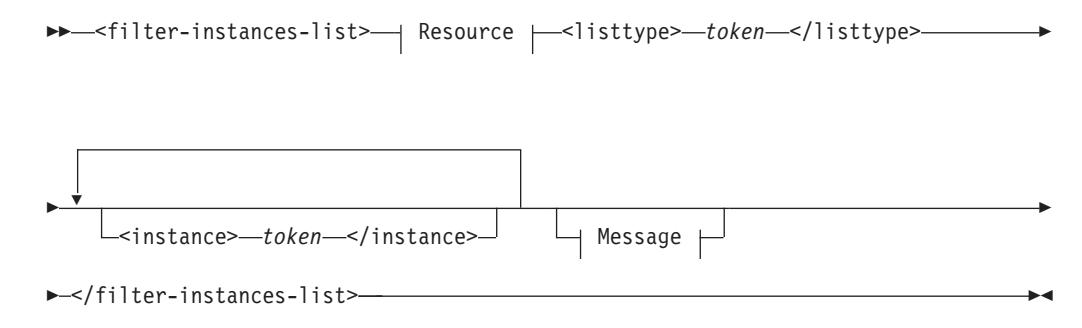

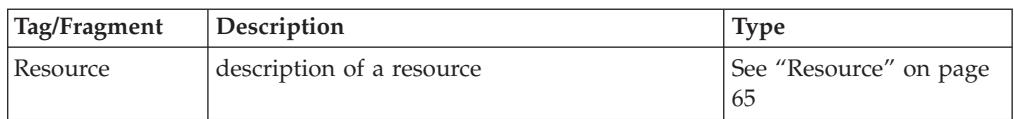

<span id="page-90-0"></span>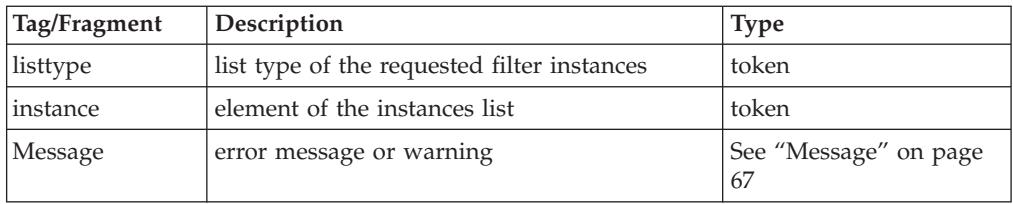

## **Example XML code:**

```
<filter-instances-list>
<resource>
...
</resource>
<listtype>V</listtype>
<instance>SYSA,IMS610,V</instance>
...
<instance>SYSA,IMS710,V</instance>
</filter-instances-list>
```
# *Metric-List* **element**

The <metric-list> tag lists all available metrics for a given resource.

## **Syntax: Metric-List**

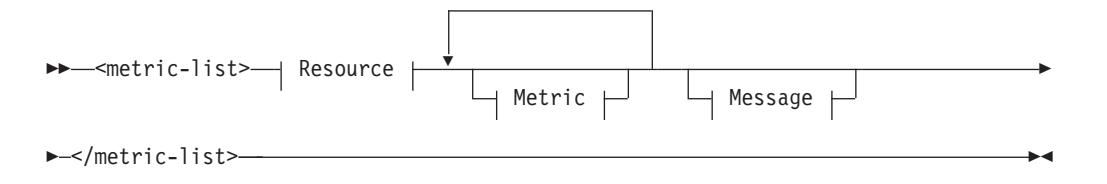

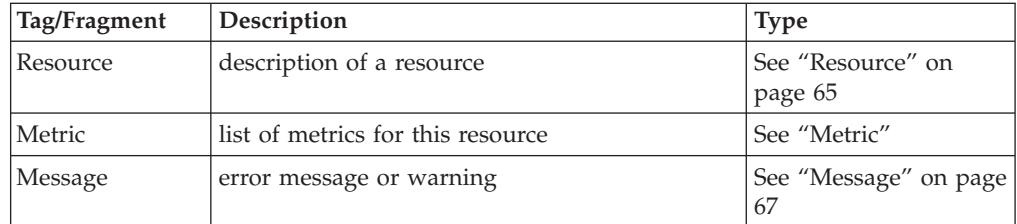

## **Example XML code:**

```
<metric-list>
<resource>
...
</resource>
<metric id="8D2060">
...
</metric>
...
<metric id="8D1FF0">
...
</metric>
</metric-list>
```
### **Metric**

The <metric> tag describes a metric in detail.

# **Syntax: Metric**

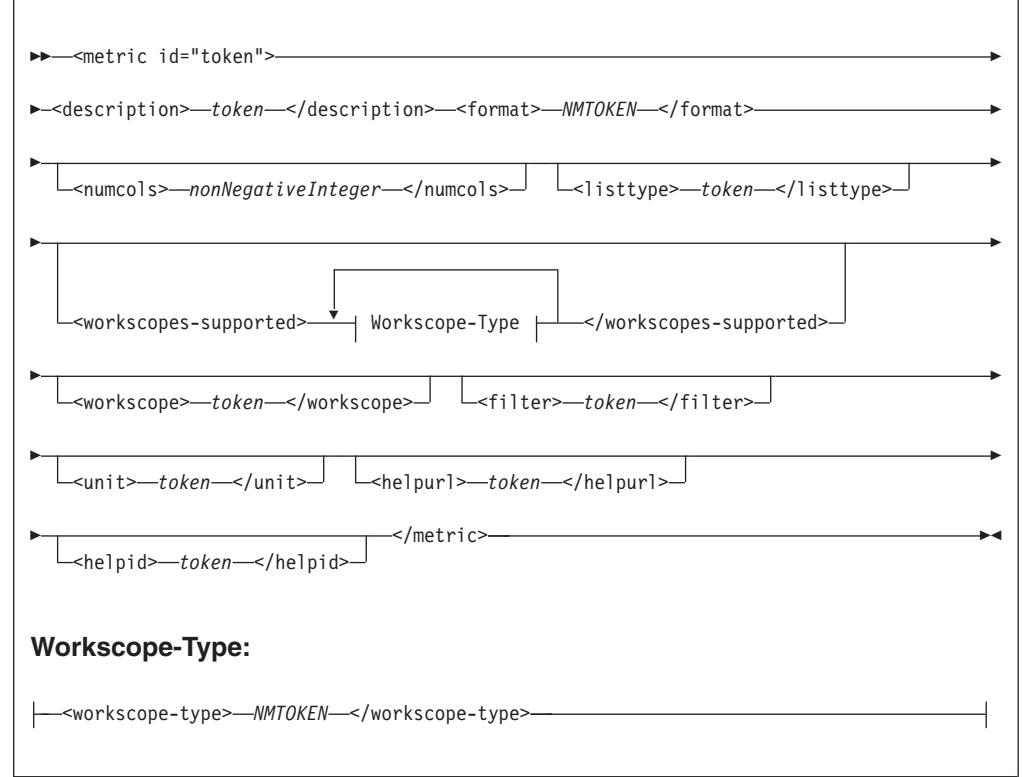

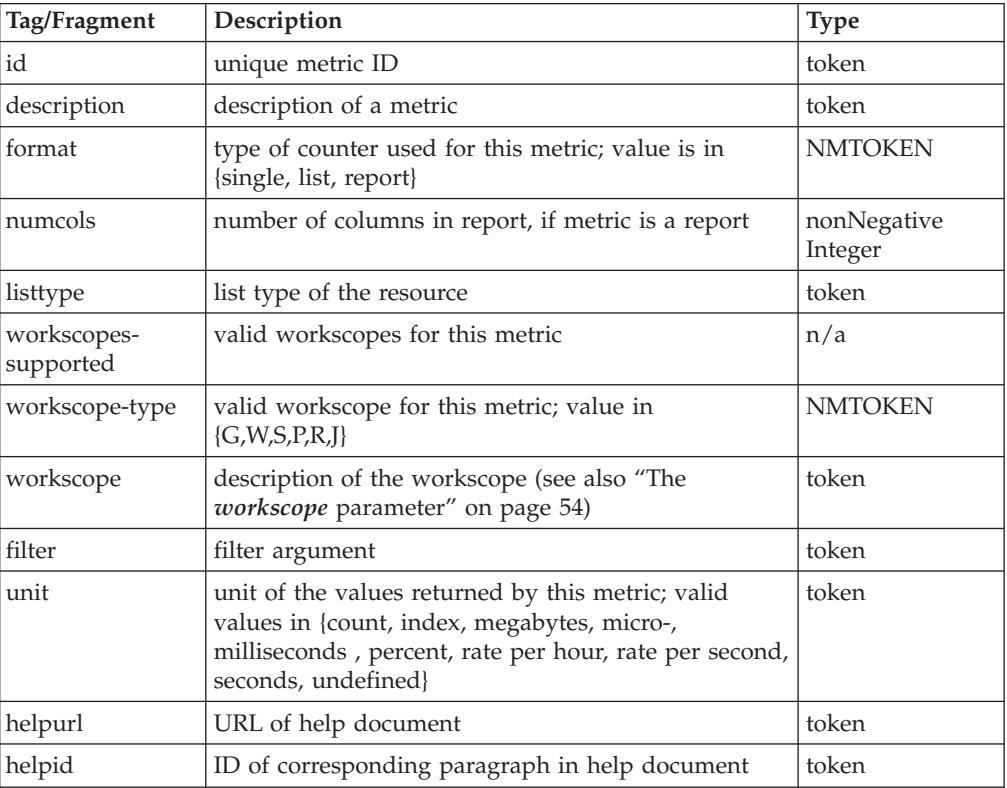

 $\overline{\phantom{a}}$ 

## <span id="page-92-0"></span>**Example XML code:**

```
<metric id="8D2060">
<description>% processor utilization</description>
<format>single</format>
<listtype> </listtype>
<workscopes-supported>
<workscope-type>G</workscope-type>
</workscopes-supported>
<unit>percent</unit>
<helpurl>/gpm/include/metrics.html</helpurl>
<helpid>5050</helpid>
</metric>
```
# *Report* **element**

The <report> tag encloses performance data for a specific resource or metric.

## **Syntax: Report**

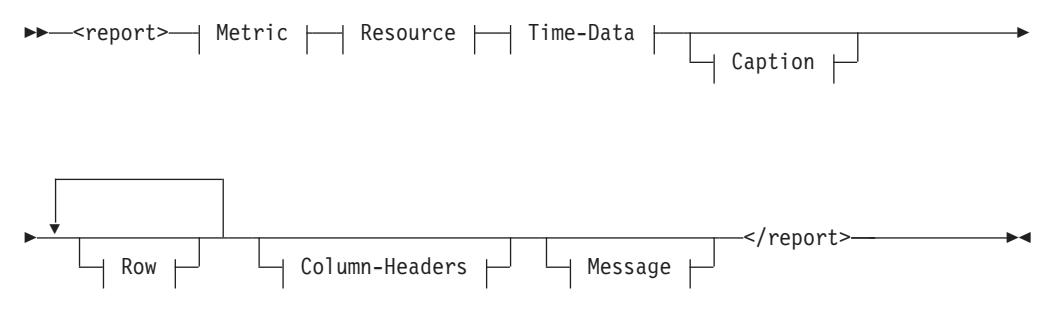

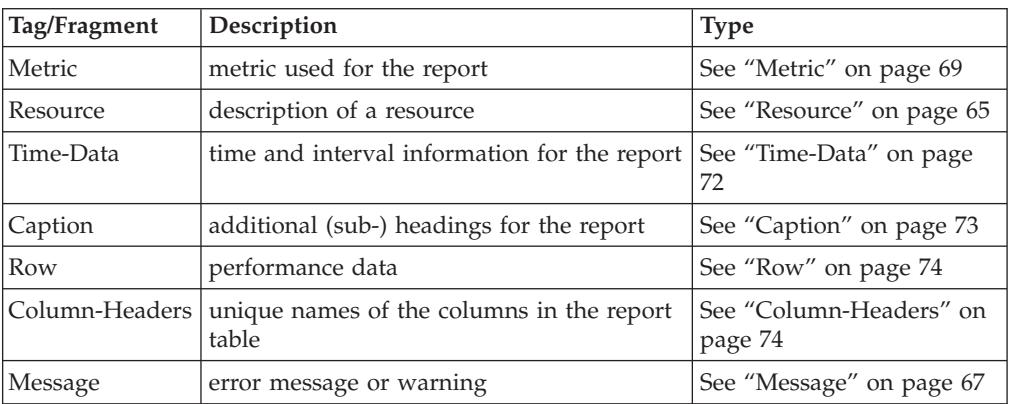

```
<report>
<metric id="CPC">
...
</metric>
<resource>
...
</resource>
<time-data>
...
</time-data>
<caption>
...
</caption>
<row refno="1">
...
\alpha/row
```

```
...
<row refno="15">
...
\alpha/\gammarow><column-headers>
...
</column-headers>
\overline{\text{p}}
```
## **Time-Data**

The <time-data> tag provides information on the time intervals used in a report.

## **Syntax: Time-Data**

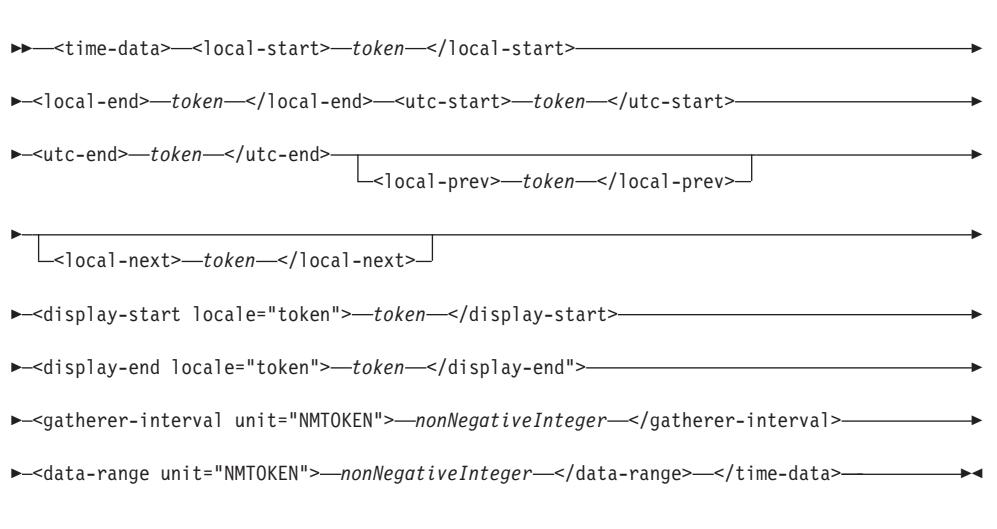

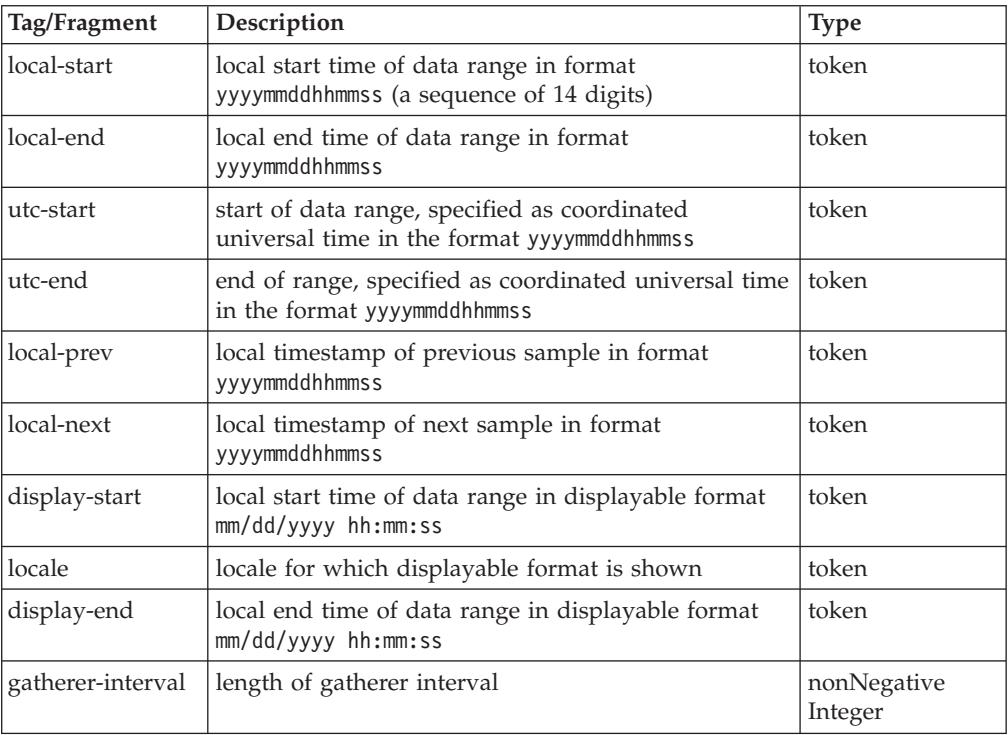

<span id="page-94-0"></span>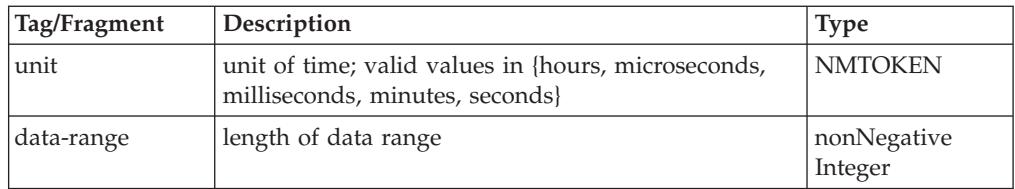

## **Example XML code:**

```
<time-data>
<local-start>20160214180800</local-start>
<local-end>20160214180830</local-end>
<utc-start>20160214170800</utc-start>
<utc-end>20160214170830</utc-end>
<local-prev>20160214180745</local-prev>
<local-next>20160214180845</local-next>
<display-start locale="en-us">02/14/2016 18:08:00</display-start>
<display-end locale="en-us">02/14/2016 18:08:30</display-end>
<gatherer-interval unit="seconds">30</gatherer-interval>
<data-range unit="seconds">30</data-range>
\le/time-data>
```
## **Caption**

The <caption> tag contains additional headings and summary information for a report.

## **Syntax: Caption**

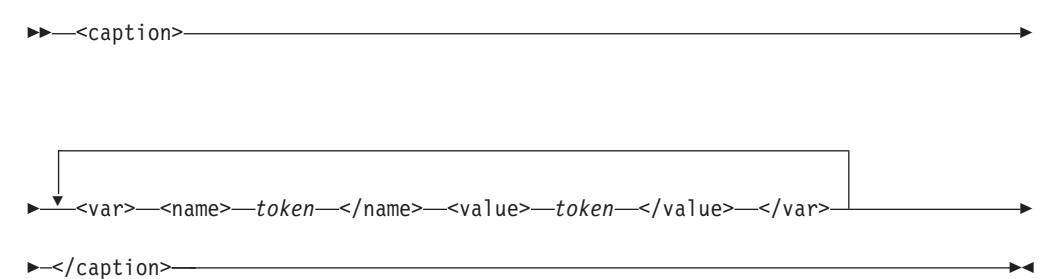

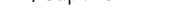

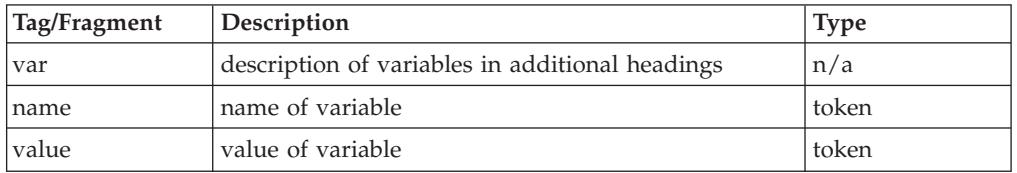

```
<caption>
<var>
<name>CPCHPNAM</name>
<value>SYSA</value>
\langle \sqrt{var} \rangle...
<var>
<name>CPCHMOD</name>
<value>2817</value>
\langle \text{var} \rangle</caption>
```
## <span id="page-95-0"></span>**Row**

The <row> tag contains the requested performance data values to be displayed in a Monitor III or Postprocessor report.

### **Syntax: Row**

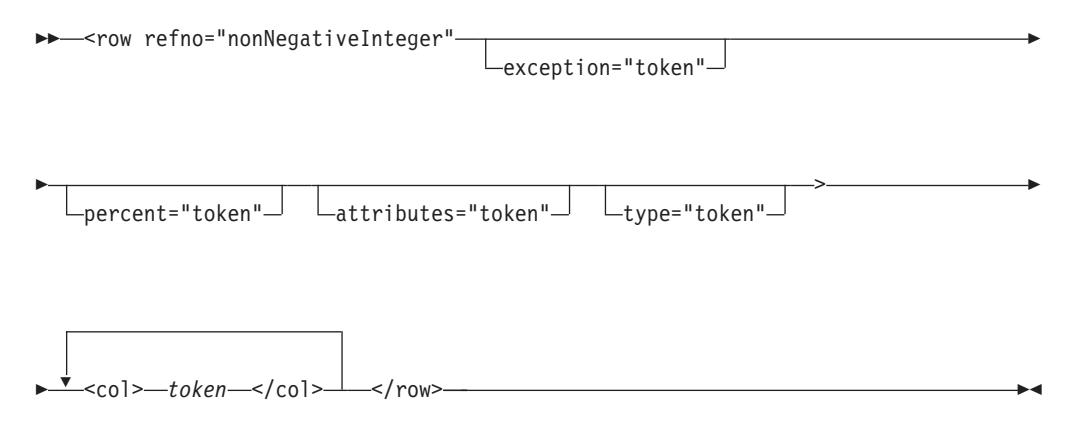

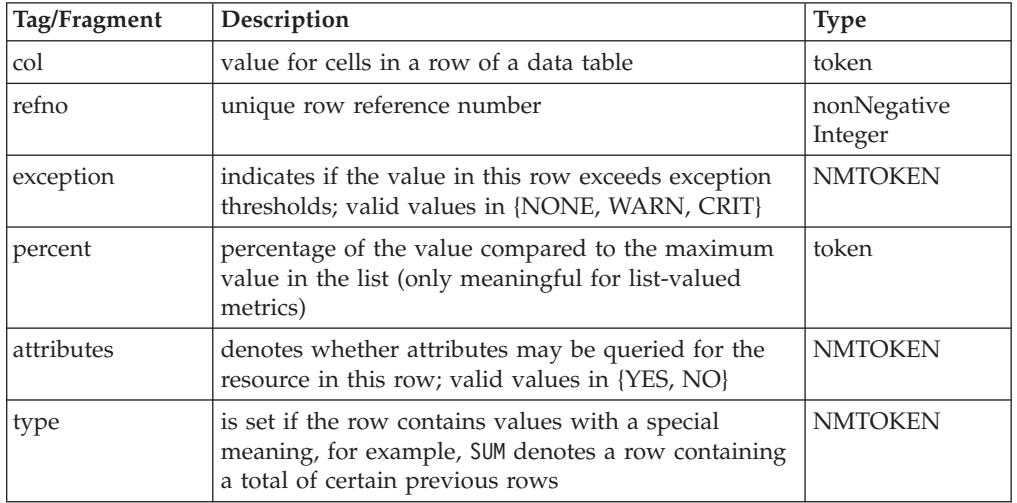

#### **Example XML code of a row in a Postprocessor report:**

```
<row refno="1" type="SUM">
<col>TOTAL/AVERAGE</col>
<col>CP</col>
<col>3.08</col>
<col>3.05</col><col>191.2</col>
<col>7.45</col><col>0.58</col>
</row
```
#### **Column-Headers**

The <column-headers> tag contains the names of the columns in the report table:

- v For Monitor III data, these names are equal to the ISPF variable names in the Monitor III ISPF reports.
- For Postprocessor data, these names are the field headings in the data tables.

## **Syntax: Column-Headers**

<span id="page-96-0"></span>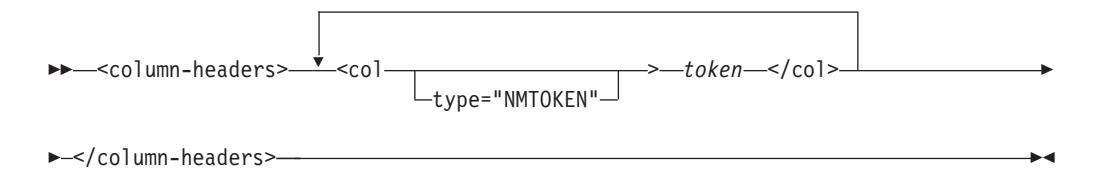

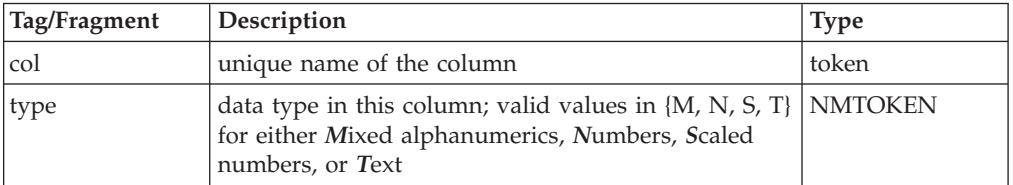

## **Example XML code:**

```
<column-headers>
<col type="T">CPCPPNAM</col>
<col type="N">CPCPDMSU</col>
...
<col type="N">CPCPLTOU</col>
</column-headers>
```
# *Workscope-List* **element**

The <workscope-list> tag lists the available workscopes for a given resource.

## **Syntax: Workscope-List**

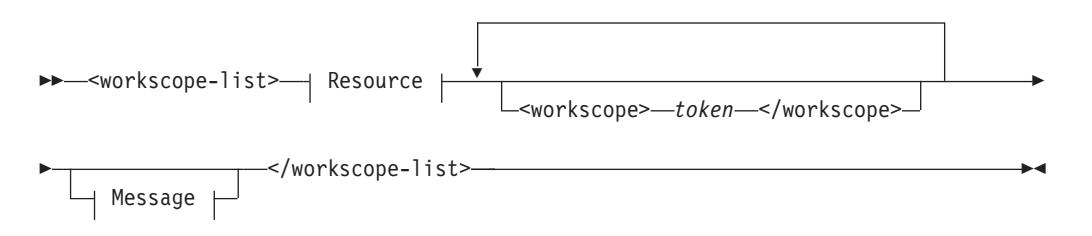

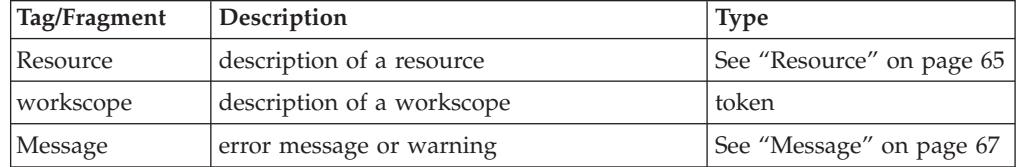

## **Example XML code:**

<workscope-list> <resource> ... </resource>

<workscope>,BATCH,W</workscope>

... <workscope>,HOTTSO,S</workscope> </workscope-list>

## <span id="page-97-0"></span>*Postprocessor* **element**

The <postprocessor> tag encloses one Postprocessor report denoted by the Metric-PP specification.

## **Syntax: Postprocessor**

→ -<postprocessor>—| Metric-PP |—| Version-PP |—| Resource-PP |————————→  $\blacktriangleright$  Time-Data-PP  $\vdash^{\bigstar}$ Segment  $\vdash$ Ÿ Message </postprocessor> -◂

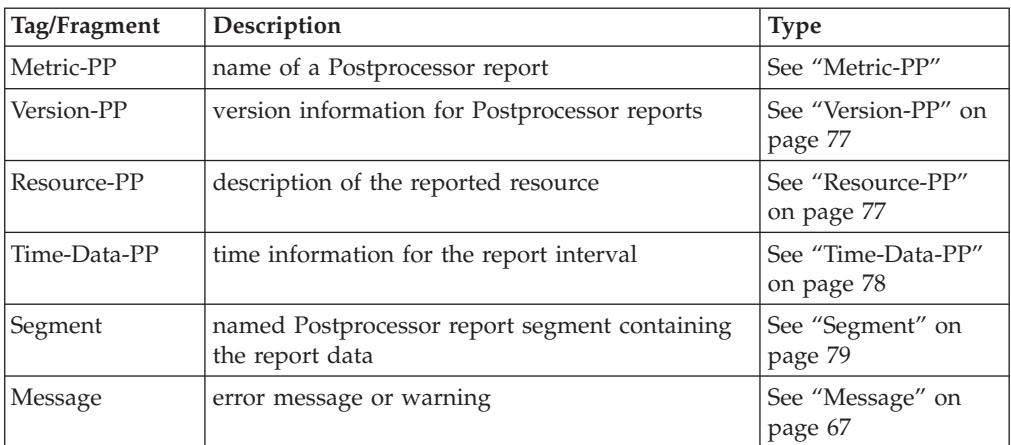

## **Example XML code:**

```
<postprocessor>
<metric id="CPU">...</metric>
<version>...</version>
<resource>...</resource>
<time-data>...</time-data>
<segment><name>CPU ACTIVITY</name>...</segment>
<segment><name>PARTITION DATA REPORT</name>...</segment>
<segment><name>LPAR CLUSTER REPORT</name>...</segment>
<segment><name>GROUP CAPACITY REPORT</name>...</segment>
</postprocessor>
```
## **Metric-PP**

The <metric> tag within the <postprocessor> tag contains the name of a Postprocessor report.

## **Syntax: Metric-PP**

►►—<metric

*id="token" option="token"*

> -

<span id="page-98-0"></span>- <description> *token* </description> <type> *token* </type> -

<helpurl> *token* </helpurl> <helpid> *token* </helpid>

Tag/Fragment Description Tag/Fragment Description id ame of the Postprocessor report token option specified for the Postprocessor reports token description descriptive title of the report token type type of the Postprocessor report; can be either Interval, Duration, or Overview token helpurl URL of help document token helpid  $|ID$  of corresponding paragraph in help document  $|$  token

-</metric>-

◂

#### **Example XML code:**

```
<metric id="CPU">
<description>CPU Activity Report</description>
<type>Interval</type>
</metric>
```
## **Version-PP**

-

The <version> tag within the <postprocessor> tag contains version information for Postprocessor reports.

### **Syntax: Version**

-- <version> <smf\_data> *token* </smf\_data> <rmf\_report> *token* </rmf\_report> </version> -◀

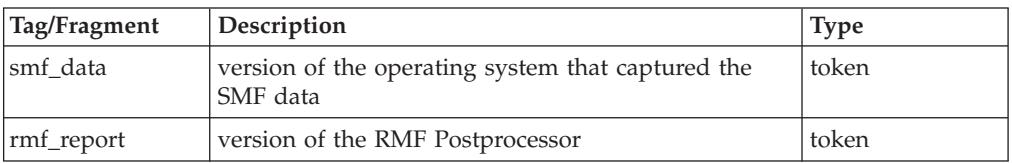

#### **Example XML code:**

```
<version>
<smf-data>z/OS V1R12</smf-data>
<rmf-report>V1R12 RMF</rmf-report>
</version>
```
### **Resource-PP**

A <resource> tag within the <postprocessor> tag specifies the reported resource, for example, a system.

#### **Syntax: Resource-PP**

-- <resource> <resname> *token* </resname> <restype> *token* </restype> -

<helpurl> *token* </helpurl>

</resource> -

◂

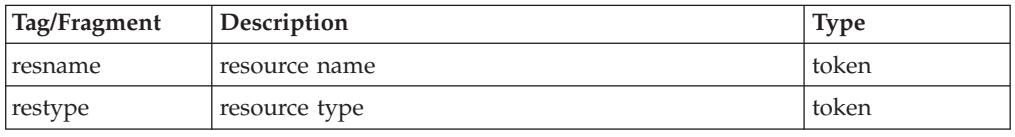

## **Example XML code:**

<span id="page-99-0"></span>-

```
<resource>
<resname>SYSE</resname>
<restype>SYSTEM ID</restype>
</resource>
```
## **Time-Data-PP**

A <time-data> tag within the <postprocessor> tag provides information on the time intervals used in a report.

## **Syntax: Time-Data-PP**

```
-
-
  -<time-data>—<display-start locale="token">—token—</display-start>
-
 <display-end locale="token"> token </display-end"> -
-
 <report-interval unit="NMTOKEN"> nonNegativeInteger </report-interval> -
-
   <cycle unit="NMTOKEN"> nonNegativeInteger </cycle>
                                                                          -
                                                                           ◀
```
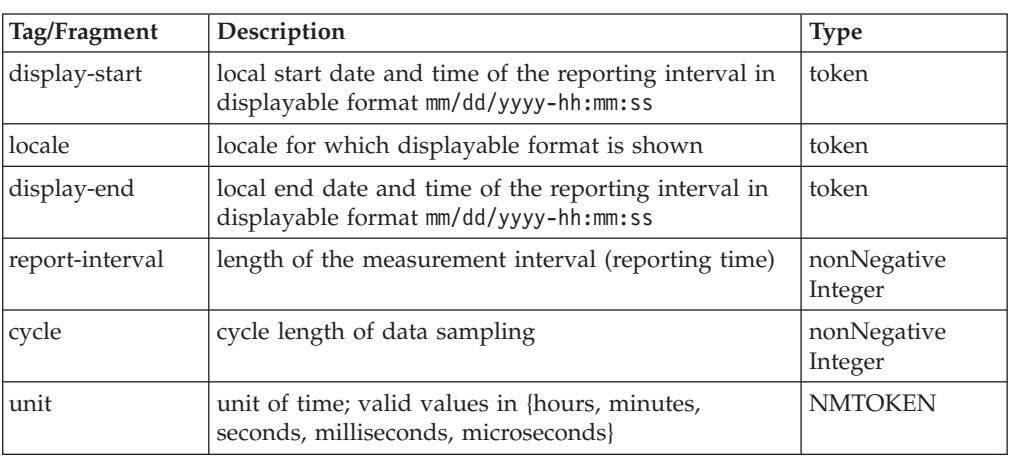

```
<time-data>
<display-start locale="en-us">03/26/2010-11.15.00</display-start>
<display-end locale="en-us">03/26/2010-11.30.00</display-end>
<report-interval unit="minutes">14:59:999</report-interval>
<cycle unit="milliseconds">1000</cycle>
</time-data>
```
## <span id="page-100-0"></span>**Segment**

A <segment> tag contains one report section (which can consist of multiple parts, in XML terms) of a Postprocessor report.

## **Syntax: Segment**

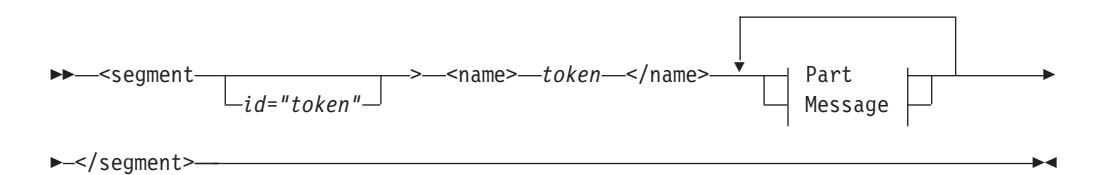

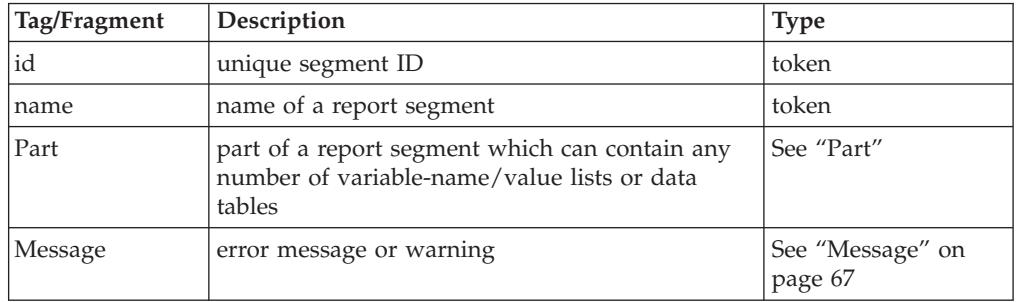

## *Example XML code:*

<segment><name>CPU ACTIVITY</name> <part>...</part> <part>...</part> ... </segment>

See another <segment> code example in the description of the <table> tag in ["Table" on page 81.](#page-102-0)

## **Part**

A <part> tag encloses a part of a report segment. Such a part can either contain one or more variable lists (specified by the *Var-List* fragment) or one or more data tables (specified by the *Table* fragment).

## **Syntax: Part**

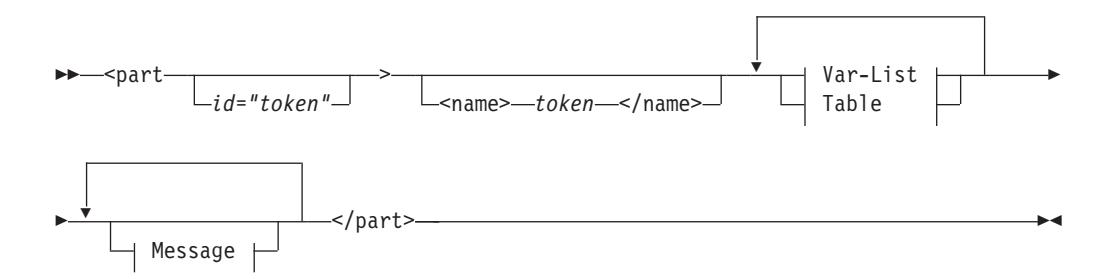

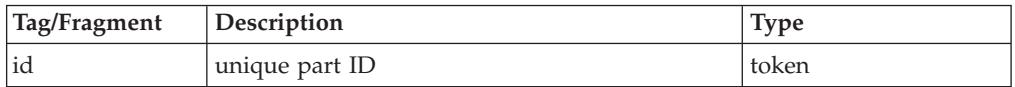

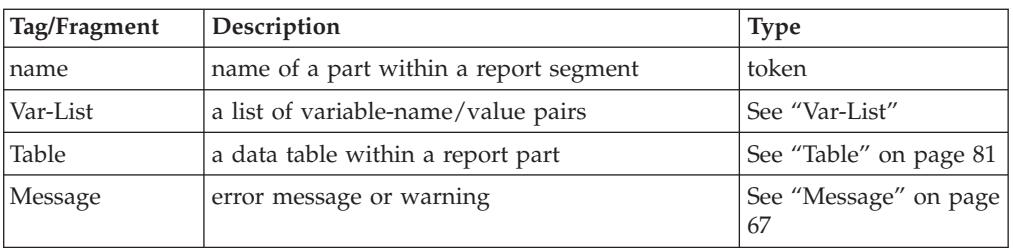

## **Example XML code:**

For a <part> code example, see the description of the <table> tag [\("Table" on page](#page-102-0) [81\)](#page-102-0).

## **Var-List**

A <var-list> tag contains a list of variable-name/value pairs, for example: CPU 2817, Model 715, H/W Model M15

### **Syntax: Var-List**

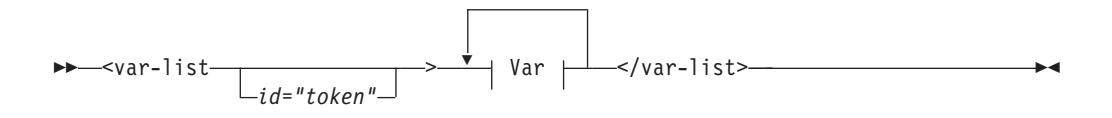

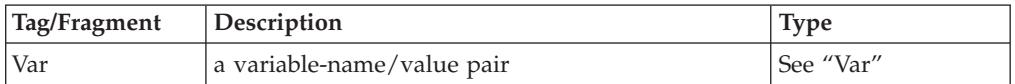

#### *Example XML code:*

For a <var-list> code example, see the description of the <var> tag (information unit "Var").

### **Var**

A <var> tag contains a variable-name/value pair, for example: CPU 2817

### **Syntax: Var**

-- <var> <name> *token* </name> <value> *token* </value> </var> -⊷

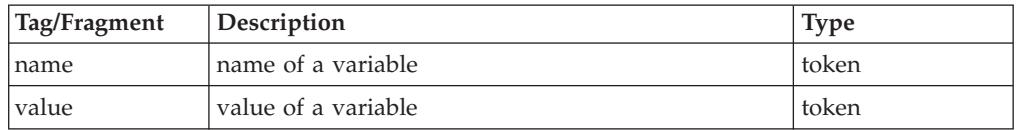

```
<segment id="1"><name>CPU Activity</name>
<part id="2">
<var-list id="3">
<var><name>CPU</name><value>2817</value></var>
<var><name>Model</name><value>715</value></var>
<var><<name>H/W Model</name><value>M15</value></var>
```

```
...
</var-list>
<table id="4">
...
</table>
</part>
<part id="5">
...
</part>
...
</segment>
```
## **Table**

A <table> tag contains a data table, consisting of the column headers and at least one row.

## **Syntax: Table**

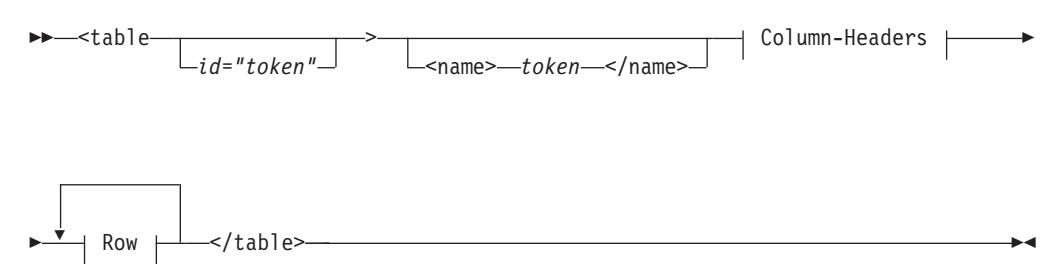

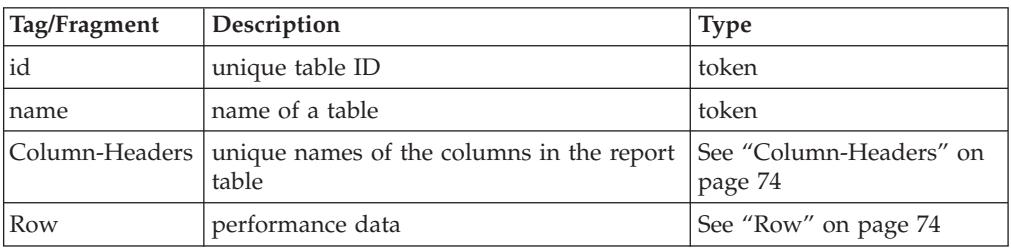

```
<segment id="3"><name>Details for all Channels</name>
\epsilon -part id="4">
<table id="5">
<column-headers>
<col type="T">Channel Path ID</col>
<col type="T">Type</col>
<col type="T">Generation</col>
<col type="T">Shared</col>
<col type="T">Status</col>
<col type="N">Util% (LPAR)</col>
...
</column-headers>
<row refno="1">
<col>0D</col>
<col>OSD</col>
<col/><col>Yes</col>
<col>Online</col>
<col>0.24</col>...
</row<row refno="2">...</row>
</table></part></segment>
```
## **Resulting browser display:**

*Details for all Channels*

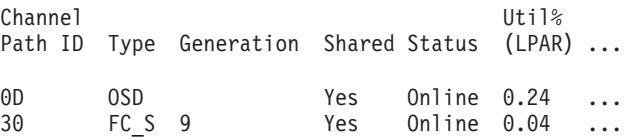

# **Coding example for requesting and receiving Monitor III performance data**

The subsequent Java<sup>™</sup> code sample demonstrates a method how to send a HTTP requests to the DDS and how to receive the response into a text file, from where you can extract the required values.

```
import java.io.*;
import java.net.*;
import sun.misc.*;
/**************************************************************
* A command line program to communicate with the DDS server *
**************************************************************/
public class ParseDDS {
public final static String URLPREFIX =
       "http://<ddshost>:<ddsport>/gpm/";
public final static String OUTFILE = "ParseDDS.txt";
PrintWriter writer;
/***************************************************************************
 * Constructor: Builds a performance data request and sends it to the DDS. *
* Writes results into a local file. *
***************************************************************************/
public ParseDDS() {
try {
      String urlstr;
      writer = new PrintWriter(new FileOutputStream(OUTFILE, false));
      for (int i = 0; i < 1; i++) {
      /* Get performance data (Performance index of all service class periods) */
      urlstr = URLPREFIX + "perform/perform.xml?resource=,*,SYSPLEX&id=8D1020";
      getAndWrite(urlstr);
      }
}
catch (Exception e) {
       e.printStackTrace();
}
writer.close();
}
/********************************************************
* Sends request to server and writes XML data to file *
 ********************************************************/
public void getAndWrite(String urlstr) throws Exception {
      URL url = new URL(urlstr);HttpURLConnection con = (HttpURLConnection) url.openConnection();
      String line;
```

```
con.setDoInput(true);
      con.connect();
      int cl = con.getContentLength();
      /* Write HTTP contents (XML document) to file */
      line = "URL=" + urlstr;
      System.out.println(line);
      writer.println(line);
      if (cl > 0) {
             BufferedReader reader =
               new BufferedReader(new InputStreamReader(con.getInputStream()));
             int k = 0;
             while ((line = reader.readLine()) := null) {
                     k++;
                    System.out.println(line);
                    writer.println(line);
             }
             System.out.println(
                     " " + c] + "Bytes XML content received from DDS.";
       }
      System.out.println(" ");
}
/************************************************************
\star main \star************************************************************/
public static void main(String[] args) {
    System.out.println(
            "ParseDDS started. Output will be written to file: " + OUTFILE);
    ParseDDS myDDs = new ParseDDS();
    System.out.println("ParseDDS ended.");
    System.exit(0);
 }
}
```
# **Chapter 4. z/OS CIM monitoring**

The Common Information Model (CIM) is a standard data model developed by a consortium of major hardware and software vendors (including IBM), called the Distributed Management Task Force (DMTF). It provides a common definition for describing and accessing systems management data in heterogeneous environments. It allows vendors and system programmers to write applications (CIM monitoring clients) that measure system resources in a network with different operating systems and hardware, and to actually manage those systems.

The z/OS base element *Common Information Model* (z/OS CIM) implements the *CIM server*, based on the OpenPegasus open source project. A CIM monitoring client invokes the CIM server, which in turn collects z/OS metrics from the system and returns it to the calling client.

z/OS CIM Monitoring provides access to z/OS resources and monitoring data.

If a CIM client requests the CIM server to obtain z/OS metrics, the CIM server invokes the appropriate *z/OS RMF monitoring provider* which retrieves these metrics associated to z/OS system resources. The *z/OS RMF monitoring providers* use RMF Monitor III performance data.

For more information on the z/OS CIM element refer to *z/OS Common Information Model User's Guide* (SC34-2671).

# **z/OS RMF CIM monitoring**

z/OS RMF CIM monitoring for z/OS is available only if RMF is running and the RMF DDS is started. How to provide these prerequisites is described in *Starting and stopping RMF*, in *Setting up the Distributed Data Server*, and in *Starting the Distributed Data Server* in the *z/OS RMF User's Guide*. How to set the required environment variables for the CIM server is described in the *z/OS Common Information Model User's Guide* (SC34-2671).

z/OS RMF CIM monitoring uses metrics that are associated with resource classes implemented by the z/OS RMF monitoring providers described in the *z/OS Common Information Model User's Guide*.

The following CIM classes have been implemented as IBM supplied providers according to the DMTF dynamic metrics model. You can find more information on this data model in the CIM Metrics White Paper (DSP0141), which is available at the DMTF web page (http://www.dmtf.org) in the CIM White Paper section.

- v *IBMzOS\_BaseMetricDefinition*: representation of metric definition (for example, metric name and ID); a subclass of *CIM\_BaseMetricDefinition*
- *IBMzOS BaseMetricValue*: representation of a metric value (with value, time stamp and duration); a subclass of *CIM\_BaseMetricValue*
- *IBMzOS MetricDefForME*: association between a managed element (resource) and metric definition instances; a subclass of *CIM\_MetricDefForME*.
- v *IBMzOS\_MetricForME*: association between a managed element (resource) and metric value instances; a subclass of *CIM\_MetricForME*.

• IBMzOS BaseMetricInstance: association between metric definition and metric value instances; a subclass of *CIM\_MetricInstance*.

All instances of IBMzOS\_BaseMetricValue will return volatile data. Historical data is not supported with this release.

For a list of the metrics supported in z/OS, see ["z/OS metrics" on page 91.](#page-112-0) Also see the CIM class and instance MOF files. The MOF file *IBMzOS\_Monitoring.mof* can be found in /usr/lpp/wbem/provider/schemas/os\_monitoring.

The following diagram illustrates the relationship between the IBM extension classes, and the CIM base classes they extend:

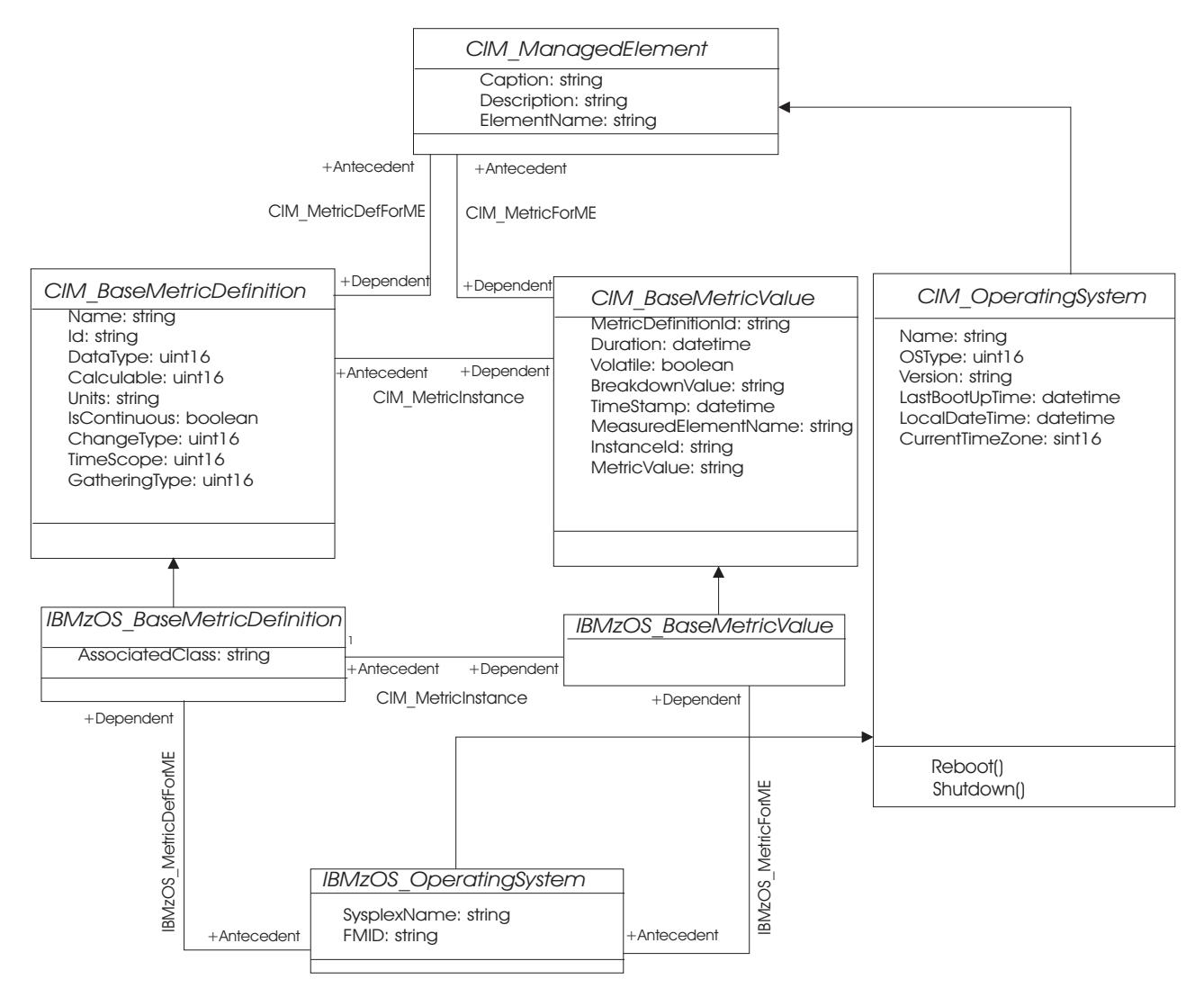

*Figure 14. z/OS RMF implementation of the DMTF dynamic metrics model*

Class *IBMzOS\_OperatingSystem* is implemented by the *z/OS OS Management Providers* (part of base element z/OS CIM). It is just an example of a resource which can be inherited from *CIM\_OperatingSystem*. Class *CIM\_OperatingSystem* can be implemented with the same attributes on any operating system that exploits the CIM model. *IBMzOS\_OperatingSystem* inherits all properties from this base class and implements further z/OS-specific attributes, like SysplexName and FMID. BaseMetricValue and BaseMetricDefinition instances can be associated to it.
#### *CIM\_BaseMetricDefinition*:

An instance of this class represents how a metric is defined. The associated class CIM\_BaseMetricValue holds the metric value. CIM\_BaseMetricDefinition provides a way to introduce a new metric definition at run time and capture its instance values in a separate class.

#### *CIM\_BaseMetricValue*:

Each instance of this class represents a metric value.

#### *CIM\_MetricDefForME/IBMzOS\_MetricDefForME*:

Traversing this association from a resource returns the set of all metric definitions for the given resource. **Usage example:** If you want to know what metric definitions are available for the *CIM\_Process* resource, you can use this association. This association returns static data, which does not change without applying service to z/OS CIM. Therefore call it once in your application at startup time to figure out what is available. You do not need to traverse it several times.

#### *CIM\_MetricForME/IBMzOS\_MetricForME*:

This association links a measured element (resource instance) to all metric instances available for it. **Usage example:** Traversing this association starting from an *IBMzOS\_OperatingSystem* instance, returns all associated *IBMzOS\_BaseMetricValue* instances. In other words, this association returns metrics for the z/OS image on which the CIM server is running.

#### *CIM\_MetricInstance/IBMzOS\_MetricInstance*:

Traversing this association gives you all metric instances available for a given *CIM\_BaseMetricDefinition*. **Usage example:** In order to get the metric values for the ResidentSetSize (working set size) of all process instances (z/OS address spaces) you can start at the metric definition instance of the ResidentSetSize instance. Traversing the *CIM\_MetricInstance* association returns all instances of the ResidentSetSize metric for all address spaces in your system.

#### **z/OS resource classes based on RMF**

This section documents those CIM resource classes available for z/OS that are implemented based on RMF data.

**Note:** All described classes are only available if RMF is up and running on the system where the monitored resources are located.

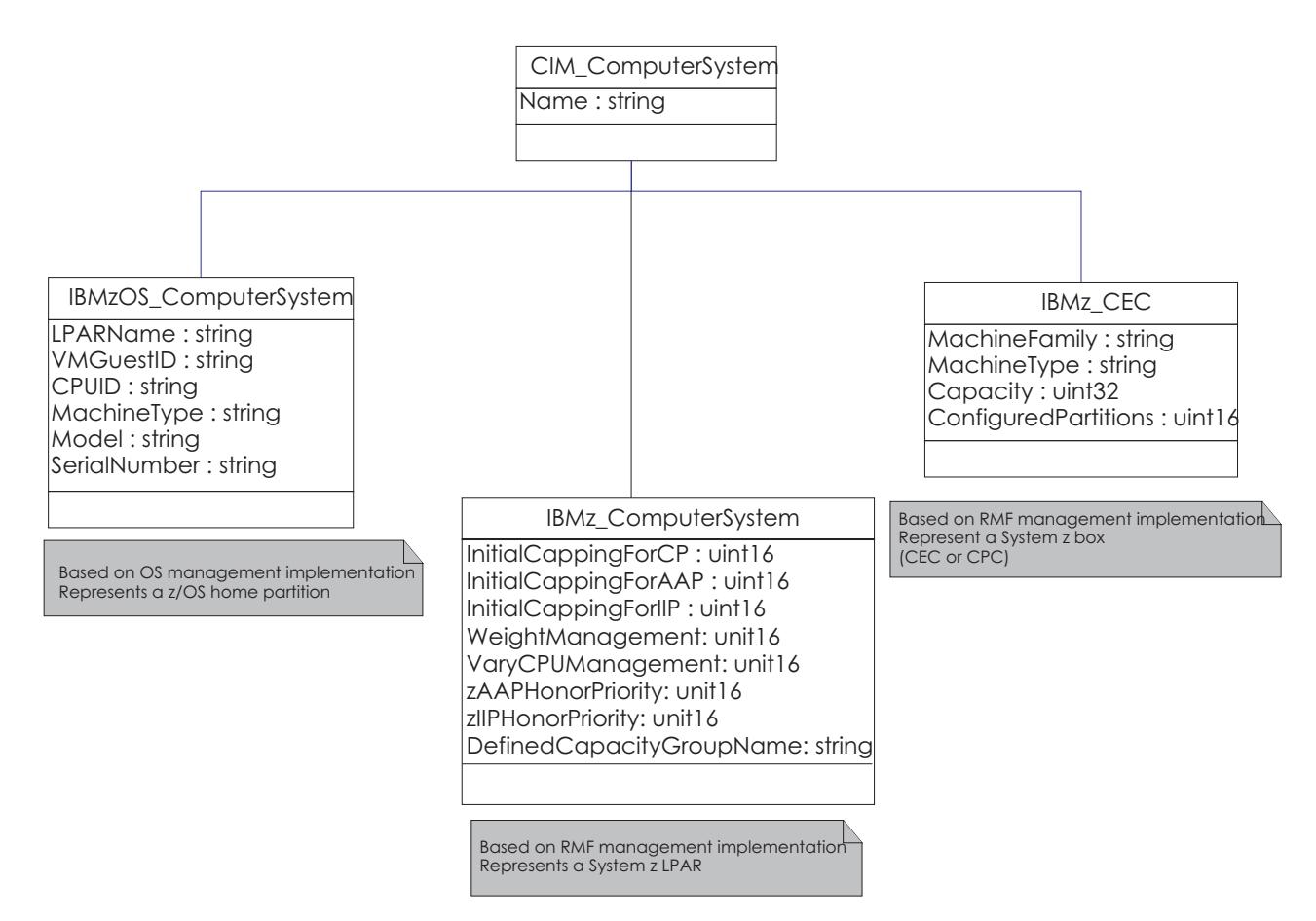

*Figure 15. z/OS resource classes implemented by RMF.* Simplified subset of LPAR- and CEC-related resource classes

## **IBMz\_CEC**

This resource represents a System z box including processors, memory, I/O cages and so on. Note that CEC (central electronics complex) is a commonly used synonym for CPC (central processing complex). IBMz\_CEC contains the following attributes:

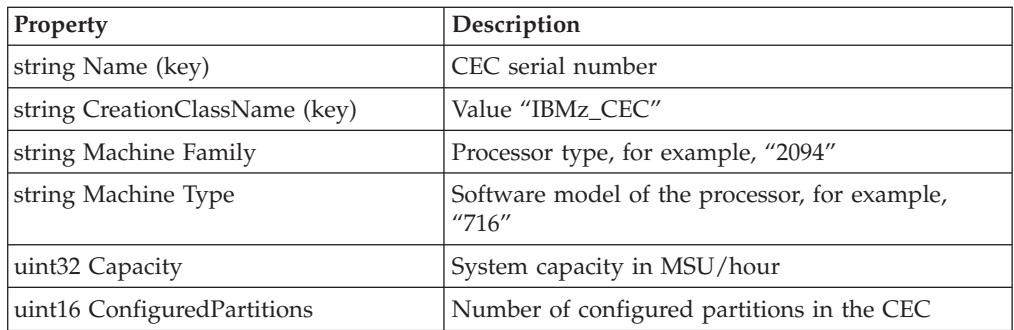

## **IBMz\_ComputerSystem**

This class represents a logical partition (LPAR) and contains the following attributes:

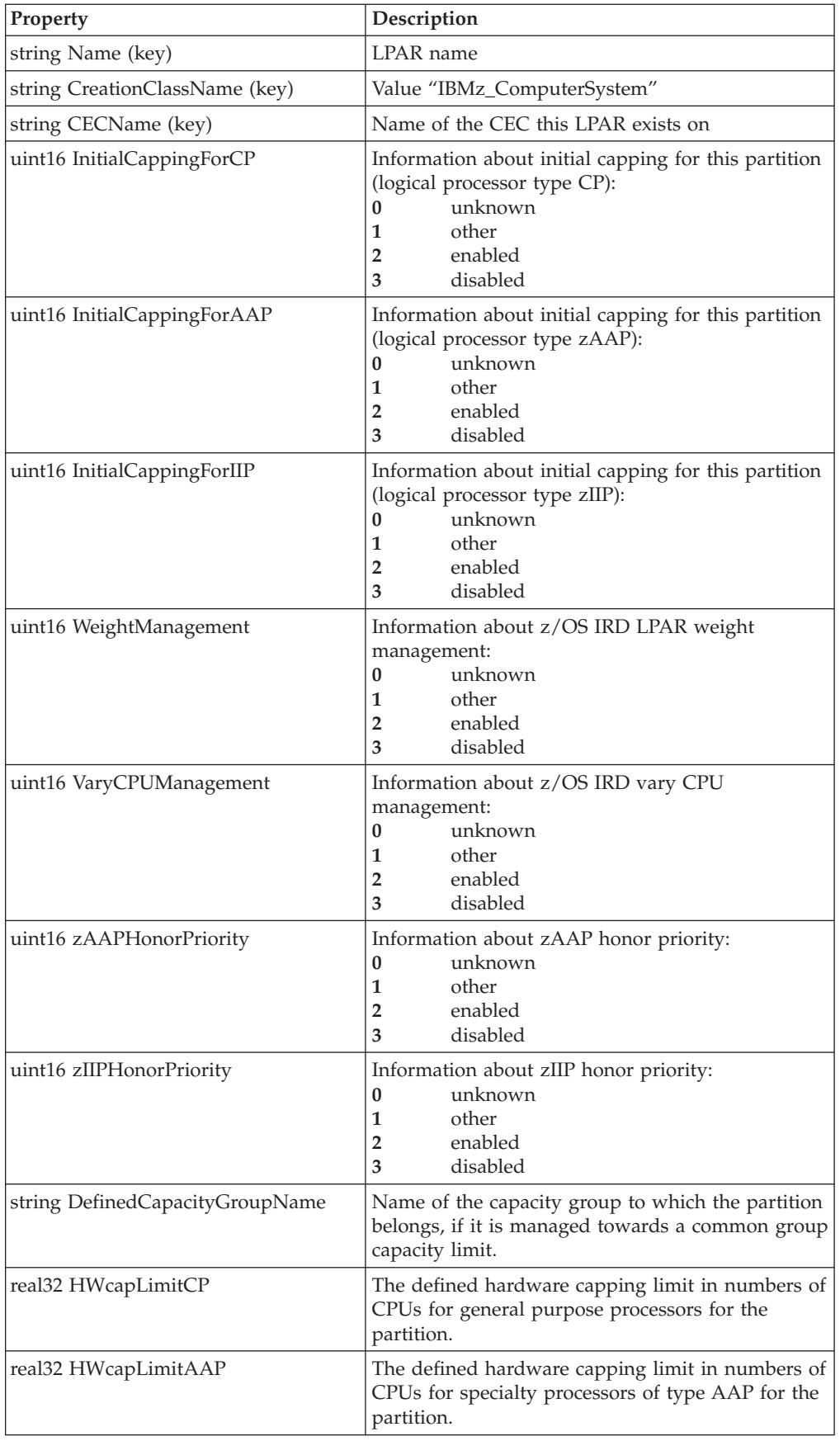

 $\,$   $\,$  $\,$  |  $\|$  $\|$  $\|$  $\|$ 

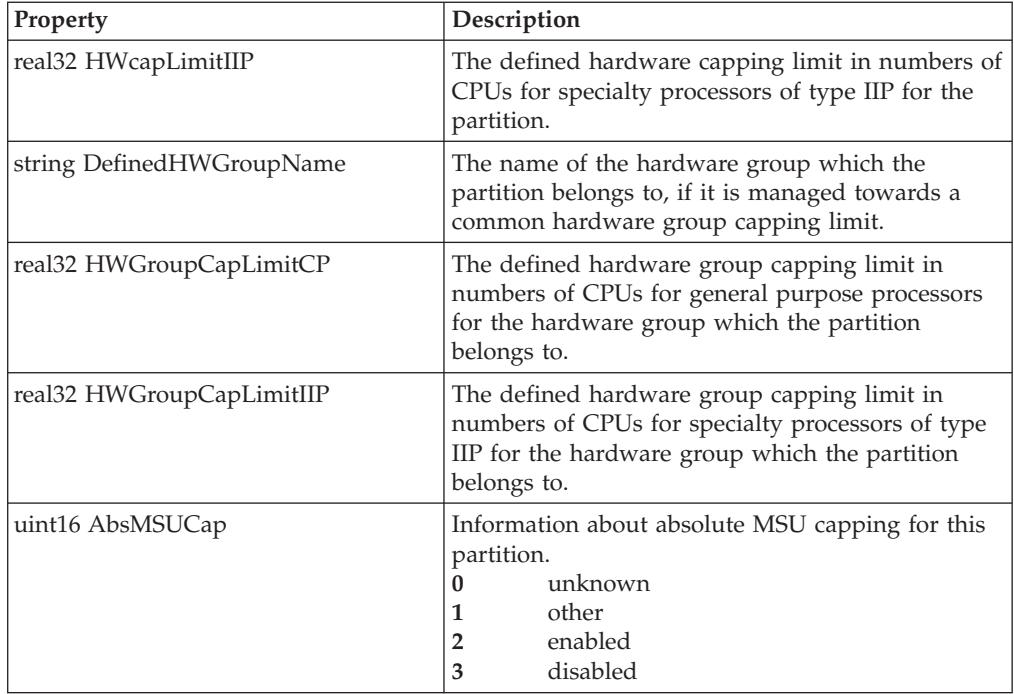

### **IBMzOS\_Channel**

 $\,$   $\,$ |  $\vert$ | | | | | |  $\vert$ | | | | | |

 $\mathbf{I}$ |||| $\mathsf I$  $\mathbf{I}$  $\mathbf{I}$ 

> This resource represents a channel path in the computer system, based on RMF information. IBMzOS\_Channel contains the following attributes:

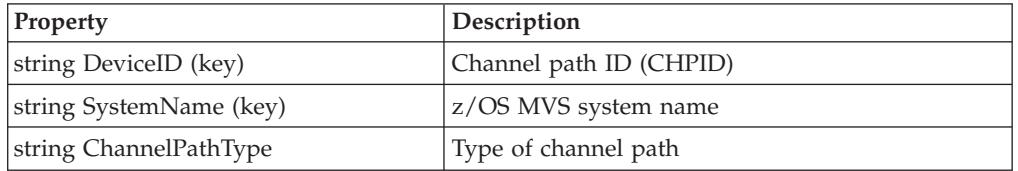

## **IBMzOS\_WLMServiceDefinition**

This class represents the z/OS WLM policy. It is a subclass from *CIM\_ManagedElement* and contains the following attributes:

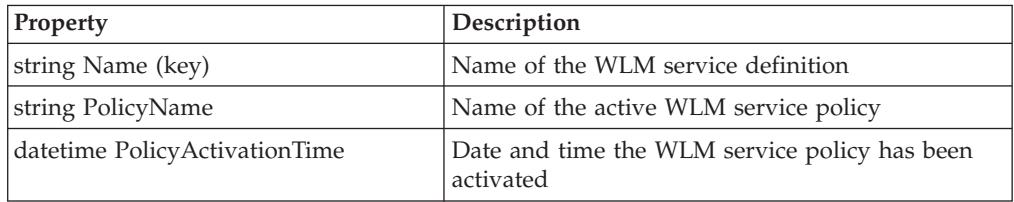

# **IBMzOS\_WLMServiceClassPeriod**

This class provides basic properties of a service class period defined for a WLM service class and contains the following attributes:

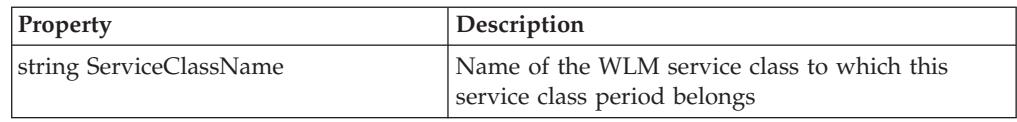

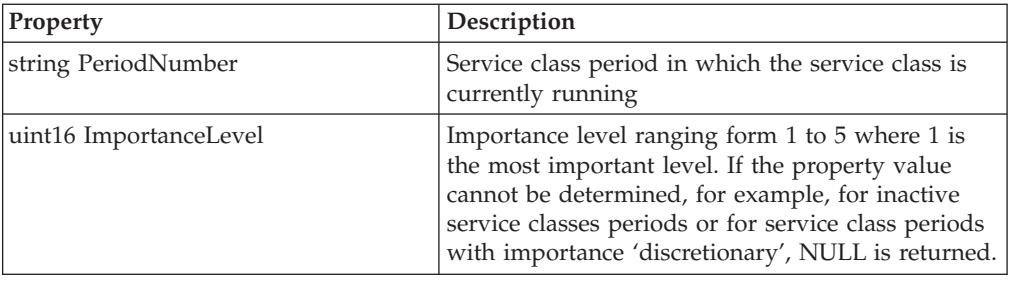

### **z/OS metrics**

This chapter describes the CIM metrics, as they are supported by z/OS RMF, with z/OS specific details.

In the following, this chapter contains a subsection for each resource class which lists the metrics available for these classes.

### **IBMzOS\_LogicalDisk**

This class represents a logical disk in the system. The following metrics are associated to IBMzOS\_LogicalDisk:

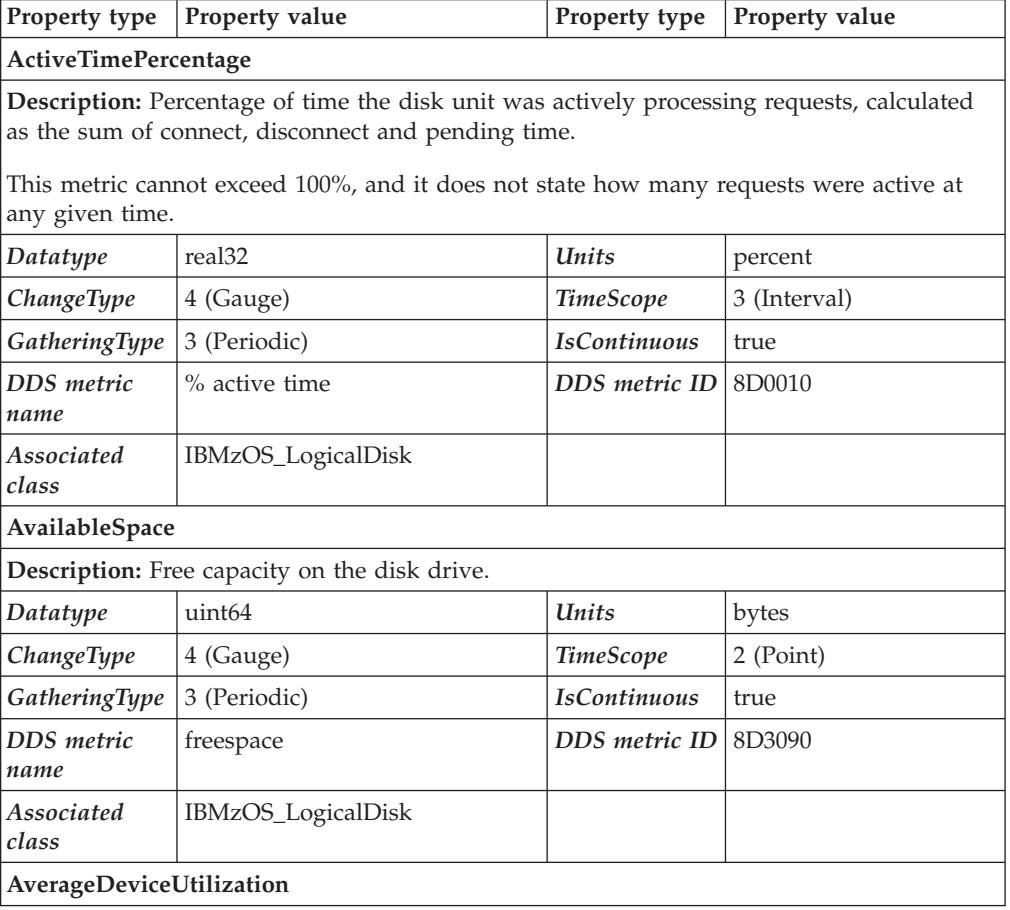

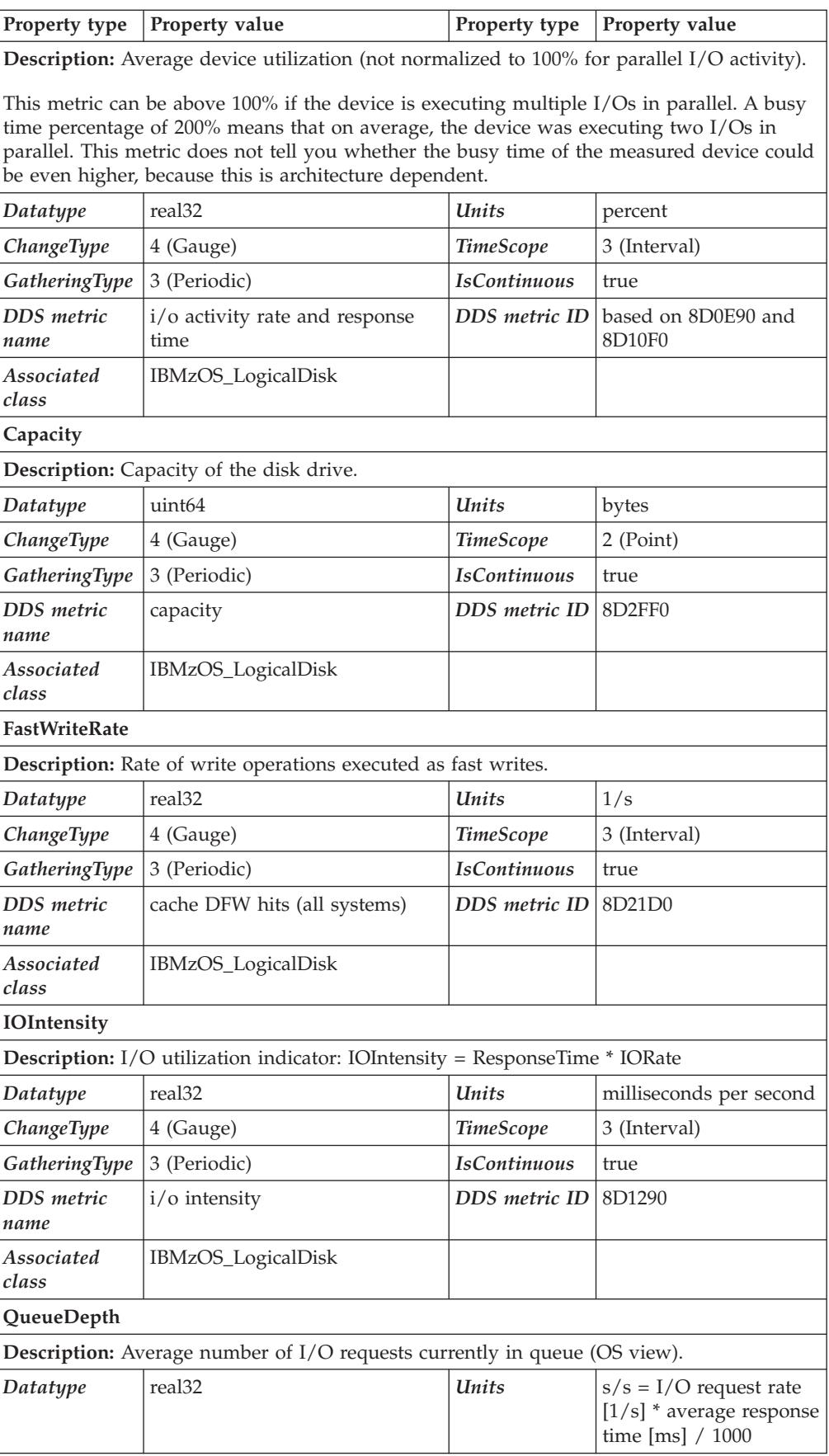

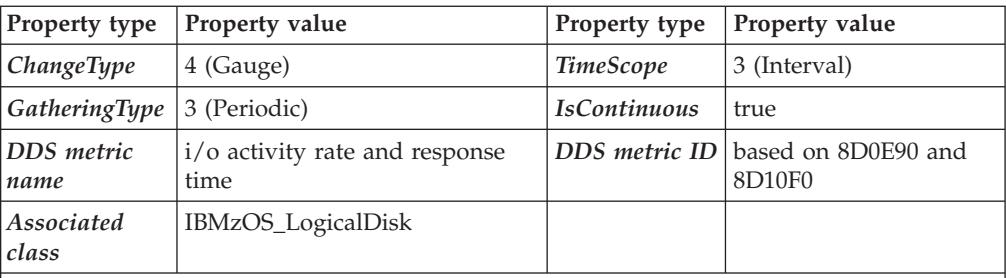

#### **ReadCacheHitRate**

**Description:** Rate of read requests that did not need access to disk drives because data was available in cache.

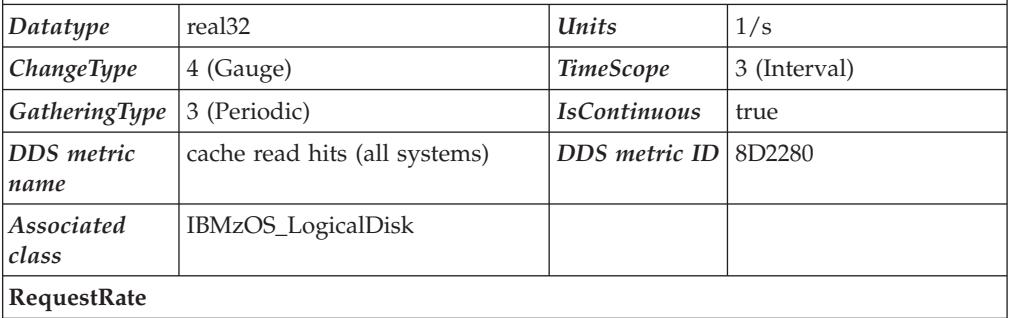

**Description:** Number of I/O requests per second for the associated device.

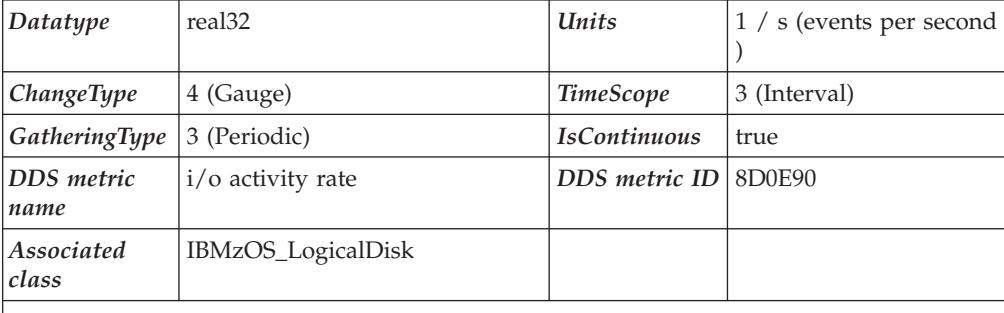

#### **ResponseTime**

**Description:** ResponseTime associated to a logical disk drive. The average response time (in milliseconds) that the device required to complete an I/O request. For comparison of average response times on different platforms, please keep in mind that this metric may be reported by the disk device itself or it may be computed by the operating system, beginning at the point in time when an application issues a disk related command and ending at the point in time when the data is returned. In this case, the queue times, network times and other components of response time are included in the ResponseTime metric.

In z/OS, this metric represents the operating system view of the disk response time.

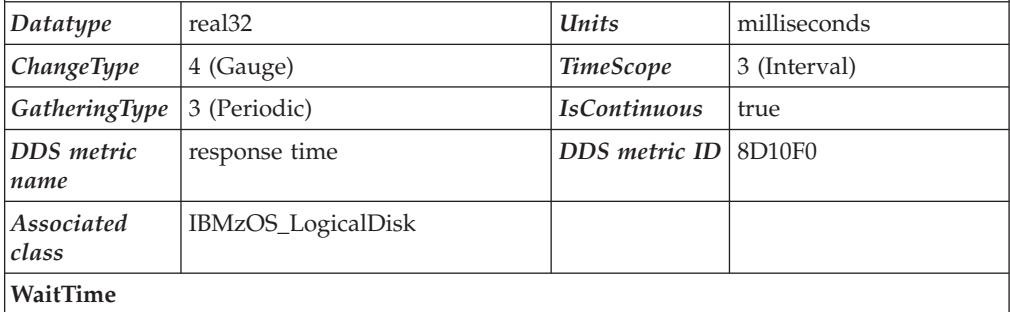

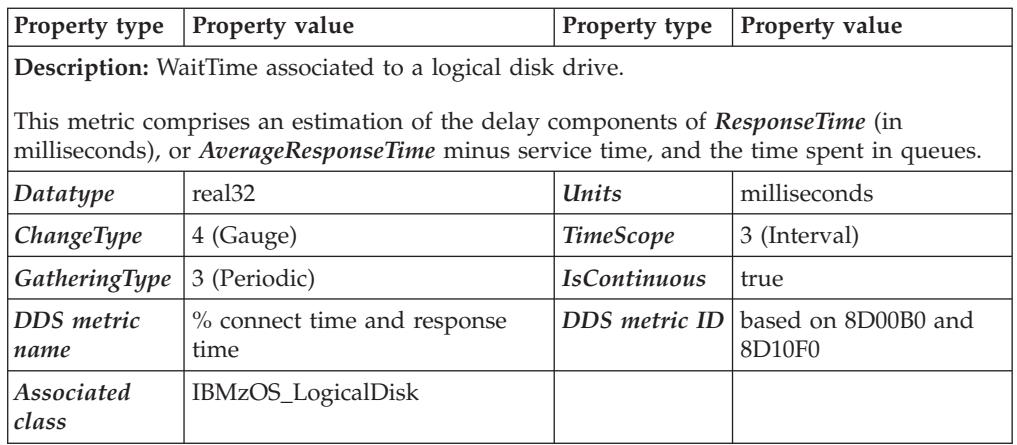

## **IBMz\_CEC**

This class contains basic properties of a CEC box of a System z.

**Note:** Not only that CEC is instrumented on which RMF is running, but all CECs of the sysplex. If z/OS is running as a guest under z/VM, **IBMz\_CEC** instances and associated metrics are not available.

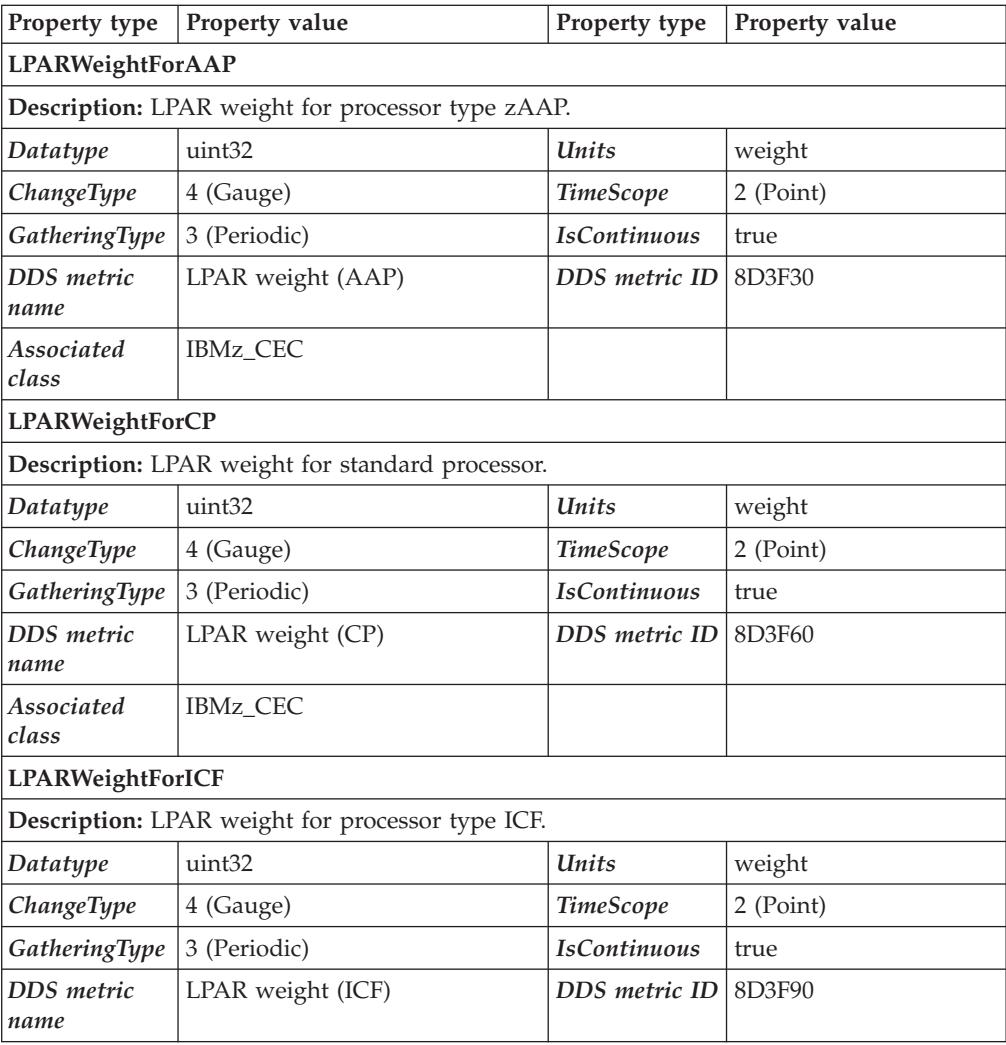

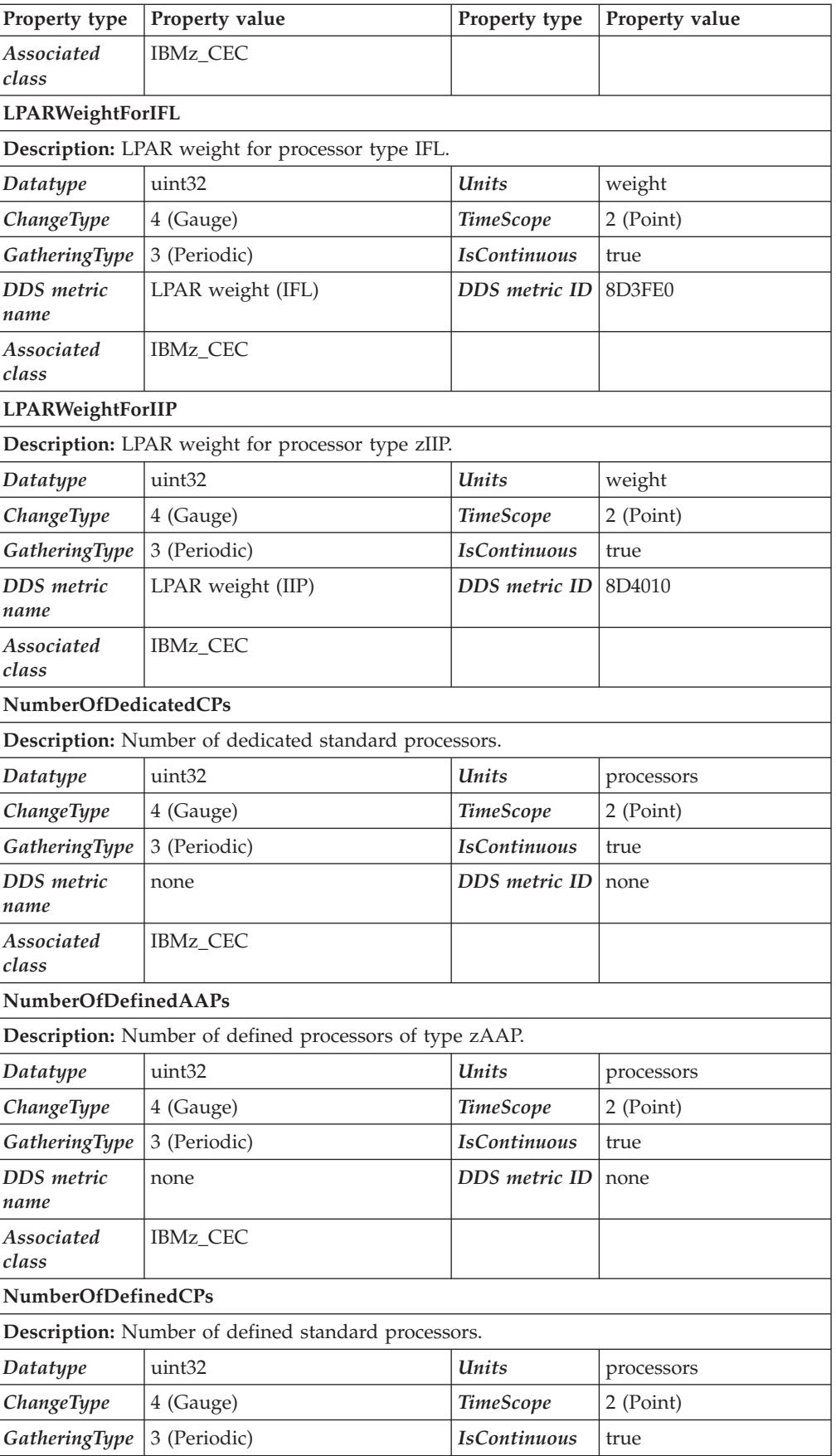

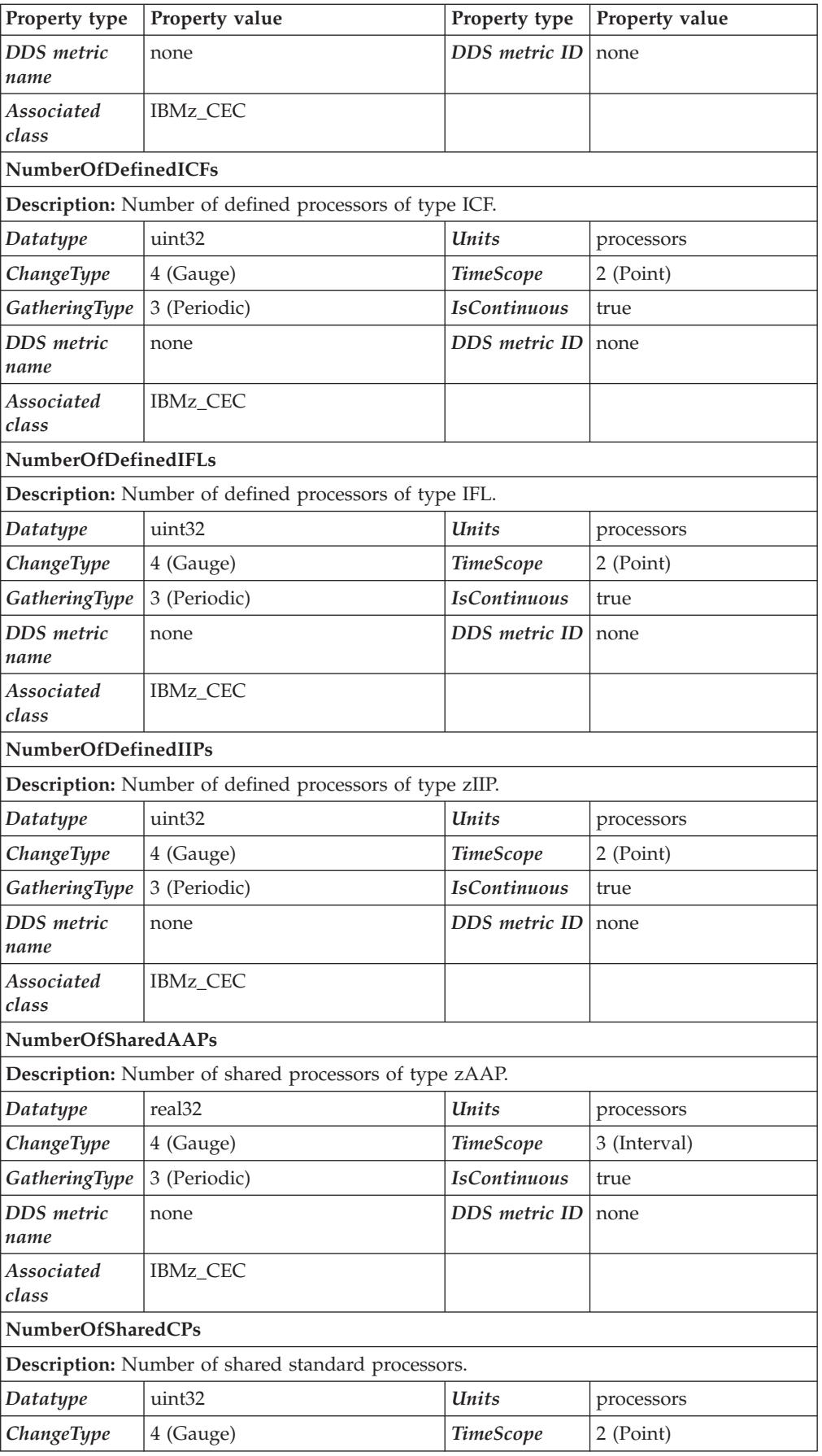

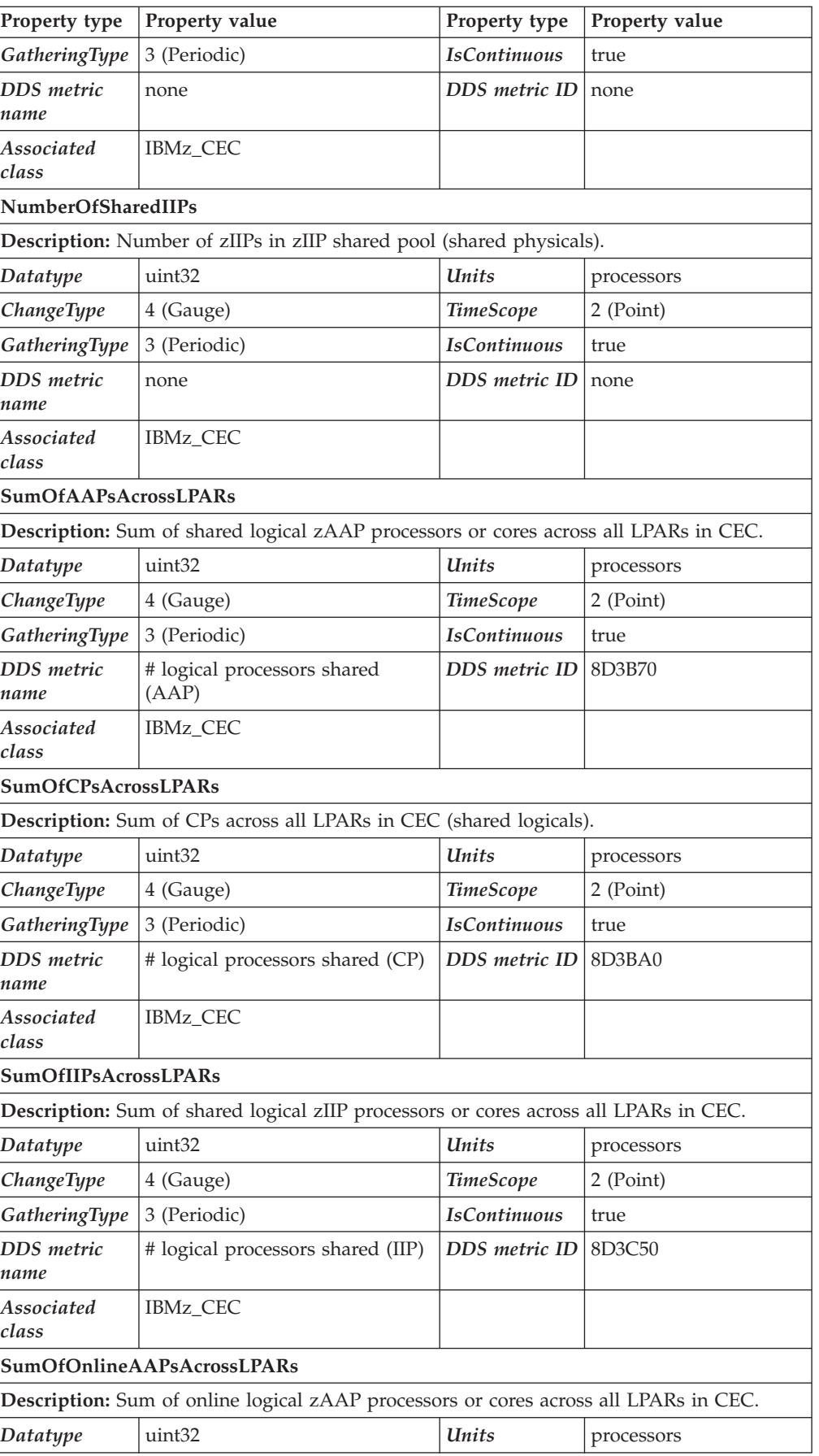

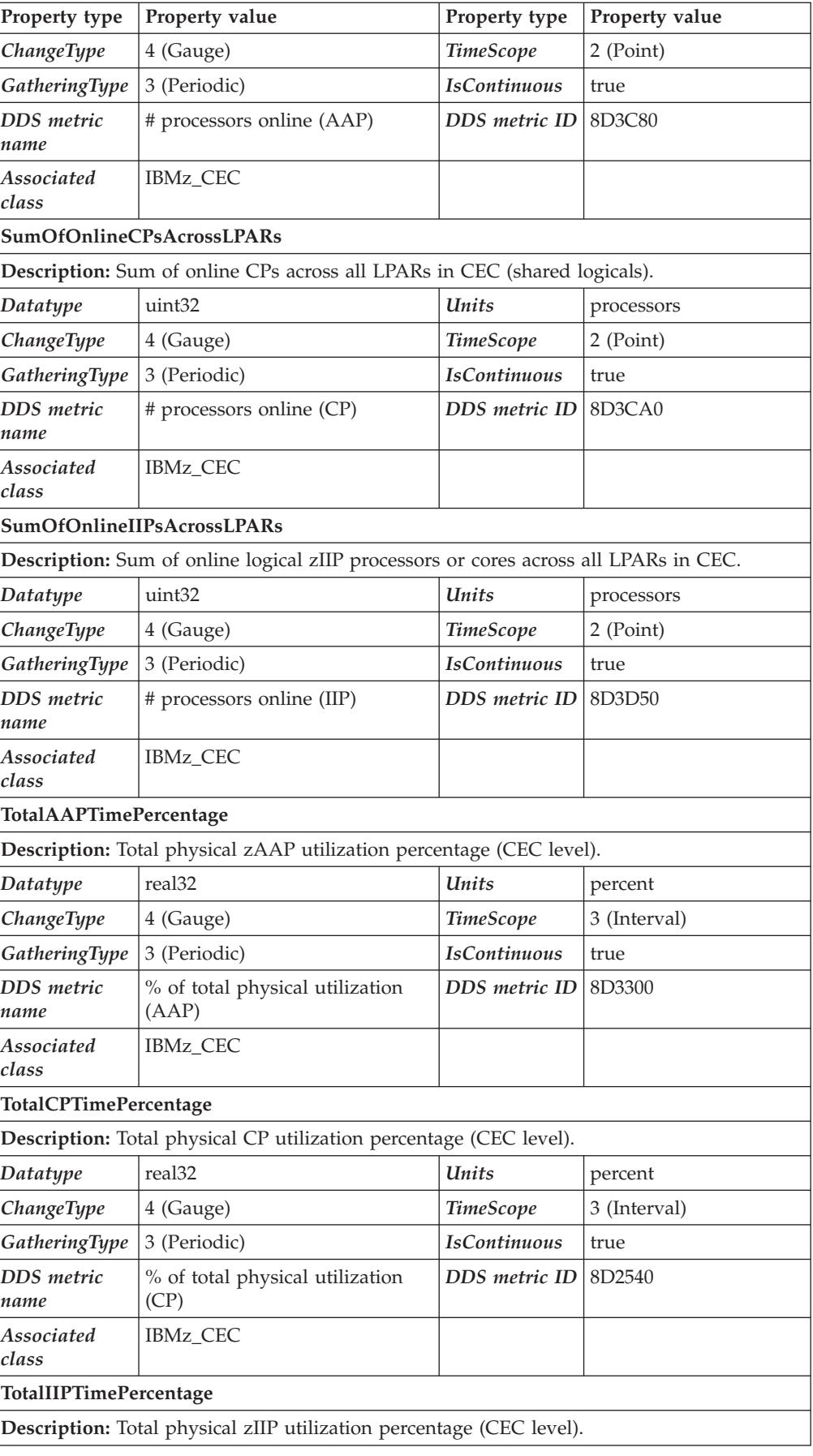

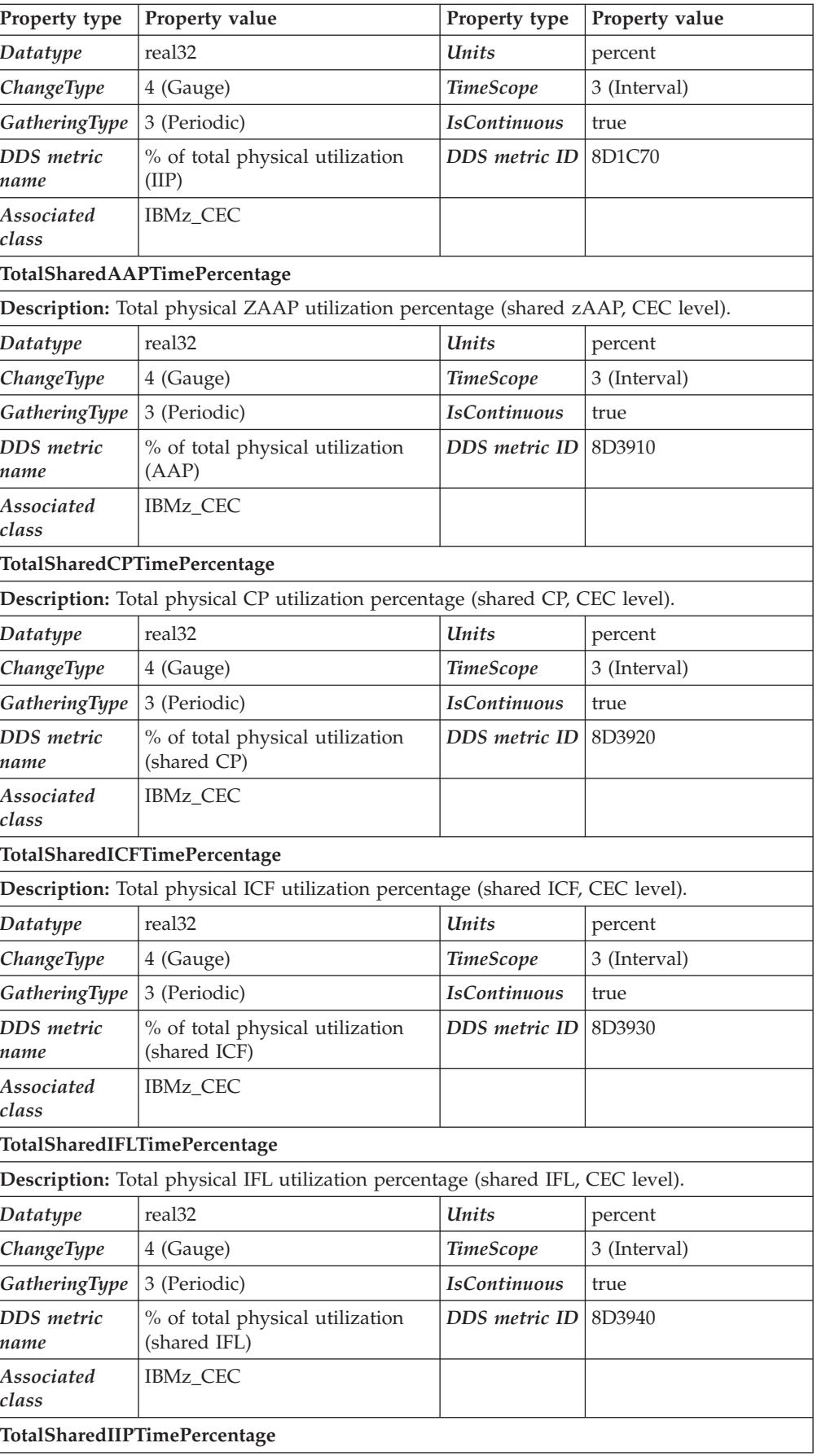

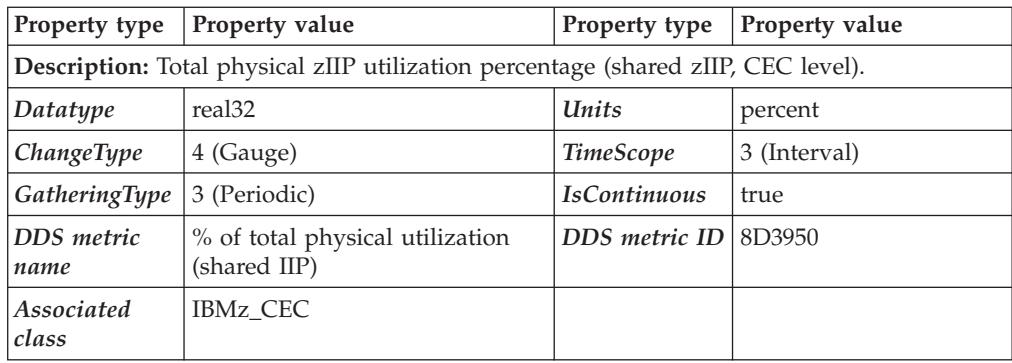

## **IBMz\_ComputerSystem**

Instances of the *IBMz\_ComputerSystem* class represent System z logical partitions (LPARs). If z/OS is running under z/VM, *IBMz\_ComputerSystem* instances and associated metrics are not available.

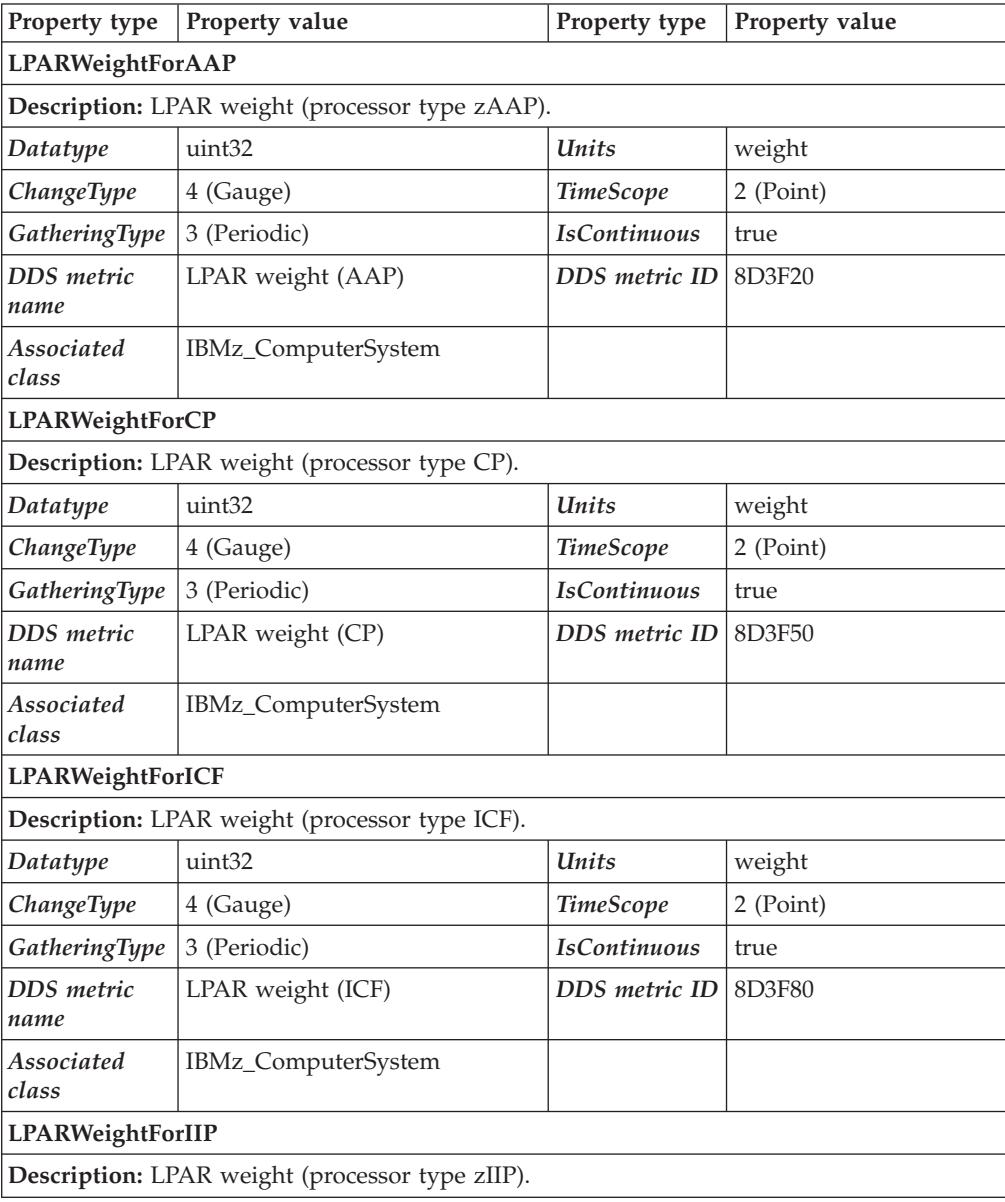

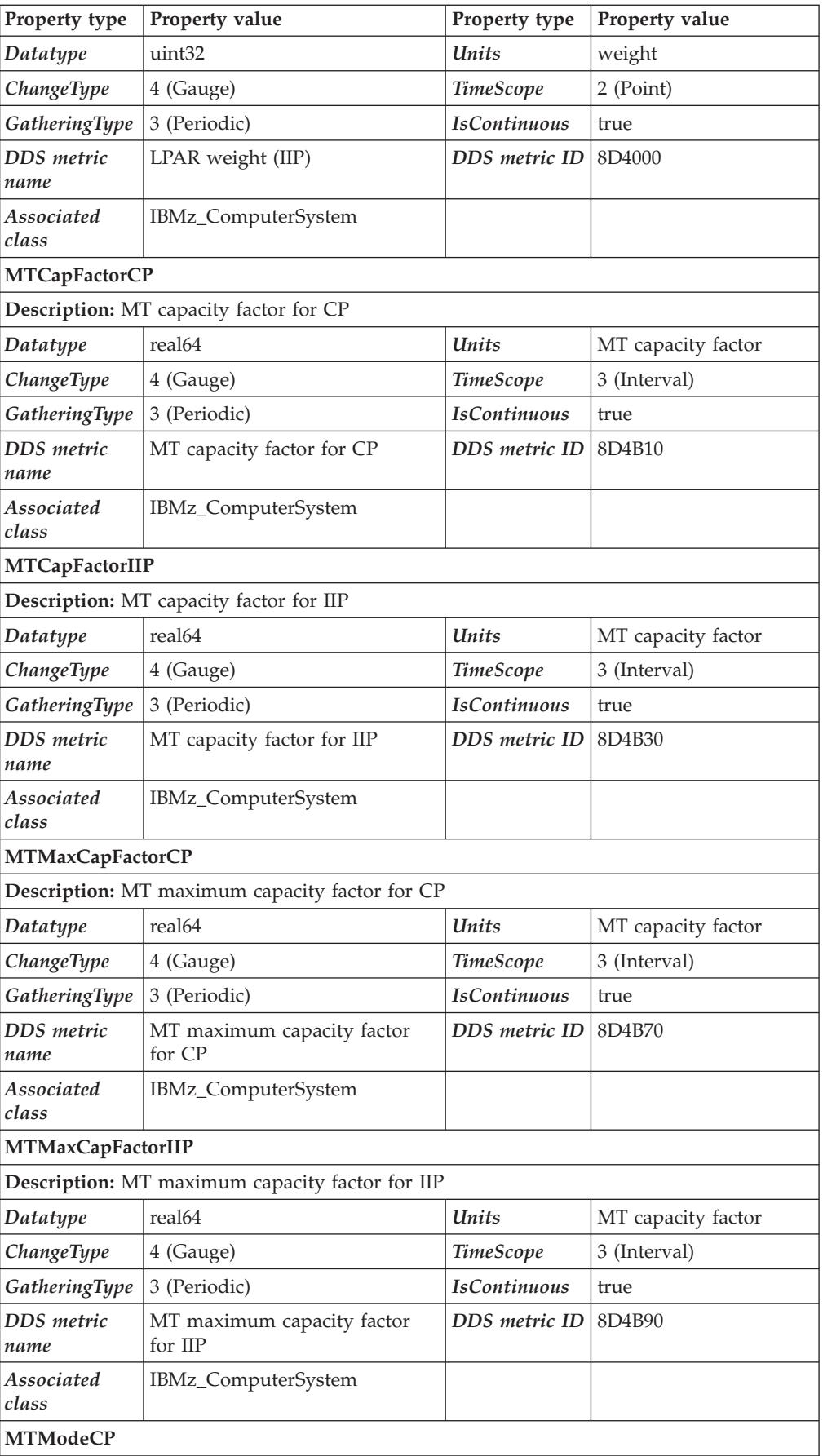

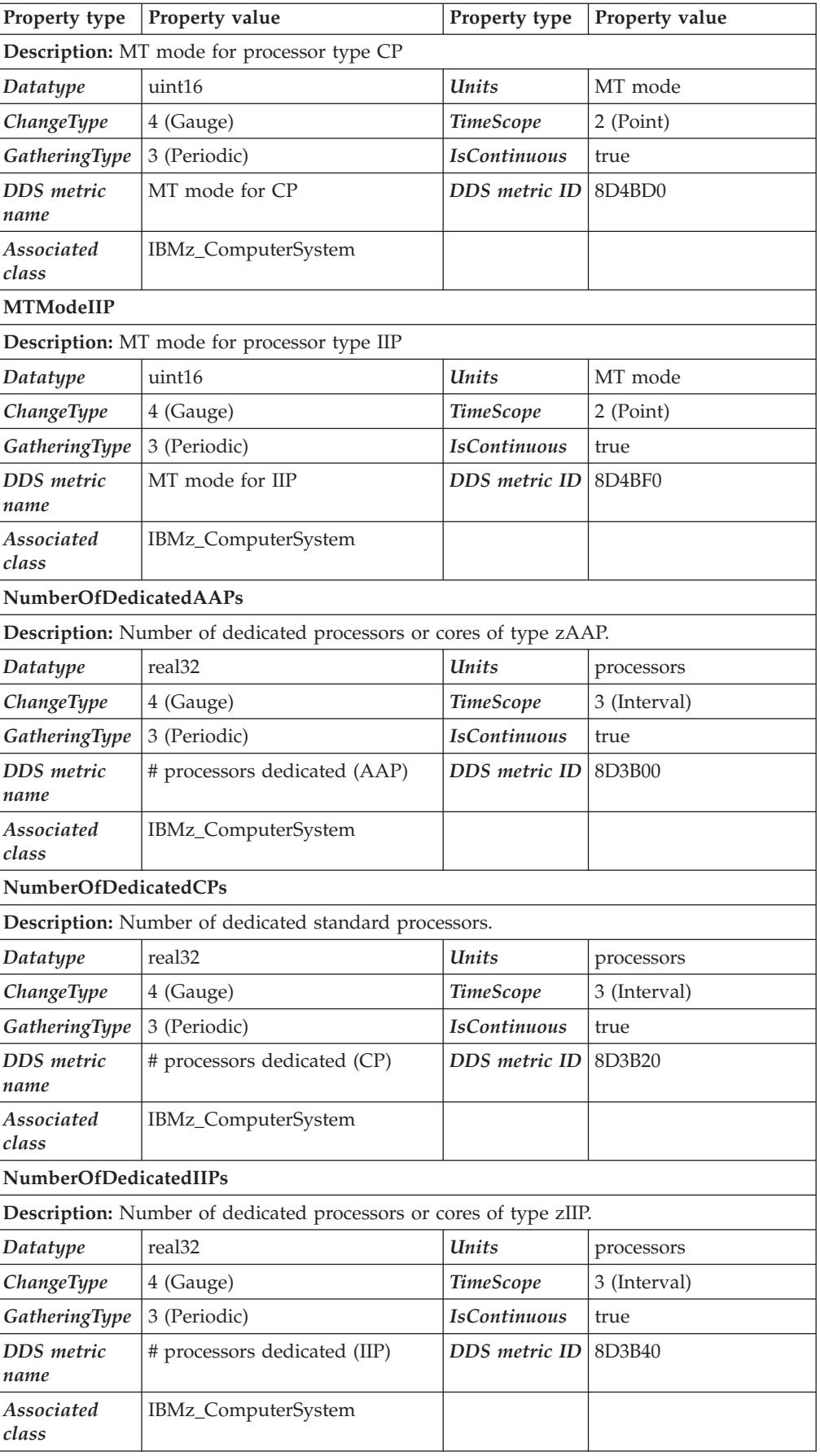

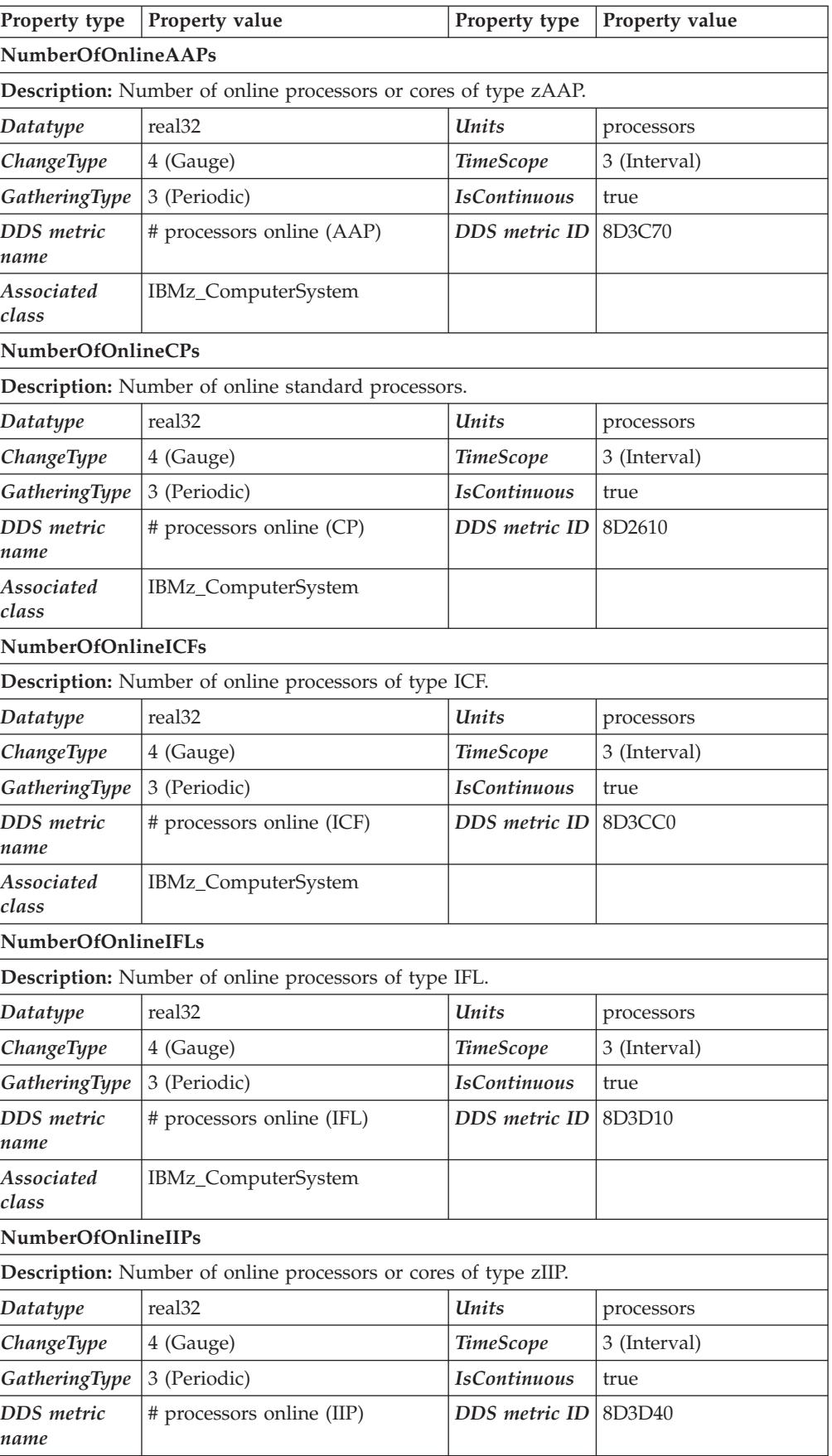

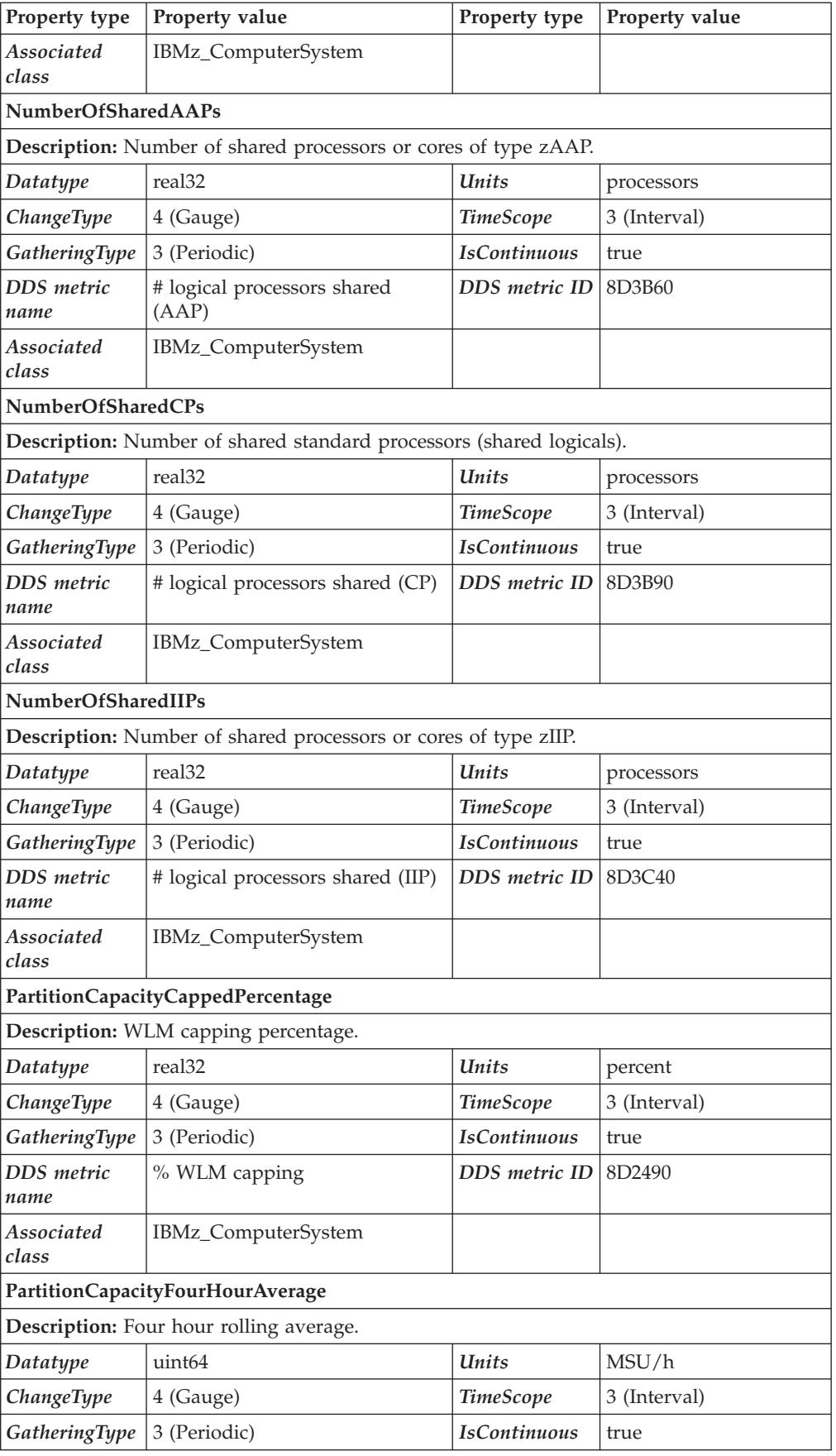

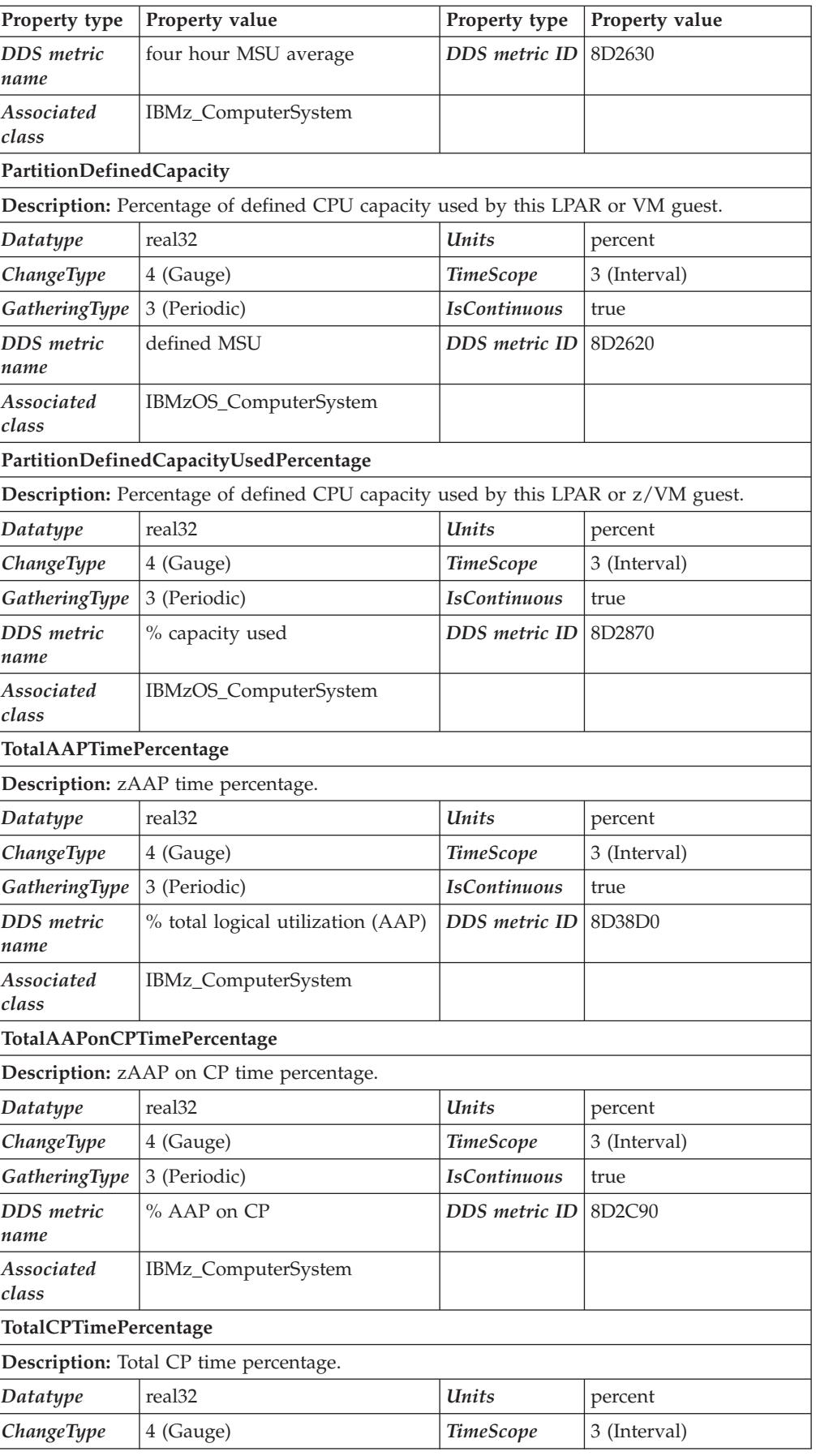

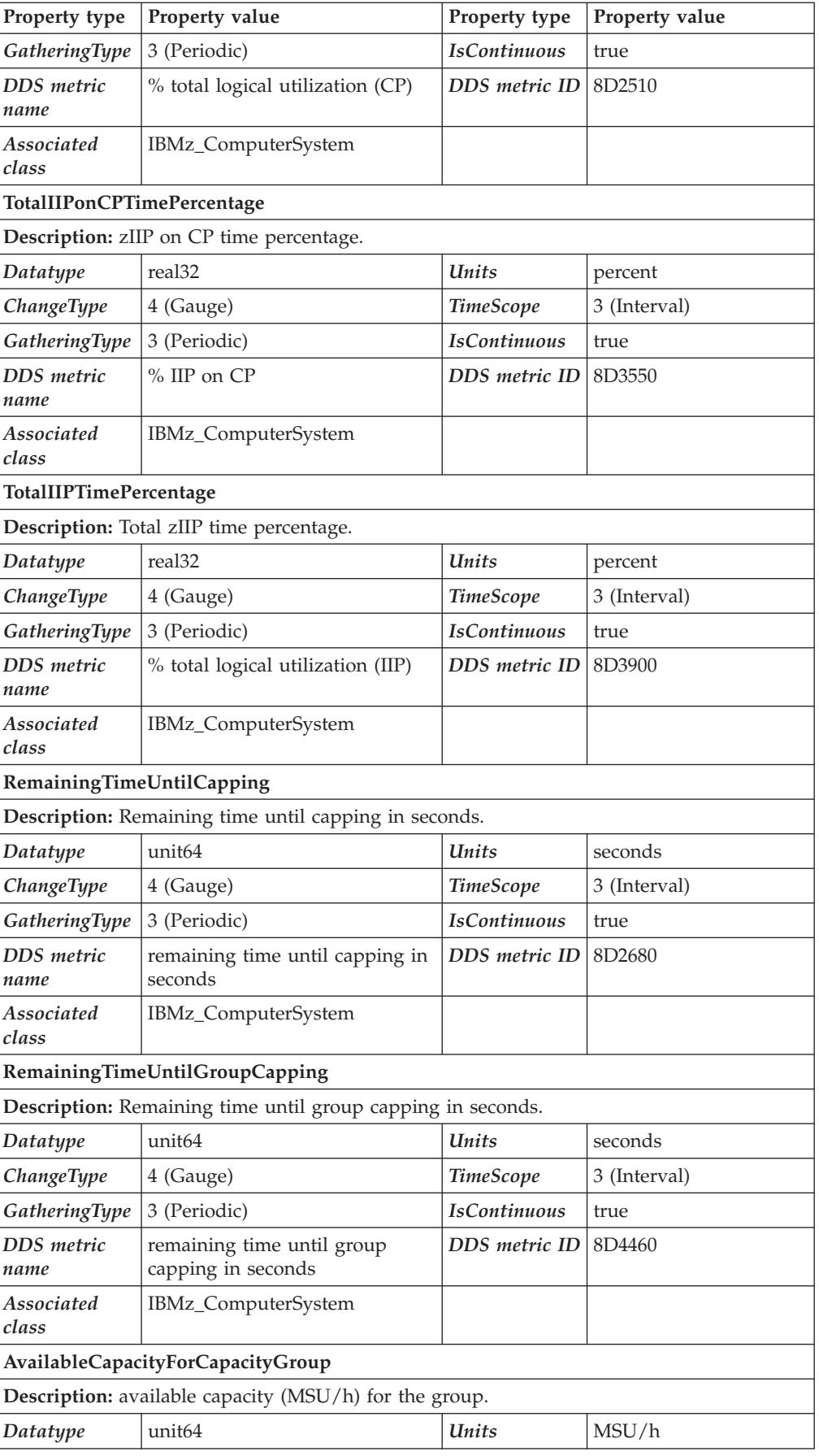

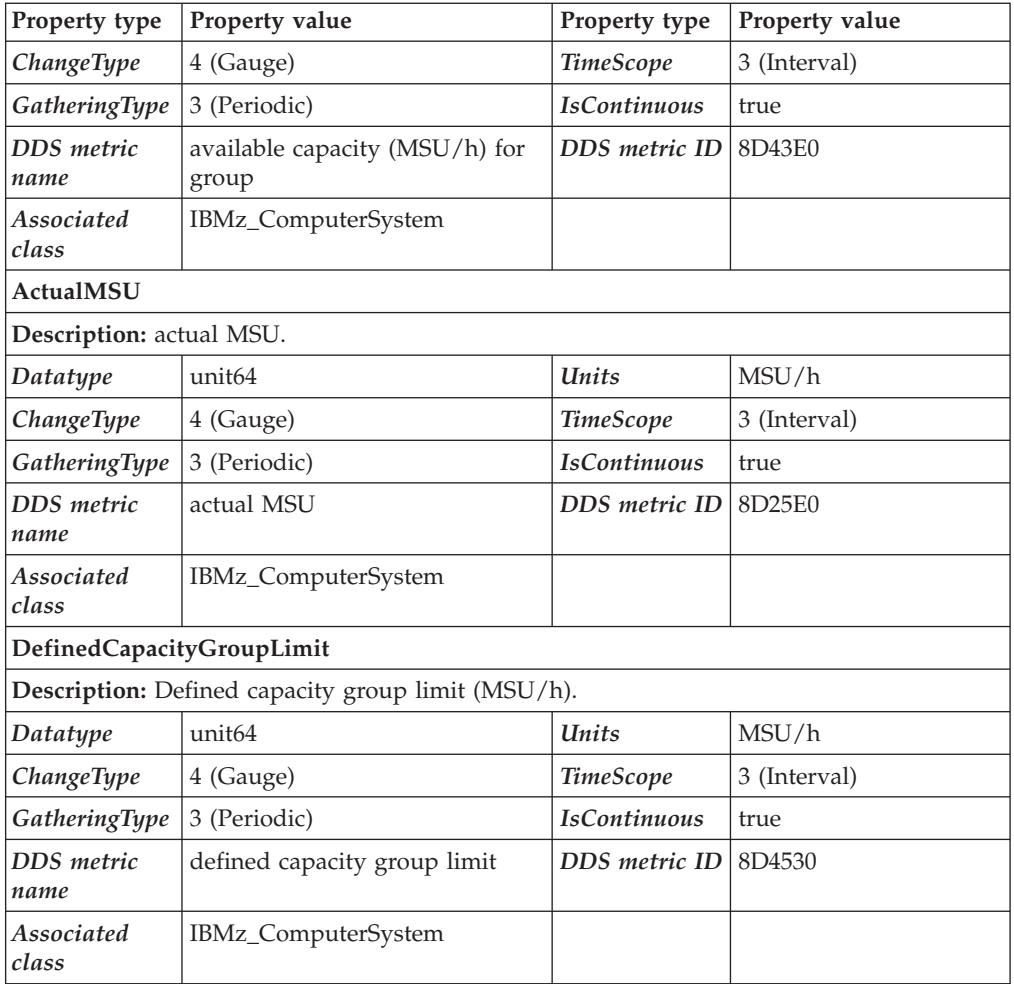

# **IBMzOS\_OperatingSystem**

This class contains basic properties of a running z/OS operating system image.

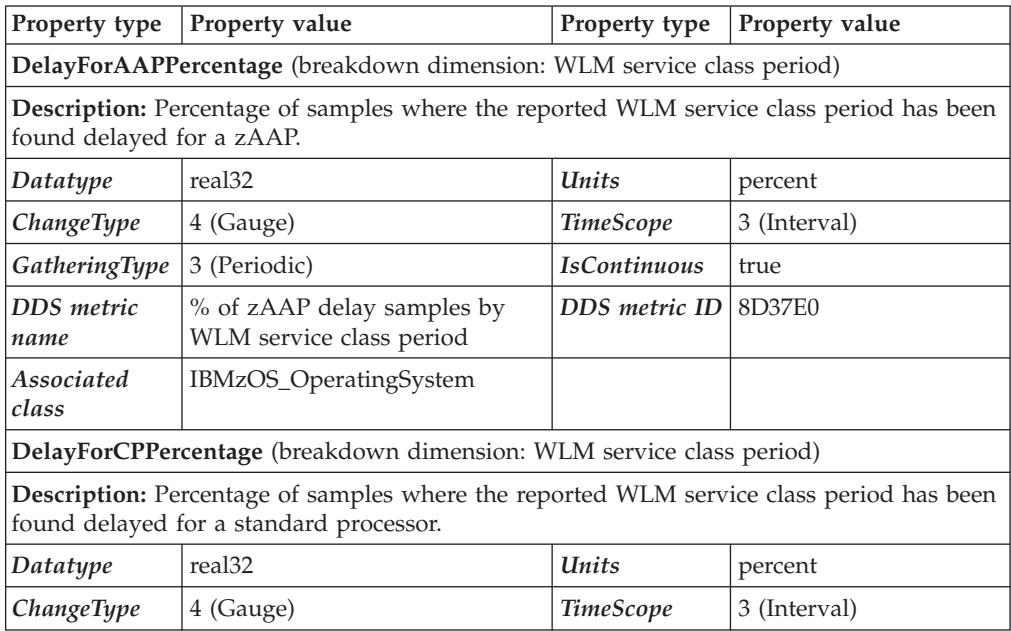

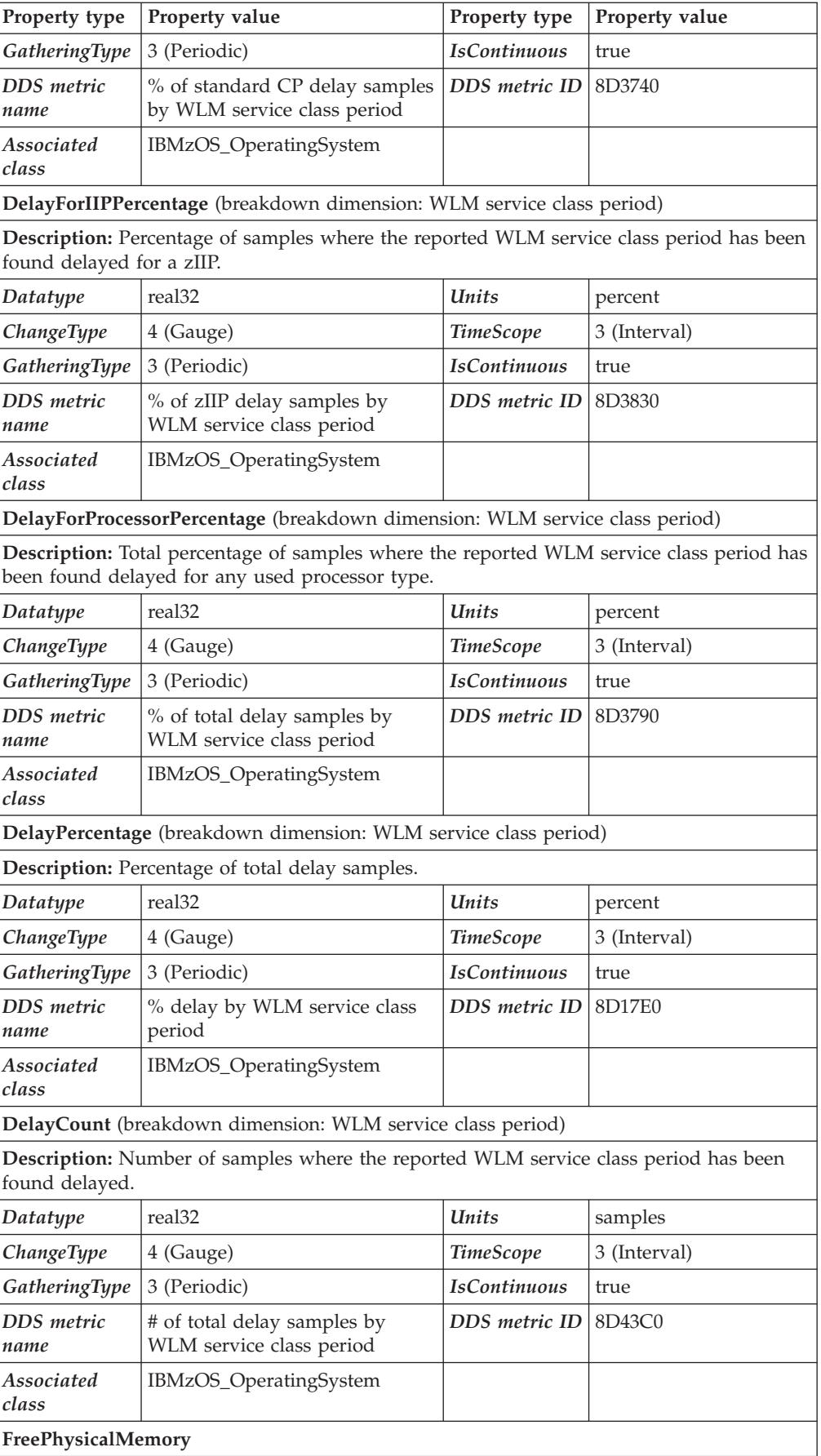

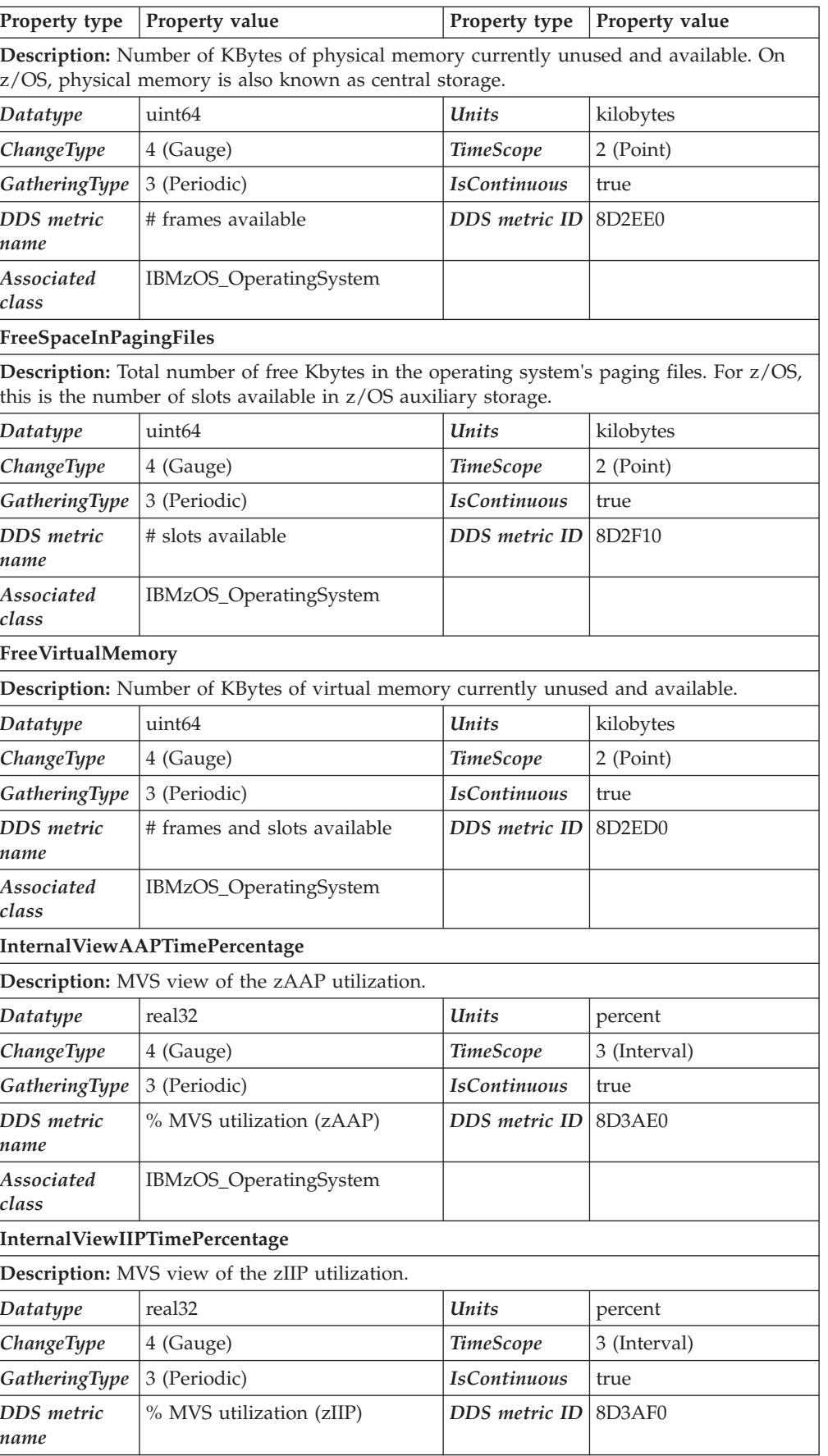

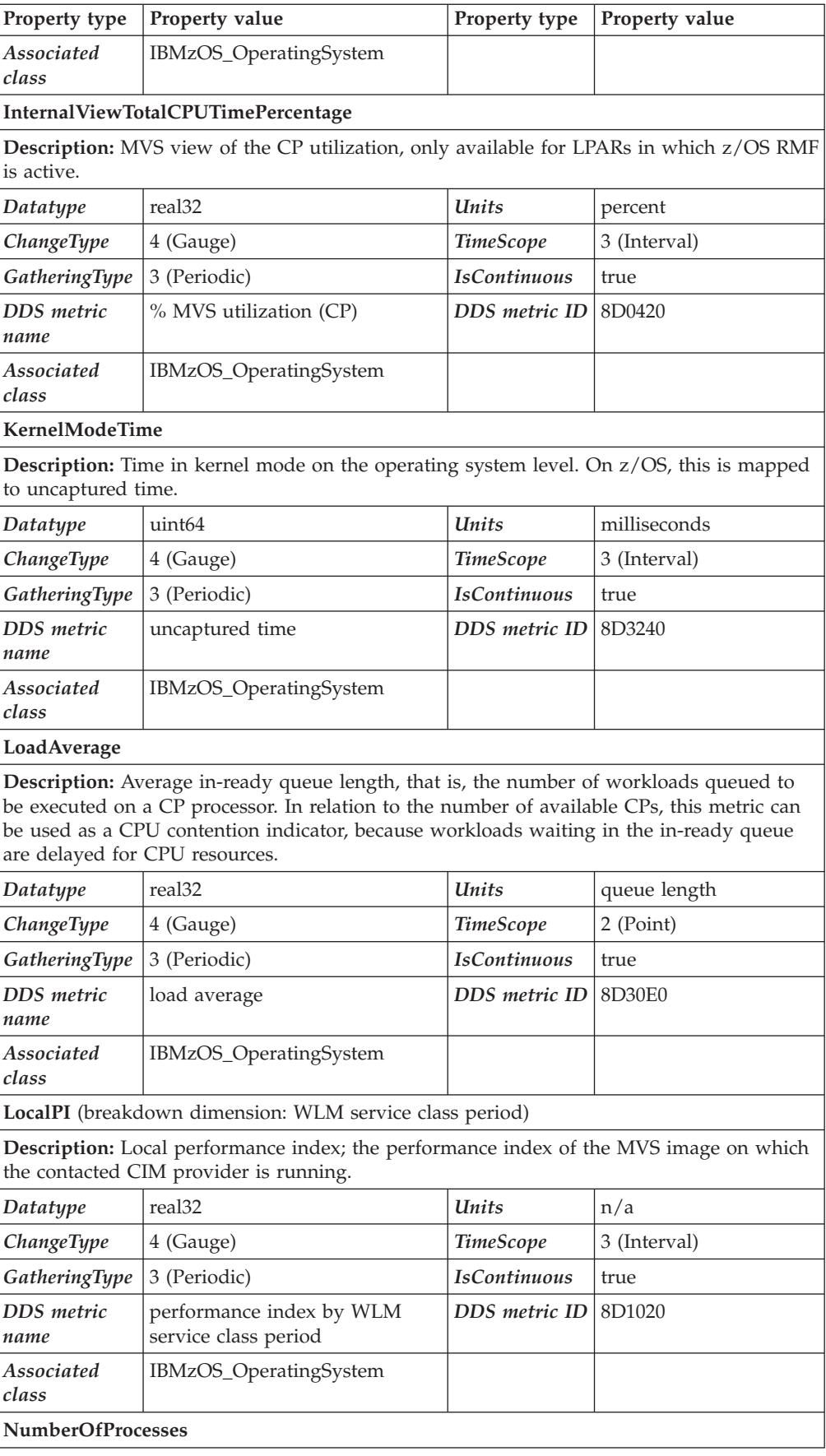

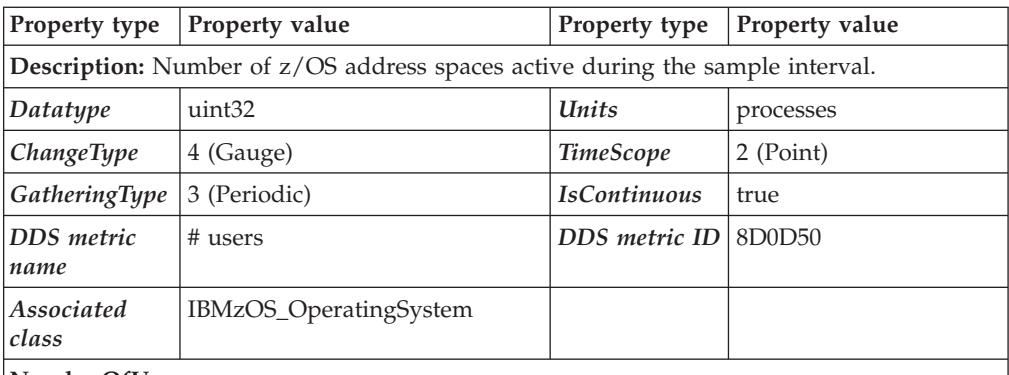

#### **NumberOfUsers**

**Description:** Number of user sessions for which the operating system is currently storing state information. On z/OS, this is mapped to the number of TSO users currently active on the z/OS image.

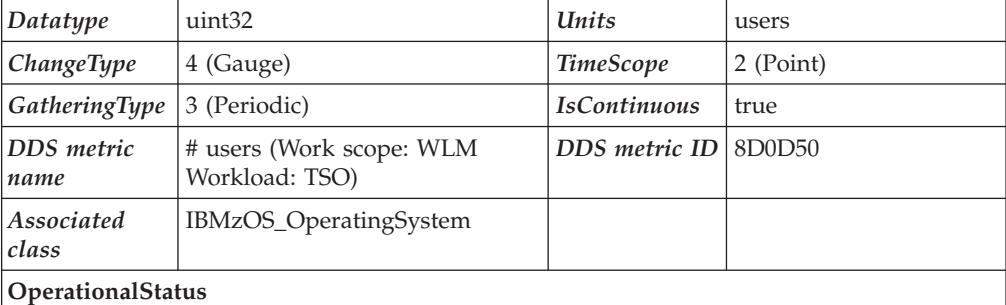

**Description:** Overall status of the associated CIM\_OperatingSystem resource (= z/OS image). Currently, two states can be shown by the z/OS implementation:

 $\cdot$  'Stressed' (= 0x10 as metric value), indicating that the system is severely overloaded

• 'Ok' (=  $0x04$  as metric value).

If the workflow with workscope SYSTEM is less than 60%, the system is reported to be 'Stressed', because in this case, even the workloads with highest priority are significantly delayed.

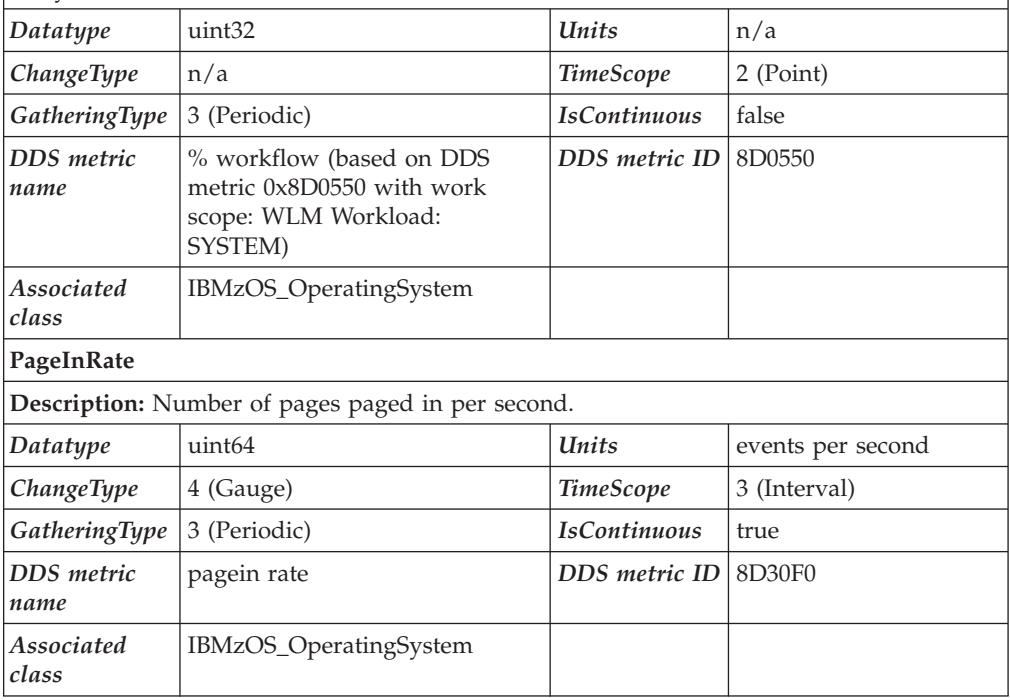

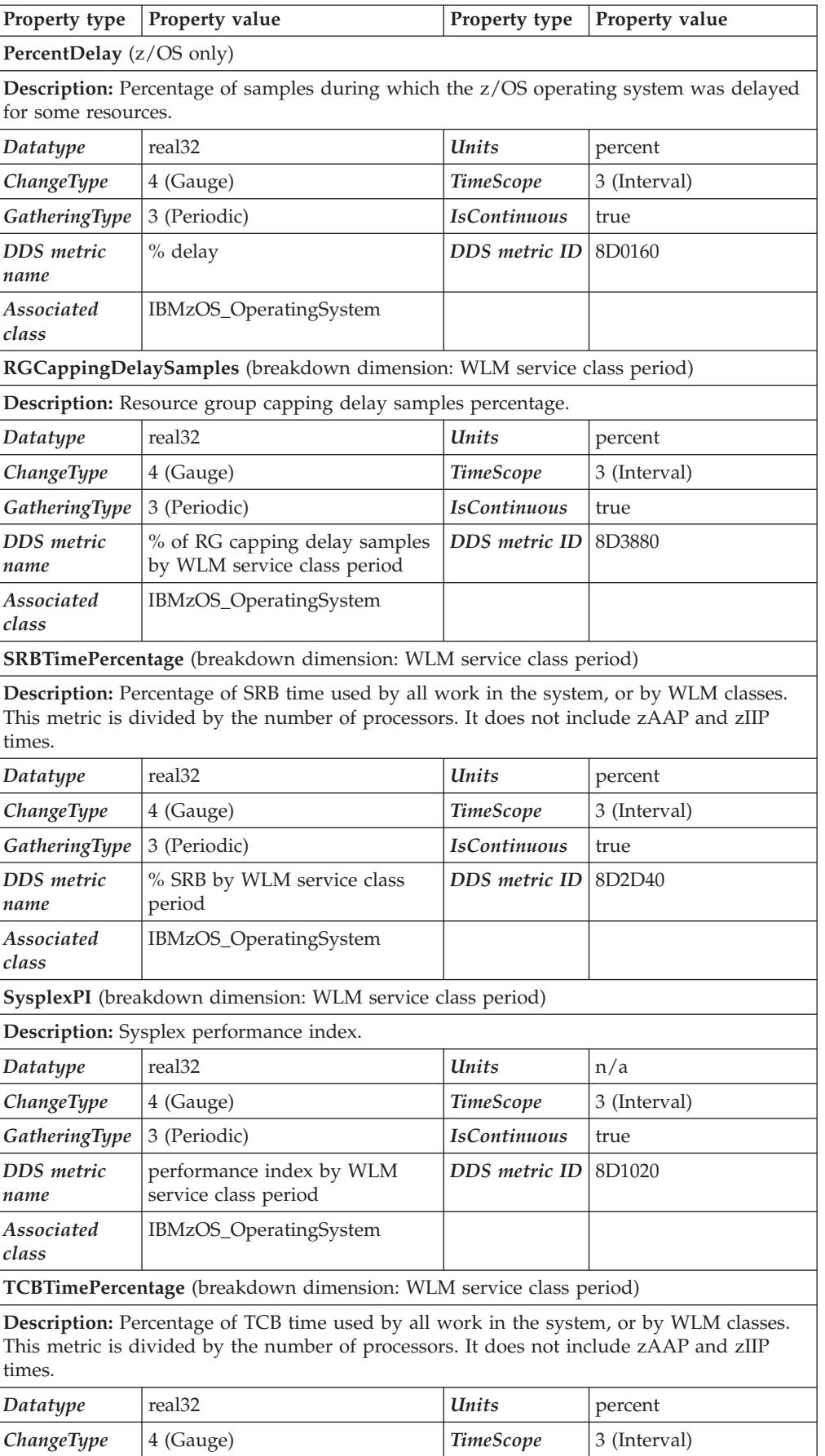

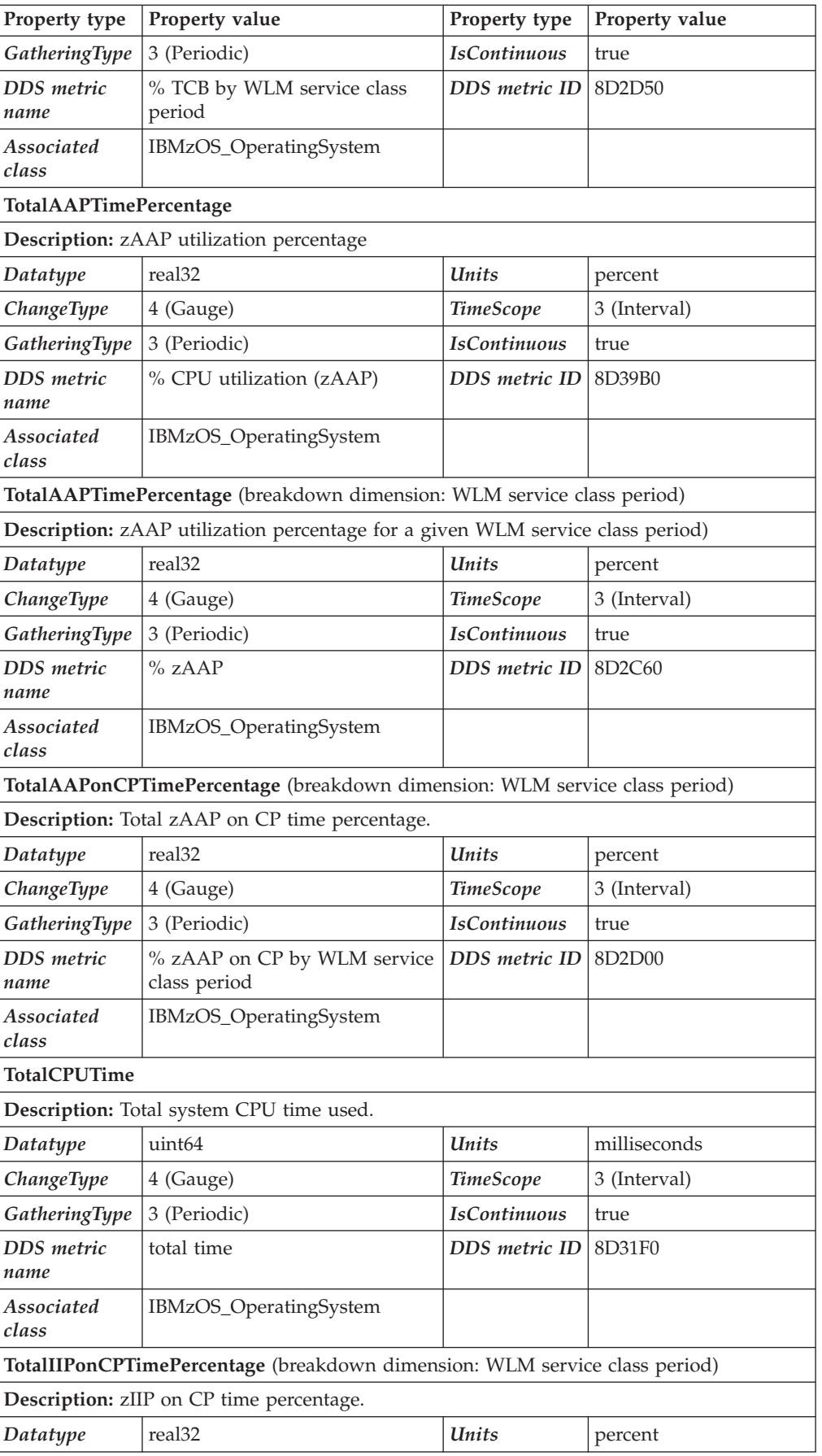

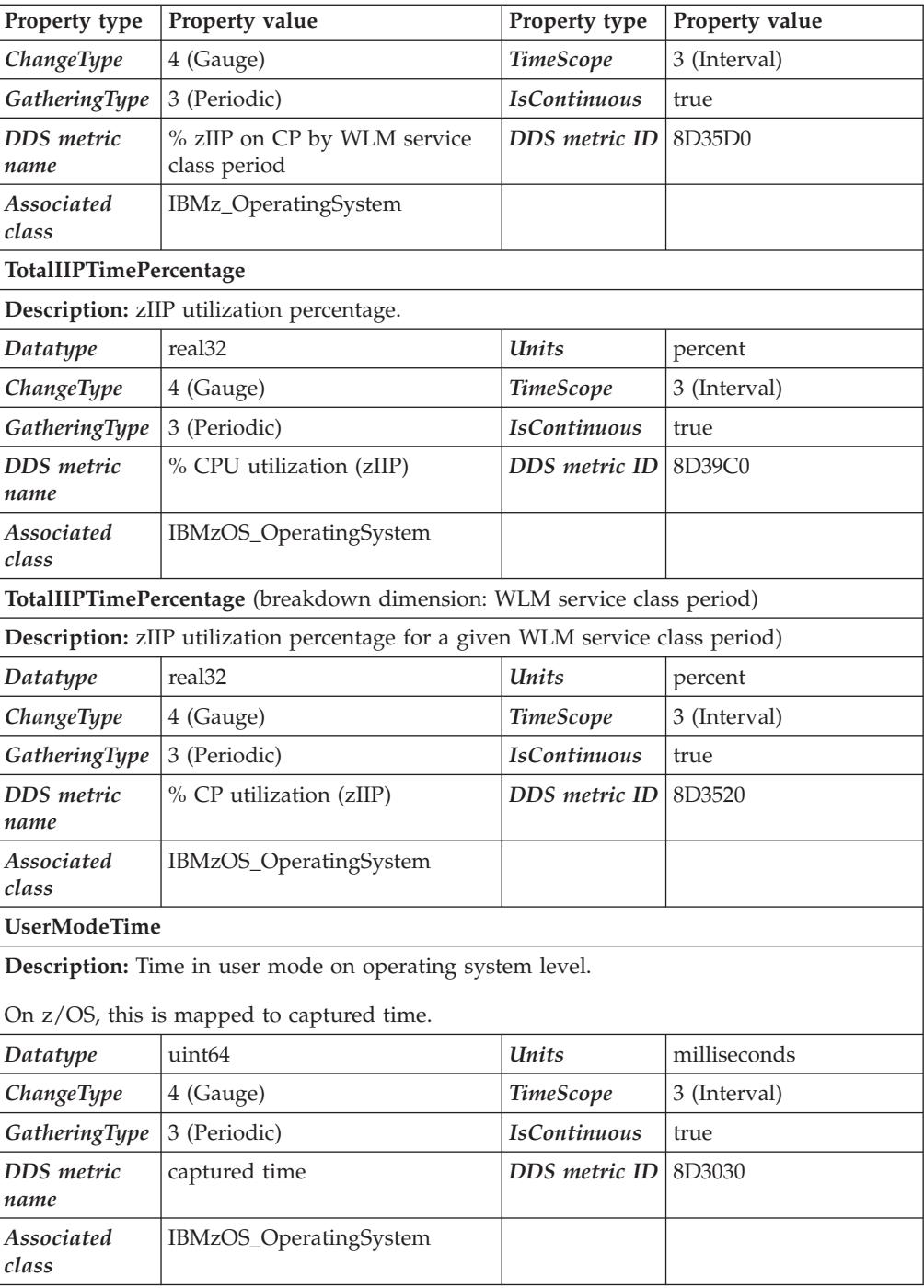

# **IBMzOS\_ComputerSystem**

This class provides basic computer system information such as computer name, and status information. It represents either virtual or physical computer systems in the sense of a container inside which an operating system runs. On zSeries, this class represents either an LPAR or a  $z/VM$ <sup>®</sup> guest.

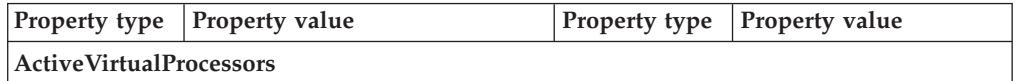

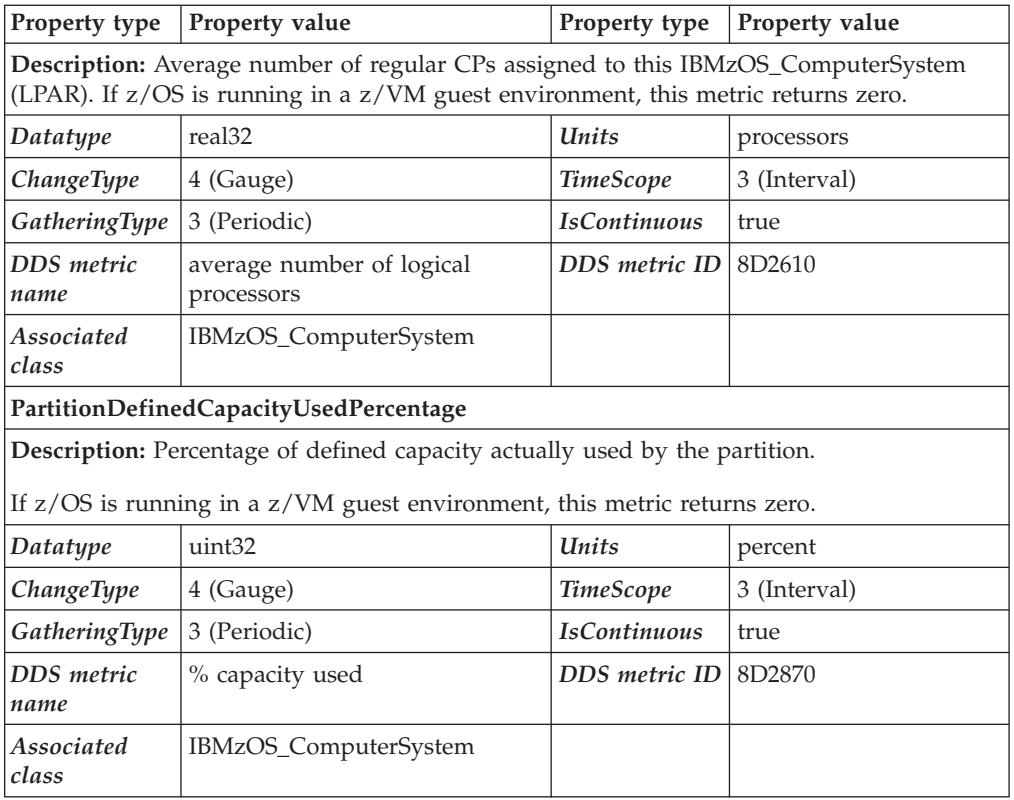

### **IBMzOS\_Process**

This class provides basic process information such as process name, priority, and run-time state. Instances of class IBMzOS\_Process are mapped to z/OS address spaces. Client applications can use this class to give clients an understanding of the processes (address spaces) running on the managed system within the context of their operating system.

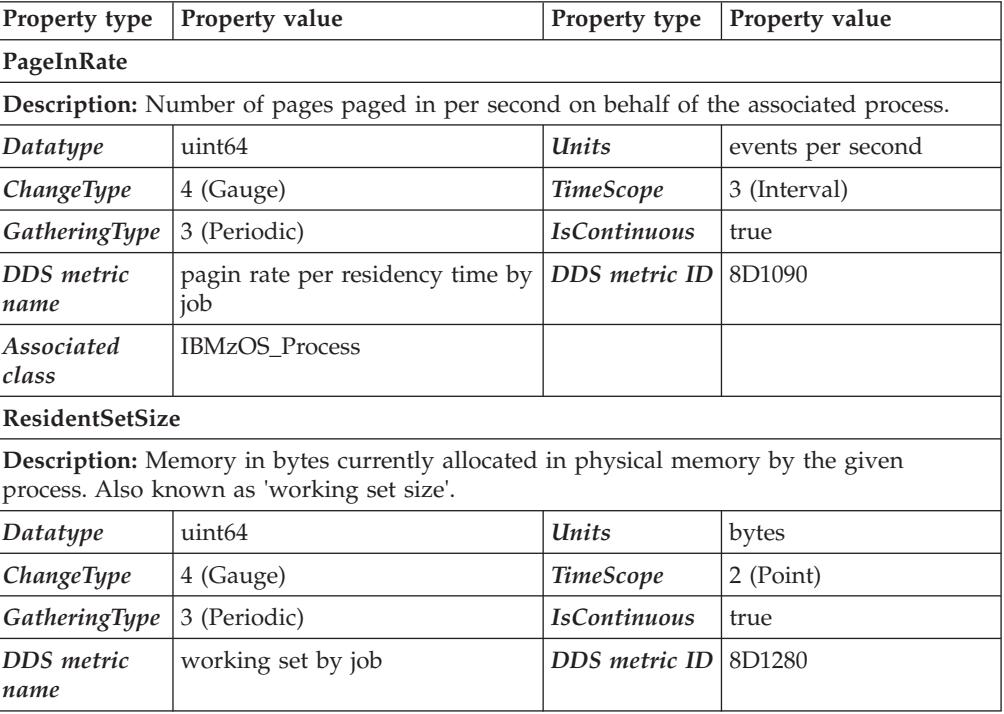

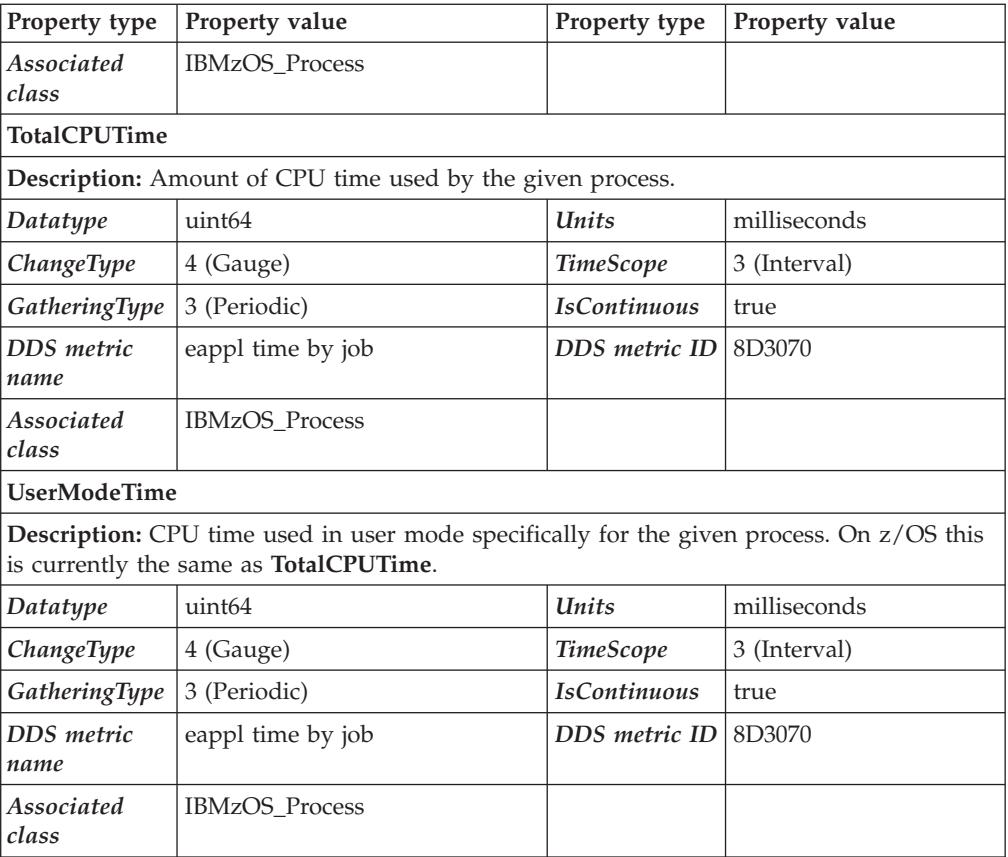

### **IBMzOS\_UnixProcess**

This class provides basic information about z/OS processes running in the z/OS UNIX System Services. It implements all properties from CIM\_Process plus a set of properties typical for UNIX processes.

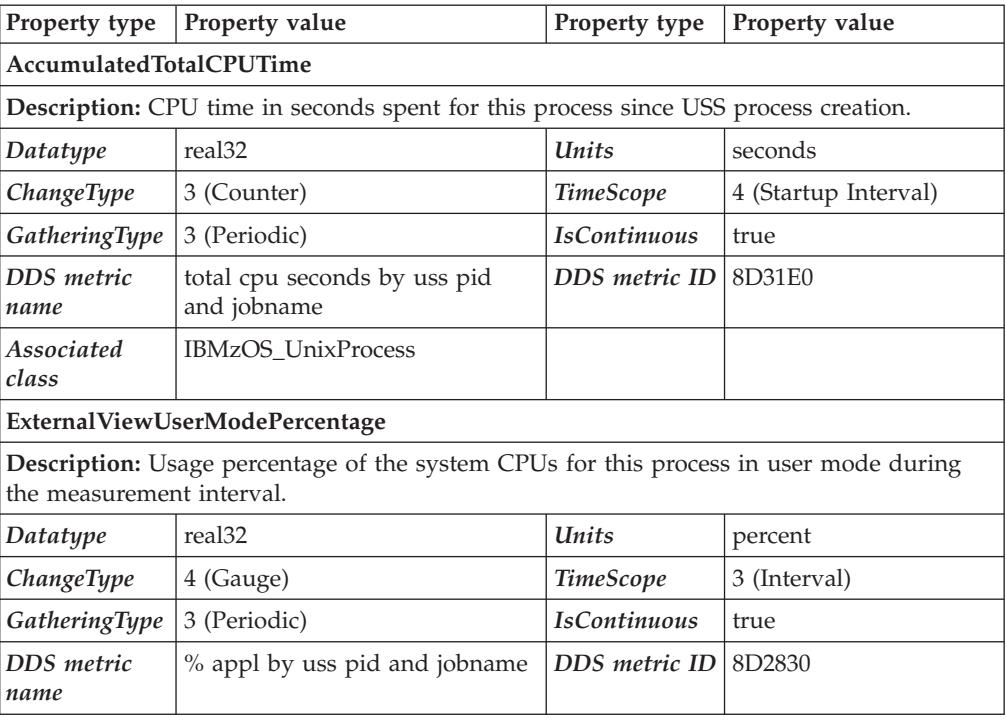

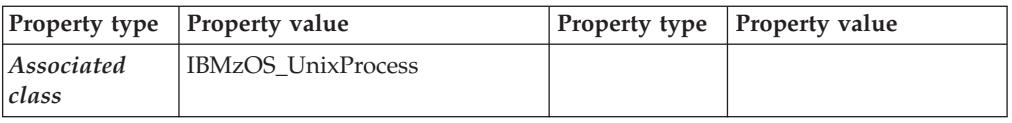

# **IBMzOS\_Channel**

Instances of this class represent z/OS channels, with property DeviceID containing the Channel Path ID (CHPID). The purpose of this resource class is to enable the association of related metrics.

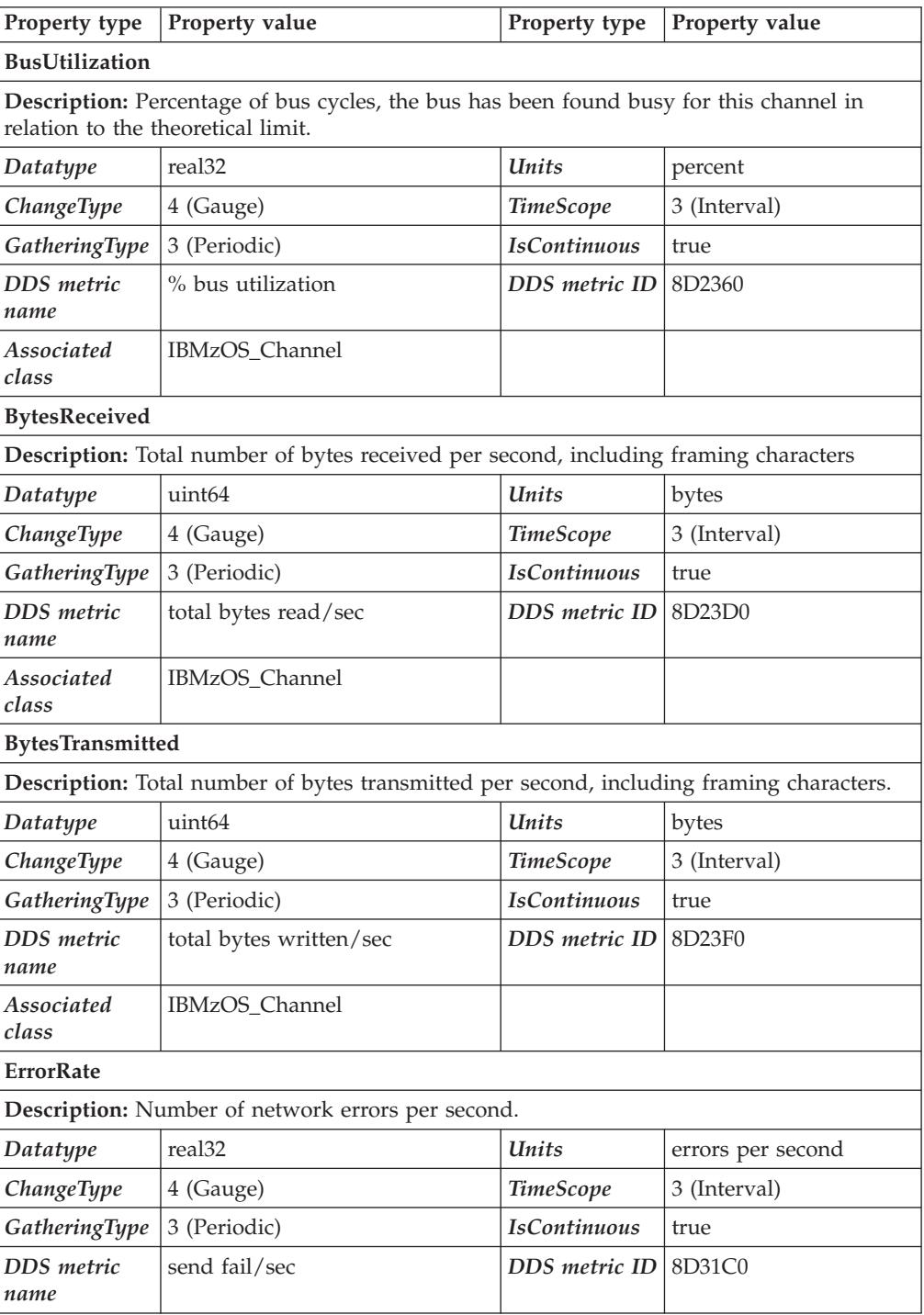

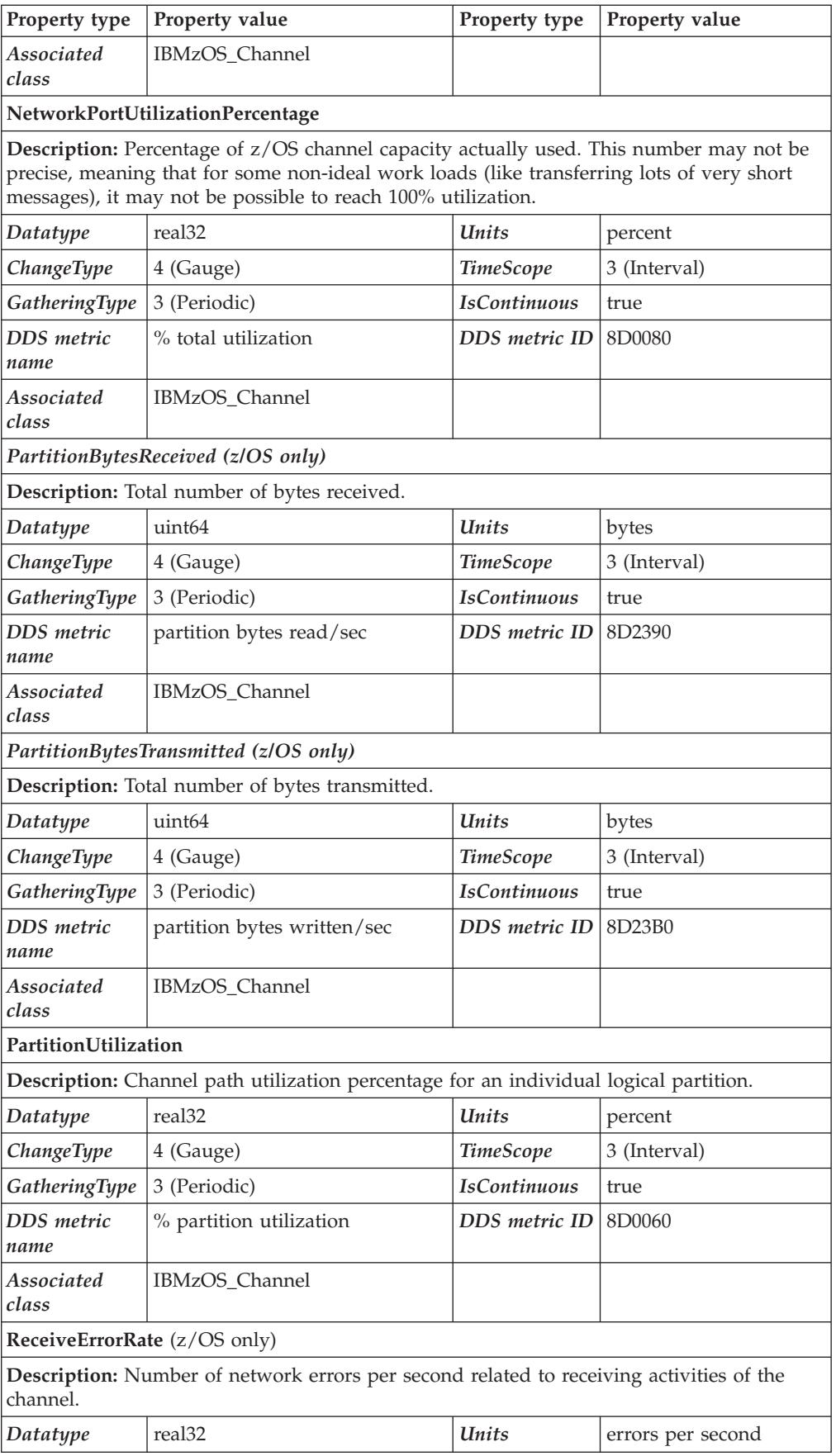

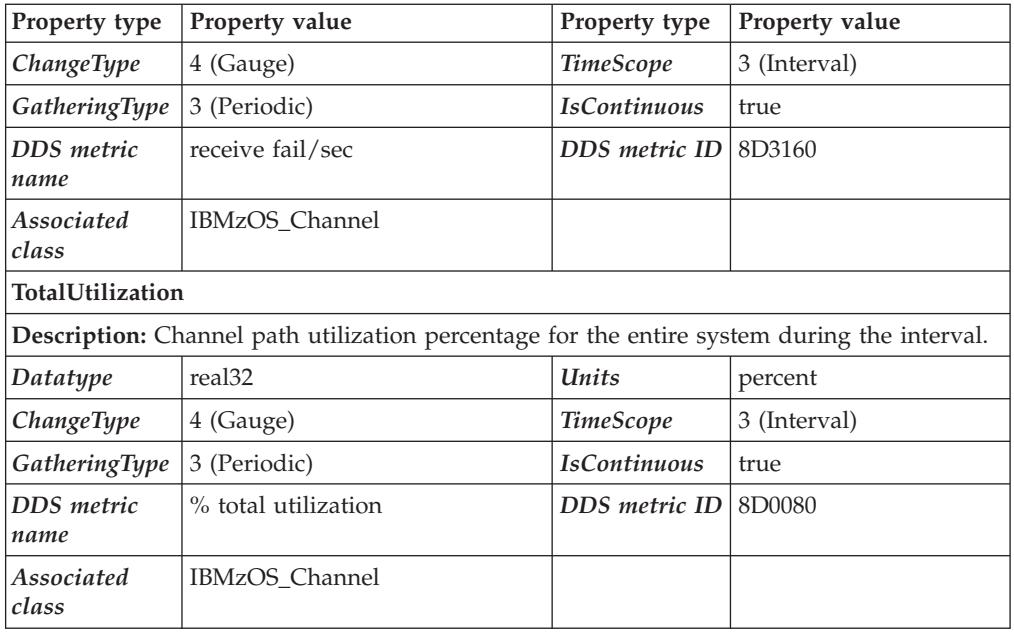

### **IBMzOS\_UnixLocalFileSystem**

This class represents UNIX file systems that are locally attached to a computer system. On z/OS, the hierarchical file system zFS is supported.

**Note:** The class IBMzOS\_UnixLocalFileSystem is inherited from CIM\_FileSystem.

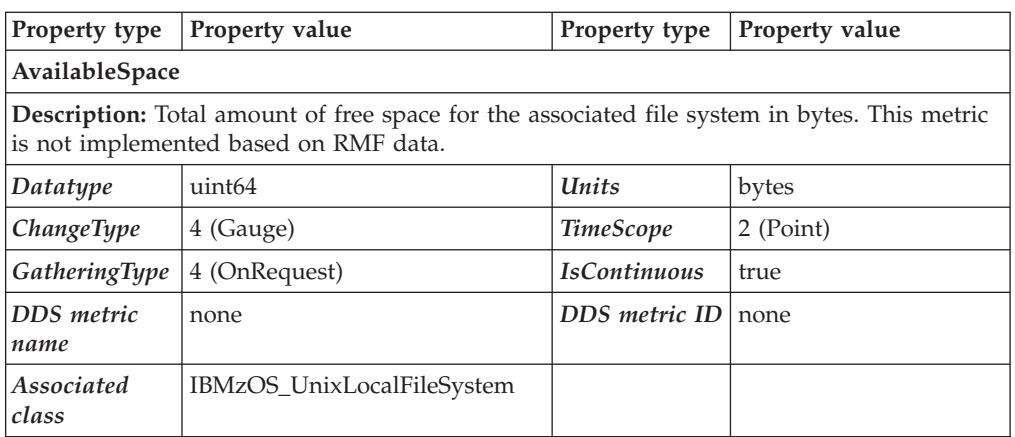

## **Chapter 5. Adding Monitor I and Monitor II installation exits**

This chapter describes:

- v How to create Monitor I user exit routines
- How to create Monitor II user reports

#### **Overview**

Facilities in RMF allow you to gather and report data relevant to your installation.

During a Monitor I session, installation exits let you sample data at each RMF cycle, collect this data and examine system indicators at each RMF interval, format and write your own SMF records, and format and write your own reports. You can also use the RMF trace facilities to trace the contents of any SQA, fixed CSA, or nucleus field that you require. During a Monitor II session, the data interface service allows you to directly access SMF record data from storage in real time rather than through SMF. The service provides easy access to this data by invoking the module ERBSMFI.

During a Monitor II session, installation exits enable you to gather and report your own data by coding your own data-gathering and data-reporting routines. RMF provides the USER option for a background session and the USER menu item for a display session. To generate one additional report, you replace module ERBGUS99 with your data gatherer and ERBRUS99 with your data reporter. Specifying USER then causes your own report to be generated. Should you want to obtain more than one user report, you must add an entry to the option list or menu list as well as supply a data-gathering and a data-reporting routine. Data gathered for your routine can be reported either during the session or during execution of the Postprocessor.

During a Monitor II TSO/E display session, with TSO/E installed, a user exit enables your installation to verify that a terminal user is authorized to use RMF. See ["TSO terminal user authorization" on page 145](#page-166-0) for an explanation of this user exit.

#### **Monitor I session user reports**

To gather and report data relevant to your installation during a Monitor I session, RMF provides both the EXITS option and installation exits at various points during Monitor I session processing. When EXITS is specified, you can:

- v Initialize for the other user exit routines
- Sample fixed CSA, SQA, or nucleus data at each RMF cycle
- v Perform interval processing, for example, reduce sampled data, examine system state indicators, format SMF records to be written to the SMF data set or passed to your report writer
- Write reports during a session
- v Handle termination processing for the other installation exits
- Write reports during execution of the Postprocessor.

In addition, you can use the Monitor I session tracing routines to trace the contents of a fixed SQA, CSA, or nucleus field regardless of whether or not EXITS is specified.

### **Guidelines**

Each of the user functions is described in detail in the following sections. The following guidelines apply to Monitor I user exit routines:

- All of the user exit routines must be reenterable.
- All user-written exit routines receive control in 31-bit addressing mode.
- v The routines must save registers when they receive control and restore registers when they return control. Register 13 contains the address of the register save area; register 14 contains the return address; and register 15 contains the entry address.
- v One input parameter that RMF passes to each user exit routine (except the tracing routine and the Postprocessor user exit) is the address of a two-word area reserved for the use of your routines. Because these words provide a means of communication between your exit routines, their use should be controlled by conventions agreed upon by your installation.
- RMF passes a phase parameter to each user exit routine except the sampler, the tracing routine, and the Postprocessor user exit. This phase parameter indicates which RMF phase is invoking the user exit.

RMF provides dummy routines for all Monitor I session exits that are not used.

#### **Caution**

Because all of the user exit routines except ERBMFRUR (the report writer) run in supervisor state with a key of 0, your installation must carefully control their use. Program errors that cause an exit routine to overlay system areas could bring down the system.

### **Initialization for Monitor I session user exit routines**

The initialization user exit is ERBMFIUC. It is called at the start of a Monitor I session and whenever the Monitor I session options are modified. Use this exit to perform any initialization the other installation exits require, such as building a control block structure.

When the exit routine gets control, register 1 points to a three-word address list. The first address points to the two-word area reserved for use by your routines. This same two-word area is passed to all the user exit routines and can be used for communication between them. The second address points to the RMF phase parameter, a full-word field that is always X'4:', indicating that the exit is called during Monitor I session initialization. The third address points to a word that is relevant only when you are providing a routine to sample data at each cycle; one of the functions your initialization routine will perform is to put the address of the user sampler in this word. [Figure 16 on page 123](#page-144-0) illustrates the input parameter structure.

When the initialization routine is entered, the system is in supervisor state, and all interrupts are enabled. ERBMFIUC runs in key 0.

Special initialization procedures are required when your user routines include a sampling routine to sample data at each cycle; see "Sampling Data at Each Cycle." When you have a user sampler, your initialization routine **must** do the following:
- v The user sampling routine must be loaded and page fixed. You must use the PGSER macro to page fix the user sampler routine because the sampler code runs disabled.
- v The address of the user sampling routine must be placed in the third input parameter.
- All storage the sampler routine will require must be obtained; this storage must be obtained from SQA (subpool 245).
- The address of the SQA storage obtained must be placed in one of the two user words. The choice depends on the conventions established at your installation.

When you have completed the initialization required by all the installation exits, return control by branching on register 14.

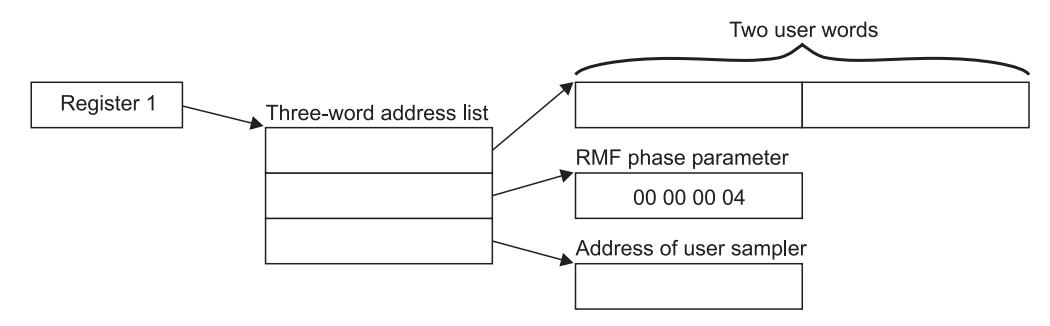

*Figure 16. ERBMFIUC Input Parameter Structure*

# **Sampling data at each cycle**

To sample data at each cycle, the steps described earlier for initialization must be performed to load and page fix the user sampler routine. A user sampler routine is activated at each cycle only when another measurement that includes a sampling routine is activated. These measurements include paging activity, page/swap data set activity, channel path activity, I/O queuing activity, device activity, and trace activity. At least one of these measurements must be specified to enable RMF to invoke your user sampler.

When the sampler gets control, register 1 points to a two-word area. One of these words, selected by your installation, contains the address of the storage area obtained for the sampler by ERBMFIUC. [Figure 17 on page 124](#page-145-0) illustrates the input parameter structure.

When the user sampler is entered, the system is in supervisor state, and all interrupts are disabled. The routine runs in key 0. It can sample any fixed data in CSA, SQA, or the nucleus; no other data areas can be sampled. You place the data sampled in the storage area obtained by ERBMFIUC and passed to you when your routine is invoked. This storage area is always in SQA (subpool 245). At the end of the RMF interval, RMF passes the address of the storage area to the user interval processing routine. Should your routine cause a page fault, the Monitor I session terminates abnormally with an abend code of 0FE.

When your sampling is completed, return control by branching on register 14.

## <span id="page-145-0"></span>**Mon I sampling**

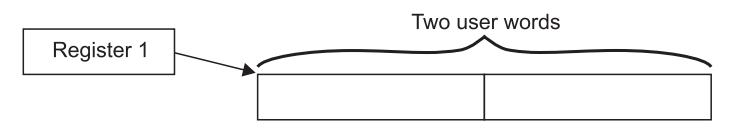

*Figure 17. User Sampler Input Parameter Structure*

**Note:** The user sampler must reside in SYS1.SERBLPA. See "Adding Your Routines to RMF" later in this chapter.

# **Interval processing**

The interval processing user exit is ERBMFDUC. It is invoked at the start of the Monitor I session and at the end of each RMF interval.

When the exit gets control, register 1 points to a two-word address list. The first address points to the two-word area reserved for use by your routines. When these routines include a user sampler, one of these words, selected by your installation, will contain the address of the sampled data. The second address points to the RMF phase parameter. This parameter is a full word that contains  $X'4'$  when the exit is called during Monitor I session initialization, X'8' when the exit is called at the end of an RMF interval, or X'C' when the exit is called at the end of an RMF interval for which data collection was skipped. [Figure 18 on page 125](#page-146-0) illustrates the input parameter structure.

When the interval processing exit routine is entered, the system is in supervisor state, and all interrupts are enabled. The routine runs in key 0. The routine can process the data generated by the user sampler. It can also collect its own data from system control blocks or system state indicators and format an SMF record. The SMF record can be written to the SMF data set; see *z/OS MVS System Management Facilities (SMF)* for details on using the SMFEWTM macro instruction to write a user SMF record.

The SMF record or a record your routine formats as agreed by convention between ERBMFDUC and ERBMFRUR (the report writer exit routine) can be printed by your report writer. Your routine can format SMF record output, report record output, or both. When your routine formats any records to be printed by your report writer, the address of the formatted records must be placed in the user word selected by your installation. Because the user words are passed to your report writer, the records can then be printed in a formatted report.

When the length of the RMF interval exceeds 99 minutes, which can occur when RMF is not dispatched at the end of an interval, data collection for the interval is skipped. Because there is no data collected, RMF does not call the report writer user exit (ERBMFRUR); instead, ERBMFDUC is called twice. The phase parameter is  $X'8'$  for the first invocation of the exit routine and  $X'C'$  for the second. When the exit routine is called with a phase parameter of  $X'C'$ , your routine must free the storage areas normally freed by ERBMFRUR. RMF issues a message to notify the operator that data collection was skipped for the interval.

When your routine has completed processing, return control by branching on register 14.

<span id="page-146-0"></span>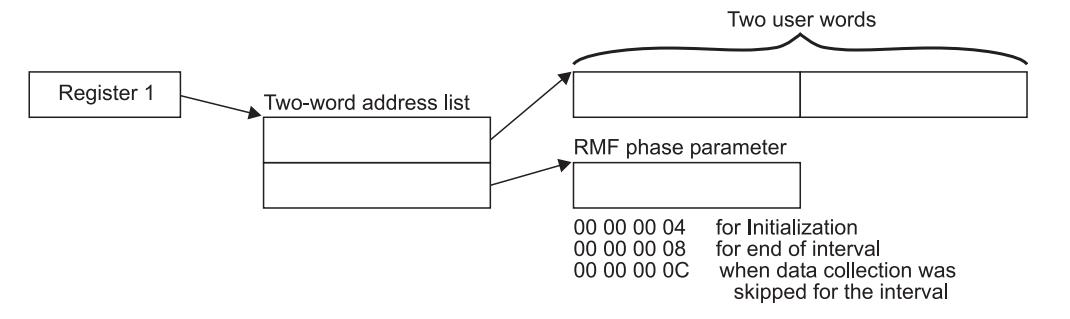

*Figure 18. ERBMFDUC Input Parameter Structure*

# **Report writing during session processing**

The report writer exit is ERBMFRUR. It is called once during the Monitor I session report writing phase.

When the exit gets control, register 1 points to a two-word address list. The first address points to the two-word area reserved for use by user routines. The second address points to the RMF phase parameter, which is always X'10' for the report writer. Figure 19 illustrates the input parameter structure.

When the report writer exit is entered, the system is in problem state, and all interrupts are enabled. The routine runs in the user key 8. The user word your installation selects contains the address of the formatted records built by ERBMFDUC. Because all of your installation's exit routines use these words, the report writer must not alter their contents. Report writer processing must obtain output space for the printed reports, then write the reports for subsequent printing. Before terminating, the routine must free the storage that contained the records formatted by ERBMFDUC.

When the report writer completes its processing, return control by branching on register 14.

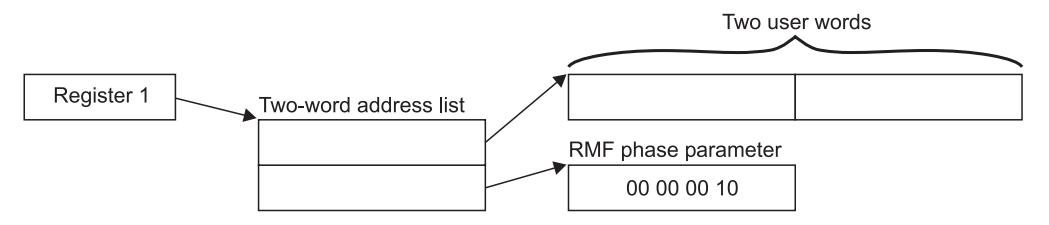

*Figure 19. ERBMFRUR Input Parameter Structure*

# **Termination**

The termination exit is ERBMFTUR. It is called when the Monitor I session is terminated.

When the exit gets control, register 1 points to a two-word address list. The first address points to a two-word area reserved for use by your routines. The second address points to the RMF phase parameter, which is always X'C' for termination. [Figure 20 on page 126](#page-147-0) illustrates the input parameter structure.

When the termination routine is entered, the system is in supervisor state, and all interrupts are enabled. The routine runs in key 0. You would use this exit to page free any user samples or data areas and to free any user SQA data areas obtained

<span id="page-147-0"></span>by the other exits, with one exception: during termination processing, ERBMFTUR gets control before the report writer exit (ERBMFRUR). Therefore, it must free only the SQA and global storage the other user routines obtained, but it **must** not free the storage the interval processing routine (ERBMFDUC) used to build records to be passed to the report writer. The address of this storage will be in the user word selected by your installation.

When the termination routine has completed processing, return control by branching on register 14.

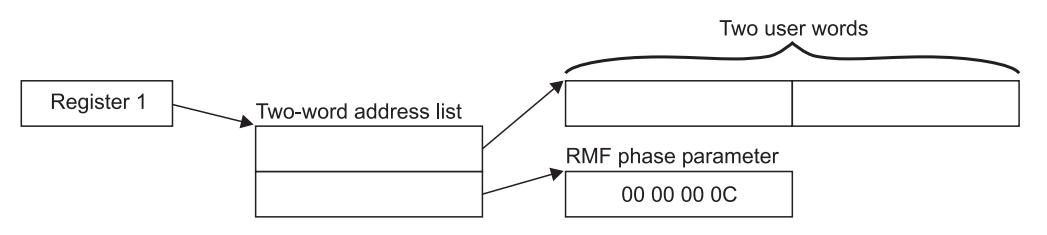

*Figure 20. ERBMFTUR Input Parameter Structure*

# **Tracing your own field**

Whenever the TRACE option is in effect during a Monitor I session, you can use the tracing routines to trace the contents of any SQA, CSA, or nucleus field that you require. The EXITS option, required to generate your own reports, is not required to use the trace facilities because the trace exit, ERBTRACE, is called whenever the TRACE option is in effect.

The field that you want to trace must be fixed in CSA, SQA, or the nucleus; it cannot contain negative values; and it must be from one to four bytes in length. Once you have selected your field, there are two steps required to enable RMF to trace the contents of the field. After you have performed these steps, you can then specify the name in the field name portion of the TRACE option. The steps can be performed in any order, but both must be done before you can use RMF to trace the field.

## **Step 1 -- Defining the name to RMF**

To define the name, you must add four fields to the RMF CSECT ERBMFTTB, which contains the names RMF recognizes as valid for tracing. The fields you must add are:

- 1. The name of the field to be traced. The name can be from one to eight bytes long. It must not be the same as any name already recognized by RMF. When the name of the field is less than eight bytes long, it must be padded on the right with blanks to a length of eight bytes.
- 2. The length of the name. This field is one byte long; the value must be from 01 to 08.
- 3. A one-byte constant that always contains the value X'DC'.
- 4. The length of the field to be traced. This field is one byte long; the value must be from 01 to 04.

One byte of binary zeroes must follow the last entry to be added; the byte of binary zeroes indicates the end of the variable-length trace table. [Figure 21 on page](#page-148-0) [127](#page-148-0) shows an example of how to superzap ERBMFTTB to add a new name for tracing. The parenthesized numbers in the text refer to the parenthesized numbers in the figure. The example adds a nucleus field named MYDATA (1) that is two bytes in length (4) to the list of names valid for RMF tracing. The name is six bytes long (2), and the required constant is also supplied (3). A byte of binary zeroes (5) indicates the end of the trace table. Adding the name definition to ERBMFTTB causes RMF to pass the name to ERBTRACE during each tracing cycle. The four fields must be added for each name you want RMF to trace; only the last entry must be followed by the byte of binary zeroes.

<span id="page-148-0"></span>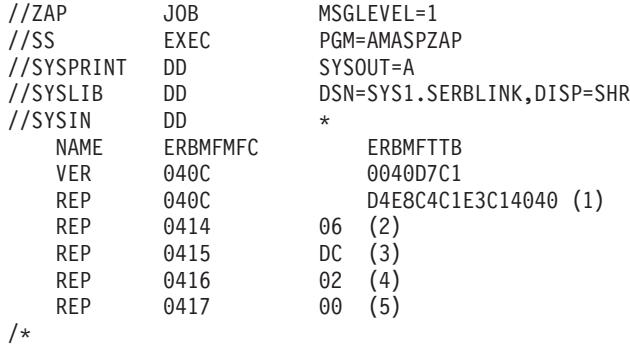

*Figure 21. Example of Adding a Name to ERBMFTTB*

### **Step 2 -- Replacing ERBTRACE**

The tracing user exit is ERBTRACE. The function of ERBTRACE is to return to RMF the address of a valid user field. It is called by the RMF tracing routine whenever it encounters a trace name that is not the name of a field in the SRM domain table. To trace your own field, you must replace ERBTRACE with your own routine and link edit your ERBTRACE with the RMF CSECT ERBMFITR.

When ERBTRACE gets control, register 1 points to a two-word address list. The first address points to an eight-byte field that holds the name to be validated. The second address points to a full word to be used by ERBTRACE to return the address of the user field to RMF. Figure 22 illustrates the input parameter structure.

When ERBTRACE is entered, the system is in supervisor state, and all interrupts are enabled. The routine runs in key 0. It must examine the field name passed to it by RMF to determine if the name is a user field name. When the name is a valid user name, place the address of the field to be traced in the first parameter, set a return code of zero in register 15, and return control. If the name is not one recognized as a valid user name, always set a non-zero return code in register 15 before returning control. The non-zero return code tells RMF to process the name.

When your processing is completed, return control by branching on register 14.

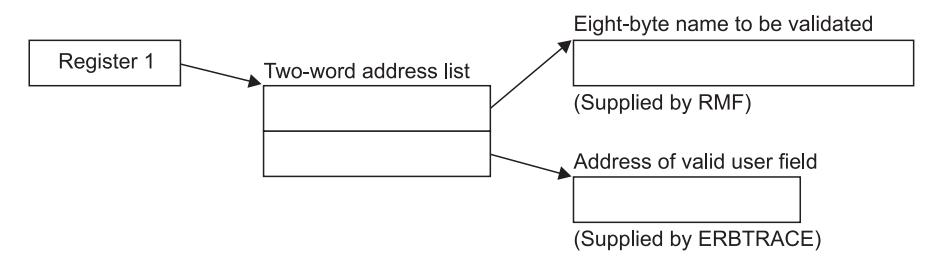

*Figure 22. ERBTRACE Input Parameter Structure*

# **Report writing by the Postprocessor**

The Postprocessor user exit is ERBMFPUS. It is called during post-processing at the point when the Postprocessor first encounters each SMF record. When the exit gets control, register 1 points to a three-word address list:

- The first address points to a full word that contains the address of the SMF record to be processed.
- v The second address points to a full word reserved for the use of your routine. The user word contains zeros the first time the exit is called, and the Postprocessor does not modify its contents between invocations of the user exit routine. Thus, the word can be used to save information, such as the address of a DCB, that is needed by a subsequent invocation of the user exit routine.
- The third address points to a  $FIXED(8)$  field, which contains  $X'01'$  for EOF.

Figure 23 illustrates the input parameter structure.

When the Postprocessor user exit is entered, the system is in problem state and all interrupts are enabled. The routine runs in the user key 8.

Your routine examines the SMF record passed to you, performs any required processing, and set a return code in register 15. The return code depends on the action you want the Postprocessor to take. A return code of 0 tells the Postprocessor to continue processing the SMF record. A return code of 4 tells the Postprocessor to ignore the SMF record; set a return code of 4 when the exit routine has, for example, processed the record or determined that it should not be processed. A return code of 8 indicates that the Postprocessor should terminate.

The processing your exit performs can consist of formatting the data in the records that the interval processing user exit routine (ERBMFDUC) generates into a printed report. Your exit could also screen the SMF records that the Postprocessor encounters to determine which records are to be included in any reports generated by the Postprocessor, or it could use the SMF records RMF generates as input to your own report. Because all SMF records are passed to the user exit, ERBMFPUS could also be used to incorporate any SMF data reduction routines used at your installation into the RMF Postprocessor function.

When your routine has finished processing, set the appropriate return code in register 15 and return control to the RMF Postprocessor by branching on register 14.

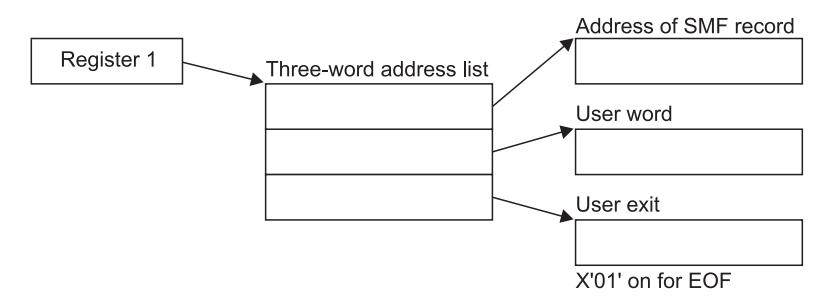

*Figure 23. ERBMFPUS Input Parameter Structure*

# **Adding your routines to RMF**

Before your Monitor I session user exit routines can be tested and used, they must be assembled and link edited with the appropriate RMF modules. If you are using your private libraries, you have to ensure that they are concatenated in front of the distributed RMF libraries. Figure 24 shows sample JCL for performing the required link edit for all user routines except the sampler routine. If you have a user sampler, a separate link edit is required; a sample is shown in Figure 25.

```
//LINKEXIT JOB MSGLEVEL=1
//LINK0001 EXEC PGM=IEWL,PARM='MAP,XREF,REUS,RENT,REFR,NCAL'
//SYSPRINT DD SYSOUT=A
//SYSLMOD DD DSN=SYS1.SERBLINK,DISP=(OLD,KEEP)
                UNIT=SYSDA,DISP=(,DELETE),SPACE=(TRK,(20,5))
//SYSLIN DD *
   (ERBMFIUC object deck)
   ENTRY ERBMFIUC
   NAME ERBMFIUC(R)
    (ERBMFDUC object deck)
   ENTRY ERBMFDUC
   NAME ERBMFDUC(R)
   (ERBMFRUR object deck)
    ENTRY ERBMFRUR
   NAME ERBMFRUR(R)
   (ERBMFTUR object deck)
   ENTRY ERBMFTUR
   NAME ERBMFTUR(R)
   (ERBTRACE object deck)
    INCLUDE SYSLMOD(ERBMFITR)
   ENTRY ERBMFITR
   NAME ERBMFITR(R)
    (ERBMFPUS object deck)
   ENTRY ERBMFPUS
   NAME ERBMFPUS(R)
/*
Figure 24. Replacing Installation Exits
//LINKEXIT JOB MSGLEVEL=1
//LINK0001 EXEC PGM=IEWL,PARM='MAP,XREF,REUS,RENT,REFR,NCAL'
//SYSPRINT DD SYSOUT=A
//SYSLMOD DD DSN=SYS1.SERBLPA,DISP=(OLD,KEEP)
```
 $UNIT=SYSDA, DISP=$ (,DELETE),SPACE=(TRK,(20,5))

(user sampler object deck) ENTRY entry name NAME sampler name

//SYSLIN DD \*

/\*

*Figure 25. Adding a User Sampler*

## **Monitor II session user reports**

RMF generates a Monitor II session report by invoking a data-gathering module and a data-reporting module in response to either:

- a menu item identifying a display session report
- an option identifying a background session report

From an external viewpoint, the menu item and the option are different because they are used during different types of sessions, have slightly different syntax, and produce either display output or printed output. However, from an internal point of view, the menu item and the option are very similar. The valid menu items for a display session are listed in the RMF CSECT ERBFMENU.

**Note:** If you are running the Kanji version of RMF, the corresponding CSECT is ERBJMENU, and you should ensure that both CSECTs stay synchronized.

The options for a background session are listed in the RMF CSECT ERBBMENU. The formats of the entries in each list are identical. When an option or menu item is specified during a session, RMF uses the data entry for the report in the list appropriate for the session type to verify that the option or menu item is valid and to load the required data gatherer and data reporter modules.

Each list contains an entry called USER that enables you to add a single user report. When USER is specified, RMF loads modules ERBGUS99, the data gatherer for USER, and ERBRUS99, the data reporter for USER. By replacing these two modules with your own routines, you can add a single report to the Monitor II reports provided by RMF. This process is described later in this chapter under "Coding a User Report."

The data gathering module and the data reporting module communicate through a type 79 SMF record. The data gatherer formats the record and completes the required data fields. The data reporter uses the data in the record to generate a formatted report for printing or display. See "SMF Record Type 79."

To add more than one Monitor II session report, you must, in addition to providing a data gatherer and a data reporter, add an entry to ERBFMENU for a display session report and to ERBBMENU for a background session report. Then, when your option or menu item is specified during a session, RMF will load your data gatherer and data reporter to generate the report. The process to follow to add an entry to the option list and menu list is described later in this chapter under "Installing a User Report."

## **Guidelines**

Each of the user functions is described in detail in the following sections. The following guidelines apply to all Monitor II user exit routines.

- All of the user exit routines must be reenterable.
- All user-written exit routines receive control in 31-bit addressing mode.
- v The routines must save registers when they receive control and restore registers when they return control. Register 13 contains the address of the register save area; register 14 contains the return address; and register 15 contains the entry address.
- v All of the user exit routines receive control in problem state, key 8.

# **SMF record type 79**

SMF record type 79 must be used to record data gathered by a user data gathering routine. [Figure 26 on page 131](#page-152-0) shows the layout of the record sections that are common to all Monitor II data gatherers, whether coded by a user or provided by RMF. The figure illustrates the layout of these common sections by showing the expansion of the RMF mapping macro ERBSMF79.

The fields in the common sections fall into three categories. Each category is indicated by a letter in the figure that corresponds to the letters in the following text:

- $|A|$ The fields that the RMF routines fill in before the data gathering routine is invoked.
- $\vert$ B The fields that the data gathering routine must fill in during its processing. (See "Relocate Blocks" later in this section.)
- $|c|$ The fields that the RMF routines will fill in when the RECORD option is in

<span id="page-152-0"></span>effect. RMF completes these fields after the data gatherer returns control but before the record is written to the SMF data set. During a display session or a background session when NORECORD is in effect, these fields are not completed because the record is not actually written to the SMF data set.

Before invoking the data gatherer, RMF calculates the length of the storage buffer required for the record, as described later under "Relocate Blocks," obtains a buffer for the record, and fills in some of the common section fields. The address of the SMF record buffer is passed to the data gatherer. The data gatherer fills in some fields in the common section and all of the data section of the record.

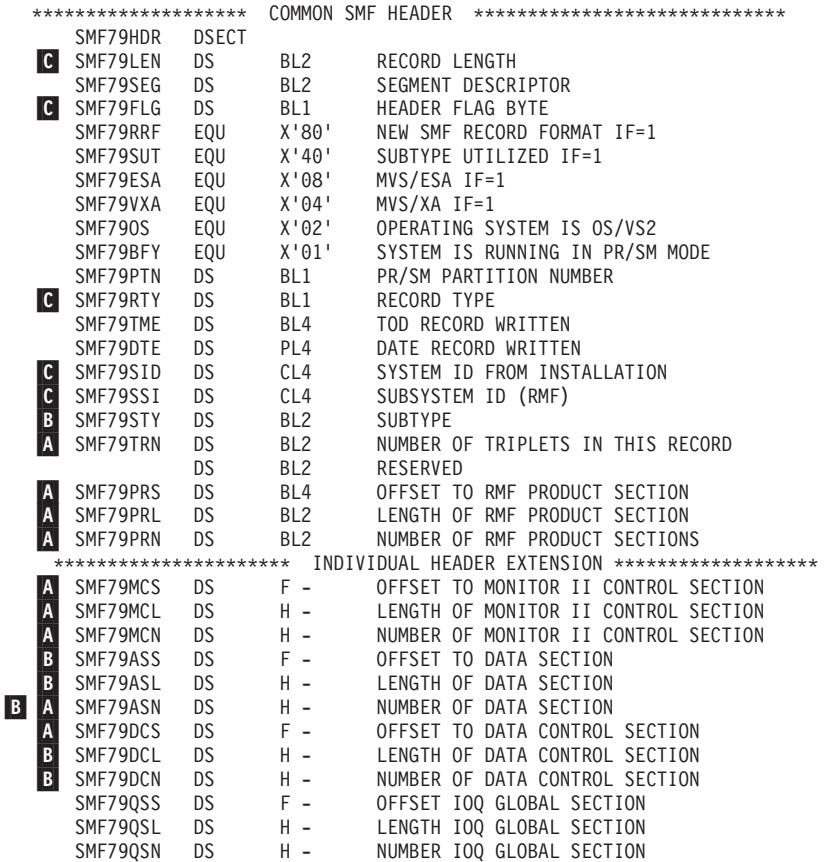

*Figure 26. ERBSMF79 Mapping Macro Expansion*

|                                                                                                    | **********************      |              |                 | COMMON SMF PRODUCT SECTION ********************                         |  |  |  |  |  |
|----------------------------------------------------------------------------------------------------|-----------------------------|--------------|-----------------|-------------------------------------------------------------------------|--|--|--|--|--|
|                                                                                                    | SMF79PRO                    | <b>DSECT</b> |                 |                                                                         |  |  |  |  |  |
|                                                                                                    | <b>C</b> SMF79MFV           | <b>DS</b>    | CL <sub>2</sub> | RMF VERSION NUMBER, WITH                                                |  |  |  |  |  |
|                                                                                                    | *                           |              |                 | INTRODUCTION OF THE MVS                                                 |  |  |  |  |  |
|                                                                                                    | *                           |              |                 | SOFTWARE LEVEL, THE FORMAT                                              |  |  |  |  |  |
|                                                                                                    | $\star$                     |              |                 | CHANGES TO PACKED (VRLF),                                               |  |  |  |  |  |
|                                                                                                    | <b>C</b> SMF79PRD           | DS.          | CL8             | PRODUCT NAME                                                            |  |  |  |  |  |
| B                                                                                                   | SMF79IST<br>DS.             |              | PL <sub>4</sub> | TOD MONITOR 1 INTERVAL START: OHHMMSSF                                  |  |  |  |  |  |
|                                                                                                    | C SMF79DAT                  | DS.          | PL4             | DATE MONITOR 1 INTERVAL START: 00YYDDDF                                 |  |  |  |  |  |
|                                                                                                    | SMF79INT                    | DS.          | PL4             | DURATION OF MONITOR 1 INTERVAL: MMSSTTTF                                |  |  |  |  |  |
|                                                                                                    | $\star$                     | DS.          | BL <sub>2</sub> | RESERVED                                                                |  |  |  |  |  |
|                                                                                                    | SMF79SAM                    | DS.          | BL4             | NUMBER OF SAMPLES                                                       |  |  |  |  |  |
|                                                                                                    | $\star$                     | DS.          | BL <sub>2</sub> | RESERVED                                                                |  |  |  |  |  |
|                                                                                                    | SMF79FLA                    | DS           | BL <sub>2</sub> | FLAGS                                                                   |  |  |  |  |  |
|                                                                                                    | SMF79ISS                    | DS           | X'40'           | INVALID SAMPLES TO BE SKIPPED                                           |  |  |  |  |  |
| B<br>$\overline{\mathbf{B}}$<br>$\overline{\mathbf{B}}$<br>B<br>B<br>B<br>B<br>B<br>$\, {\bf B} \,$ | SMF79M3R                    | DS.          | X'20'           | RECORD WAS WRITTEN BY RMF MONITOR III                                   |  |  |  |  |  |
|                                                                                                    | SMF79ISM                    | DS           | X'10'           | INTERVAL WAS UNDER SMF CONTROL                                          |  |  |  |  |  |
|                                                                                                    | $\star$                     | <b>DS</b>    | BL4             | <b>RESERVED</b>                                                         |  |  |  |  |  |
|                                                                                                    | SMF79CYC                    | DS.          | PL <sub>4</sub> | CYCLE IN PACKED DECIMAL 000TTTTF                                        |  |  |  |  |  |
|                                                                                                    | SMF79MVS                    | DS           | CL8             | MVS SOFTWARE LEVEL                                                      |  |  |  |  |  |
|                                                                                                    | SMF79IML                    | DS.          | BL1             | TYPE OF PROCESSOR COMPLEX ON WHICH DATA IS MEASURED                     |  |  |  |  |  |
|                                                                                                    | SMF79PRF                    | DS           | XL1             | PROCESSOR FLAGS                                                         |  |  |  |  |  |
|                                                                                                    | SMF790ES                    | EQU          | X'80'           | EQUIPPED WITH EXPANDED STORAGE                                          |  |  |  |  |  |
|                                                                                                    | SMF79CNE                    | EQU          | X'40'           | EQUIPPED WITH ESCON CHANNEL                                             |  |  |  |  |  |
|                                                                                                    | SMF79DRC                    | EQU          | X'20'           | ESCON DIRECTOR IN CONFIG.                                               |  |  |  |  |  |
|                                                                                                    | SMF79EME                    | EQU          | X'10'           | SYSTEM IS RUNNING IN Z/ARCHITECTURE                                     |  |  |  |  |  |
|                                                                                                    | SMF79PTN                    | DS           | BLI             | PR/SM PARTITION NUMBER                                                  |  |  |  |  |  |
|                                                                                                    | SMF79SLR                    | DS.          | BL1             | SMF RECORD LEVEL                                                        |  |  |  |  |  |
|                                                                                                    | SMF79IET                    | DS.          | CL <sub>8</sub> | INTERVAL EXPIRATION TIME TOKEN                                          |  |  |  |  |  |
|                                                                                                    |                             |              |                 | ********************* MONITOR II CONTROL SECTION<br>******************* |  |  |  |  |  |
|                                                                                                    | R79CHL                      | <b>DSECT</b> |                 | COMMON RECORD 79 HEADER                                                 |  |  |  |  |  |
| $\vert \mathbf{B} \vert$                                                                            | R79GTOD                     | DS           | $XL4 -$         | DATA GATHERER CALL TOD                                                  |  |  |  |  |  |
| B                                                                                                   | R79LF2                      | DS.          | $XL1 -$         | FLAG BYTE                                                               |  |  |  |  |  |
|                                                                                                    | R79PAR                      | EQU          | X'80'           | NOT ENOUGH RELOCATE SECTION TO                                          |  |  |  |  |  |
|                                                                                                    | $\star$                     |              |                 | COMPLETE DATA GATHERING                                                 |  |  |  |  |  |
|                                                                                                    | R79SG                       | EQU          | X'40'           | REPORT TO BE SORTED BY SG                                               |  |  |  |  |  |
|                                                                                                    | R79RV1                      | DS           | $XL1 -$         | RESERVED                                                                |  |  |  |  |  |
|                                                                                                    | C R79SES                    | DS.          | $CL2 -$         | SESSION NAME                                                            |  |  |  |  |  |
|                                                                                                    | R79RSV                      | DS           | $XL2 -$         | RESERVED                                                                |  |  |  |  |  |
| c <br>$\overline{\mathfrak{c}}$<br>C<br>$\overline{c}$<br>$\overline{c}$<br> c                      | R79USER                     | <b>DS</b>    | $XL2 -$         | USER FIELD                                                              |  |  |  |  |  |
|                                                                                                    | R79RID                      | DS.          | $CL8 -$         | MEASUREMENT NAME                                                        |  |  |  |  |  |
|                                                                                                    | R79CTXTL                    | DS.          | $XL2 -$         | LEN OF COMMAND TEXT                                                     |  |  |  |  |  |
|                                                                                                    | R79CTEXT                    | DS.          | $CL32 -$        | COMMAND TEXT                                                            |  |  |  |  |  |
|                                                                                                    | R79DTXTL                    | DS           | $XL2 -$         | LEN OF DEFAULT DR TEXT                                                  |  |  |  |  |  |
|                                                                                                    | R79DTEXT                    | DS.          | $CL32 -$        | DEFAULT DR TEXT                                                         |  |  |  |  |  |
|                                                                                                    | R79IST                      | DS           | $CL4 -$         | MON III INTERVAL START TIME : OHH MMSSF                                 |  |  |  |  |  |
|                                                                                                    | ********************** DATA |              |                 | $SECTION$ ***********************************                           |  |  |  |  |  |
|                                                                                                    | R799LCU                     | DS           | BL <sub>2</sub> | LOGICAL CONTROL UNIT NUMBER 0 TO 255                                    |  |  |  |  |  |
|                                                                                                    | R799SGN                     | DS           | CL8             | STORAGE GROUP NAME                                                      |  |  |  |  |  |

*Figure 27. ERBSMF79 Mapping Macro Expansion (continued)*

### **Relocate blocks**

The data section of SMF record type 79 is unique to each report. It is composed of one or more data sections called **relocate** blocks and, possibly, one data control section. A relocate block is the portion of the SMF record that contains the data for one report data line. A record for a row report has one relocate block. A record for a table report has multiple relocate blocks; for example, the SMF record for the address space state data report includes one relocate block for each address space included in the report. When your SMF record has multiple relocate blocks and you are gathering data that applies to all of them, you can, instead of reporting the data in each relocate block, place this common data in a data control section, as described later under "Data Control Section".

The format of the data in the relocate block depends on the report you are generating. You set the format that best meets your needs. When you are

generating a table report, the SMF record consists of multiple relocate blocks, and each relocate block must have the same length.

When you add a menu item to ERBFMENU or an option to ERBBMENU, the entry that describes the new report must include a field that specifies the length of the relocate block, the maximum number of possible relocate blocks, and the length of the data control section. For information on how to add an entry to ERBFMENU or ERBBMENU, see ["Using the PICTURE macro" on page 143.](#page-164-0) To determine the storage to allocate, RMF multiplies the length of the relocate block by the maximum number of relocate blocks and adds this value to the length of the data control section and the common section. The result of this computation is the maximum possible length of the SMF record, and RMF allocates a buffer for the record that is equal in size to the maximum length.

To determine the actual length of the SMF record, the data gatherer must complete the fields in the individual header extension section that describe the offset, length, and number of data sections and the data control sections. After the data gatherer has completed its processing and returned control, RMF uses these values to determine the length of the SMF record to be written to the SMF data set, a calculation that is performed only when the RECORD option is in effect for a background session. Note that the value your routine sets in SMF79ASL and the value specified for RBLEN in the PICTURE macro for the report should be identical.

Other fields in the common section that the data gather completes are R79GTOD and SMF79STY. R79GTOD must contain a packed decimal value that indicates the time when the data gatherer was invoked, in the form 0hhmmssF, where F is the sign. SMF79STY can contain the subtype number of the SMF record that you are creating. You use this number as a unique identifier for each record subtype that you create; no subtype number should be less than 1000.

The maximum length of an SMF record is 32,756 bytes; any records that exceed this length are truncated before they are written to the SMF data set. Truncation, which can occur only during a background session when the RECORD option is in effect, occurs at the last relocate block boundary within the maximum length. When truncation occurs, RMF adjusts the field indicating the capacity of the buffer (SMF79ASN) to indicate the actual number of relocate blocks in the record. If no truncation occurs, RMF leaves SMF79ASN unchanged.

### **Data control section**

A data control section is useful when your SMF record might have many relocate blocks and some of the data you are gathering is common to all of them. For example, the channel path Monitor II control section (subtype C) uses a control section to record the number of times the channel was sampled. To use a data control section:

- 1. Set the value for the FBLEN parameters on the PICTURE macro instruction for your report, as described under ["Using the PICTURE macro" on page 143.](#page-164-0)
- 2. Format the data control section to hold the common data.
- 3. Place it between the Monitor II control section and the data section. SMF79DCS contains the offset at which it should start.
- 4. Set SMF79DCL and SMF79DCN to the length and number of the data control sections.
- 5. Set the offset to the first data section SMF79ASS to point to the end of the data control section.

When a data control section is *not* used:

- 1. Set SMF79ASS to the value in SMF79DCS.
- 2. Set SMF79DCL and SMF79DCN to 0.

## **Coding a user report**

To add a Monitor II report, you must code your own data gatherer module and data reporter module. These modules can reside in SYS1.SERBLINK, SYS1.SERBLPA, a steplib, a joblib, a tasklib, or a library in a linklist.

The primary means of communicating data between the gatherer and the reporter is the type 79 SMF record. The gatherer collects data from whatever areas it can access (it runs in problem state with a key of 8) and places the data in the SMF record. The reporter takes the data from the SMF record, formats it for output, and passes it to the RMF putline routine. During a Monitor II background session, the data reporter would be called when the REPORT option is in effect. When NOREPORT and RECORD are in effect, RMF writes out the SMF records that the data gatherer formats, and the data reporter is not invoked. Your data reporter can be invoked at a later time by the Postprocessor.

A Monitor II session report can have operands that the report user specifies when requesting the report. Any operands specified when a report is requested are passed to both the data gatherer and the data reporter. The defaults established for each possible operand are specified in the option list or menu list entry for the report; these defaults are also passed to both the data gatherer and the data reporter. Your routines can also include hard-coded default operands.

Because the option list and menu item list are in different RMF control sections, you can set different default operands for a background session and a display session. Each list entry contains separate fields for the data gatherer default operands and the data reporter default operands; you can thus set different default operands for the data gatherer and the data reporter. For example, the default operands for the RMF address space state data gatherer module cause data to be gathered on all address spaces in the system; to limit the actual output produced, the defaults for the reporter cause only the active address spaces to be reported. "Using the PICTURE Macro" describes how to specify default operands.

RMF passes parameters to both the gatherer and reporter; these parameters include a subpool number that indicates the subpool from which the routines should obtain the storage they require, and two user words that can be used for communication between the data gatherer and the data reporter. Because the same two words are passed to both routines, use of these words must be governed by conventions established by your installation.

**Note:** A system status line precedes each display report supplied by IBM. RMF obtains the data for this line before it invokes the data gatherer for the report. RMF will generate the same system status line before each user-coded display report.

### **Data gatherer**

The data gatherer runs in problem state, with a key of 8, and in 31-bit addressing mode. The data gatherer must be reenterable. It receives control by a BALR instruction and must save the registers when it receives control and restore the registers when it returns control. Register 13 contains the address of the register save area; register 14 contains the return address; and register 15 contains the entry address.

Upon entry to the data gatherer, register 1 points to a contiguous list of seven addresses that point to seven input parameters. The first address points to the first parameter, the second address points to the second parameter, and so forth. The input parameters are:

**First Parameter:** A fullword entry code that must always be X'2'.

**Second Parameter:** The operands, if any, specified by the report user when he requested the report, in the form:

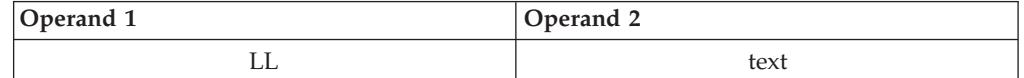

**LL** A two-byte length field indicating the length of the following text (does not include the two bytes of LL)

#### **text**

A character string of up to 32 characters containing the input operands

When the report has no operands or the report request did not include operands, LL is set to zeros.

RMF determines the operands to be placed in **text** by scanning the report request. The first non-blank character after the report name is assumed to be the first character of the operand field. The next blank character is assumed to mark the end of the operand field.

**Third Parameter:** The default operands from ERBFMENU or ERBBMENU, in the form:

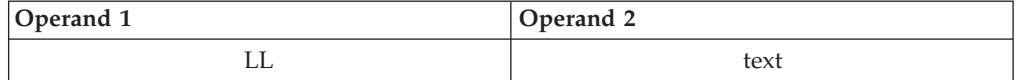

**LL** A two-byte length field indicating the length of the following text (does not include the two bytes of LL)

#### **text**

A character string of up to 32 characters containing the default operands

When the report has no operands or no default operands, LL is set to zeros.

**Fourth Parameter:** The pointer to the SMF record buffer where your routine is to place the data it gathers.

**Fifth Parameter:** The first of the two words reserved for the use of your routines.

**Sixth Parameter:** The second of the two words reserved for the use of your routines.

**Seventh Parameter:** A byte containing the number of the subpool to use when you issue a GETMAIN to obtain the storage your routine requires.

The processing your data gathering routine performs is determined largely by the nature of the report for which you are gathering data. This processing should include a validation of the entry code in the first parameter to verify that it is X'2'. If it is not, set a return code of 8 in register 15 and return control.

## <span id="page-157-0"></span>**Mon II gathering**

If the report has operands that can be specified when the report is requested, check the second input parameter to determine if the request specified operands. If it did, validate the syntax of the operands; if the syntax is invalid, set a return code of 4 in register 15 and return control. If the request did not specify operands, verify the syntax of the default menu operands passed as the third input parameter; if the syntax is invalid, set a return code of 24 in register 15 and return control.

Your routine should complete the required fields in the SMF record common section (the **B** fields in [Figure 26 on page 131\)](#page-152-0), using the RMF mapping macro ERBSMF79 to access the fields in the common section. The address of the storage buffer obtained for your record is passed in the fourth input parameter. Your routine would gather the data required and format the data section of the record as agreed upon by convention between the data gatherer and the data reporter. Should your routine locate no data that is applicable to the report requested, set a return code of 16 in register 15 and return control.

When your routine has finished processing, set a return code in register 15 and return to the caller by branching on the contents of register 14. Table 13 shows the possible return codes, their meaning, and the action RMF takes in response. These return codes apply to both the data gatherer and the data reporter.

**Note:** If your report will be run only during a display session, you can perform both the data gathering function and the data reporting function in the data reporter module. In this case, your data gatherer's only function would be to set a return code of zero in register 15. However, if you choose to perform both functions in the data reporter module, your report cannot run during a Monitor II background session and, during a display session, you will not be able to use the recall command to re-display your report.

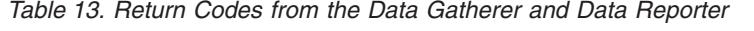

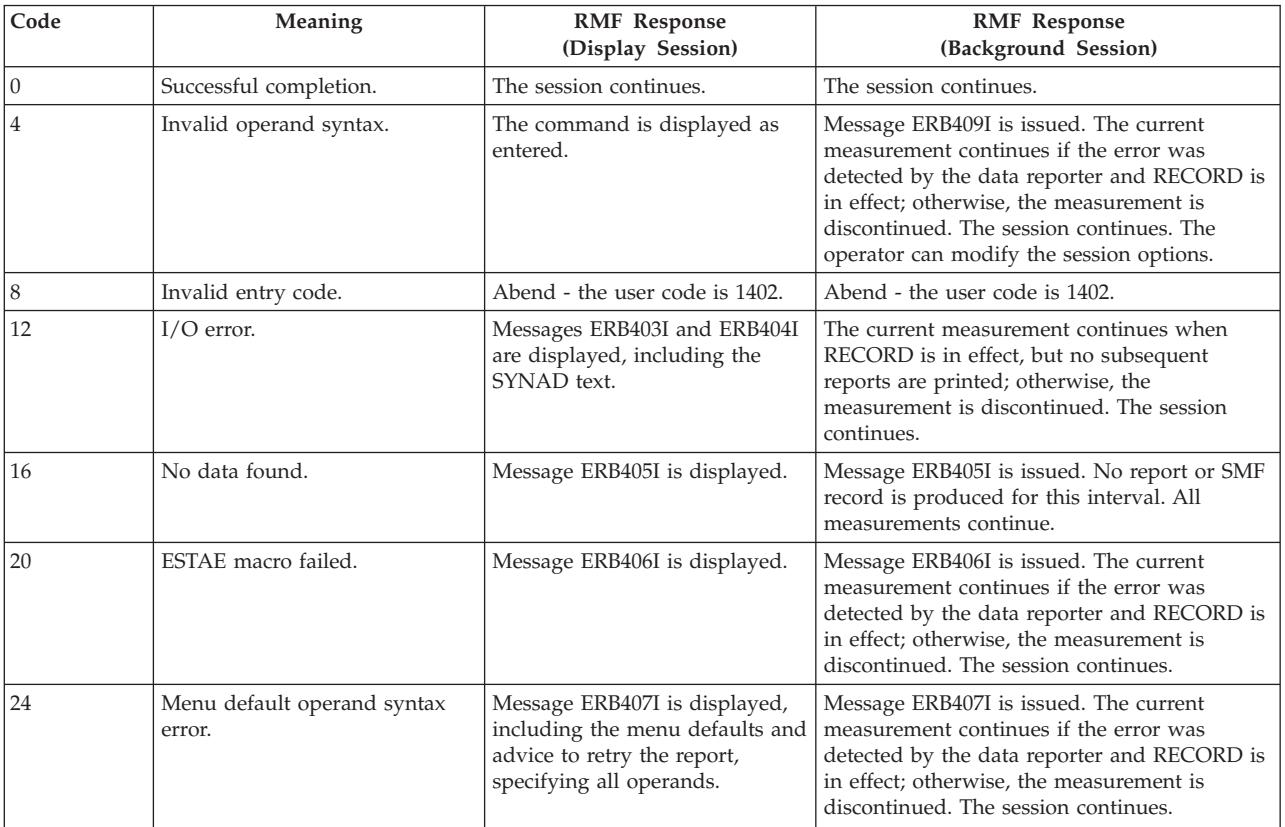

| Code | Meaning                                                                                                    | <b>RMF</b> Response<br>(Display Session) | <b>RMF</b> Response<br>(Background Session)                                                                                                    |
|------|----------------------------------------------------------------------------------------------------|------------------------------------------|----------------------------------------------------------------------------------------------------|
| 28   | The amount of data to be<br>gathered exceeds the number of<br>available relocate blocks.                             | Message ERB411I is displayed.            | Message ERB411I is issued. The report or SMF<br>record produced for the interval includes only<br>the data gathered before the condition was<br>detected. All measurements continue.                                |
| 32   | Monitor I report not active.                                                                                         | Message ERB412I is displayed.            | Message ERB412I is issued. No report or SMF<br>record is produced for the interval. All<br>measurements continue.                                                                                                   |
| 36   | Monitor I interval is less than<br>Monitor II interval.                                                              | Message ERB413I is displayed.            | Message ERB413I is issued. No report or SMF<br>record is produced or the interval. All<br>measurements continue.                                                                                                    |
| 40   | The SRM's store channel path<br>status facility is not active. Used<br>by channel path activity<br>(CHANNEL) report. | Message ERB264I is displayed.            | Message ERB264I is issued. No report or SMF<br>record for channel path activity is produced;<br>the current measurement is discontinued. All<br>other measurements continue.                                        |
| 44   | Report option no longer<br>applicable.                                                                               | Message ERB434I is displayed.            | Message ERB434I is issued. No SMF record is<br>produced for this report. All other<br>measurements continue.                                                                                                    |
| 48   | No transaction data available.                                                                                       | Message ERB435I is displayed.            | Message ERB435I is issued. No SMF record is<br>produced for this report. All other<br>measurements continue.                                                                                                    |
| 52   | SRM mode changed - interval<br>skipped.                                                                              | Message ERB436I is displayed.            | Message ERB436I is issued. No SMF record is<br>produced for this report. All other<br>measurements continue.                                                                                                    |
| >56  | Unexpected.                                                                                                    | Message ERB408I is displayed.            | Message ERB408I is issued. The current<br>measurement continues if the error was<br>detected by the data reporter and RECORD is<br>in effect; otherwise, the measurement is<br>discontinued. The session continues. |

*Table 13. Return Codes from the Data Gatherer and Data Reporter (continued)*

### **Data reporter**

The data reporter runs in problem state, with a key of 8, and in 31-bit addressing mode. The data reporter must be reenterable. It receives control by a BALR instruction and must save the registers when it receives control and restore the registers when it returns control. Register 13 contains the address of the register save area; register 14 contains the return address; and register 15 contains the entry address.

The data reporter formats each line in the report, using the data placed in the type 79 SMF record by the data gatherer. The RMF putline routine is used to perform the actual output operation.

Because the putline routine handles the actual output operations, your data reporter can function identically during a background session, a display session, a display session in hardcopy mode, or an execution of the Postprocessor. The putline routine writes the line to a logical screen buffer for a display session, to a logical screen buffer and an output data set for a display session in hardcopy mode, or to an output data set for a background session or an execution of the past processor. For a display session, the screen is updated to show the lines collected by the putline routine when your data reporter returns control. Note that RMF handles any framing required for the display session user to view all the frames in a multi-frame table report after the data reporter completes its processing.

### **Mon II reporting**

The data reporter you code can generate either a row report or a table report. The maximum number of header lines is two.

A row report consists of one or two header lines and a single data line. For a row report, RMF invokes the data reporter twice: once to format the header line(s) and once to format the data line. When a row report is executed repetitively, RMF invokes the reporter to format the header line(s) for the first execution; for all subsequent executions, the reporter is invoked to format a data line.

A table report consists of one or two header lines and a variable number of data lines. For a table report, RMF invokes the data reporter once to format both the header line(s) and the data lines. The number of data lines must be less than or equal to the number of relocate blocks created in the SMF record by the data gatherer.

Upon entry to the data reporter, register 1 points to a contiguous list of eleven addresses that point to eleven input parameters. The first address points to the first parameter, the second address points to the second parameter, and so forth. The input parameters are:

**First Parameter:** A full word entry code that can be either X'1' or X'2'. X'1' indicates that the reporter is to format the header line(s) for a row report.  $X<sup>2</sup>$ indicates, for a row report, that the reporter is to format the single data line. For a table report, the entry code should always be  $X'2'$ , indicating that the reporter is to format both the header line(s) and the data lines.

**Second Parameter:** A full word report mode indicator that can have either of the following values:

**X'1'**

Total mode; the values in the report are to reflect session totals.

**X'2'**

Delta mode; the values in the report are to reflect changes since the last request for the report.

**Third Parameter:** The operands, if any, specified by the report user when he requested the report, in the form:

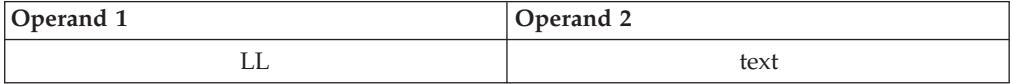

**LL** A two byte length field indicating the length of the following text (does not include the two bytes of LL).

#### **text**

A character string of up to 32 characters containing the report operands.

When the report has no operands or the report request did not include operands, LL is set to zeros.

**Fourth Parameter:** The default operands from ERBFMENU or ERBBMENU, in the form:

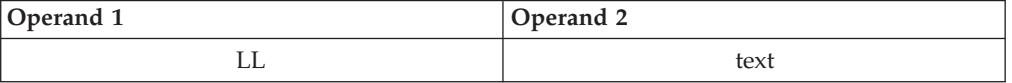

**LL** A two byte length field indicating the length of the following text (does not include the two bytes of LL).

#### **text**

A character string of up to 32 characters containing the default operands.

When the report has no operands or no default operands, LL is set to zeros.

**Fifth Parameter:** The address of the current SMF record buffer; that is, the buffer where the data gatherer has placed the data for the current execution of the reporter.

**Sixth Parameter:** The address of the previous SMF record buffer; that is, the buffer where the data gatherer placed the data for the previous execution of the report. When the report mode (the second parameter) indicates delta mode, the data fields in the previous SMF record enable your data reporter to calculate the changes that have occurred since the last request for the report.

**Seventh Parameter:** The first of the two words reserved for the use of your routines.

**Eighth Parameter:** The second of the two words reserved for the use of your routines.

**Ninth Parameter:** A byte containing the number of the subpool to use when you issue a GETMAIN to obtain the storage your routine requires.

**Tenth Parameter:** The address of the RMF putline routine. When the data reporter has formatted a report line, it calls the putline routine to perform the actual output operation.

**Eleventh Parameter:** The control block address that your data reporter must pass to the putline routine.

The processing your data reporting routine performs is determined largely by the nature of the report for which you are formatting report lines. This processing should include a validation of the entry code. If it is not a valid code, set a return code of 8 in register 15 and return control. If your report is a row report, examining the entry code determines whether your routine has been invoked to format the header line(s) or the data line for the report.

If the report has operands that can be specified when the report is requested, check the third input parameter to determine if the request specified operands. If it did, validate the syntax of the operands; if the syntax is invalid, set a return code of 4 in register 15 and return control. If the request did not specify operands, verify the syntax of the menu default operands passed as the fourth input parameter; if the syntax is invalid, set a return code of 24 in register 15 and return control.

If your report contains fields that are affected by the session mode – either delta mode or total mode – check the second input parameter to determine which mode is in effect. When delta mode is in effect, use the data fields in the previous SMF record buffer (pointed to by the sixth parameter) and the data fields in the current SMF record buffer (pointed to by the fifth parameter) to calculate the changes that have occurred since the last report request.

### **Mon II reporting**

When your routine has formatted a report line, it should invoke the RMF putline routine to perform the actual output operation. To use the putline routine, perform the following steps:

1. Set up the input parameters that the putline routine requires. To do this, set register 1 to point to a list of four addresses that point to the following four parameters:

**First Putline Parameter:** The record you have formatted, preceded by a two-byte length field. The length specified **must not** include the two bytes of the length field. The maximum record length is 79 characters. Note that the 3270 field attribute bytes must **not** be included; RMF supplies these bytes.

**Second Putline Parameter:** A two-byte field that tells the putline routine whether the record you have formatted is a header line or a data line. The field must contain one of the following:

**'HD'**

Indicates that the record is a header line

**'DT'**

Indicates that the record is a data line

Header lines generally contain column headings. These lines are repeated when the terminal user frames forward through a multi-frame table report or when the hardcopy output crosses a page boundary.

**Third Putline Parameter:** A one-byte field; its bits have the following meaning:

#### **Bit Meaning**

- **0** Set to 1 if high intensity display is desired. Set to 0 if low intensity display is desired. (The bit is ignored during a background session.)
- **1-7** Reserved. These bits must be set to zeros.

**Fourth Putline Parameter:** The control block address that RMF passed to your data reporter in the eleventh input parameter.

- 2. Invoke the putline routine using standard linkage conventions. Set register 13 to point to your register save area, set register 15 to the address of the putline routine (passed to your data reporter in the tenth parameter), and pass control to the putline routine by a BALR 14,15 instruction.
- 3. When the putline routine returns control to the data reporter, a return code is set in register 15. A return code of zero indicates successful completion. A return code of 4, indicates an uncorrectable I/O error; set a return code of 12 in register 15 and return control.

When your data reporter has finished processing, set a return code in register 15 and return control by branching on the contents of register 14. [Table 13 on page](#page-157-0) [136](#page-157-0) shows the possible return codes, their meaning, and the action RMF takes in response to each code.

## **Installing a user report**

Once your data gatherer and data reporter are coded, two steps are required to install the report:

1. Include an entry for the report in the option list for a background session (ERBBMENU) and the menu list for a display session (ERBFMENU), depending on the type of session during which your report can be run.

If data collected during a Monitor II background session is to be reported during execution of the Postprocessor, a copy of the option list control section (ERBBMENU) that includes the entry for your report must be link edited with the Postprocessor.

RMF supplies the PICTURE macro to simplify the process of adding or changing an entry in the option list or menu list. See ["Using the PICTURE](#page-164-0) [macro" on page 143.](#page-164-0) You can also superzap an entry to make changes when the length of the entry is not changed.

2. Link edit your data gatherer and data reporter and test your report.

The option list or menu list consists of a set of variable-length entries, each describing a valid report. The option list appears in the RMF control section ERBBMENU; the menu list appears in ERBFMENU. Two separate control sections are provided to allow for a report that will run only during a background session or only during a display session. Also, the two different control sections allow different sets of default operands to be established for display sessions and background sessions. For example, you might want the display defaults to specify a limited set of possible data, while the background defaults specify all possible data.

The steps required to add an entry to the list are:

- 1. Determine whether the USER entry supplied by RMF is appropriate for your report. The USER entry contains specifications for a table report (RPTTYP=T) with a single relocate block (MAXRBS=1) that is four bytes long (RBLEN=4). The report title is 'USER PICTURE'. If the entry is not appropriate for your report, replace the entry with a new entry for USER.
- 2. If you are changing the USER entry or adding a new entry, make a copy of ERBFMENU for a display report or ERBBMENU for a background session — or both — from the source code data set.
- 3. In the copy you have made, either replace the USER entry or insert a new PICTURE macro. For a new display report, insert the PICTURE macro where you want the new report to appear in the menu frame. For details, see ["Using](#page-164-0) [the PICTURE macro" on page 143.](#page-164-0)
- 4. Assemble ERBFMENU for a display report and ERBBMENU for a background report.
- 5. Link edit the menu list or option list CSECT(s) that you have assembled into the RMF load modules:

ERBMFMFC - RMF control

RMFMON - Monitor II RMFMON command

ERBRMFPP - Postprocessor

ERB2RCTL - Monitor II ISPF version

ERB2XDG0 - Monitor II Internal Data Gatherer

A sample of the control statements required is:

## **Mon II installing**

```
//LINKEXIT JOB MSGLEVEL=1
//LINK0001 EXEC PGM=IEWL,PARM='MAP,XREF,REUS,RENT,REFR,NCAL'
//SYSPRINT DD SYSOUT=A
//SYSLMOD DD DSN=SYS1.SERBLINK,DISP=(OLD,KEEP)
                UNIT=SYSDA,DISP=(,DELETE),SPACE=(TRK,(20,5))
//SYSLIN DD *
  (ERBFMENU object deck)
  (ERBBMENU object deck)
 INCLUDE SYSLMOD(ERBMFMFC)
 ENTRY ERBMFMFC
 ALIAS ERBMFMPR
 ALIAS ERBMFCLS
 SETCODE AC(1)
 NAME ERBMFMFC(R)
  (ERBFMENU object deck)
 INCLUDE SYSLMOD(ERBMFTSO)
 ENTRY ERBMFTSO
 ALIAS RMFMON
 NAME ERBMFTSO(R)
  (ERBBMENU object deck)
 INCLUDE SYSLMOD(ERBRMFPX)
 ENTRY ERBRMFPP
 NAME ERBRMFPX(R)
  (ERBFMENU object deck)
 INCLUDE SYSLMOD(ERB2RCTL)
 ENTRY ERB2RCTL
 NAME ERB2RCTL(R)
  (ERBFMENU object deck)
  INCLUDE SYSLMOD(ERB2XDG0)
 ENTRY ERB2XDG0
 NAME ERB2XDG0(R)
/*
```
*Figure 28. Install User Report*

To install your report, you must link edit your data gatherer and data reporter.

If you are using the USER entry, name your gatherer routine ERBGUS99; name your reporter routine ERBRUS99. Replace the dummy RMF modules that have these names with your own routines. The link edit control statements required are:

(ERBGUS99 object deck) ENTRY ERBGUS99 NAME ERBGUS99(R) (ERBRUS99 object deck) ENTRY ERBRUS99 NAME ERBRUS99(R)

If you are not using the USER entry, give your data gatherer and data reporter modules names that match the names you are specifying in the PICTURE macro for the report that you are adding. Link edit the modules as shown in the above control statements, replacing ERBGUS99 with the name of your data gatherer and ERBRUS99 with the name of your data reporter.

Once your modules have been link edited, you are ready to test your report. You might find it simpler to test your new report on TSO before making it available to other RMF users at your installation. Perform the following steps:

- 1. Use a testing tasklib, a special partitioned data set (for example, TESTLIB.LOAD). Place your data gatherer, data reporter, and the RMFMON load module that includes the new menu list in the testing tasklib.
- 2. You can then test the new report by entering: CALL TESTLIB(RMFMON)

The new menu should appear on the screen in response to this command. You can then invoke your report by specifying its menu item name.

If your report routine terminates abnormally, you can obtain a dump by replying 'STOP' to the messages describing the abnormal termination.

## <span id="page-164-0"></span>**Using the PICTURE macro**

The PICTURE macro describes a Monitor II session report to RMF. Use the PICTURE macro to replace the USER description or add or replace any entry in either ERBBMENU or ERBFMENU. The PICTURE macro is located in SYS1.MACLIB.

The syntax of the macro and the meaning of each operand are as follows:

### [*label*] **PICTURE**

ID=*name*, GATHER=*gathername*, REPORT=*reportname*, RBLEN=*length*,  $RPTTYP = {R|T}$ [,PFK=*n*] [,TITLE=*'title'*] [,DGTEXT=*'dgdefaults'*] [,DRTEXT=*'drdefaults'*] [,MAXRBS=*nn*] [,FBLEN=*len*] [,HELP={**'\*'**|*'panelname'*}]

*Figure 29. Syntax of the PICTURE Macro*

#### **ID=name**

The option or menu item that will identify the report.

The name must consist of one to eight alphameric characters. The first character must not be 'R'; RMF takes 'R' to be a request to recall a report. For a display report, this name will appear on the menu frame.

#### **GATHER=gathername**

The name of the module RMF is to invoke to gather data for the report.

#### **PFK=n**

The PF key number associated with the report, where n is a one-digit or two-digit decimal identifier in the range of 1 to 24. For a display report, this number appears in the menu frame. If a PF key is not specified, the report is not associated with a PF key.

#### **REPORT=reportname**

The name of the module RMF is to invoke to format the header lines and data line(s) for the report.

#### **RBLEN=length**

The length of the relocate block generated by the data gatherer for each line in the report.

### **RPTTYP={R|T}**

The type of report. T indicates a table report; R indicates a row report.

#### **TITLE='title'**

An optional report title. The title specified appears in the menu frame for a display session. The title must be enclosed in single quotation marks. Use a

double quotation mark to represent any quotation mark used in the title. The title can contain up to 50 printable characters. However, a maximum of 35 characters can be printed or displayed; therefore, a title longer than 35 characters will be truncated to fit into the menu frame.

### **DGTEXT='dgdefaults'**

The default operands that are passed to the data-gathering routine for the report. This field is optional; it is used when the report requires operands. The text must be enclosed in single quotation marks, and the maximum length of the text is 32 characters. Any characters are valid between the quotation marks. Use two quotation marks to represent any quotation mark used in the text. When more than 32 characters are specified, the text is truncated.

### **DRTEXT='drdefaults'**

The default operands that are passed to the data-reporting routine for the report. This field is optional; it is used when the report requires operands. The text must be enclosed in single quotation marks. Use two single quotation marks to represent any quotation marks used in the text. Any characters are valid between the quotation marks. When more than 32 characters are specified, the text is truncated.

### **MAXRBS=nnn**

The initial number of relocate blocks. This number is equivalent to the maximum number of data lines in the report. The field is optional; when it is omitted, the default is 1 when RPTTYP=R is specified, indicating a row report. When RPTTYP=T is specified, indicating a table report, the field defaults to zero; however, enough storage is provided to allow a relocate block for each address space possible in the system. The maximum value possible for MAXRBS is 32,767.

#### **FBLEN=len**

The total length of all data control sections of the SMF record. The default value is 0.

### **HELP={'\*'|***'panelname'***}]**

Name of ISPF panel (maximal 8 characters) that contains help for this report. If HELP is requested on this report during a Monitor II ISPF display session, the panel *'panelname'* will be shown, if there is no message pending. If this option is omitted, *'\*'* is generated by default which causes the tutorial displayed in such a case. The option has no effect for the TSO RMFMON session and for background sessions.

Except of **GATHER, REPORT, TITLE, DGTEXT, DRTEXT,** and **HELP**, all options are ignored, if the current picture is the second definition for a report with the same ID.

### **Example**

The following example shows how to use the PICTURE macro to add a menu item to ERBFMENU. The menu item for the report is ANL, the data gatherer is ANLDG, the PF key is 23, the data reporter is ANLRP, the length of the relocate block is 32, the length of all data control sections is 0, and the report is a table report. The title of the report is USER ANALYSIS, the default operands for the gatherer and the reporter are 1,1,1. The maximum number of relocate blocks is 128.

ANLPIC PICTURE ID=ANL,GATHER=ANLDG,PFK=23,REPORT=ANLRP,RBLEN=32,FBLEN=0, RPTTYP=T,TITLE='USER ANALYSIS',DGTEXT='1,1,1', DRTEXT='1,1,1'MAXRBS=128

## **TSO terminal user authorization**

All the data collected and reported by RMF during a Monitor II TSO display session is obtained from commonly addressable storage that is not fetch protected. However, if your installation wants to limit the use of the command that starts an RMF Monitor II (RMFMON) session under TSO, one method available is to replace the RMF control section with your own module. For Monitor II you replace the control section ERBTSOCK. Your routine will then be invoked as part of the RMF response to the RMFMON command.

**Note:** You cannot protect the ISPF session by ERBTSOCK. Instead, RACF services should be used in order to prevent from unauthorized calling of RMF Monitor II.

ERBTSOCK (Monitor II) runs in problem state with a key of 8. When this control section gets control, register 1 points to a two-word address list. The first address points to the seven-byte userid of the user who has issued the RMFMON command. The second word points to the PSCB. Figure 30 illustrates the input parameter structure.

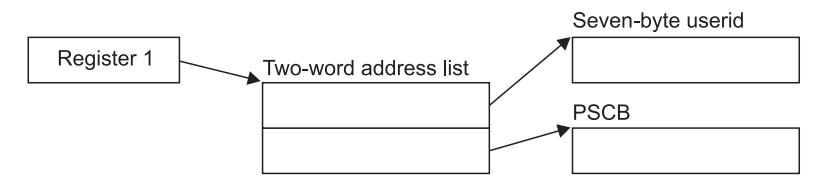

*Figure 30. ERBTSOCK Input Parameter Structure*

The module that you code to replace ERBTSOCK must be reenterable. It receives control by a BALR instruction and must save the registers when it receives control and restore the registers when it returns control. Register 13 contains the address of the register save area; register 14 contains the return address; and register 15 contains the entry address.

The processing your module performs depends on the method you choose to validate the user. Possible methods include issuing a RACHECK, prompting the user for a password, or checking the userid against a list of valid userids. Information on the TSO services available to perform these functions, such as TGET or TPUT, can be found in *z/OS TSO/E Programming Services*.

You can also use the PSCB bits defined for user use. This field (PSCBATR2 in the PSCB) comes from the UADS and can be updated by the USERDATA keyword of the ADD and CHANGE subcommands of the ACCOUNT command. See *z/OS TSO/E System Programming Command Reference* for more information on these commands.

TSO/E must be installed on your system to use the ACCOUNT, TGET and TPUT commands.

When your routine has completed its processing, set a return code of 0 in register 15 to indicate to RMF that the user is authorized to issue RMFMON. Set a return code of 4 in register 15 to indicate to RMF that the user is not authorized to issue RMFMON. In response to this return code, RMF displays a message to the terminal, and does not start the session. After setting the appropriate return code, RMF returns control by branching on the contents of register 14.

For the Monitor II TSO/E display session the user authorization exit routine (ERBTSOCK) is part of the RMF load module that contains the RMFMON command. This module resides in SYS1.SERBLINK as load module RMFMON; its entry point is ERBMFTSO. Before your authorization routine can execute, you must link edit it with RMFMON; the control statements required are:

(ERBTSOCK object deck) INCLUDE ddname(RMFMON) ENTRY ERBMFTSO NAME RMFMON(R)

# **Chapter 6. Adding Monitor III user exits**

RMF provides user exits to allow you to tailor data collection and reporting to the needs of your installation. There are three main advantages to this. You can:

- Add information to a standard Monitor III report
- v Sort the information in a standard report in a different order
- v Create new reports combining the data that Monitor III gathers in the way you need them

In principle, you can modify any Monitor III report, with the exception of the Group Response Time report.

## **Overview**

The **RMF Monitor III Utility** (see ["The Monitor III utility" on page 154\)](#page-175-0) is the most important tool at your disposal for writing user exits. It is dialog-driven, and helps you use the necessary ISPF table services and RMF data-retrieval interface. However, you should be familiar with ISPF, Dialog Management Services, and RMF if you want to create and implement your own exit routines.

## **Data gathering**

RMF generates Monitor III data by invoking a data gatherer module at each CYCLE. Replace the RMF dummy module ERB3GUSR with your own data gatherer routine, to have RMF invoke it, too, at each CYCLE.

## **Reporting**

RMF takes several different actions in the course of producing a report, and the user exits allow you to modify each of these actions in order to change a report or produce a new one.

In the four separate processing **phases** of the reporter session, RMF:

- 1. Generates
- 2. Modifies
- 3. Formats and displays
- 4. Cleans up

the ISPF tables with the report data. The Monitor III Utility helps you to modify phases 1 and 3. Phases 2 and 4 are provided specially for user reports. See ["Data](#page-174-0) [reporter phases" on page 153](#page-174-0) for more details.

## **Invoking user reports**

The Monitor III Utility allows you to tailor RMF reports and to define the layout of new, user reports. RMF selects existing reports using ISPF SELECT, and uses the same method to select user-defined reports. To take advantage of this handling for your user reports:

- v Use the Monitor III Utility to update the user-report selection panel
- Update the RMF command table, using the standard ISPF function

You can choose the time range to invoke the data reporter either:

- v Before entering your user exit, by using the BREF/FREF commands or the RANGE/REFRESH session options
- v Or from within the first phase of your reporter, by invoking the Data Retrieval Service module, ERB3RDRS, either by calling it or using the ISPF SELECT service.

["Data retrieval service \(ERB3RDRS\)" on page 182](#page-203-0) describes this process.

## **Measurement data**

The data gatherer collects data, and the data reporter uses this data to generate a formatted report for printing or display. The data gatherer module and the data reporter module communicate through control blocks that contain data from a set-of-samples.

Your user exits can use this means of communication, too. The format of the sample data is described in "Data gatherer sample structure."

## **Data gatherer sample structure**

RMF writes *resource data records* with the data that the gatherer routine collects at each CYCLE, and combines them into a *sample*. At the end of each MINTIME period, RMF combines these samples into a *set-of-samples* in the data gatherer's address space, and moves the sets-of-samples into an in-storage buffer. The data reporter retrieves the data from this storage area, reduces it, and formats it for output.

[Figure 31 on page 149](#page-170-0) shows the layout of three data areas that are common to all Monitor III data gatherers, whether coded by a user or provided by RMF. These areas are:

- The set-of-samples header
- The sample header
- The resource data record (RED)

Field offsets in the sample header and resource data record refer to offsets from the start of the control block containing the field. For example, the address of the first user record is the address of the REDG3 plus the offset to the first user record. All of these areas are maintained by RMF, specifically by the mainline data gathering module (ERB3GMFC). [Figure 31 on page 149](#page-170-0) also shows the relationship between the data collected by the data gatherer user exit routine and the sample structure maintained by RMF.

**Note:** For a description of how Monitor III maintains a set of samples when VSAM data sets are used with data set support, see [Chapter 7, "Using Monitor III VSAM](#page-208-0) [data set support," on page 187.](#page-208-0)

<span id="page-170-0"></span>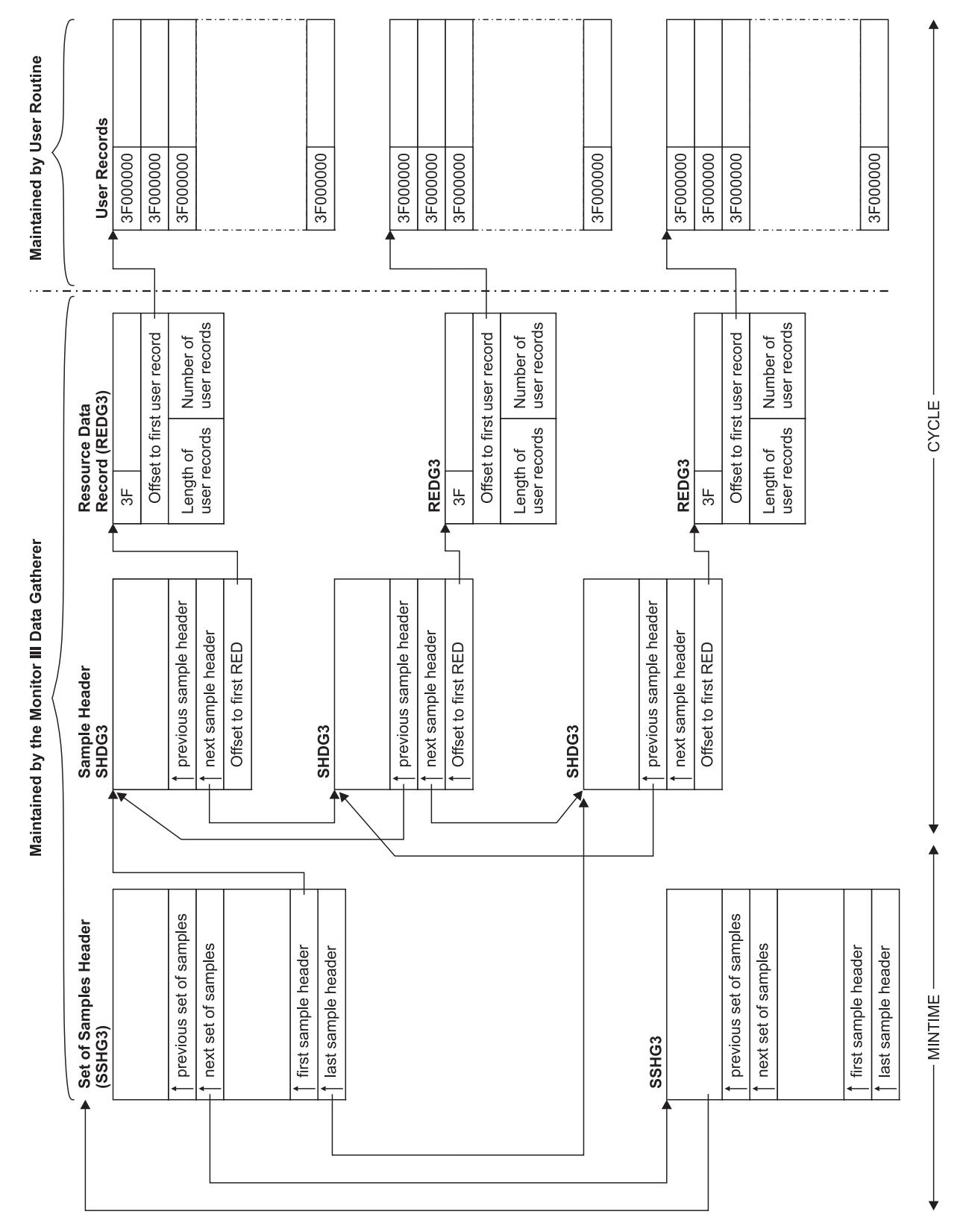

*Figure 31. Data Gatherer Sample Structure*

# **Data gatherer control blocks**

Figure 32 describes the fields in the set-of-samples header control block, the sample header, and the resource data record. These data areas are mapped by the RMF macros ERBSSHG3, ERBSHDG3, and ERBREDG3.

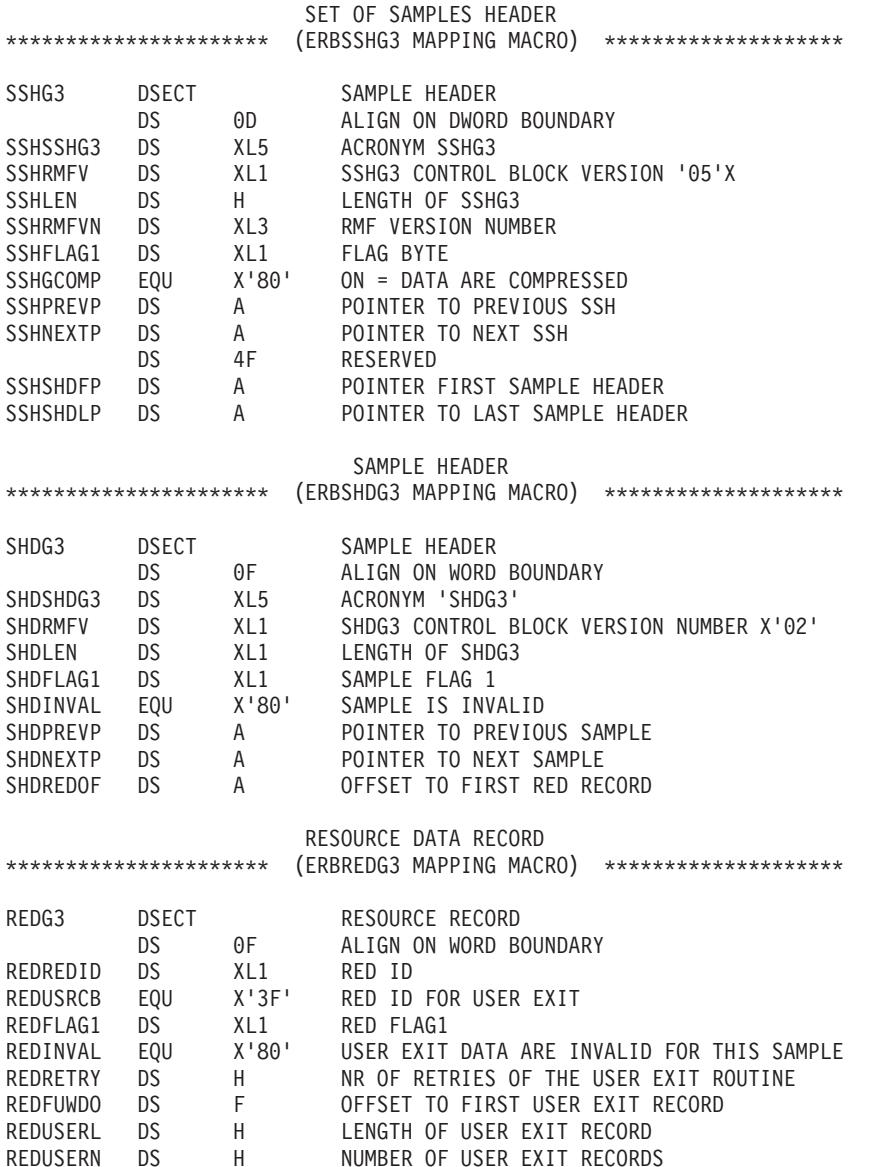

*Figure 32. Mapping Macros of ERBSSHG3, ERBSHDG3 and ERBREDG3*

## **Set of samples header control block (SSHG3)**

The set-of-samples header control block represents all samples collected during a MINTIME interval. This control block contains pointers to the previous and next set-of-samples header control block, as well as pointers to the first and last sample header control blocks. A set-of-samples is the smallest amount of data that the data reporter can retrieve. RMF maintains and updates all fields in this control block as needed.

## **Sample header control block (SHDG3)**

This control block identifies a single sample taken at the end of a CYCLE. RMF identifies each sample with a sequence number and increments the sequence

number at every CYCLE. This sample header contains forward and backward pointers to other sample header control blocks in the chain, as well as a pointer to the resource data record. RMF maintains and updates all fields in this control block as needed.

### **Resource data record (REDG3)**

There is one resource data (RED) record for each defined resource in the system. RMF maintains and updates all fields in this record as needed. RMF uses RED records to access USE/WAIT records (in the case of the Monitor III data gatherer) or user records (in the case of a data gathering user exit routine). RED records are fixed in length, and contain X'3F' in the resource identifier (REDREDID) field when RMF invokes your data gatherer user exit routine. RMF uses this identifier to locate your user records, which also must have the same hexadecimal identifier. The RED record also contains the offset to the first user record (REDFUWDO), the length of your user exit records (REDUSERL), and the number of user exit records (REDUSERN) created during a CYCLE. While RMF maintains all the fields in the RED record, it obtains the length and number of user records from values you provide in the interface area used by the Monitor III data gatherer and your user routine. When RMF invokes your user exit, the second input parameter points to this interface area (see "Programming a data gatherer").

### **User record**

A user record contains the information your data gathering routine collects at each CYCLE. The user record must be fixed in length and the first four bytes must contain the identifier X'3F000000'. You define the remaining fields in the user record and fill them in with the data you collect. The format of the data in the user record depends on the report you are generating. You set the format that best meets your needs.

## **Programming a data gatherer**

The data gatherer runs in the Monitor III data gatherer address space in problem state, with a key of 8, and in 31-bit addressing mode. The data gatherer must be coded as reentrant. It receives control by a BALR instruction and must save the registers when it receives control and restore the registers when it returns control. The register contents are:

```
Register 13
```

```
Address of the register save area
Register 14
        Return address
Register 15
        Entry address
```
Upon entry to the data gatherer, register 1 points to a contiguous list of three addresses that point to three input parameters. The first address points to the first parameter, the second address points to the second parameter, and the third address points to the third parameter. The input parameters are:

### **First Parameter**

An area containing the management fields for the Monitor III data gatherer and the user data gatherer exit routine. The GGDMODAR DSECT (global data gatherer control block) is mapped by the ERBGGDG3 macro and describes the dynamic storage obtained when your data gatherer routine issues the GETMAIN macro. When RMF invokes your routine for the first time, it provides information in the following fields:

### **GGDMODNA**

The module name, which is ERB3GUSR.

#### **GGDAUSBP**

The subpool number from which your routine must obtain storage via the GETMAIN macro.

### **GGDREDID**

The resource identifier, which is X'3F'.

You must fill in the address and the length of the storage area (within the user subpool) that you obtain with the GETMAIN macro. The Monitor III data gatherer can then free this area at the end of the gatherer session. The fields in the global data gatherer control block that you must fill in are:

### **GGDAULEN**

The length of the storage area.

#### **GGDAUPTR**

The address of the storage area.

All other fields in the GGDMODAR control block are set to zeroes. The contents of the fields in GGDMODAR are not changed by RMF between calls to your user exit routine.

### **Second Parameter**

The interface area between the Monitor III data gatherer and the user exit routine. The interface area is reinitialized by RMF before each call to the exit. The interface area is four fullwords in length and contains the following:

- First fullword The user subpool number from which the user exit routine must obtain storage via the GETMAIN macro if additional storage is required.
- v Second fullword The address of the retry work area (RETSTACK DSECT) used in error recovery. The ERBGGDG3 macro maps this retry work area. RMF provides this address, and your routine must not destroy it. The RETSTACK DSECT contains information that the Monitor III data gatherer error recovery module (ERB3GESA) uses if an error occurs in your data gatherer exit routine. Because RMF provides a recovery environment, it is not necessary to provide an ESTAE exit for your routine. If you choose to use the ESTAE or SPIE macro, you must not alter the Monitor III error recovery environment. You might choose to have your exit routine get control as a retry routine in the event of an abend. For example, if a control block chain changes while your data gatherer routine is scanning it, then your exit routine might abend. In this case, you must set up several fields in the retry work area at each invocation of your user exit routine, so that the Monitor III data gatherer can return control to your routine. These fields are:

#### **RETADDR**

Contains the retry entry point address in your routine. The data gatherer returns control to the user exit routine at this address when attempting to retry after an error. In cases where the number of retries is exhausted, the error recovery module (ERB3GESA) returns control to the main data gatherer module (ERB3GMFC) and not the data gatherer exit routine.

#### **RETCOUNT**

Contains the number of times the user exit routine can be retried during one invocation. The RMF error recovery routine decrements the number in this field each time it gets control.

### <span id="page-174-0"></span>**RETRUBFL**

Specifies registers that must be restored by the recovery termination manager (RTM) before returning control to the address in your routine specified in the RETADDR field. This field should contain X'FFFF', indicating that all registers must be restored after must be restored after error-recovery processing completes.

### **RETREGSA**

A 16-word storage area used to store the contents of the registers specified in the RETRUBFL field.

- v Third fullword The address of an area containing the data the user exit routine collects. Your routine must supply this address each time it is invoked. RMF uses this address to move the collected data from the exit routine's storage area into the data gatherer's in-storage buffer.
- v Fourth fullword Two halfwords that the user exit routine must provide at each invocation. The first halfword must contain the length of the user record, and the second halfword must contain the number of user records collected during the current cycle. RMF places the length and number of user records in the resource data (RED) record. All user records must be fixed in length and must start with a fullword hexadecimal identifier of X'3F000000'. RMF uses this information to move your collected data into the in-storage buffer.

#### **Third Parameter**

The address of the return code of the user exit routine.

If your user exit routine successfully gathers all the data needed for your report, set a return code of  $X'00'$  in the area pointed to by this parameter in the parameter list. RMF will invoke your user exit routine at the next CYCLE. If you do not want RMF to invoke your routine again, set a return code of X'10'. Return to the caller by branching on the contents of register 14.

The processing your data gathering routine performs depends largely on the nature of the report for which you are gathering data. The first time RMF invokes your data gatherer routine, it provides a subpool number (in the GGDAUSBP field) that you must use when issuing the GETMAIN macro. After issuing a GETMAIN for the dynamic storage it needs to execute in, your routine must place the address and length of the storage obtained in the GGDAUPTR and GGDAULEN fields, respectively. (The GGDAUPTR and GGDAULEN fields contain zeroes when RMF invokes your routine for the first time.) When RMF makes subsequent calls to your routine, these two fields still contain the address and length of your dynamic storage. You do not have to issue another GETMAIN and you can reuse the storage obtained on the first call. This function eliminates the overhead of issuing a GETMAIN for dynamic storage each time RMF invokes your routine. Depending on the amount of data you collect, you may need to obtain additional storage to hold your user records.

### **Data reporter phases**

To display a user-modified or user-created report, RMF makes use of ISPF tables that contain information about the report. You can control four phases to modify or create these tables and to generate and display your own reports for an RMF session.

**Note:** RMF uses two of these phases to generate and display standard RMF reports. Most of the unmodified standard reports, however, are not kept in ISPF tables. These tables are used primarily for user-modified and user-created reports.

## <span id="page-175-0"></span>**M III reporting**

The four phases and the activities performed in each are as follows:

• **Phase 1:** RMF generates an ISPF table that contains display data for every modifiable RMF report. [Chapter 8, "Monitor III data reporter tables," on page](#page-280-0) [259](#page-280-0) describes these tables. The time range for the display data for your routine can be changed during this phase by calling the Data Retrieval Service (ERB3RDRS) module. See ["Data retrieval service \(ERB3RDRS\)" on page 182](#page-203-0) for information about how to invoke the Data Retrieval Service.

RMF does not use the Data Retrieval Service.

- v **Phase 2:** RMF invokes your routine to allow you to modify the ISPF table generated in phase 1 in order to change an existing report or create a new report. RMF does not use this phase; you supply your own routine.
- **Phase 3:** RMF formats the ISPF table created in phase 1 or modified in phase 2 and displays the tabular or graphic version of the report through the ISPF service TBDISPL.
- **Phase 4:** RMF invokes your routine to allow you to perform various clean-up operations (for example, to free resources allocated for use in previous phases). RMF does not use this phase; you supply your own routine.

**Note:** If you decide to replace any of these phases, you must conform to the standards and externals described in this manual. If you do not, the results are unpredictable. See ["Installing your own phases" on page 178.](#page-199-0)

## **The Monitor III utility**

To help you with the steps outlined above, use the Monitor III report format definition utility. This utility consists of a series of ISPF panels that allow you to modify the ISPF tables that RMF uses during the four phases.

The three ISPF tables used to control RMF report formatting and display are:

- v The phase driver table ERBPHDS3, which contains all RMF-supplied report definitions to generate reports during phase 1.
- v The tabular report format table ERBFMTS3, which contains the information used to format each RMF tabular report during phase 3.
- The graphic parameter report table ERBPTGS3, which contains entries for the graphic version of each RMF report during phase 3.

[Chapter 8, "Monitor III data reporter tables," on page 259](#page-280-0) contains samples of each table and its entries.

You should be familiar with ISPF and TSO to use the report panel definition utility.

## **Report utility panel flow**

[Figure 33 on page 155](#page-176-0) shows the panel sequence for the report format definition utility.

To exit any panel, you can enter CANCEL on the command line or press END (PF3). If you enter CANCEL, the report format definition utility displays the report definition initialization panel (ERB3RD1) but saves none of your changes. If you press END on any panel, RMF displays the previous panel but does not save changes you have made. To continue viewing panels in sequence, press ENTER.

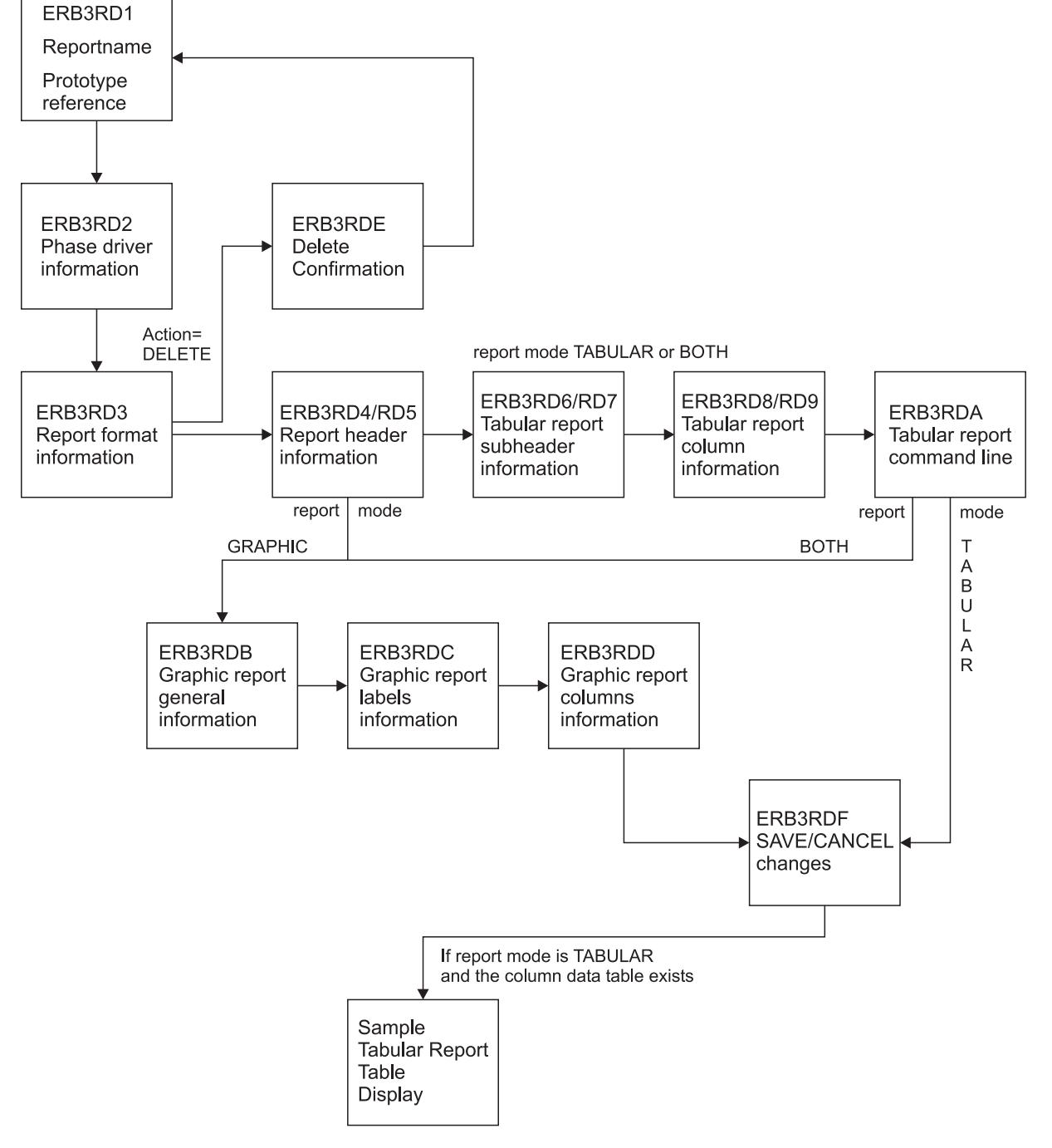

### <span id="page-176-0"></span>**RMF Report Definition Initialization panel**

*Figure 33. Panel Sequence for the Report Definition Utility*

# **Before you start the utility**

**Note:** The actions described in this section are only required if you do not want to use the standard concatenation of the RMF libraries.

Do not use the RMF distribution table library as your ISPF output library (ERBTAB); you could destroy standard RMF report formats as a result. Allocate ERBTAB as part of a private user table library. You can concatenate this private library to the beginning of the RMF input table library (ERBTLIB) and can safely delete the ISPF tables you have modified or created (ERBPHDS3, ERBFMTS3, and ERBPTGS3) for your own reports.

You can merge your own libraries with RMF libraries. If you want to change the data set names and the allocations, modify CLIST ERBRMF3X. CLIST ERBRMF3X allocates the RMF ISPF libraries from the following distribution libraries:

- Panels from SYS1.SERBPENU
- Tables from SYS1.SERBTENU
- Messages from SYS1.SERBMENU

This CLIST is available in SYS1.SERBCLS, which must be concatenated to your SYSPROC library.

## **Starting the report utility**

As a prerequisite for the invocation of the Monitor III report format definition utility, SYS1.SERBCLS must be concatenated to your SYSPROC library. For more information, refer to chapter "Setting up RMF" in the *z/OS RMF User's Guide*.

To start the utility, use one of the following commands:

- from TSO/E ready mode: RMF UTIL
- v from within ISPF: TSO RMF UTIL

If you have the Kanji version of RMF, you start the Monitor III utility by entering: RMFJPN UTIL

### **Note:**

- 1. Do not use a 3270 session with a screen size lower than 32x80.
- 2. Do not try to access the report format definition utility in split screen mode when you are in an active RMF Monitor III reporter session.

For more information about a specific panel, use the HELP keys.

## **Example - Modified SYSINFO report**

The task of creating a new Monitor III report is shown based on the example of a modified SYSINFO report. The SYSINFO report has this format:

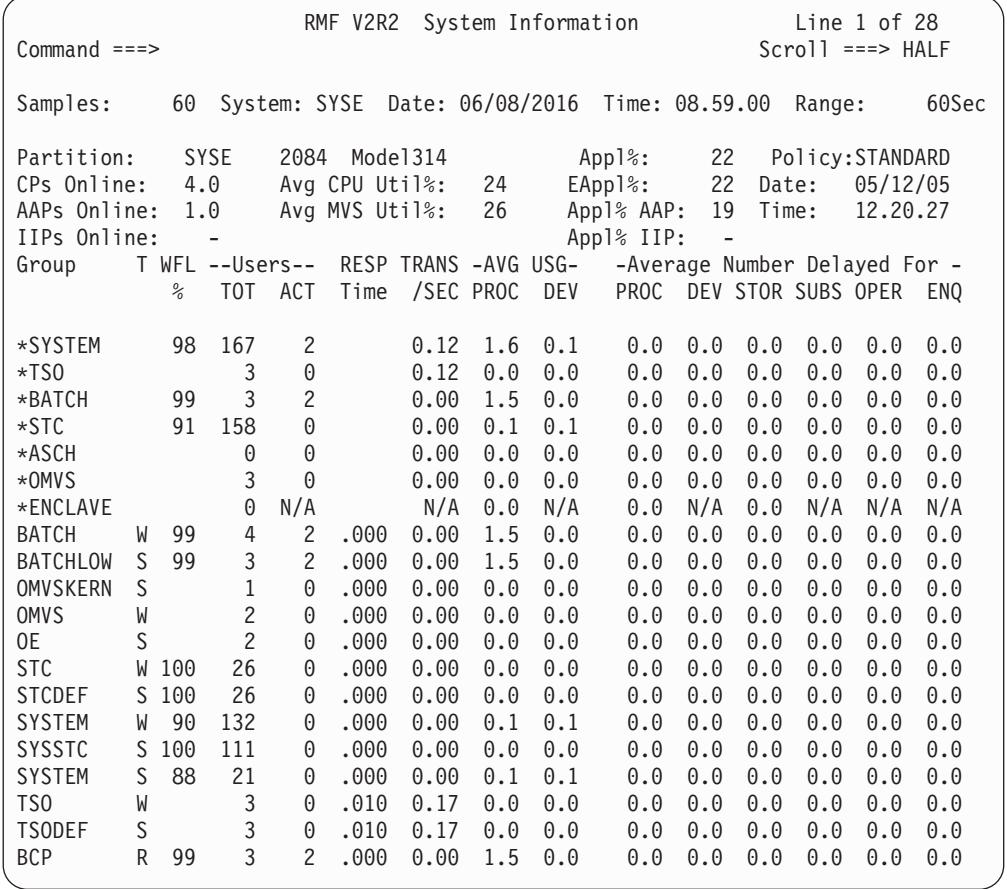

*Figure 34. SYSINFO Report*

The target is to create a report called SYSCPU that provides some more CPU related information as TCB% and SRB% for each group. This data is available in the corresponding Monitor III table.

| RMF V2R2<br>System Information<br>Line $1$ of $26$<br>$Scrol1$ ===> $PAGE$<br>$Common and == >$  |   |                                                                    |                  |                |                                                                |                           |                                  |                           |                                  |             |                  |                          |            |
|--------------------------------------------------------------------------------------------------|---|--------------------------------------------------------------------|------------------|----------------|----------------------------------------------------------------|---------------------------|----------------------------------|---------------------------|----------------------------------|-------------|------------------|--------------------------|------------|
| Press END to return.<br>60<br>System: SYSE Date: 06/08/2016 Time: 08.59.00<br>Samples:<br>Range: |   |                                                                    |                  |                |                                                                |                           |                                  |                           |                                  | 60Sec       |                  |                          |            |
| <b>SYSE</b><br>Partition:<br>4.0<br>CPs Online:<br>AAPs Online:<br>1.0<br>IIPs Online:           |   | Model 314<br>2084<br>Avg CPU Util%:<br>Avg MVS Util <sub>8</sub> : |                  | 24<br>26       | Appl $\mathcal{E}$ :<br>$EApp1$ %:<br>Appl% AAP:<br>Appl% IIP: |                           | 22<br>22<br>19<br>$\overline{a}$ | Policy:<br>Date:<br>Time: | STANDARD<br>05/12/05<br>12.20.27 |             |                  |                          |            |
| Group                                                                                            |   | T WFL<br>$\frac{0}{6}$                                             | --Users--<br>T0T | ACT            | Time                                                           | <b>RESP TRANS</b><br>/SEC | CPU<br>$\%$                      | TCB<br>$\frac{0}{2}$      | <b>SRB</b><br>$\frac{0}{6}$      | <b>PROC</b> | -AVG USG-<br>DEV | -Avg Del-<br><b>PROC</b> | <b>DEV</b> |
| *SYSTEM                                                                                          |   | 98                                                                 | 167              | $\mathbf{2}$   |                                                                | 0.12                      | 21.6                             | 21.5                      | 0.2                              | 1.6         | 0.1              | 0.0                      | 0.0        |
| $*TS0$                                                                                           |   |                                                                    | 3                | $\Theta$       |                                                                | 0.12                      | 0.0                              | 0.0                       | 0.0                              | 0.0         | 0.0              | 0.0                      | 0.0        |
| *BATCH                                                                                           |   | 99                                                                 | 3                | $\mathbf{2}$   |                                                                | 0.00                      | 20.5                             | 20.5                      | 0.0                              | 1.5         | 0.0              | 0.0                      | 0.0        |
| $*STC$                                                                                           |   | 91                                                                 | 158              | 0              |                                                                | 0.00                      | 1.2                              | 1.0                       | 0.2                              | 0.1         | 0.1              | 0.0                      | 0.0        |
| *ASCH                                                                                            |   |                                                                    | $\Theta$         | $\Theta$       |                                                                | 0.00                      | 0.0                              | 0.0                       | 0.0                              | 0.0         | 0.0              | 0.0                      | 0.0        |
| *OMVS                                                                                            |   |                                                                    | 3                | $\Theta$       |                                                                | 0.00                      | 0.0                              | 0.0                       | 0.0                              | 0.0         | 0.0              | 0.0                      | 0.0        |
| *ENCLAVE<br><b>BATCH</b>                                                                         | W | 99                                                                 | 0<br>4           | N/A<br>2       | .000                                                           | N/A<br>0.00               | N/A<br>20.5                      | N/A<br>20.5               | N/A<br>0.0                       | 0.0<br>1.5  | N/A<br>0.0       | 0.0                      | N/A<br>0.0 |
| <b>BATCHLOW</b>                                                                                  | S | 99                                                                 | 3                | $\overline{c}$ | .000                                                           | 0.00                      | 20.5                             | 20.5                      | 0.0                              | 1.5         | 0.0              | 0.0<br>0.0               | 0.0        |
| <b>OMVSKERN</b>                                                                                  | S |                                                                    | 1                | 0              | .000                                                           | 0.00                      | 0.0                              | 0.0                       | 0.0                              | 0.0         | 0.0              | 0.0                      | 0.0        |
| <b>OMVS</b>                                                                                      | W |                                                                    | $\overline{c}$   | 0              | .000                                                           | 0.00                      | 0.0                              | 0.0                       | 0.0                              | 0.0         | 0.0              | 0.0                      | 0.0        |
| 0E                                                                                               | S |                                                                    | $\overline{c}$   | 0              | .000                                                           | 0.00                      | 0.0                              | 0.0                       | 0.0                              | 0.0         | 0.0              | 0.0                      | 0.0        |
| <b>STC</b>                                                                                       | W | 100                                                                | 26               | 0              | .000                                                           | 0.00                      | 0.1                              | 0.1                       | 0.0                              | 0.0         | 0.0              | 0.0                      | 0.0        |
| <b>STCDEF</b>                                                                                    | S | 100                                                                | 26               | 0              | .000                                                           | 0.00                      | 0.1                              | 0.1                       | 0.0                              | 0.0         | 0.0              | 0.0                      | 0.0        |
| <b>SYSTEM</b>                                                                                    | W | 90                                                                 | 132              | 0              | .000                                                           | 0.00                      | 1.0                              | 0.9                       | 0.2                              | 0.1         | 0.1              | 0.0                      | 0.0        |
| <b>SYSSTC</b>                                                                                    | S | 100                                                                | 111              | 0              | .000                                                           | 0.00                      | 0.3                              | 0.3                       | 0.0                              | 0.0         | 0.0              | 0.0                      | 0.0        |
| <b>SYSTEM</b>                                                                                    | S | 88                                                                 | 21               | 0              | .000                                                           | 0.00                      | 0.7                              | 0.6                       | 0.2                              | 0.1         | 0.1              | 0.0                      | 0.0        |
| TS <sub>0</sub>                                                                                  | W |                                                                    | 3                | 0              | .010                                                           | 0.17                      | 0.0                              | 0.0                       | 0.0                              | 0.0         | 0.0              | 0.0                      | 0.0        |
| <b>TSODEF</b>                                                                                    | S |                                                                    | 3                | 0              | .010                                                           | 0.17                      | 0.0                              | 0.0                       | 0.0                              | 0.0         | 0.0              | 0.0                      | 0.0        |
| <b>BCP</b>                                                                                       | R | 99                                                                 | 3                | $\overline{c}$ | .000                                                           | 0.00                      | 20.5                             | 20.5                      | 0.0                              | 1.5         | 0.0              | 0.0                      | 0.0        |

*Figure 35. SYSCPU Report as Modification of the SYSINFO Report*

You find details about all values that can be displayed for all Monitor III reports in [Chapter 8, "Monitor III data reporter tables," on page 259.](#page-280-0)

# **Report format definition panel (ERB3RD1)**

After you call the report format definition utility by RMF UTIL, you get the **Report Definition Initialization** panel (ERB3RD1). On this panel, you can specify whether you want to create a new report or modify or delete an existing one. You can also select the name of an existing RMF report to use as a prototype for the new report.
<span id="page-180-0"></span>ERB3RD1 RMF Report Format Definition Row 1 of 7 Command ===> \_ Enter the following information. To continue press ENTER. To exit enter CANCEL or press the END key. ACTION ===> CREATE MODIFY, CREATE or DELETE<br>REPORT NAME ===> SYSCPU Name of report REPORT NAME ===> SYSCPU Name of report WLM MODE ===> GOAL WLM Mode of report (GOAL or COMPAT) Enter following information only, if you want to use an existing report definition as a prototype for the new report you want to create. PROTOTYPE NAME ===> SYSINFO Name of existing report to be used WLM MODE ===> GOAL WLM Mode of existing report to be used The following report names are available for MODIFY or as prototype CACHDET CACHSUM CFACT CFOVER CFSYS CHANNEL CPC DELAY DEV DEVN DEVR DEVT DSD DSINDEX DSND DSNJ DSNV ENCLAVE ENQ ENQR HSM IOQ JES JOB LOCKSP LOCKSU MSI OPD PCIE PROC PROCU RG RLSDS RLSLRU RLSSC SCM SPACED SPACEG STOR STORC STORCR STORF STORM STORR STORS SYSENQ SYSINFO SYSRTD SYSSUM SYSTREND SYSWKM USAGE WFEX XCF<br>ZFSACT ZFSFS ZFSKN ZFSOVW ZFSSUM ZFSACT ZFSFS ZFSKN ZFSOVW ZFSSUM \*\*\*\*\*\*\*\*\*\*\*\*\*\*\*\*\*\*\*\*\*\*\*\*\*\*\*\*\*\*\* Bottom of data \*\*\*\*\*\*\*\*\*\*\*\*\*\*\*\*\*\*\*\*\*\*\*\*\*\*\*\*\*\*\*\*

*Figure 36. Report Definition Initialization Panel ERB3RD1*

The panel fields and their meanings are:

## **ACTION**

Specifies the action you want RMF to perform as follows:

MODIFY - to change an existing RMF report

CREATE - to create a new report

DELETE - to delete an existing report

## **REPORT NAME**

Specifies the name of the report that RMF is to modify, create, or delete. The report name must conform to ISPF naming conventions.

## **WLM MODE**

Specifies the mode of the report, either compatibility or goal mode.

# **PROTOTYPE NAME**

When you enter CREATE for ACTION, specify the name of an existing RMF report to use as a prototype or model for your report. RMF provides you those report values, which you can change when you modify or create your report.

When you enter MODIFY or DELETE for ACTION, you can ignore this field.

# **Phase driver information panel (ERB3RD2)**

Press ENTER to display the next panel, the **Phase Driver Information** panel (ERB3RD2).

On this panel, you can specify the selection character(s) to use for the new or modified report on the Primary menu of a report session. You can also specify for each reporter phase the program or CLIST to modify, create, or print your report, or perform clean-up services and routines.

# **Phase driver**

If you want to modify an existing RMF report without changing the layout or header information, you can provide your own program or CLIST for phase 2 on this panel. You can use ISPF services and commands like TBSORT, TBDELETE, or TBCREATE to perform these modifications during phase 2.

If you want to modify an existing RMF report format or layout without adding or deleting lines from a report, you can specify the name of the RMF report you want to modify for phase 1 (optionally for phase 2) and the name of the standard program that RMF uses to format RMF reports for phase 3. See PHASE 3 STRING in Figure 37. You can then use the remaining report format definition utility panels to make the header and layout changes for the modified report.

If you want to create a report, you should use a prototype (see [Figure 36 on page](#page-180-0) [159](#page-180-0) for the Report Format Definition panel) and make sure to include the report selection on the Primary menu for the RMF report session.

Figure 37 is an example of a Phase Driver Information panel that contains information about the SYSINFO report. It assumes that the new SYSCPU report will become available as option 4 in the User Selection menu.

ERB3RD2 RMF Report Format Definition Command ===> Report Name: SYSCPU Section 1: Phase Driver Information WLM Mode: GOAL Definitions on this panel are independent of WLM mode. Enter the following information. To continue press ENTER. To quit enter CANCEL. To go backwards press END. Select Strings format is: PGM(nnnnnnnn) PARM(mmm) or CMD(nnnnnnnn mmm) SELECTION CHARACTERS ===> U.4 Selection on Primary Option Panel PHASE 1 SELECT STRING ===> PGM(ERB3RPH1) PARM(SYSINFO) TABLE NAME ===> ERBSYST3 Name of reporter phase 1 result table PHASE 2 SELECT STRING ===> TABLE NAME ===> ERBSYST3 Optional name of phase 2 result table PHASE 3 SELECT STRING ===> PGM(ERB3RDSP) PHASE 4 SELECT STRING ===>

*Figure 37. Phase Driver Information Panel (ERB3RD2)*

The panel fields and their meanings are as follows:

## **SELECTION CHARACTERS**

Specifies a 1 to 8 character alphanumeric value that RMF uses as a selection value on the Primary menu of a report session. You must have defined these selection characters in the menu panel.

If you enter a selection that is currently used on the Primary menu of a report session, RMF displays the report that you modify or create on this panel when you make the selection.

## **PHASE 1 SELECT STRING**

Specifies the name of the program or CLIST that the reporter control module (ERB3RDPC) uses to generate the ISPF report table during phase 1. You must specify a CLIST for CMD or program for PGM. (Follow the rules for ISPF

SELECT services.) If you are modifying an existing RMF report or creating a new report using a prototype, you must specify for PGM the program name ERBRPH1, and for PARM the command name of the RMF report that you are modifying or using as a prototype. If you are creating a new report, be sure to include the report as a selection on the Primary menu or on the User Selection menu.

See the RMF supplied phase driver table (ERBPHDS3) in [Chapter 8, "Monitor](#page-280-0) [III data reporter tables," on page 259](#page-280-0) for a list of the RMF program and PARM names.

#### **PHASE 1 TABLE NAME**

Specifies the name of the ISPF table that results when your program or CLIST is invoked during phase 1. You must specify this parameter if you have specified PHASE 1 SELECT STRING.

For a list of the RMF report data tables (PHDRTAB1) in the RMF supplied phase driver table (ERBPHDS3), see [Chapter 8, "Monitor III data reporter](#page-280-0) [tables," on page 259.](#page-280-0)

#### **PHASE 2 SELECT STRING**

Specifies the name of the program or CLIST used to modify the ISPF report data table created in phase 1. If you are creating a new report without having specified a prototype, you must enter the name of your CLIST to create the new report. (Follow the rules for ISPF SELECT services.) If you are modifying only the report header or layout of an existing RMF report, you do not need to enter a PHASE 2 SELECT STRING.

#### **PHASE 2 TABLE NAME**

Specifies the name of the ISPF table that results after phase 2. If you have entered a value for PHASE 2 SELECT STRING, you must specify a valid phase 2 table name.

If you are modifying the report header or layout of an existing RMF report, you can enter the same name you entered for PHASE 1 TABLE NAME.

## **PHASE 3 SELECT STRING**

Specifies the program or CLIST that RMF uses to initiate phase 3 to format your report.

If you do not provide a program or CLIST for this field, RMF skips the remaining report format definition utility panels and displays the report definition initialization panel ERB3RD1. When you invoke your report during an RMF session, RMF does not display the report.

If you are creating a report and you want RMF to display it, specify PGM(ERB3RDSP), the standard RMF display module.

#### **PHASE 4 SELECT STRING**

Specifies the program or CLIST that ERB3RDPC uses to initiate phase 4. This field is optional.

# **Report format information panel (ERB3RD3)**

If you have entered a name for PHASE 3 SELECT STRING on ERB3RD2, RMF next displays the **Report Format Information** panel (ERB3RD3). This panel is the first in a series of panels that allows you to change the header and subheader layout of an RMF report.

On this panel (ERB3RD3), you can specify tabular or graphic, or both the tabular and graphic displays for the report, the panel name of the tabular version of the report, or specify the name of a report help panel.

Figure 38 is an example of a Report Format Information panel for the SYSINFO report:

```
ERB3RD3 RMF Report Format Definition
Command ===>
Report Name: SYSCPU Section 2: Report Format Information
WLM Mode: GOAL
Enter the following information. To continue press ENTER.
To quit enter CANCEL. To go backwards press END.
REPORT MODE ===> BOTH TABULAR, GRAPHIC or BOTH
PANEL NAME ===> ERB4CPU Name of tabular report panel
HELP PANEL NAME ===> ERB4CPU0 Name of HELP panel
LOGICAL LINE NUMBER ===> SYSDTLLN Name of table variable
SEQUENCE NUMBER ===> SYSDTPSN Name of table variable
```
*Figure 38. Report Format Information Panel (ERB3RD3)*

The panel fields and their meanings are as follows:

#### **REPORT MODE**

Specifies the display mode for the report. Valid values are as follows: TABULAR GRAPHIC BOTH

#### **PANEL NAME**

Specifies the name of the ISPF display panel for the tabular version of the report when you enter TABULAR or BOTH for REPORT MODE.

For a tabular report, you must specify the name of the display panel that is to contain the report information. RMF-supplied panel names that you can use are ERB3DSI (if you are modifying or using the DI screen as a prototype), ERB3SRR (if you are modifying or using the STORR delay report as a prototype), ERB3SYS (if you are modifying or using the SYSINFO report as a prototype), ERB3WFX (if you are modifying or using the WFEX report as a prototype), or ERB3CMN (if you are modifying or using any other report as a prototype).

If you specify the name of your own panel, make sure that the panel includes the following information:

- v Output fields for 2 standard header lines (DSPHDR1 and DSPHDR2)
- Output fields for up to 5 subheader lines (DSPSUBH1 DSPSUBH5) contained in the RMF report you want to modify
- Output fields for up to 3 column header lines (FMTCOLH1 -FMTCOLH3) contained in the RMF report you want to modify. For a description of the report format table ERBFMTS3, see [Chapter 8, "Monitor III data reporter](#page-280-0) [tables," on page 259.](#page-280-0)
- v Up to 3 model line variables (FMTMODL1 FMTMODL3) contained in the model section of the RMF report you want to modify. For a description of the entries in the report format table ERBFMTS3, see [Chapter 8, "Monitor III](#page-280-0) [data reporter tables," on page 259.](#page-280-0)
- The command line (defined by variable ZCMD) and scroll amount field (defined by variable AMT)

Also, ensure that the user-defined panel for your report includes an initialization (INIT), reinitialization (REINIT), and processing (PROC) section as in the RMF-supplied panels.

If you enter GRAPHIC for REPORT MODE, leave PANEL NAME blank.

#### **HELP PANEL NAME**

When you enter a value for PANEL NAME, specifies the name of the ISPF help panel that contains help information for your report. The field is optional.

## **LOGICAL LINE NUMBER/SEQUENCE NUMBER**

Specifies the name of key variables in the data table of the RMF report you are modifying. A logical line number identifies a logical group of related data rows within a report; a line sequence number identifies each physical table row that belongs to the logical group.

The logical line number (that identifies the entire data group) is 1; the sequence number (the number of physical lines that belong to the logical group and include the volume serial/device type on one line and the space type on the second line of the graphic report) is 2 or more.

When you toggle between tabular and graphic reports, RMF uses these variables to synchronize the line or bar displayed on the screen (the beginning of a logical group of data table rows). For examples of RMF report data tables, see [Chapter 8, "Monitor III data reporter tables," on page 259.](#page-280-0)

# **Report header layout panels (ERB3RD4 and ERB3RD5)**

Press ENTER to display the next panel, ERB3RD4, the **Report Header Layout** panel.

Each RMF report contains report headings, subheadings, and columns that you can modify. The Report Header Layout panels (ERB3RD4 and ERB3RD5) allow you to change up to 2 header lines for the tabular and graphic versions of the report.

On the first of these panels (ERB3RD4), you can specify the header lines and header variables for your report. At the bottom of the panel, enter the header lines exactly as you want them to appear on your report. You can use the variables listed on the panel to appear in the headings of your report. (Panel ERB3RD4 lists variables from header data table ERBHDRS3. For the meaning of all variables in ERBHDRS3, see [Chapter 8, "Monitor III data reporter tables," on page 259.\)](#page-280-0)

If a variable name is too long to enter in the header line, you can use a placeholder (&Z). After you press ENTER, you define these placeholders with variable names on the next panel.

[Figure 39 on page 164](#page-185-0) is an example of a report format definition panel ERB3RD4 that shows you the headings and variables for the SYSINFO report with the

modified report title CPU Information:

<span id="page-185-0"></span>ERB3RD4 RMF Report Format Definition Command ===> Report Name: SYSCPU WLM Mode: GOAL Section 3: Report Header Layout Enter or change the report header lines. To continue press ENTER. To quit enter CANCEL. To go backwards press END. You may intermix: text, variables, and variable placeholders (&Z). If you specify variable placeholders (&Z) the next panel will ask you to specify the variable name that is to replace each &Z The following variables are available for use in the header: &ERBSID &ERBSAMPL &ERBTIME &ERBRMFVD &ERBSNUM &ERBHCTXT &ERBDATE &ERBRANGE &ERBSPXID &ERBSAMWL Variables ERBSID, ERBDATE, ERBTIME and ERBRANGE will be supported as input fields only, if they are part of second header line. Enter or change up to two report heading lines: &ERBHCTXT &ERBRMFVD CPU Information Samples: &Z System: &Z Date: &ERBDATE Time: &ERBTIME Range: &Z Sec

*Figure 39. Report Header Layout Panel (ERB3RD4)*

In Figure 39, two report header lines appear at the bottom of the panel and ten variable names are available for the header lines.

- Variables &ERBHCTXT and &ERBRMFVD are specified at the beginning of the first header line.
- Variables &ERBDATE and &ERBTIME are specified for Date and Time.
- Placeholders (&Z) for the other variables (&ERBSID for session id, &ERBSAMPL for samples, and &ERBRANGE for range) appear in the appropriate fields of the header lines and indicate that the variable names they represent might not fit in the space provided. These placeholders can be defined on the next panel.

Press ENTER to display the second **Report Header Layout** panel (ERB3RD5).

On ERB3RD5, you can specify variable names for any Z placeholders you have used. The headings, variables names, and placeholders as you entered them on ERB3RD4 appear at the top of the panel. The variable names appear under the headings in the order specified on ERB3RD4. You can specify your own variable names in the spaces provided; however, in order for RMF to display the user-specified variables during a report session, they must be in the function pool for phase 3 or in the shared ISPF variable pool. Otherwise, blanks appear in the report. See ["Installing your own phases" on page 178.](#page-199-0)

You must specify a number for each Z placeholder and its corresponding variable. Numbers must start with 1 and continue in sequence. There must be a one-to-one correspondence between placeholders and variable names, each pair with a unique number assigned to indicate the order of placement of the variable.

[Figure 40 on page 165](#page-186-0) is an example of Report Header Layout panel ERB3RD5 that defines the placeholders used on the previous panel. If you do not have placeholders to define, press ENTER to get the next panel.

```
ERB3RD5 RMF Report Format Definition
Command ===>
Report Name: SYSCPU Section 3: Report Header Layout
WLM Mode: GOAL
The following report header lines have been specified:
       &ERBHCTXT &ERBRMFVD CPU Information
Samples: Z1 System: Z2 Date: &ERBDATE Time: &ERBTIME Range: Z3 Sec
Specify the placeholder (Z) number next to the variable name to replace each Z
above.To continue press ENTER.To go backwards press END.To quit enter CANCEL.
    &ERBSID ===> 2 &ERBHCTXT ===> __ &ERBSAMPL ===> 1
    &ERBDATE ===> __ &ERBTIME ===> __ &ERBRANGE ===> 3
    \&ERBRMFVD ===> \&ERBSPXID ===> \&ERBSNUM ===>
    &ERBSAMWL ===> ______ ===> _____ ===> _____ ===> _____ ===>
===> _________ ===> __ ===> _________ ===> __ ===> _________ ===> __
```
*Figure 40. Report Header Layout Panel (ERB3RD5)*

- Variable &ERBSAMPL that contains the number of samples replaces Z1.
- Variable &ERBSID that contains the session id replaces Z2 in the first header line of the report.
- &ERBRANGE that contains the range value replaces Z3 in the second header line.

Depending on your selection on panel ERB3RD3, you will continue as follows:

- v If you specified TABULAR or BOTH for report mode, RMF displays the **Report Subheader Layout** panel ERB3RD6.
- v If you specified GRAPHIC for report mode, RMF displays the **Graphic Parameter Definition** panel ERB3RDB, see ["Graphic parameter definition panels](#page-191-0) [\(ERB3RDB, ERB3RDC, ERB3RDD\)" on page 170.](#page-191-0)

# **Report subheader layout panels (ERB3RD6 and ERB3RD7)**

The Report Subheader Layout panel (ERB3RD6) displays up to five subheader lines of an existing RMF report. (Subheader lines are any lines in an RMF report that appear between the two standard header lines and the column headings.) ERB3RD6 also lists the variables that are available for use in the subheader lines of the modified report.

At the bottom of ERB3RD6, you enter the subheader lines exactly as you want them to appear on your report. You can use the variables listed on the panel to appear in the subheadings of your report. Panel ERB3RD6 lists variables from header data table ERBHDRS3.

If a variable name is too long to appear in the header line, you can use a placeholder (&Z). After you press ENTER, you define these placeholders with variable names on the next panel.

[Figure 41 on page 166](#page-187-0) is an example of a Report Subheader Layout panel ERB3RD6 that shows the subheadings of the SYSINFO report.

<span id="page-187-0"></span>ERB3RD6 RMF Report Format Definition Command ===> Report Name: SYSINFO WLM Mode: GOAL Section 4: Report Subheader Layout Enter or change the report subheader lines. To continue press ENTER. To quit enter CANCEL. To go backwards press END. You may intermix: text, variables, and variable placeholders (&Z). If you specify variable placeholders (&Z) the next panel will ask you to specify the variable name that is to replace each &Z. The following variables are available for use in the subheader: &SYSPARVC &SYSMODVC &SYSMDLVC &SYSTSVVC &SYSIPVVC &SYSPOLVC &SYSVEPVC &SYSPRVVC &SYSCUVVC &SYSTSEVC &SYSOPVVC &SYSPADVC &SYSPRIVC &SYSICVVC &SYSLCPVC &SYSAPIVC &SYSPATVC &SYSPRTVC &SYSAPTVC &SYSAICVC &SYSATCVC &SYSLOAVG &SYSTCTVC &SYSUTCVC Enter or change up to five report subheading lines: &Z &Z Model &Z Appl%: &Z Policy: &Z CPs Online: &Z Avg CPU Util%: &Z EAppl%: &Z Date: &Z AAPs Online: &Z &Z <br>Appl% AAP: &Z Time: &Z IIPs Online: &Z Appl% IIP: &Z

*Figure 41. Report Subheader Layout Panel (ERB3RD6)*

In Figure 41, subheader lines appear at the bottom of the panel and 24 variable names from the SYSINFO report are available. You can modify these subheader lines and indicate where you want the available variables to appear in them.

Press ENTER to display the next panel ERB3RD7, the second Report Subheader Layout panel.

On this panel, you can specify variable names for any Z placeholders you have used. For a description of how to replace placeholders with variable names, see the Report Header Layout panel ( [Figure 40 on page 165\)](#page-186-0).

[Figure 42 on page 167](#page-188-0) shows panel ERB3RD7 that defines placeholders used on the previous panel.

```
ERB3RD7 RMF Report Format Definition
Command ===>
Report Name: SYSINFO WLM Mode: GOAL Section 4: Report Subheader Layout
The following report subheader lines have been specified:
Z1 Z2 Model Z3 Appl%: Z4 Policy: Z5
CPs Online: Z6 Avg CPU Util%: Z7 EAppl%: Z8 Date: Z9
AAPs Online: Z10 Z11 Appl% AAP: Z12 Time: Z13
IIPs Online: Z14 Appl% IIP: Z15
Specify the placeholder (Z) number next to the variable name to replace each Z
above. To continue press ENTER. To go backwards press END.To quit enter CANCEL.
   &SYSPARVC ===> 1 &SYSMODVC ===> 2 &SYSMDLVC ===> 3
   &SYSTSVVC ===> 4 &SYSIPVVC ===> __ &SYSPOLVC ===> 5
   &SYSVEPVC ===> & &SYSPRVVC ===> 6 & &SYSCUVVC ===> 7
   &SYSTSEVC ===> 8 &SYSOPVVC ===> __ &SYSPADVC ===> 9
   &SYSPRIVC ===> 10 &SYSICVVC ===> __ &SYSLCPVC ===> 11
   &SYSAPIVC ===> 12 &SYSPATVC ===> 13 &SYSPRTVC ===> 14
   \&SYSAPTVC ===> 15 \&SYSAICVC ===> \&SYSATCVC ===>
   \&SYSLOAVG ===> \&SYSTCTVC ===> \&SYSUTCVC ===>
```
*Figure 42. Report Subheader Layout Panel (fERB3RD7)*

# **Report column layout panels (ERB3RD8 and ERB3RD9)**

Press ENTER to display the next panel, ERB3RD8, the report subheader first **Report Column Layout** panel.

On this panel, you can modify report columns. You can enter up to three column header lines as you want them to appear in the report.

You can specify up to three model lines for your columns by using an attribute character followed by a variable name or placeholder (&Z). (See DATA ATTRIBUTE CHARACTERS described below.)

You can use the variable names listed at the bottom of the panel to appear in the columns of your report. This panel also allows you to specify a placeholder (&Z) for any variable name you want to use. (Panel ERB3RD8 lists variables from the data table of the RMF report you are modifying. All variables might not appear on the first page of the panel. Scroll through the panel and select the variable names you need. For information about RMF report data tables, see [Chapter 8, "Monitor](#page-280-0) [III data reporter tables," on page 259.\)](#page-280-0) You can define placeholders for variable names on the next panel.

[Figure 43 on page 168](#page-189-0) is an example of ERB3RD8 that shows report column headings for the modified SYSINFO report with columns that contain data about TCB%, SRB%, and execution velocity. The details about delay percentages have been removed.

# <span id="page-189-0"></span>**Column layout**

ERB3RD8 RMF Report Format Definition Line 1 of 10 Command ===> Scroll ===> PAGE Report Name: SYSINFO Section 5: Report Column Layout WLM Mode: GOAL Enter or change the following information. To continue press ENTER. To quit enter CANCEL. To go backwards press END. DATA ATTRIBUTE CHARACTERS ===> \_?| Define meaning in attribute section of associated table display (ERB3SYS). Enter or change up to three column header lines: Group T WFL --Users-- RESP TRANS CPU TCB SRB -AVG USG- -Avg Del- % TOT ACT Time /SEC % % % PROC DEV PROC DEV  $\mathcal{L}_\text{max}$ Enter or change up to three model lines: ?Z ?Z?Z ?Z ?Z ?Z ?Z ?Z ?Z ?Z ?Z ?Z ?Z ?Z  $\mathcal{L}_\text{max}$ The following variables are available for use in the model lines: SYSNAMVC SYSTYPVC SYSWFLVC SYSTUSVC SYSAUSVC SYSTRSVC SYSAFCVC SYSVECVC SYSAUPVC SYSAUDVC SYSADPVC SYSADDVC SYSADSVC SYSADUVC SYSADOVC SYSADEVC SYSADJVC SYSADHVC SYSADXVC SYSADNVC SYSADMVC SYSCPUVC SYSSRBVC SYSTCBVC SYSIFAVC SYSCPVC SYSIFCVC SYSRSPVC SYSVELVC SYSUGMVC SYSUGPVC SYSUGDVC SYSWGDVC SYSWGPVC SYSDGMVC SYSUJMVC SYSDJMVC SYSDGEVC SYSDGHVC SYSDGDVC SYSDGJVC SYSDGOVC SYSDDSIP SYSEAPVC SYSLPIVC SYSSUPVC SYSSUCVC SYSDTLLN

*Figure 43. Report Column Layout Panel (ERB3RD8)*

## **DATA ATTRIBUTE CHARACTERS**

Specifies the ISPF characters used to indicate the start of a data field. Specify the data attribute characters before each variable name or placeholder (&Z) used in the model lines.

You must specify the name of a panel for the tabular version of a new or modified report. For RMF-supplied panels, the attribute characters appear as follows:

- v a question mark (?) indicates that the output display characters appear unhighlighted (low intensity) in turquoise
- a slash (1) indicates that the output display characters appear highlighted (high intensity) in white
- a blank indicates that the input display characters appear unhighlighted (high intensity) in green

For user-defined panels, be sure that the data attribute characters match the characters in the attribute section of your ISPF display panel. See PANEL NAME on the report format information panel (ERB3RD3).

Press ENTER to display the next panel ERB3RD9, the second Report Column Layout panel.

On this panel, you can specify variable names for any Z placeholders you have used. The variable names available on the previous panel are listed at the bottom; you can add your own variable names in the spaces provided. If your variable names are not available when you invoke the report, blanks will appear instead of data. See the report header information panel (ERB3RD5) in [Figure 40 on page 165](#page-186-0) for a description of how to replace placeholders with variable names.

If not all variable names appear on the first page of the panel, scroll through the remaining pages of the panel to see all available variable names.

Figure 44 is an example of Report Column Layout panel ERB3RD9 that defines placeholders used on the previous panel.

ERB3RD9 RMF Report Format Definition Line 1 of 21 Command ===> PAGF Scroll ===> PAGE Report Name: SYSINFO Section 5: Report Column Layout WLM Mode: GOAL The following report column header and model lines have been specified: Group T WFL --Users-- RESP TRANS CPU TCB SRB -AVG USG- -Avg Del- % TOT ACT Time /SEC % % % PROC DEV PROC DEV Z1 Z2Z3 Z4 Z5 Z6 Z7 Z8 Z9 Z10 Z11 Z12 Z13 Z14 Specify the placeholder (Z) number next to the variable name to replace each Z above. To continue press ENTER. To go backwards press END.To quit enter CANCEL. SYSNAMVC ===> 1 SYSTYPVC ===> 2 SYSWFLVC ===> 3 SYSTUSVC ===> 4 SYSAUSVC ===> 5 SYSRSPVC ===> 6 SYSTRSVC ===> 7 SYSCPUVC ===> 8 SYSTCBVC ===> 9 SYSSRBVC ===> 10 SYSAUPVC ===> 11 SYSAUDVC ===> 12 SYSADPVC ===> 13 SYSADDVC ===> 14 SYSAFCVC ===> \_ SYSVECVC ===> \_\_ SYSADSVC ===> \_\_ SYSADUVC ===> \_\_ SYSADOVC ===> \_\_ SYSADEVC ===> \_\_ SYSADJVC ===> \_\_ SYSADHVC ===> \_\_ SYSADXVC ===> \_\_ SYSADNVC ===> \_\_ SYSADMVC ===> \_\_ SYSIFAVC ===> \_\_ SYSCPVC ===> \_\_ SYSIFCVC ===> \_\_ SYSVELVC ===> \_\_ SYSUGMVC ===> \_\_ SYSUGPVC ===> \_\_ SYSUGDVC ===> \_\_ SYSWGDVC ===> \_\_ SYSWGPVC ===> \_\_ SYSDGMVC ===> \_\_ SYSUJMVC ===> \_\_ SYSDJMVC ===> \_\_ SYSDGEVC ===> \_\_ SYSDGHVC ===> \_\_ SYSDGDVC ===> \_\_ SYSDGJVC ===> \_\_ SYSDGOVC ===> \_\_ SYSDGPVC ===> \_\_ SYSDGSVC ===> \_\_ SYSDGUVC ===> \_\_

*Figure 44. Report Column Layout Panel (ERB3RD9)*

# **Command line layout panel (ERB3RDA)**

Press ENTER to display the next panel ERB3RDA, the **Command Line Layout** panel.

On this panel, you can specify the format of the command line and scroll line as you want them to appear on the hardcopy of the tabular report. You must also define the command line and scroll line on the display panel of the tabular report.

[Figure 45 on page 170](#page-191-0) is an example of Command Line Layout panel ERB3RDA.

# <span id="page-191-0"></span>**Graphic panels**

```
ERB3RDA RMF Report Format Definition
Command ===>
Report Name: SYSCPU WLM Mode: GOAL Section 6: Command Line Layout
Enter or change the following information. To continue press ENTER.
To quit enter CANCEL. To go backwards press END.
You may intermix: text, variables, and variable placeholders (&Z).
The following variables are available for use in the command line:
 &ZCMD &AMT
Enter or change the command line:
Command ===>
Specify a variable name in each of the entry fields to replace each Z above.
Z1 == y72 ===Z3 == =
```
*Figure 45. Command Line Layout Panel (ERB3RDA)*

# **Graphic parameter definition panels (ERB3RDB, ERB3RDC, ERB3RDD)**

If you specified BOTH or GRAPHIC for report mode on ERB3RD3, RMF displays the first **Graphic Parameter Definition** panel, ERB3RDB.

On this panel, you can specify general information about the graphic version of the report.

**Note:** If you specified TABULAR for report mode on the report format information panel (ERB3RD1) or used DI or WFEX as a prototype, the report format definition utility displays panel ERB3RDF. This panel allows you to save your changes and view the tabular report you have created or cancel your changes. See ["Saving or](#page-195-0) [cancelling changes on panel ERB3RDF" on page 174.](#page-195-0)

[Figure 46 on page 171](#page-192-0) is an example of the Graphic Parameter Definition panel ERB3RDB that specifies general information for the graphic version of the SYSINFO report:

```
ERB3RDB RMF Report Format Definition
Command ===>
Report Name: SYSCPU Section 7: Graphic Parameter Definition
WLM Mode: GOAL
           Definitions on this panel are independent of WLM mode.
Enter the following information. To continue press ENTER.
To quit enter CANCEL. To go backwards press END.
                          GENERAL INFORMATION
NAME FOR HELP PANEL ===> ERBGSYS0 Name of HELP PANEL, if any
TITLE FOR Y-AXIS ===> Average Number of Active Users
MINIMUM AXIS RANGE ===> 1 Axis will contain at least this
                                 number of data points
SELECTION RULE ==> 1 Specify 0, 1, 2 or 3
```
*Figure 46. Graphic Parameter Definition Panel (ERB3RDB)*

The fields and their meanings follow:

# **NAME FOR HELP PANEL**

Specifies the name of the help panel that you provide for the graphic report. The field is optional.

## **TITLE FOR Y-AXIS**

Specifies a line of text (maximum of 50 characters) to appear as a label for the bar graph in the graphic version of the report. Sample lines that appear in the graphic parameter table (ERBPTGS3) are:

- Percentage of Each User's Time
- Percentage of the User's Time
- Average Number of Active Users

For an example of the graphic parameter table (ERBPTGS3), see [Chapter 8,](#page-280-0) ["Monitor III data reporter tables," on page 259.](#page-280-0)

## **MINIMUM AXIS RANGE**

Specifies the length of the bar graph depending on the text specified in TITLE FOR Y-AXIS as follows. For each line of text listed in the previous example, the minimum axis range is as follows:

- 100 for "Percent of Each User's Time"
- 100 for "Percent of the User's Time"
- 1 for "Average Number of Active Users"

If the length of the largest bar in the report exceeds the value you specify, RMF uses the length of the largest bar.

For an example of the graphic parameter table (ERBPTGS3), see [Chapter 8,](#page-280-0) ["Monitor III data reporter tables," on page 259.](#page-280-0)

## **SELECTION RULE**

Specifies how the lines of the tabular report appear as bar graphs on the graphic version of the report. You can select one of the following values:

v 0 - One bar corresponds to one line of the RMF tabular report

# <span id="page-193-0"></span>**Graphic panels**

- v 1 One bar corresponds to one line of the RMF tabular report with sequence number 1 (for example, DEV, HSM, JES, STOR, PROC, DELAY, SYSINFO, and ENQ)
- v 2 One bar corresponds to the summary of logical lines of the report (for example, ENQR, DEVR reports)
- 3 Two bar types can result from all logical lines of a logical block in the RMF tabular report (for example, STORR report) as follows:
	- Bar type 1 corresponds to a line of the tabular report with sequence number 1
	- Bar type 2 corresponds to each additional line of the logical block for a tabular report with a sequence number greater than 1

For an example of the graphic parameter table (ERBPTGS3), see [Chapter 8,](#page-280-0) ["Monitor III data reporter tables," on page 259.](#page-280-0) For a description of logical line number and sequence number, see the panel field description for ERB3RD3 ( [Figure 38 on page 162\)](#page-183-0).

Press ENTER to display the next panel, ERB3RDC, the second **Graphic Parameter Definition** panel.

On this panel, you can specify labels for the graphic bars in the report. You can specify variable names for bar type 1 labels and bar type 2 labels.

Figure 47 is an example of the Graphic Parameter Definition panel ERB3RDC.

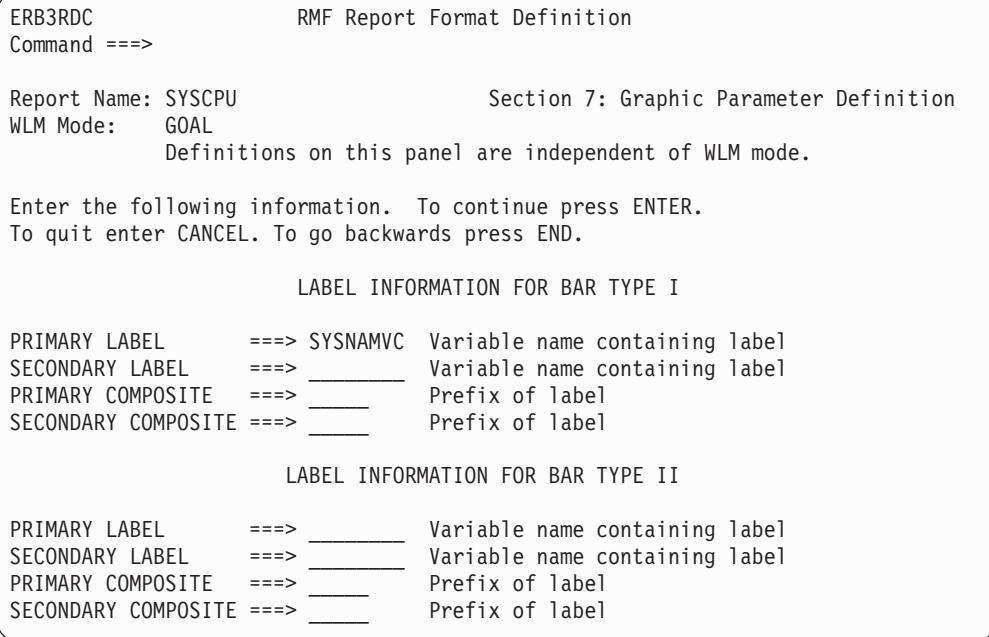

*Figure 47. Graphic Parameter Definition Panel (ERB3RDC)*

The panel fields and their meanings are as follows:

#### **PRIMARY LABEL/SECONDARY LABEL**

Specifies an 8 character variable name for a data value in the graphic version of the report. You can use the variable names that appear in the ISPF data table of the corresponding tabular report.

For example, in [Figure 47 on page 172,](#page-193-0) the Primary label will appear as average number of active users (SYSNAMVC) on the graphic version of the SYSCPU report.

See [Chapter 8, "Monitor III data reporter tables," on page 259](#page-280-0) for examples of the Graphic Parameter table (ERBPTGS3) and the RMF Report Data tables.

#### **PRIMARY COMPOSITE/SECONDARY COMPOSITE**

Specifies up to 5 characters of text as a prefix to the variable label specified in PRIMARY/SECONDARY LABEL. In [Figure 47 on page 172,](#page-193-0) no composite labels appear in the SYSCPU report. You can specify a prefix to appear in the graphic version of the report. The prefix is concatenated to the rightmost contents of the report table variable specified in PRIMARY/SECONDARY label.

See [Chapter 8, "Monitor III data reporter tables," on page 259](#page-280-0) for examples of the Graphic Parameter table (ERBPTGS3) and the RMF Report Data tables.

BAR TYPE refers to the number of bars used in the report depending on the logical line and sequence numbers.

See LOGICAL LINE/SEQUENCE NUMBER in the field descriptions for ERB3RD3 ( [Figure 38 on page 162\)](#page-183-0).

Press ENTER to display the next panel, ERB3RDD, the third **Graphic Parameter Definition** panel.

On this panel, you can specify data columns that you want to appear in the graphic version of the report.

Figure 48 is an example of the Graphic Parameter Definition panel ERB3RDD.

| ERB3RDD<br>$Common and == >$                                                                                                    |                                                        | RMF Report Format Definition                               |                                                                                                    |                                                                                                |  |
|----------------------------------------------------------------------------------------------------|--------------------------------------------------------|------------------------------------------------------------|----------------------------------------------------------------------------------------------------|------------------------------------------------------------------------------------------------|--|
| Report Name: SYSCPU<br>WLM Mode:                                                                                                    | <b>GOAL</b>                                            |                                                            | Section 7: Graphic Parameter Definition<br>Definitions on this panel are independent of WLM mode.                                                                        |                                                                                                |  |
| Enter the following information. To continue press ENTER.<br>To quit enter CANCEL. To go backwards press END.<br>COLUMN SPECIFICATION FOR GRAPHIC BAR TYPES                                           |                                                        |                                                            |                                                                                                    |                                                                                                |  |
| NAME                                                                                                    |                                                        | LEGEND ID                                                  | TRANS ID                                                                                                    | BAR TYPE ID                                                                                    |  |
| $1. == > SYSADPVC$<br>$2. == > SYSADDVC$<br>$3. ==-> SYSANSVC$<br>4. $==>$ SYSADUVC<br>$5. ==-> SYSADVC$<br>$6.$ ===> SYSADEVC<br>$7. ==-> SYSAUPVC$<br>$8. == > SYSAUDVC$<br>$9. == =$<br>$10. == =$ | $==-> 14$<br>$==-> 08$<br>$==> 15$<br>$===>$<br>$==->$ | $==-> 28$<br>$==> 29$<br>$==-> 09$<br>$==> 19$<br>$==> 18$ | $==->$ $\theta$<br>$==->$ $\theta$<br>$==->$ $\theta$<br>$==->$ $\theta$<br>$==->$ $\theta$<br>$==->$ $\theta$<br>$==->$ $\theta$<br>$==->$ $\theta$<br>$===>$<br>$==->$ | $==>1$<br>$==>1$<br>$==>1$<br>$==>1$<br>$==>1$<br>$==>1$<br>$==>1$<br>$==>1$<br>$===>$<br>===> |  |

*Figure 48. Graphic Parameter Definition Panel (ERB3RDD)*

The panel fields and their meanings are as follows:

# <span id="page-195-0"></span>**NAME**

Specifies an 8 character variable name for a data value from the corresponding tabular report. This value will appear as a bar column in the graphic version of the report. The bar column can be a single bar (bar type 1) or a stacked bar (bar type 2) depending on what you specify for BARTYPE ID. See [Chapter 8,](#page-280-0) ["Monitor III data reporter tables," on page 259](#page-280-0) for examples of RMF report data tables.

# **LEGEND ID**

Specifies a number that corresponds to the color, pattern and the text of the graphic chart legend. Variables specified for NAME will appear in the color specified for LEGEND ID. You can specify a decimal value from 04 to 27; the numbers must match the color ID entries on the Color Graphic Option panels.

## **TRANS ID**

Specifies a number that controls how the values for the variable in NAME are scaled on the bar graph in the graphic version of the report.

- v 0 value appears as is; no division is performed
- n value is divided by 10<sup>n</sup> where **n** equals an integer from 1 to 9.

See [Chapter 8, "Monitor III data reporter tables," on page 259](#page-280-0) for examples of RMF report data tables.

# **BARTYPE ID**

Specifies a value that indicates where the data value for the variable in NAME appears for bar types in the graphic version of the report:

- $\cdot$  0 indicates the value appears in both bar types
- v 1 indicates the value occurs in bar type 1
- v 2 indicates the value occurs in bar type 2

If you specified label information for only bar type 1 on the report parameter definition panel (ERB3RDC), you must specify bar type 1.

# **Saving or cancelling changes on panel ERB3RDF**

Once you have created or modified a report using the report format definition utility panels, RMF displays panel ERB3RDF, which allows you to confirm or cancel your changes.

```
ERB3RDF RMF Report Format Definition
Command ===>
This is a confirmation/cancellation panel for report: SYSCPU
                            related with WLM mode: GOAL
The following actions are allowed:
      Type SAVE command to save report
      Type CANCEL command to cancel processing
      Press END key to go one step backwards
      Press ENTER key to see the sample report
```
*Figure 49. Configuration/Cancellation Panel (ERB3RDF)*

You can get a report with sample data just to verify the correct layout of the report. In this example, some values are not displayed because they are not part of the sample data.

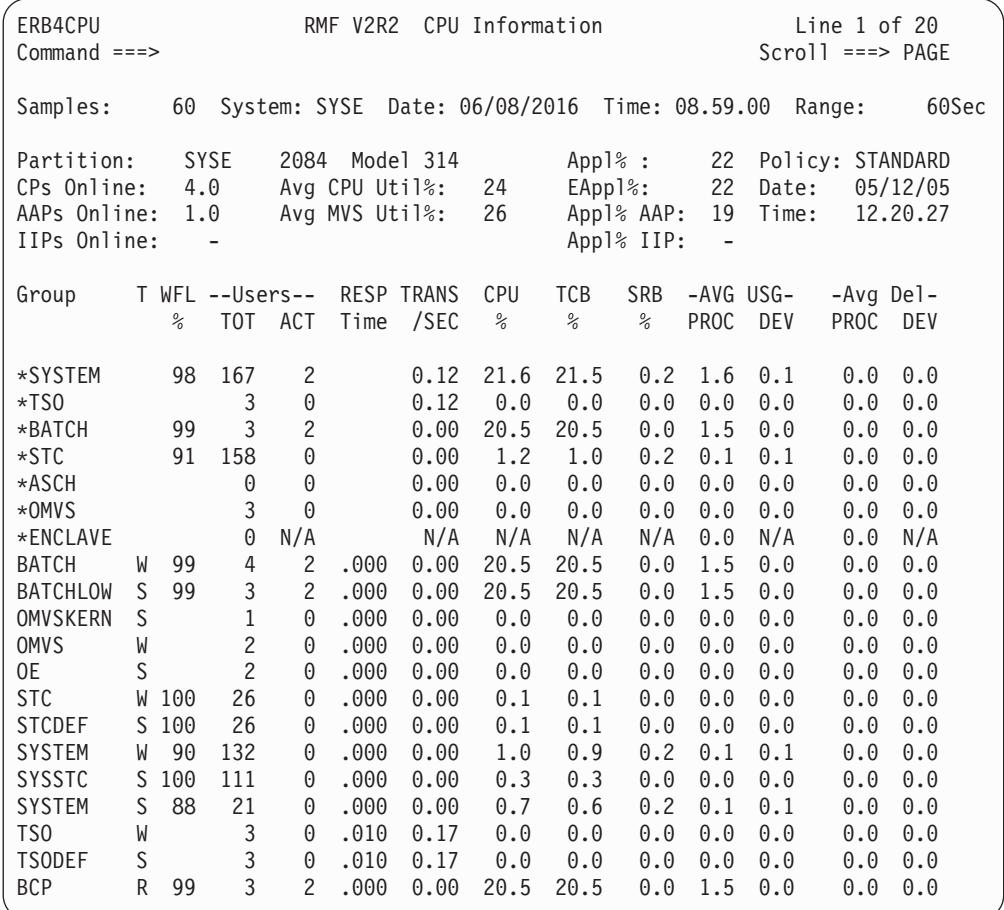

*Figure 50. Initial Version of the SYSCPU Report*

The report shows that adjustments for some columns are necessary. You can do this either by stepping back to panel ERB3RD8 before you save the report or by modifying the stored report.

Enter SAVE to save the report or CANCEL to cancel your changes and return to the report definition initialization panel (ERB3RD1). If you save the report, RMF redisplays panel ERB3RD1 with a message that tells you the report has been modified or created. To exit the sample report panel and return to panel ERB3RDF, press END.

# **Deleting a user-defined report**

If you specify DELETE for a report on the report format definition panel, RMF displays panel ERB3RDE. To confirm the deletion of the report, press ENTER and the report is deleted. To cancel the deletion, type CANCEL and press ENTER. RMF returns you to ERB3RD1.

**Note:** You can only delete a user-defined report. RMF does not allow you to delete an existing RMF report.

# **Ending the report utility**

You can end the report format definition utility session by pressing END (PF3) on the report format definition panel (ERB3RD1) or by specifying CANCEL on any panel.

# **Implementing the report**

To make the new SYSCPU report available, it needs to be integrated in a Monitor III selection panel. As defined initially, the report shall be added to the User Selection menu ERB3USR. You can do this by these modifications to the definition of the panel:

```
) attr default (!=/***********************************************************************
/* PANEL NAME: ERB3USR
/*
...
)body expand("") cmd(zcmd)
+ ! RMF User-written Report Selection Menu " "
!Selection ===>_ZCMD""+
+
<Enter selection number or command for desired report.
+
+<br>! 1<MSI
                 +Migration SYSINFO including Execution Velocity
! 2<DSD +Detailed Storage Delays
! 3<RG +Resource Group Data
! 4<SYSCPU
                 +Modified SYSINFO including CPU details
+
```
...

*Figure 51. Modifications in User Selection Menu Definition (ERB3USR) - Part 1*

```
/* translate subsystem selections ********************************* */
    &erbcmdc = trans(&erbcmdc
                  1,'MSI'
                  2,'DSD'
                  3,'RG'
                  -
4,'SYSCPU'
                 ST,'SYSTREND'
                 DA,'DEVN'
                 DT,'DEVT'
                  *,*)
/* Checks if command input is a valid RMF command. \star/ver(&erbcmdc,LIST, CANCEL, FIND, GRAPHIC, ICU, HARDCOPY, RESET,
       RFIND, TABULAR, TOGGLE,
        MSI, DSD, RG, SYSCPU,
       DEVN, DEVT, SYSTREND,
       MSG=ERB562I)
/* Checks if command input is a valid on this screen. */
   ver(&erbcmdc,LIST,;
        MSI, DSD, RG, SYSCPU,
       DEVN, DEVT, SYSTREND,
       MSG=ERB573I)
...
/* selects action according to entered input ********************** */
   &zsel = trans(&erbcmdc
             MSI,'PGM(ERB3RDPC) PARM(MSI)'
             DSD,'PGM(ERB3RDPC) PARM(DSD)'
              RG,'PGM(ERB3RDPC) PARM(RG)'
          -
SYSCPU,'PGM(ERB3RDPC) PARM(SYSCPU)'
            DEVN,'PGM(ERB3RDPC) PARM(DEVN)'
            DEVT,'PGM(ERB3RDPC) PARM(DEVT)'
        SYSTREND,'PGM(ERB3RDPC) PARM(SYSTREND)'
               *, ' ''))END
```
*Figure 52. Modifications in User Selection Menu Definition (ERB3USR) - Part 2*

If you call the User Selection menu, you now get this new version:

```
ERB3USR RMF User-written Report Selection Menu
Selection ===>
Enter selection number or command for desired report.
 1 MSI Migration SYSINFO including Execution Velocity
 2 DSD Detailed Storage Delays<br>3 RG Resource Group Data
                  Resource Group Data
 4 SYSCPU Modified SYSINFO including CPU details
Device Reports
DA DEVN Device Activity
DT DEVT Device Trend
                  Device \RightarrowSystem Reports
ST SYSTREND System and Workload Trend
                  Workload => ________
```
*Figure 53. Modified User Selection Menu (ERB3USR)*

# <span id="page-199-0"></span>**Special considerations for modifying reports**

If you want to add or delete lines in an existing RMF report or sort lines of a report without modifying the report heading, consider the following when you use the report format definition utility:

- Each RMF report data table (PHDRTAB1 in the phase driver table) contains the ISPF key type variables for the logical line number and line sequence number for the report. Each data table lists the logical lines and the sequence number(s) for logical lines of data in the report in ascending order. Sequence numbers for each logical line begin with 1. When you add, delete, or sort lines of an RMF report, be sure that the output table of your report (PHASE 1 or 2 TABLE on phase driver information panel ERB3RD2) arranges logical line and sequence numbers in ascending order.
- v If you delete a line of a report with sequence number 1, you must also delete the logical line number of the report from the data table.
- If you want to rearrange the lines of an RMF report, you can use the ISPF service TBSORT as part of the CLIST you specify for phase 2. You can specify the CLIST with TBSORT on the phase driver information panel (ERB3RD2) as follows:

CMD(mysort)

where "mysort" is the name of your CLIST.

# **Installing your own phases**

When you select a report during a reporter session, RMF uses ISPF SELECT services to generate report data tables and display the reports. You can supply your own routines for any of the 4 phases to produce user-defined reports. See ["Data reporter phases" on page 153](#page-174-0) for a description of the phases RMF invokes.

The following ISPF shared variables are available during all phases. They can be updated in Phase 1 by the Data Retrieval Service.

## **ERBDATE,ERBTIME**

The ISPF shared pool variables that contain the beginning date and time of the display data.

## **ERBRANGE**

The ISPF shared pool variable that contains the range time of the display data. The beginning date/time plus the range time of the display data equals the ending date/time.

## **ERBSID**

The ISPF shared pool variable that contains the id of the system on which the data was collected.

## **ERBSAMPL**

The ISPF shared pool variable that contains the number of data samples for the time range.

## **ERBRMFVD**

The ISPF shared pool variable that contains the RMF version number of the data gatherer which collected the data. The format is **RMF VvRr** (that is, RMF V2R2).

## **ERBDTBEG**

The ISPF shared pool variable which contains the beginning date/time value for the requested time range. The format is **MMDDYYYYHHMMSS** (that is, 09252016183050 represents September 25, 2016 at 18:30:50).

## **ERBDTEND**

The ISPF shared pool variable which contains the ending date/time value for the requested time range. The format is **MMDDYYYYHHMMSS** (that is, 08272016173010 represents August 27, 2016 at 17:30:10).

### **ERBMNTIM**

The ISPF shared pool variable which contains the Monitor III data gatherer MINTIME option value that was in effect when the data was gathered. The data is in external decimal format.

# **Phase 1**

If you want to use your own program for phase 1, you must ensure that the ISPF shared pool variable PHDRPH1 contains the name of your program or CLIST. This variable appears in the phase driver table (ERBPHDS3) as an ISPF SELECT string. For RMF reports, the PARM value of the string matches the name of the RMF report command. You can use the report definition format utility to specify your own PHASE 1 SELECT STRING. See [Chapter 8, "Monitor III data reporter tables,"](#page-280-0) [on page 259](#page-280-0) for an example of the phase driver table (ERBPHDS3) entries and how they are specified.

If you want to change the time range from which your data is collected, you can invoke the Data Retrieval Service (ERB3RDRS) module from your phase 1 program. See ["Data retrieval service \(ERB3RDRS\)" on page 182](#page-203-0) for information about how to invoke the Data Retrieval Service.

The following ISPF shared variables contain information that RMF uses to generate a report during phase 1:

#### **ERBREPC**

The ISPF shared pool variable that contains the current command or report selection. RMF uses this variable as a key to ERBPHDT3, the phase driver table. This table has an entry (in the table field PHREPNA) for each RMF command or report selection. RMF retrieves the necessary information to generate the report during phase 1 from ERBPHDT3 (a copy of ERBPHDS3).

## **ERBCMDC,ERBPARC**

The ISPF shared pool variables that contain the current command (ERBCMDC) and any command parameters (ERBPARC).

## **ERBSSHG3**

The ISPF shared pool variable that contains the address of the set-of-samples header (SSHG3). This control block contains the addresses of the sample data that correspond to the time and range values specified during the Monitor III data gatherer session or as indicated by the Data Retrieval Service. (See [Figure 32 on page 150](#page-171-0) for an example of ERBSSHG3.)

#### **ERBSUPP**

The ISPF shared pool variable that contains the number of the subpool that non RMF functions must use for GETMAINS.

During phase 1, the phase driver module (ERB3RPH1) uses the information in the report row entry of ISPF table ERBPHDT3 (a copy of ERBPHDS3) to produce the RMF report. If you supplied your own program or CLIST for phase 1, that routine gets control.

Upon completion, phase 1 must provide the following output:

# **ERBREPC**

The ISPF shared pool variable that should be restored to its value at entry to phase 1.

#### **PHDRET1**

The ISPF shared pool variable that should contain your return code from the program or CLIST used in phase 1.

For RMF supplied reports, ERB3RPH1 creates the report in phase 1 and returns one of the following return codes:

- **0** ISPF table successfully generated for the report
- **4** ISPF table generated for the report has some data, but errors have occurred
- **8** ISPF table generated for the report has no data, and an error has occurred

For your own routine, you might want to use the same return codes.

#### **PHDRTAB1**

The ISPF shared pool variable that contains the name of the ISPF data table generated in phase 1. If you omit phase 2, you must ensure that PHDRTAB2 contains the same name as PHDRTAB1. See phases 2 and 3 described later.

You can define your own ISPF shared pool variables to contain information that you want to include for phase 1. To ensure that no interference with RMF created variables occurs, the first three characters of user-defined variables should appear as follows:

USR

# **Phase 2**

For phase 2, you supply a program or CLIST to modify the ISPF table created for the report in phase 1.

The following ISPF shared variables contain information for phase 2:

#### **ERBREPC**

The ISPF shared pool variable that should contain the current command or report selection.

## **ERBCMDC,ERBPARC**

The ISPF shared pool variables that should contain the current command (ERBCMDC) and any command parameters (ERBPARC).

### **PHDRET1**

The ISPF shared pool variable that should contain your return code from the program or CLIST used in phase 1.

For RMF supplied reports, ERB3RPH1 creates the report in phase 1 and returns one of the following return codes:

- **0** ISPF table successfully generated for the report
- **4** ISPF table generated for the report has some data, but errors have occurred
- **8** ISPF table generated for the report has no data, and an error has occurred

For your own routine, you might want to use the same return codes.

#### **PHDRTAB1**

The ISPF shared pool variable that contains the name of the ISPF data table generated in phase 1.

Upon completion, phase 2 must provide the following output:

# **ERBREPC**

The ISPF shared pool variable that should be restored to its value at entry to phase 1.

# **PHDRET2**

The ISPF shared pool variable that should contain the return codes from the RMF program or CLIST used to create the report in phase 2.

## **PHDRTAB2**

The ISPF shared pool variable that should contain the name of the ISPF data table generated in phase 2. You can use the same table name as for PHDRTAB1.

# **Phase 3**

For phase 3, RMF formats the ISPF table generated in phase 1 or 2 and displays the report. To format the ISPF report data tables, RMF uses the tabular report format table (ERBFMTS3), the RMF header table (ERBHDRS3), and the graphic parameter table (ERBPTGS3). The RMF display phase module (ERB3RDSP) displays the report by means of the ISPF TBDISPL service.

The following ISPF shared variables contain information that you can use to format and display a report during phase 3:

# **ERBREPC**

The ISPF shared pool variable that contains the current command or report selection. The variable is a key to obtain formatting information for the tabular report in the report format table (ERBFMTS3) or the graphic report in the graphic parameter table (ERBPTGS3). For examples of these tables, see Appendix B.

## **ERBCMDC,ERBPARC**

The ISPF shared pool variables that contain the current command (ERBCMDC) and any command parameters (ERBPARC).

# **PHDRET1,PHDRET2**

The ISPF shared pool variables that should contain return codes from phase 1 and 2.

## **PHDRTAB2**

The ISPF shared pool variable that should contain the name of the ISPF data table generated in phase 1 and/or phase 2.

## **SESRPFU3**

The ISPF shared pool variable that contains the report mode (TABULAR or GRAPHIC).

RMF uses module ERB3RDSP to display the reports. The module dynamically constructs a panel from information in the format tables. It builds header and model lines and constructs the graphic area within the panel and uses the ISPF data table whose name appears in the ISPF shared pool variable PHDRTAB2.

Upon completion, phase 3 must provide the following output:

## **ERBREPC**

The ISPF shared pool variable that should be restored to its value at entry to phase 1.

## <span id="page-203-0"></span>**PHDRET3**

The ISPF shared pool variable that should contain the return code from the program or CLIST used to format and display the report.

If you decide to replace the RMF module ERB3RDSP with your own routine, you must consider the following:

- v To obtain a display of your reports in GO mode, you must invoke the ISPF service CONTROL LOCK before the ISPF service TBDISPL is performed.
- v Your module must handle all ISPF PASSTHRU commands.

## **Phase 4**

For phase 4, you provide a program that can perform cleanup services for resources you might have used during previous phases. For example, if you have used ISPF TBCREATE with the WRITE SHARE option to create an ISPF table, you can use ISPF TBEND to delete the table during phase 4. Or use TBEND to save and then delete the table. See the ISPF publications that describe these services for more information.

The following ISPF shared variables contain information that you can use to format and display a report during phase 4:

#### **ERBREPC**

The ISPF shared pool variable that contains the current command or report selection.

# **ERBCMDC,ERBPARC**

The ISPF shared pool variables that contain the current command (ERBCMDC) and any command parameters (ERBPARC).

#### **ERBSUPP**

The ISPF shared pool variable that contains the number of the subpool used for GETMAINS.

#### **PHDRET1,PHDRET2,PHDRET3**

The ISPF shared pool variables that should contain return codes from phase 1, 2, and 3.

Upon completion, phase 4 must provide the following output:

## **ERBREPC**

The ISPF shared pool variable that should be restored to its value at entry to phase 1.

#### **PHDRET4**

The ISPF shared pool variables that should contain return codes from phase 4.

# **Data retrieval service (ERB3RDRS)**

The Data Retrieval Service (ERB3RDRS) module provides flexibility for user exits to change the time range from which data is collected. The module is called from phase 1 of your user exit. This service can be invoked by either calling it,

## **Example**

CALL ERB3RDRS (PARMAREA)

or by using the ISPF SELECT service.

# **Example**

ISPEXEC SELECT PGM(ERB3RDRS) PARM(PARMAREA)

To use this service, the caller must invoke the module ERB3RDRS with the registers and parameter area described in "Parameter area contents."

# **Programming considerations**

Do not link the module ERB3RDRS to your application program. Assembler programs must use LOAD or LINK macros to access the module; PL/I programs must use FETCH/RELEASE; and C programs must use the built-in function FETCH.

The caller must be in 31-bit addressing mode and can run unauthorized.

# **Function codes**

The function code specifies the time range to be used by the Data Retrieval Service:

- **1** Most recent number of MINTIMEs (as in GO mode)
- **2** Retrieve data from the range determined by BEG Date and Time and END Date and Time (similar to the BREF command with parameters DATE=,TIME=, and RANGE=)
- **3** Retrieve data from the range determined by using END Date and Time as end time, and going backward in time using the current RANGE (similar to the BREF command without parameters)
- **4** Retrieve data from the range determined by BEG Date and Time as begin time, and going forward in time using the current RANGE (similar to the FREF command without parameters)

# **Registers at entry**

The contents of the registers on entry to this service are:

# **Register**

**Contents**

- **0** Not used
- **1** Parameter list address
- **2-12** Not used
- **13** Standard save area address
- **14** Return address
- **15** Entry point address of ERB3RDRS

# **Parameter area contents**

The parameter area passed by the caller to the RMF Data Retrieval Service is a single character string, preceded by a halfword containing the length of the parameter area in binary. The parameter area is as follows:

# **First word**

Bytes 0 to 3: function code

# **Second word**

Bytes 4 to 7: number of MINTIMEs (this is used only with function code 1)

# **Character string**

Bytes 8 to 21: begin date and time of the requested time range in character format of MMDDYYYYHHMMSS.

**Character string**

Bytes 22 to 35: end date and time of the requested time range in character format of MMDDYYYYHHMMSS.

# **Output**

The Data Retrieval Service module updates the following shared pool variables:

## **ERBSSHG3**

The ISPF shared pool variable that contains the beginning address of the common set of samples. If no data could be retrieved, this variable is set to hexadecimal zero.

# **ERBDTBEG**

The ISPF shared pool variable that contains the beginning date/time value of the retrieved range.

## **ERBDTEND**

The ISPF shared pool variable that contains the ending date/time value of the retrieved range.

# **ERBMNTIM**

The ISPF shared pool variable that contains the Monitor III data gatherer MINTIME option value in external format.

# **Return codes**

Upon return from this service, register 15 provides the return code and reason code as listed in Table 14:

- Bytes 0 and 1 are not used  $(x'0000')$
- Byte 2 contains reason code
- Byte 3 contains return code

*Table 14. Return and Reason Codes for the Data Retrieval Service (ERB3RDRS)*

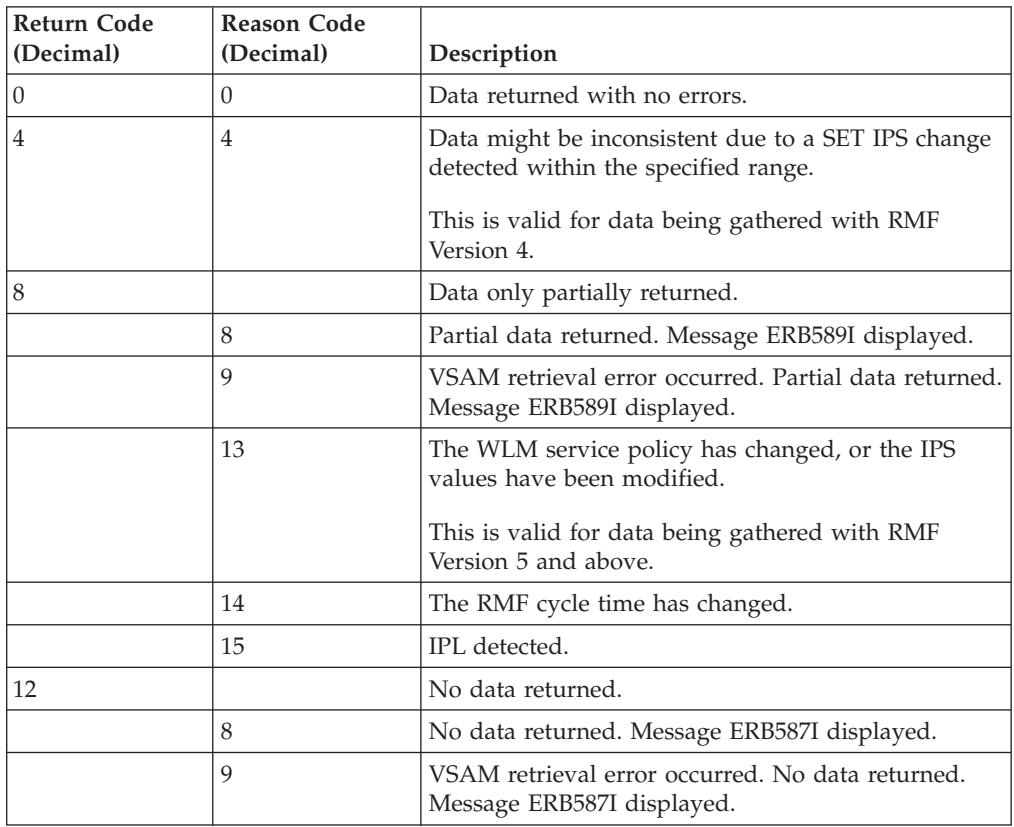

| <b>Return Code</b><br>(Decimal) | <b>Reason Code</b><br>(Decimal) | Description                                                                                      |
|---------------------------------|---------------------------------|--------------------------------------------------------------------------------------------------|
|                                 | 14                              | Cycle time changed. Message ERB559I displayed.                                                   |
|                                 | 15                              | IPL detected. Message ERB558I displayed.                                                         |
|                                 | 16                              | No data available. Message ERB591I displayed                                                     |
|                                 | 17                              | Data gatherer is not active. Message ERB565I<br>displayed.                                       |
|                                 | 18                              | Preallocated data sets are unusable. Message<br>ERB583I displayed.                               |
|                                 | 19                              | Preallocated data sets found to be unusable during<br>data retrieval. Message ERB583I displayed. |
|                                 | 20                              | Too many reporters tried to access the in-storage<br>buffer. Message ERB564I displayed.          |
|                                 | 21                              | Retrieval from in-storage buffer failed. Message<br>ERB564I displayed.                           |
|                                 | 22                              | No data is in the in-storage buffer. Message ERB591I<br>displayed.                               |
|                                 | 23                              | Insufficient storage to copy data from the in-storage<br>buffer. Message ERB564I displayed.      |
| 16                              | $\Omega$                        | Incorrect function code.                                                                         |

*Table 14. Return and Reason Codes for the Data Retrieval Service (ERB3RDRS) (continued)*

**Note:** The RMF Monitor III standard reports provide information on the same time range as was requested in the last use of the Data Retrieval Service.

# **TSO/E user authorization**

TSO/E must be installed on your system to use the following commands.

All the data collected and reported by RMF during a Monitor III display session is obtained from commonly addressable storage that is not fetch protected. However, if your installation wants to limit the use of the command that starts an RMF Monitor III session under TSO/E, one method available is to replace the RMF control section with your own module. For Monitor III you replace the control section ERB3SOCK. Your routine will then be invoked as part of the RMF response to the RMF command.

ERB3SOCK (Monitor III) runs in problem state with a key of 8. When this control section gets control, register 1 points to a two-word address list. The first address points to the seven-byte user ID of the user who has entered the RMF command. The second word points to the PSCB. [Figure 54 on page 186](#page-207-0) illustrates the input parameter structure.

<span id="page-207-0"></span>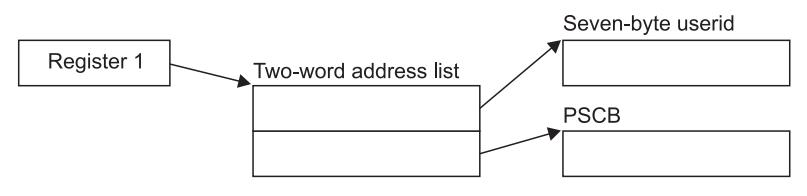

*Figure 54. ERB3SOCK Input Parameter Structure*

The module that you code to replace ERB3SOCK must be reenterable. It receives control by a BALR instruction and must save the registers when it receives control and restore the registers when it returns control. Register 13 contains the address of the register save area; register 14 contains the return address; and register 15 contains the entry address.

The processing your module performs depends on the method you choose to validate the user. Possible methods include issuing a RACHECK, prompting the user for a password, or checking the userid against a list of valid userids. Information on the TSO/E services available to perform these functions, such as TGET or TPUT, can be found in *z/OS TSO/E Programming Services*.

You can also use the PSCB bits defined for user use. This field (PSCBATR2 in the PSCB) comes from the UADS and can be updated by the USERDATA keyword of the ADD and CHANGE subcommands of the ACCOUNT command. See *z/OS TSO/E System Programming Command Reference* for more information on these commands.

When your routine has completed its processing, set a return code of 0 in register 15 to indicate to RMF that the user is authorized to enter RMF. Set a return code of 4 in register 15 to indicate to RMF that the user is not authorized to enter RMF. In response to this return code, RMF will display a message at the display station. No session will be started. After setting the appropriate return code, return control by branching on the contents of register 14.

For the Monitor III TSO/E session the user authorization exit routine (ERB3SOCK) is part of the RMF load module that contains the RMF command. This module resides in SYS1.SERBLINK as load module RMF; its entry point is ERB3RTSO. Before your authorization routine can run, you must link edit it with RMF; the control statements required are:

(ERB3SOCK object deck) INCLUDE ddname(RMF) ENTRY ERB3RTSO NAME RMF(R)

# **Chapter 7. Using Monitor III VSAM data set support**

This topic provides the following information:

- v It describes the data set structure and content for the Monitor III data set support function
- v It lists the record fields and table entries associated with data set support

See the *z/OS RMF User's Guide* for more information about data set support and recording.

# **Data set record structure**

If no specific limitation is stated, then all fields in the records, including those indicated as RESERVED FOR USER, but **excluding** all others indicated as RESERVED are part of the programming interface.

With the data set support function, RMF uses VSAM relative record data sets (RRDS) to record measurement information during a Monitor III gatherer session.

During data set recording RMF collects measurement data in the form of one set of samples for each MINTIME and records the samples on the VSAM data sets. Before storing the data, RMF compresses the data one MINTIME at a time. The data is stored in compressed format except for the Data Set Header and Index Table (ERBDSIG3) and the MINTIME Set of Samples Header Table (ERBSSHG3). The description of the data tables are valid only after the RMF decompression interface (ERB3RDEC) is used to decompress the data one MINTIME at time. The RMF Monitor III reporter will decompress the data after retrieving it from the VSAM data sets. To directly access the VSAM data sets and process them without the use of the Monitor III reporter, use the service module, ERB3RDEC. See ["Data](#page-209-0) [set decompression" on page 188](#page-209-0) for more information.

RMF data can be accessed directly by relative record number or by sequential records. Each data set is a string of fixed-length records, and each record is identified by a relative record number. Because RMF treats the data it records on the data set as a linear data set, it writes the logical records as a contiguous stream of sampled data with little dependency on the record size. To allow retrieval of the data, an index relates the time stamp of every MINTIME set of samples with the offset of the set of samples within the data set and its length; therefore, you can determine the relative record number of any given set of samples within a data set by dividing the offset and the length of the set of samples by the record length, which is 32,752 bytes. (Note: VSAM does not maintain the index.)

The first record on every VSAM data set contains the data set header. It is followed by the index information (see ["ERBDSIG3 - Data set header and index" on page](#page-241-0) [220\)](#page-241-0). RMF builds one index entry for each MINTIME set of samples in the data set. When no more entries can fit into the index, RMF closes the data set. The records in the data set following the index information contain the measurements of each MINTIME set of samples (see ["ERBSSHG3 - MINTIME set of samples header" on](#page-271-0) [page 250\)](#page-271-0). RMF stores data on the data set as follows:

- contiguously arranges MINTIME sets of samples in chronological order
- stores the data so that one MINTIME may cross record boundaries

<span id="page-209-0"></span>Figure 55 shows an example of how these records can be arranged on a Monitor III VSAM data set.

```
Header
and Index MINTIME 1 | MINTIME 2 | MINTIME n
|*********|************|***********|....********|
| | | | | ||
Record 1 | Record 2 | Record 3 | Record 4 | \ldots | Record n
```
*Figure 55. Monitor III Data Set Record*

Record processing requires reading the header (record 1) and index to obtain the offset and length of a selected MINTIME set of samples. The record(s) containing the MINTIME sets of samples must be read into contiguous storage before RMF can process them. MINTIME 2 starts in record 3 and ends in record 4. Note that before MINTIME processing can begin, both records 3 and 4 must be read into contiguous storage.

# **Data set decompression**

The MINTIME set-of-samples stored on VSAM data sets is compressed by RMF prior to storing the data. For direct access of the VSAM data sets and processing without use of the Monitor III reporter, you will need to use the Data Set Decompression Interface Service module, ERB3RDEC.

To use this service, the caller must invoke the module ERB3RDEC with the registers and parameter area described in ["Parameter area contents" on page 189.](#page-210-0) The service returns only *one* record to the caller, which contains all the data.

# **Programming considerations**

Do not link the module ERB3RDEC to your application program. Assembler programs must use LOAD or LINK macros to access the module; PL/I programs must use FETCH/RELEASE; and C programs must use the built-in function FETCH.

The caller must be in 31-bit addressing mode and can run unauthorized.

# **Registers at entry**

The contents of the registers on entry to this service are:

# **Register**

**Contents**

- **0** Reserved
- **1** Parameter list address
- **2-12** Reserved
- **13** Standard save area address
- **14** Return address
- **15** Entry point address of ERB3RDEC

# <span id="page-210-0"></span>**Parameter area contents**

The parameter area passed by the caller to the RMF Data Set Decompression Interface Service is a 3-fullword string, preceded by a halfword containing the length of the parameter area. The parameter area is as follows:

## **First word**

Bytes 0 to 3: address of the compressed set-of-samples

#### **Second word**

Bytes 4 to 7: address of output area for decompressed set-of-samples

#### **Third word**

Bytes 8 to 11: length of output area

# **Output**

ERB3RDEC returns the following information in the parameter area depending on the return code (RC):

### **Third word**

**RC=0:** length of the output area for the decompressed set-of-samples.

**RC=4:** minimum length required for the output area to hold the decompressed set-of samples.

**RC>4:** the bytes remain unchanged.

# **Return codes**

Upon return from this service, register 15 provides return codes listed in Table 15.

*Table 15. Return Codes for the Data Set Decompression Interface Service*

| Return Code<br>(Decimal) | Description                                                                                                    |
|--------------------------|----------------------------------------------------------------------------------------------------|
|                          | Decompression successful, length of decompressed set-of-samples<br>returned.                                                                                                    |
|                          | Decompression unsuccessful. The output area was too small to hold the<br>decompressed set-of-samples. The minimum length required to hold the<br>decompressed set-of-samples is returned. Obtain a larger output area<br>and try again. |
|                          | Decompression unsuccessful. Address passed for the compressed<br>set-of-samples points to an uncompressed set-of-samples.                                                                                                    |
| 12                       | Decompression unsuccessful. Address passed for the compressed<br>set-of-samples does not point to a valid set-of-samples.                                                                                                    |

# **Coded example**

The following Assembler code example calls the Data Set Decompression Interface Service twice. The first call obtains the required length of the output area for the specified decompressed set-of samples. The second call performs the decompression.

This sample code assumes that register 2 points to the address of the compressed set-of-samples. It can be included in your installation's data retrieval code.

\* Assuming, register 2 points to the compressed set-of-samples MVC INRECA,0(R2) Pointer to input record \* Calls Decompress Routine to retrieve the length of the \* uncompressed record.

LA R1,0UTAREA Address of uncompressed record

ST R1, OUTRECA Stores address in parmlist MVC OUTRECL,INITLNG Length of uncompressed record LA R1, PARMADDR Parameter to R1 LINK EP=ERB3RDEC Invokes decompress routine \* Checks Return Code ST R15, RETCODE Saves return code CLC R15,=F'4' Checks return code BNE PROCESS Output area NOT too small \* Allocates required output area L R3,0UTRECL Required output length SR R4, R4 Subpool 0 GETMAIN RU,LV=(3),SP=(4) Get storage<br>ST R1,OUTRECA Address of u R1, OUTRECA Address of uncompressed record \* Calls Decompress Routine LA R1, PARMADDR Parameter to R1 LINK EP=ERB3RDEC Invokes decompress routine \* Checks Return Code ST R15.RETCODE Saves return code LTR R15, R15 Tests return code BZ PROCESS Decompress successful \* Decompress not successful. Releases output area L R2,OUTRECA Area address L R3,0UTRECL Area length SR R4, R4 Subpool 0 FREEMAIN RU, LV= $(3)$ , A= $(2)$ , SP= $(4)$ PROCESS DS 0H \* Check return code and process the decompressed record here. \* OUTRECA contains the address of the uncompressed record and the \* return code from ERB3RDEC is in RETCODE. ... \* Declarations for the coding example above Initial length OUTAREA DS CL100 Initial output area PARMADDR DC A(PARMLIST) Address of parameter list RETCODE DS F<br>
CNOP 2.4 Alianment Alignment PARMLIST DC H'12' Length of parameter area. This field has to be initialized with the decimal value 12. INRECA DS F First word. It has to be initialized with the address of the compressed set-of-samples. OUTRECA DS F Second word. It has to be \* initialized with the address of \* the output area which holds the uncompressed set-of-samples. OUTRECL DS F Third word. It has to be initialized with the size of \* the output area. ERB3RDEC will \* return the size of the un compressed set-of-samples in \* this field. \* Registers R0 EQU 0 R1 EQU 1 R2 EQU 2<br>R3 EOU 3 E<sub>OU</sub> R4 EQU 4 R5 EQU 5 R6 EQU 6<br>R7 EOU 7 EQU R8 EQU 8<br>R9 EOU 9 EQU R10 EQU 10

R11 EQU 11

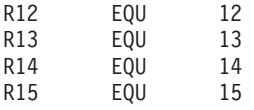

# **Data set content**

A MINTIME set of samples collected during the Monitor III gatherer session can be formatted and displayed during a Monitor III reporter display session. Each MINTIME set of samples is independent of other MINTIME sets of samples, and if you specify the same MINTIME value as that of the RANGE period for a display session, the report displays the information for that MINTIME set of samples collected during the gatherer session. Measurement values for each MINTIME set of samples are organized as tables or records, the formats of which appear at the end of this chapter. The types of measurement tables or records are:

#### **ERBASIG3**

ASID table

# **ERBCATG3**

Cache data information table

#### **ERBCFIG3**

Coupling facility information table

#### **ERBCPCDB**

CPC data control block

#### **ERBCPDG3**

Channel data information table

# **ERBCPUG3**

Processor data control block

## **ERBCSRG3**

Common storage remaining table

#### **ERBDSIG3**

Data set header and index

#### **ERBDVTG3**

Device table

#### **ERBENCG3**

Enclave data table

#### **ERBENTG3**

Enqueue name table

#### **ERBGEIG3**

General information table

#### **ERBGGDG3**

Global gatherer data table

#### **ERBOPDG3**

OMVS process data table

#### **ERBRCDG3**

Resource collection data table

## **ERBREDG3**

Resource data record

**ERBSHDG3** Sample header

# **ERBSSHG3**

MINTIME set of samples header

# **ERBSPGG3**

Storage group and volume data table

# **ERBSVPG3**

Service policy data table

# **ERBUWDG3**

USE/WAIT record

# **ERBXMHG3**

Moved samples header control block

Each is described in ["Monitor III data set record and table formats" on page 194.](#page-215-0) Each offset is from the beginning of the table that contains the offset. Clock times are local from the time-of-day (TOD) clock.

[Figure 56 on page 193](#page-214-0) shows the relationships between the Monitor III data set support tables and records.

<span id="page-214-0"></span>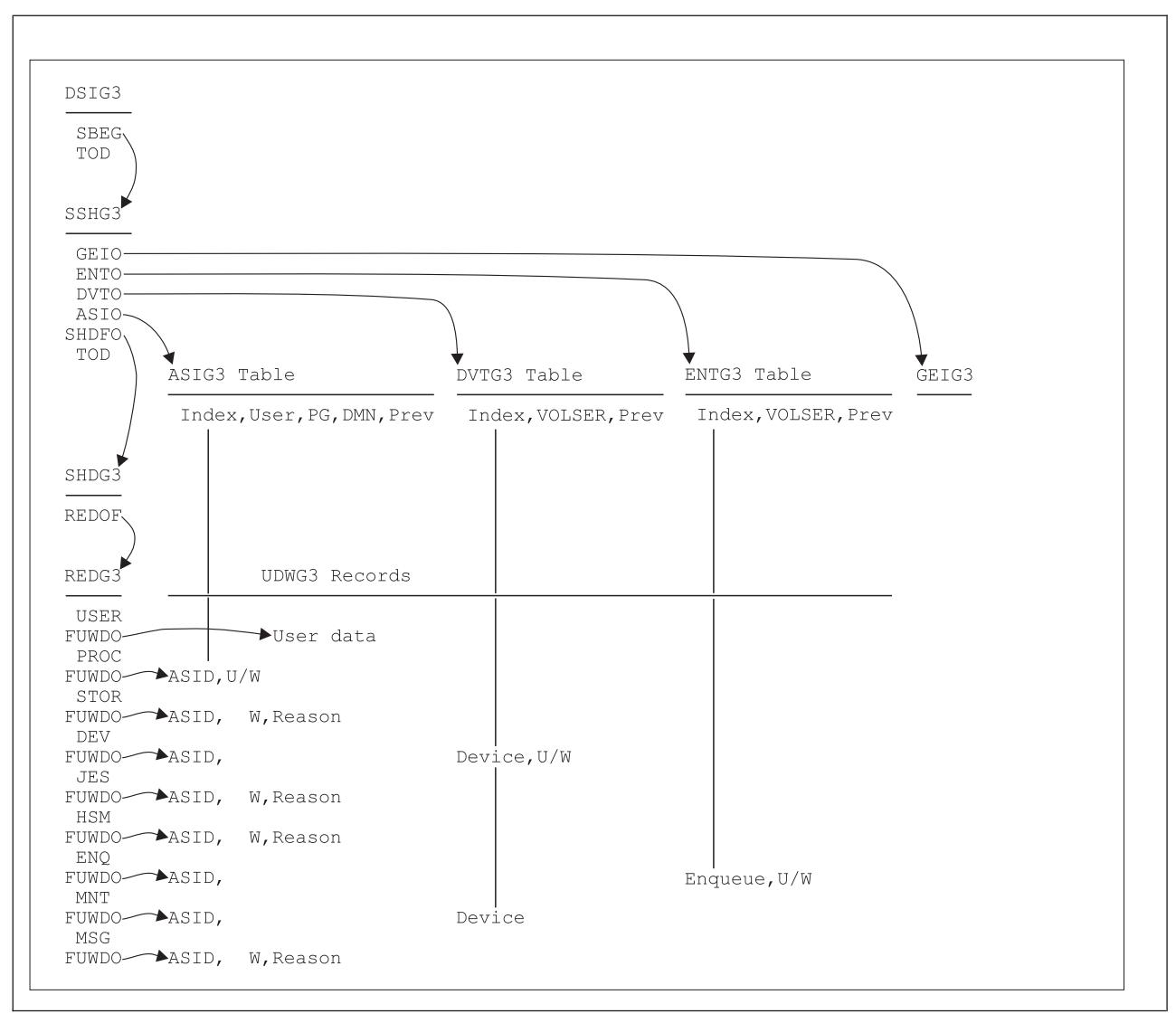

*Figure 56. Monitor III Measurement Table and Record Relationships*

The data set header and index (ERBDSIG3) describe the available measurement times (MINTIME sets of samples) and the data set offsets of each MINTIME set of samples header (ERBSSHG3).

The MINTIME set of samples header (ERBSSHG3) contains offsets to the address space id table (ERBASIG3), the device table (ERBDVTG3), enqueue name table (ERBENTG3), the general information table (ERBGEIG3), a group of sample headers (ERBSHDG3), and the common storage remaining table (ERBCSRG3). These tables describe information about each MINTIME interval within a data set.

Each sample header (ERBSHDG3) describes one sample CYCLE, and sample headers (ERBSHDG3) within one MINTIME are chained together by offsets.

The resource records (ERBREDG3) contain information about sampling for each resource. RMF first samples each type of hardware and software resource; RMF then samples user-written exit routines. The sample header (ERBSHDG3) for user-written exit routines contains an offset to the first resource record.

# <span id="page-215-0"></span>**VSAM data**

RMF creates in sequence one USE/WAIT record (ERBUWDG3) for each entry it finds in the queue for each resource. The resource record (ERBREDG3) contains an offset to the first USE/WAIT record for each resource.

The address space id table (ERBASIG3) contains one entry for each ASID/job combination. Each table entry contains the ASID number, its own index, and the index of the previous table entry for the ASID. (During one MINTIME interval, a job could exit, then reenter the system and therefore be assigned the same ASID. In this case, the job could have two sets of table entries for that MINTIME.)

The device table (ERBDVTG3) contains an entry for each device/VOLSER combination. Each entry contains the device number, its own index, and the index of the previous table entry for the device.

RMF correlates USE/WAIT records with their current table entries also by index.

To obtain the offset of each entry within the ASIG3 or DVTG3 table, multiply the length of each table entry by the index (see [Figure 56 on page 193\)](#page-214-0). Index x length of table entry.

For higher level languages, ASIG3 or DVTG3 arrays can be accessed with the index and an origin of 0.

To obtain the offset of each entry within the ENTG3 table, multiply the length of each table entry by the index (see [Figure 56 on page 193\)](#page-214-0) minus 1: (Index - 1) x length of table entry.

For higher level languages, the ENTG3 array can be accessed with the index and an origin of 1.

The common storage remaining table (ERBCSRG3) contains one entry for each job that ended and did not release all common storage. Each table entry contains the ASID number, the jobname, the JES-ID, the termination date, the termination time, and the amount of remaining common storage.

# **Monitor III data set record and table formats**

This section describes the measurement records and tables used for the Monitor III data set support function. Fields that are reserved for RMF are used for debugging purposes, for maintaining the data areas, or do not contain RMF Monitor III report data.

**Note:** The following record and table mappings apply only to the current release and are subject to change for future releases.

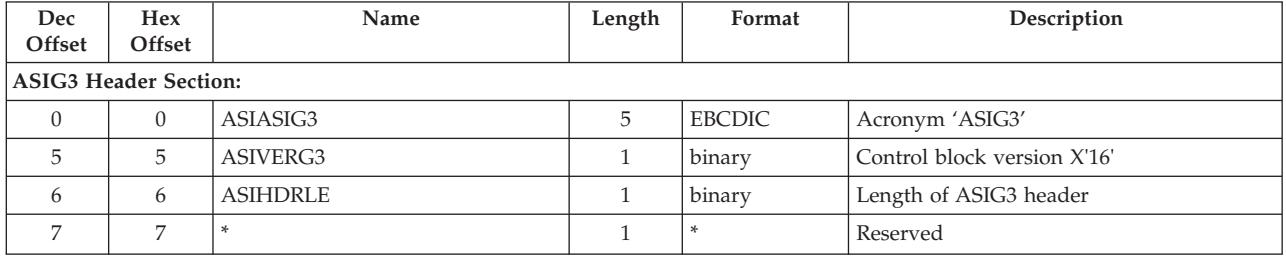

# **ERBASIG3 - Address space identification table**
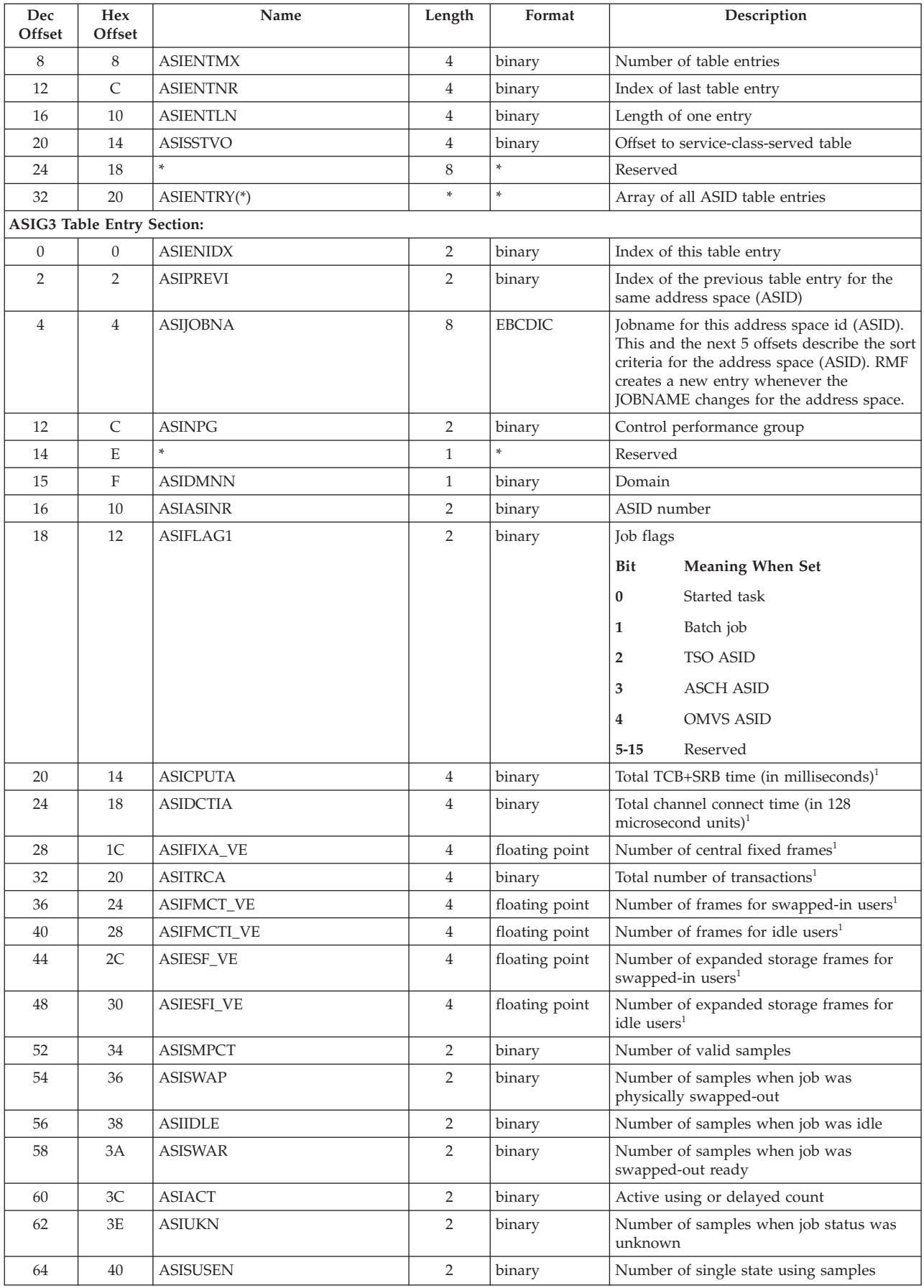

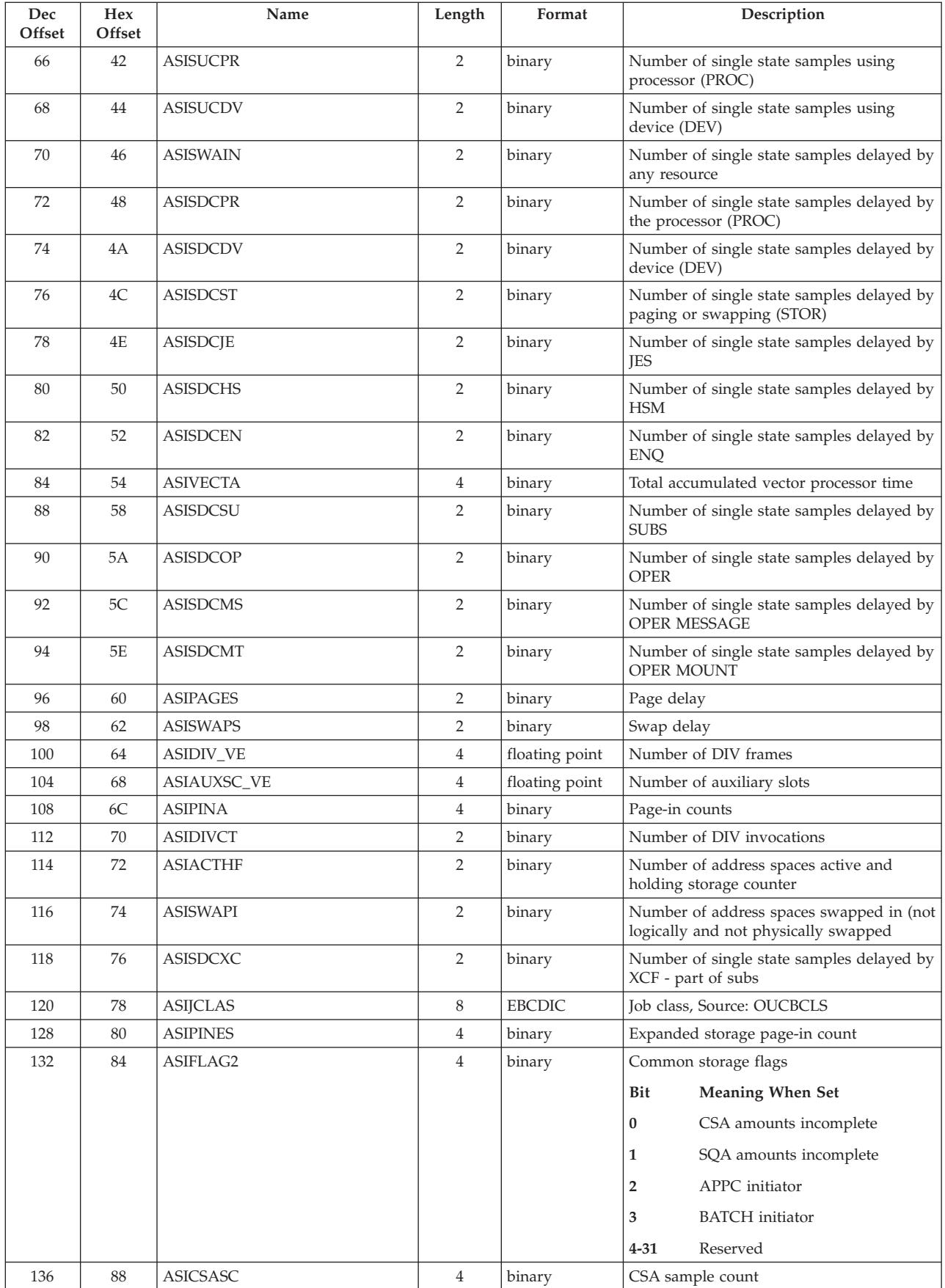

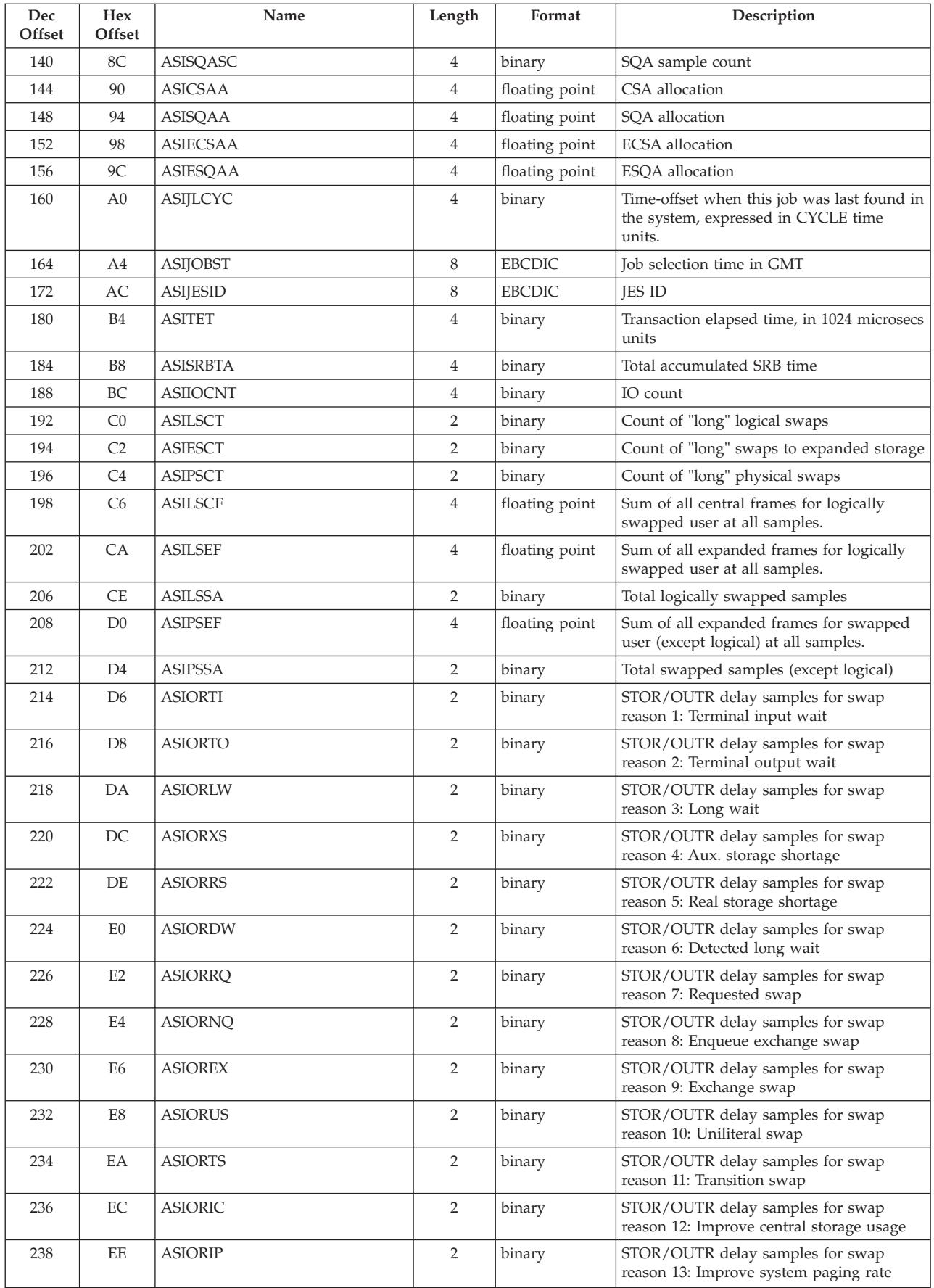

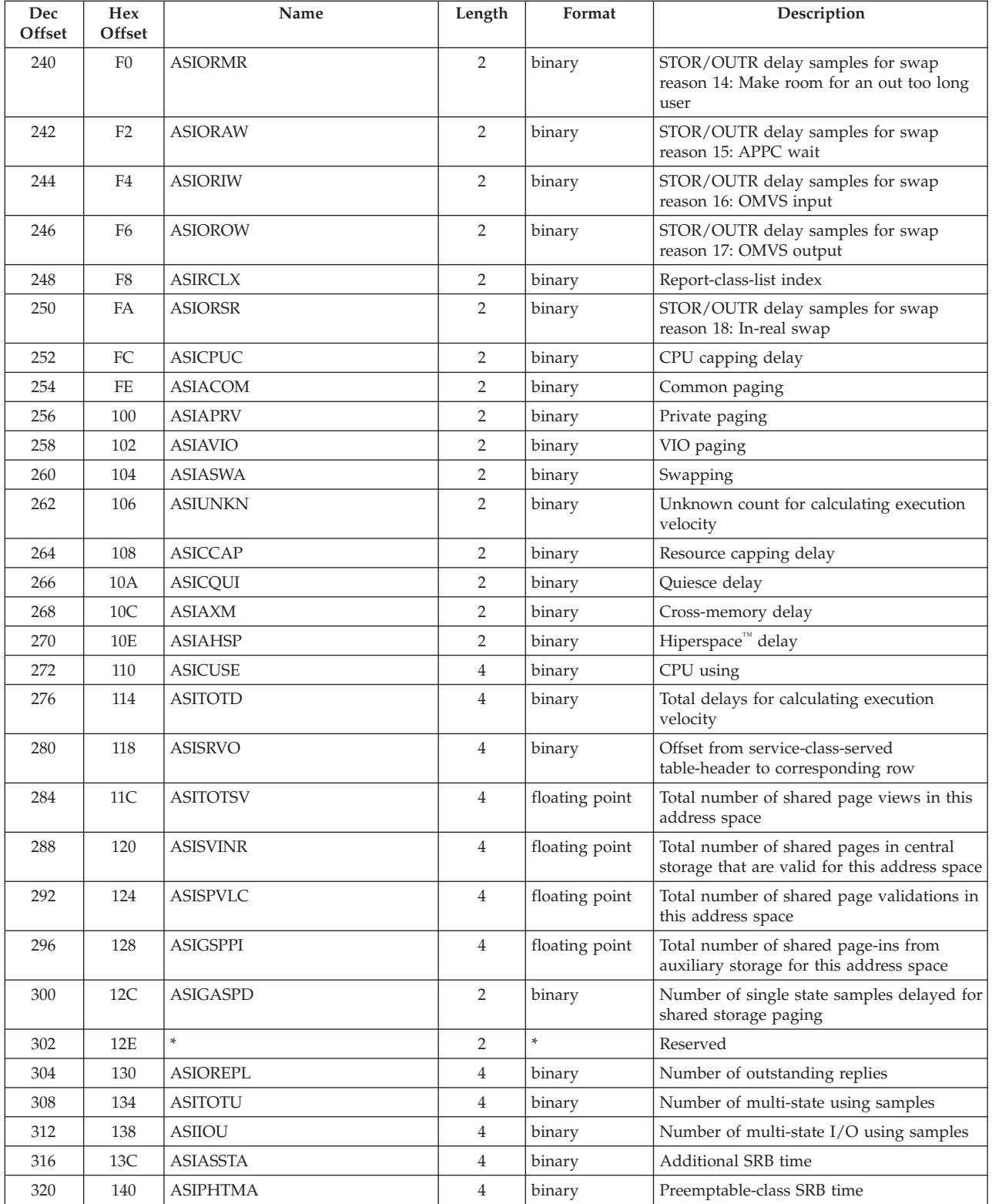

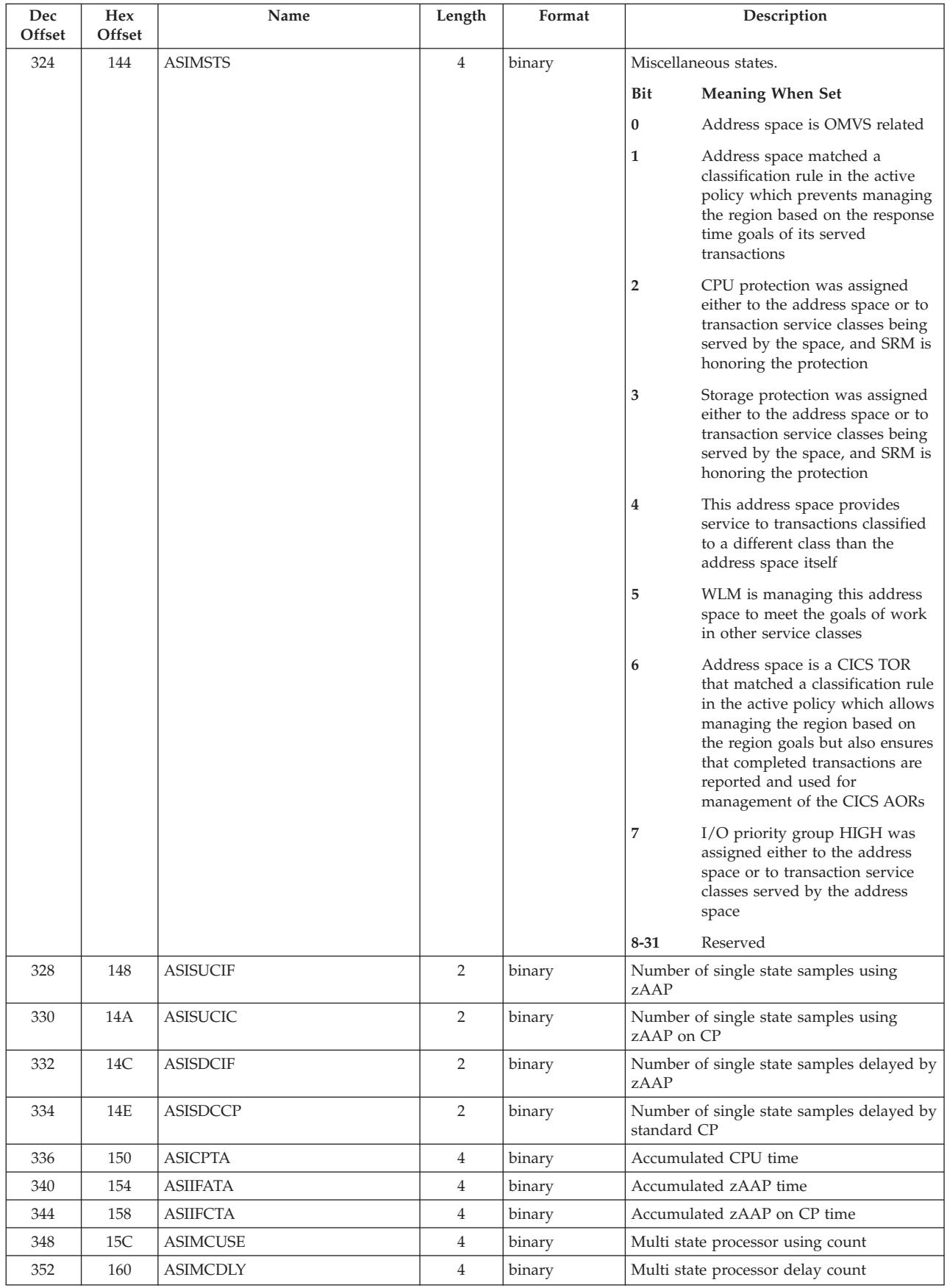

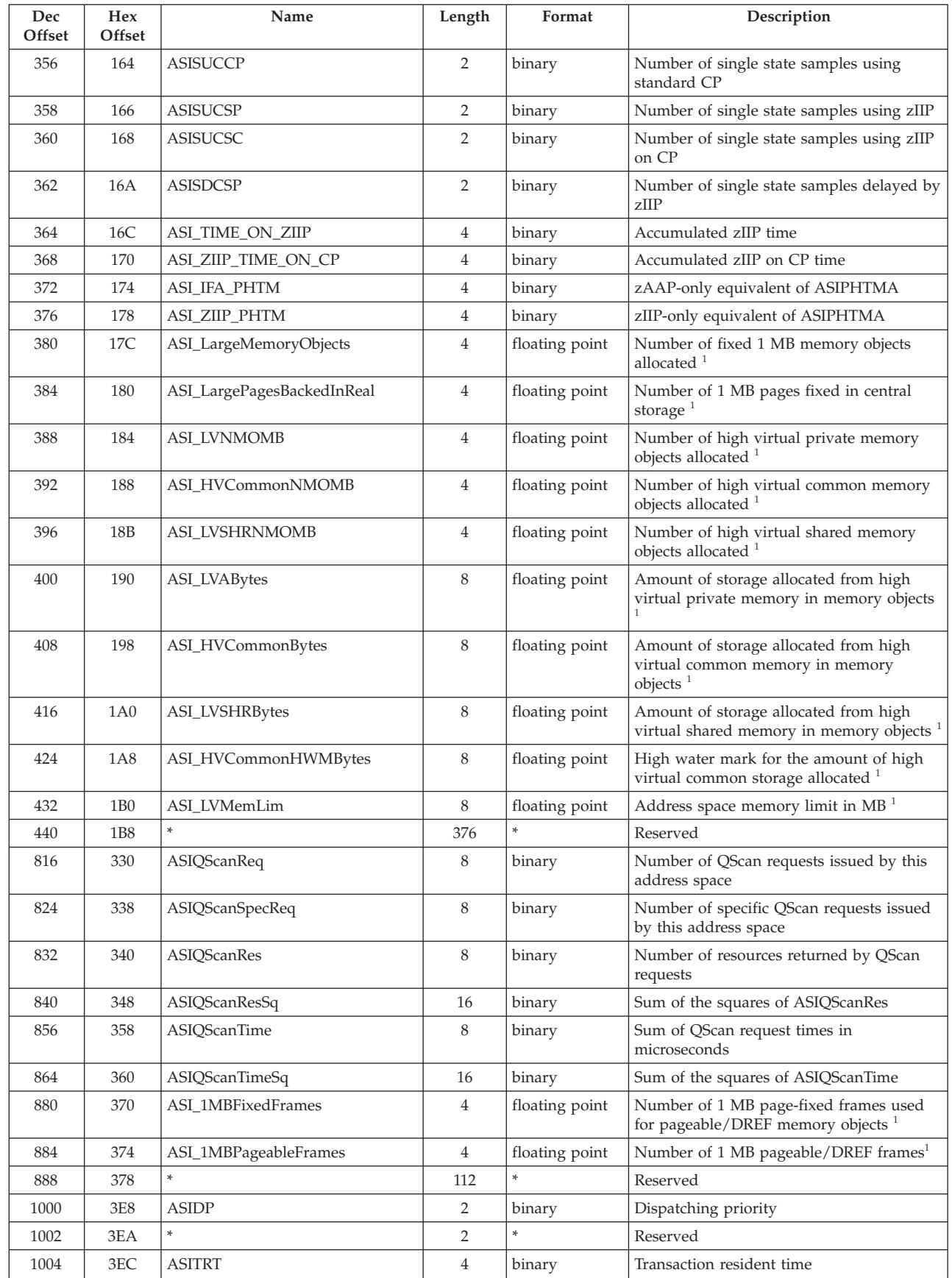

||  $\mathsf I$ | |  $\mathbf{I}$ | | |  $\mathbf{I}$ ||  $\mathsf I$ |  $\mathbf{I}$ ||  $\overline{1}$ |  $\overline{1}$ |<br>|<br>|<br>|<br>|  $\overline{\phantom{a}}$ 

 $\overline{1}$  $\overline{\phantom{a}}$  $\overline{1}$ 

 $\mathsf I$ 

 $\|$ 

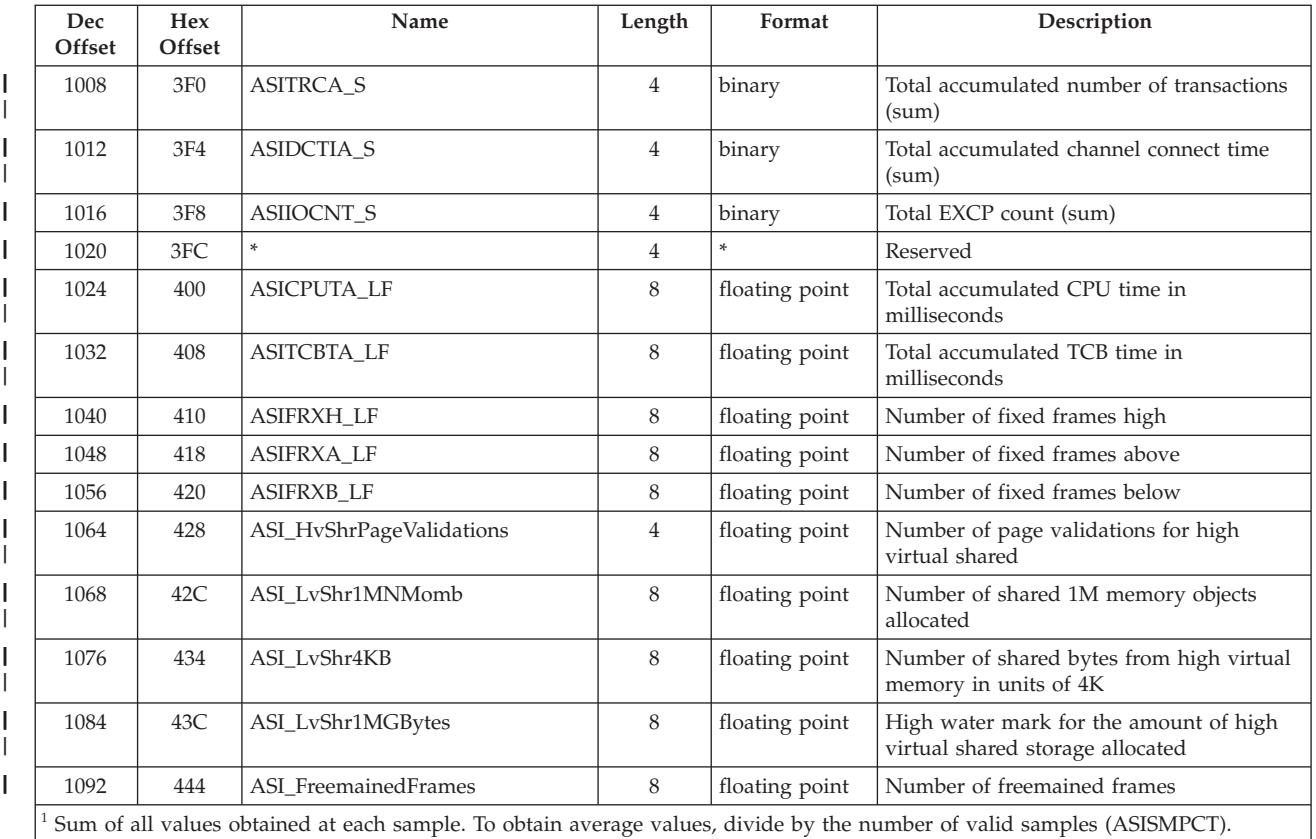

## **ERBCATG3 - Cache data information table**

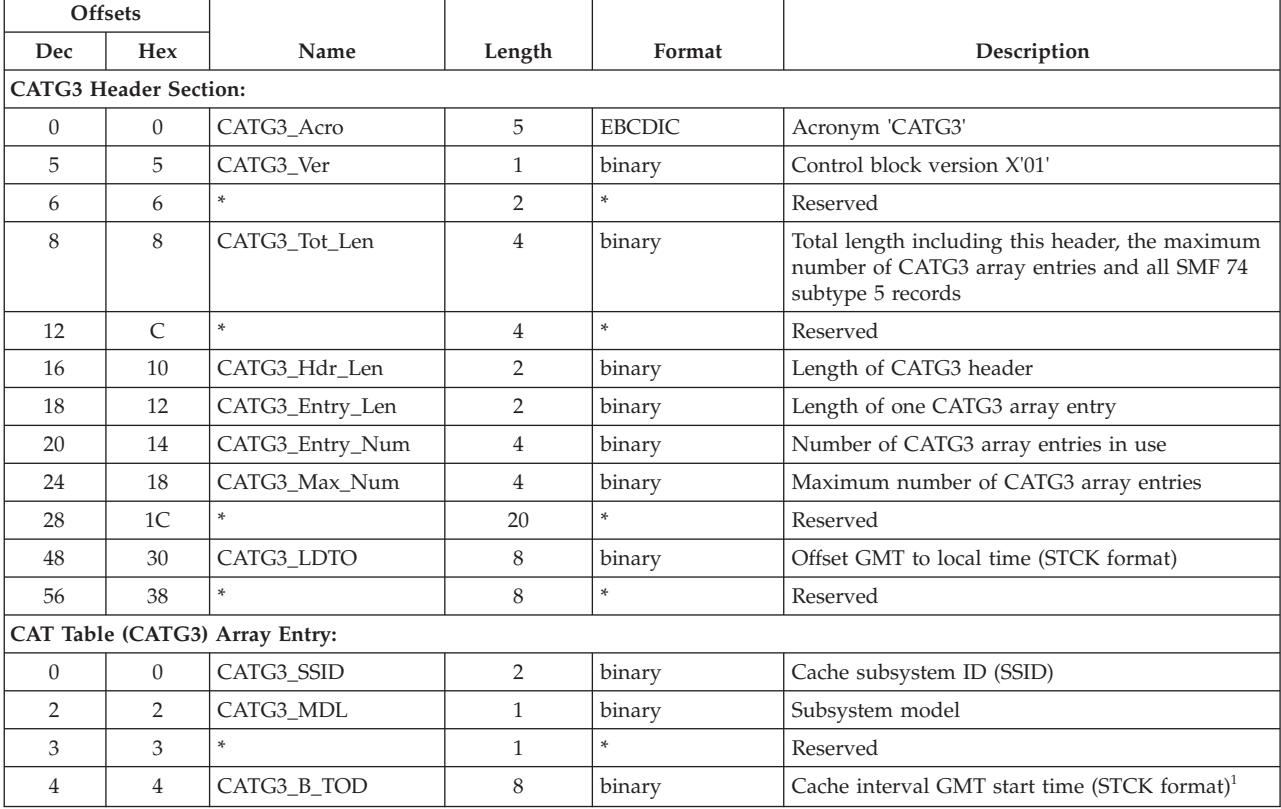

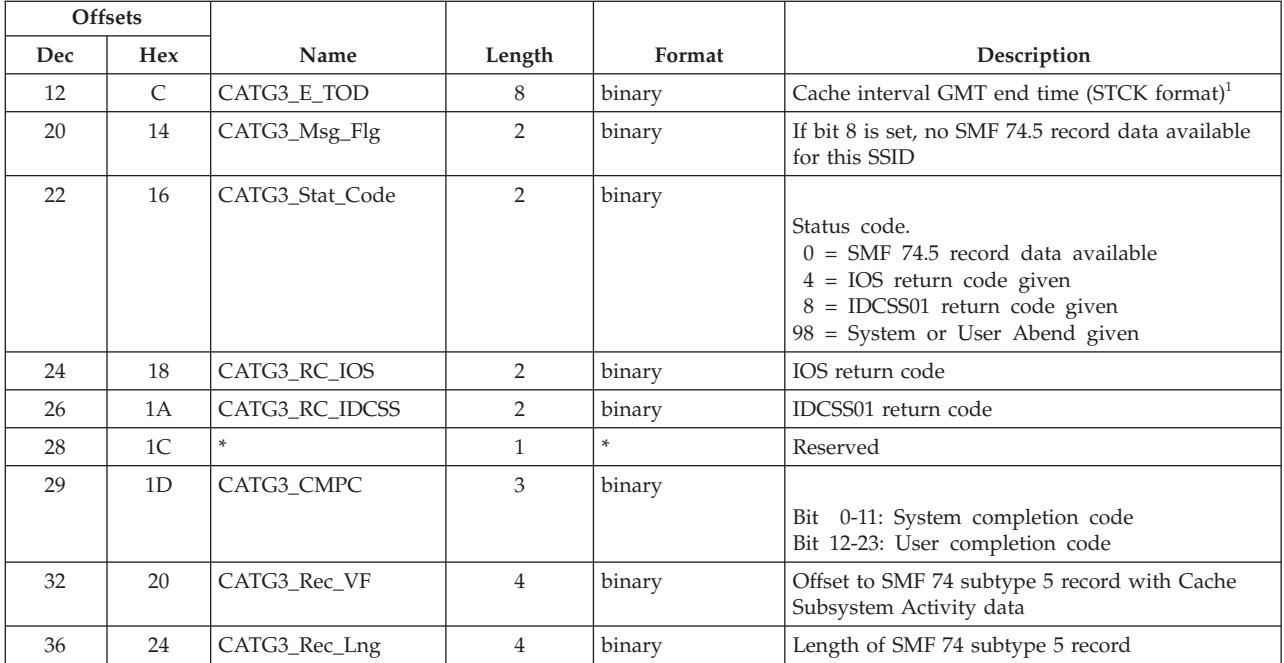

 $1$  Device reserve activity can cause a data gatherer interface to wait until a RESERVE has been released. This in turn can cause the cache interval to be longer than the set of samples interval (see SSHTIBEG and SSHTIEND). To convert this value to local time, add CATG3\_LDTO (see Header Section).

## **ERBCFIG3 - Coupling facility information table**

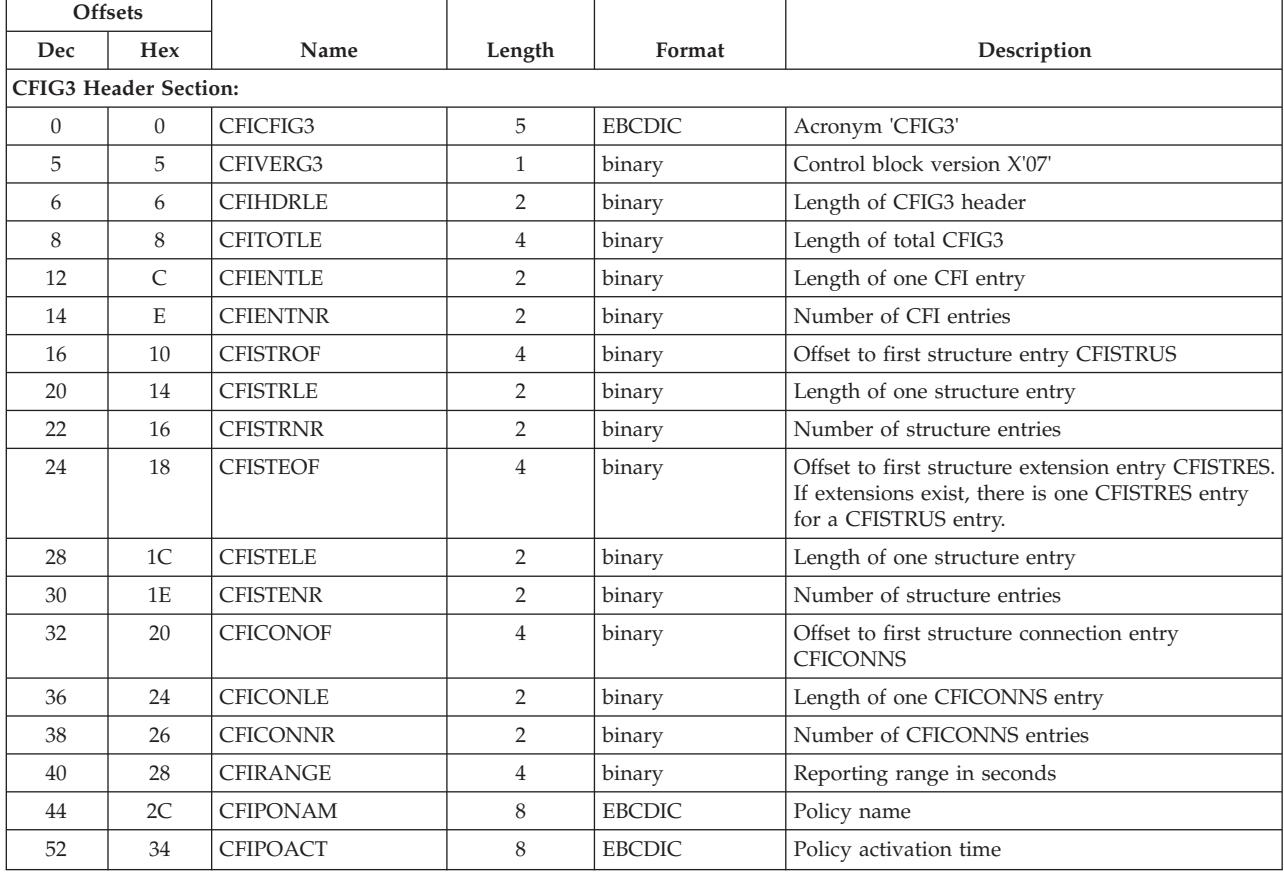

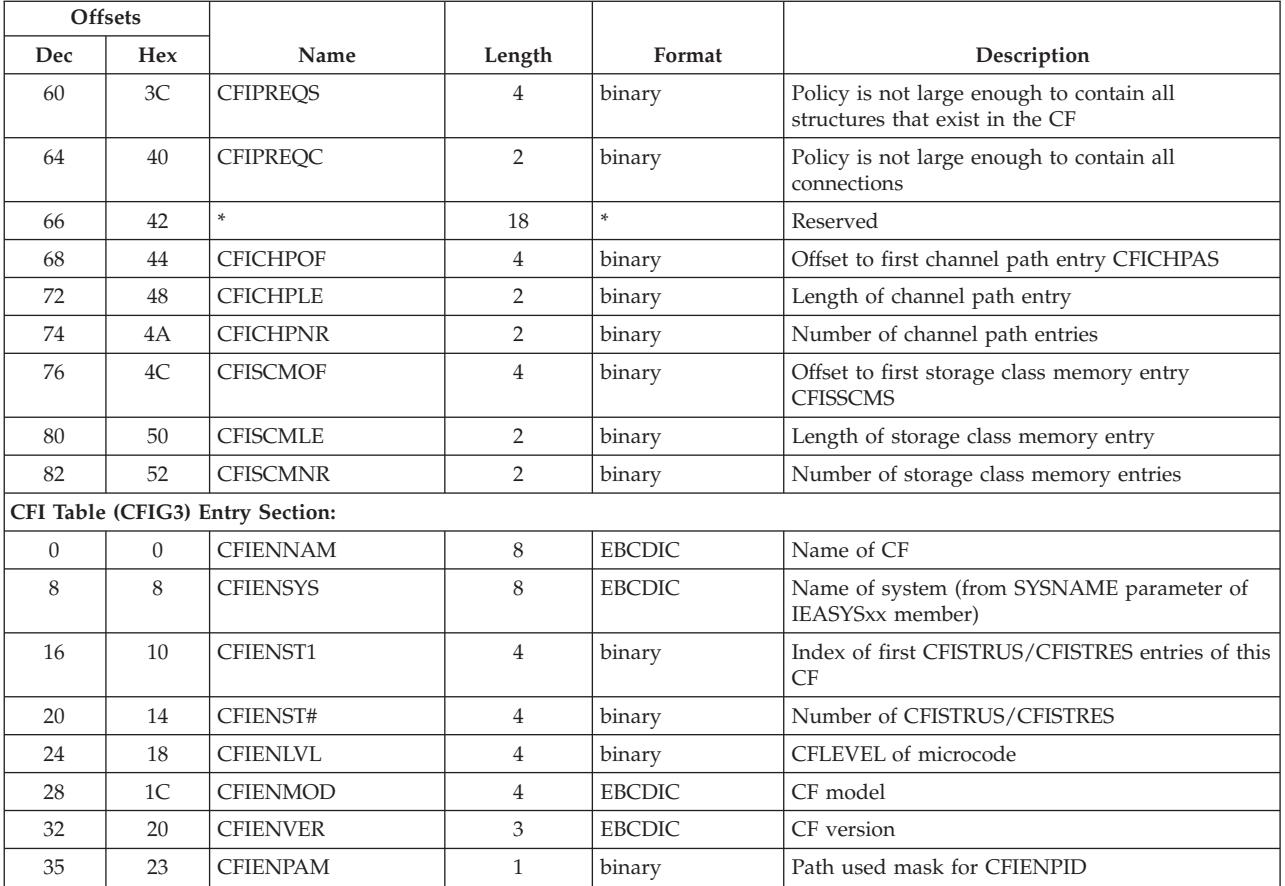

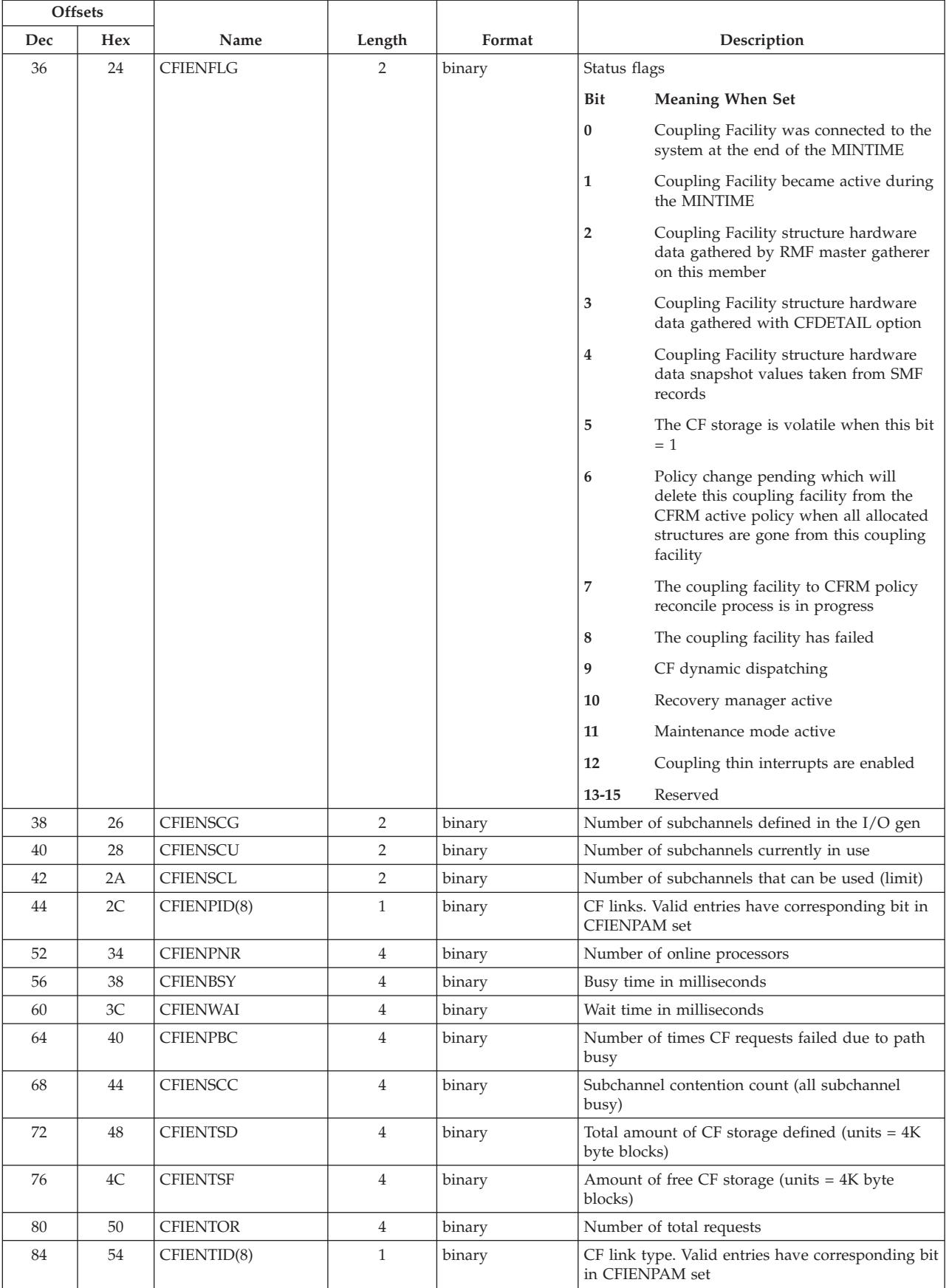

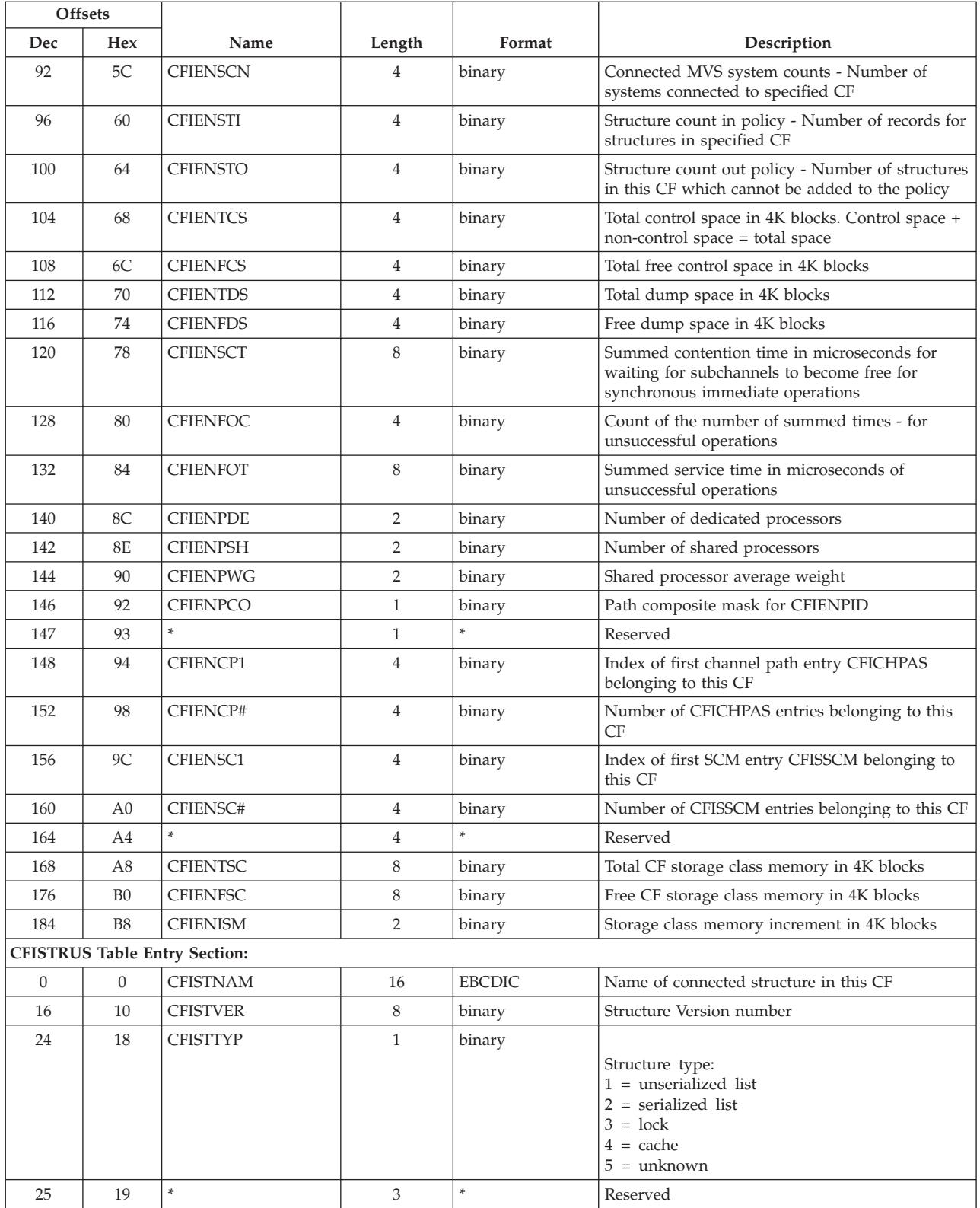

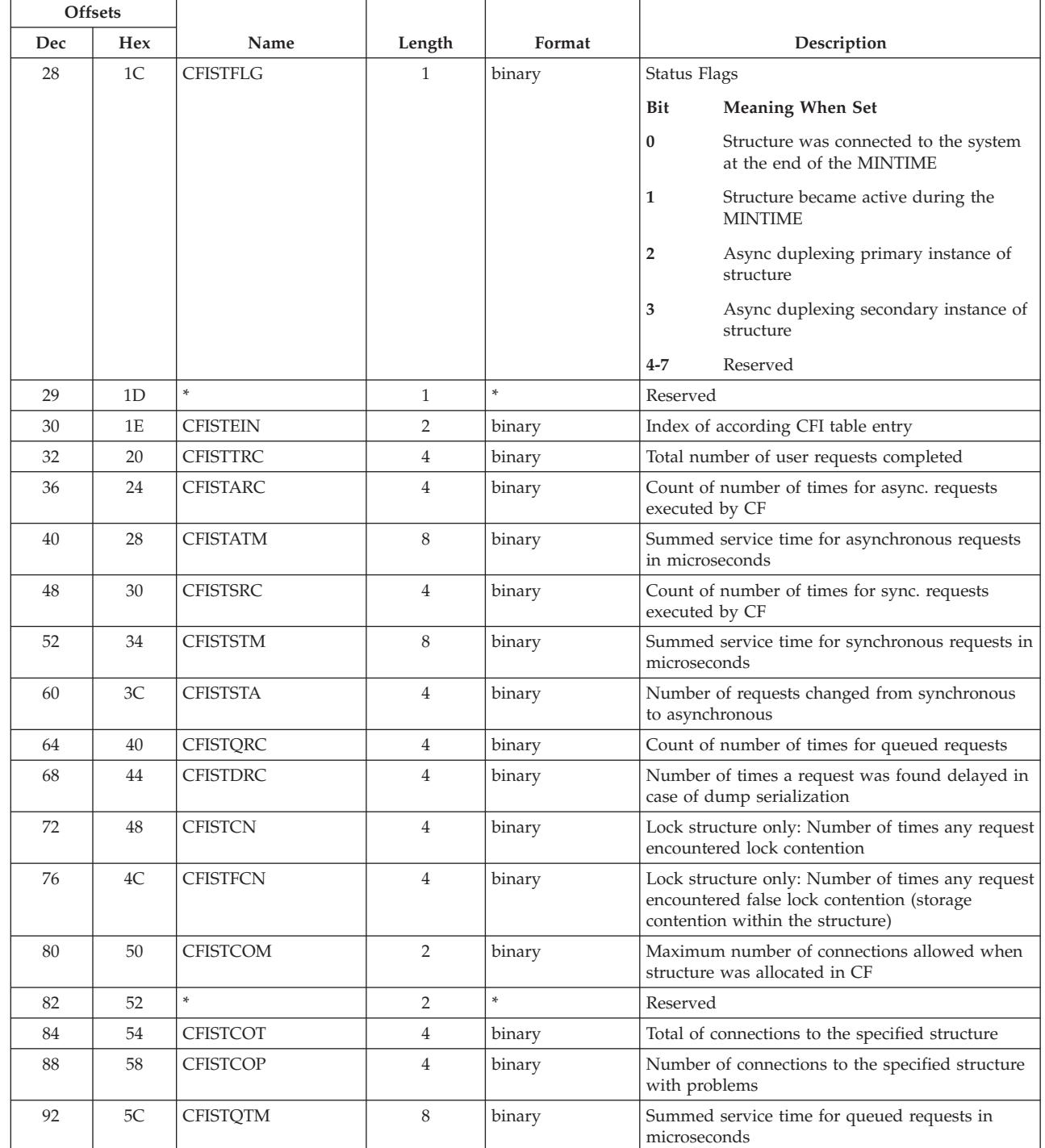

|

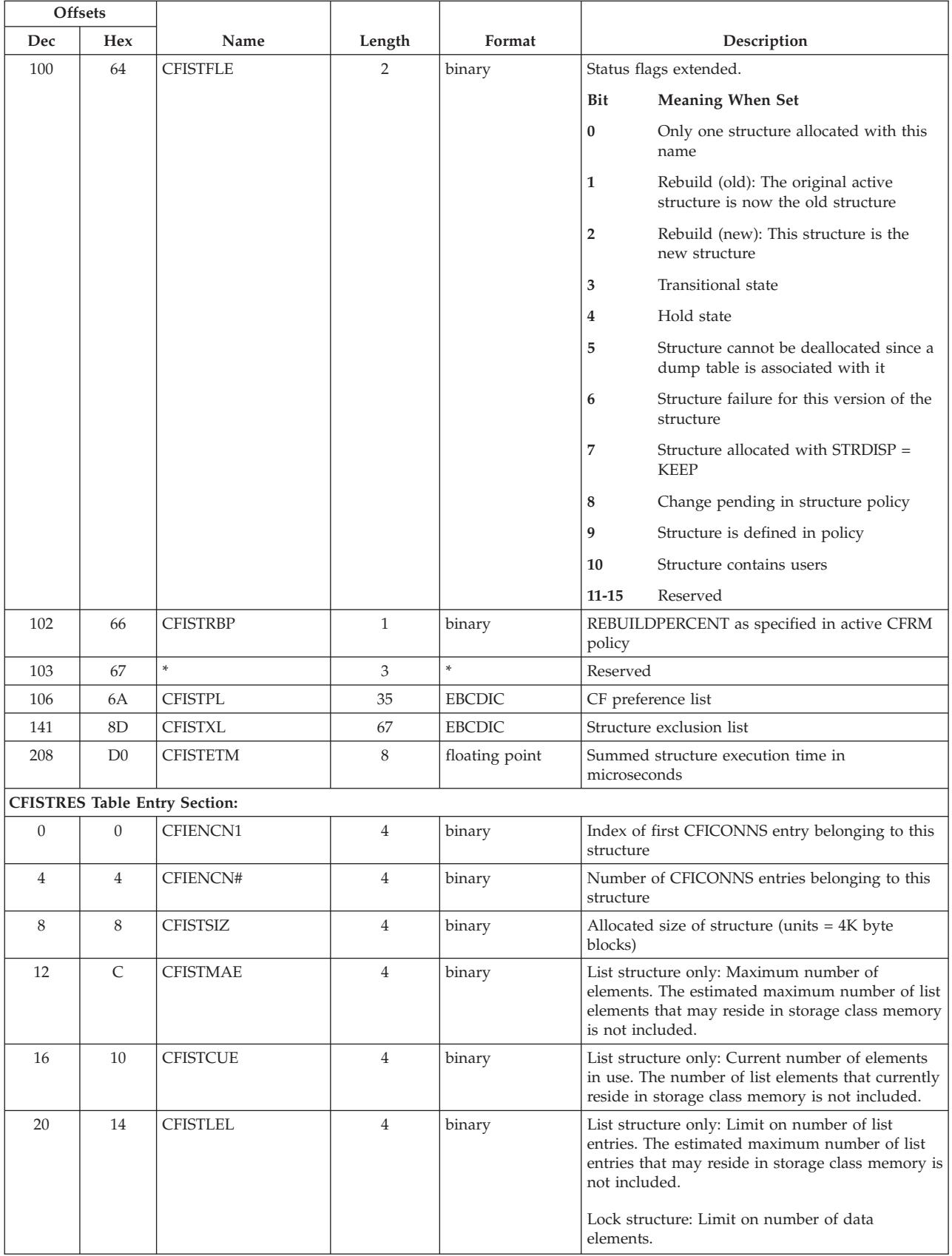

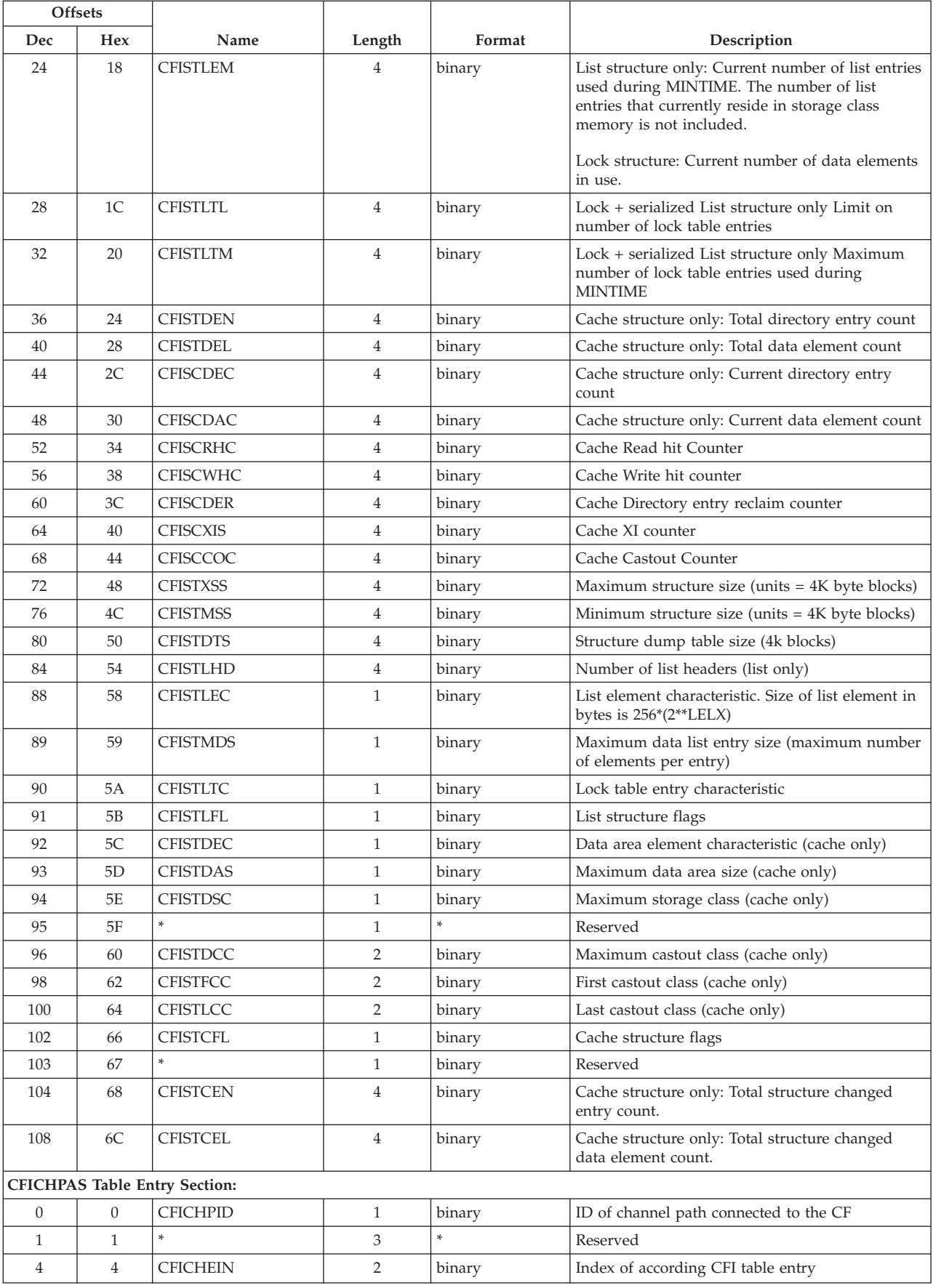

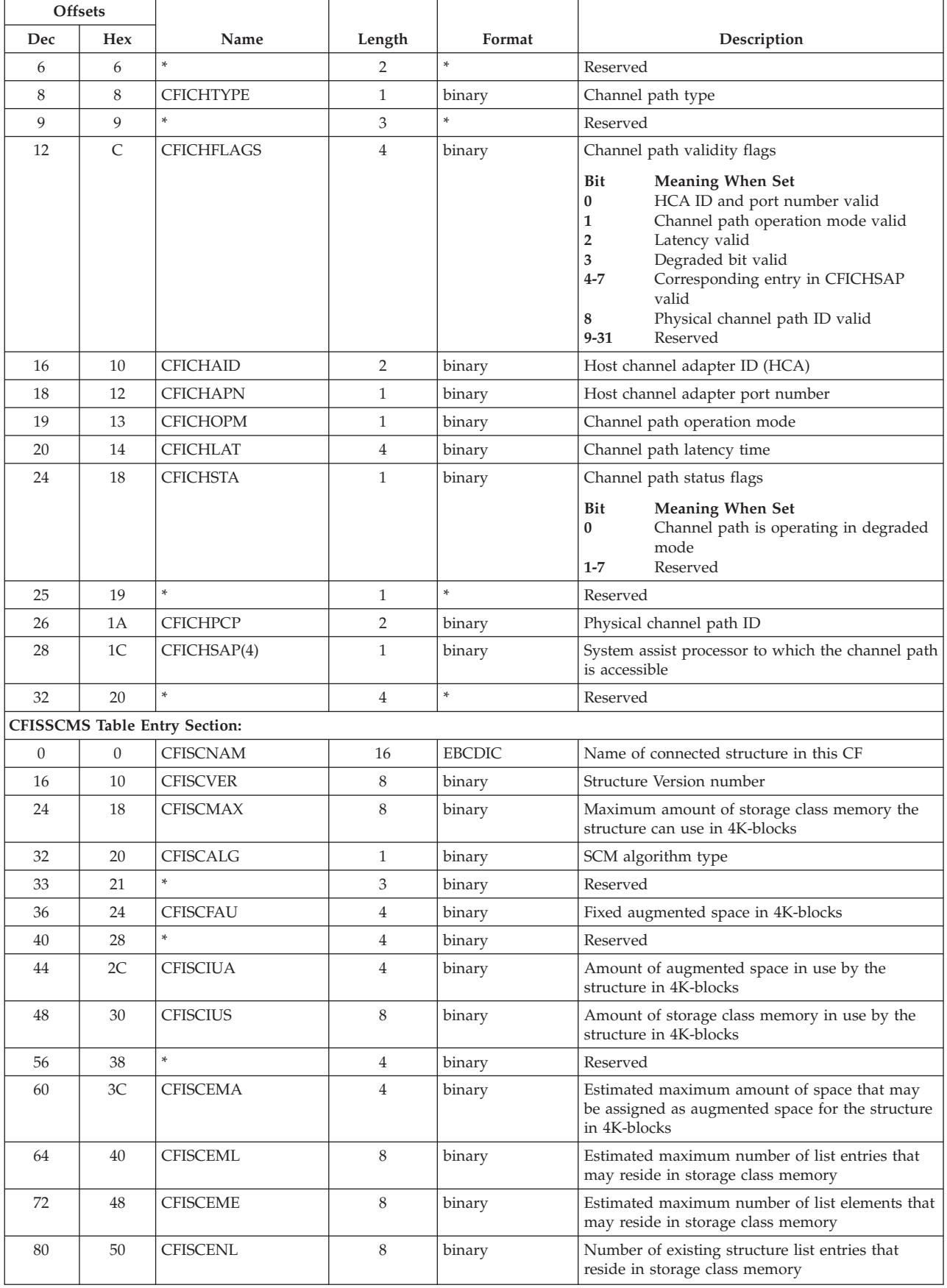

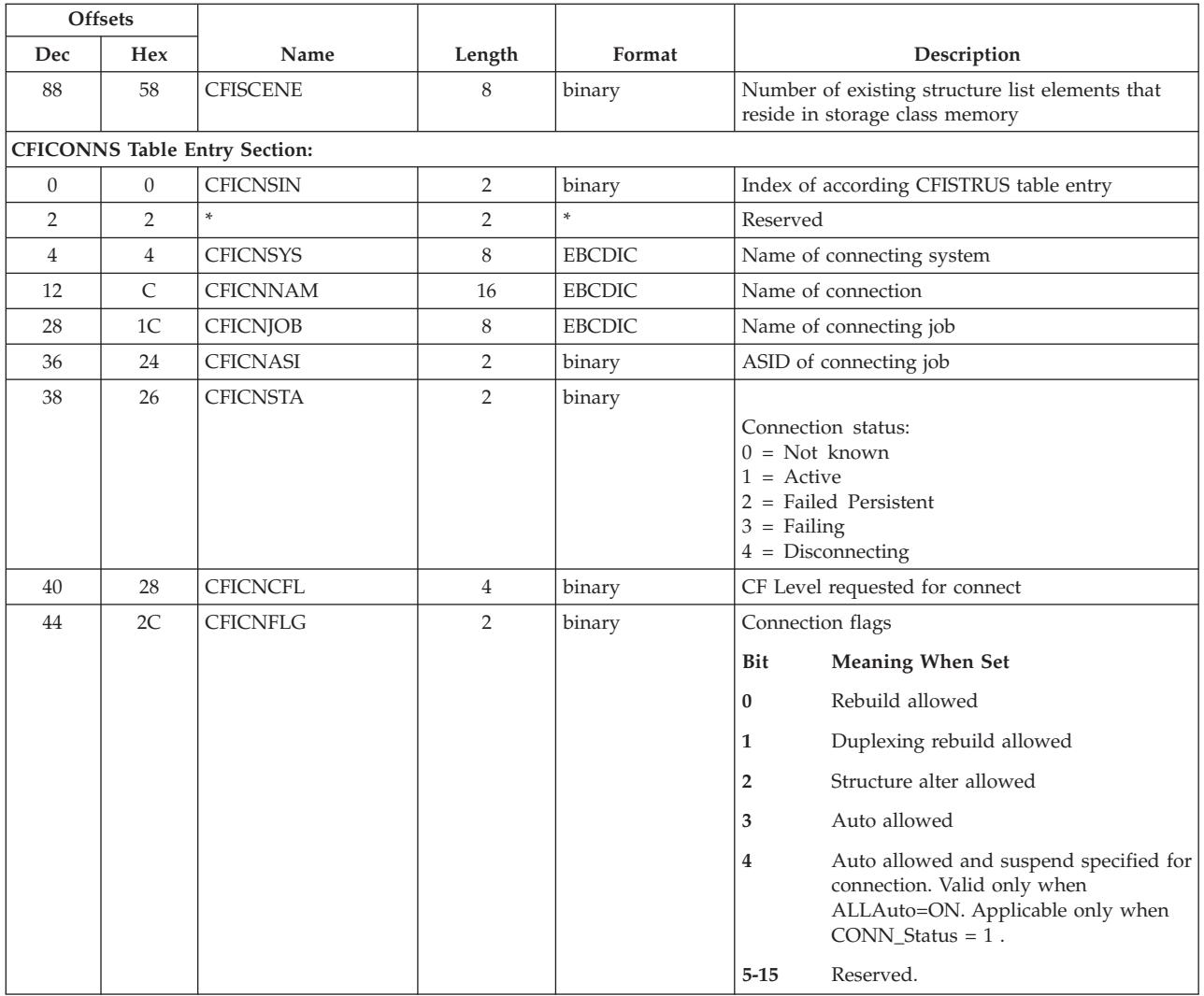

## **ERBCPCDB - CPC data control block**

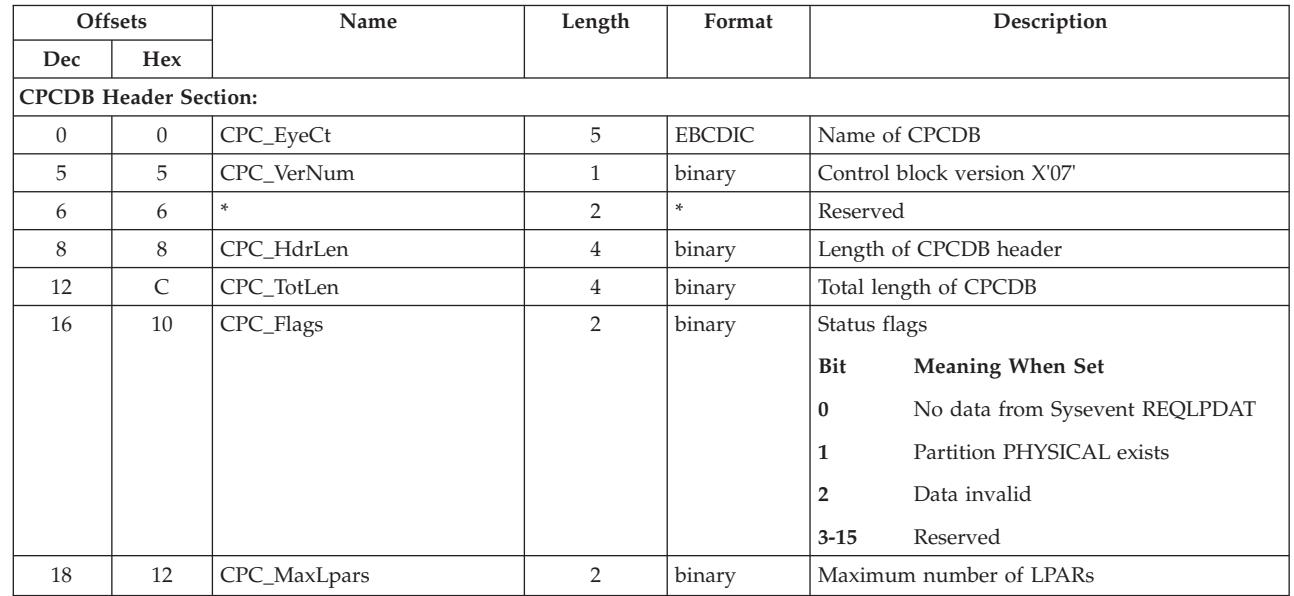

 $\begin{array}{c} \hline \end{array}$ 

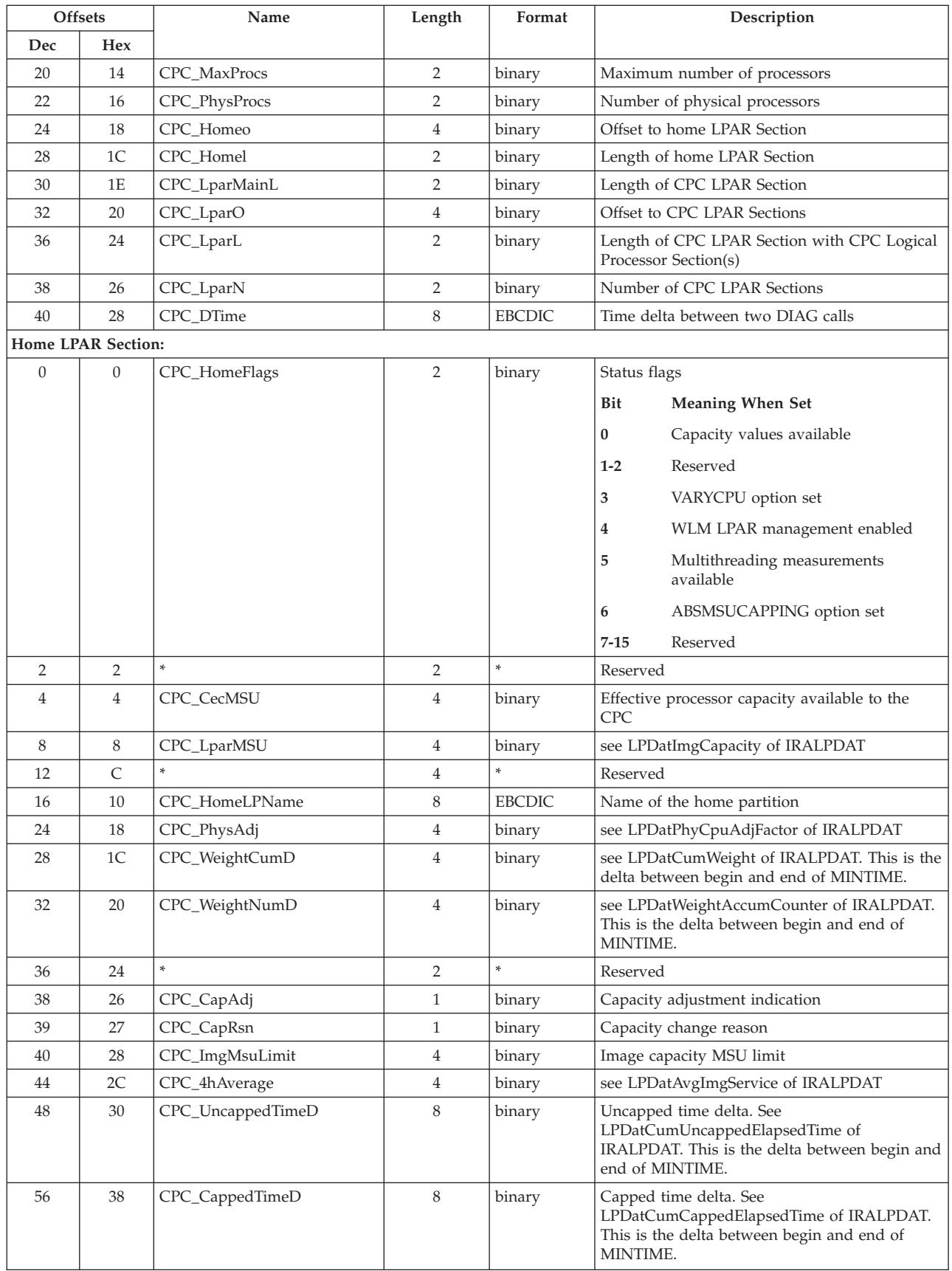

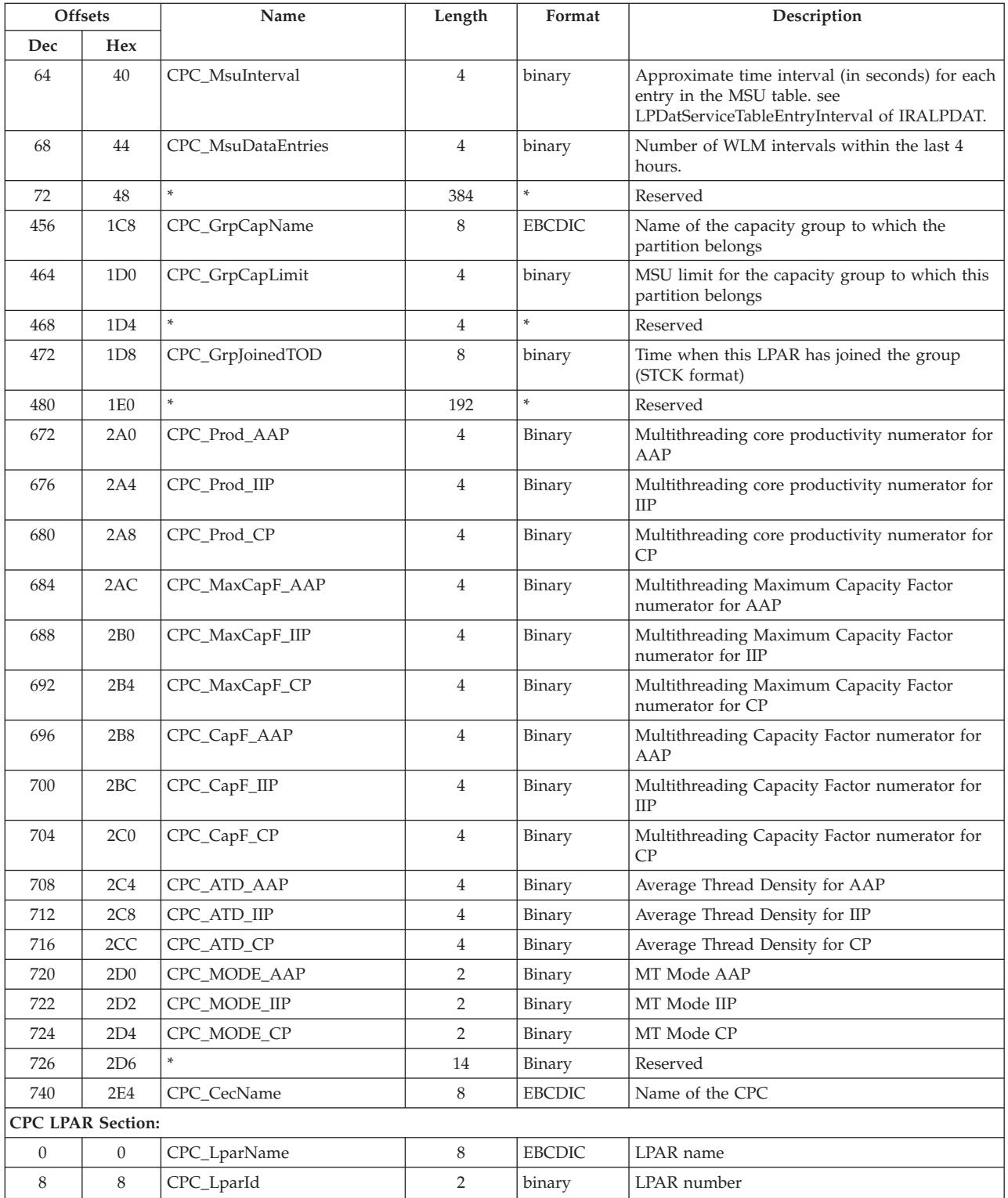

 $\|$ 

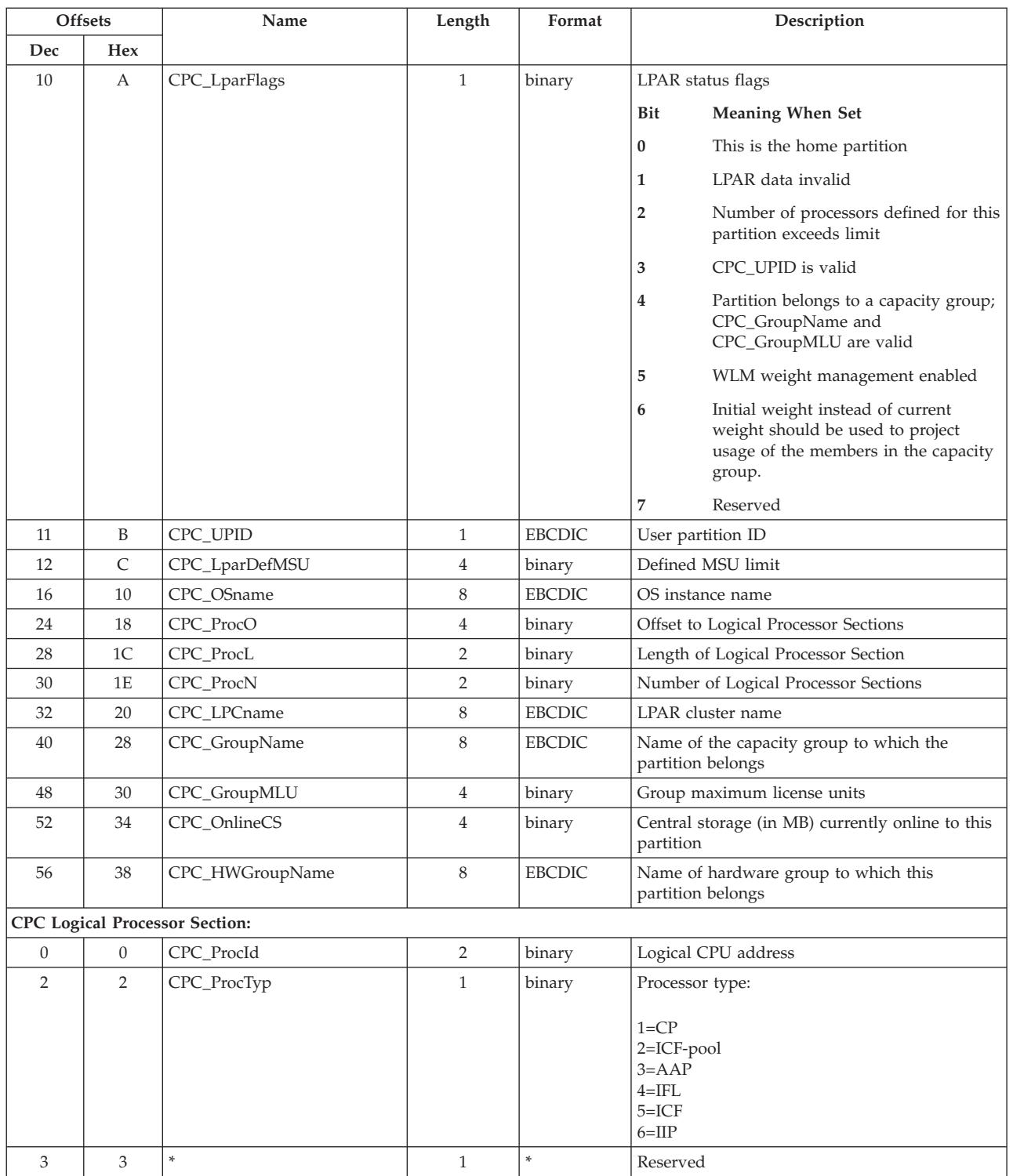

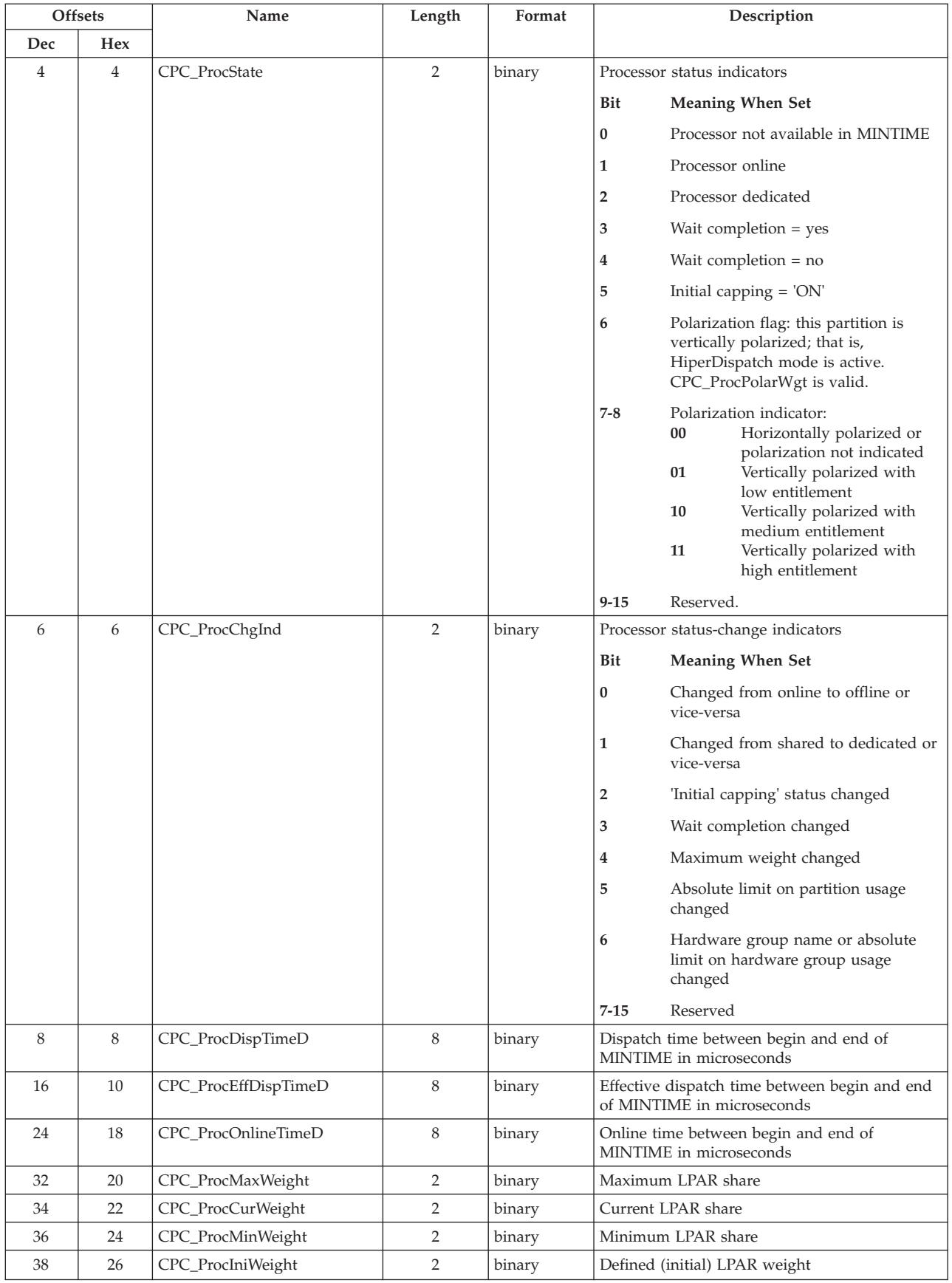

| |  $\|$  $\,$   $\,$ 

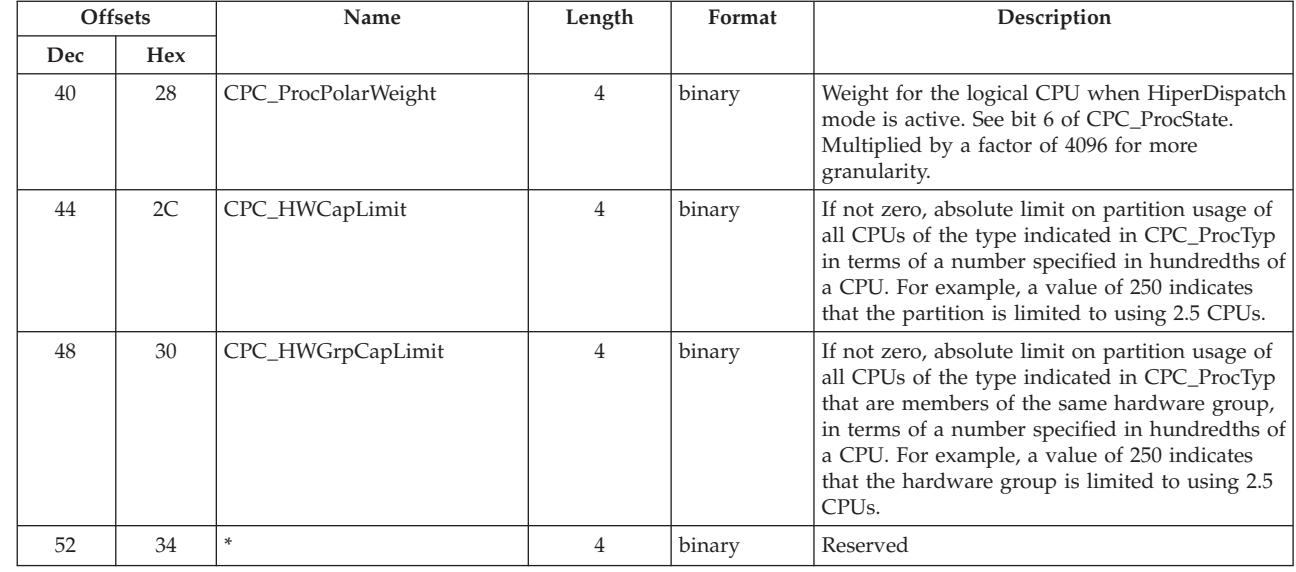

## **ERBCPDG3 - Channel data table**

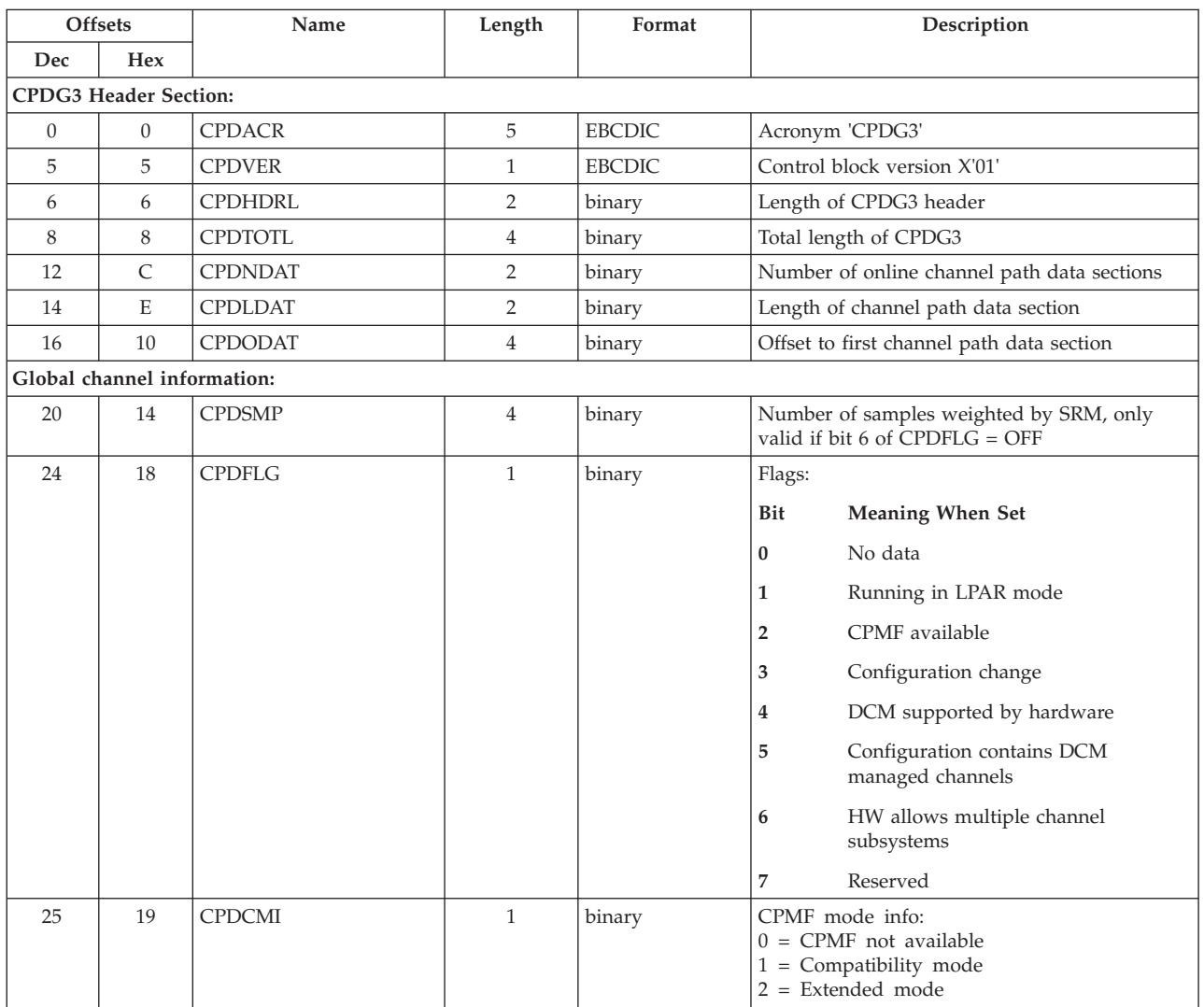

| |  $\overline{\phantom{a}}$ 

| | | | |

### **ERBCPDG3 - Channel data table**

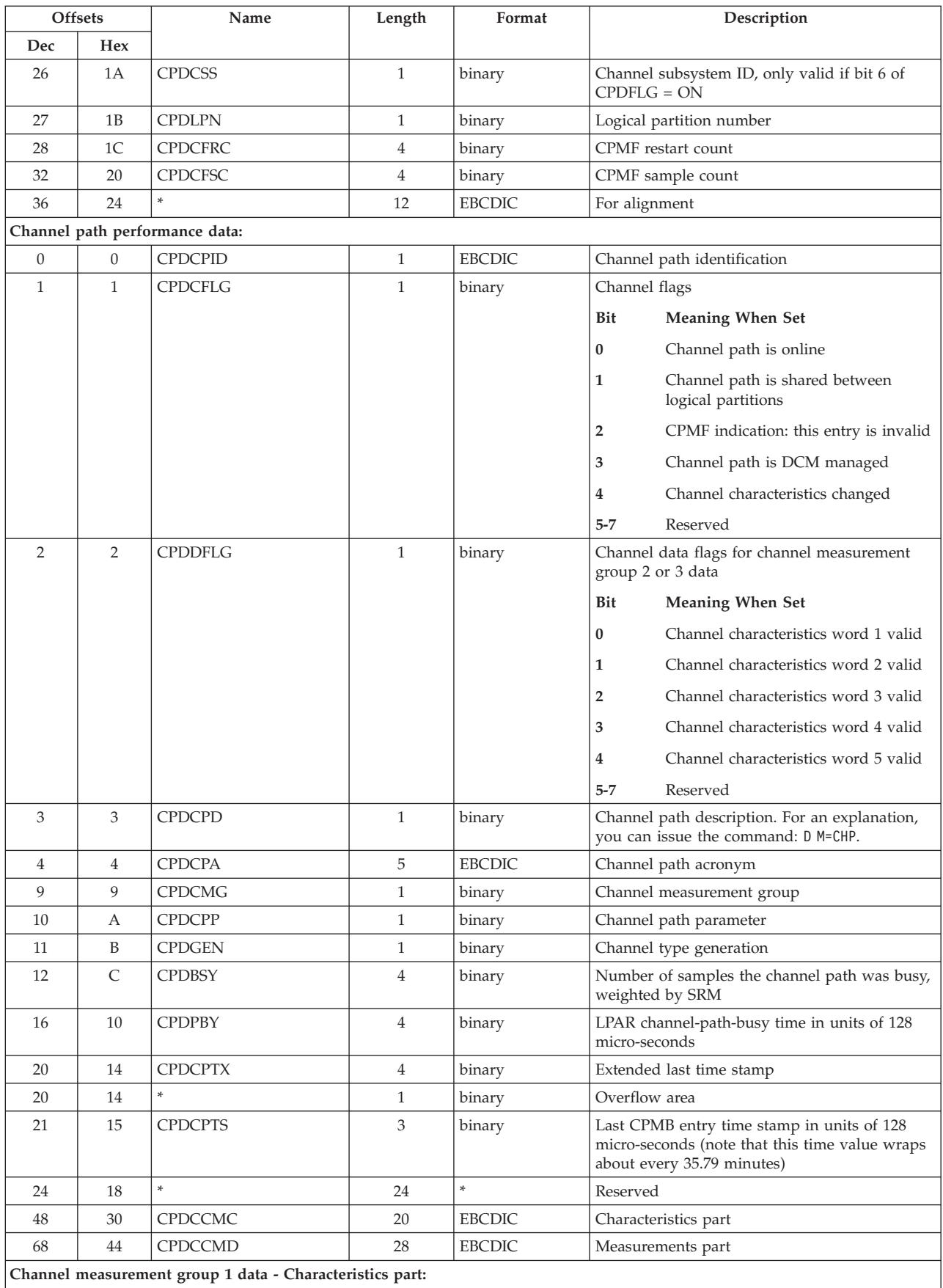

#### **ERBCPDG3 - Channel data table**

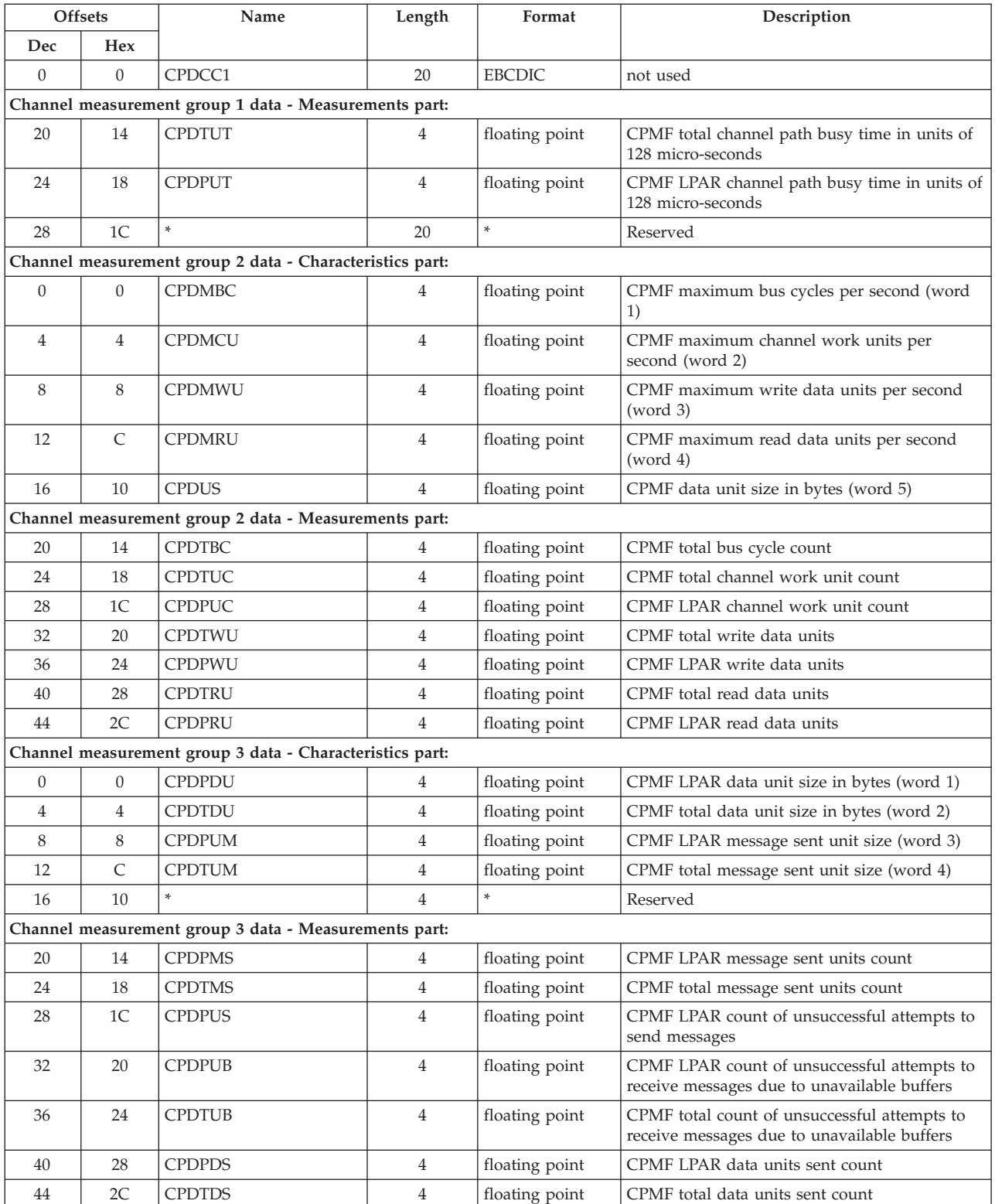

## **ERBCPUG3 - Processor data control block**

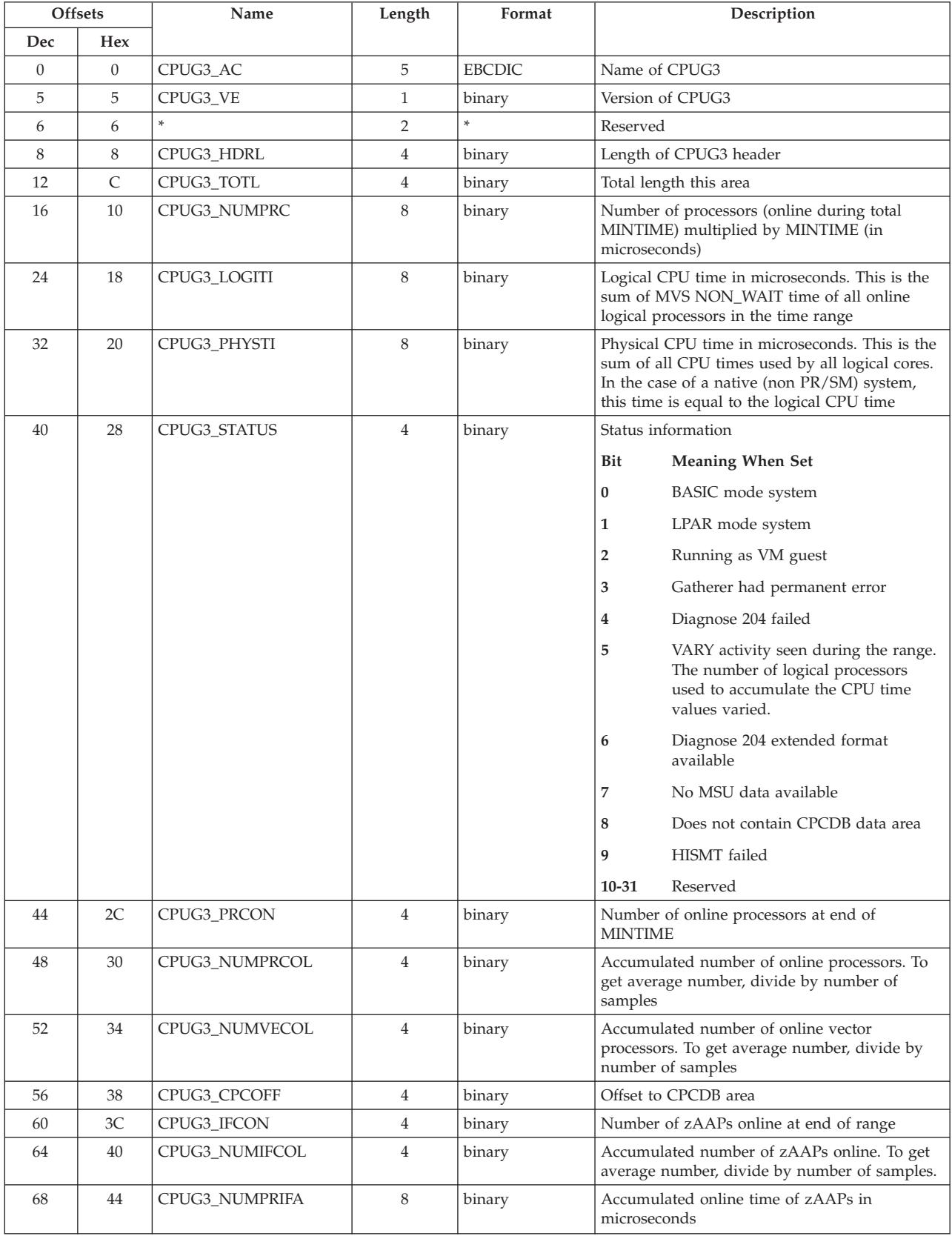

#### **ERBCPUG3 - Processor DCB**

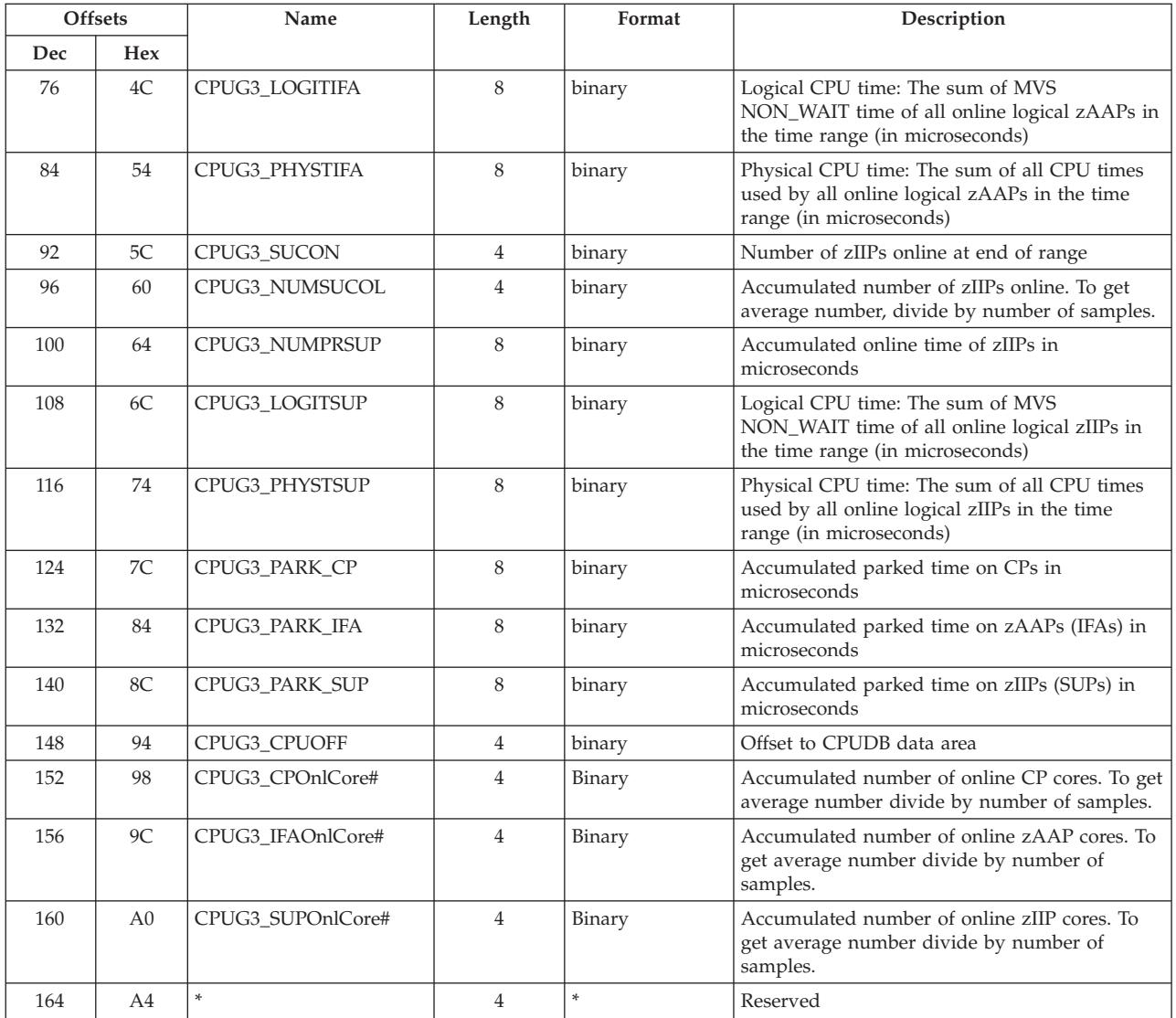

# **ERBCSRG3 - Common storage remaining table**

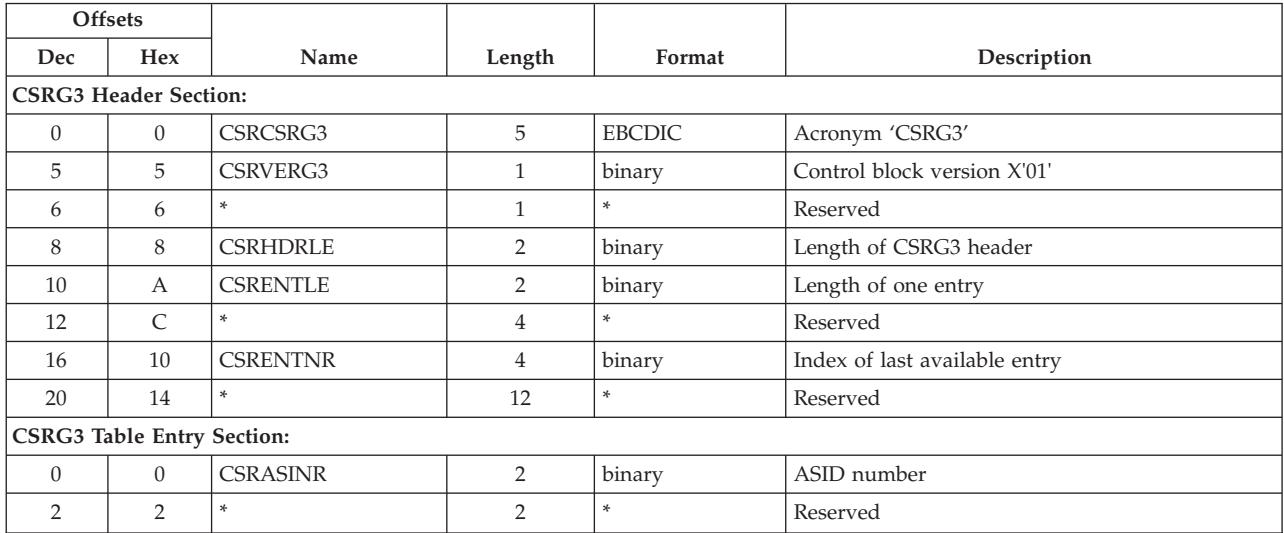

#### **ERBCSRG3 - CSR table**

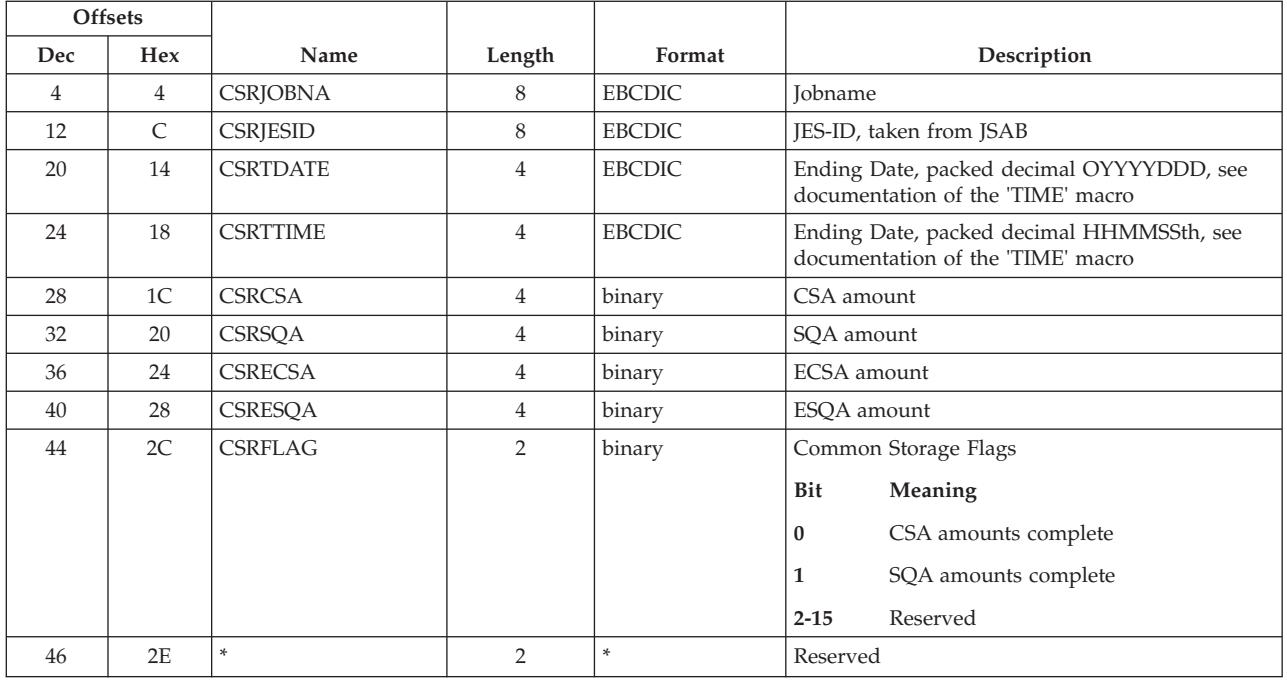

## **ERBDSIG3 - Data set header and index**

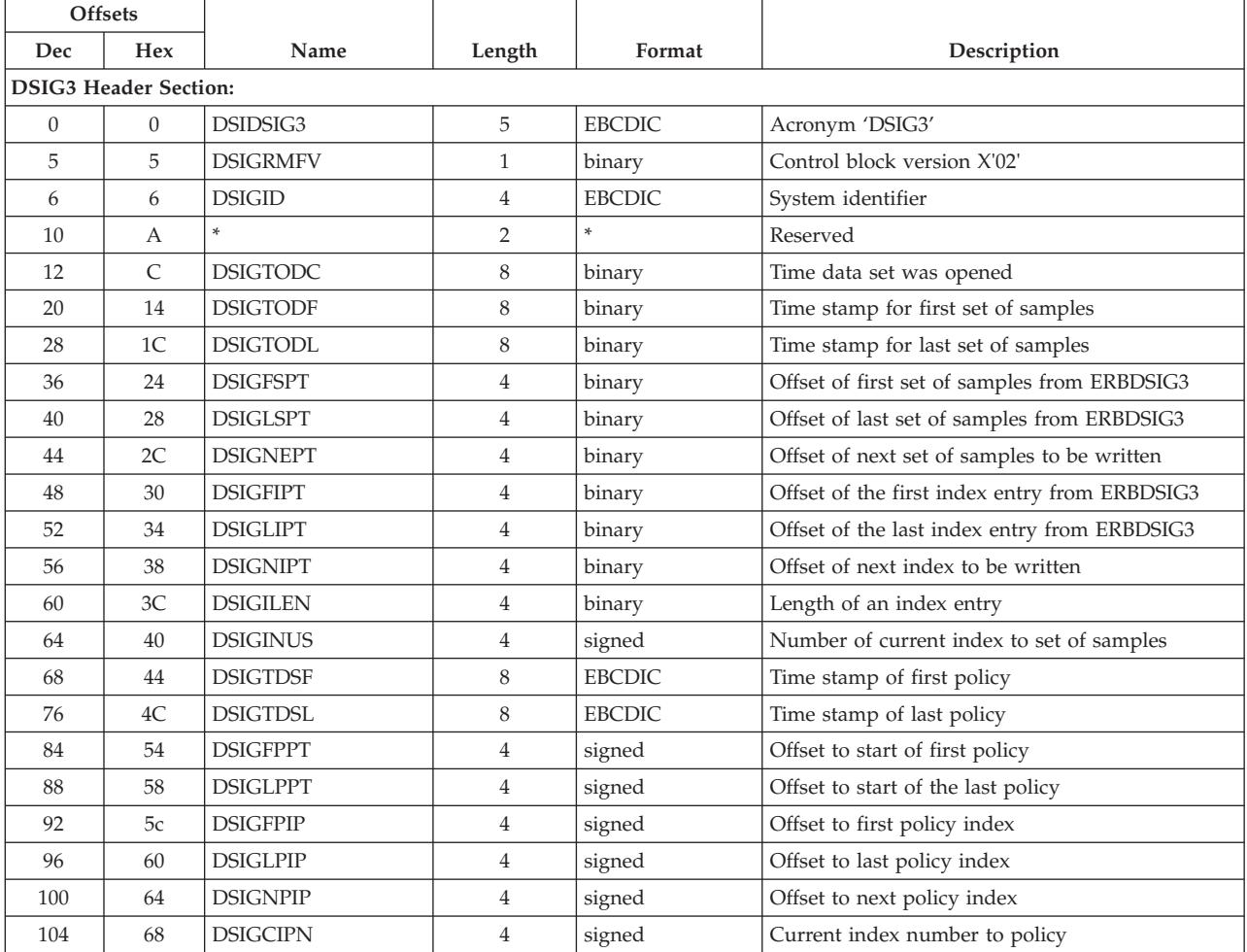

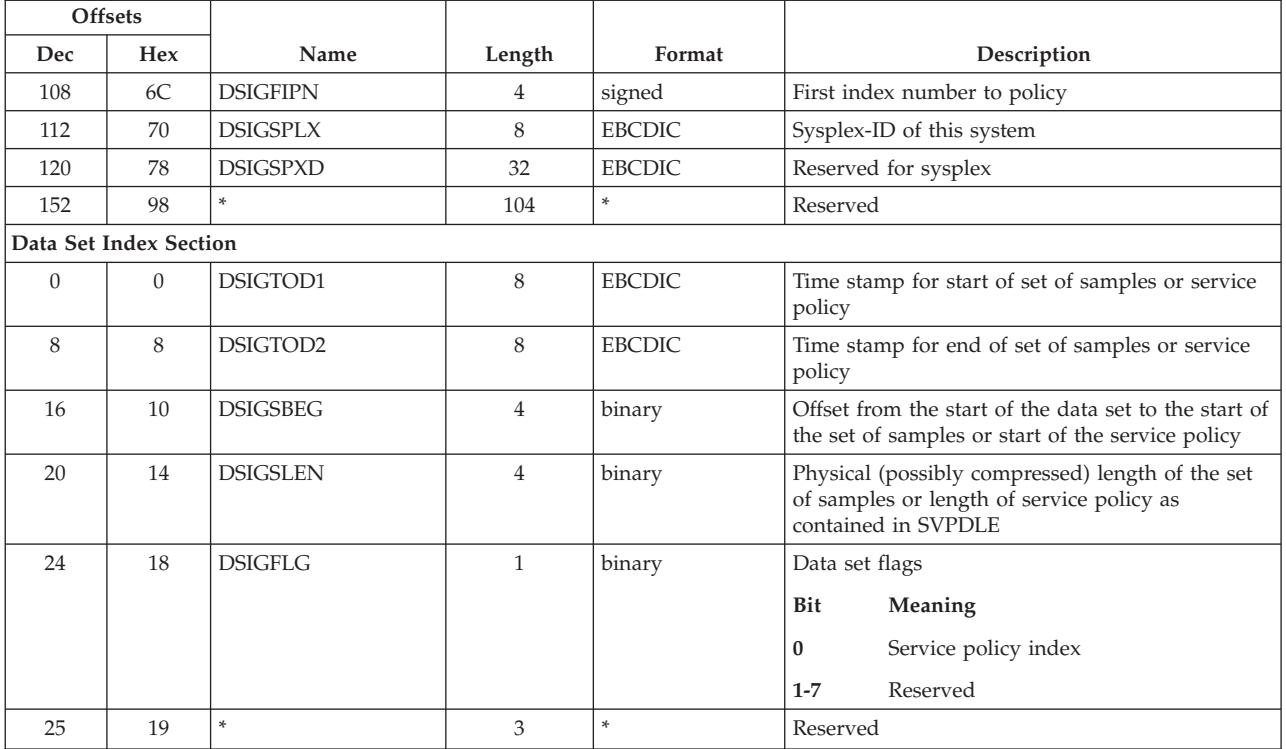

## **ERBDVTG3 - Device table**

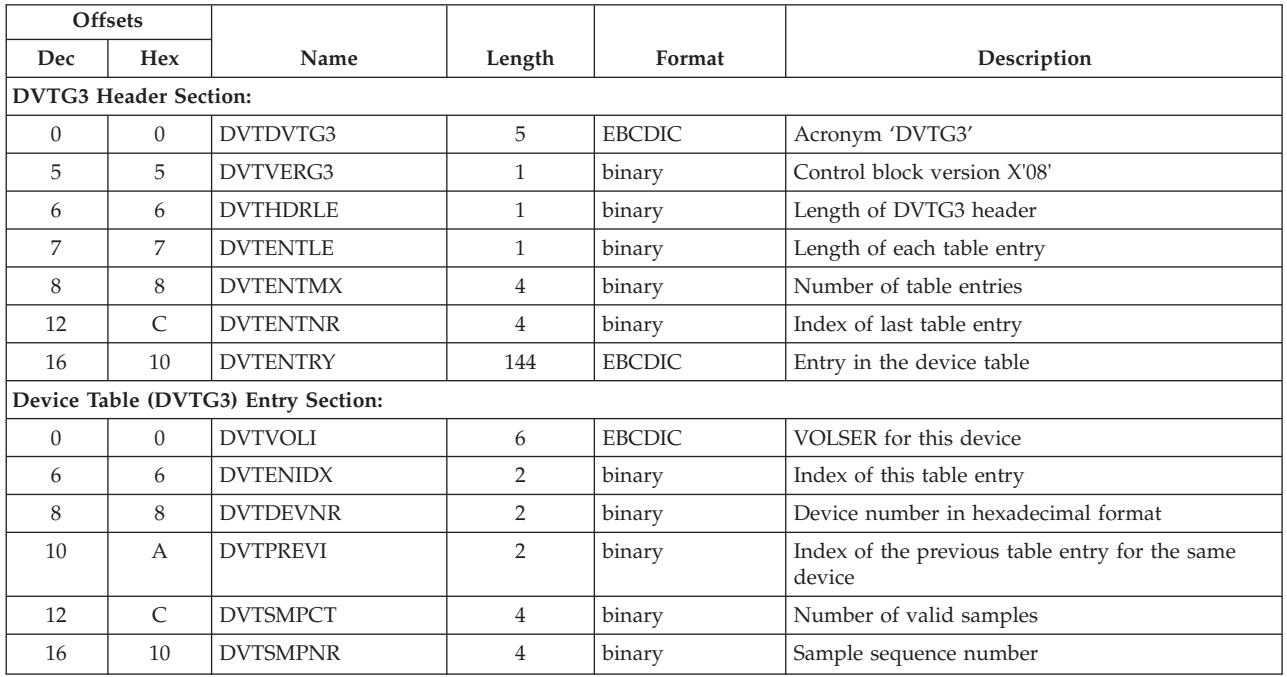

### **ERBDVTG3 - Device table**

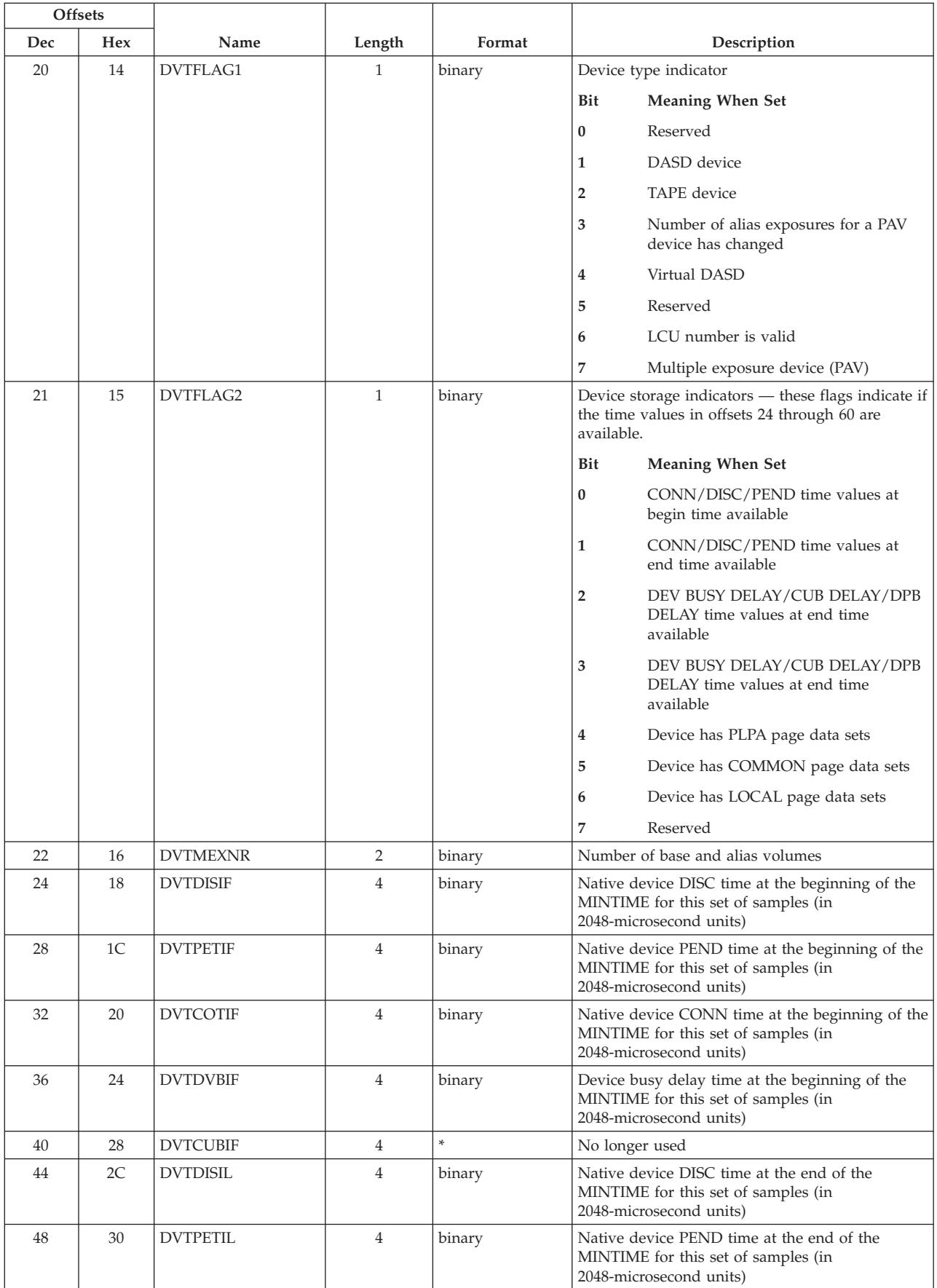

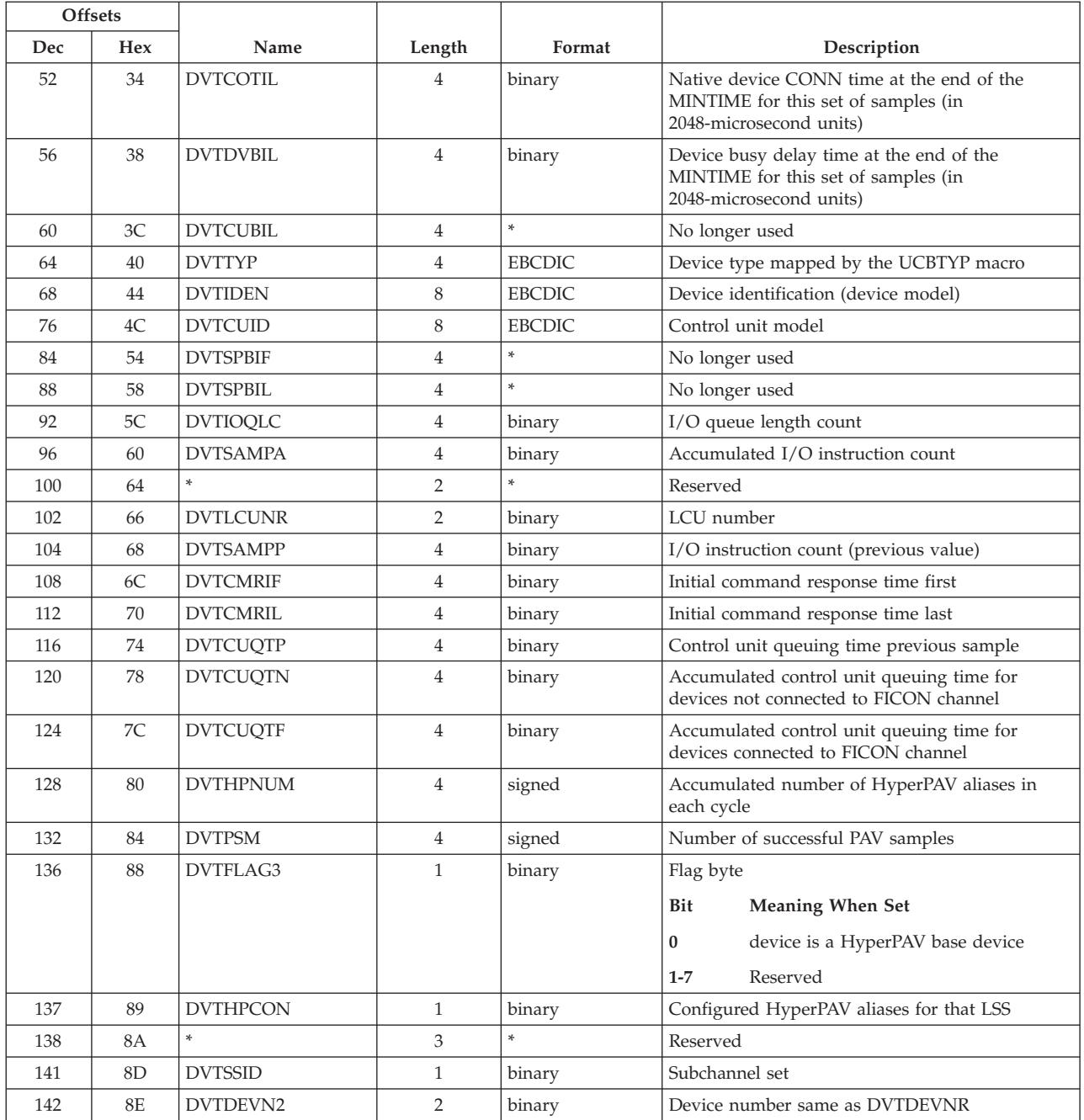

## **ERBENCG3 - Enclave data table**

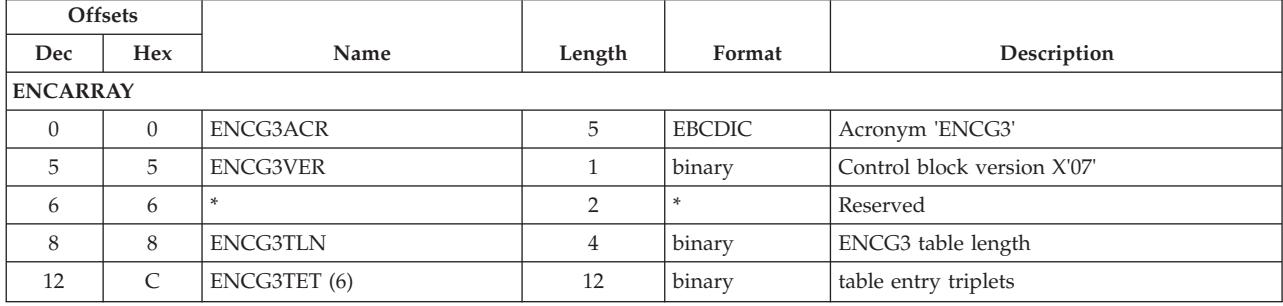

### **ERBENCG3 - Enclave table**

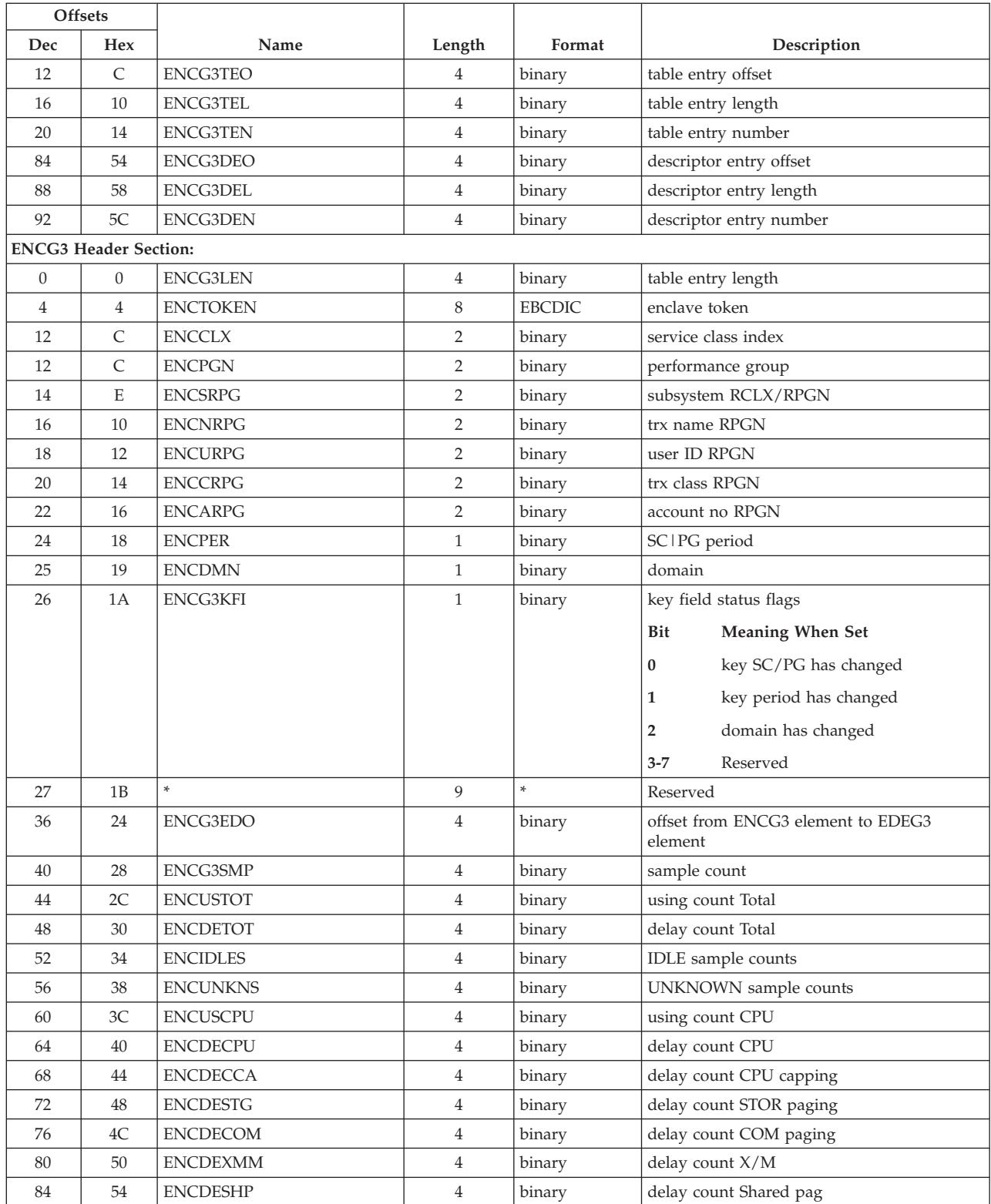

### **ERBENCG3 - Enclave table**

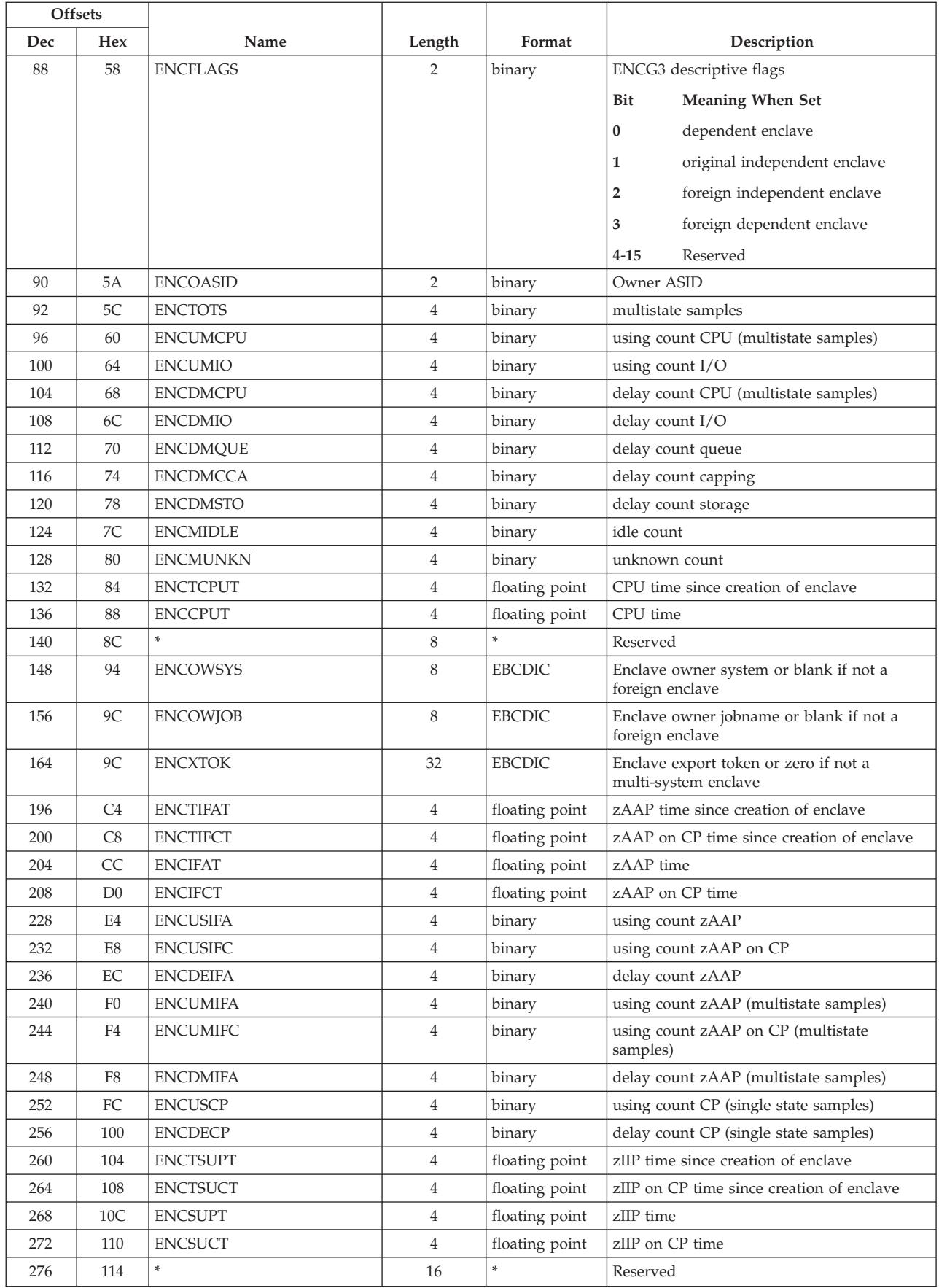

### **ERBENCG3 - Enclave table**

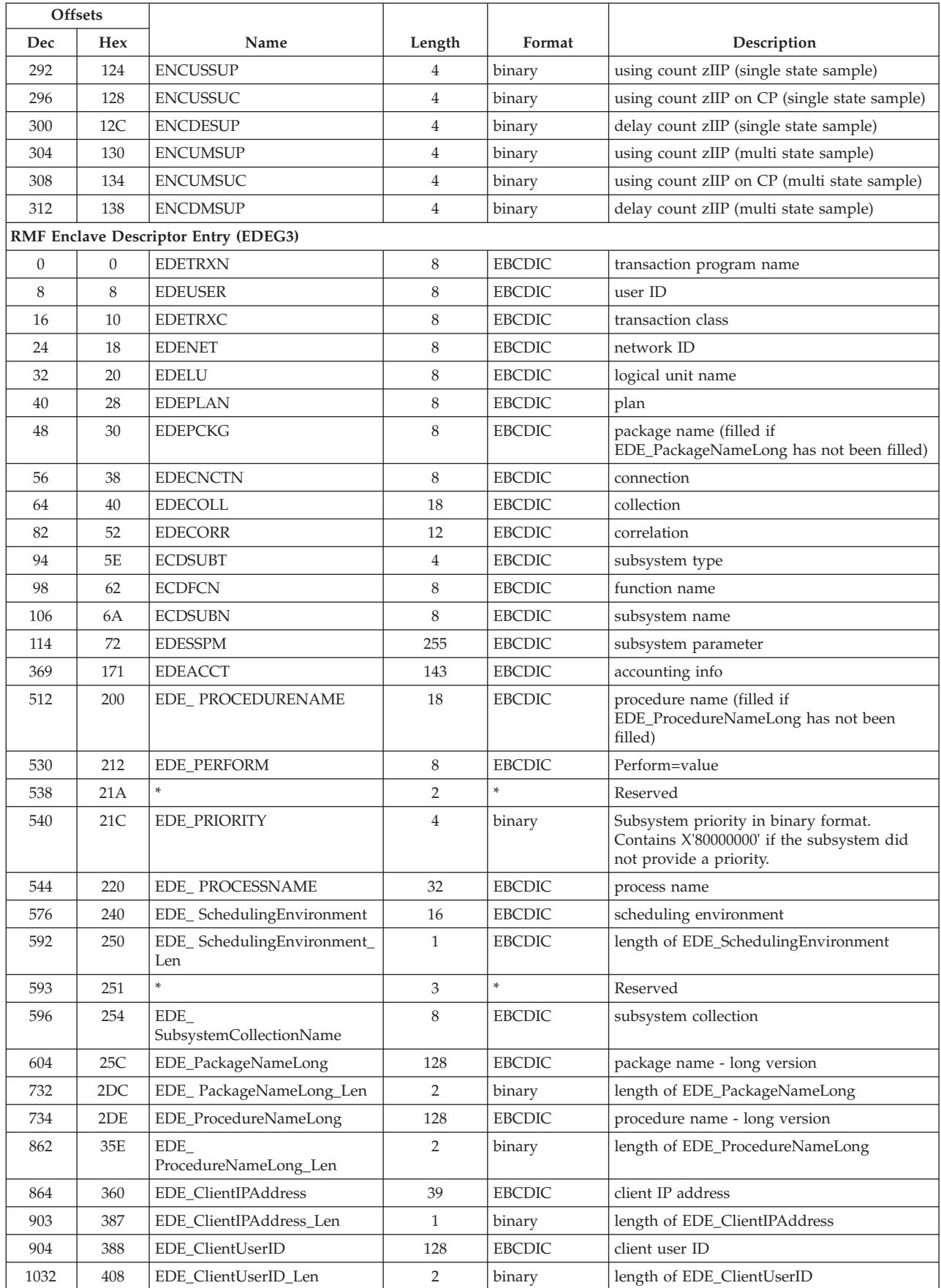

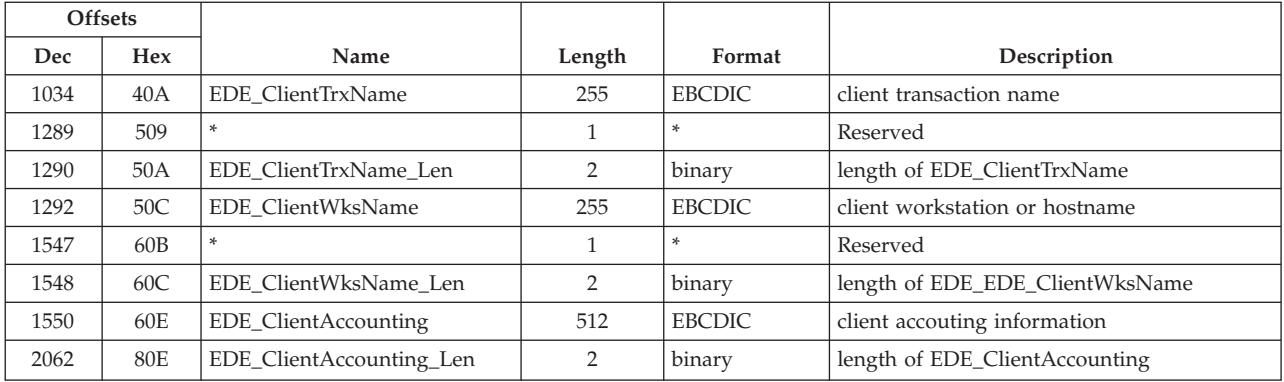

# **ERBENTG3 - Enqueue name table**

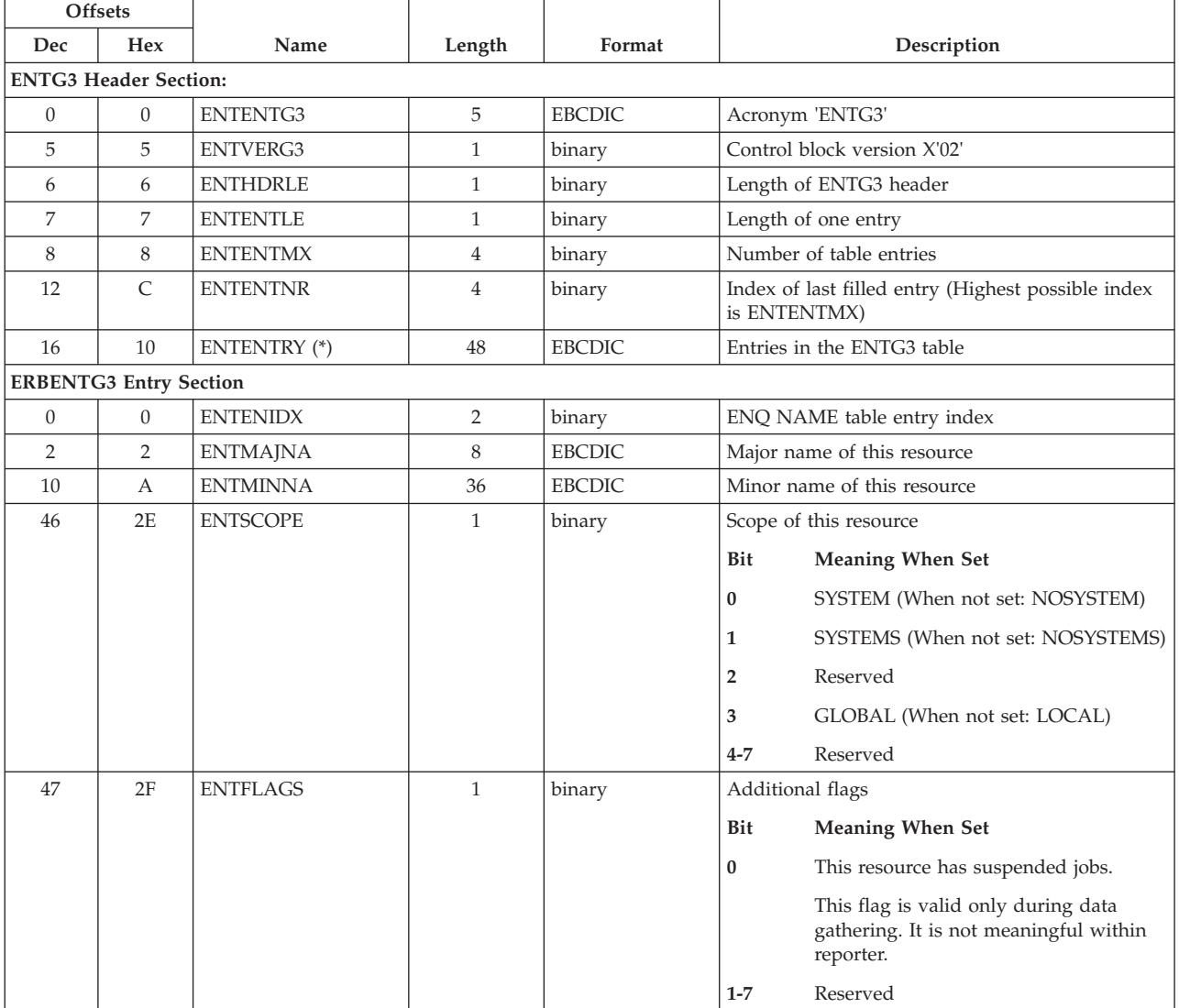

# **ERBGEIG3 - General information table**

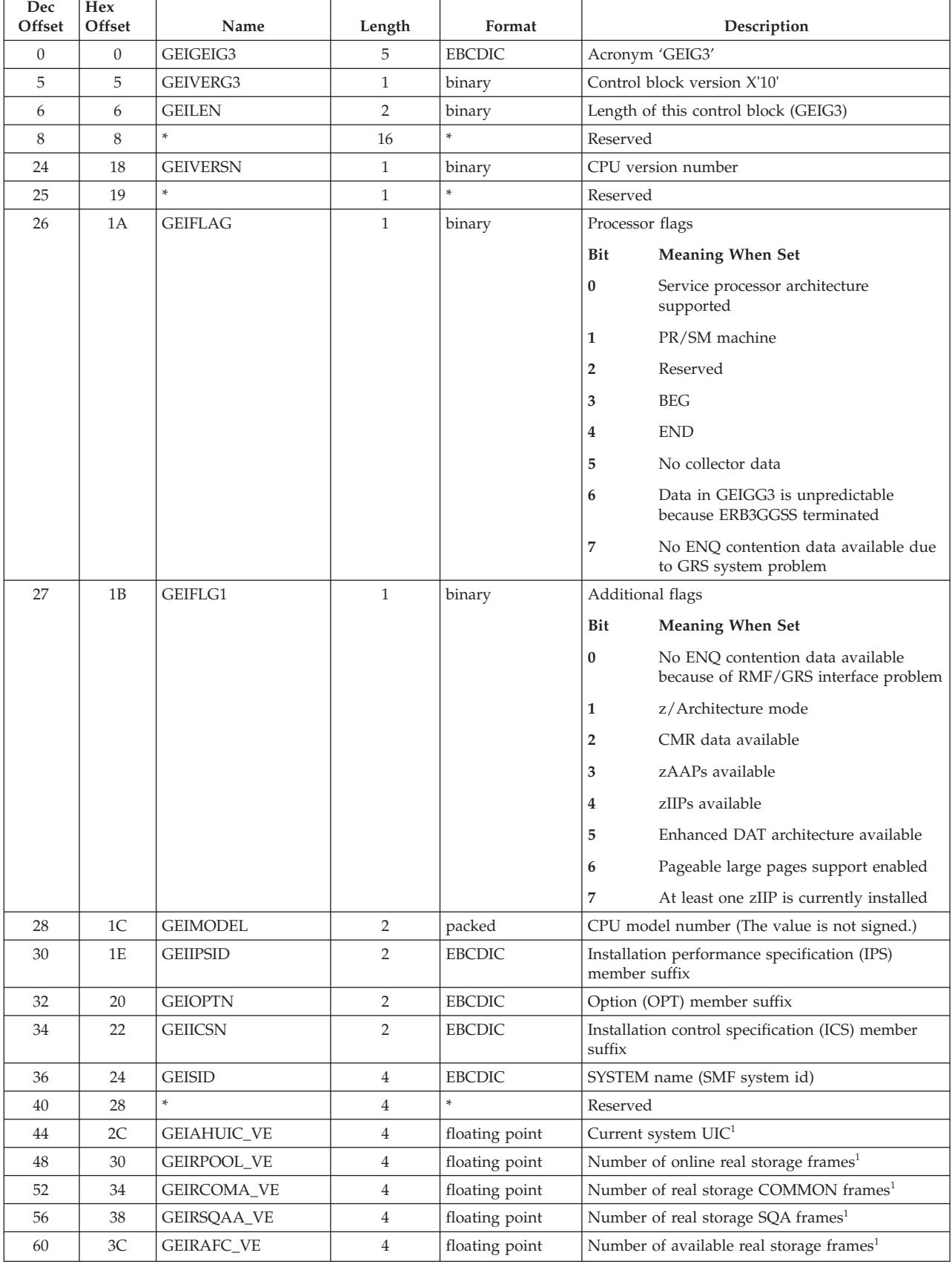

 $\bar{\mathbb{I}}$ || $\bar{1}$ 

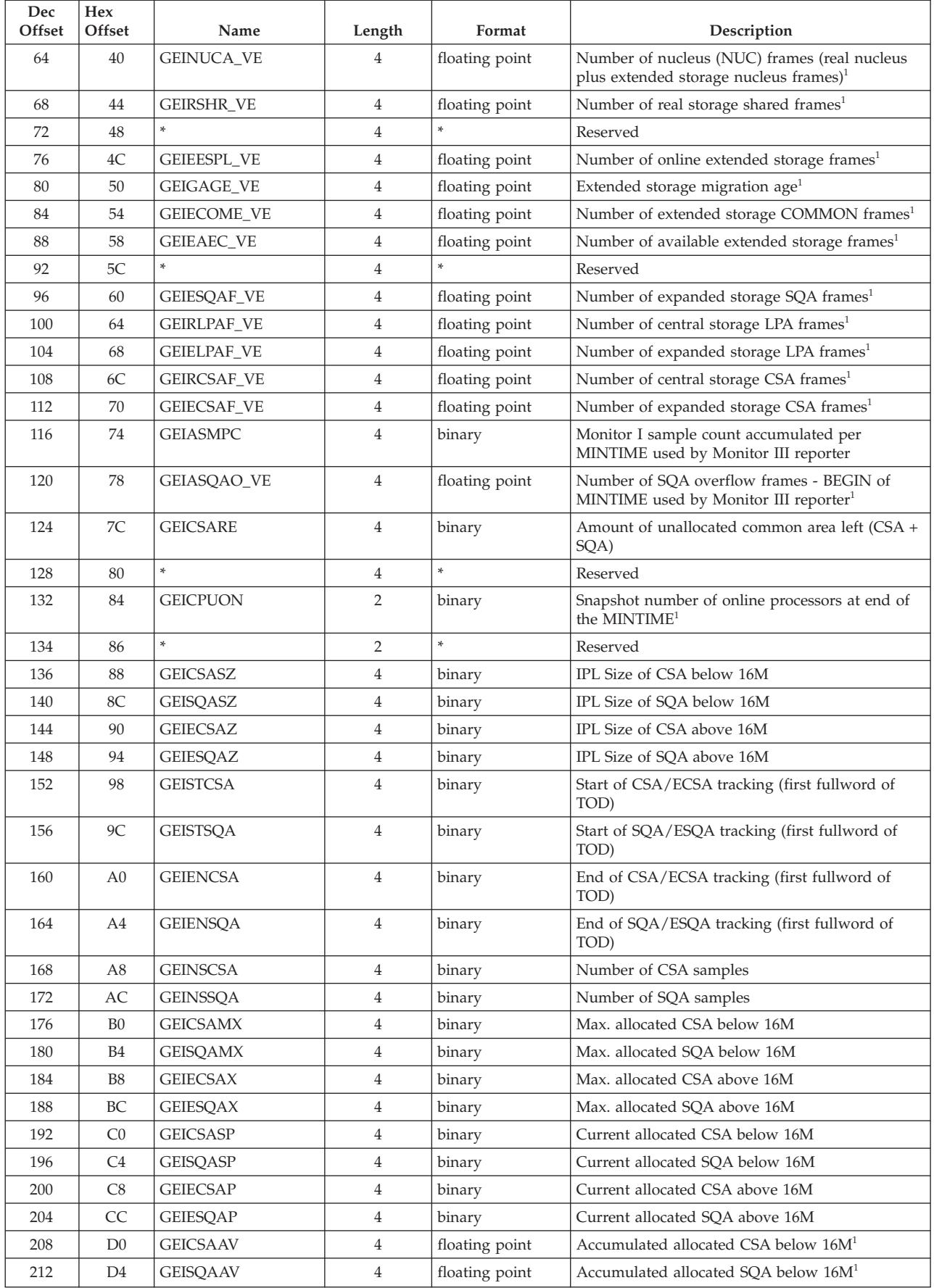

### **ERBGEIG3 - General table**

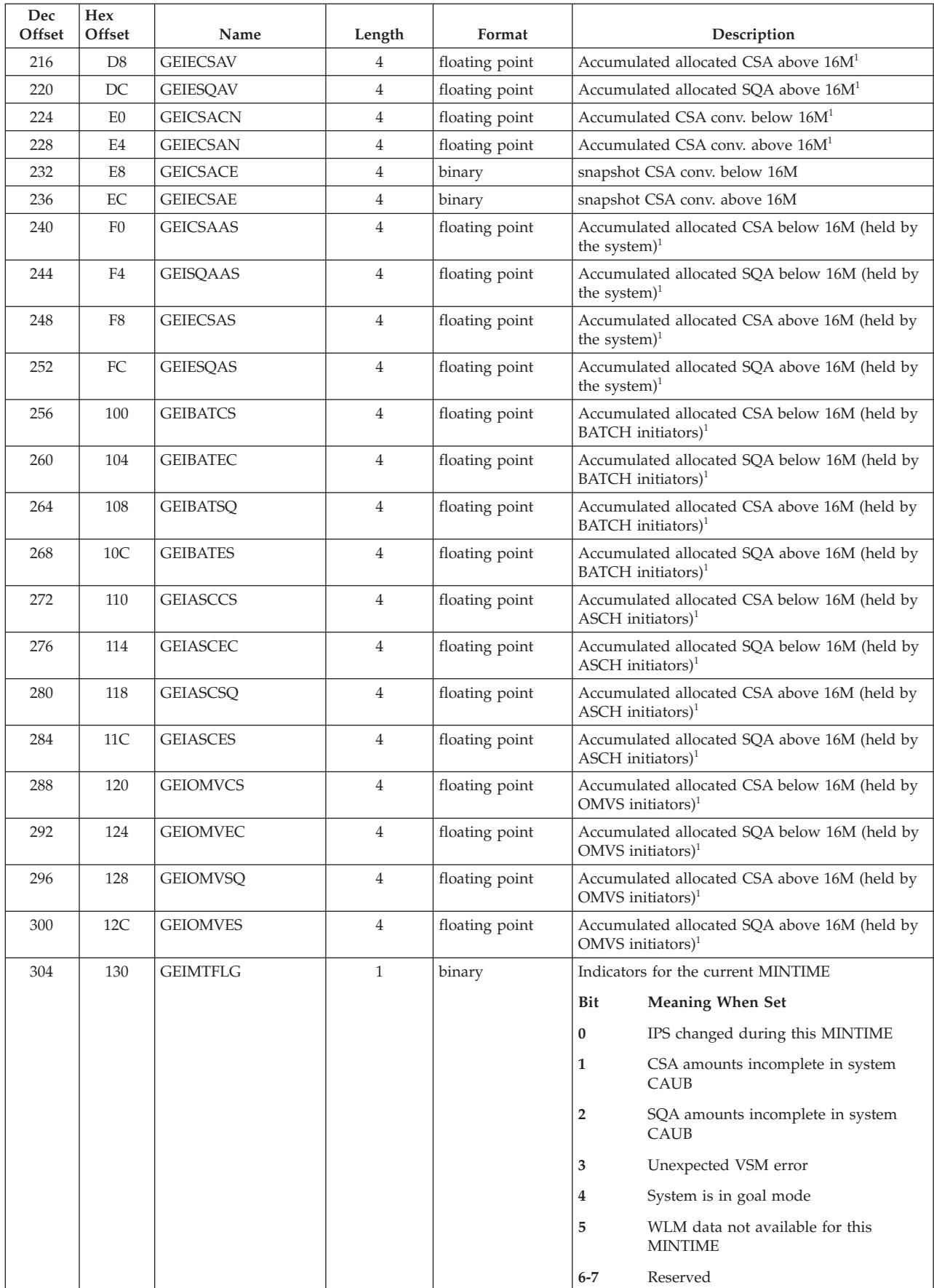
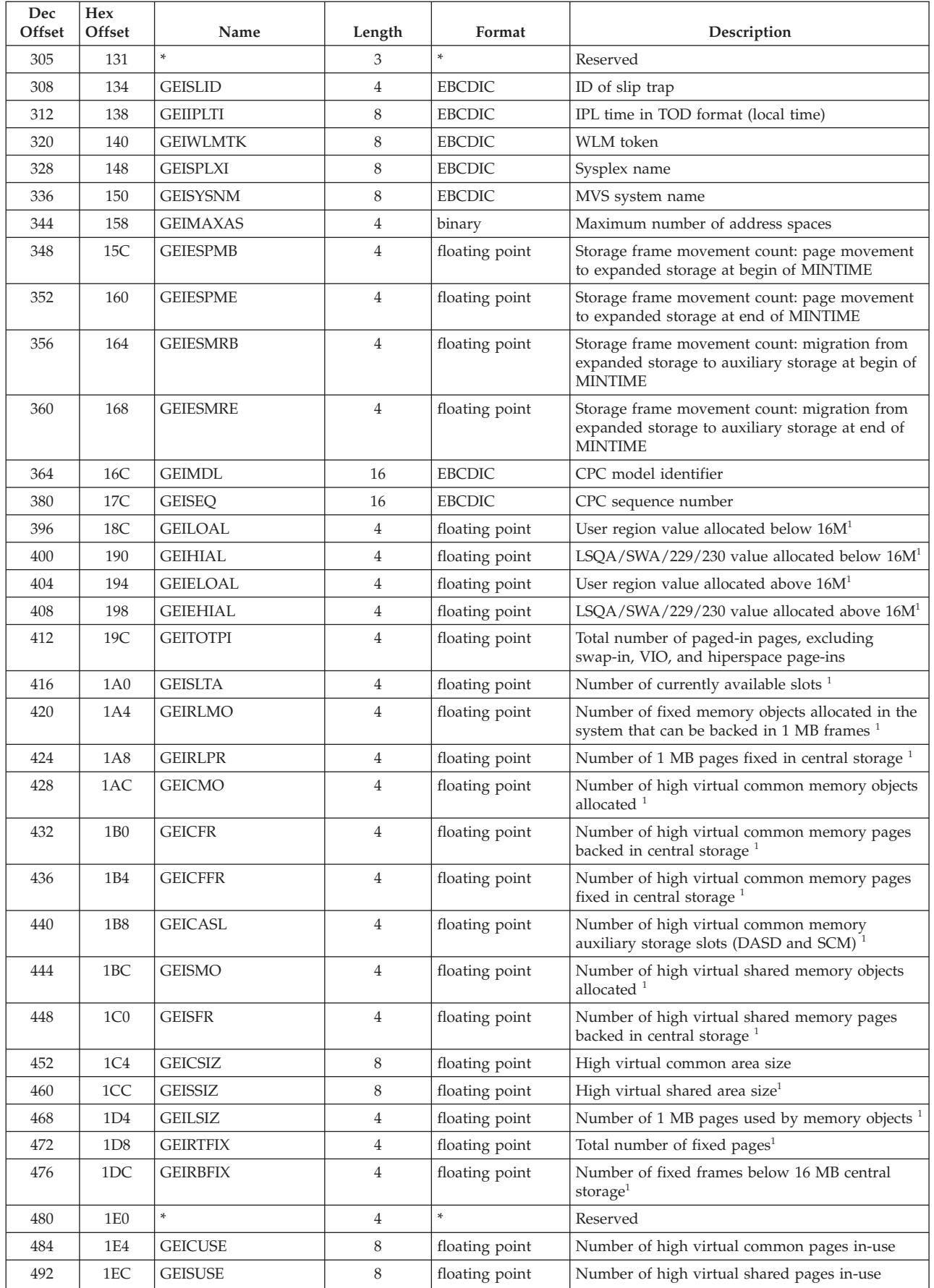

### **ERBGEIG3 - General table**

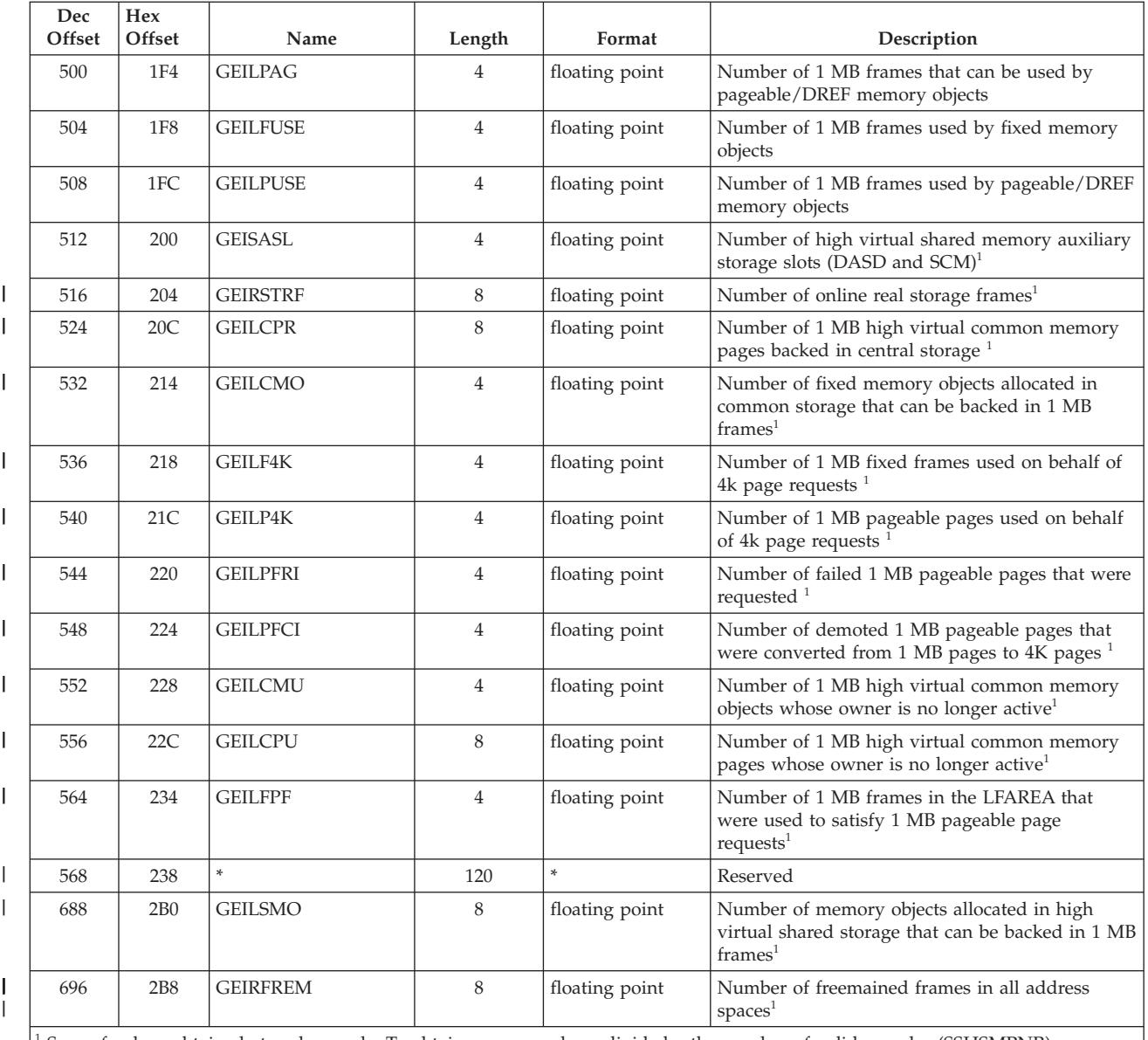

<sup>1</sup> Sum of values obtained at each sample. To obtain average values, divide by the number of valid samples (SSHSMPNR).

# **ERBGGDG3 - Global gatherer data table**

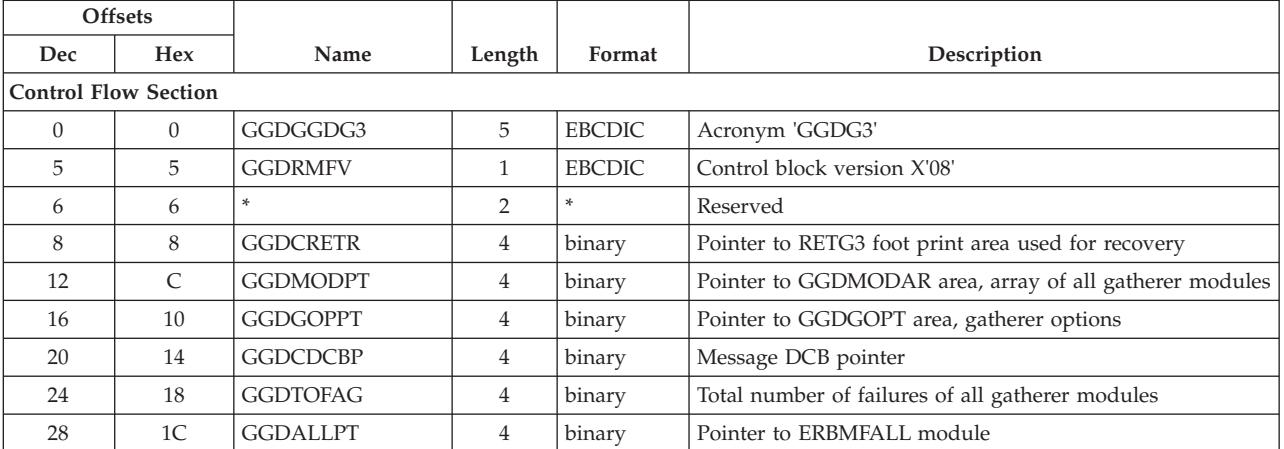

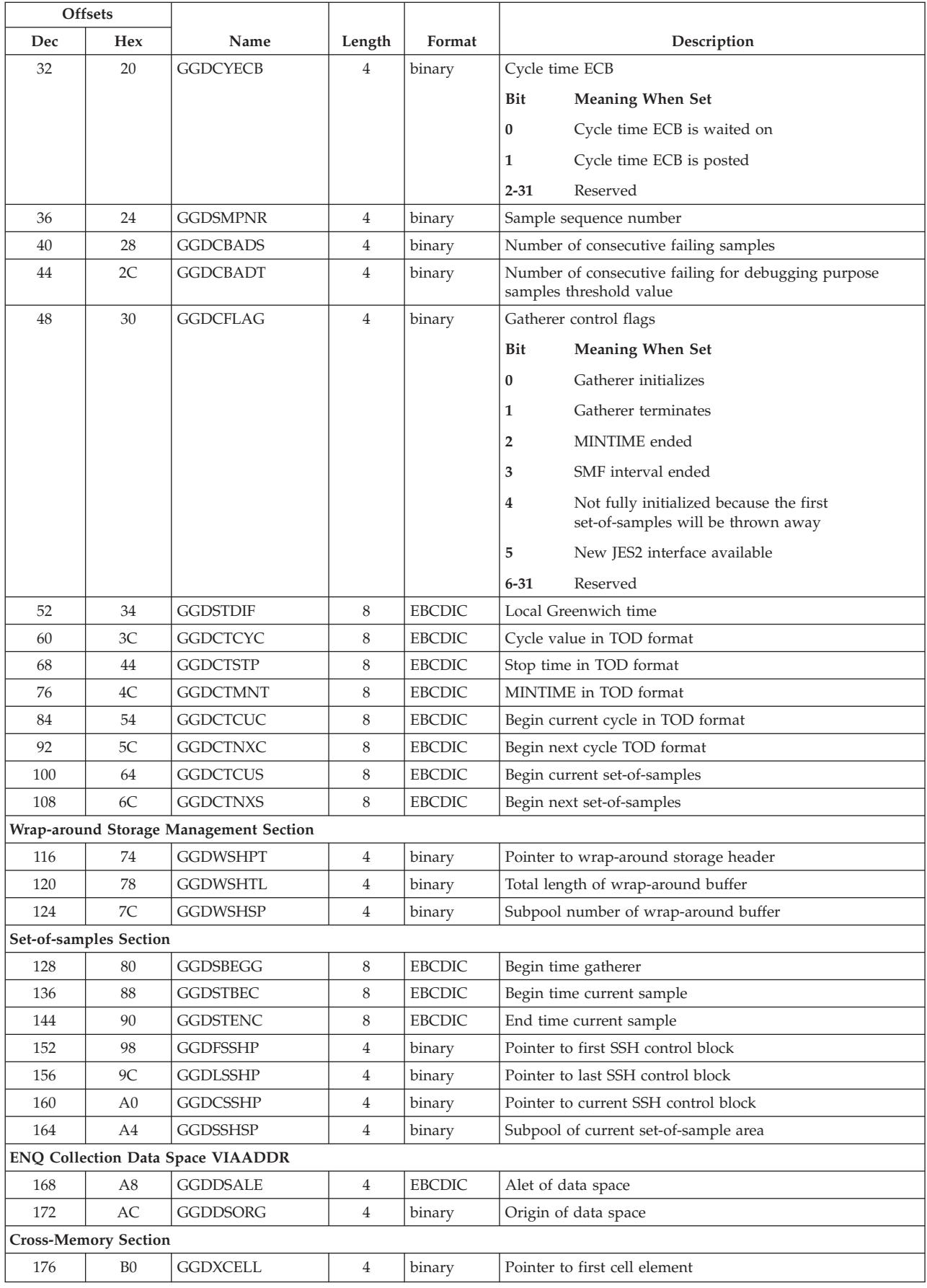

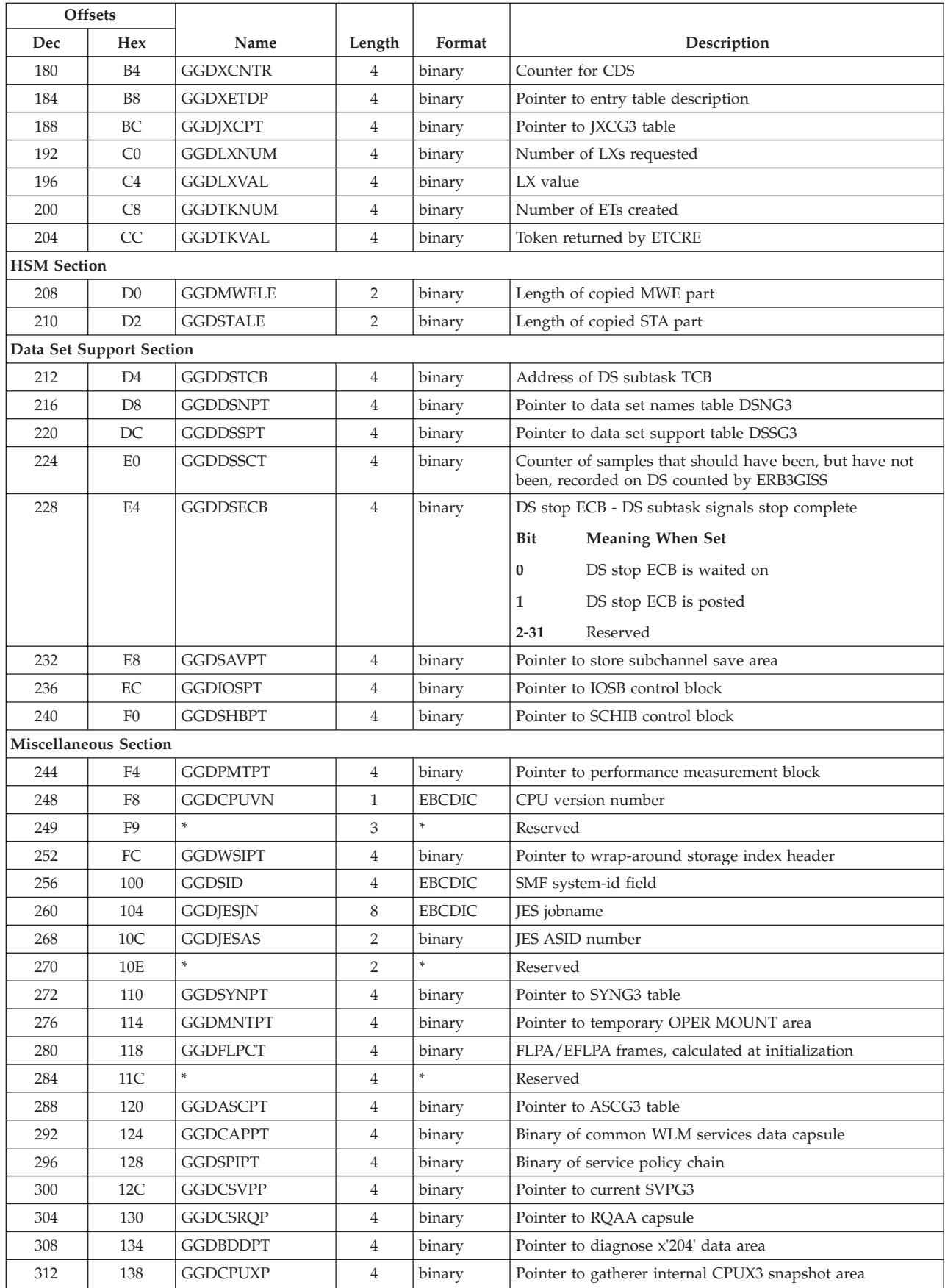

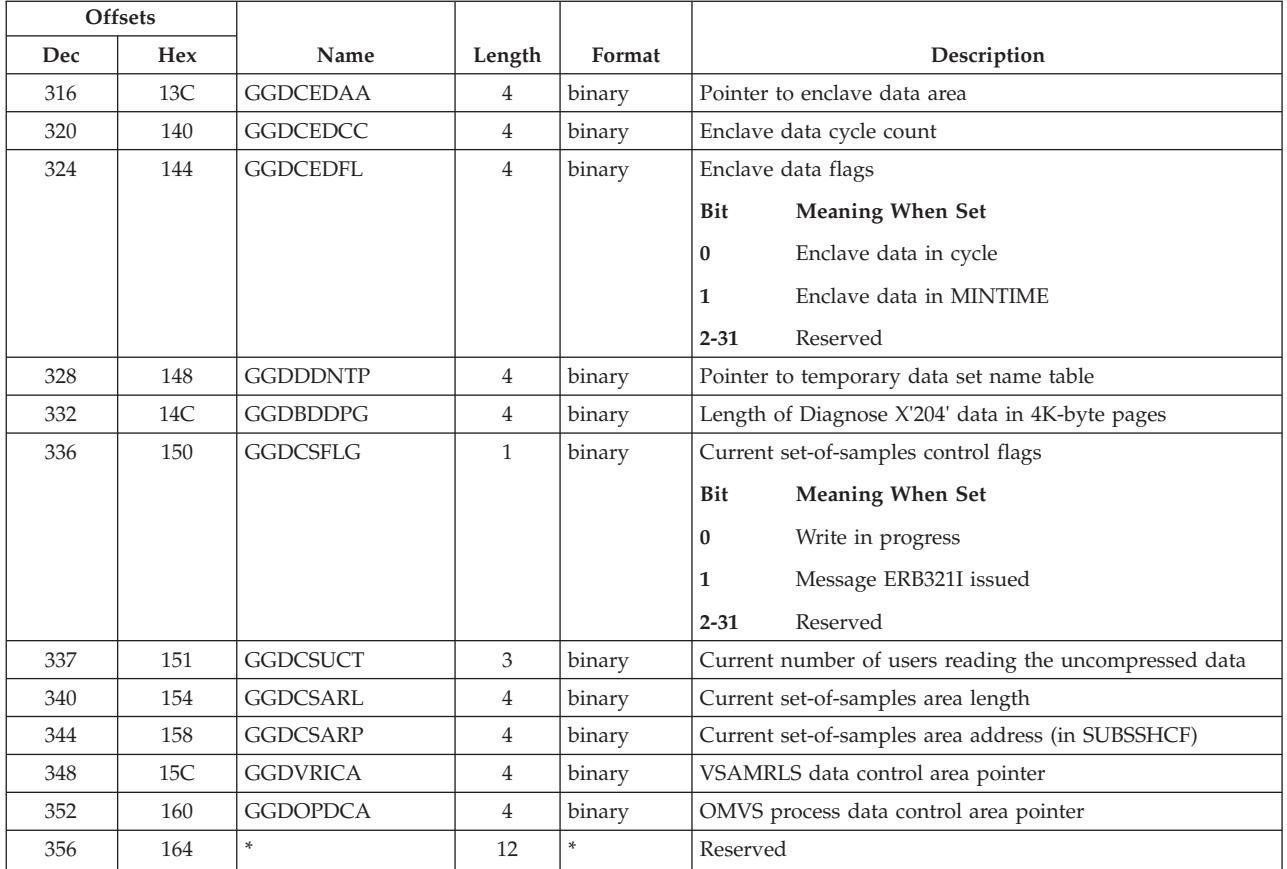

#### **GGDMODSE - Module Dependent Slot Entry Area**

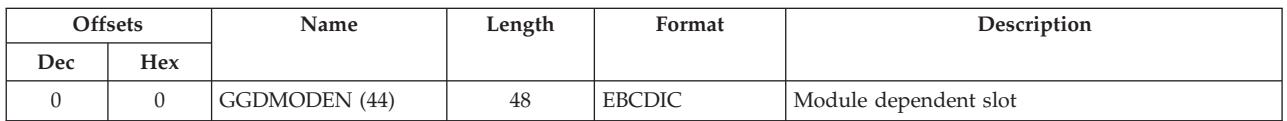

#### **GGDMODAR - Module Dependent Area**

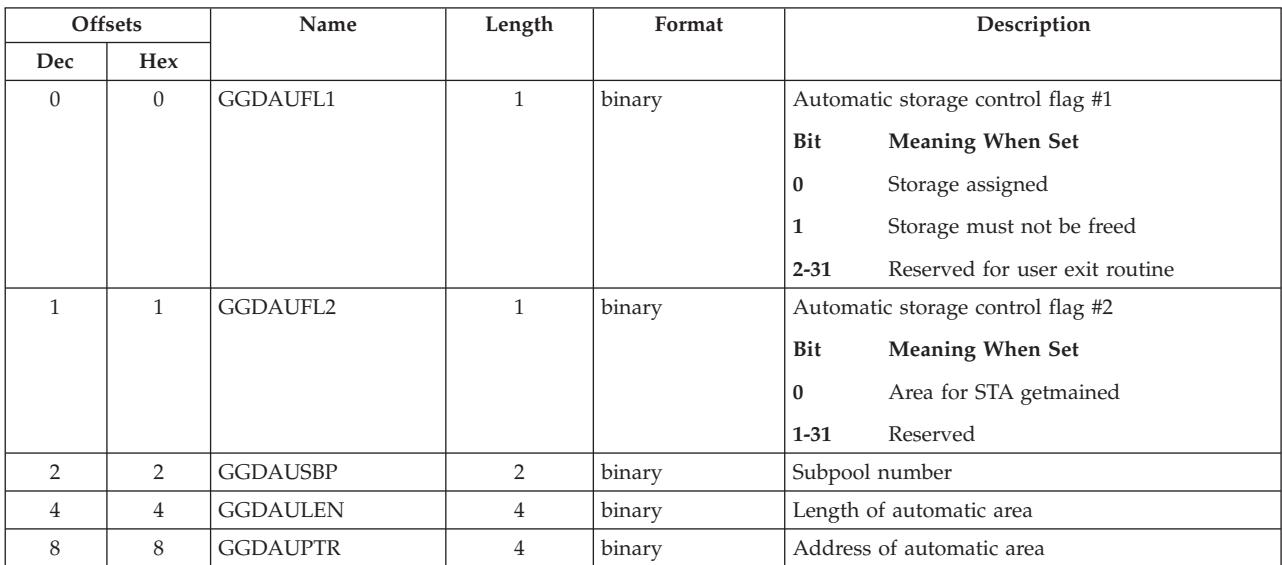

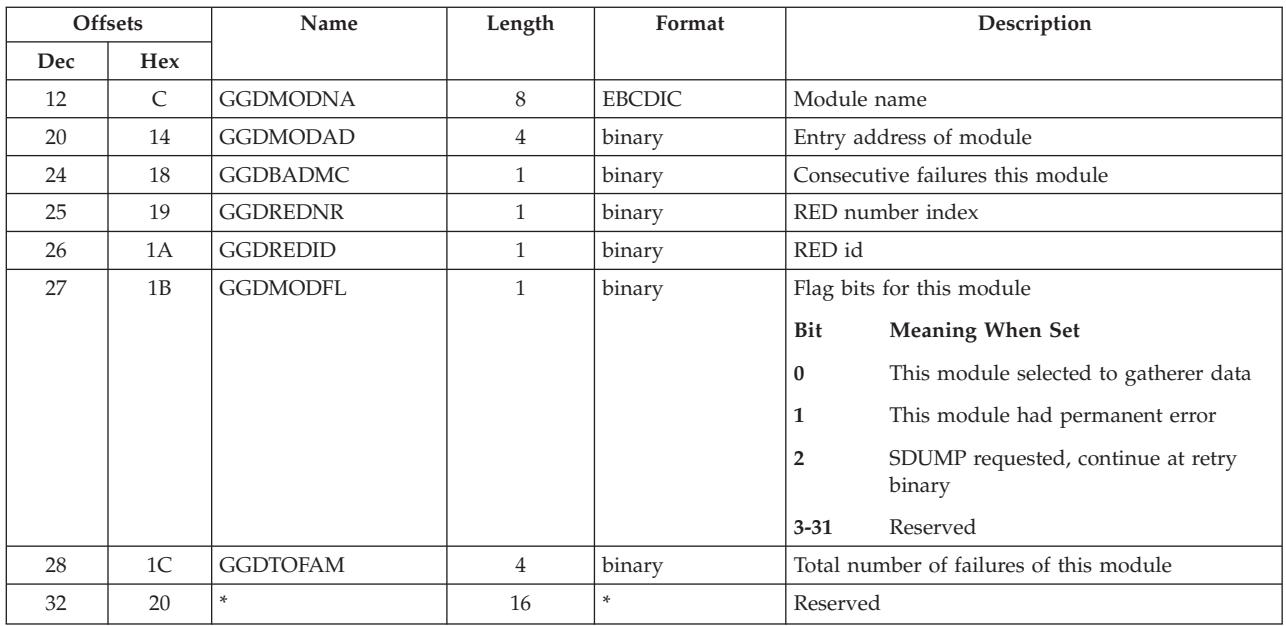

### **RETG3 - Retry and Footprint Area**

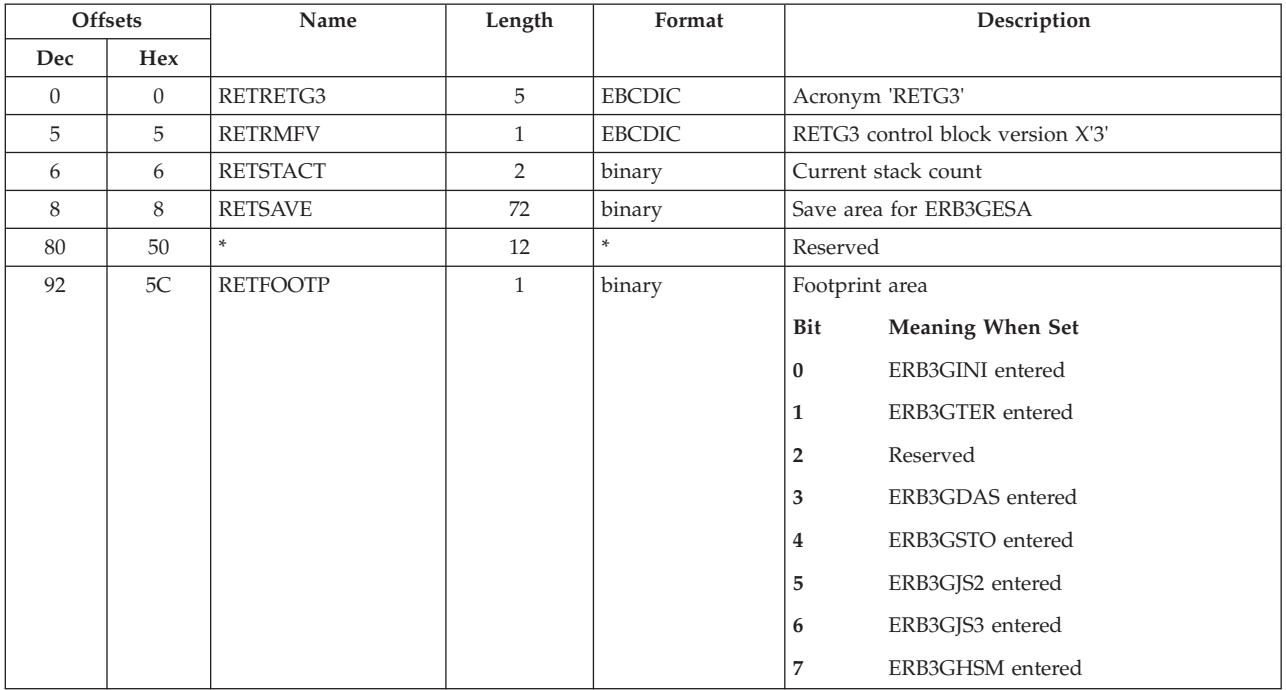

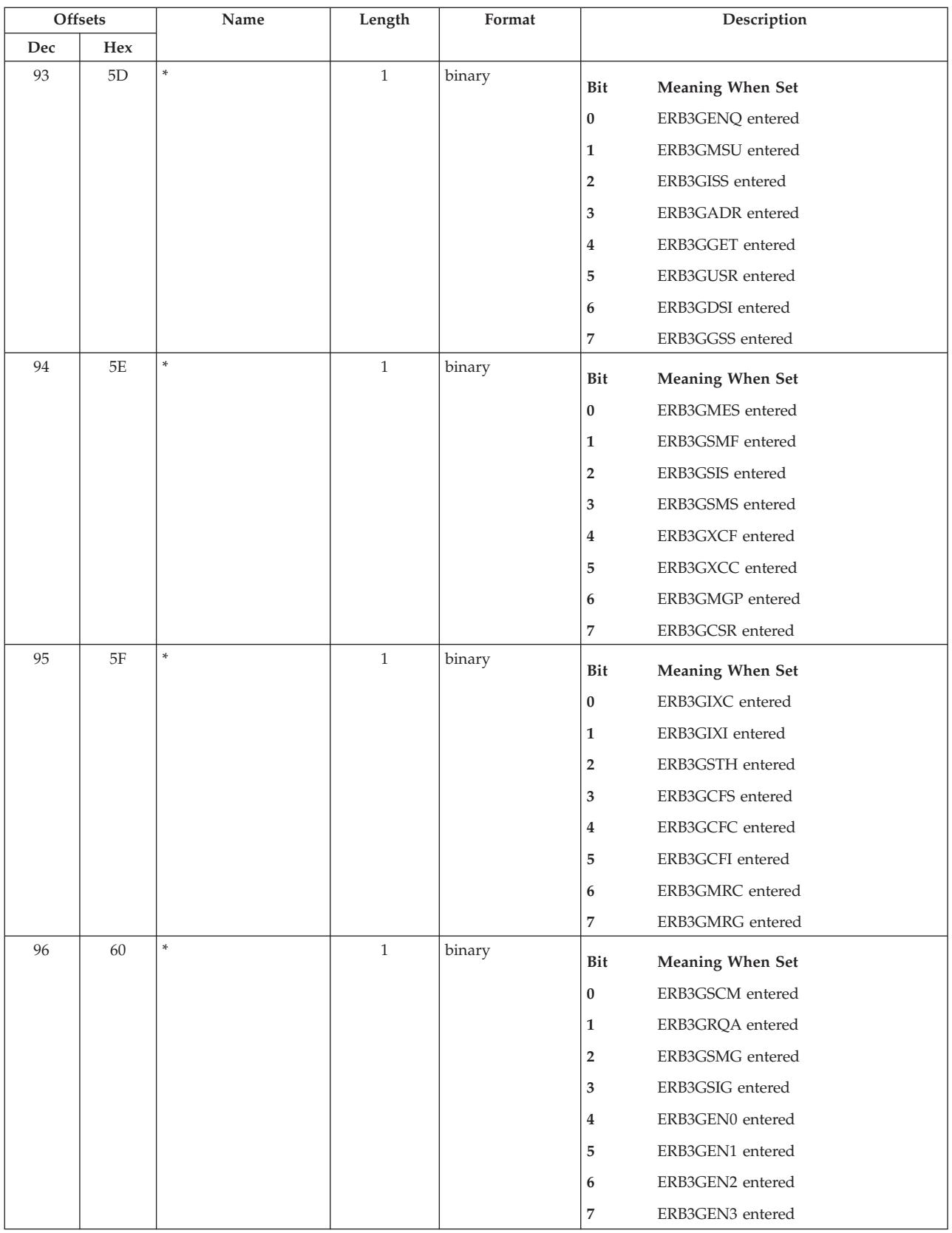

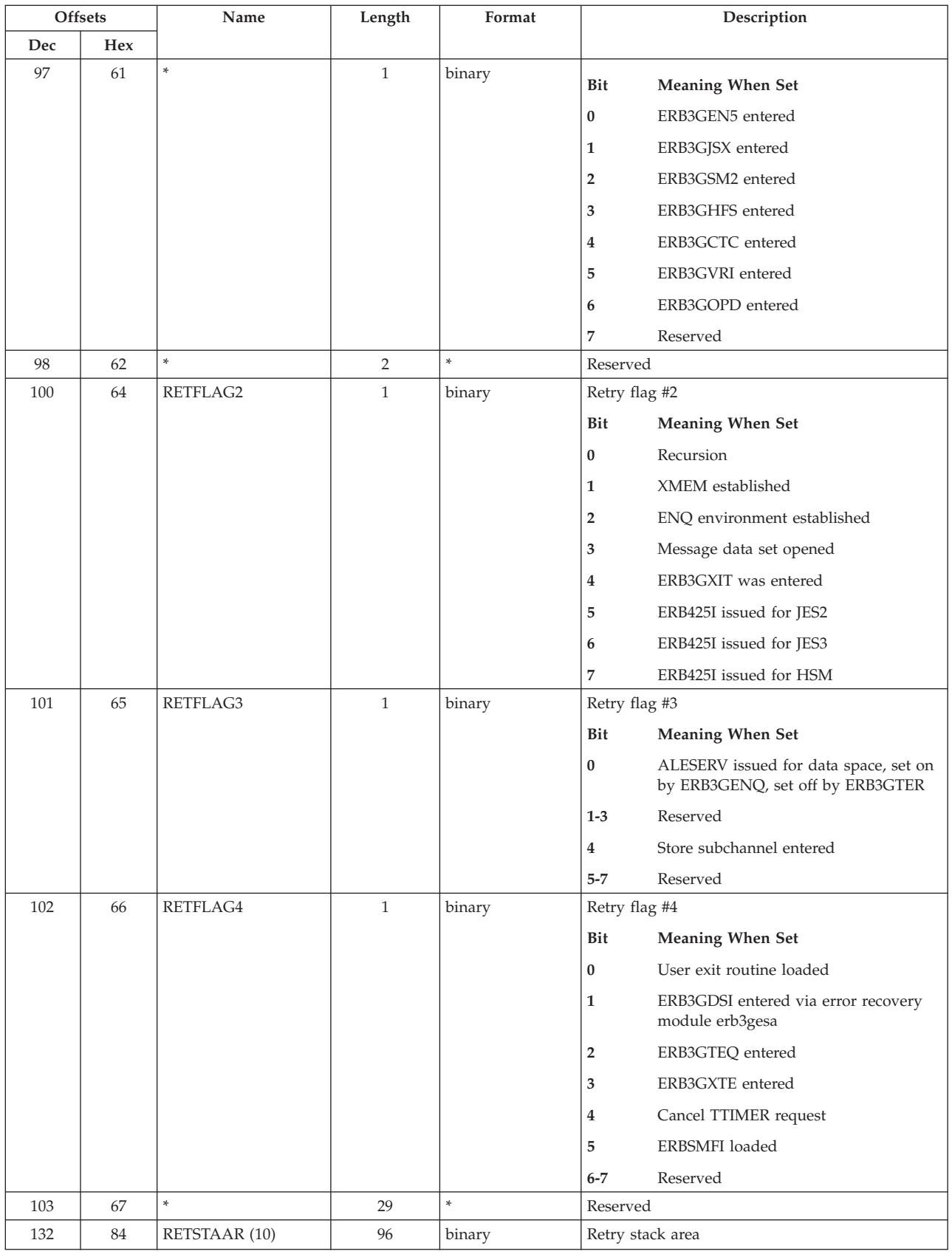

### **RETSTACK - Retry Stack Element**

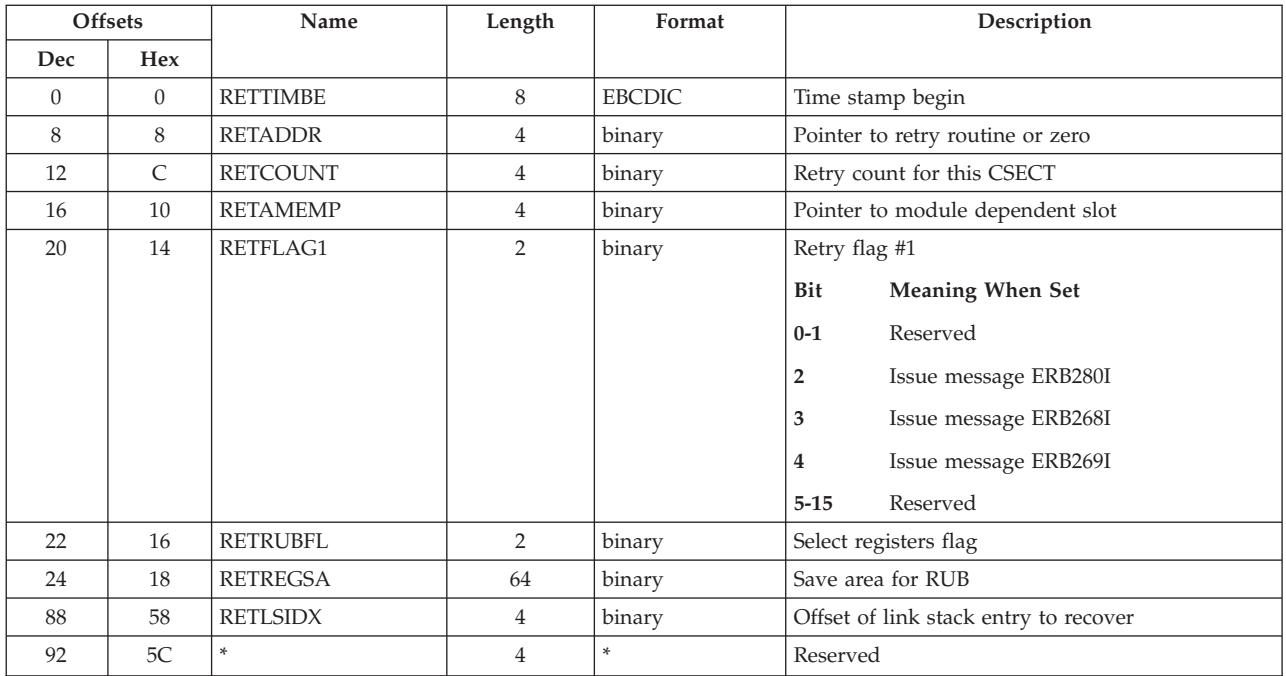

### **GGDGOPT - Options Area**

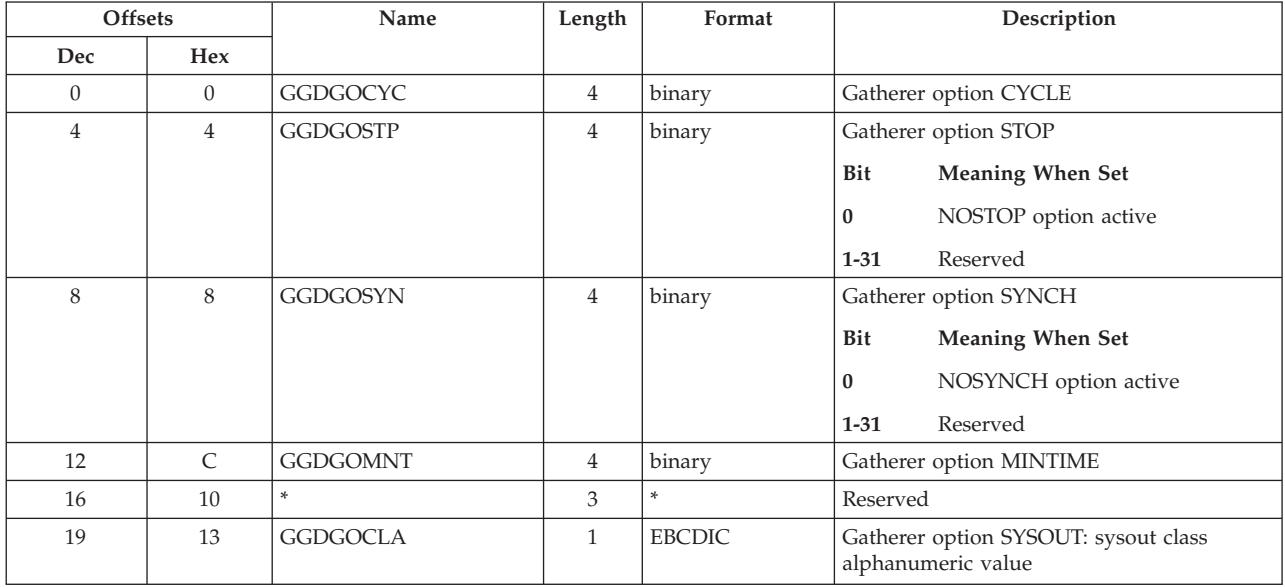

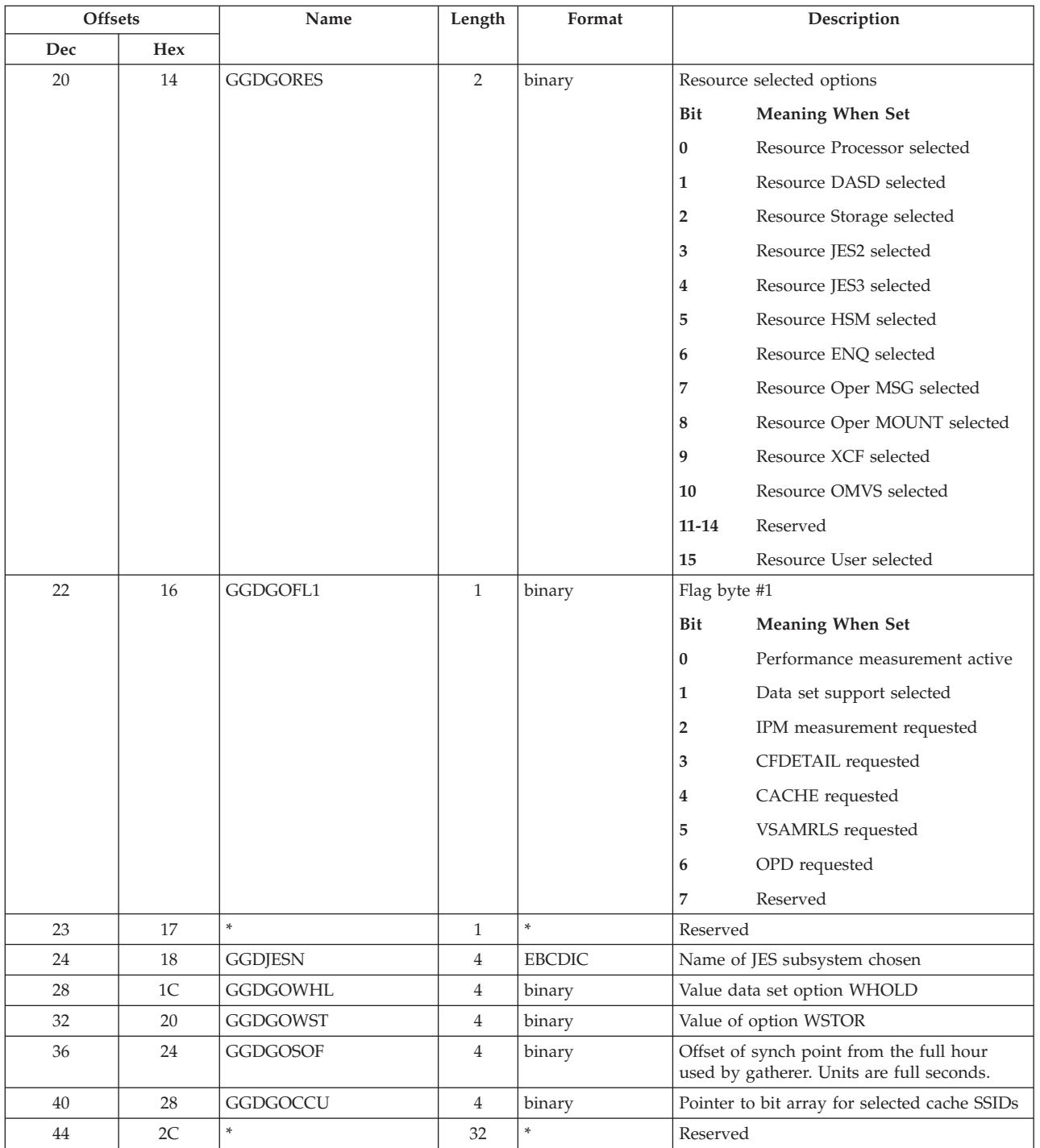

# **ERBOPDG3 - OMVS process data table**

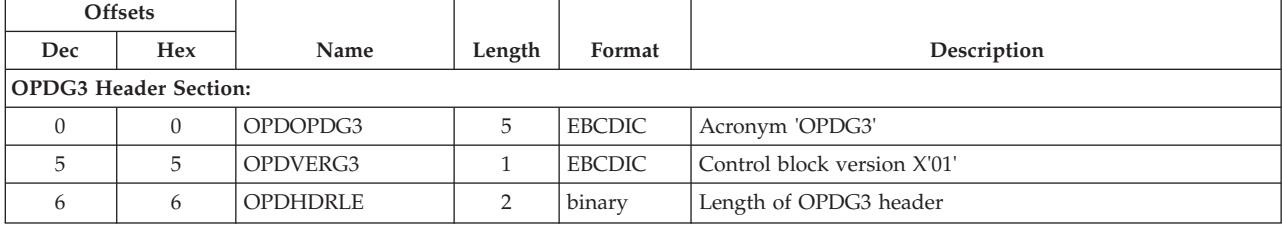

### **ERBOPDG3 - OMVS process data table**

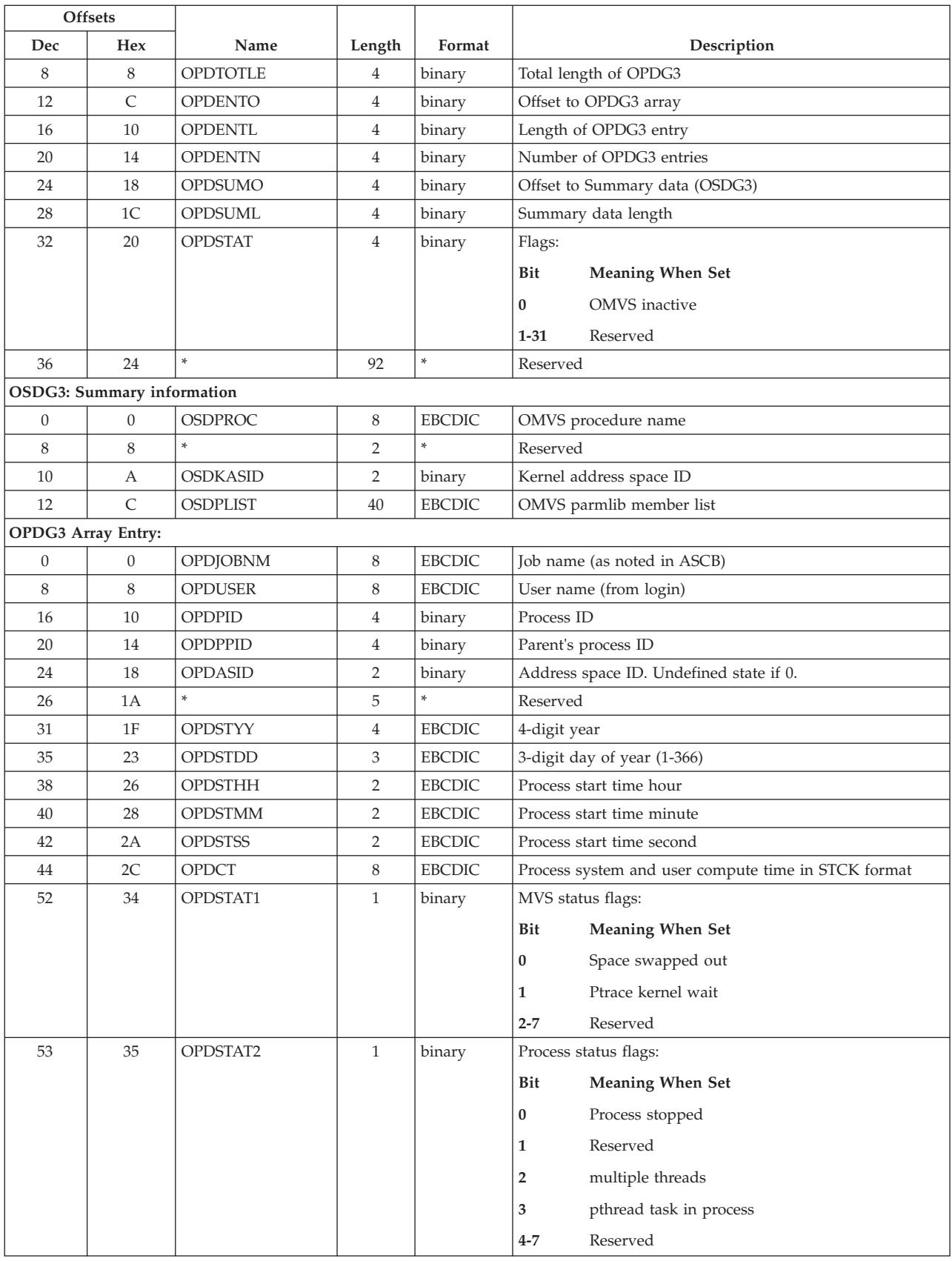

### **ERBOPDG3 - OMVS process data table**

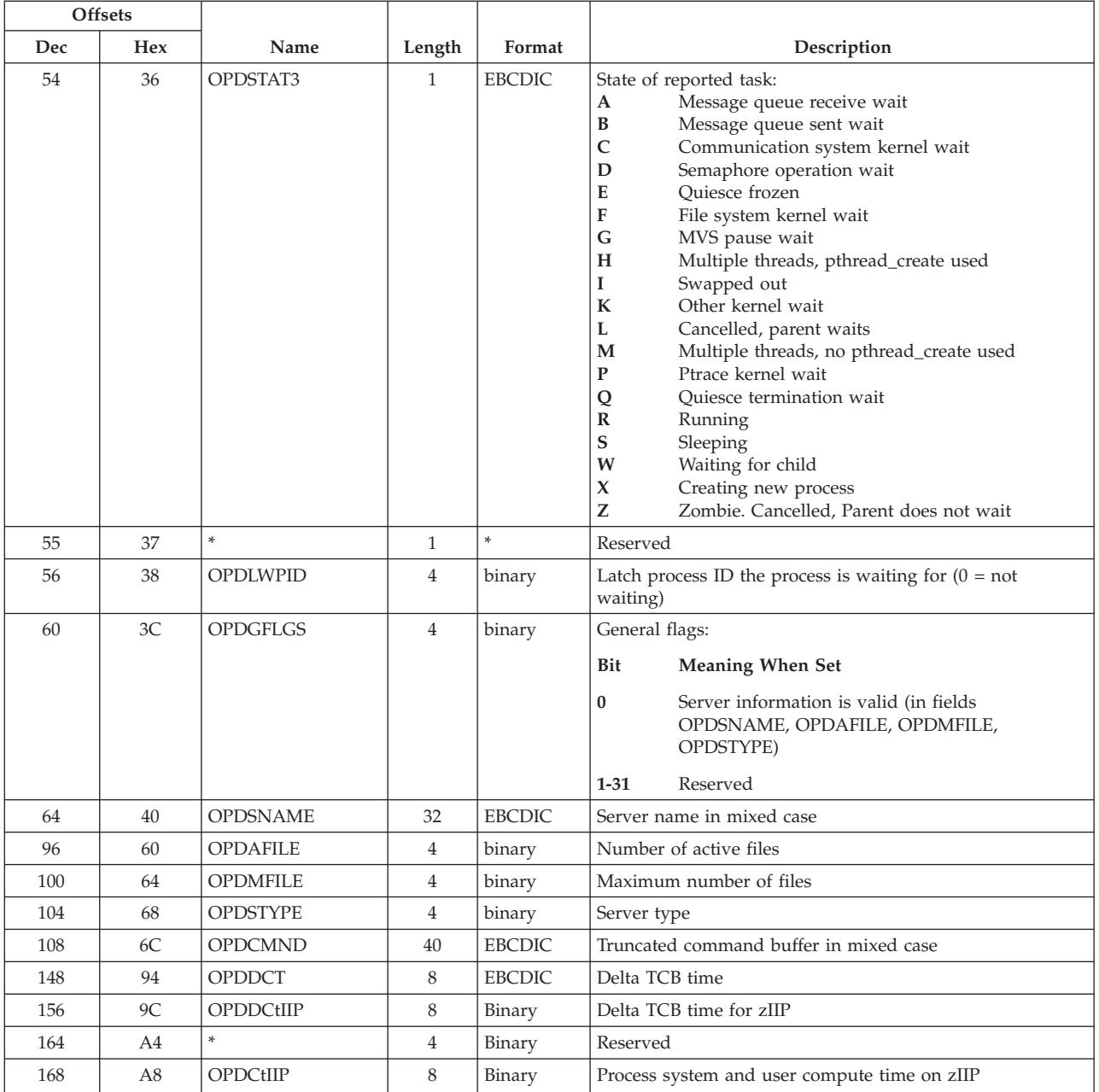

# **ERBRCDG3 - Resource collection data**

**Resource Collection Data Header**

| Dec<br>Offset | <b>Hex</b><br>Offset | Name           | Length | Format        | Description                                                                                               |
|---------------|----------------------|----------------|--------|---------------|----------------------------------------------------------------------------------------------------|
| $\Omega$      | $\Omega$             | <b>RCDACRO</b> | 5      | <b>EBCDIC</b> | Acronym 'RCDG3'                                                                                           |
| 5             | 5                    | <b>RCDVERS</b> |        | binary        | Control block version X'0A'                                                                               |
| 6             | 6                    | <b>RCDHLEN</b> | 2      | binary        | Size of RCDHDR                                                                                            |
| 8             | 8                    | RCDSIZ         | 4      | binary        | Size of all resource collection data. This includes<br>RCDHDR, RCDBMAP, RCDG3, RCDPD, RCDRD and<br>RCDSD. |
| 12            | $\mathcal{C}$        | <b>RCDPNAM</b> | 8      | <b>EBCDIC</b> | Policy name                                                                                               |
| 20            | 14                   | <b>RCDPTM</b>  | 8      | binary        | Local time policy was activated (TOD format)                                                              |

 $\overline{\phantom{a}}$ 

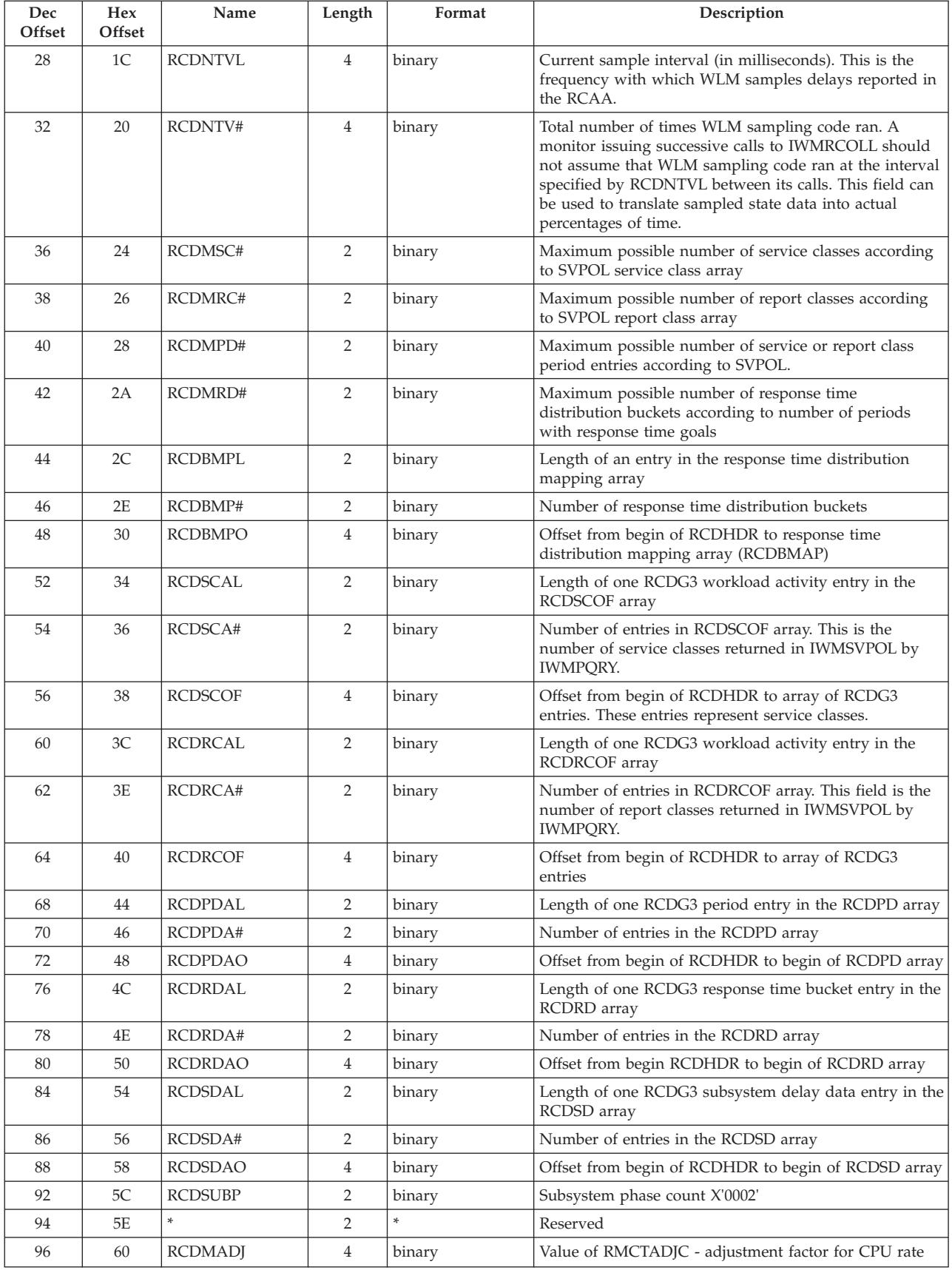

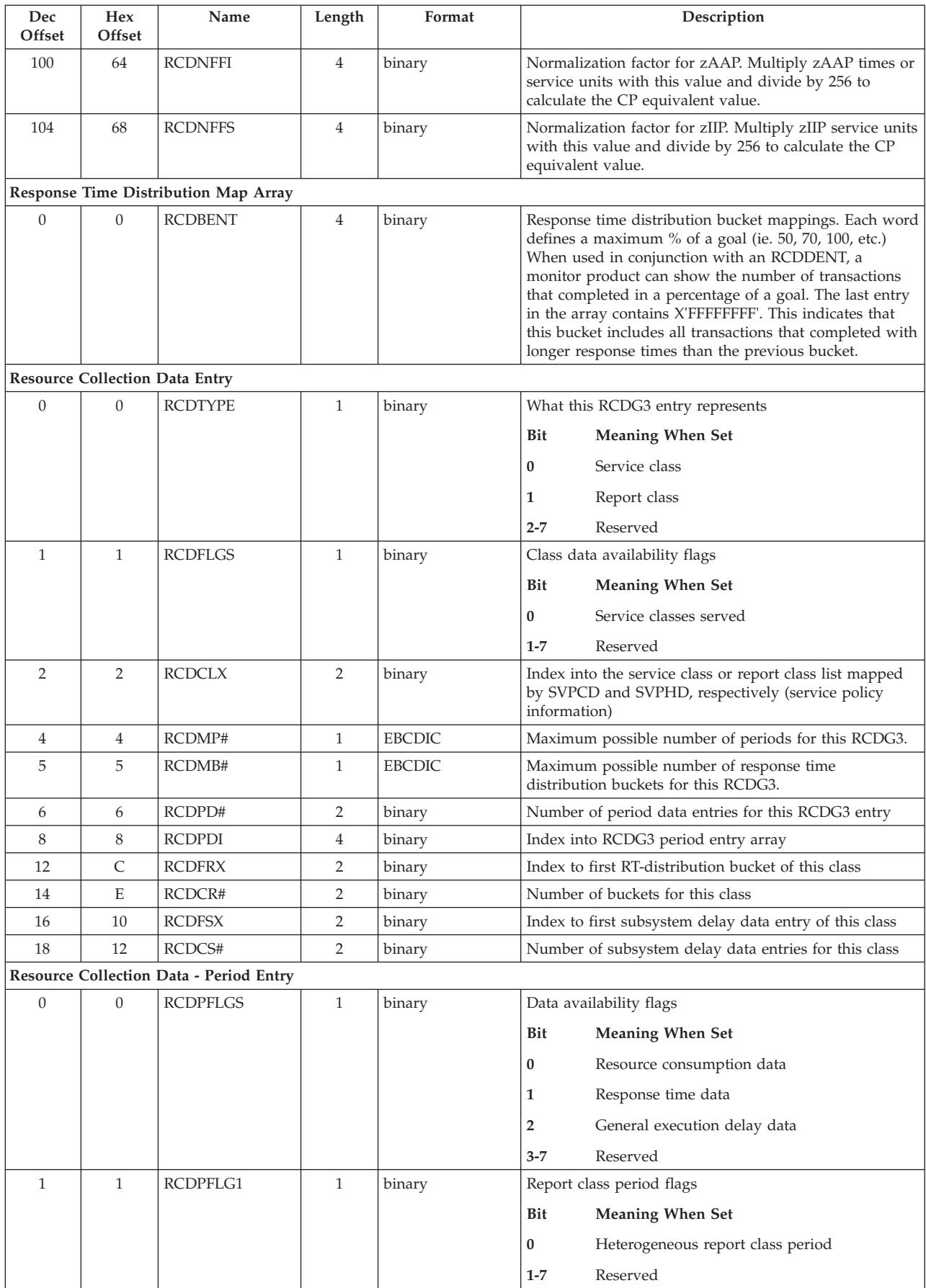

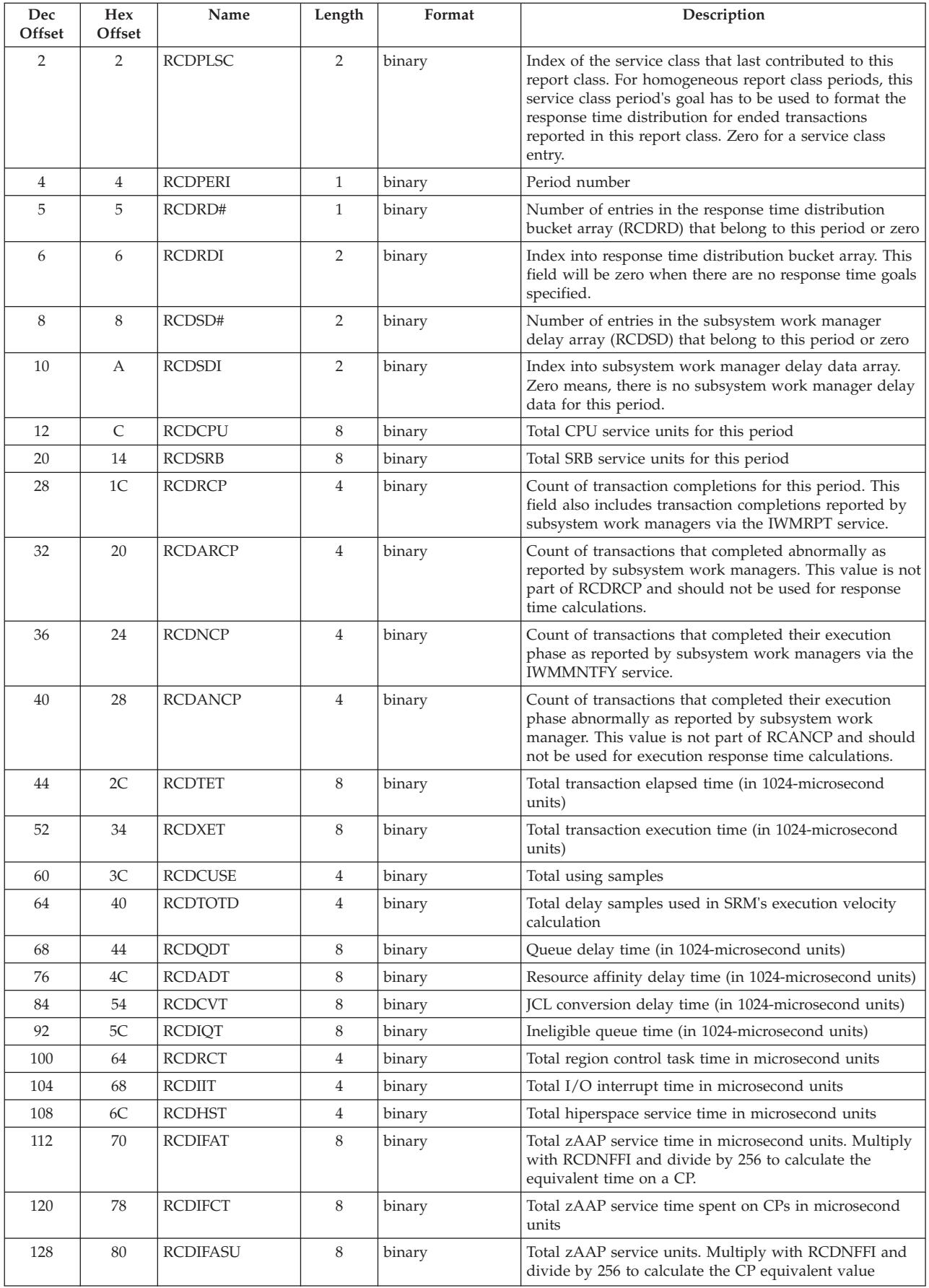

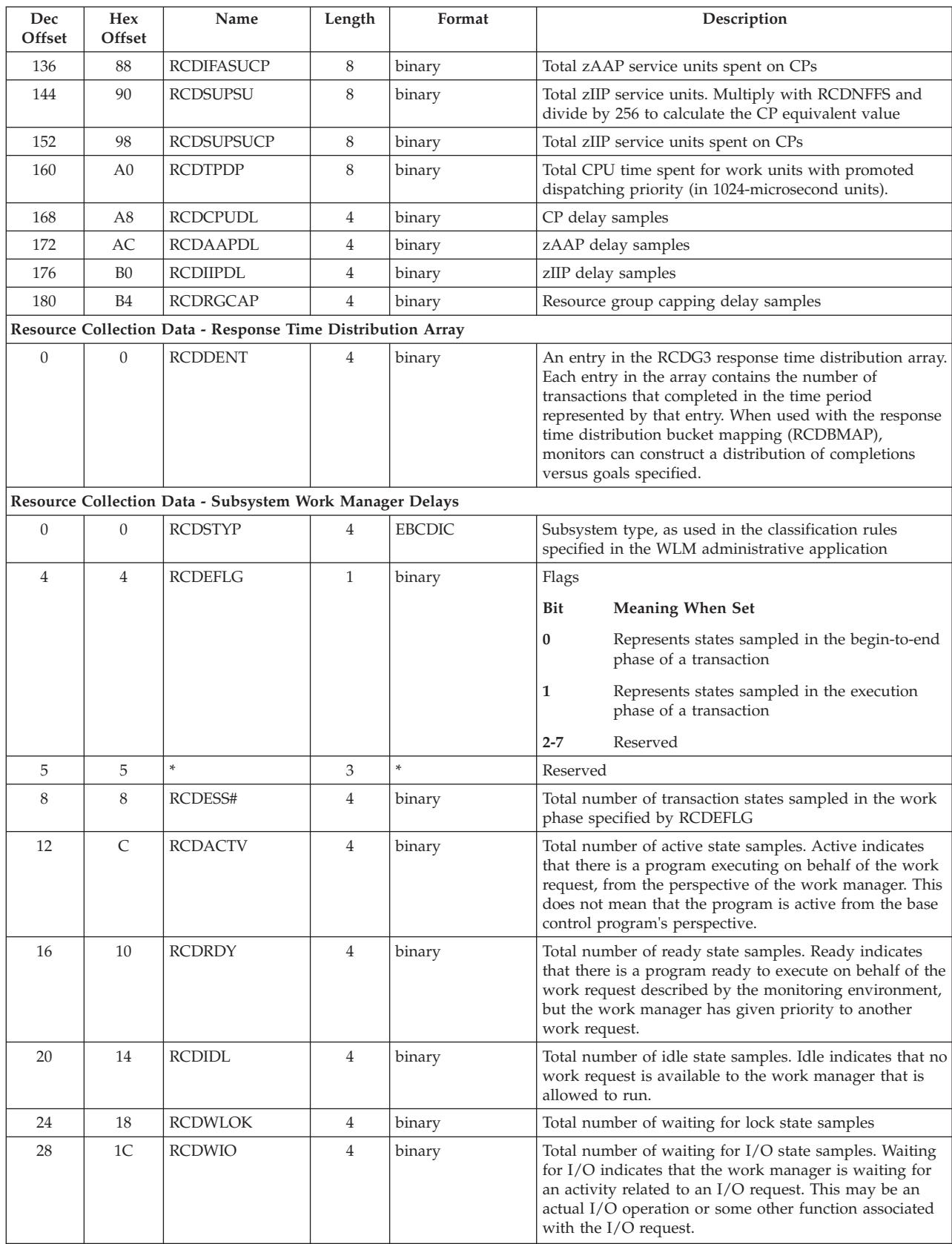

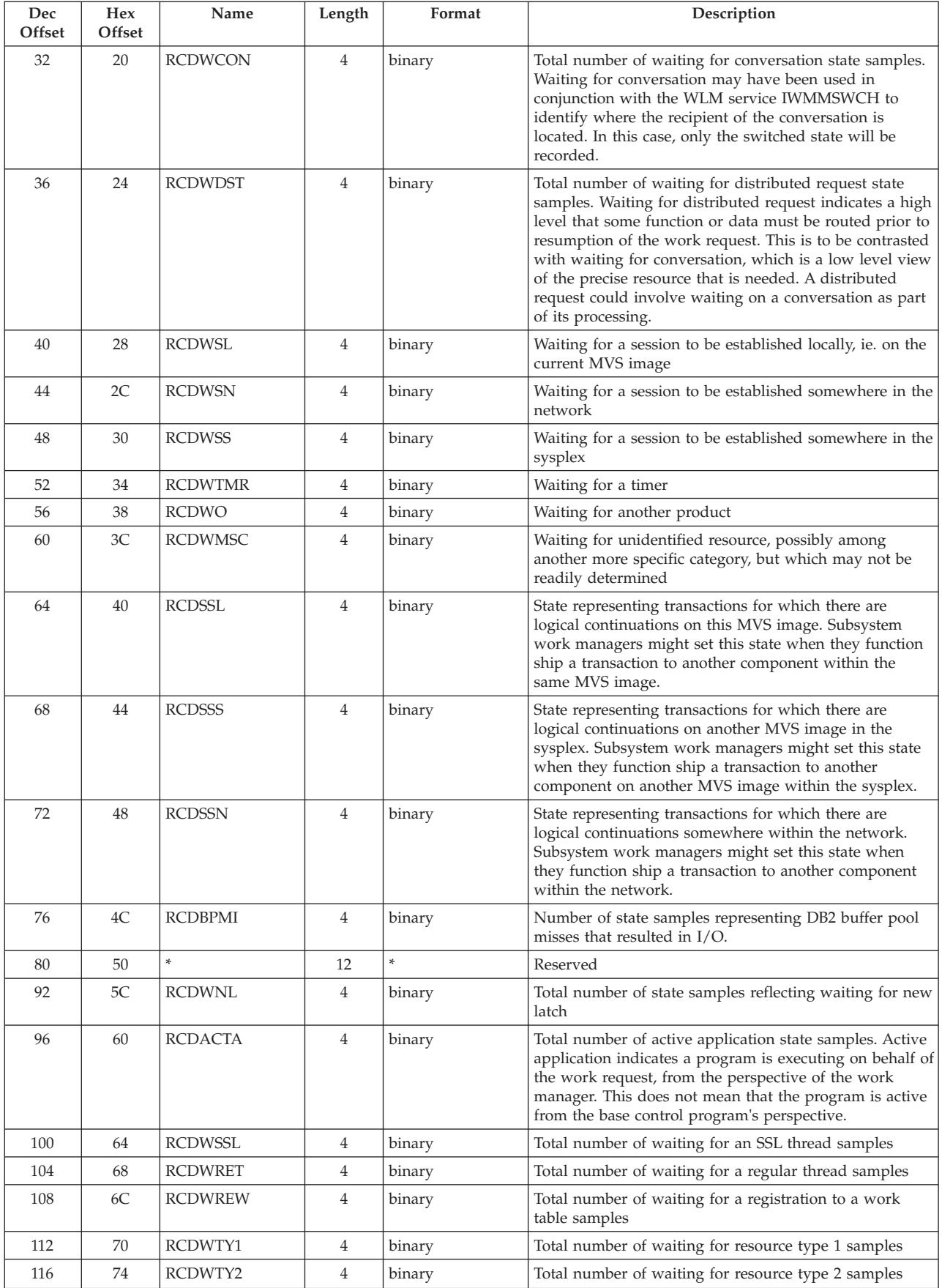

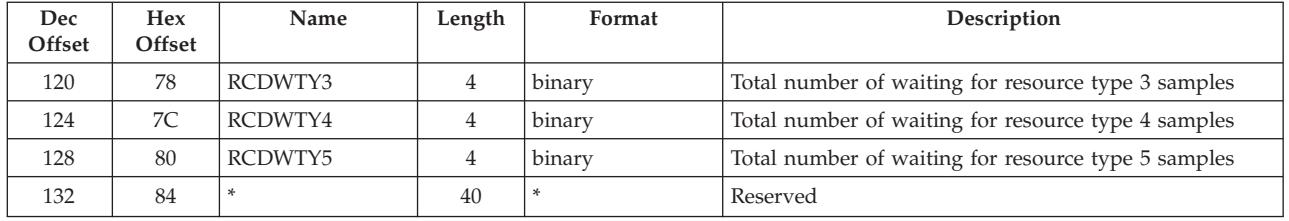

# **ERBREDG3 - Resource data record**

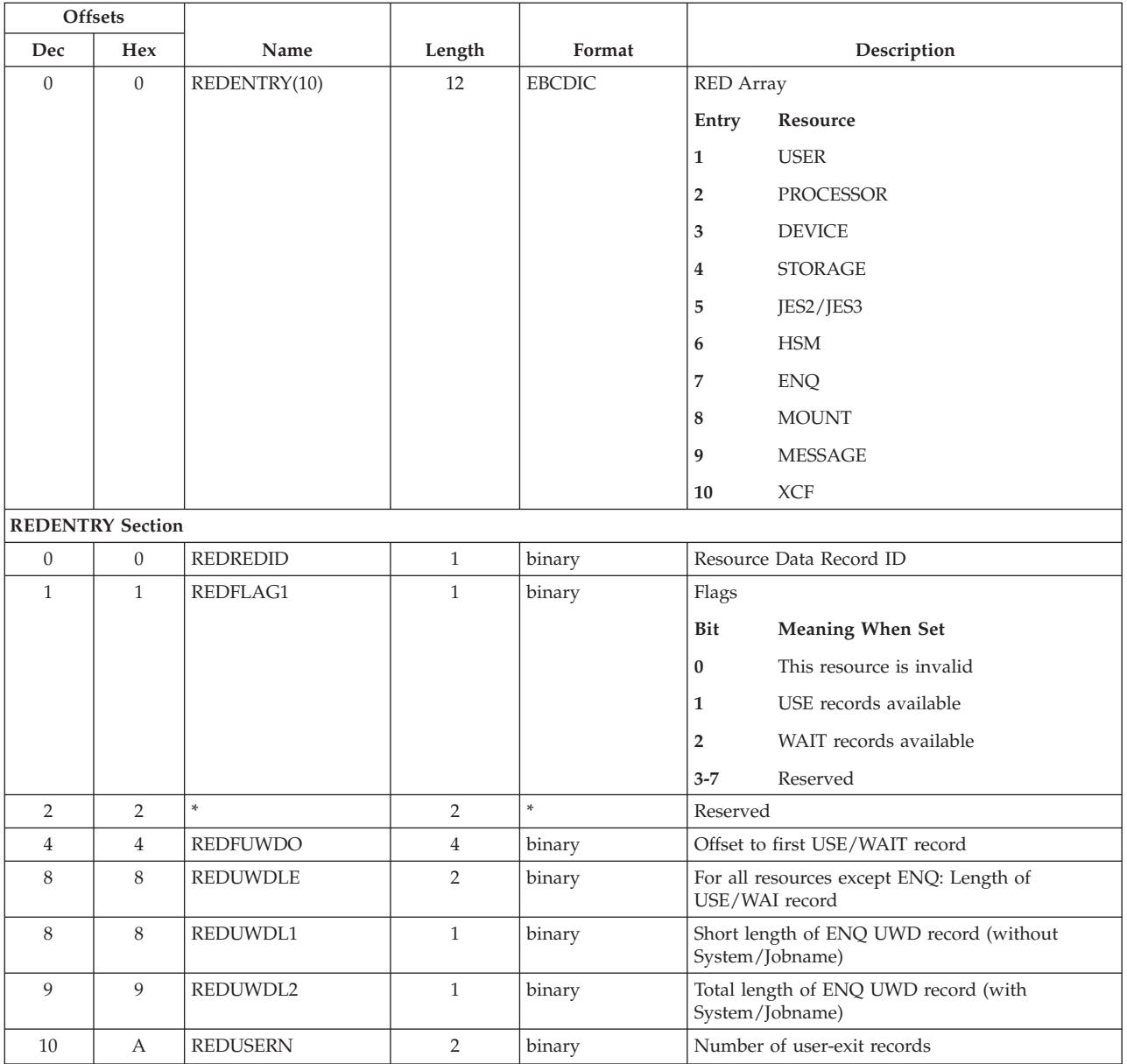

# **ERBSHDG3 - Sample header**

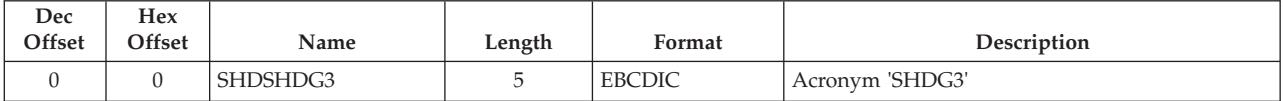

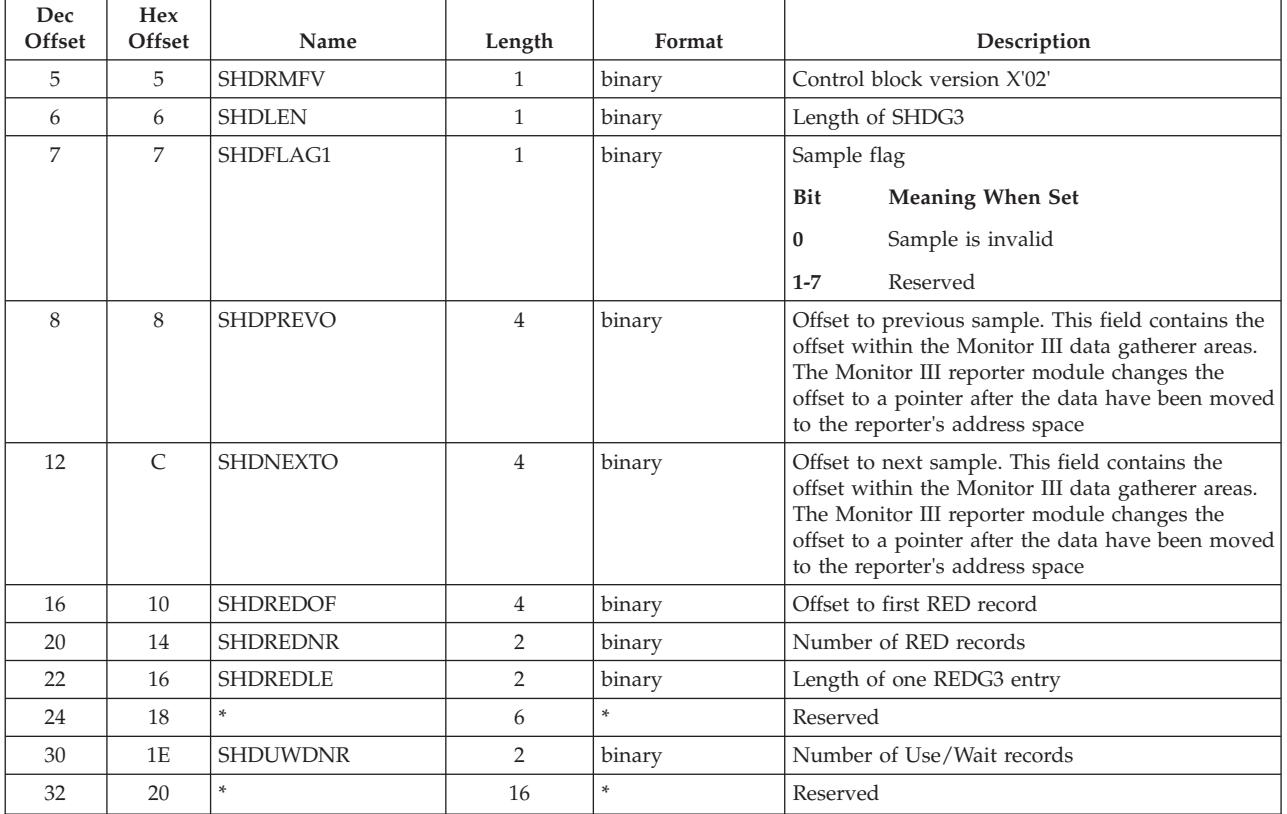

# **ERBSPGG3 - Storage group and volume data**

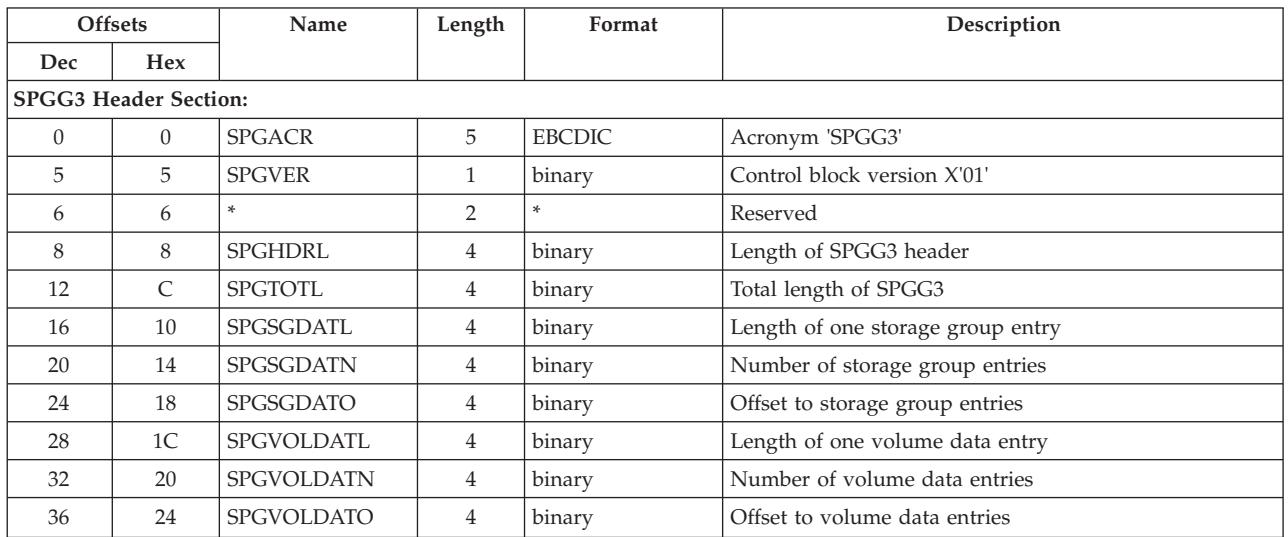

### **ERBSPGG3 - Storage group and volume data**

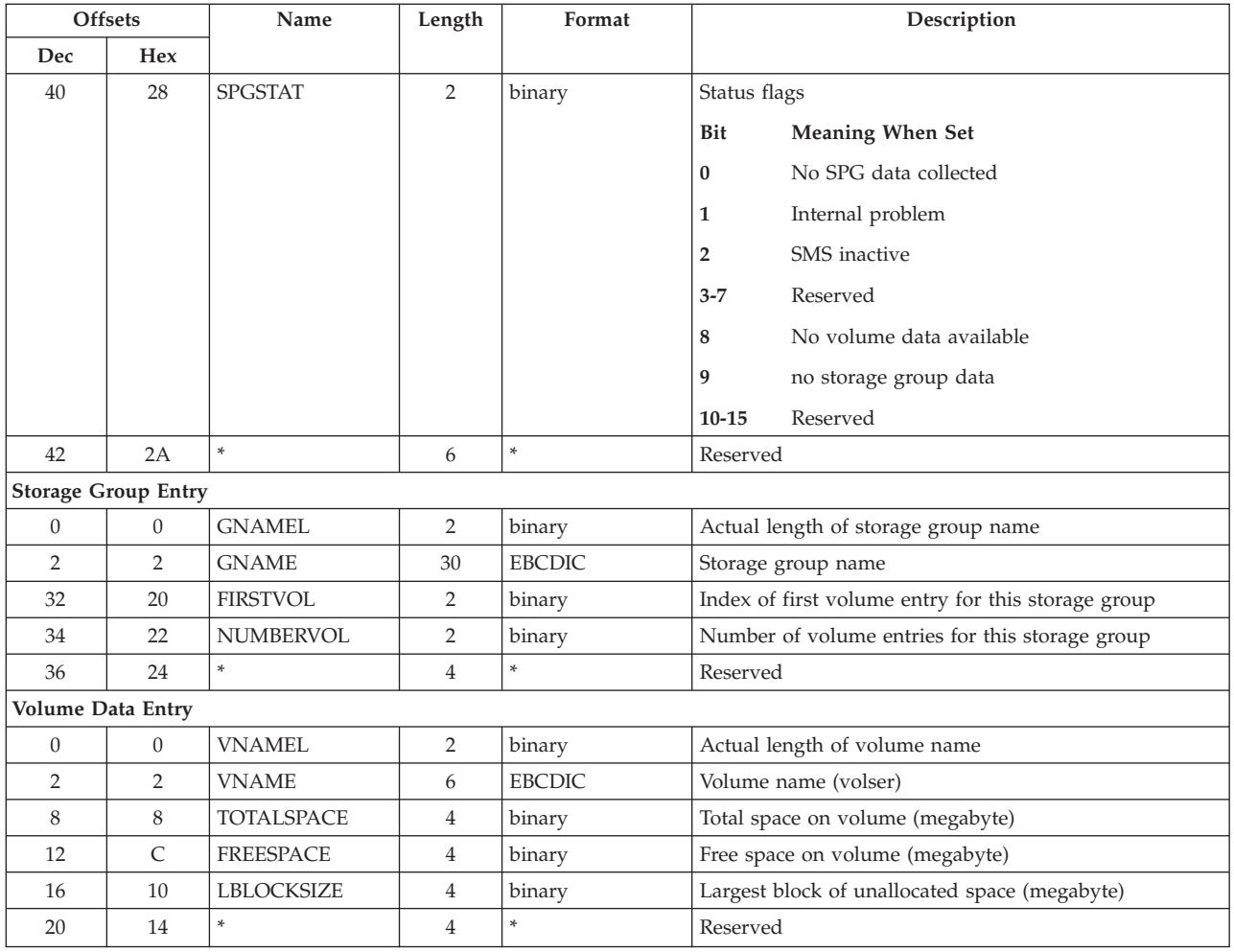

# **ERBSSHG3 - MINTIME set of samples header**

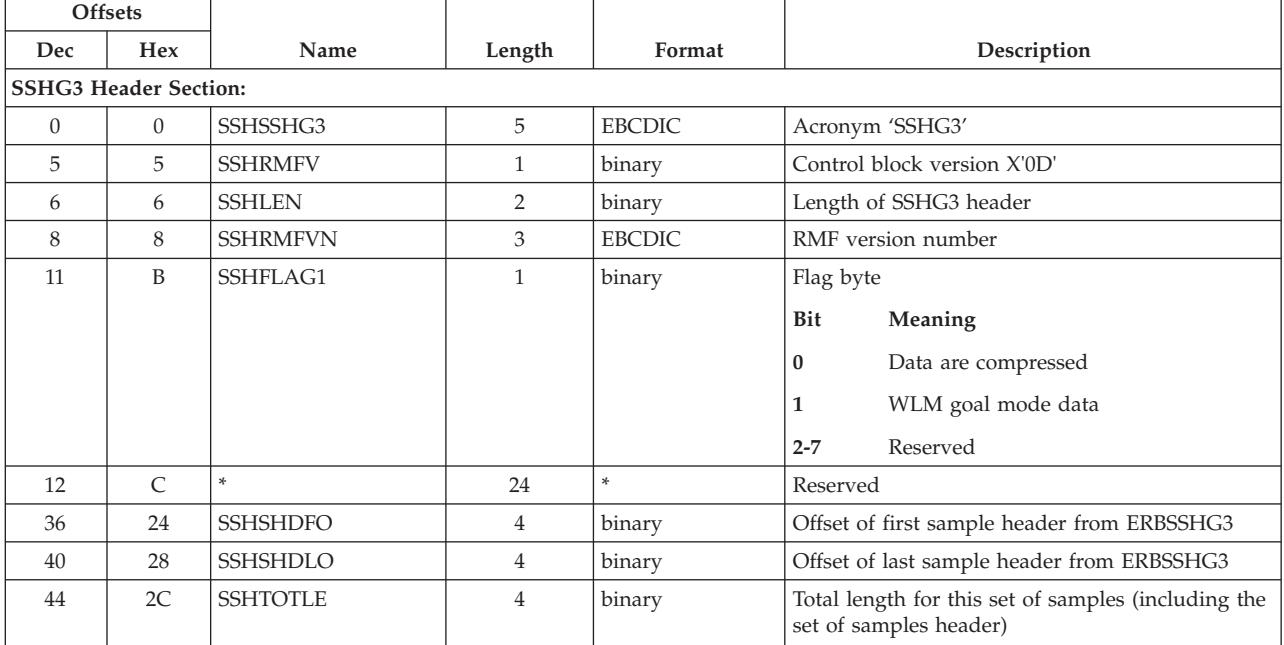

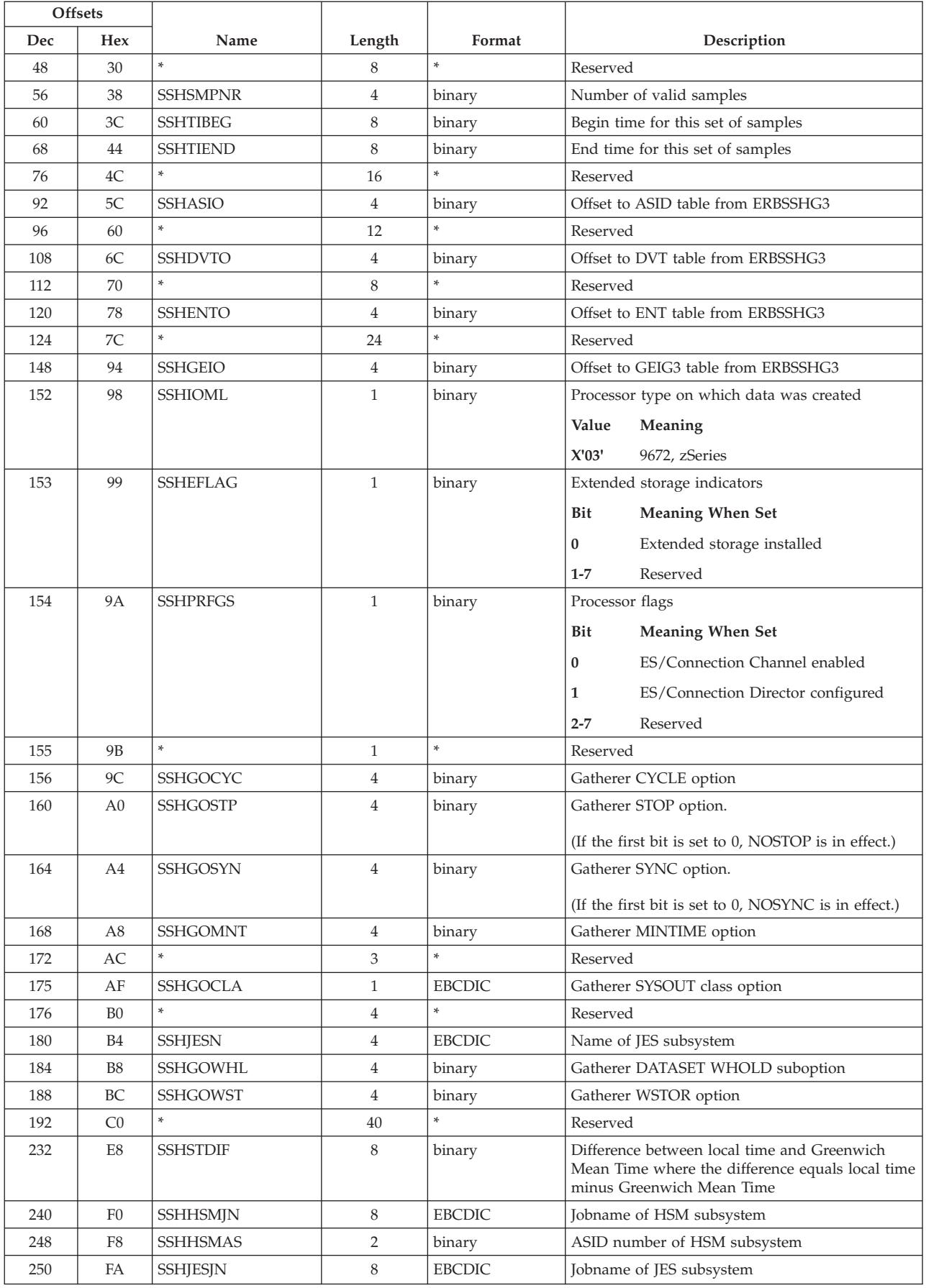

### **ERBSSHG3 - Samples header**

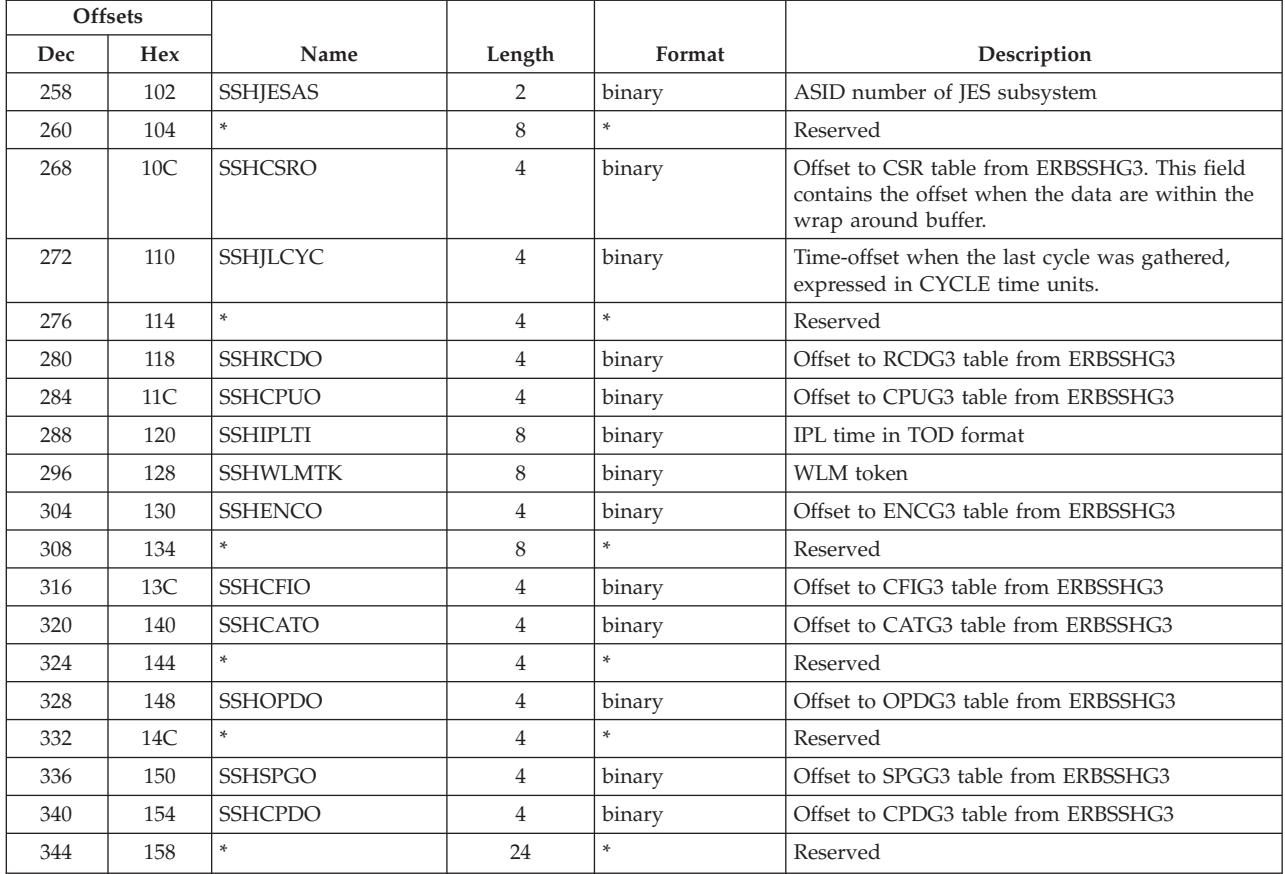

# **ERBSVPG3 - Service policy**

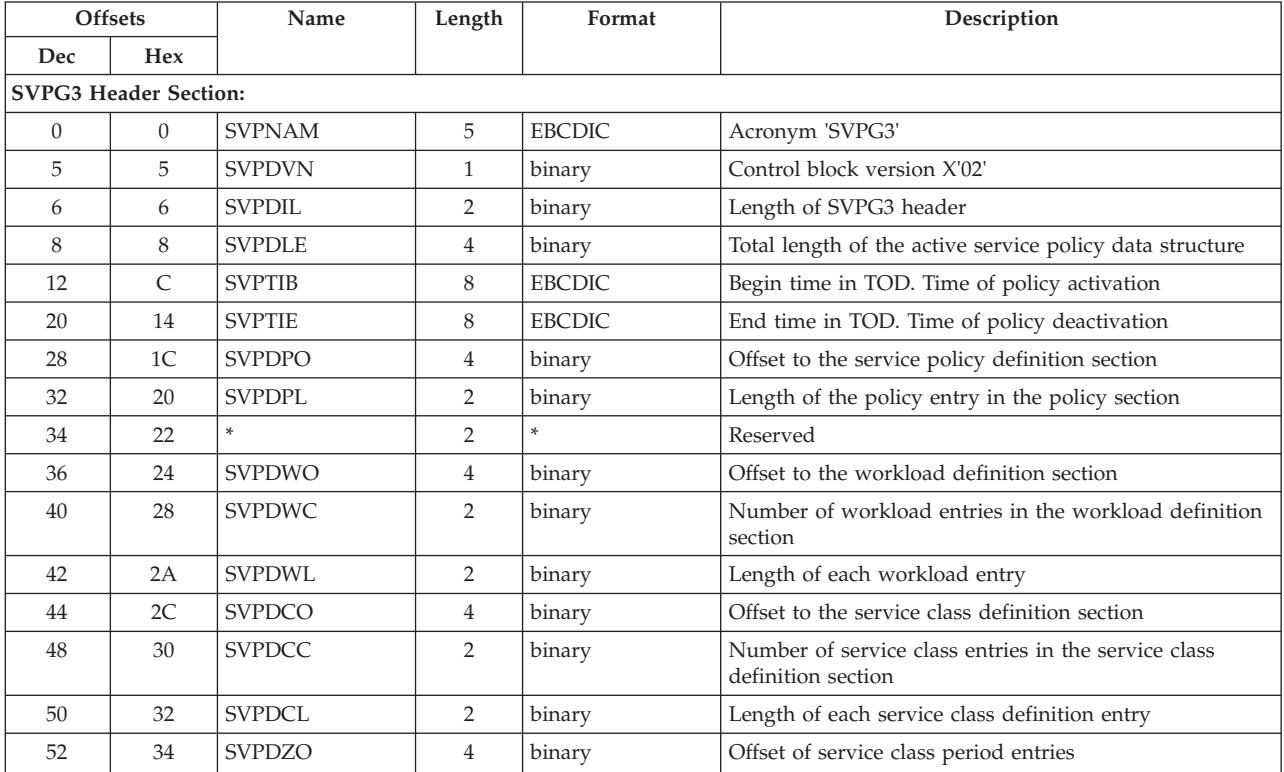

## **ERBSVPG3 - Service policy**

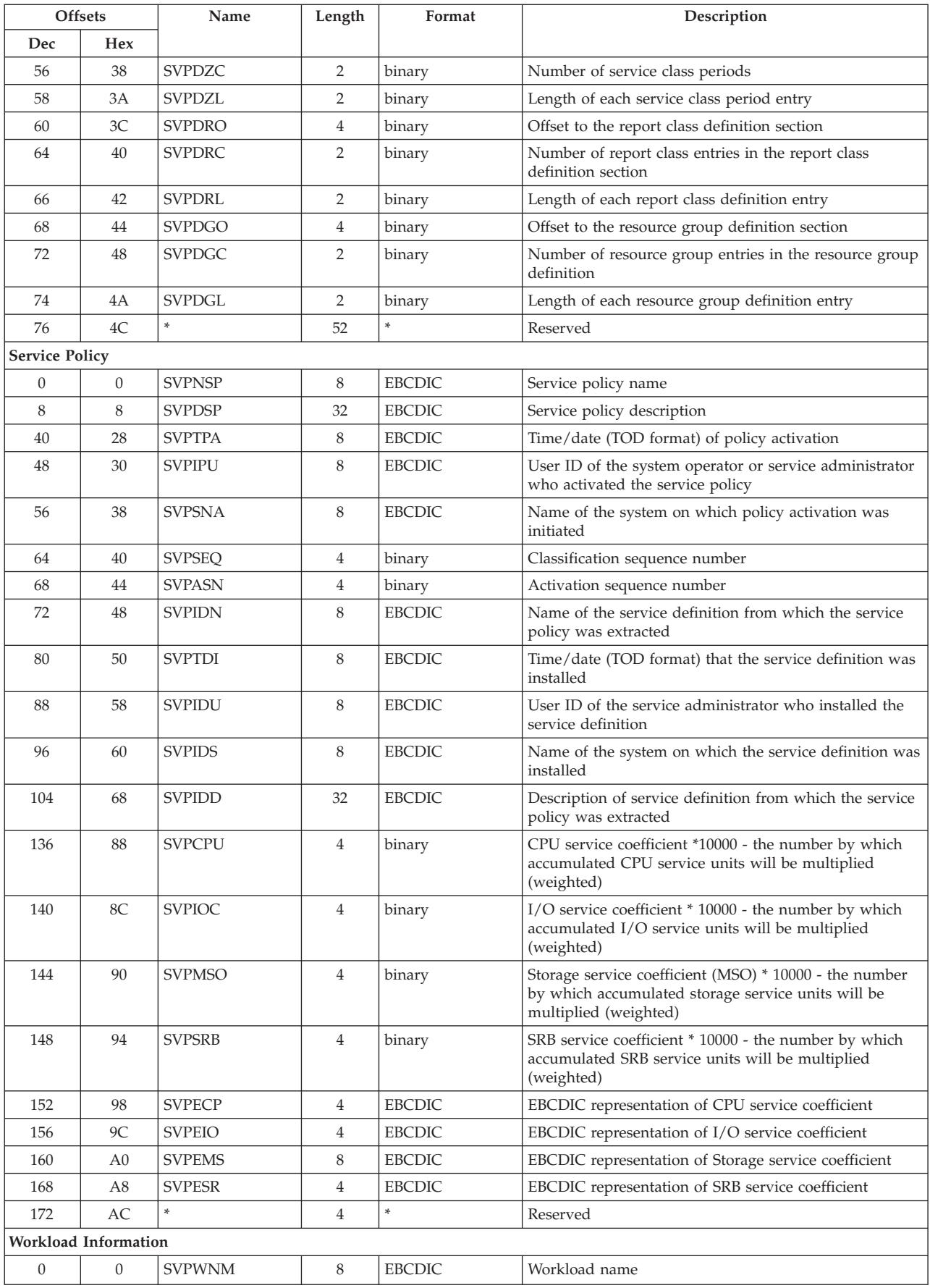

## **ERBSVPG3 - Service policy**

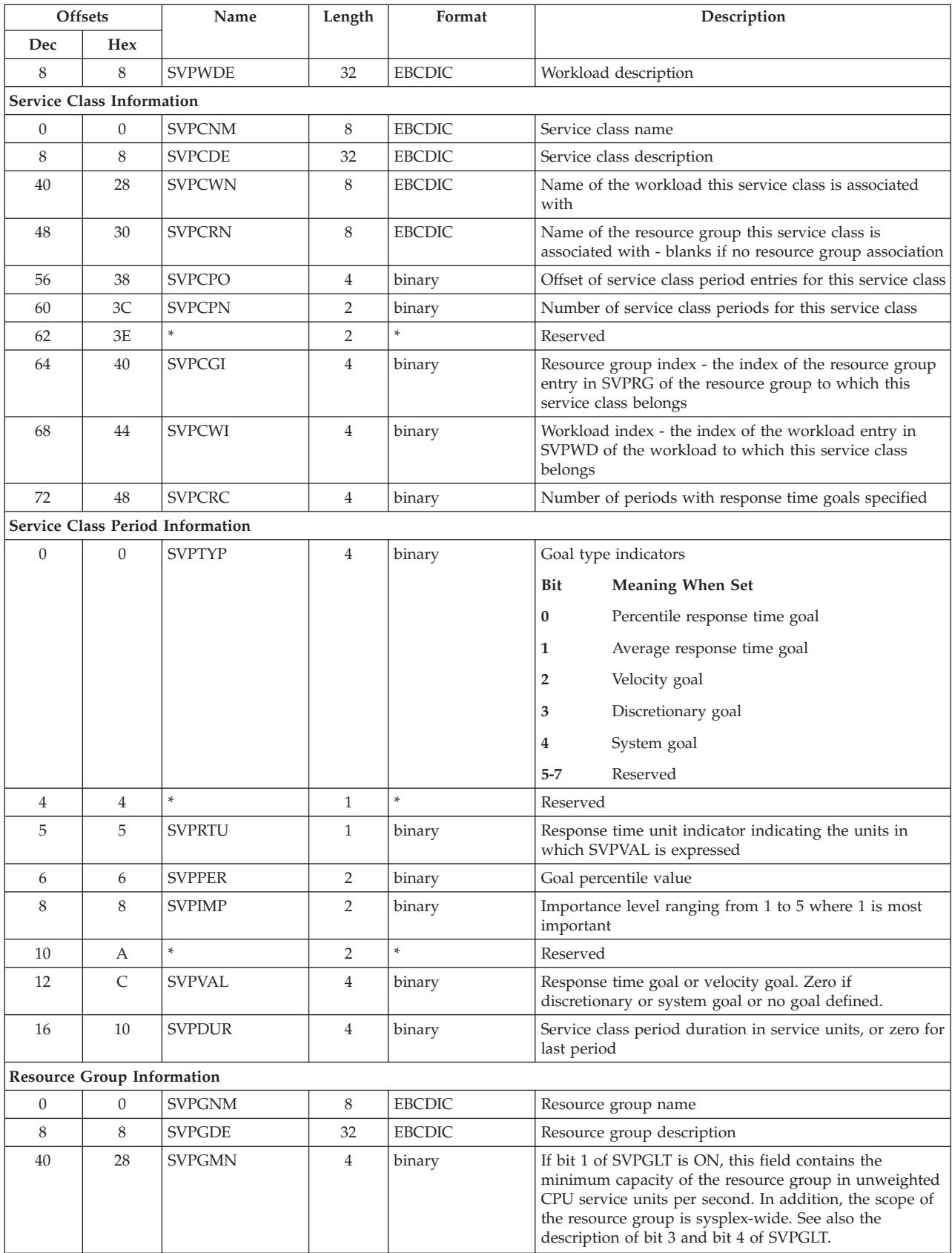

### **ERBSVPG3 - Service policy**

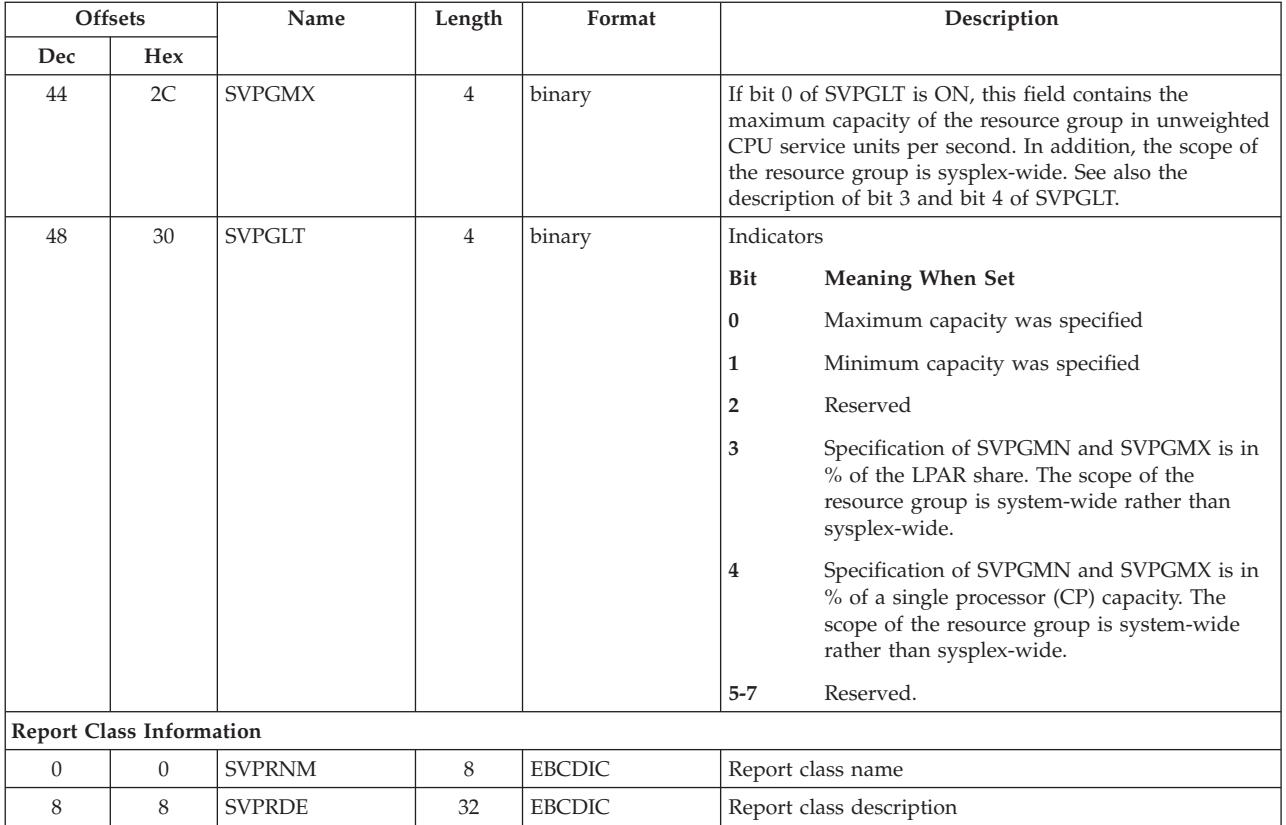

# **ERBUWDG3 - USE/WAIT record**

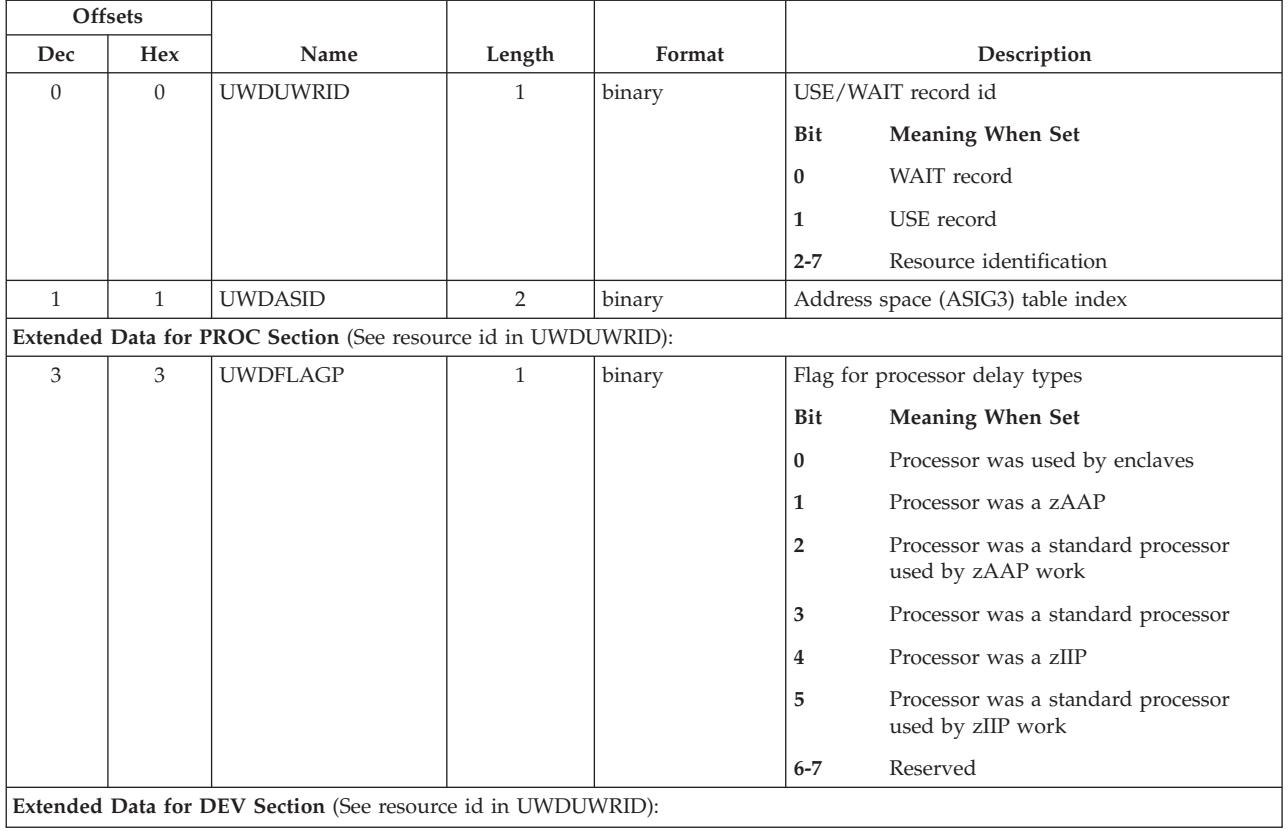

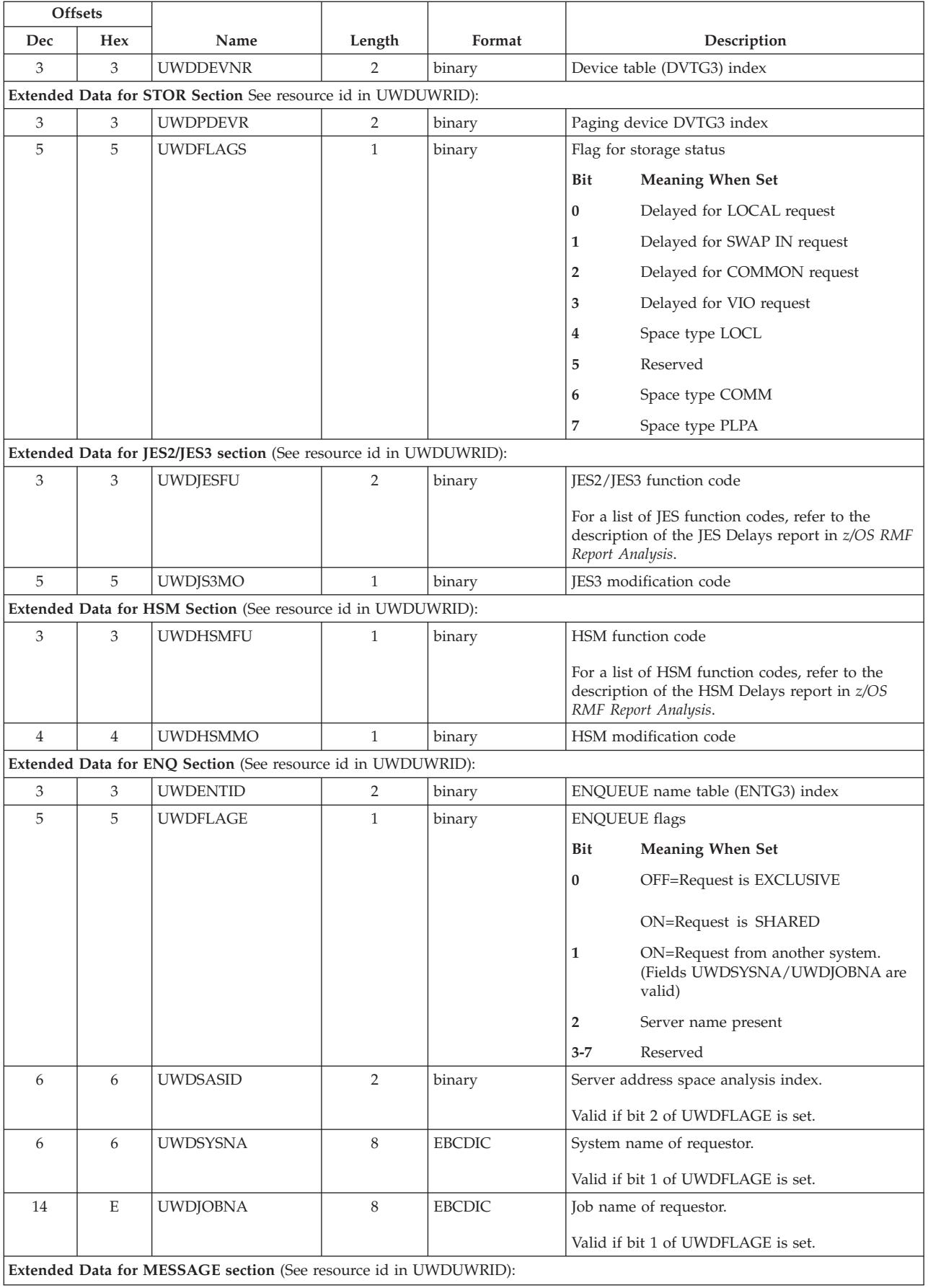

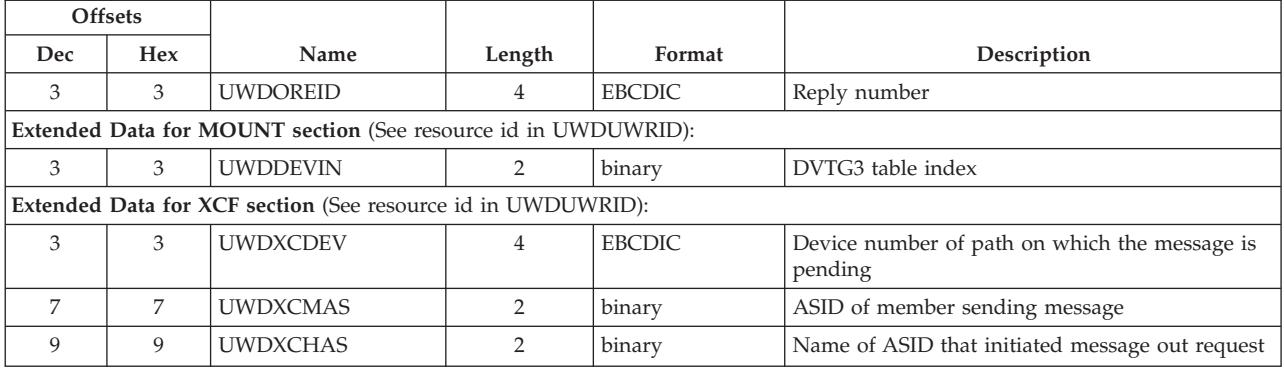

# **ERBXMHG3 - Moved samples header control block**

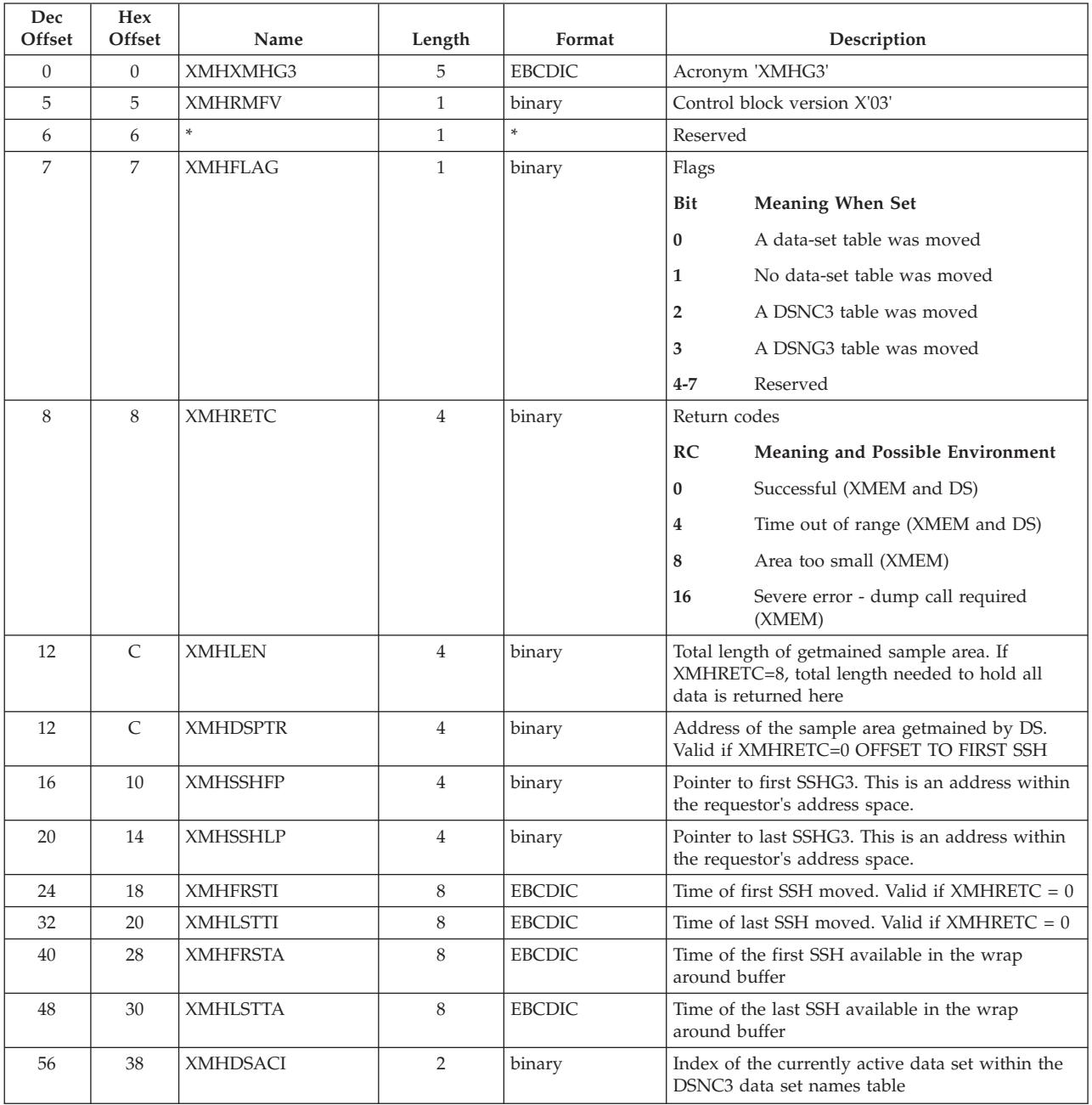

### **ERBXMHG3 - Moved samples**

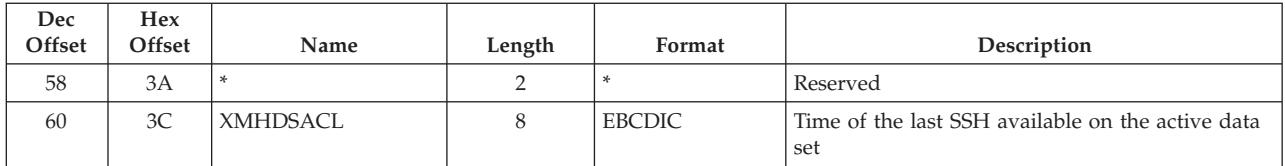

# **Chapter 8. Monitor III data reporter tables**

This topic provides the following information:

- It describes the data tables, and graphic parameter table used by the Monitor III data reporter
- v It lists the ISPF record fields and table entries associated with creating, formatting, and displaying RMF reports

See [Chapter 6, "Adding Monitor III user exits," on page 147](#page-168-0) for information on how to create user-defined reports.

## **Tabular report format table ERBFMTS3**

The RMF format table defines the layout of RMF reports for panel display and hardcopy printing. It also ensures that each output function within RMF produces the same format.

This table contains one row for each report name and format. Each row contains information on how to edit heading and column data and contains an example for each variable name.

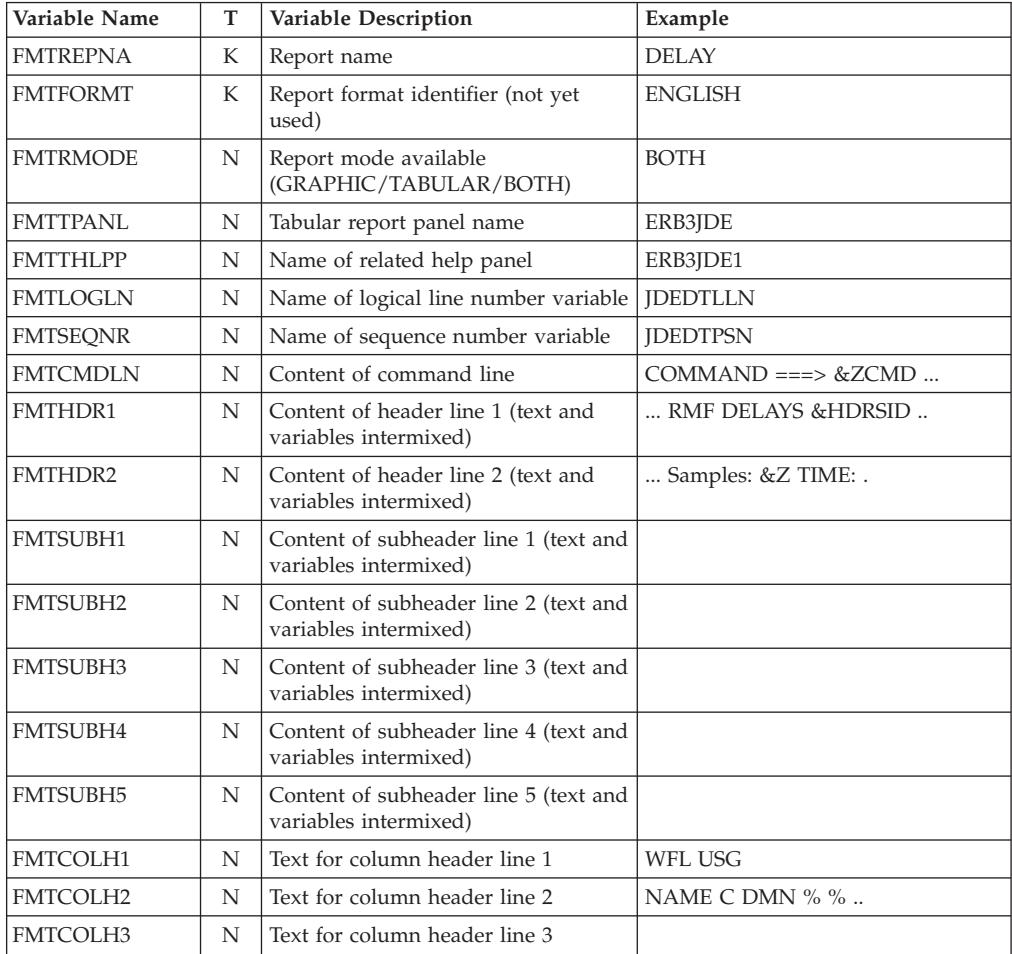

### **Report format**

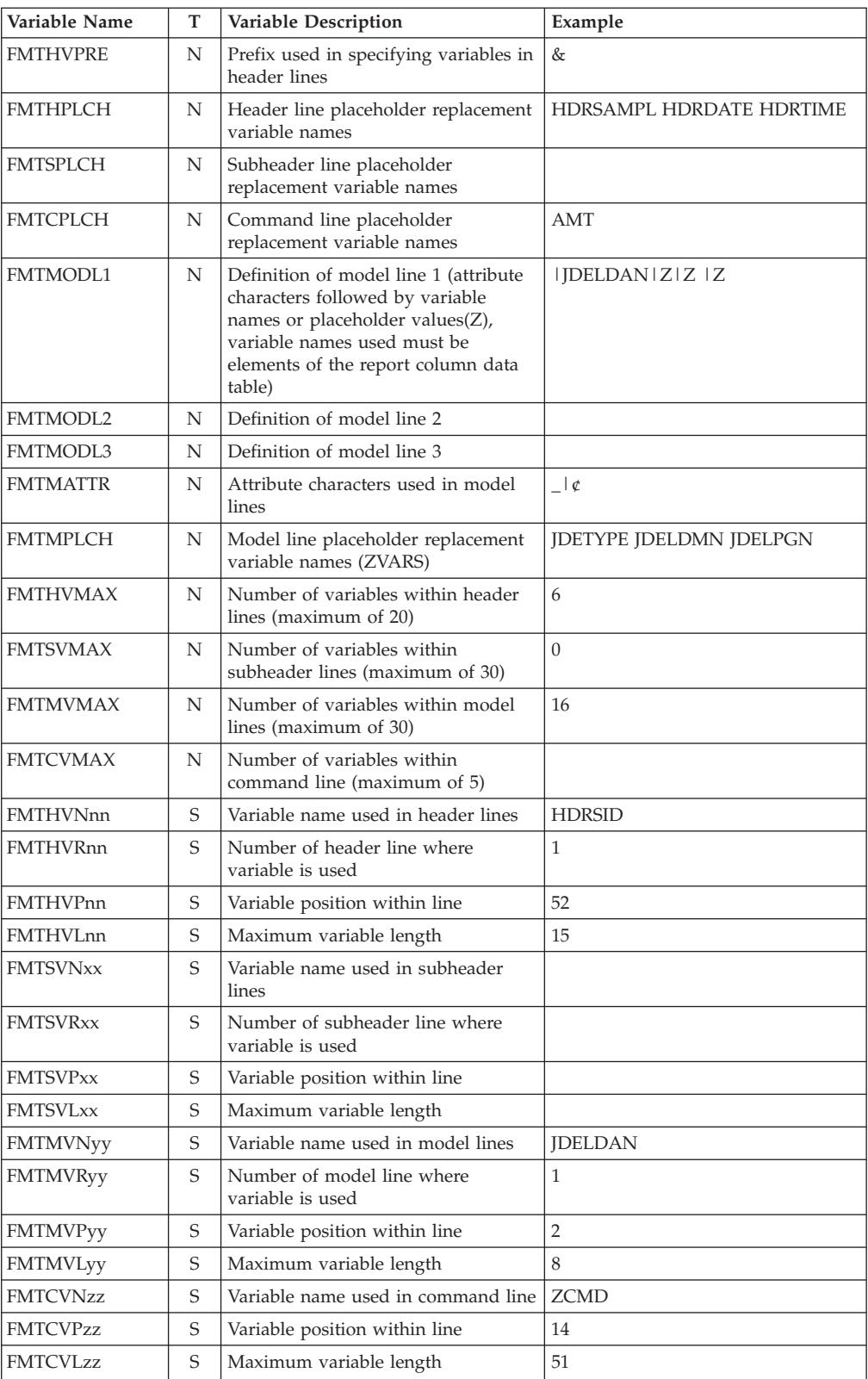

### **Note:**

- **K -** KEY type variable
- **N -** NAMES type variable
- **S -** EXTENSION type variable
- **nn =** unique number for each variable used in the header lines
- **xx =** unique number for each variable used in the subheader lines
- **yy =** unique number for each variable used in the model lines
- **zz =** unique number for each variable used in the command line

## **Header data table ERBHDRS3**

The RMF header data table provides the variable heading information in one table row for each report.

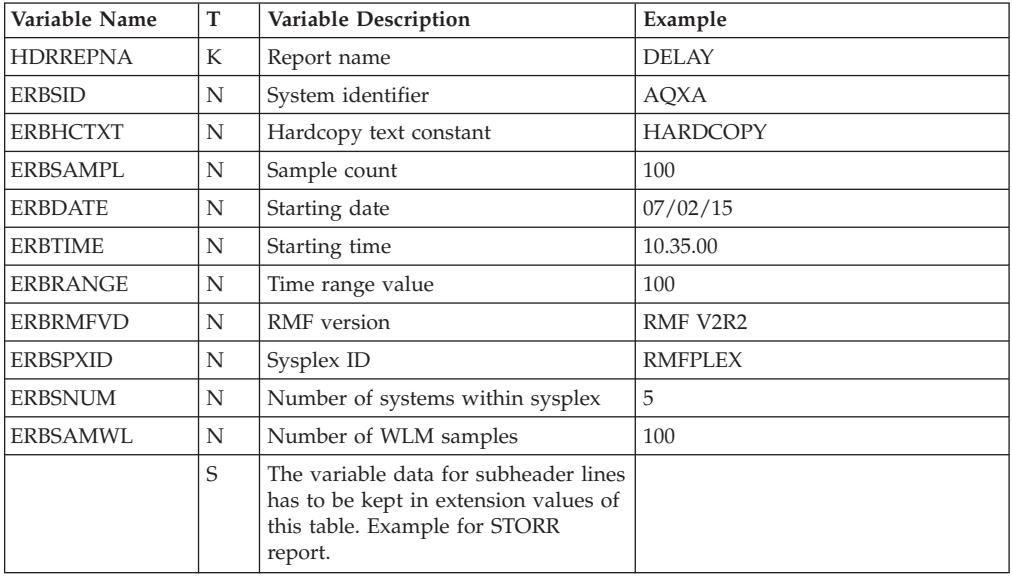

#### **Note:**

- **K -** KEY type variable
- **N -** NAMES type variable
- **S -** EXTENSION type variable

# **Monitor III data reporter tables**

Each of the following report data tables indicates in column **Report** whether a value is part of the Monitor III report (Yes), is part of a pop-up window (Pop-Up), or is available through the Monitor III Utility (Util).

Column **Type** indicates whether it is a KEY-type variable (K) or a NAMES-type variable (N).

## **CACHDET - Tabular report data table ERBCADT3**

RMF builds ERBCADT3 when using CACHDET as a report type.

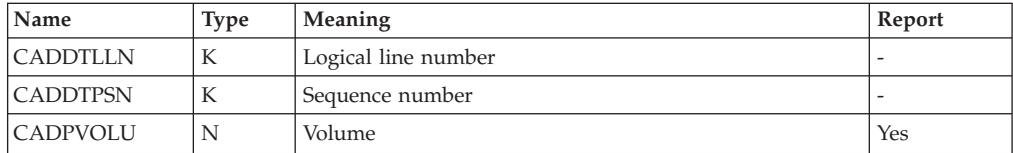

### **CACHDET data**

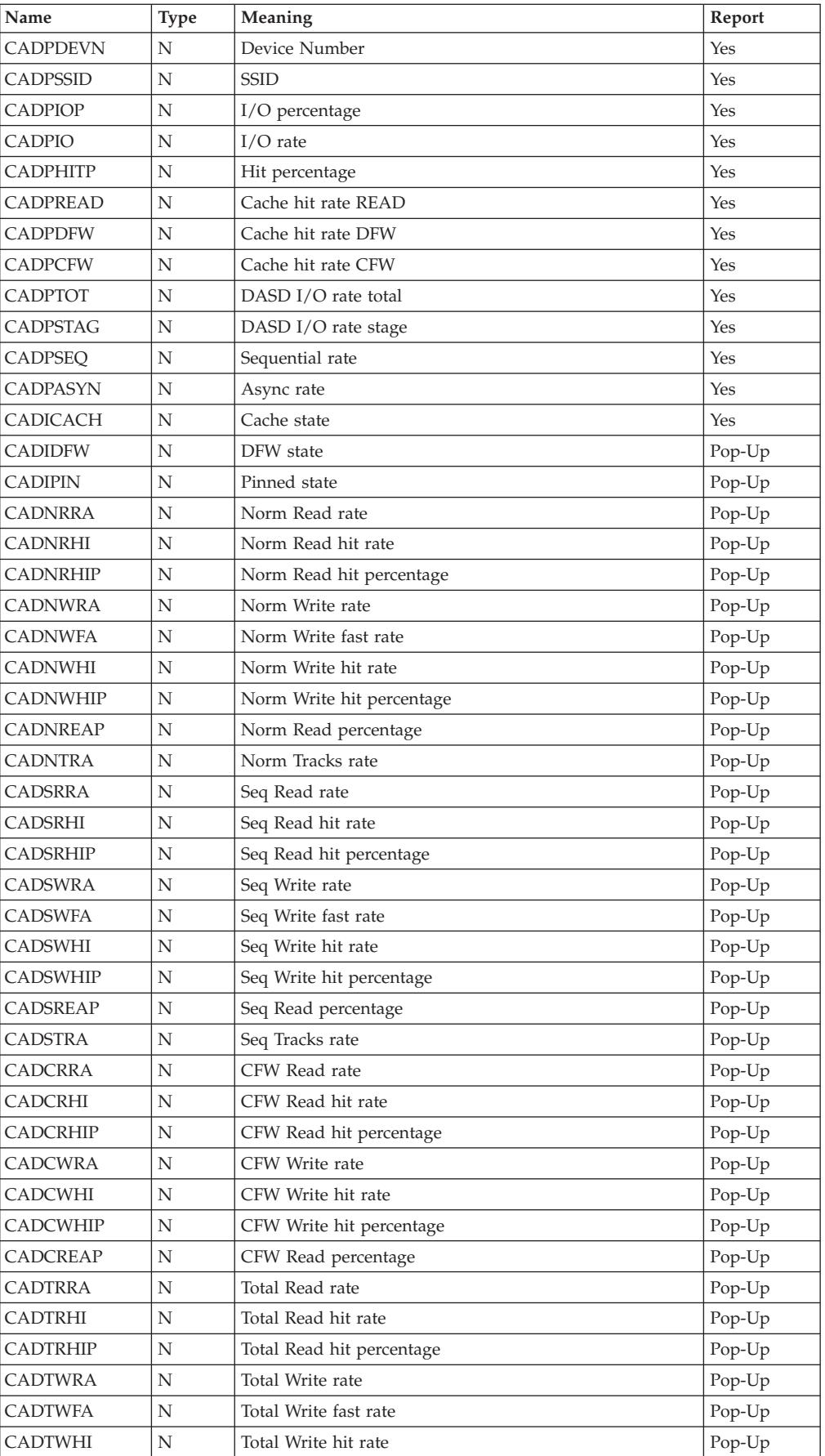

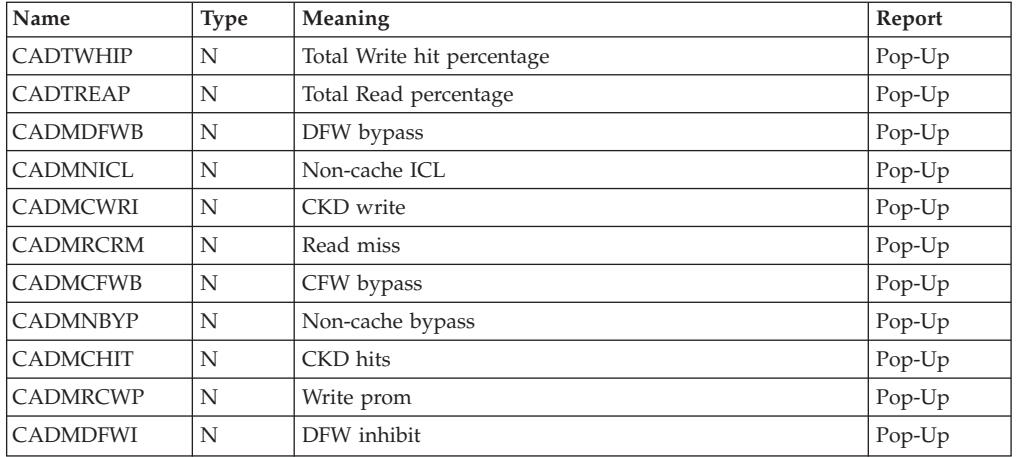

## **CACHSUM - Tabular report data table ERBCAST3**

RMF builds ERBCAST3 when using CACHSUM as a report type.

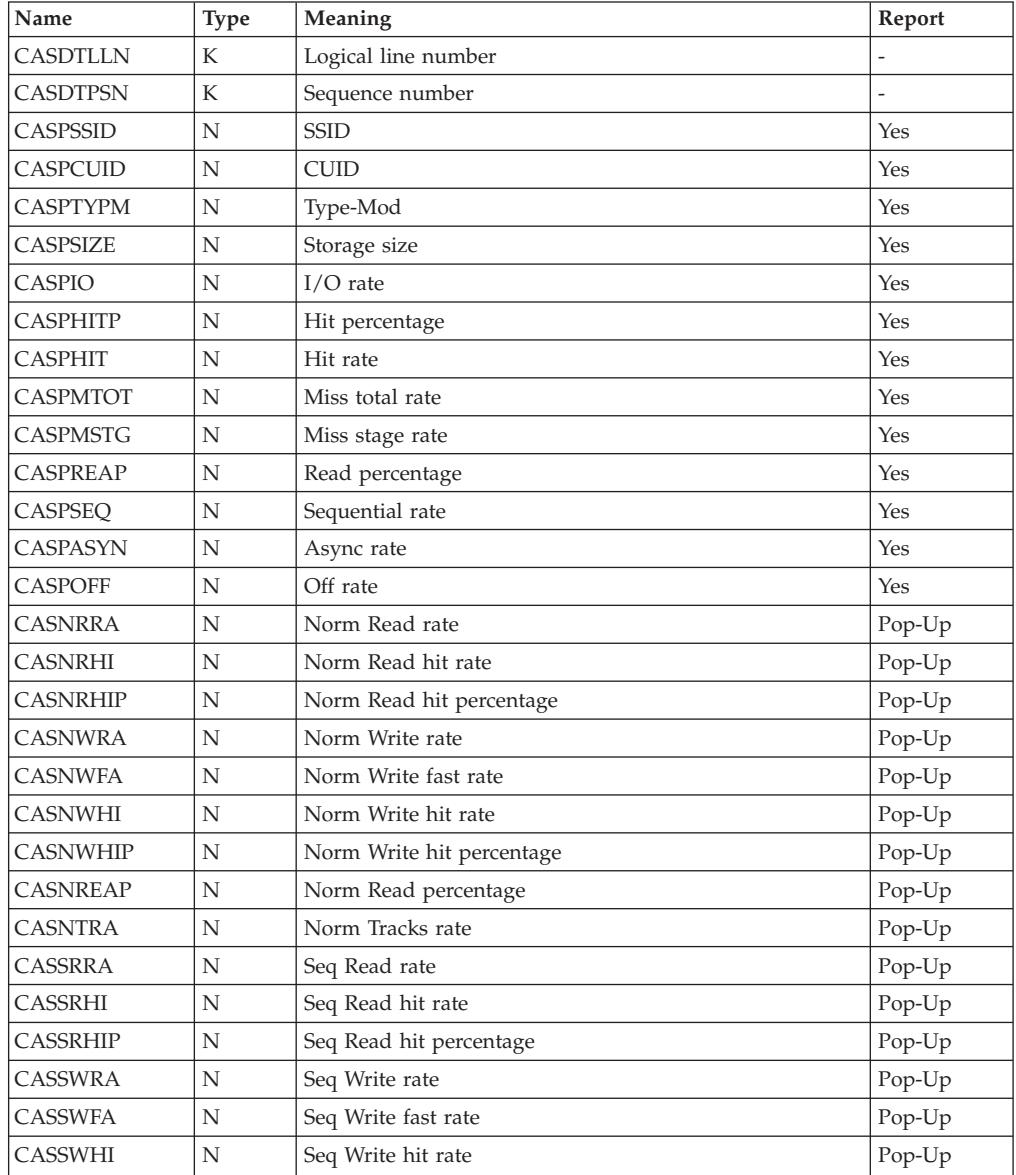

### **CACHSUM data**

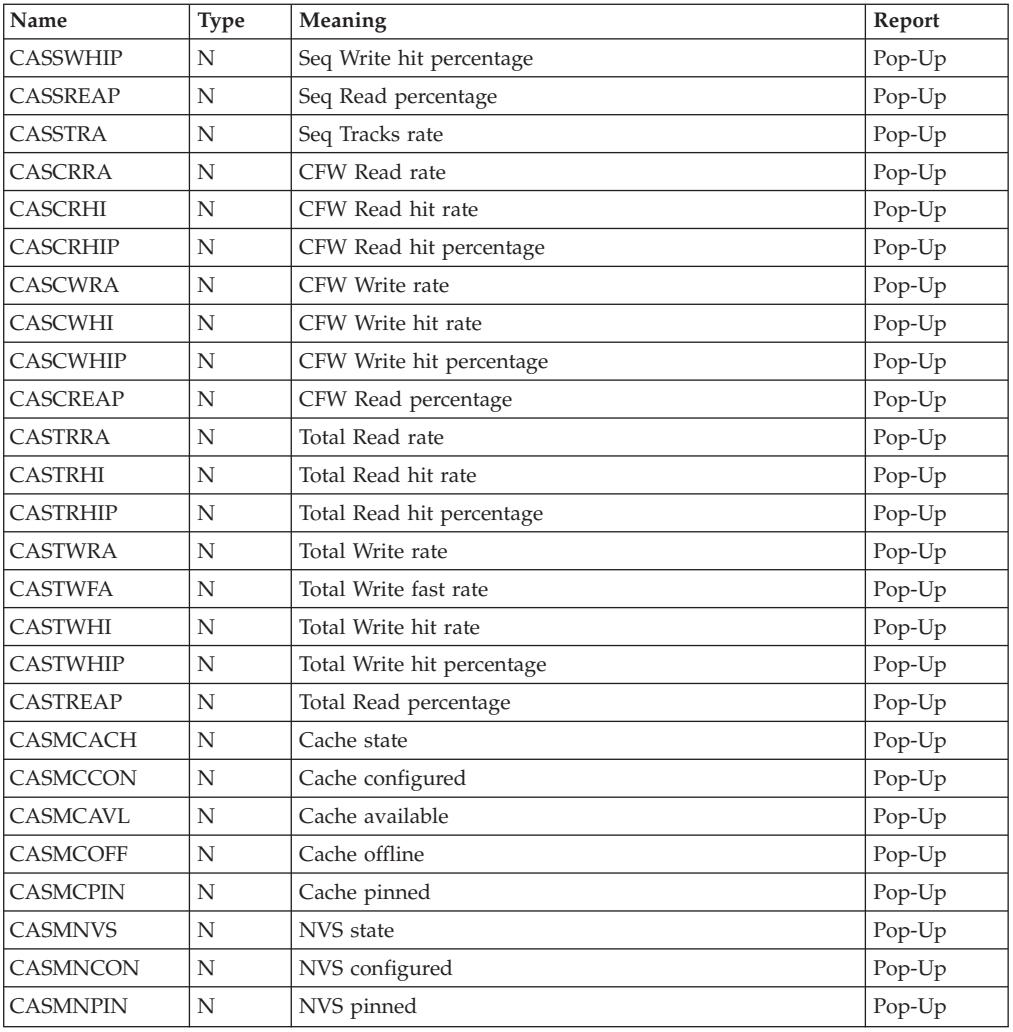

# **CFACT - Tabular report data table ERBCFAT3**

RMF builds ERBCFAT3 when using CFACT as a report type.

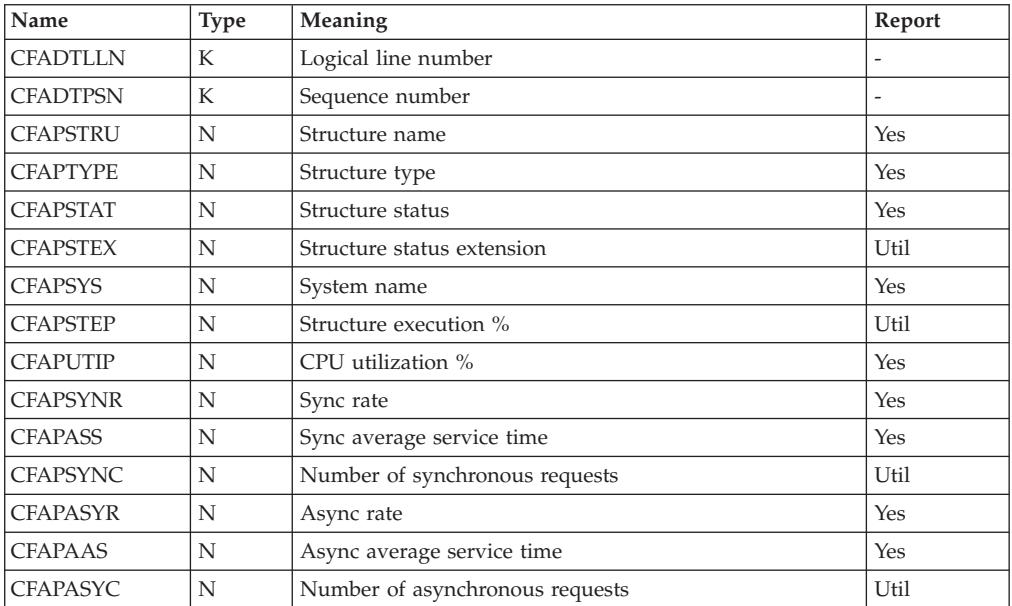

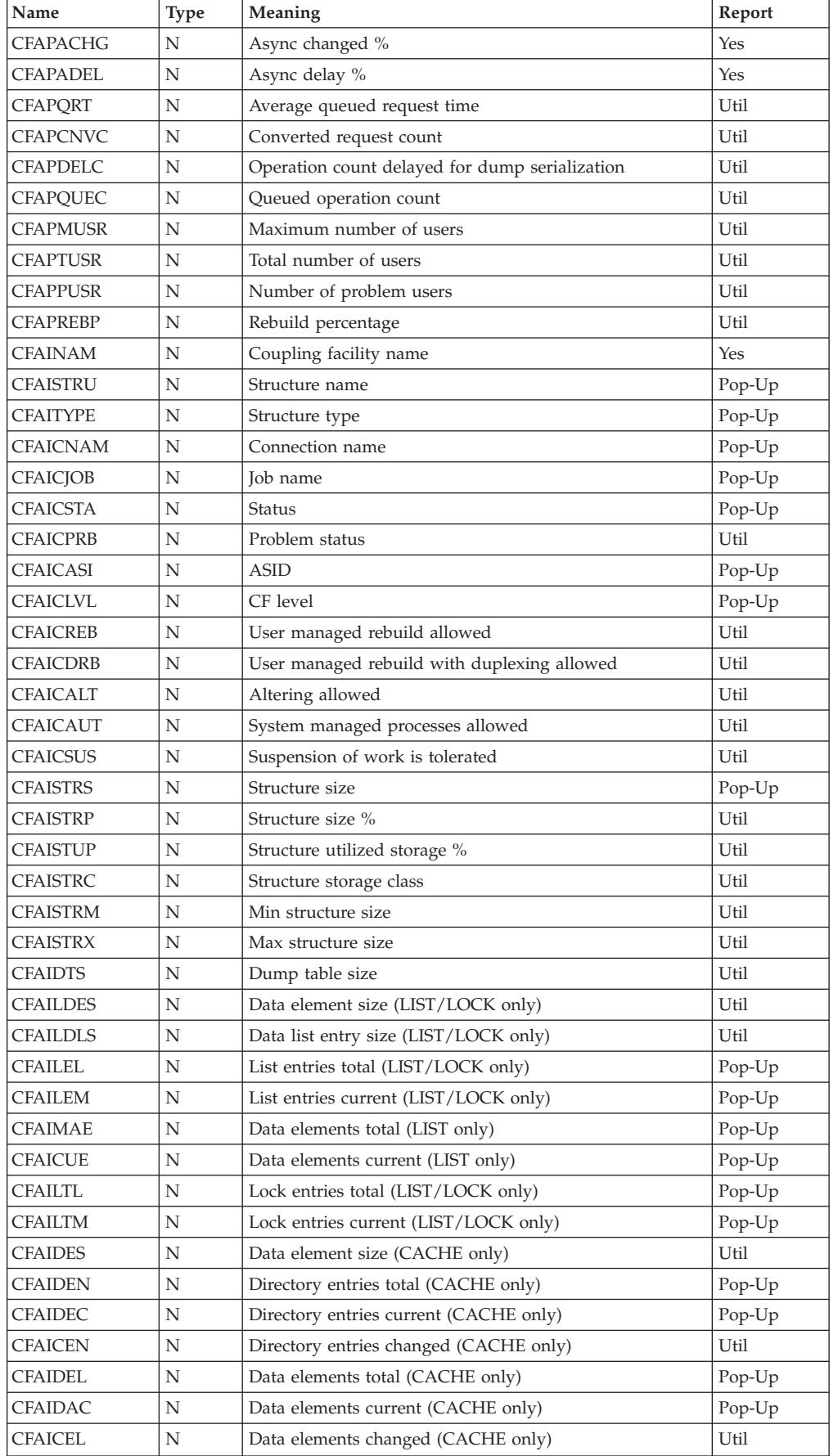

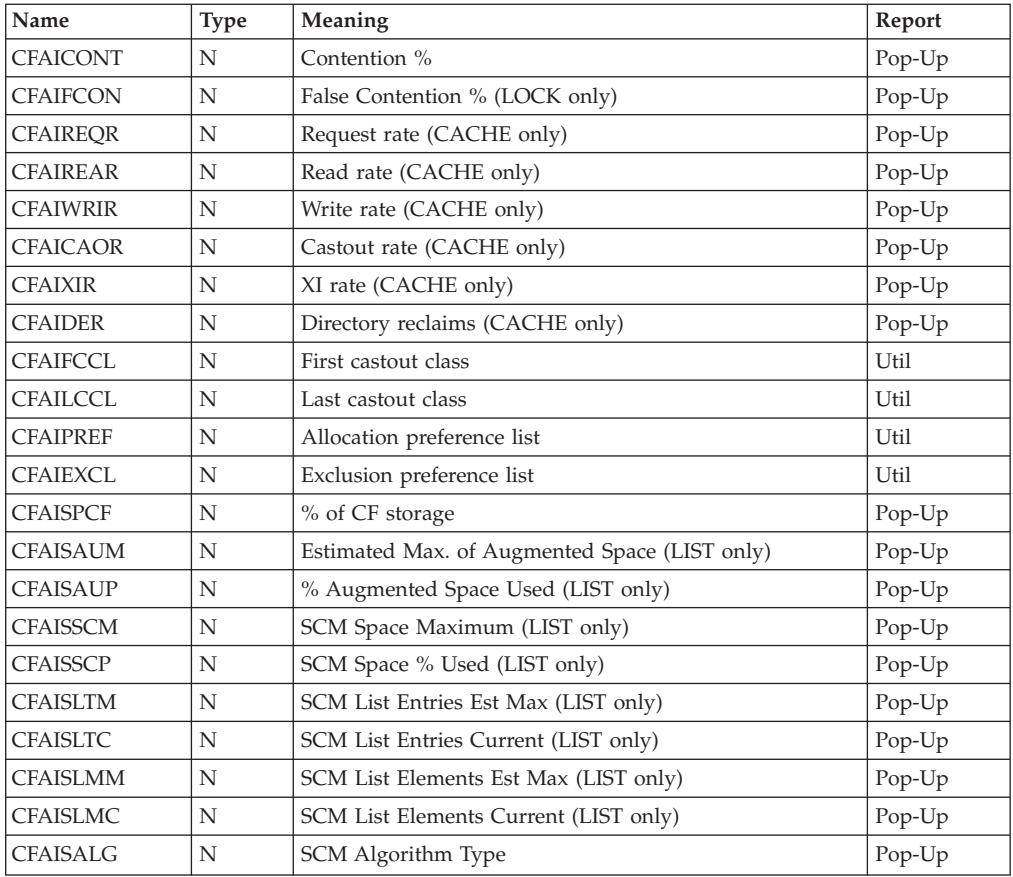

# **CFOVER - Tabular report data table ERBCFOT3**

RMF builds ERBCFOT3 when using CFOVER as a report type.

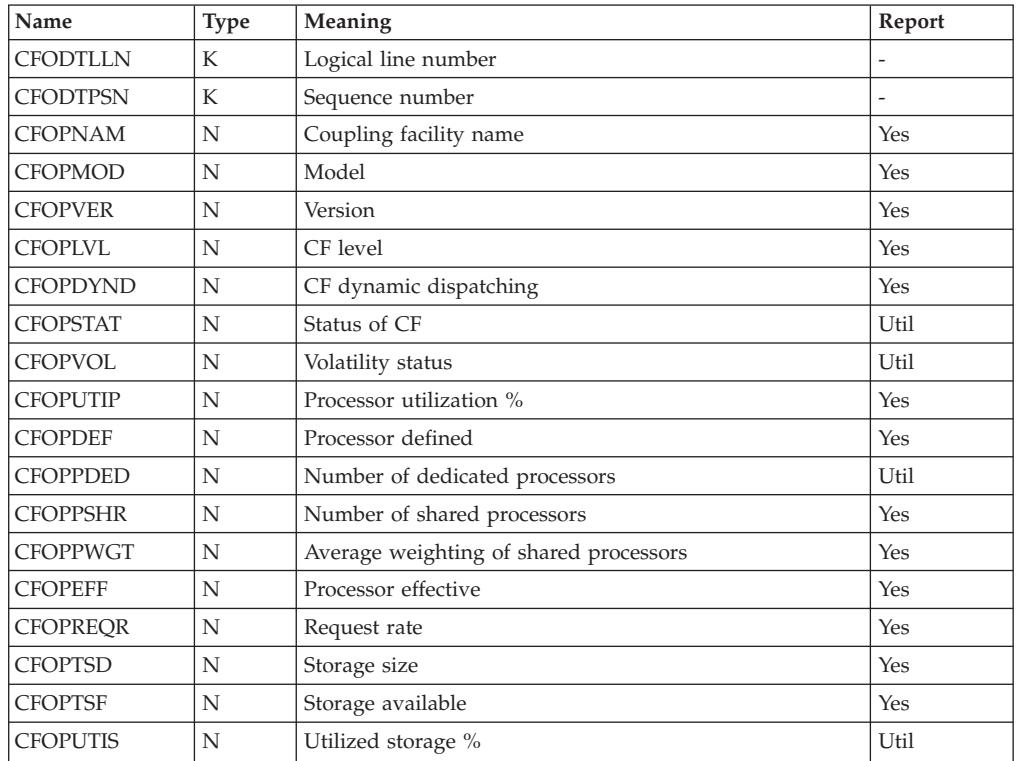
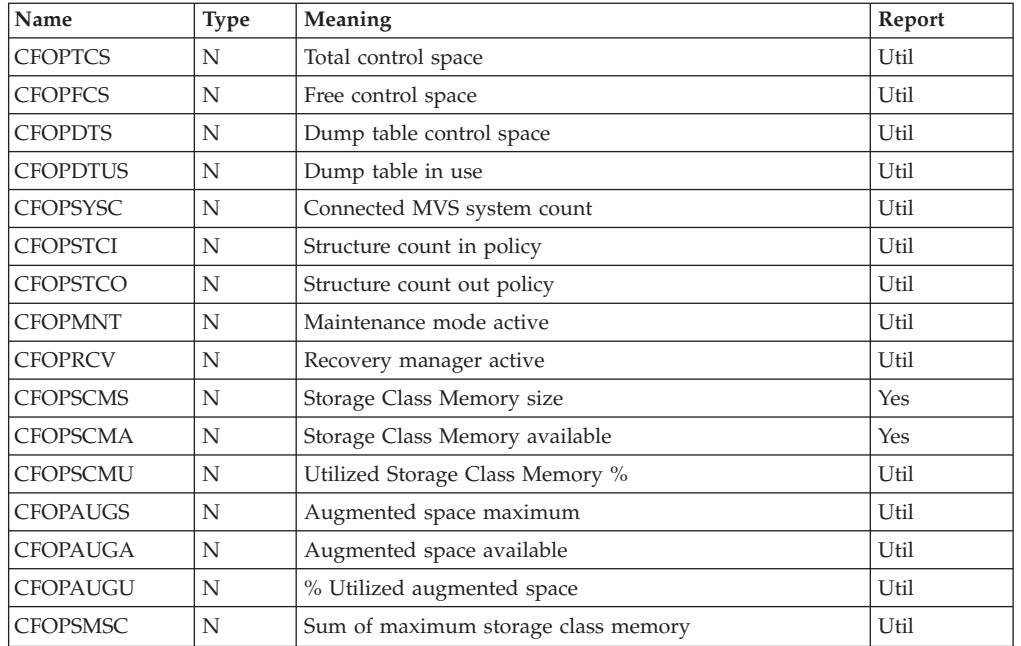

## **CFSYS - Tabular report data table ERBCFST3**

RMF builds ERBCFST3 when using CFSYS as a report type.

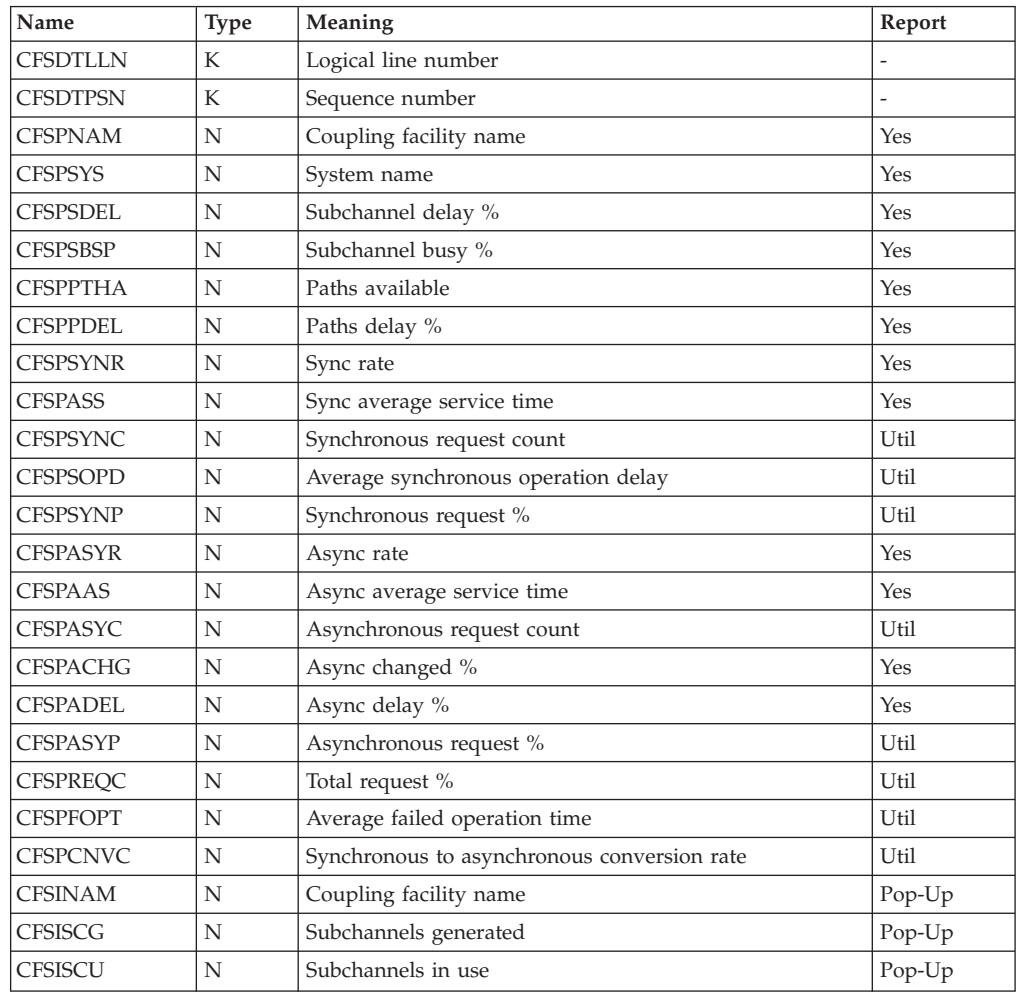

#### **CFSYS data**

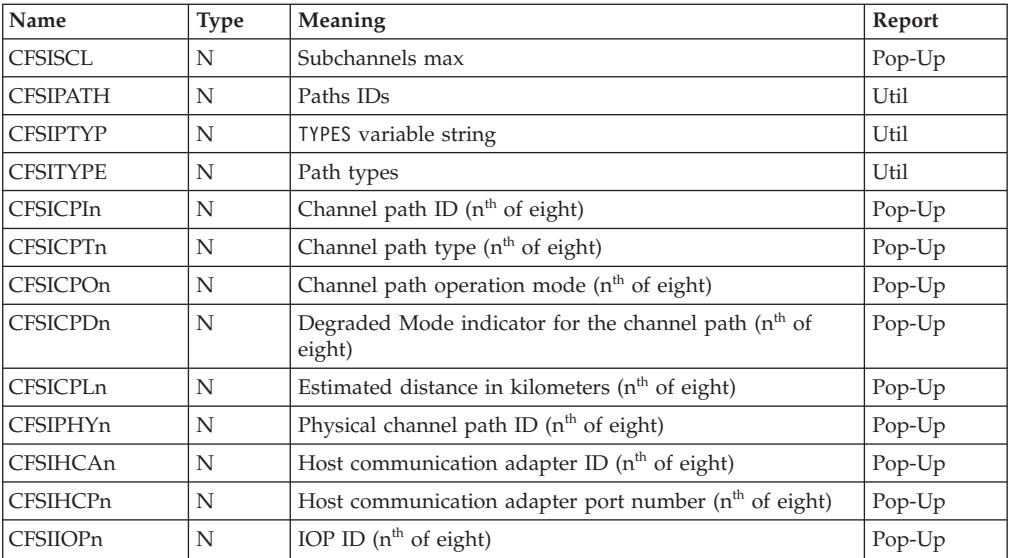

# **CHANNEL - Tabular report data table ERBCHAT3**

RMF builds ERBCHAT3 when using CHANNEL as a report type.

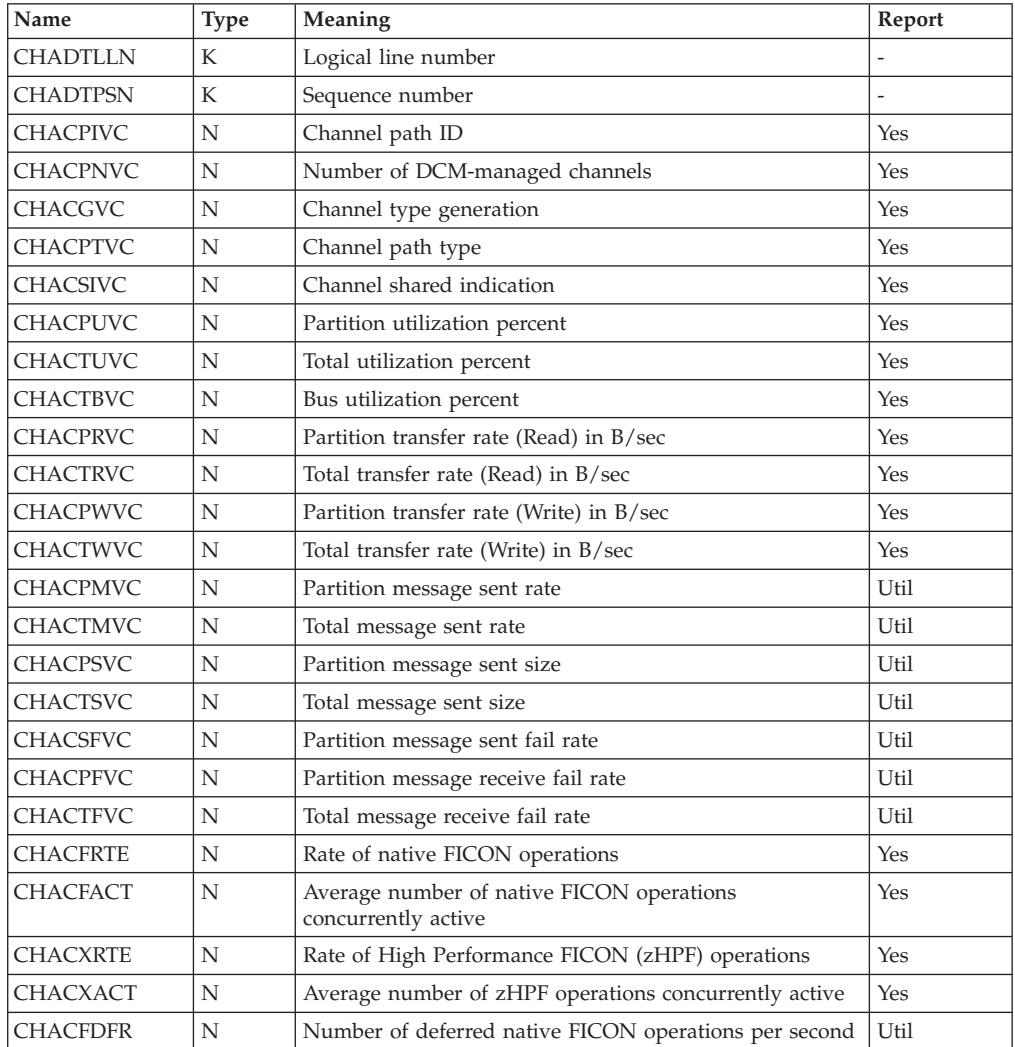

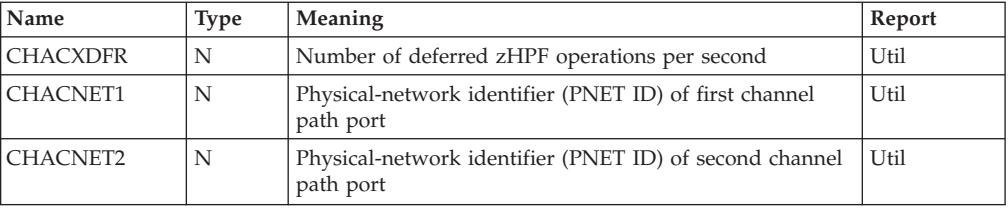

# **CPC - Tabular report data table ERBCPCT3**

| | | |

| | RMF builds ERBCPCT3 when using CPC as a report type.

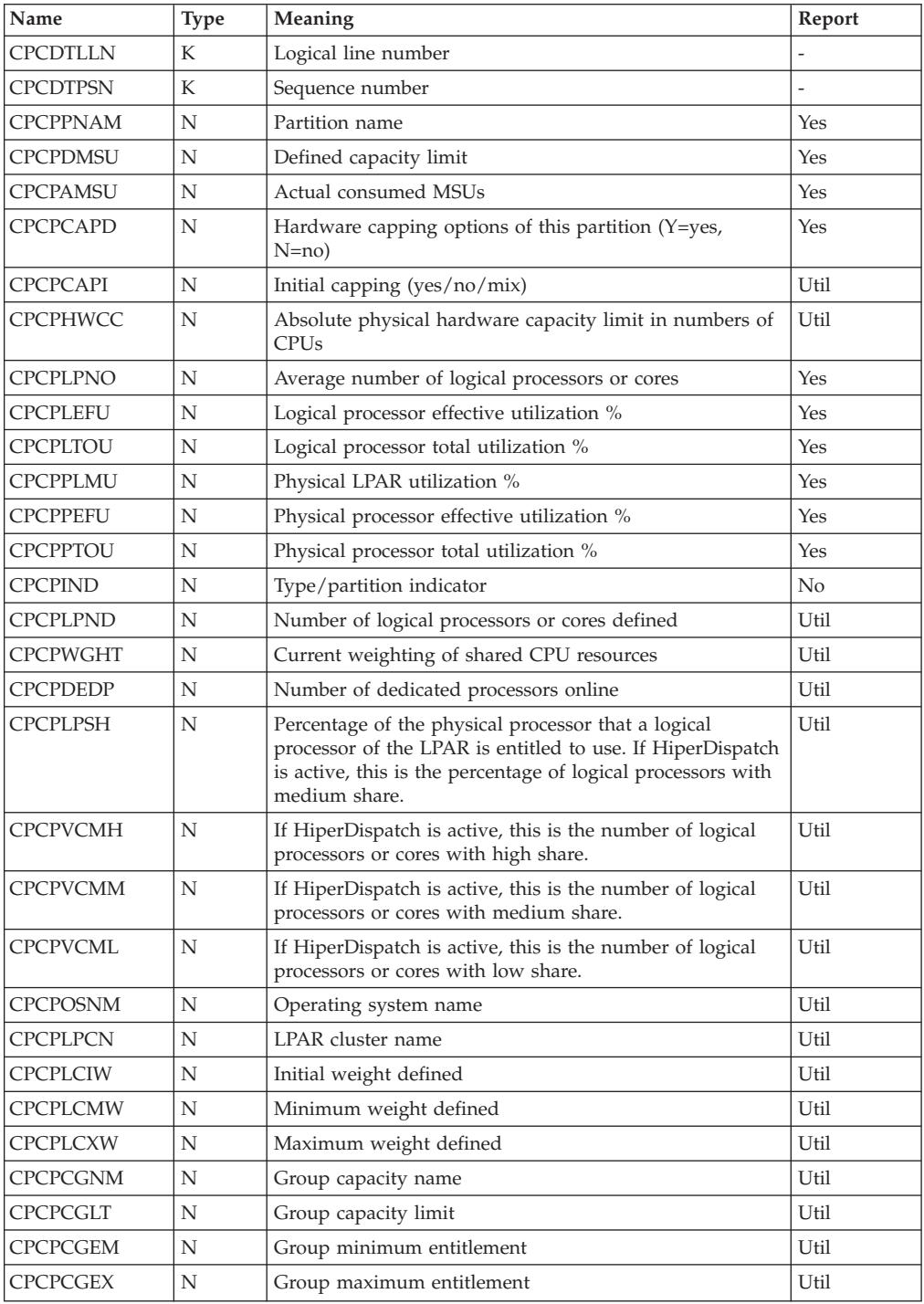

||  $\frac{1}{1}$ 

 $\mathbf I$ 

|<br>|<br>|<br>|

 $\bar{\bar{1}}$ 

 $\bar{\bar{1}}$ 

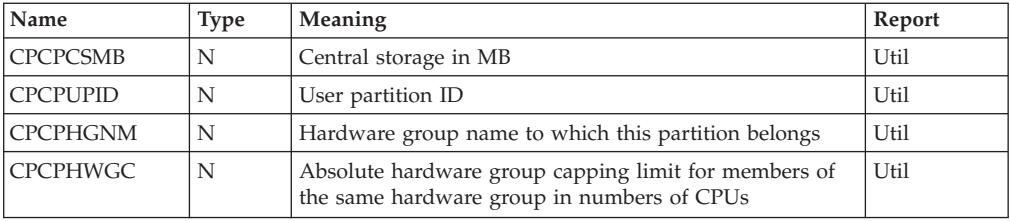

## **Fields in the CPC report header**

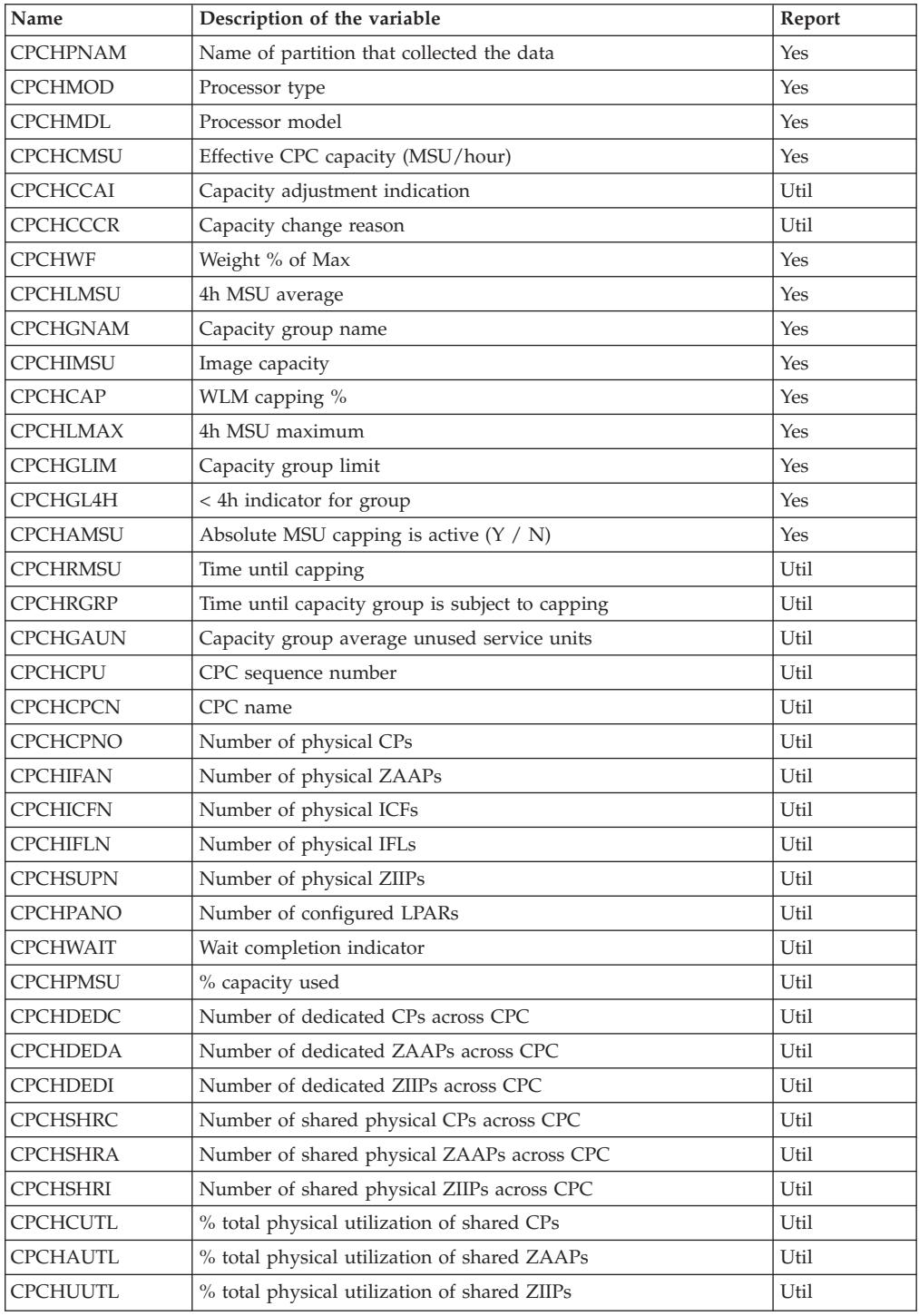

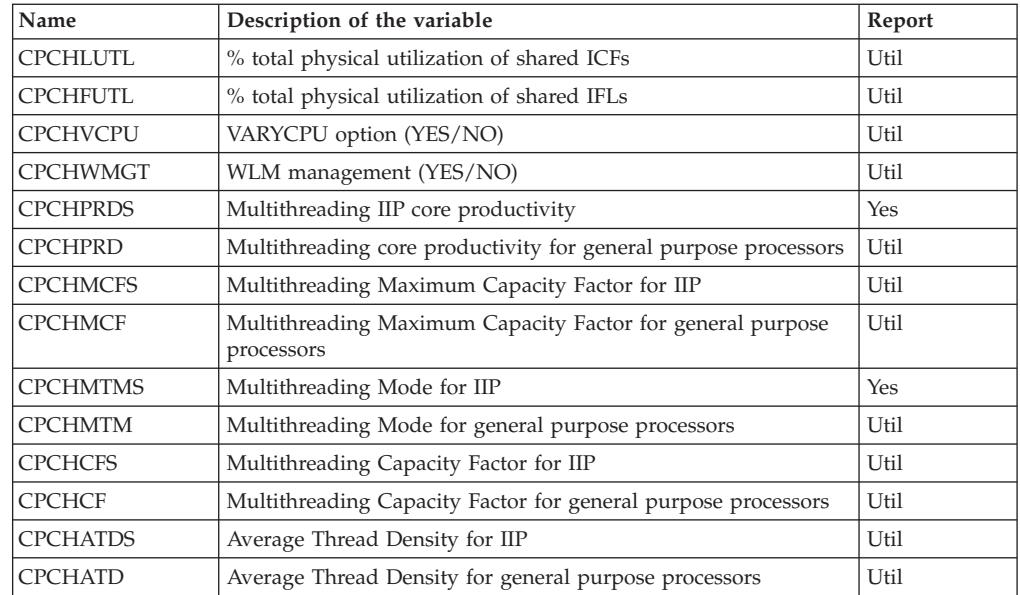

# **DELAY - Tabular report data table ERBJDET3**

RMF builds ERBJDET3 when using DELAY as a report type.

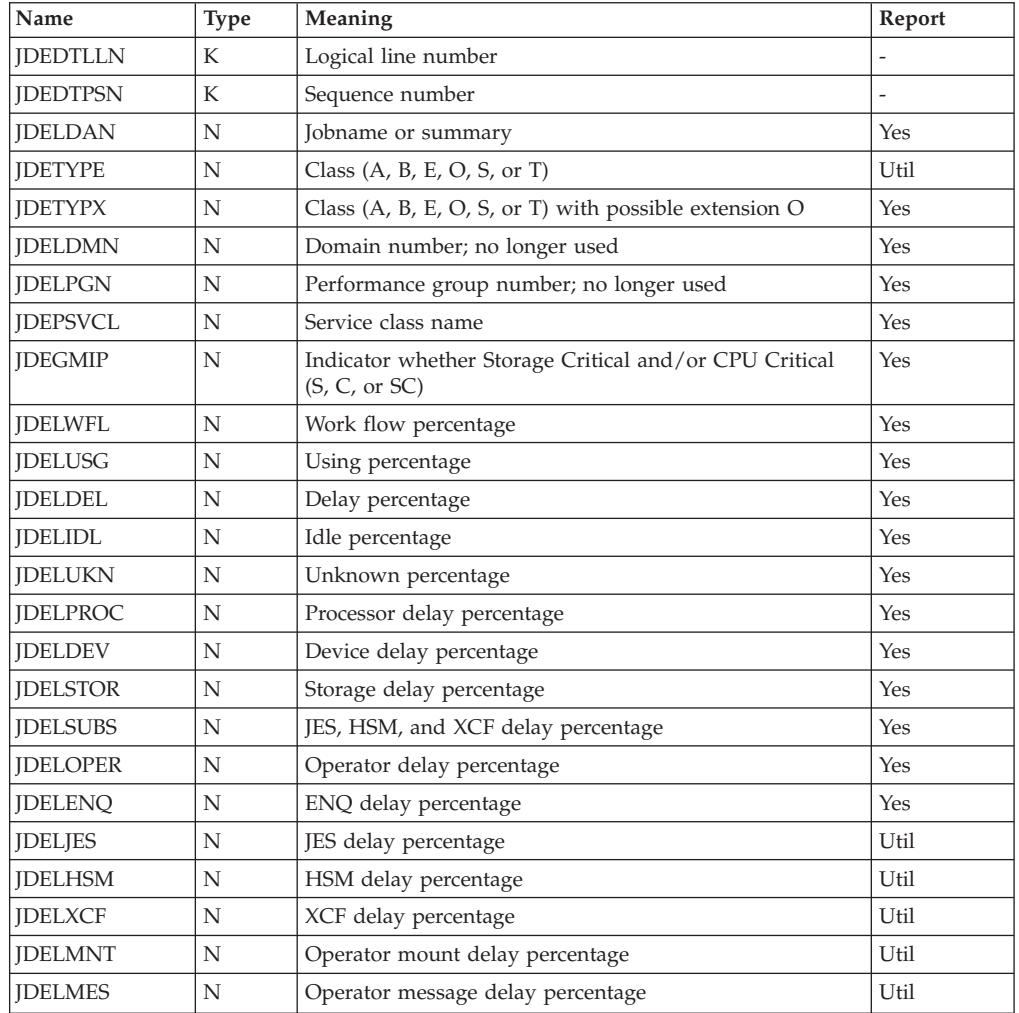

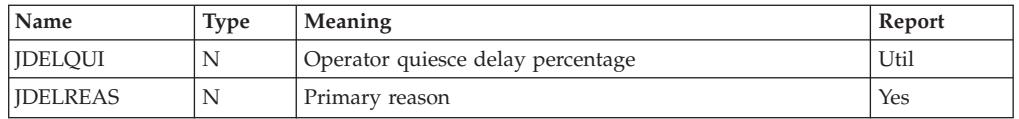

## **DEV - Tabular report data table ERBDEVT3**

RMF builds table ERBDEVT3 when using DEV as a report type.

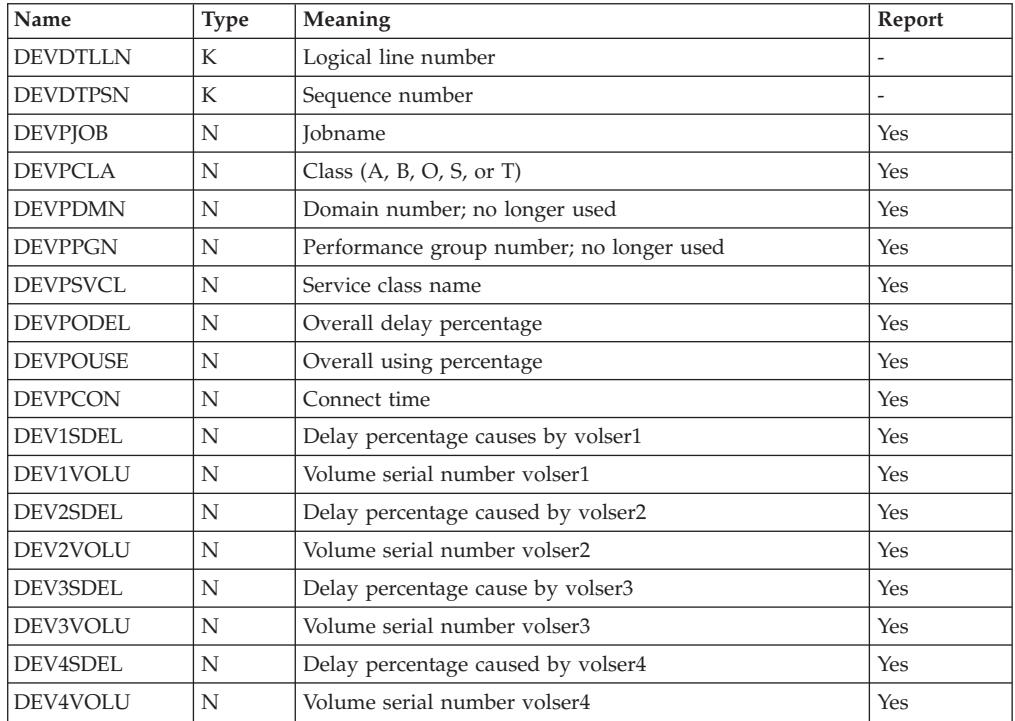

### **DEVR - Tabular report data table ERBDVRT3**

RMF builds ERBDVRT3 when using DEVR as a report type.

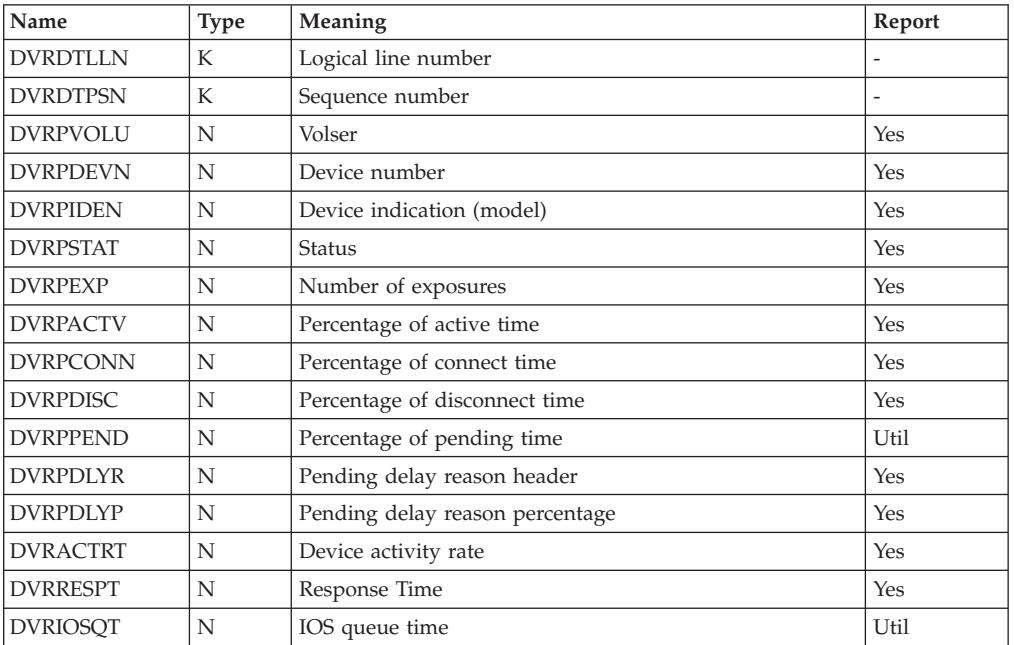

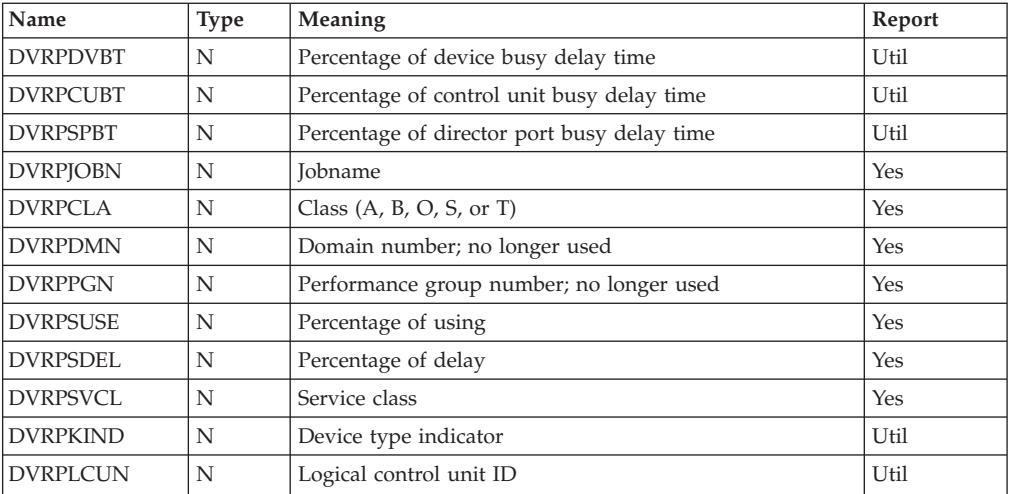

## **DI - Tabular report data table ERBDSIT3**

RMF builds ERBDSIT3 when using DI as a report type.

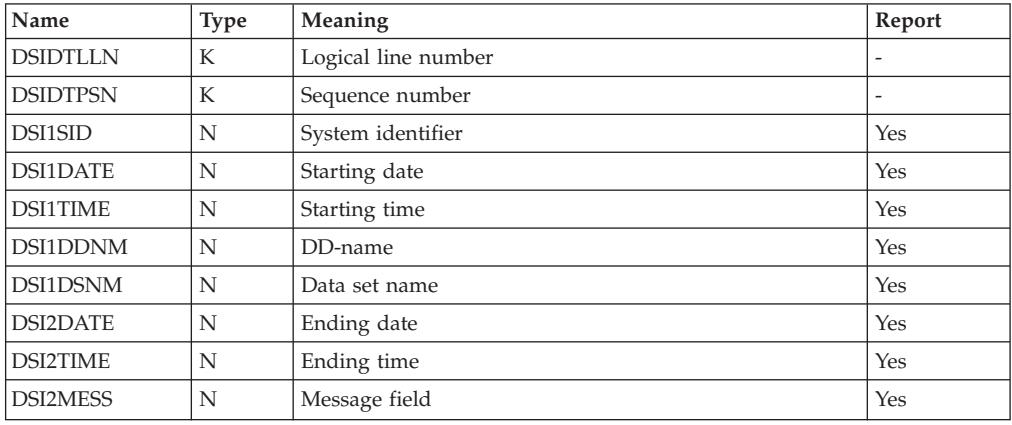

### **DSND - Tabular report data table ERBDNDT3**

RMF builds ERBDNDT3 when using DSND as a report type.

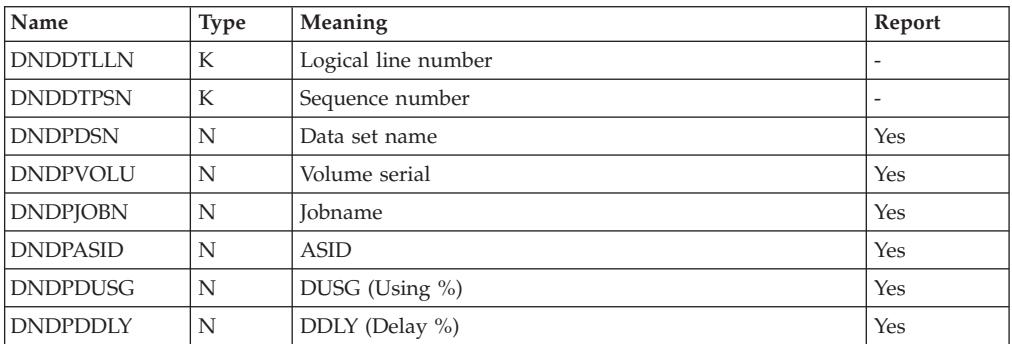

## **DSNJ - Tabular report data table ERBDNJT3**

RMF builds ERBDNJT3 when using DSNJ as a report type.

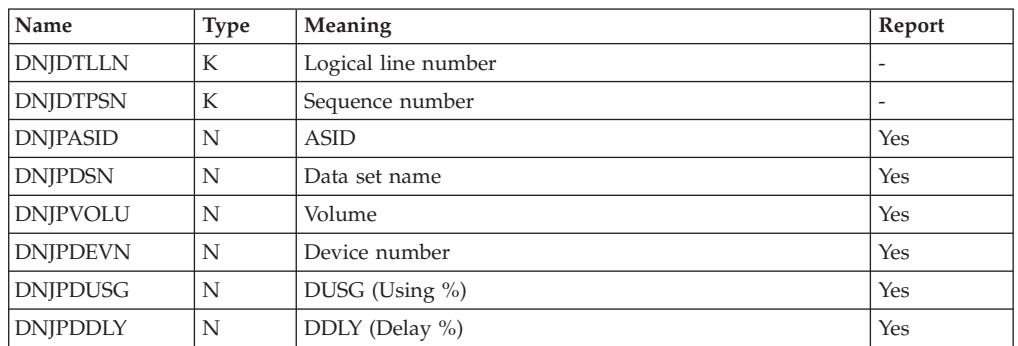

#### **DSNV - Tabular report data table ERBDNVT3**

RMF builds ERBDNVT3 when using DSNV as a report type.

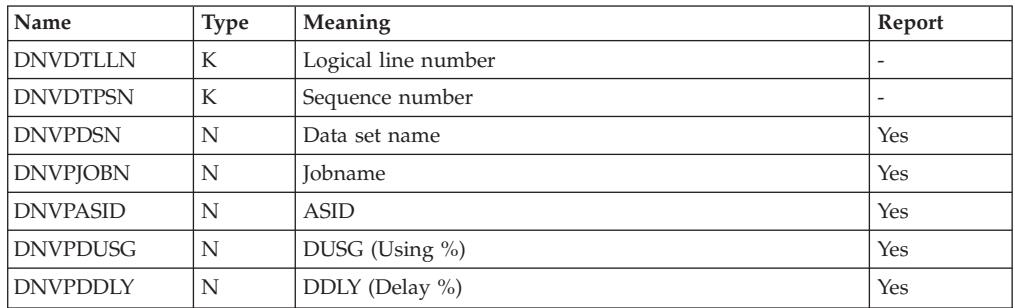

## **ENCLAVE - Tabular report data table ERBENCT3**

RMF builds ERBENCT3 when using ENCLAVE as a report type.

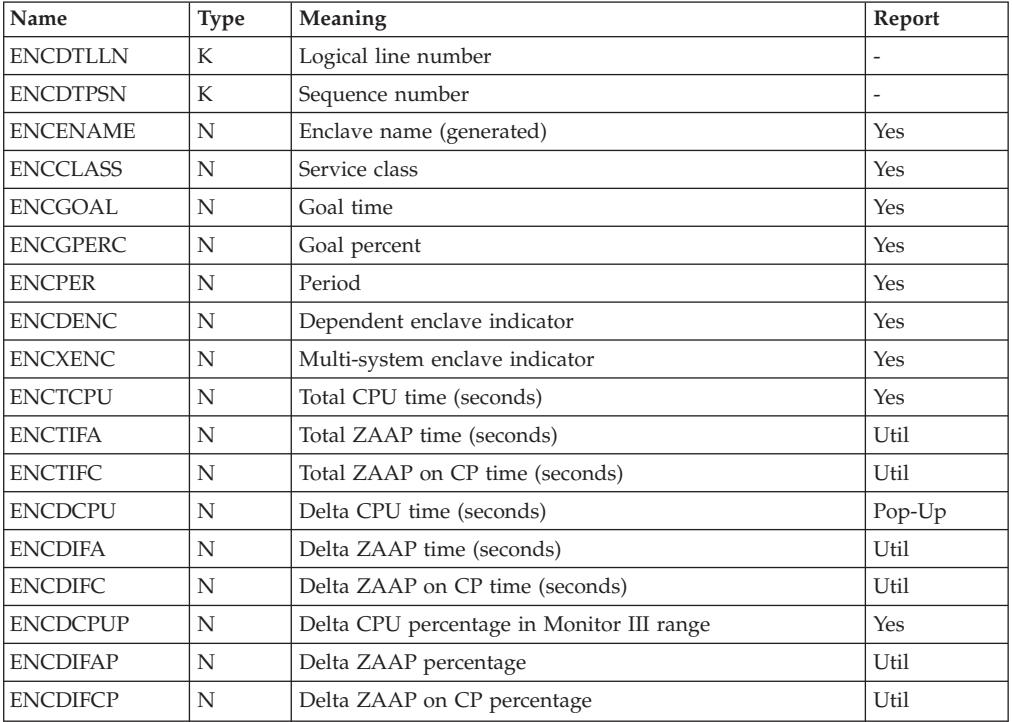

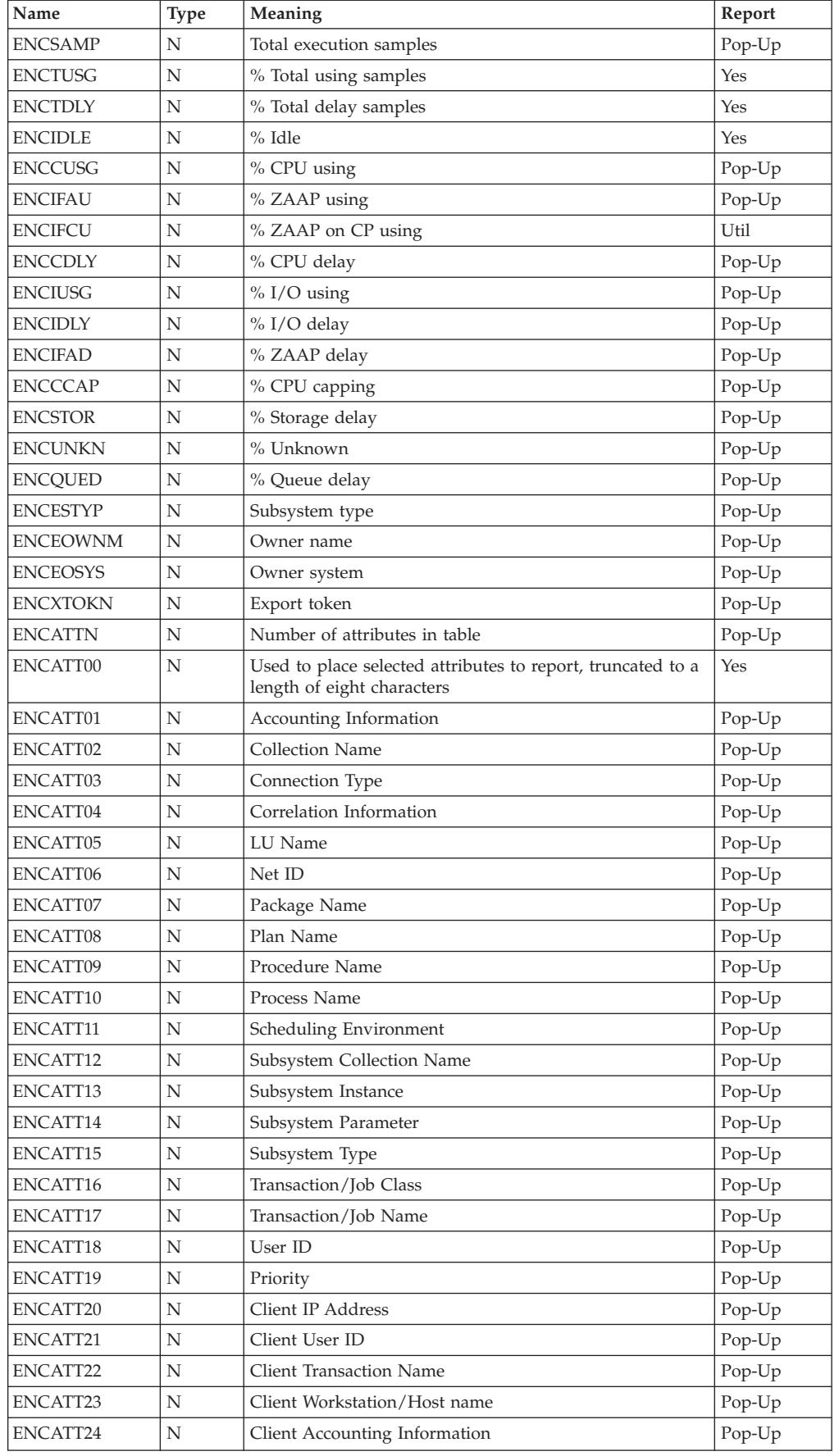

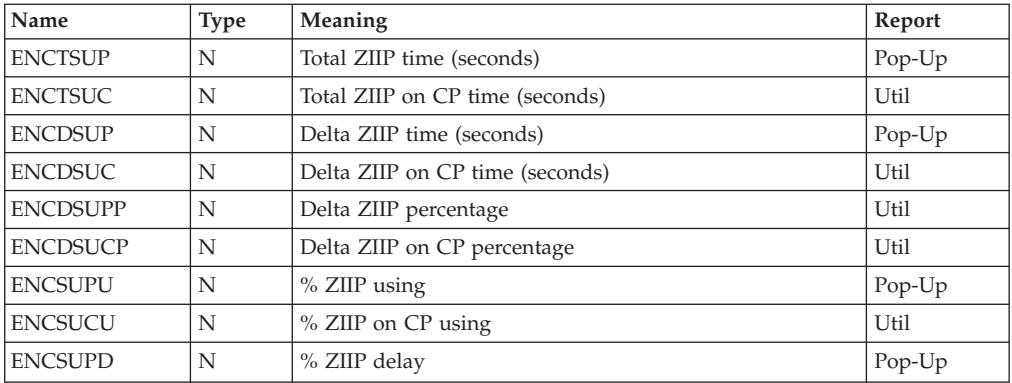

## **ENQ - Tabular report data table ERBENQT3**

RMF builds ERBENQT3 when using ENQ as a report type.

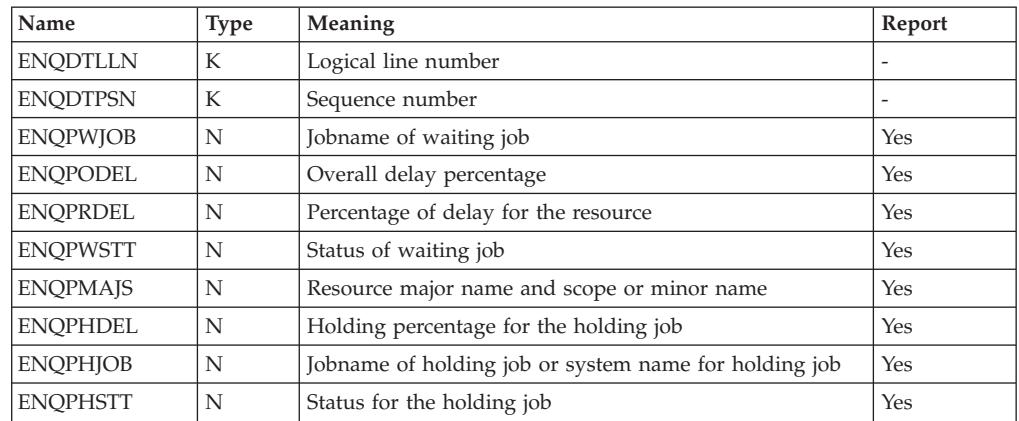

## **ENQR - Tabular report data table ERBEQRT3**

RMF builds ERBEQRT3 when using ENQR as a report type.

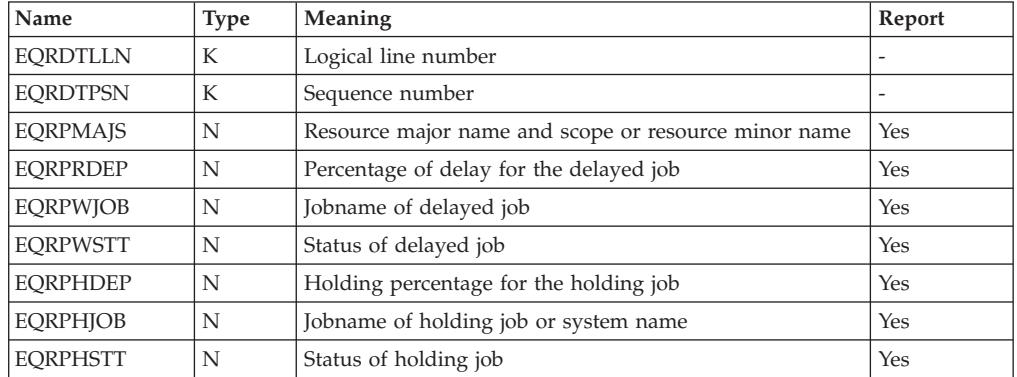

### **HSM - Tabular report data table ERBHSMT3**

RMF builds ERBHSMT3 when using HSM as a report type. The table variables are identical to the variables of the ERBJEST3 table; see the ERBJEST3 table for more information.

#### **IOQUEUE - Tabular report data table ERBIOQT3**

RMF builds ERBIOQT3 when using IOQUEUE as a report type.

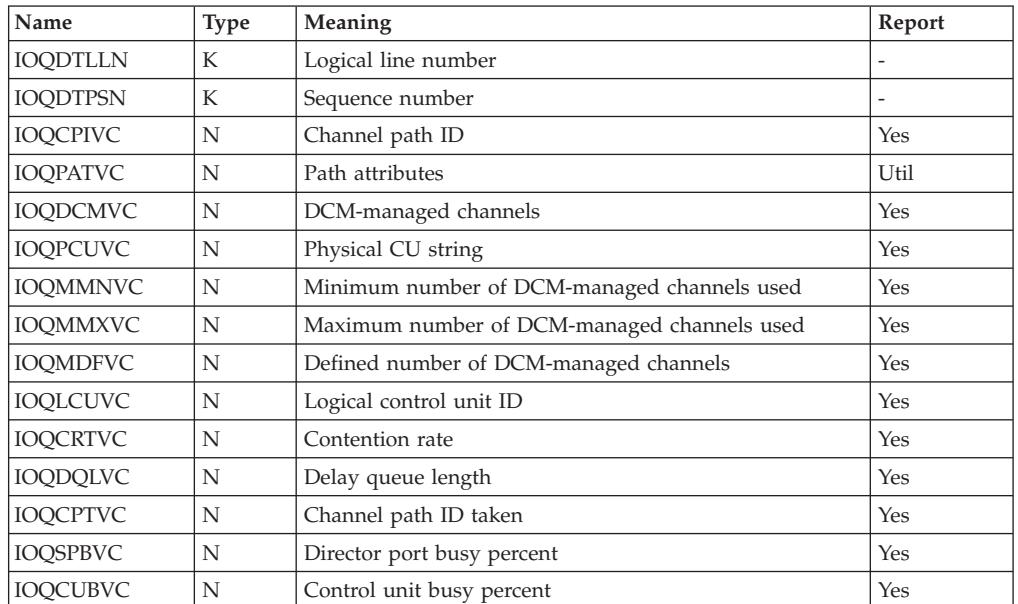

#### **JES - Tabular report data table ERBJEST3**

RMF builds ERBJEST3 when using JES as a report type.

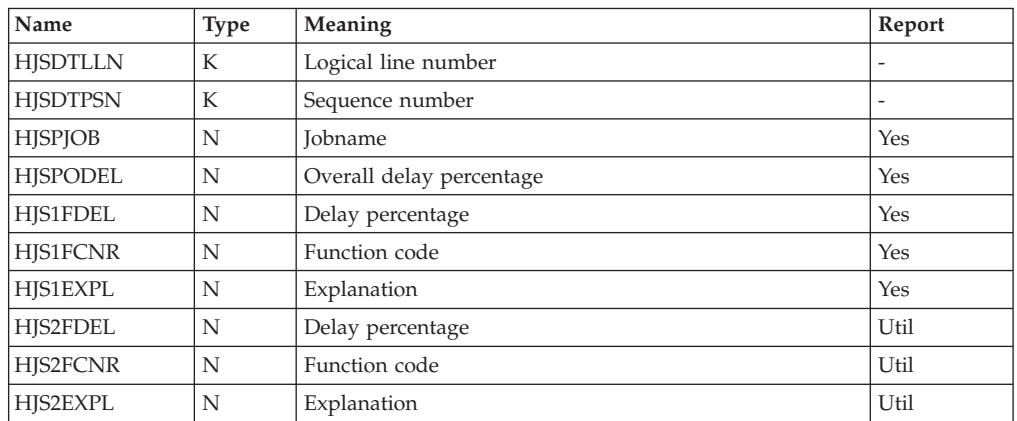

### **JOB - Tabular report data table ERBJDJT3**

RMF builds ERBJDJT3 when using JOB as a report type.

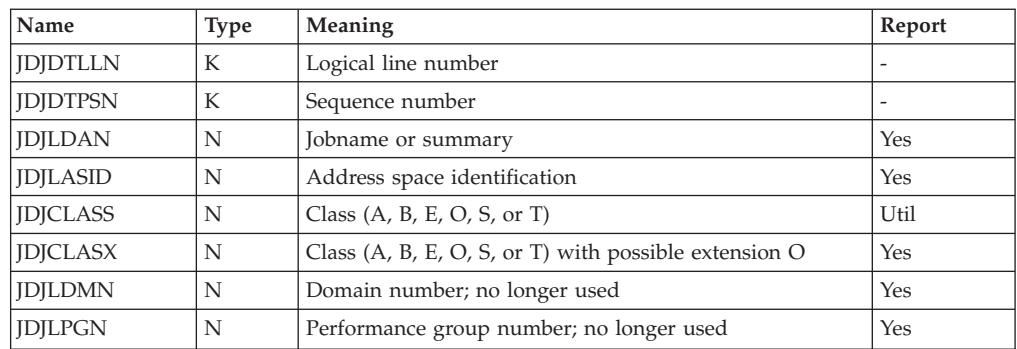

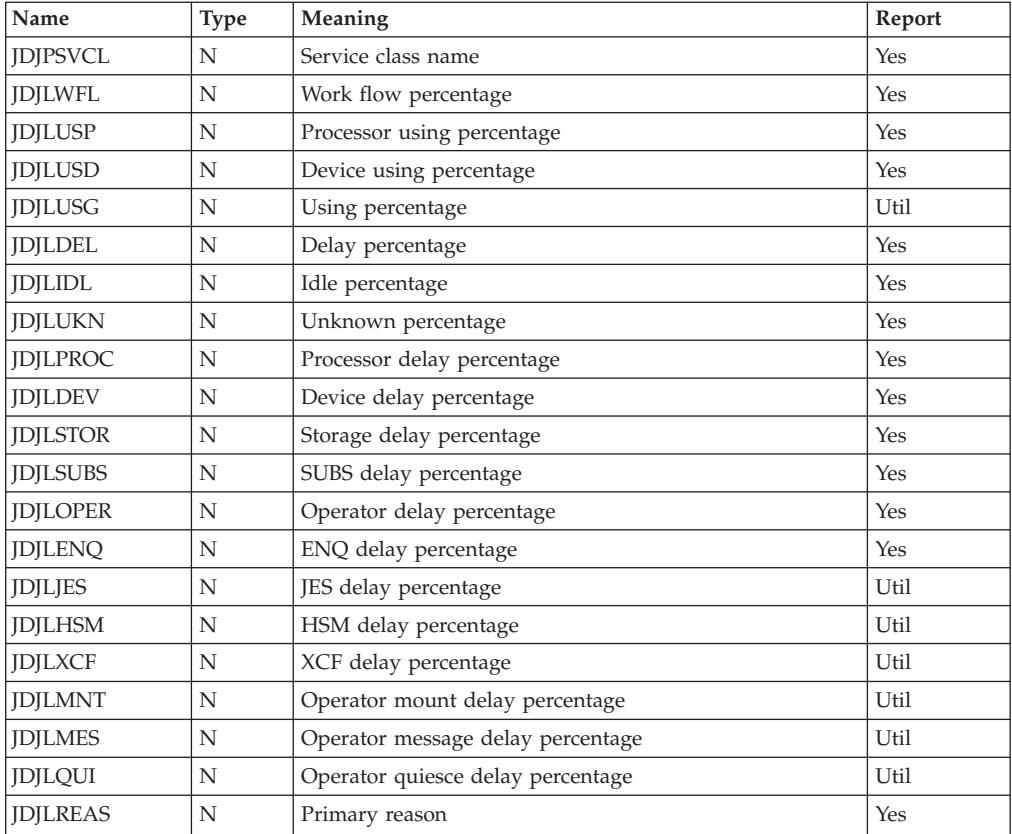

## **LOCKSP - Tabular report data table ERBLSPT3**

RMF builds ERBLSPT3 when using LOCKSP as a report type.

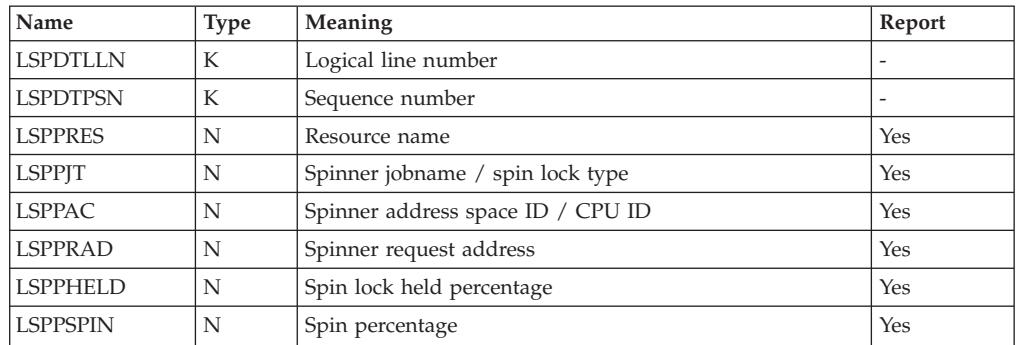

## **LOCKSU - Tabular report data table ERBLSUT3**

RMF builds ERBLSUT3 when using LOCKSU as a report type.

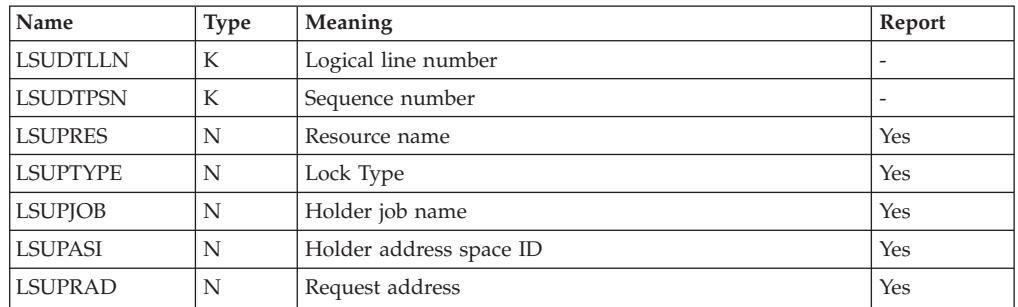

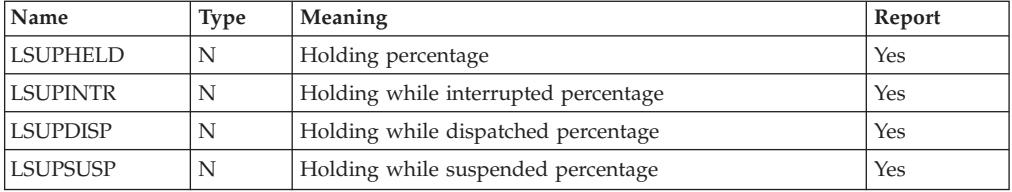

## **OPD - Tabular report data table ERBOPDT3**

RMF builds ERBOPDT3 when using OPD as a report type.

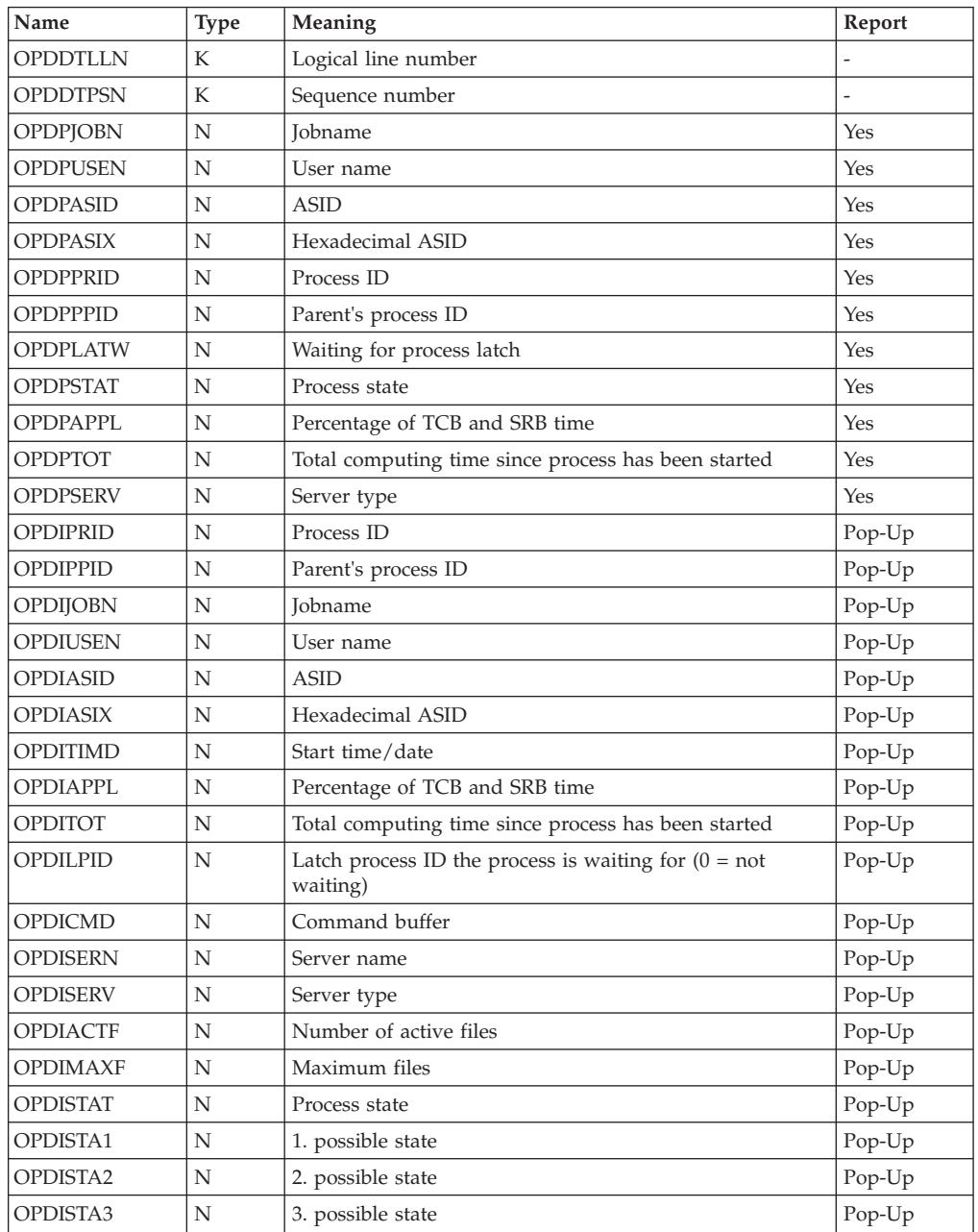

## **PCIE – Tabular report data table ERBPCIT3**

RMF builds ERBPCIT3 when using PCIE as a report type.

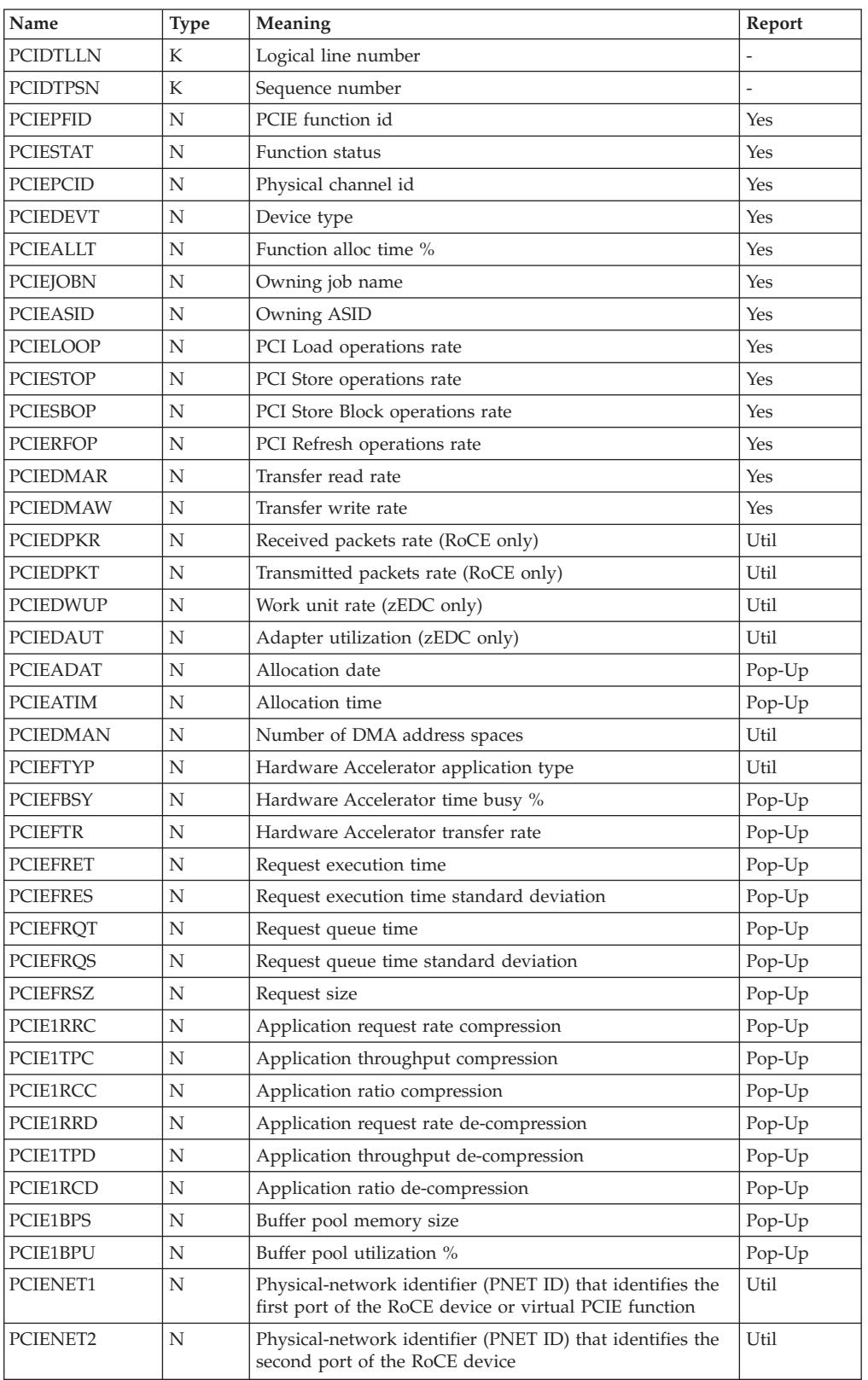

| |  $\mathsf I$ |

#### **PROC - Tabular report data table ERBPRCT3**

RMF builds ERBPRCT3 when using PROC as a report type.

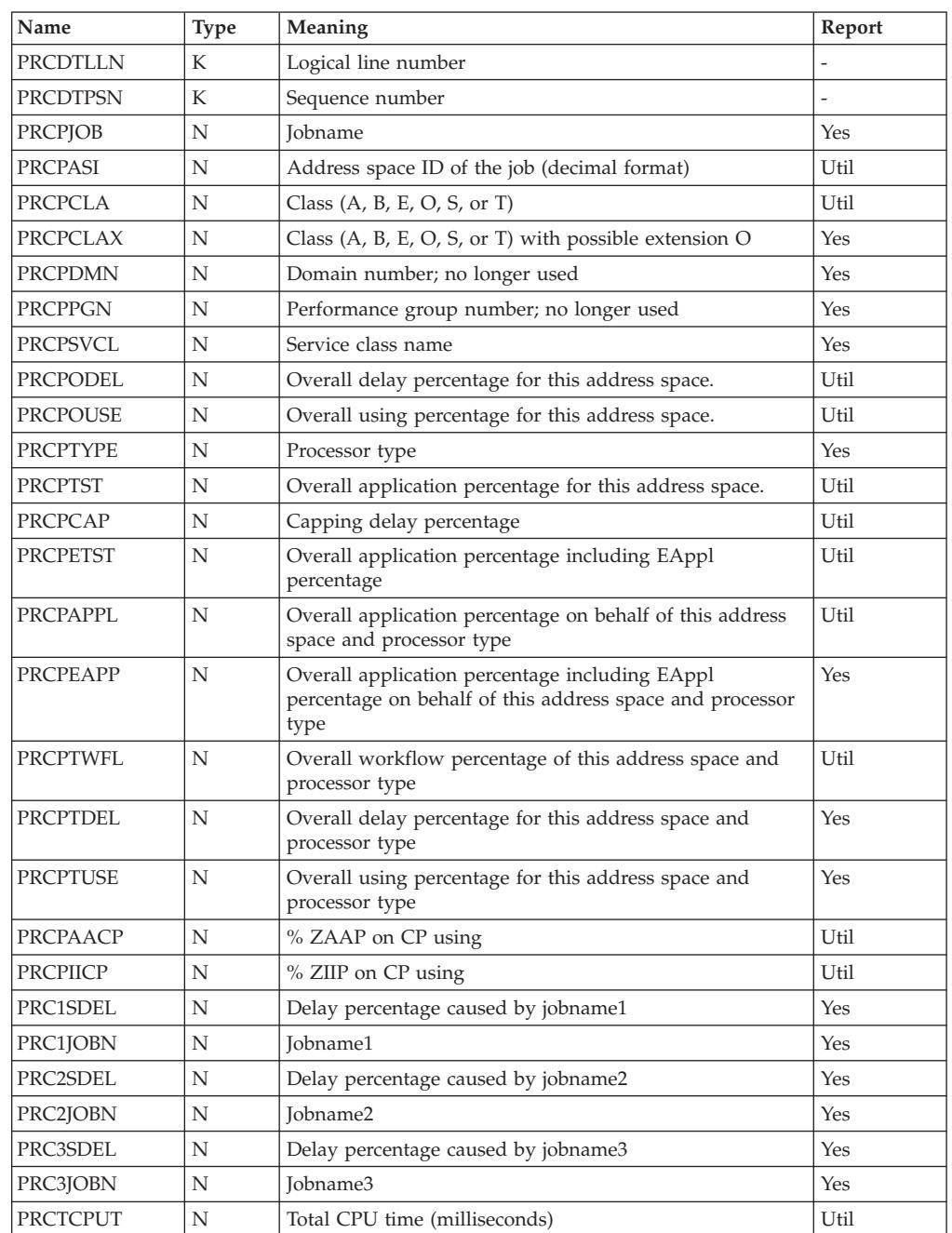

#### **PROCU - Tabular report data table ERBPRUT3**

RMF builds ERBPRUT3 when using PROCU as a report type.

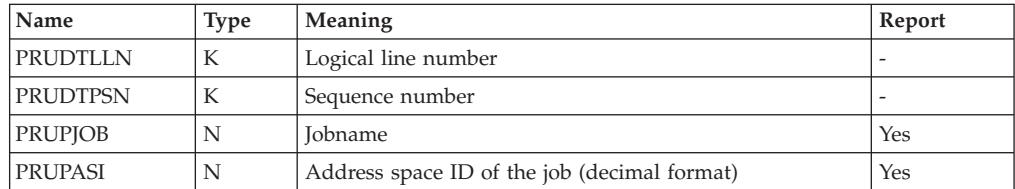

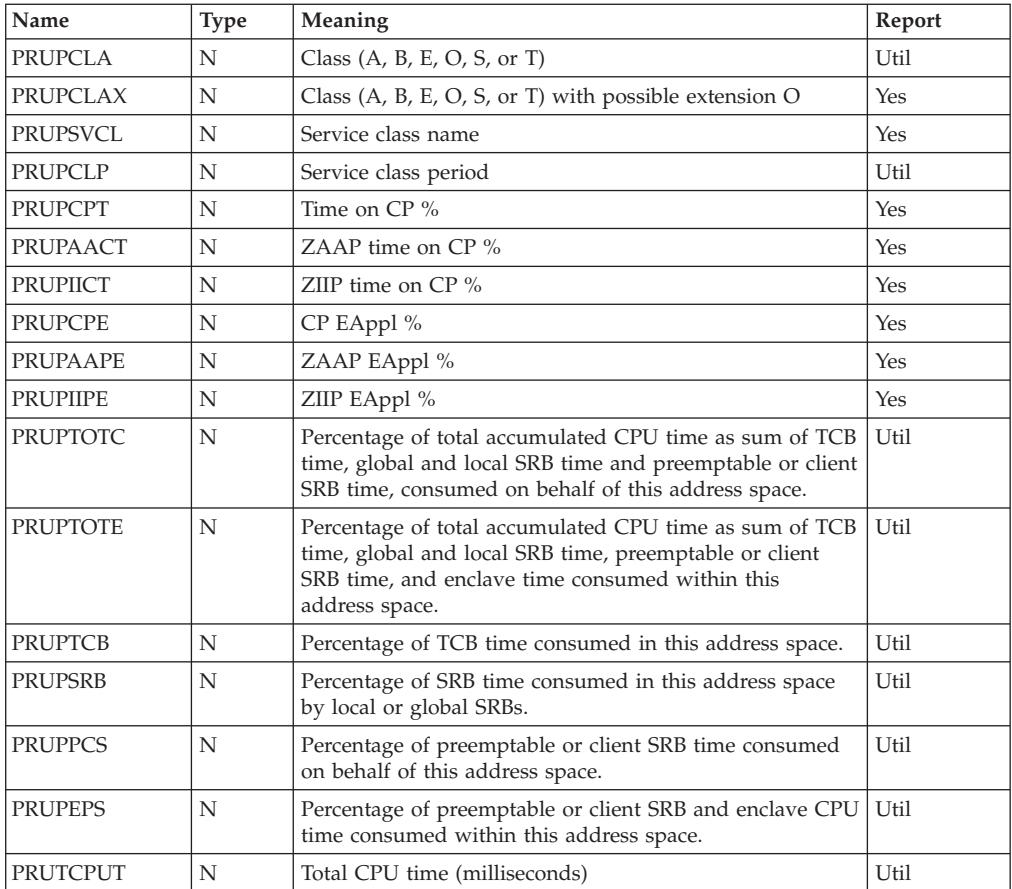

### **RLSDS - Tabular report data table ERBVRDT3**

RMF builds ERBVRDT3 when using RLSDS as a report type.

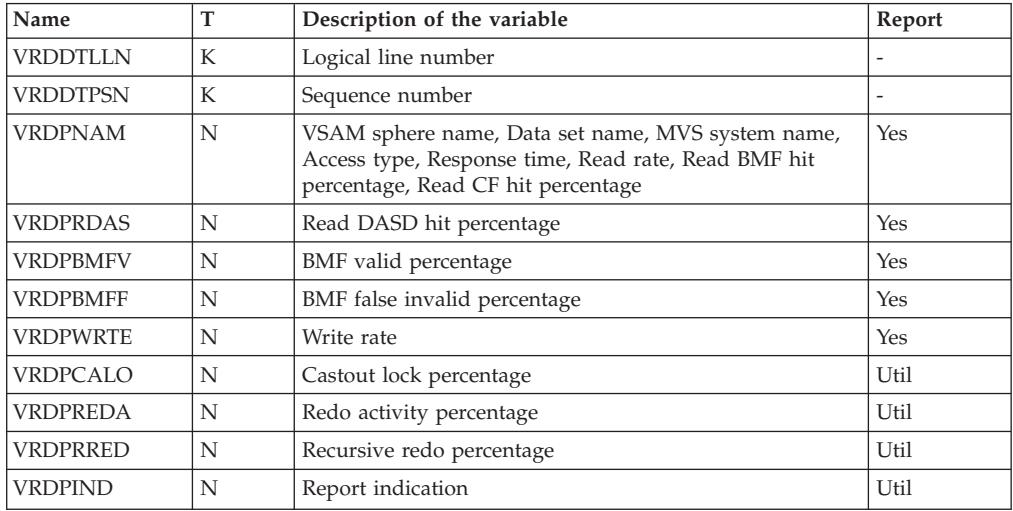

## **RLSLRU - Tabular report data table ERBVRLT3**

RMF builds ERBVRLT3 when using RLSLRU as a report type.

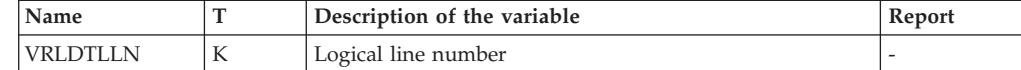

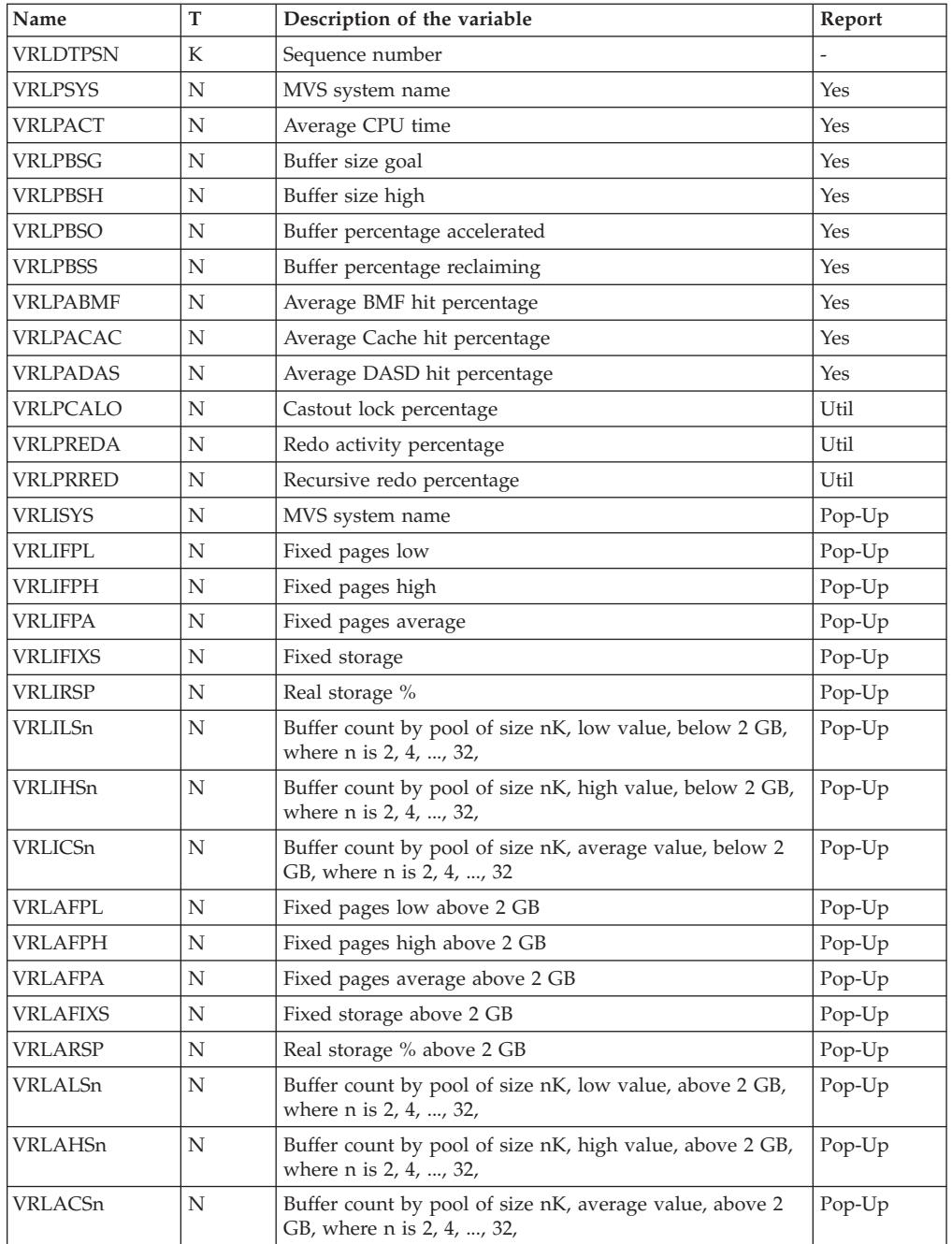

# **RLSSC - Tabular report data table ERBVRST3**

RMF builds ERBVRST3 when using RLSSC as a report type.

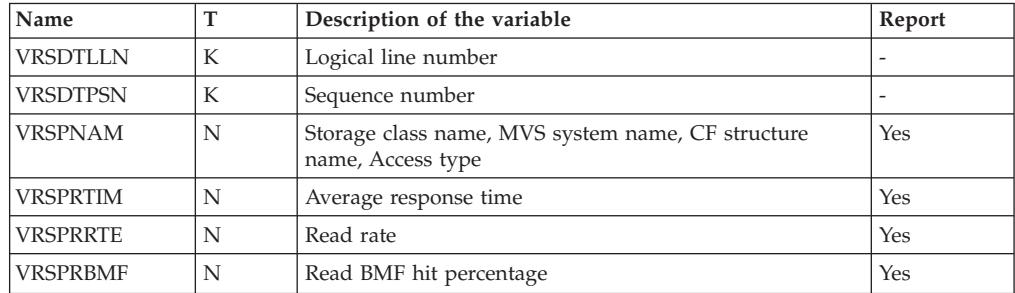

|

| |

 $\mathbf{I}$  $\mathbf{I}$  $\mathbf{I}$  $\overline{1}$ H  $\mathbf{I}$ 

||||||||||||||||||

I I

H  $\mathbf{I}$ H

 $\mathbf{I}$ H

> | |<br>|<br>|<br>|

> | |<br>|<br>|<br>|

 $\mathbf{I}$ 

| ||

 $\mathbf{I}$ 

| | || | |<br>|<br>|<br>|

 $\mathbf{I}$ 

| |<br>|<br>|<br>|

-1

| ||

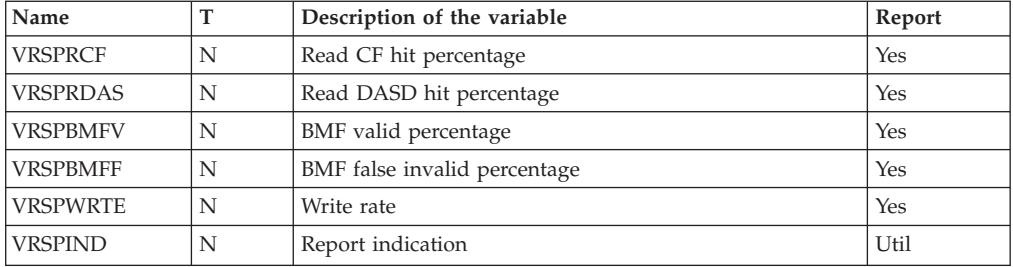

## **SCM - Tabular report data table ERBSCMT3**

RMF builds ERBSCMT3 when using SCM as a report type.

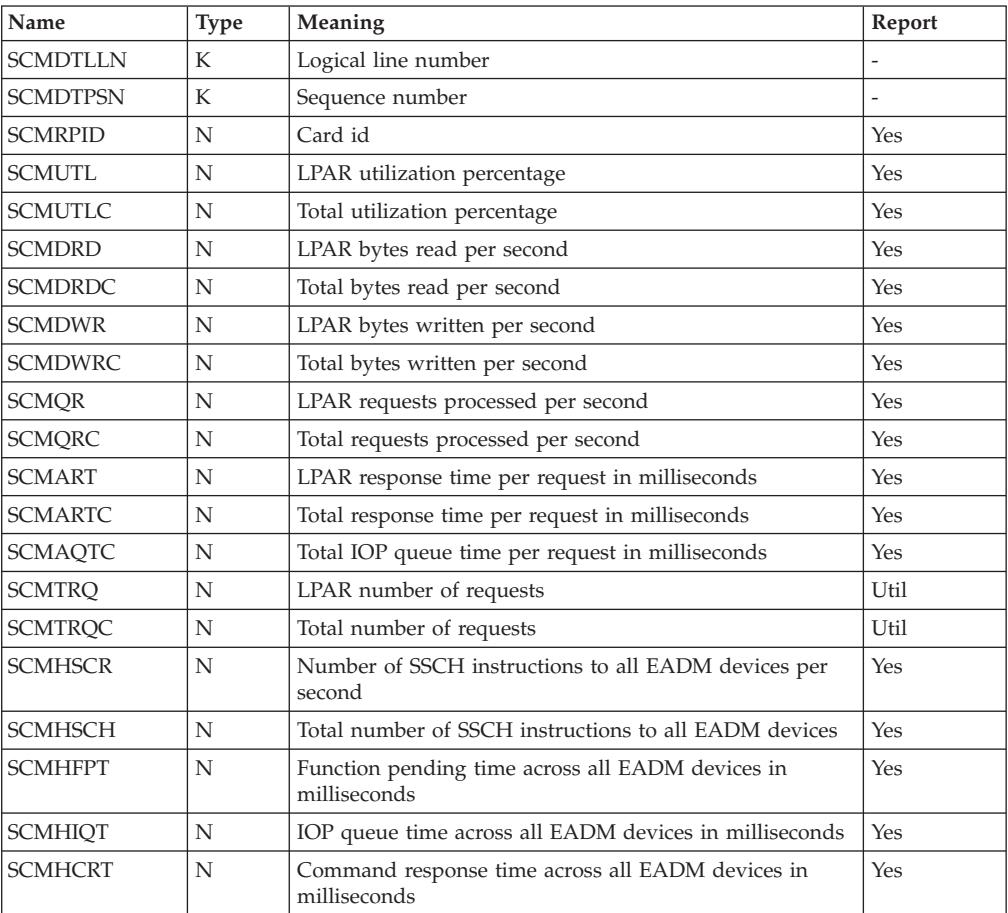

#### **Fields in the SCM report header**

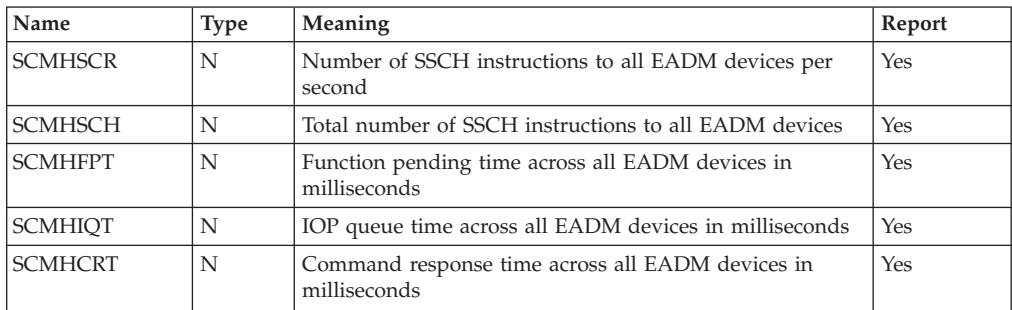

#### **SPACED - Tabular report data table ERBSPDT3**

RMF builds ERBSPDT3 when using SPACED as a report type.

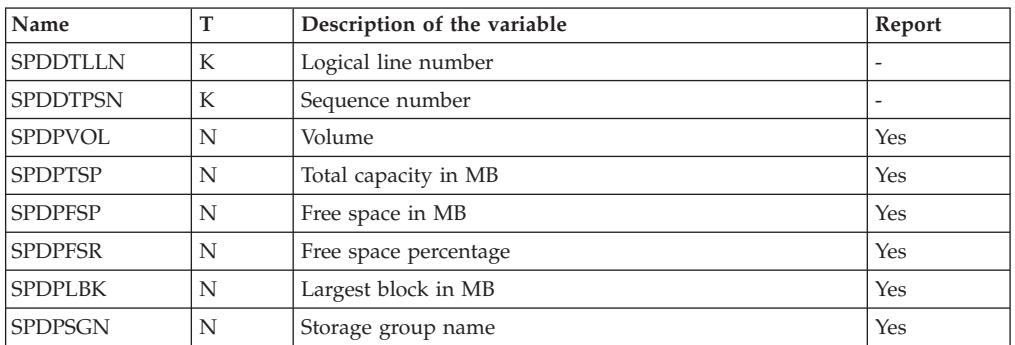

#### **SPACEG - Tabular report data table ERBSPGT3**

RMF builds ERBSPGT3 when using SPACEG as a report type.

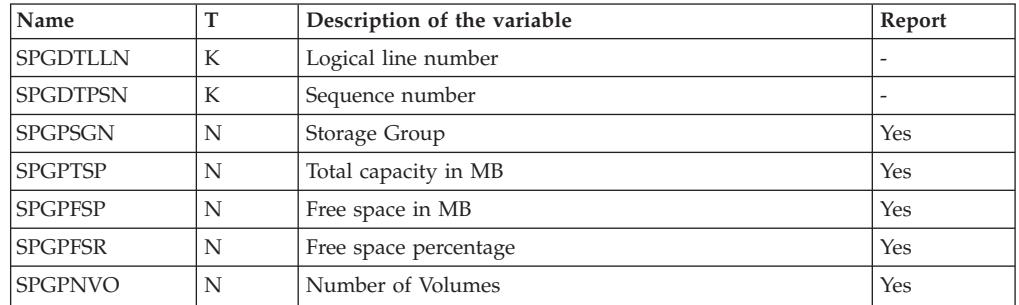

#### **STOR - Tabular report data table ERBSTRT3**

RMF builds ERBSTRT3 when using STOR as a report type.

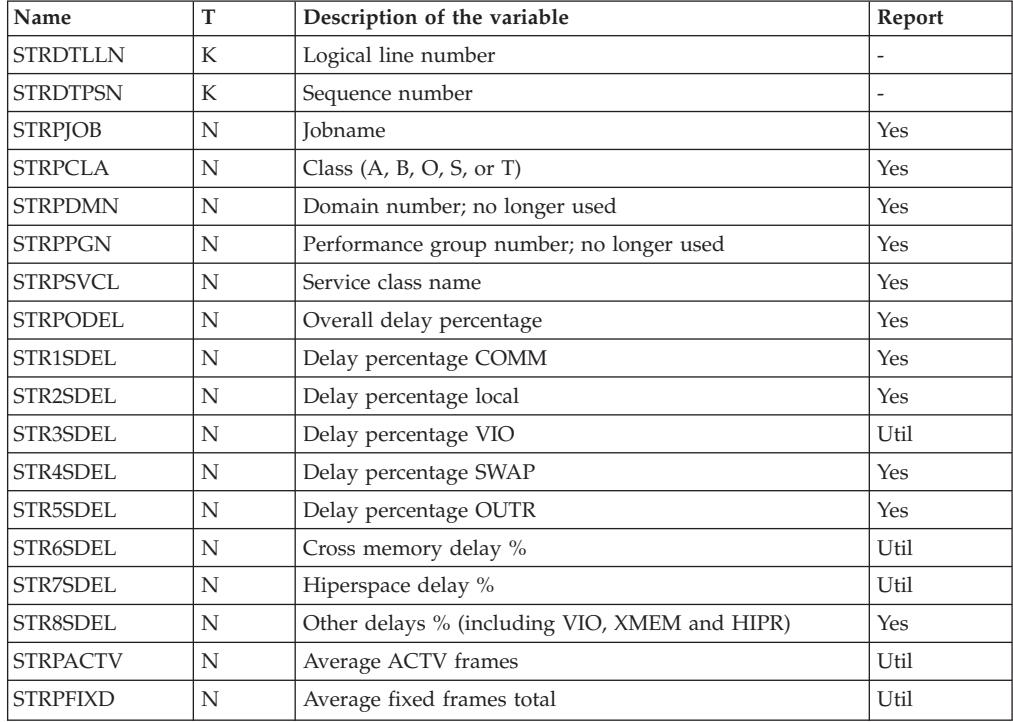

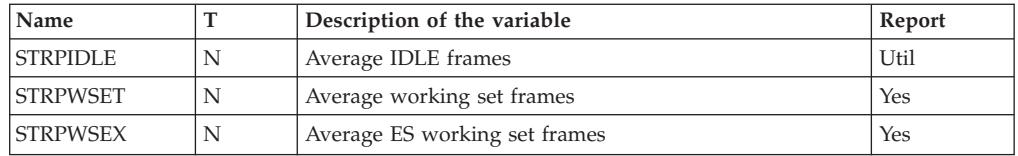

#### **STORC - Tabular report data table ERBCSUT3**

RMF builds ERBCSUT3 when using STORC as a report type.

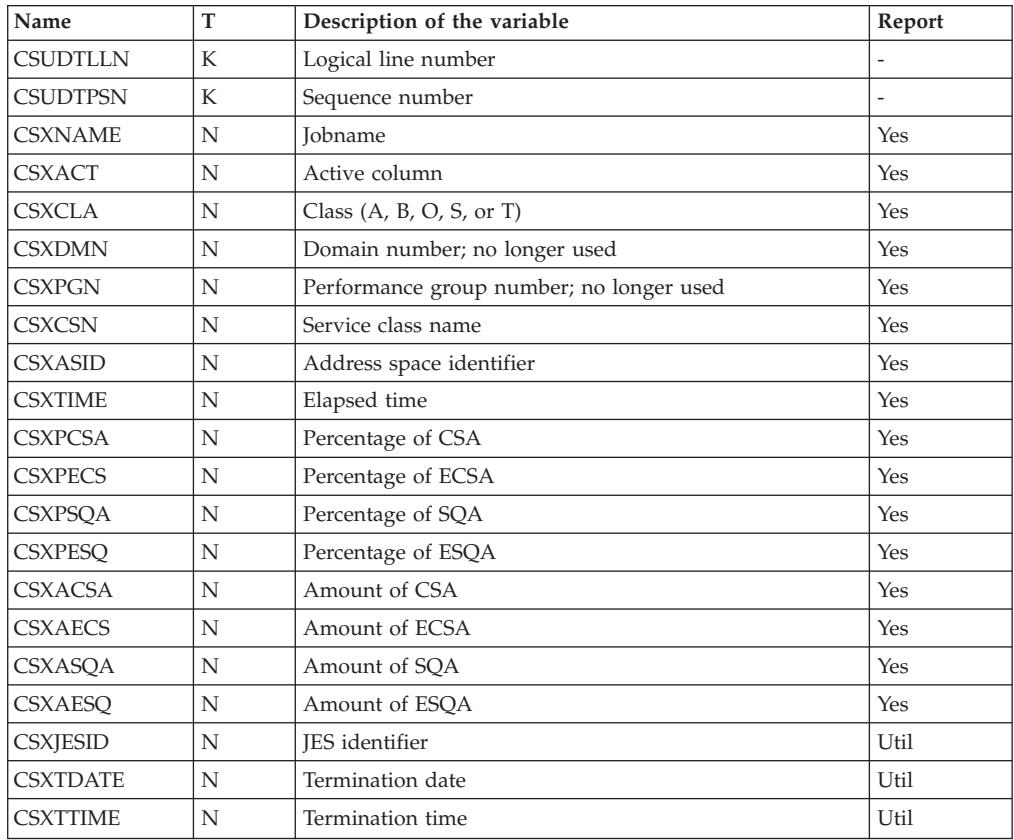

### **STORCR - Tabular report data table ERBCRST3**

RMF builds ERBCRST3 when using STORCR as a report type.

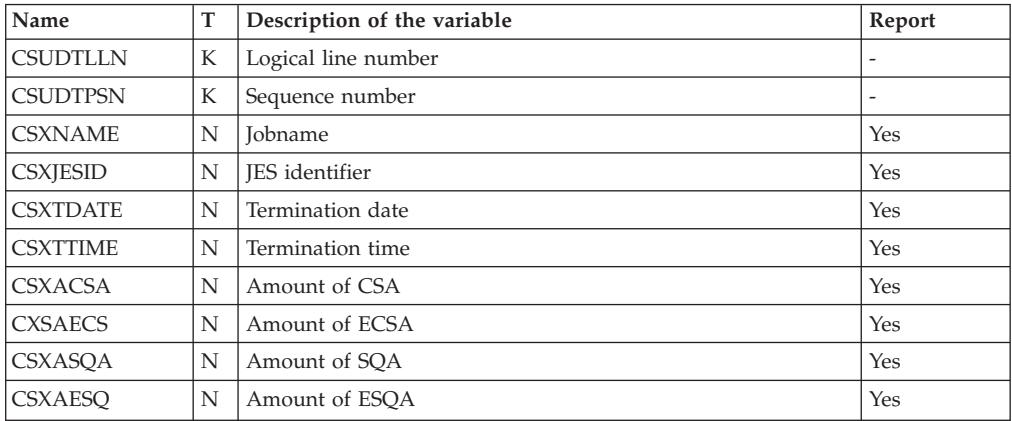

#### **STORF - Tabular report data table ERBSTFT3**

RMF builds ERBSTFT3 when using STORF as a report type.

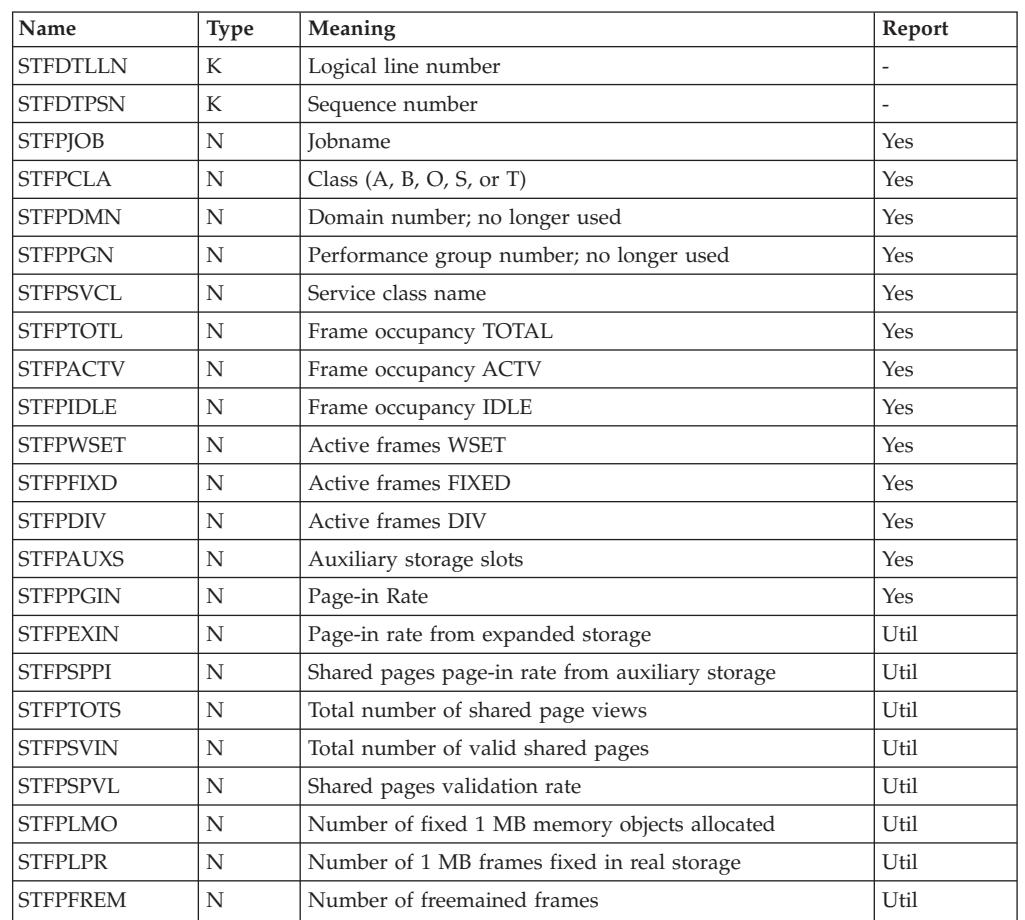

### **STORM - Tabular report data table ERBSTMT3**

 $\vert$ | |

RMF builds ERBSTMT3 when using STORM as a report type.

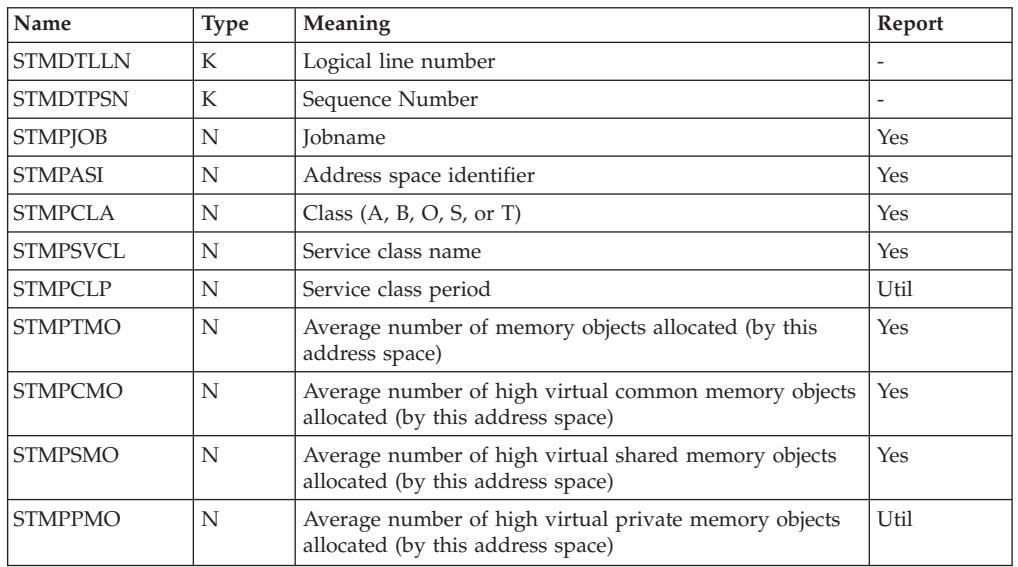

#### **STORM data**

 $\|$ 

 $\|$ 

|

 $\bar{\rm I}$ 

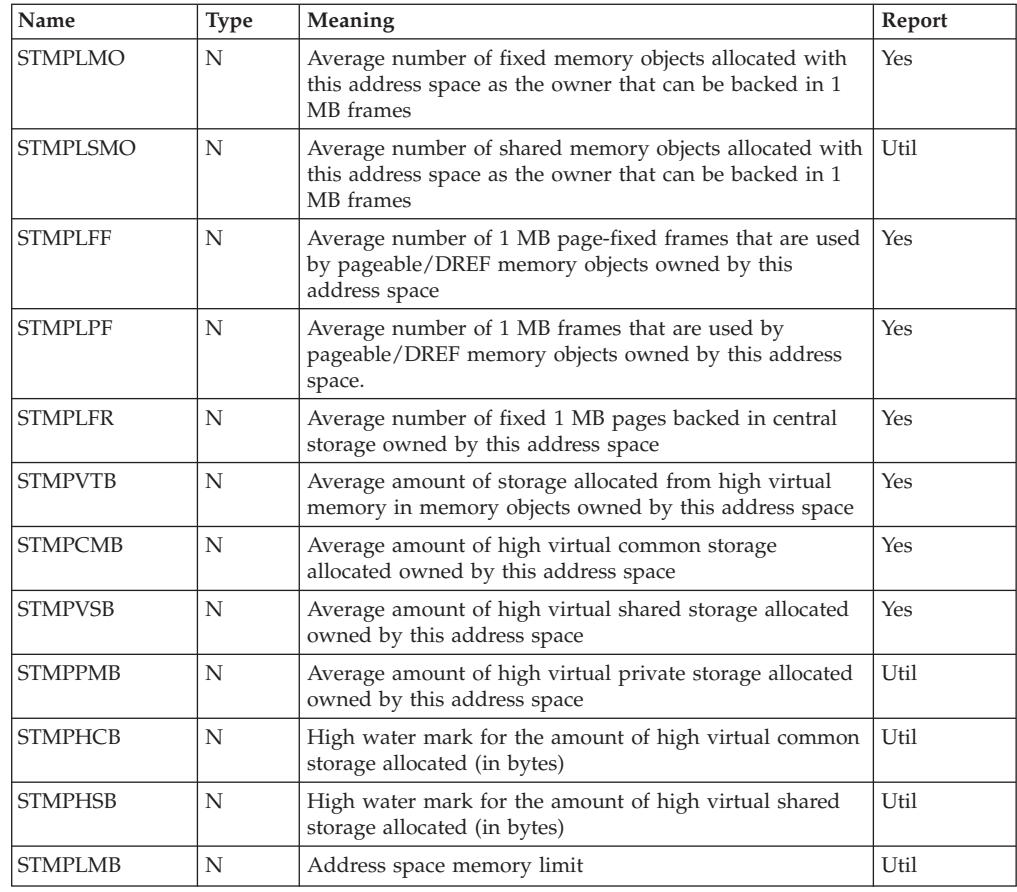

#### **Fields in the STORM report header**

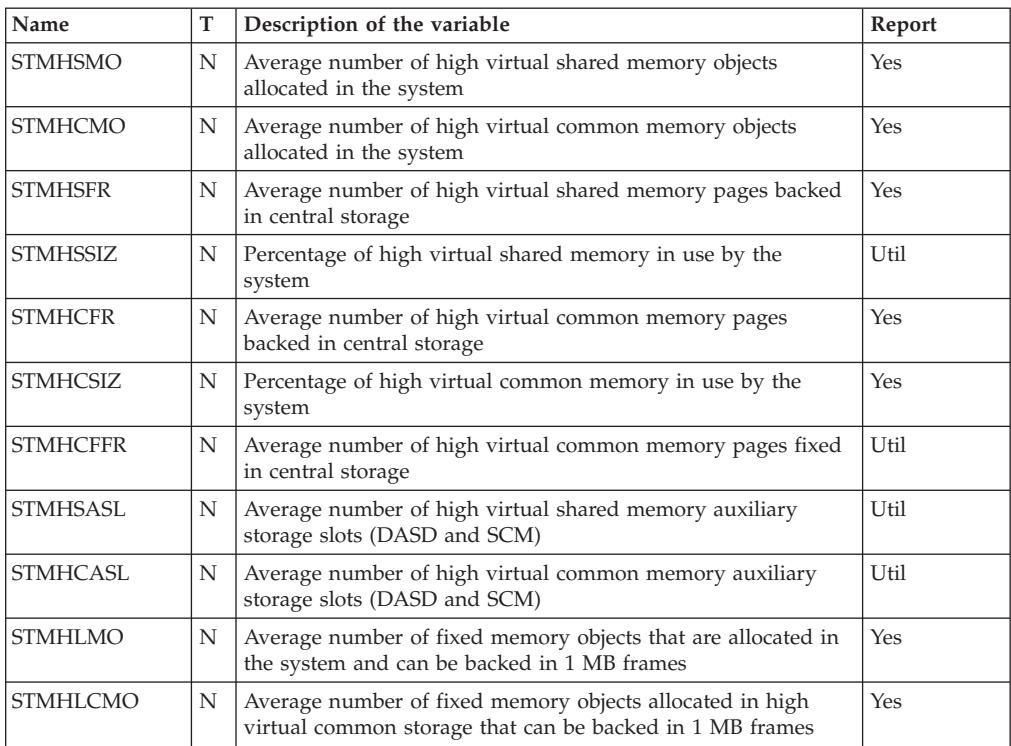

|  $\|$  $\|$ 

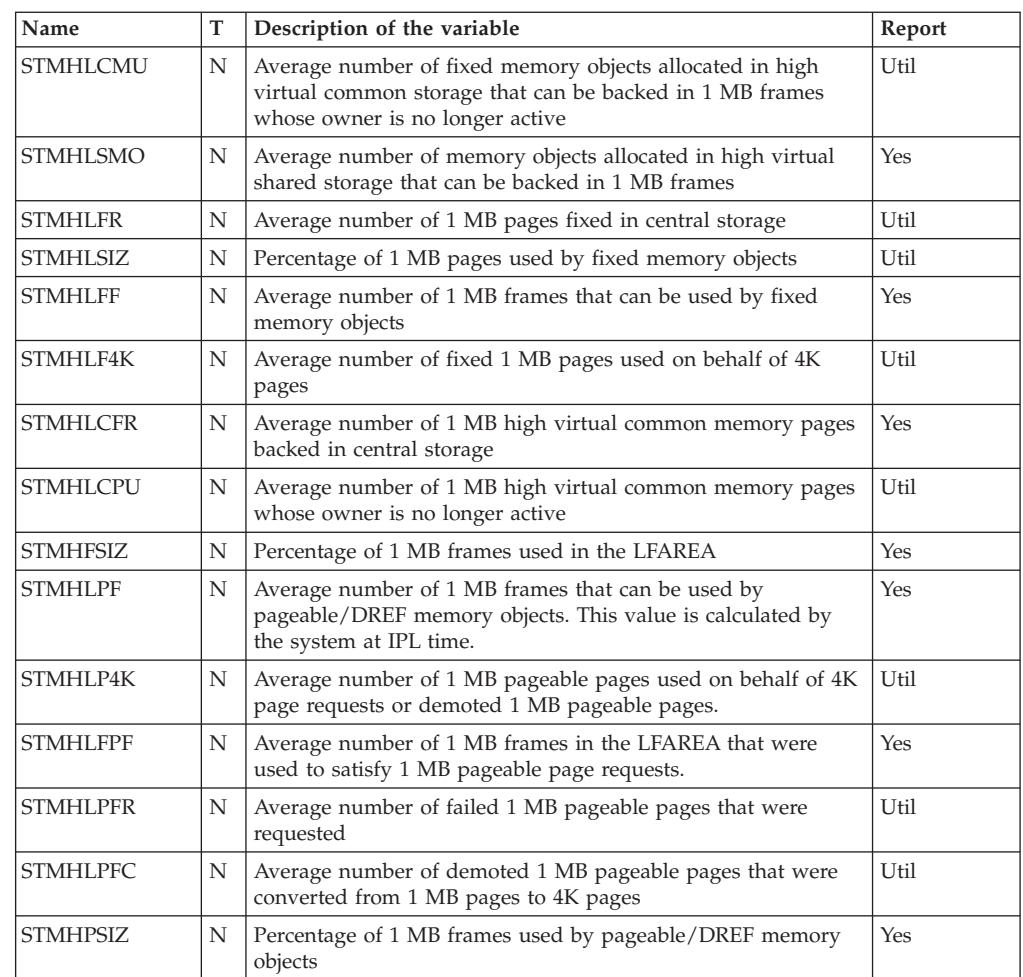

## **STORR - Tabular report data table ERBSRRT3**

RMF builds ERBSRRT3 when using STORR as a report type.

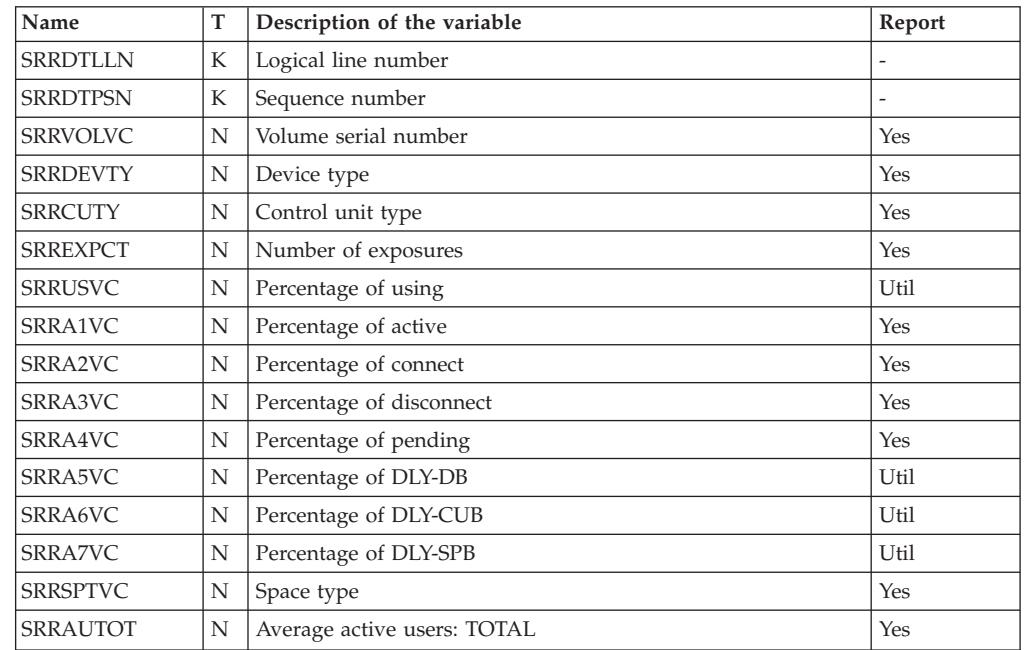

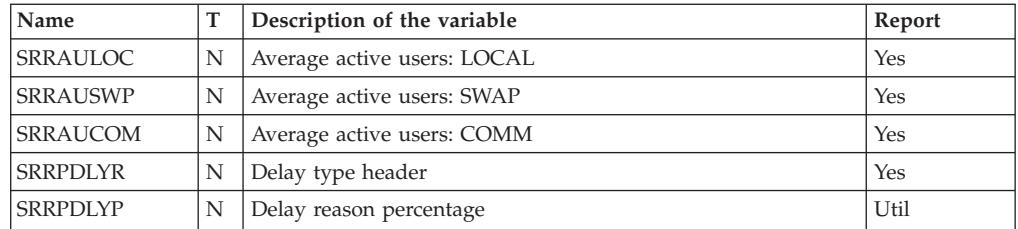

## **STORS - Tabular report data table ERBSRST3**

RMF builds ERBSRST3 when using STORS as a report type.

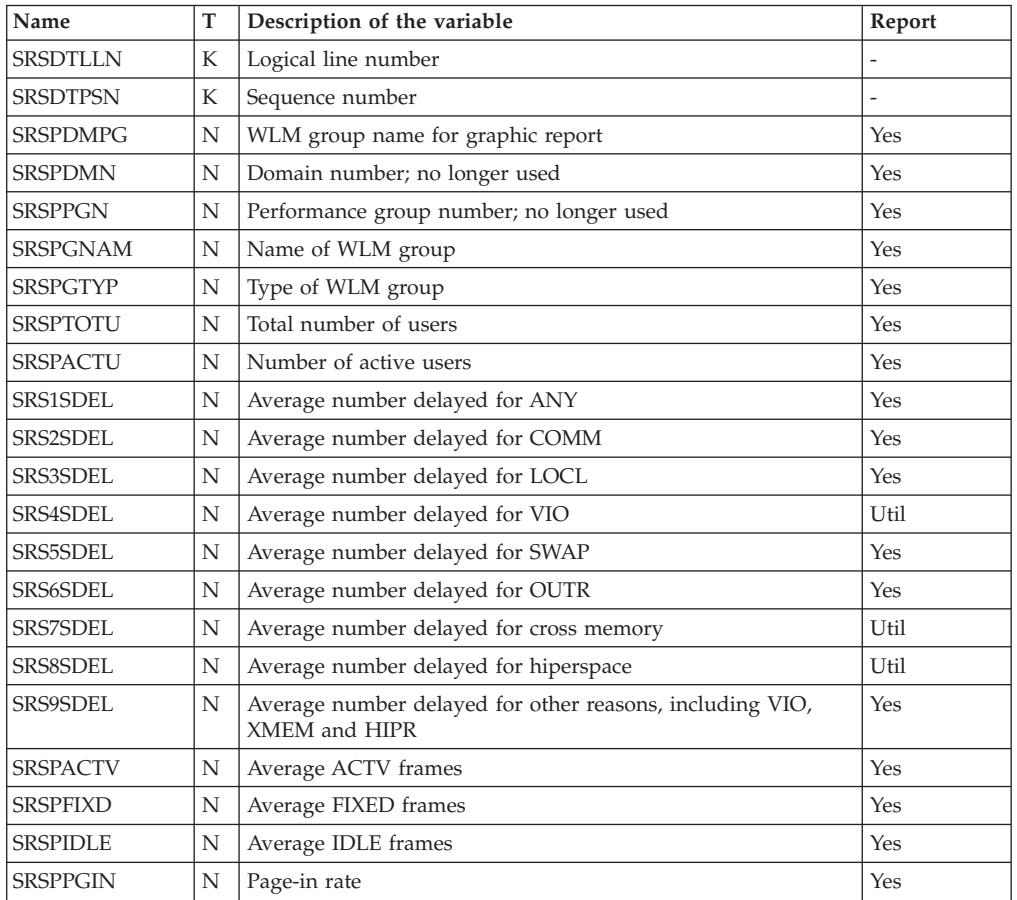

## **SYSENQ - Tabular report data table ERBEQST3**

RMF builds ERBEQST3 when using SYSENQ as a report type.

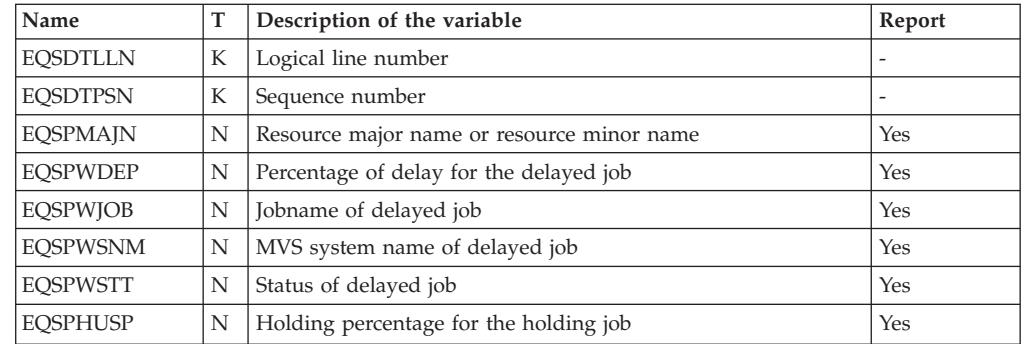

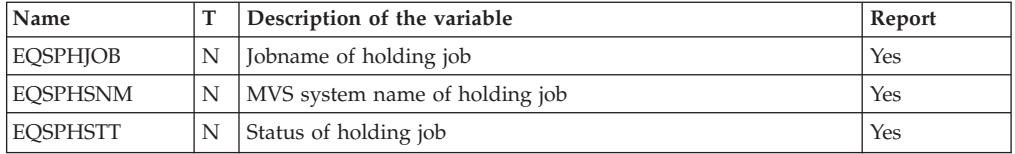

## **SYSINFO - Tabular report data table ERBSYST3**

RMF builds ERBSYST3 when using SYSINFO as a report type.

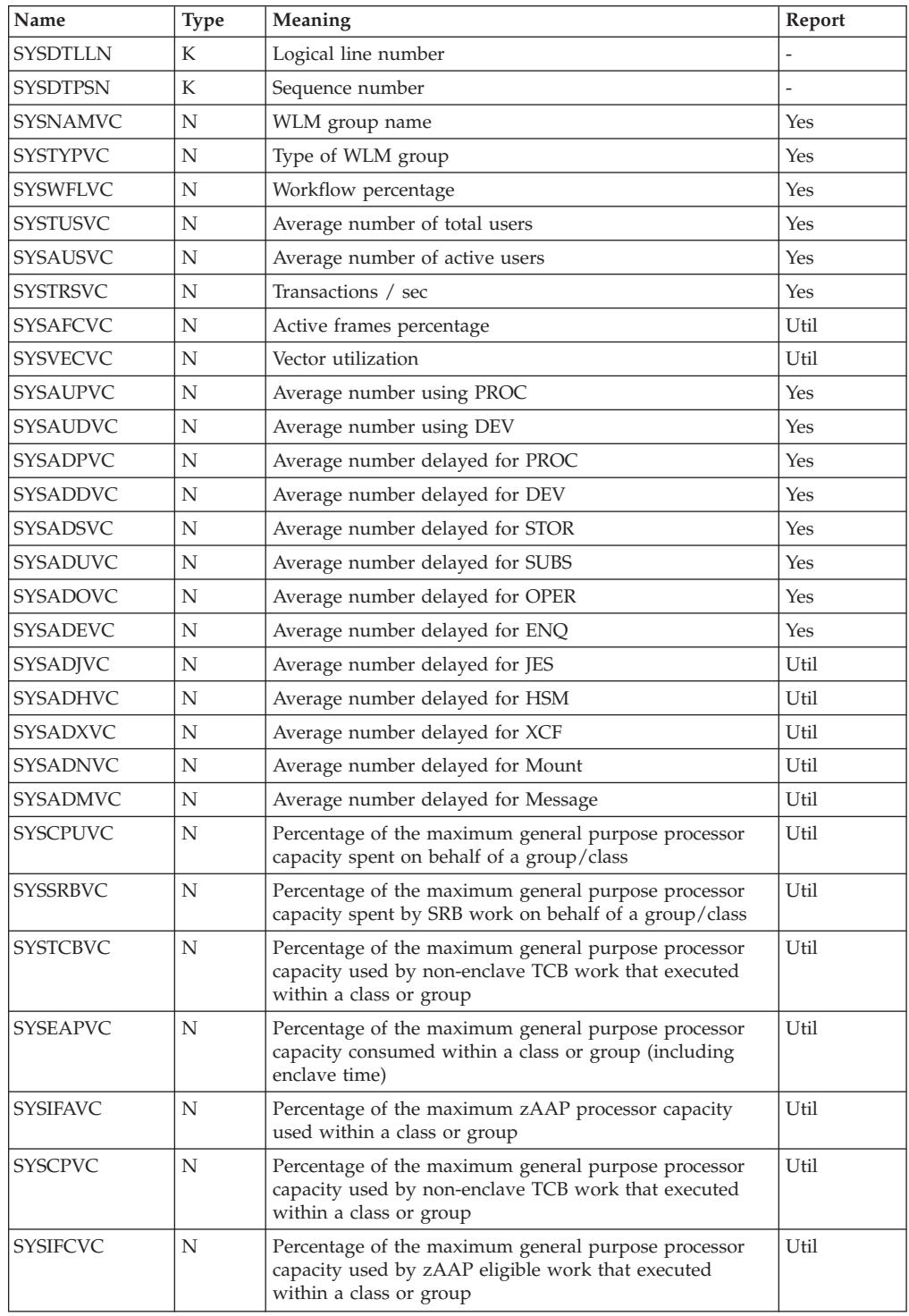

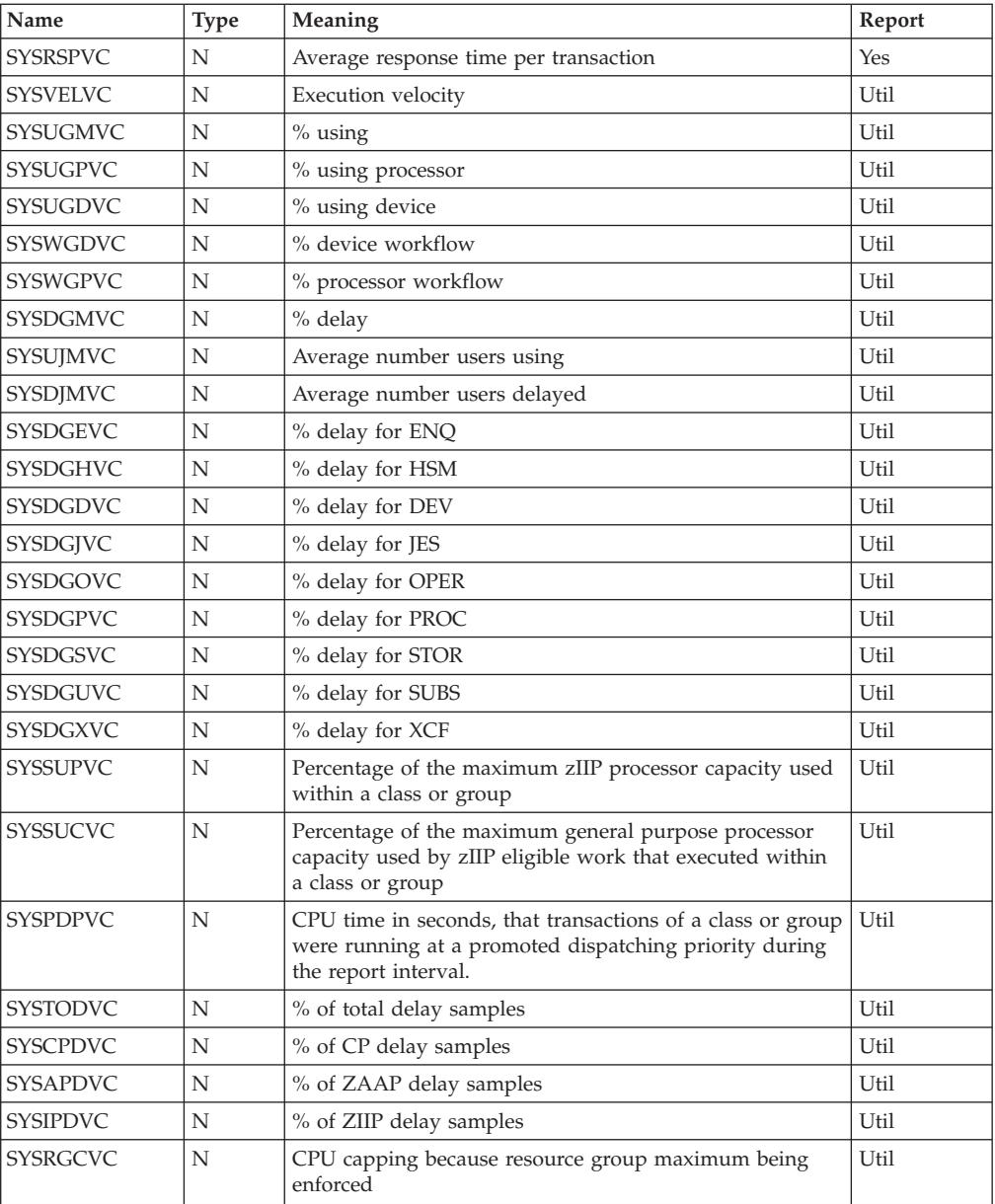

## **Fields in the SYSINFO report header**

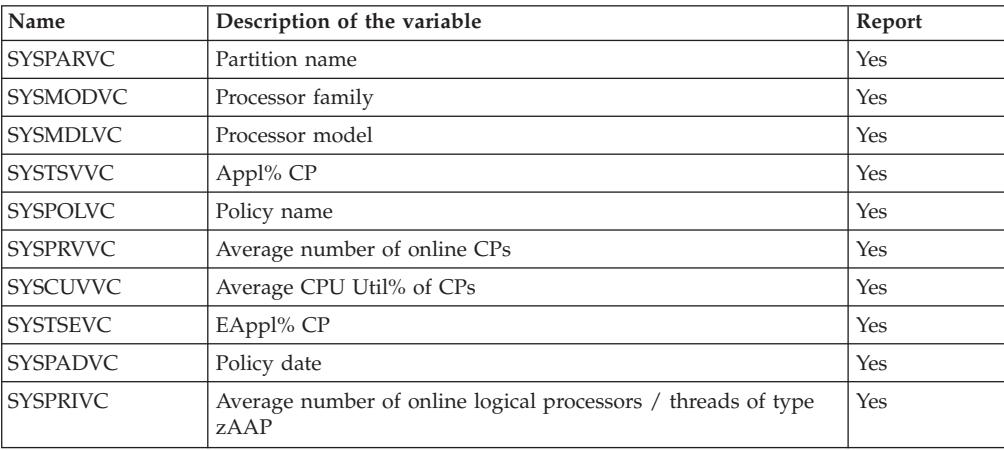

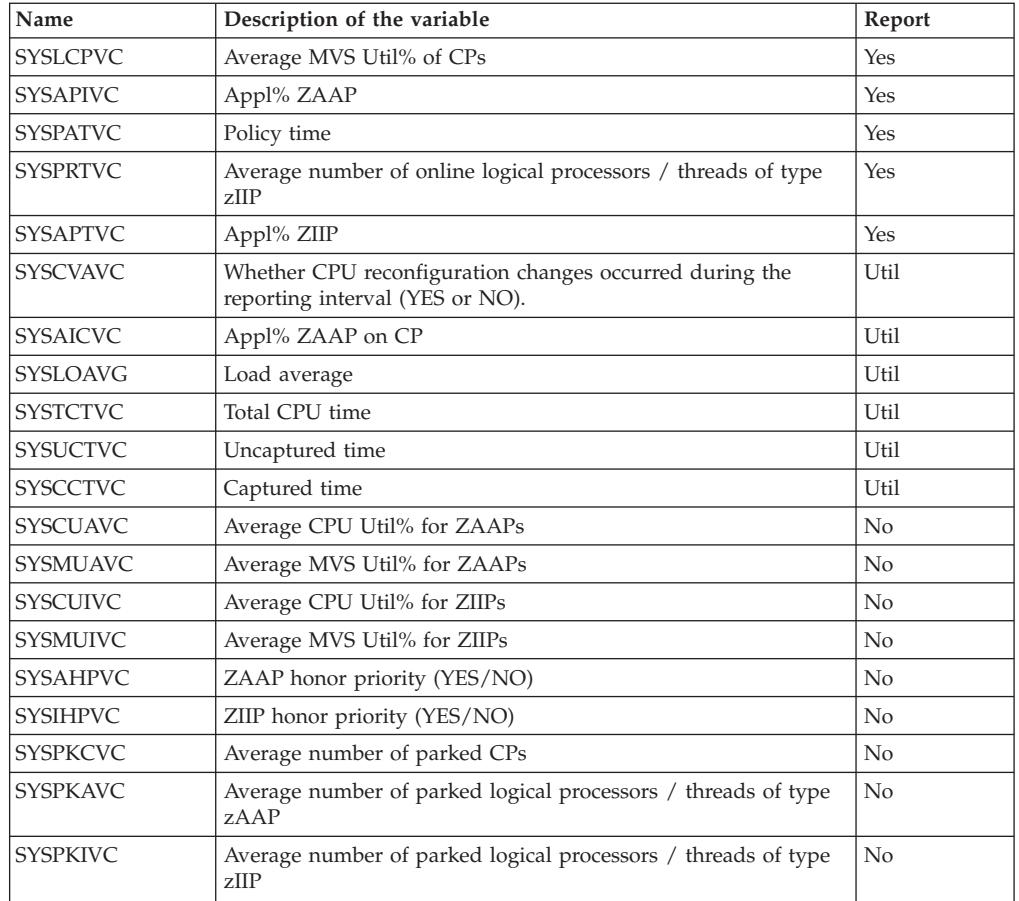

# **SYSRTD - Tabular report data table ERBRTDT3**

RMF builds ERBRTDT3 when using SYSRTD as a report type.

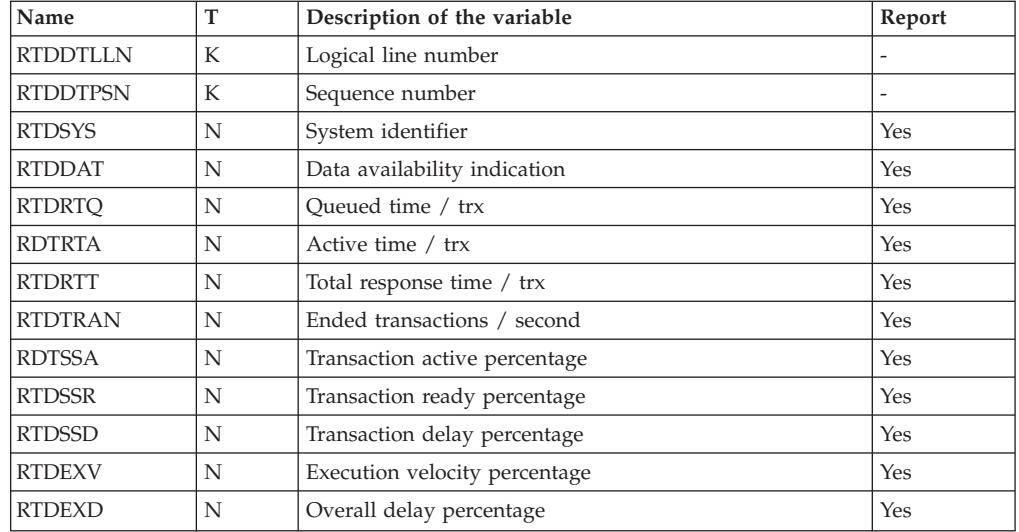

## **SYSSUM - Tabular report data table ERBSUMT3**

RMF builds ERBSUMT3 when using SYSSUM as a report type.

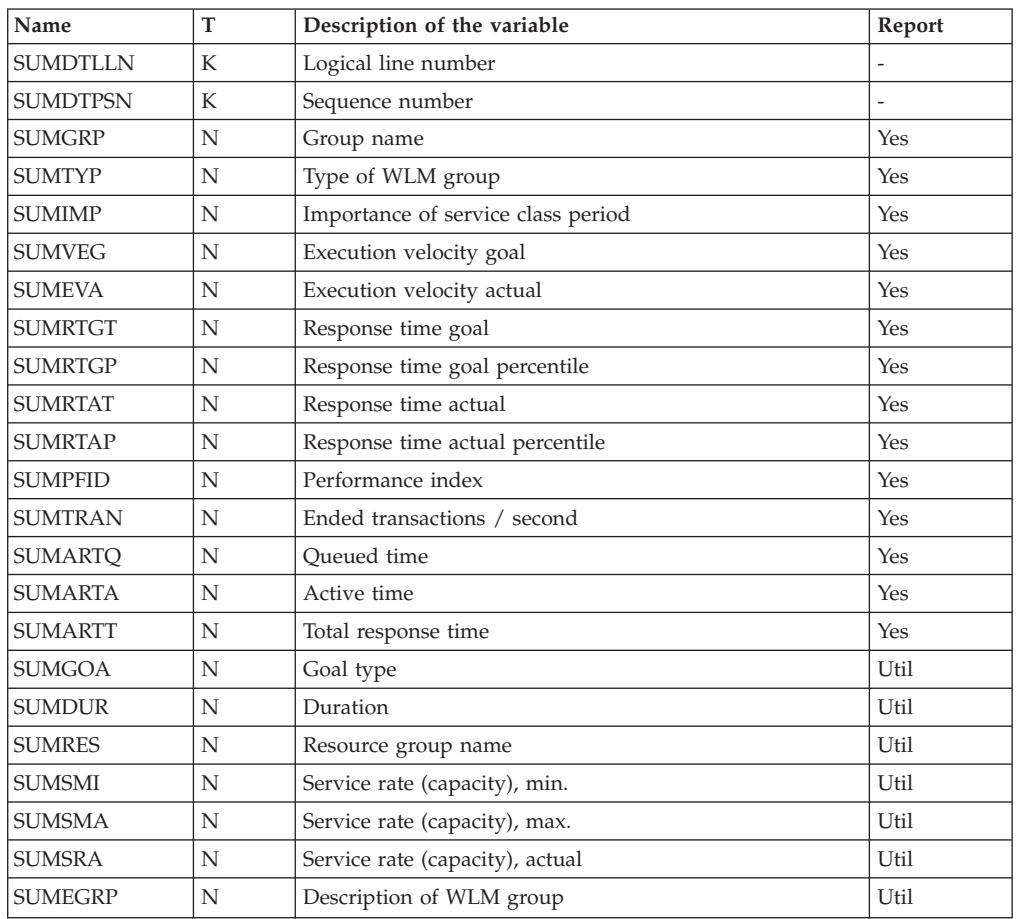

### **SYSWKM - Tabular report data table ERBWKMT3**

RMF builds ERBWKMT3 when using SYSWKM as a report type.

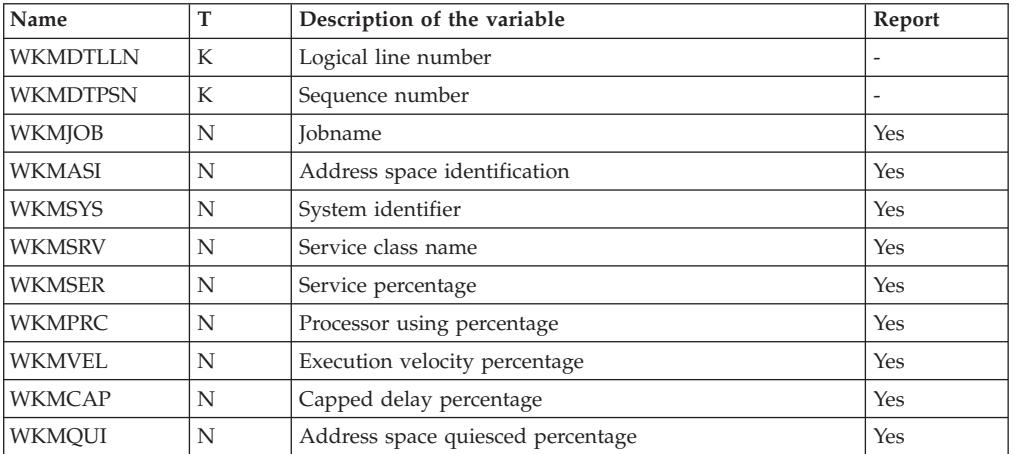

## **USAGE - Tabular report data table ERBJUST3**

 $\|$ 

| |

I  $\mathsf{I}$ I I ı I

||<br>|||||<br>|||||||||<br>||||||||||

 $\mathbf{I}$ I

ı

ı

I I

> | |||

> |

||<br>||<br>||<br>||<br>||<br>||<br>||

ı ı I I  $\overline{\phantom{a}}$  $\mathbf{I}$ 

ı ı ı

|

|

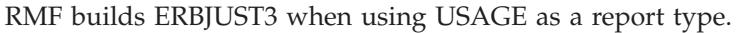

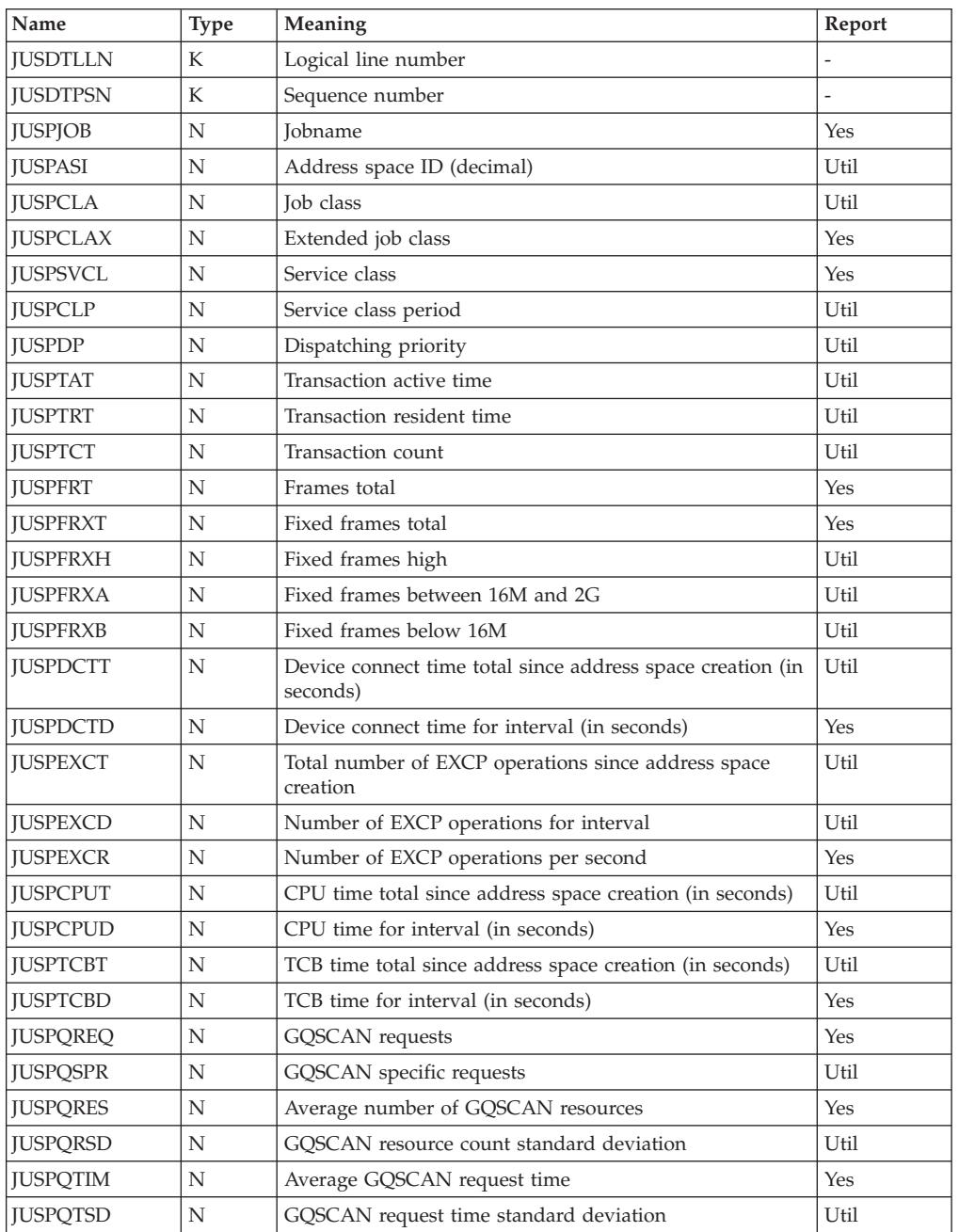

#### **WFEX - Tabular report data table ERBWFXT3**

RMF builds ERBWFXT3 when using WFEX as a report type.

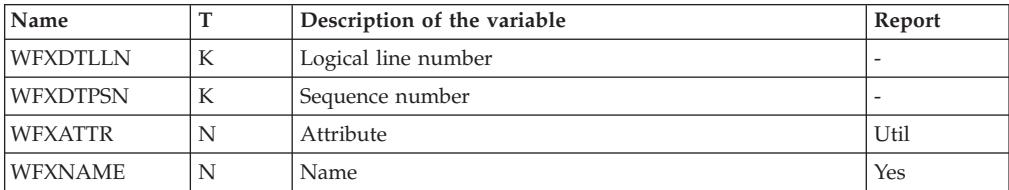

| | |

|<br>|<br>|<br>|

 $\overline{1}$  $\mathbf{I}$  $\overline{1}$ 

|

 $\mathbf{I}$  $\mathbf{I}$  $\mathbf{I}$  $\mathbf{I}$  $\mathbf{I}$  $\mathbf{I}$  $\overline{1}$  $\mathbf{I}$  $\mathbf{I}$  $\overline{1}$  $\mathsf I$  $\mathsf I$  $\mathbf{I}$ 

|| |<br>|| || ||<br>|| || || || || || ||

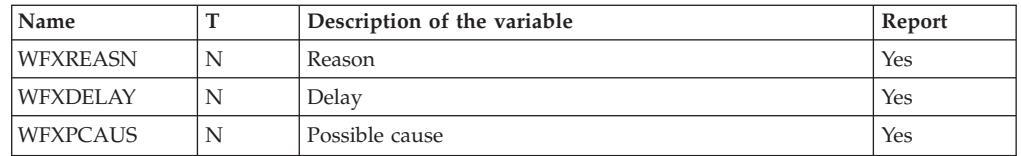

## **XCF - Tabular report data table ERBXCFT3**

RMF builds ERBXCFT3 when using XCF as a report type.

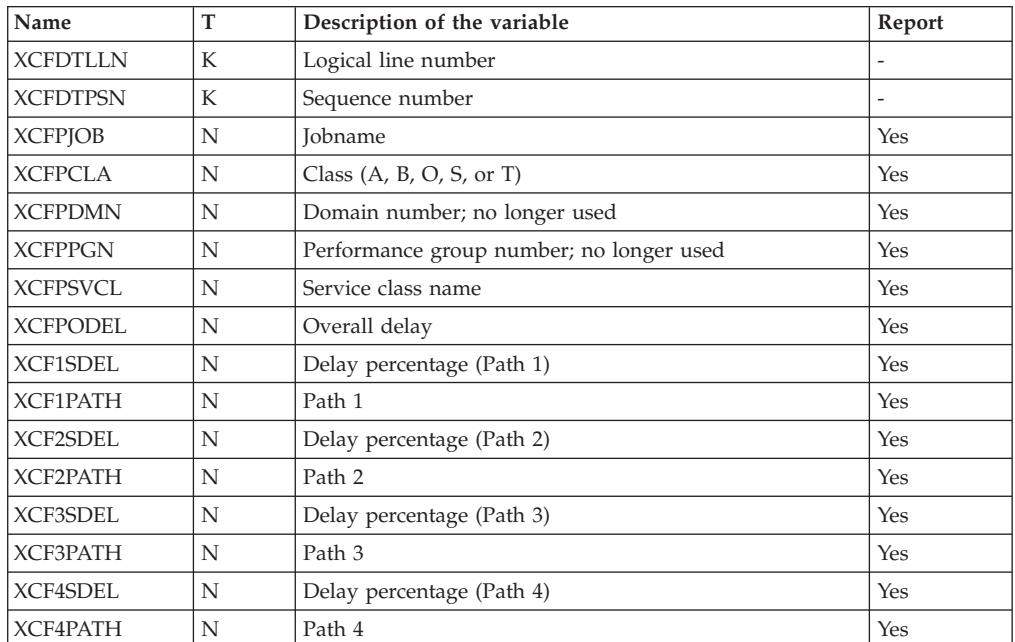

## **ZFSFS - Tabular report data table ERBZFFT3**

RMF builds ERBZFFT3 when using ZFSFS as a report type.

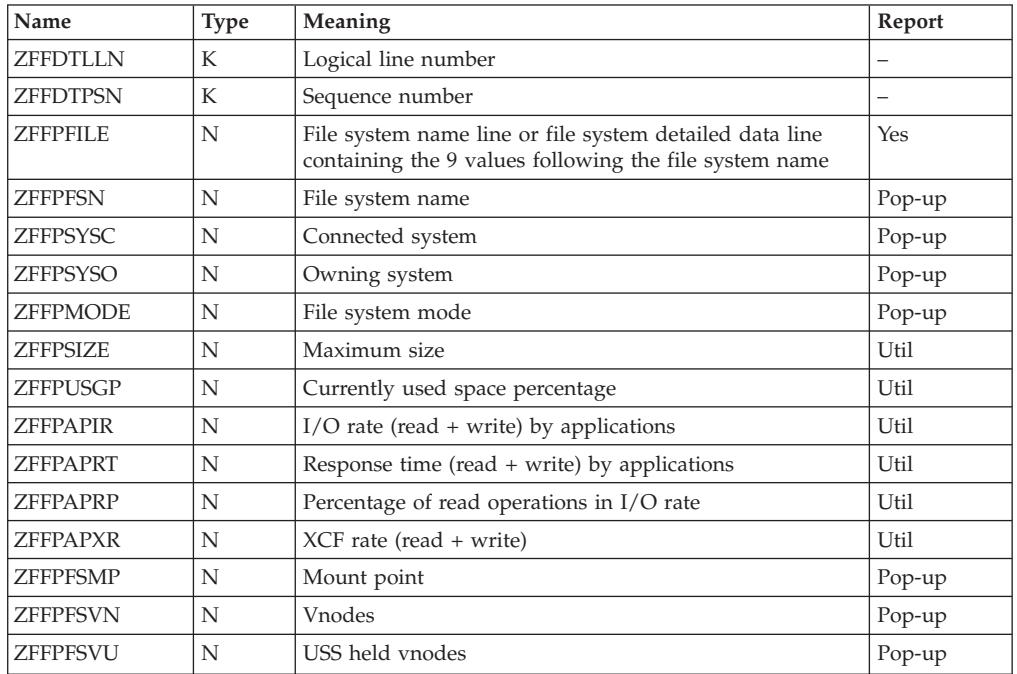

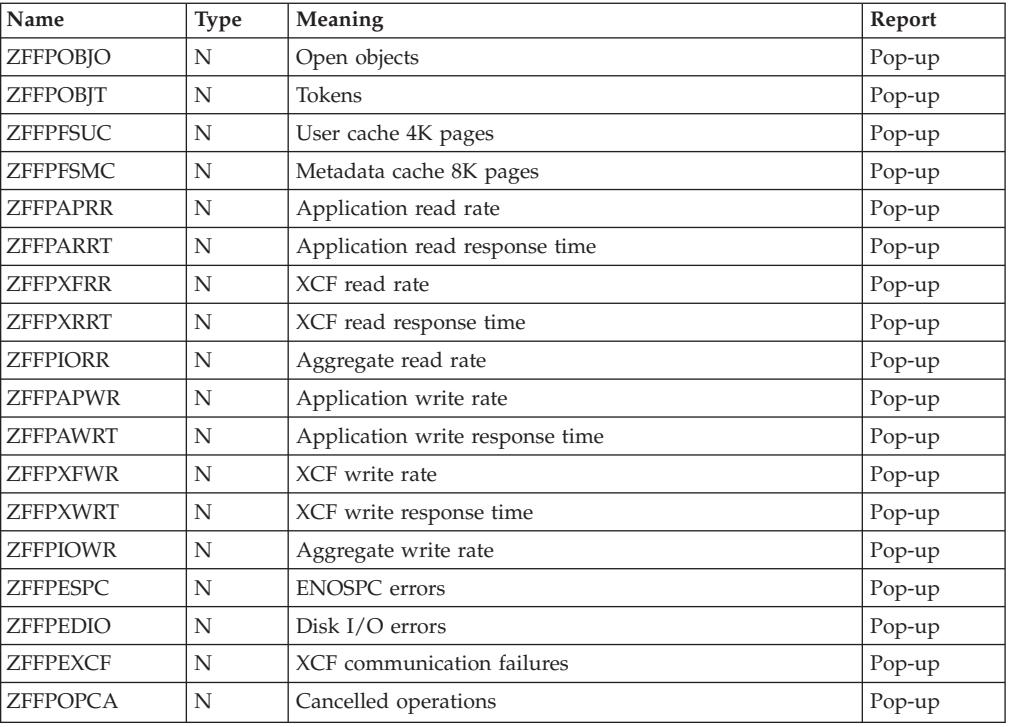

### **ZFSKN - Tabular report data table ERBZFKT3**

|| |<br>|| ||<br>|| || || ||<br>|| || || || ||

I I

 $\overline{\phantom{a}}$ I ı  $\overline{\phantom{a}}$ I I  $\mathsf{I}$ 

I I

 $\overline{1}$  $\mathbf{I}$  $\overline{1}$  $\mathbf{I}$  $\mathbf{I}$ 

|

| |

|

 $\overline{\phantom{a}}$ I I I

|<br>| |<br>| |<br>| |<br>| |

 $\overline{1}$ I ı  $\overline{\phantom{a}}$  $\overline{\phantom{a}}$ 

|

| | |

**I** I  $\overline{\phantom{a}}$ ı

|<br>| |<br>| |<br>| |<br>| |

 $\overline{\phantom{a}}$ ı  $\mathsf{I}$  $\begin{array}{c} \rule{0pt}{2.5ex} \rule{0pt}{2.5ex} \rule{0$  RMF builds ERBZFKT3 when using ZFSKN as a report type.

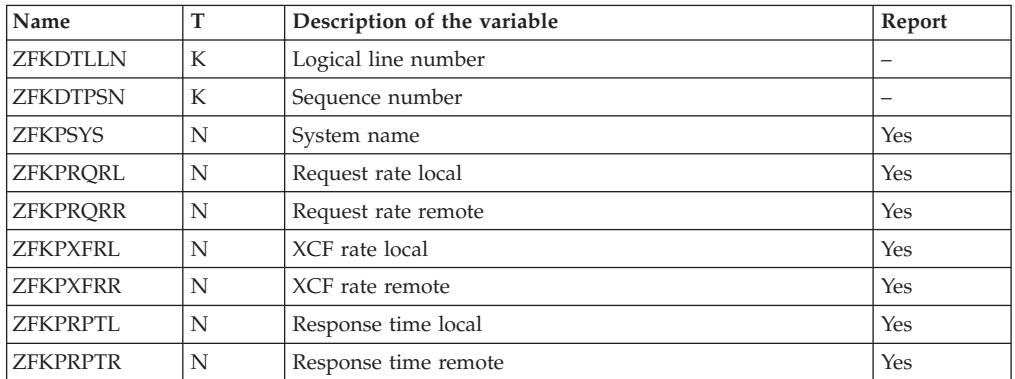

### **ZFSOVW - Tabular report data table ERBZFOT3**

RMF builds ERBZFOT3 when using ZFSOVW as a report type.

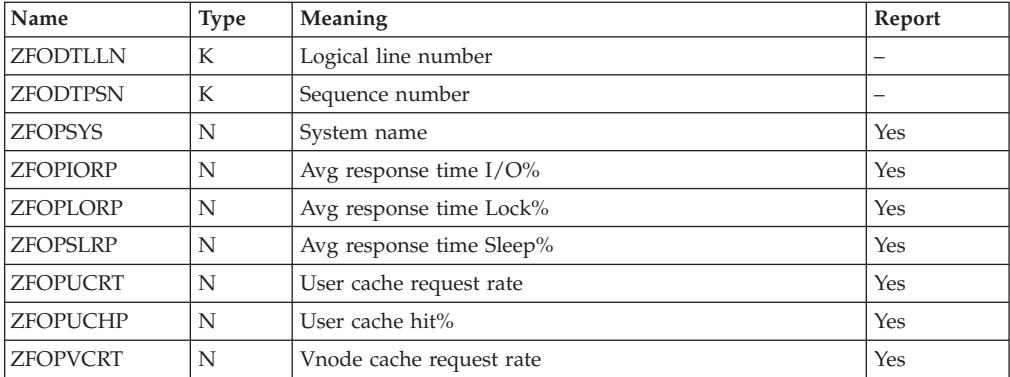

||||||

 $\overline{\phantom{a}}$  $\overline{1}$  $\mathbf{I}$  $\mathbf{I}$  $\mathbf{I}$ 

> | ||

> | | | | |

T H  $\mathbf{I}$ H H I  $\mathbf{I}$ I  $\overline{1}$  $\mathsf{l}$ H  $\mathsf{I}$  $\mathsf{I}$ H I  $\overline{1}$ H  $\overline{\phantom{a}}$  $\overline{1}$ H  $\overline{\phantom{a}}$  $\mathbf{I}$ I  $\mathbf{I}$  $\overline{1}$  $\overline{\phantom{a}}$ 

||||||||||||||||||||||||||

|

 $\mathbf{I}$  $\mathbf{I}$ I  $\mathbf{I}$  $\mathbf{I}$  $\mathsf{I}$  $\mathsf I$ 

||<br>||<br>||<br>||<br>||

|

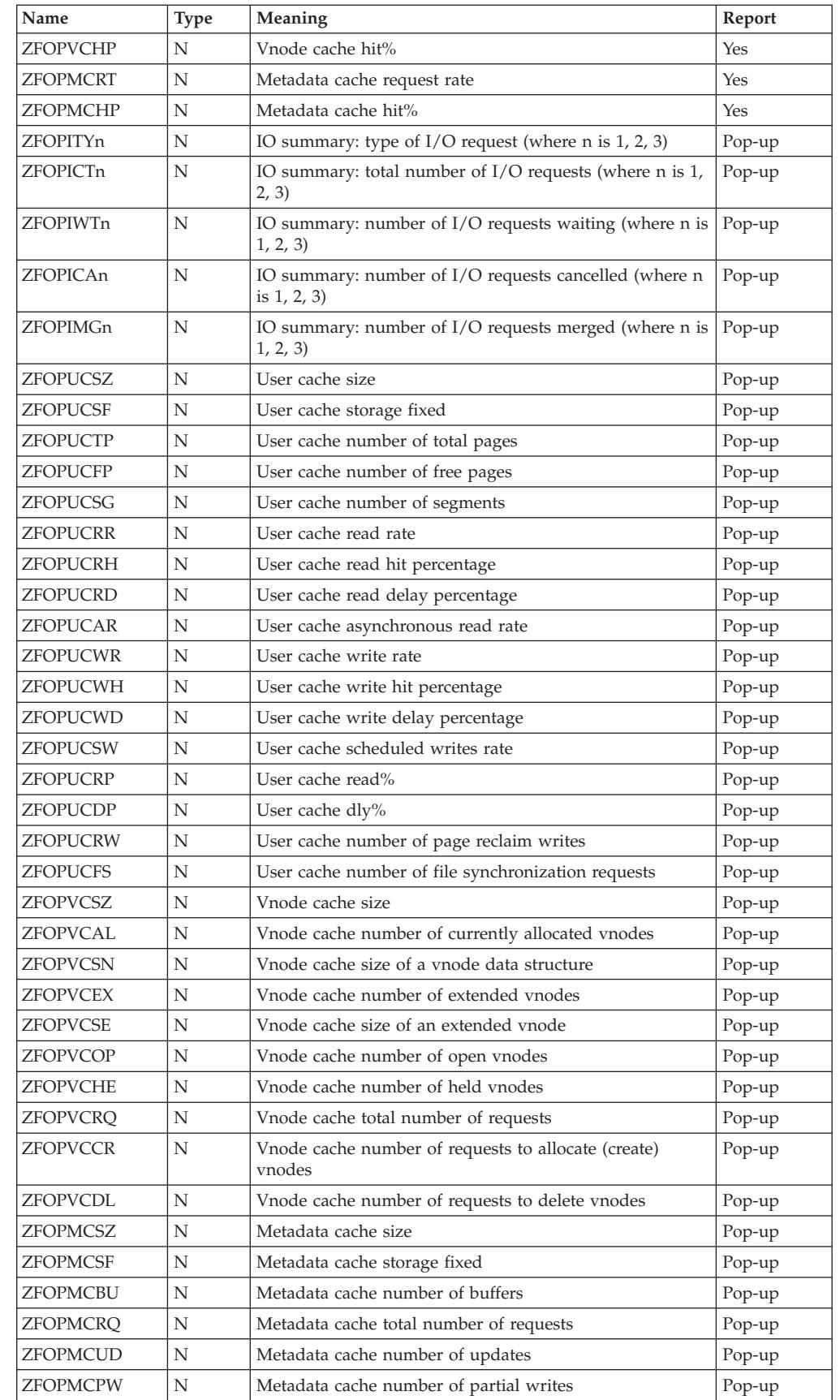

# **Graphic report parameter table ERBPTGS3**

|

The graphic report parameter table defines the layout of graphic reports for panel display and hardcopy printing. The first part describes general information about the graphic report. The second part describes information about labels per bar. The third part describes the column layout.

The format for general information is:

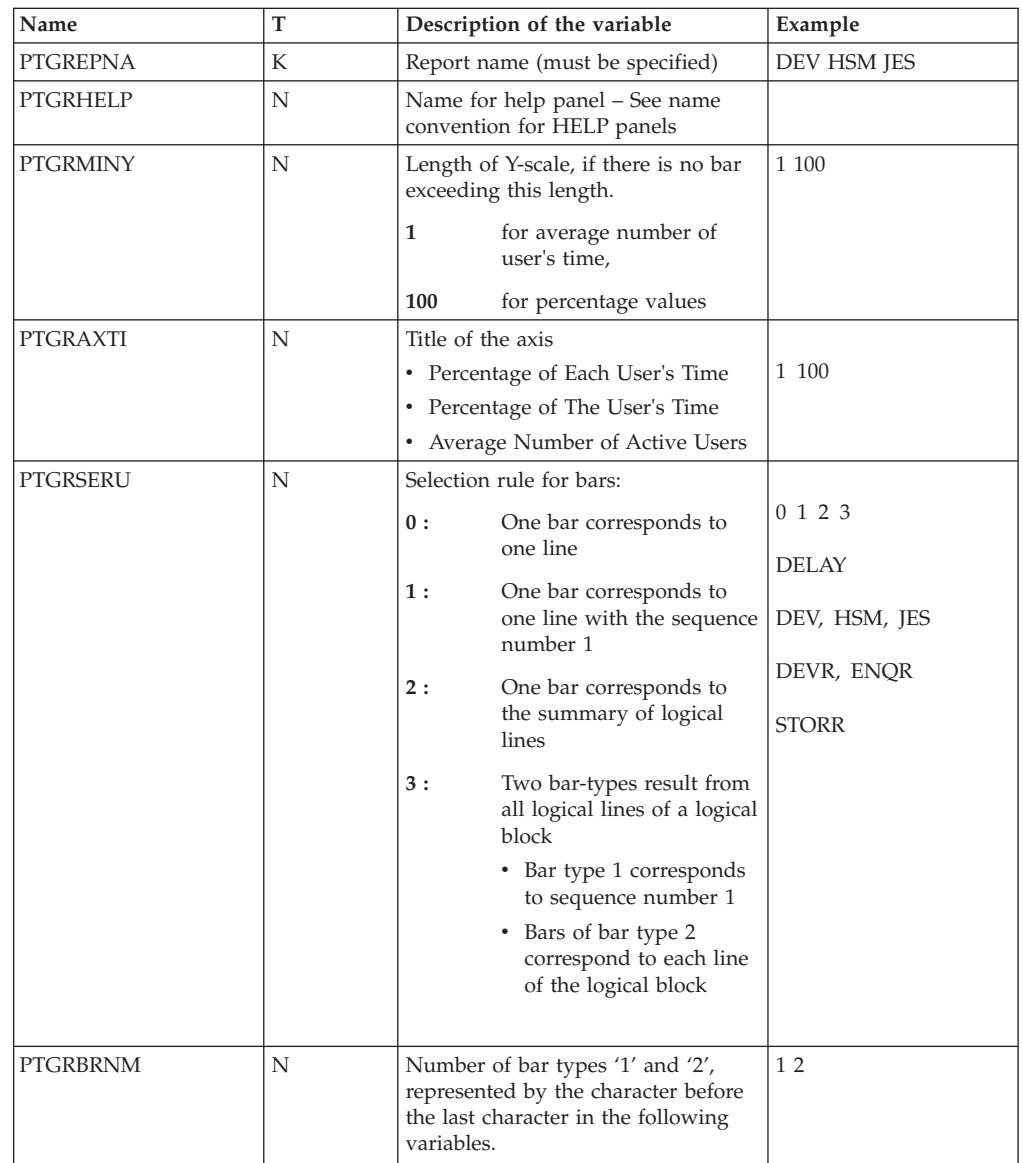

The format for labels per bar is:

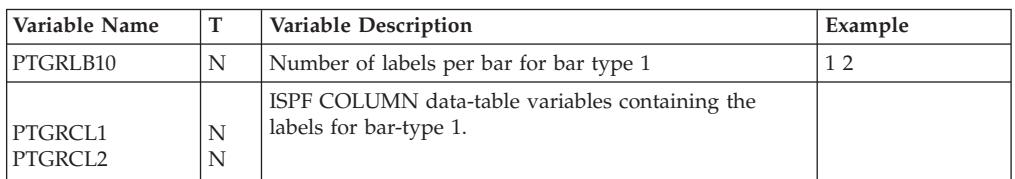

#### **Graphic layout**

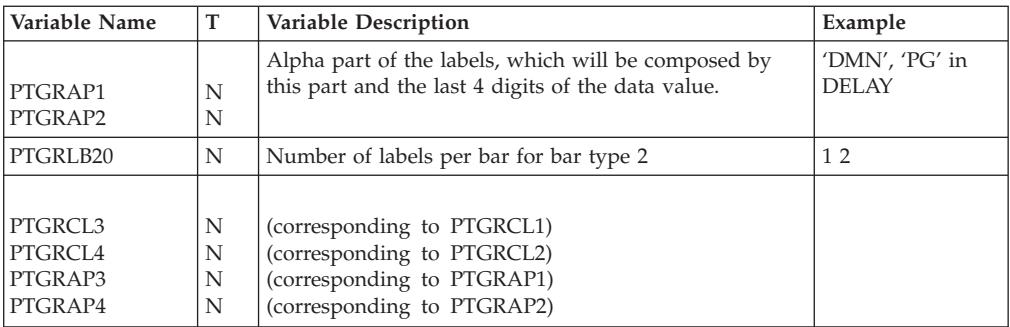

The format for columns is:

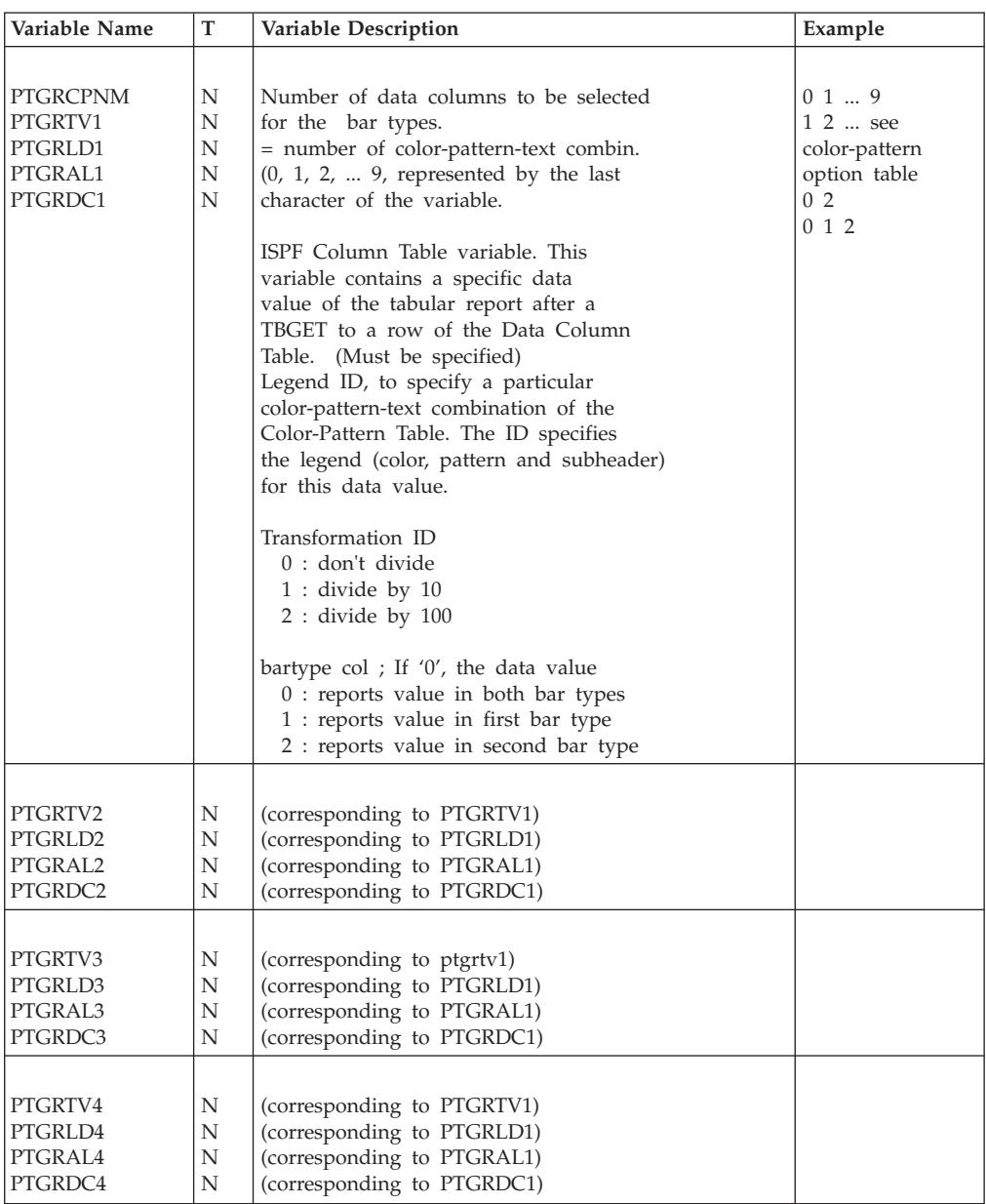

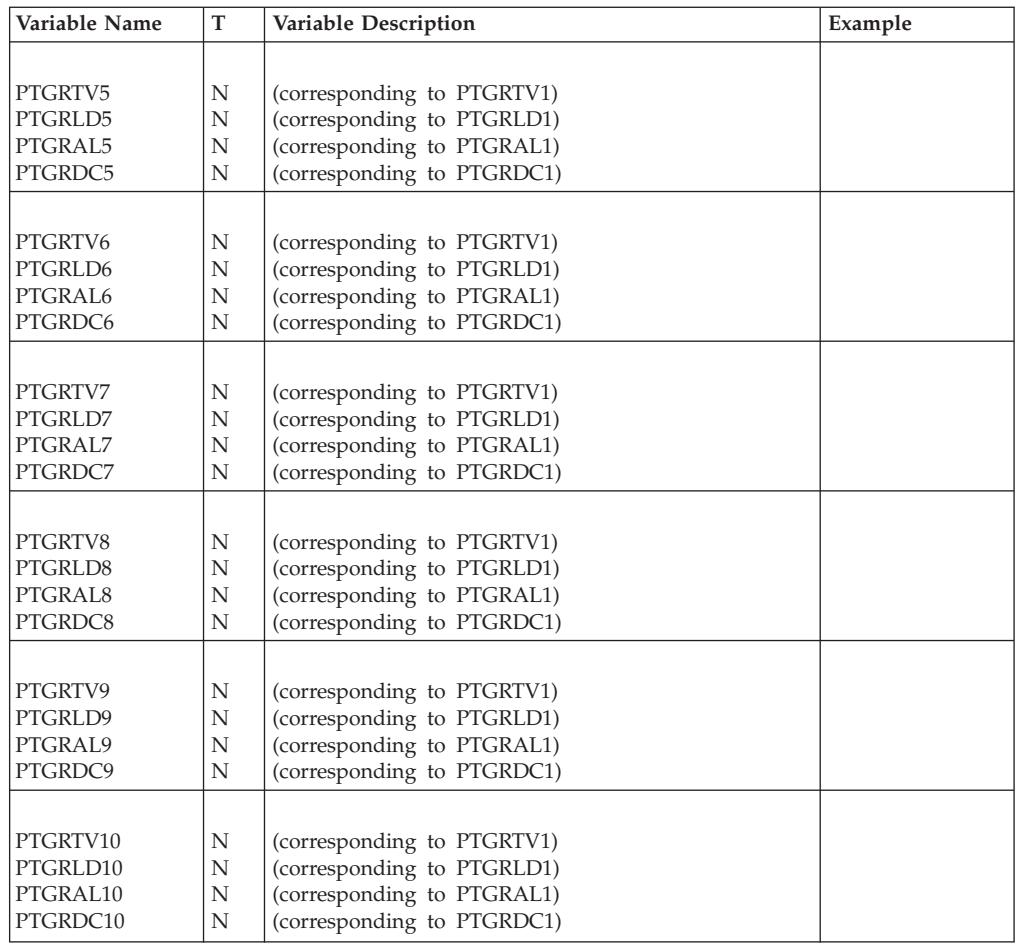

## **RMF Phase driver table ERBPHDS3**

The phase driver table has rows for each command and selection.

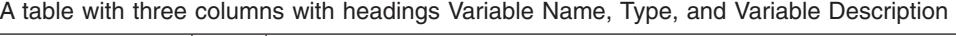

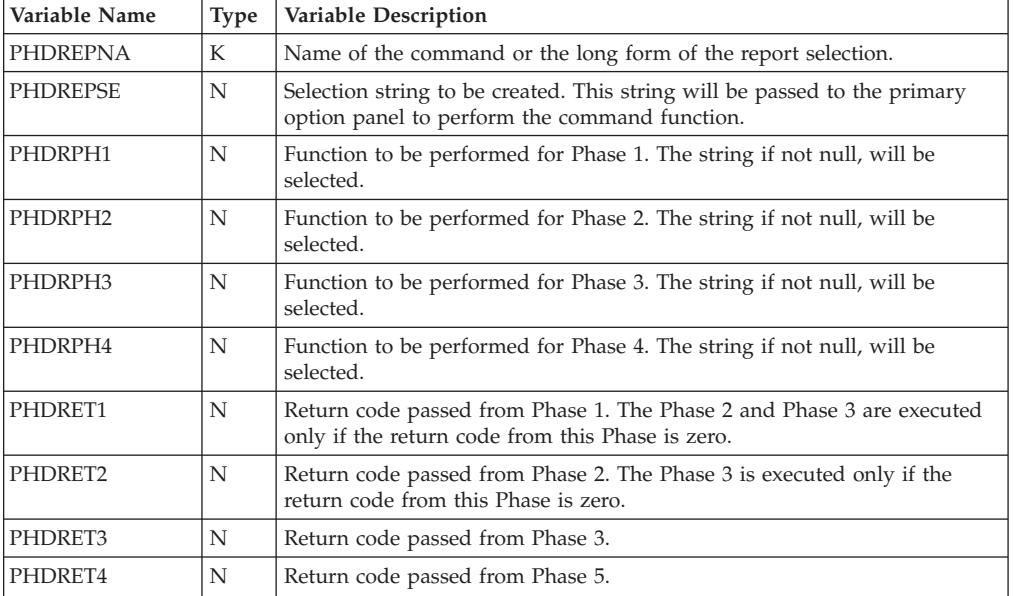

| Variable Name |   | Type   Variable Description                                                 |
|---------------|---|-----------------------------------------------------------------------------|
| PHDRTAB1      | N | Name of the ISPF table created by Phase 1. This table is input for Phase 2. |
| PHDRTAB2      | N | Name of the ISPF table created by Phase 2. This table is input to Phase 3.  |

A table with three columns with headings Variable Name, Type, and Variable Description

This table lists the report commands, selections, and the variables used for each phase (1,2,3,4). Phase 2 and 4 are null.

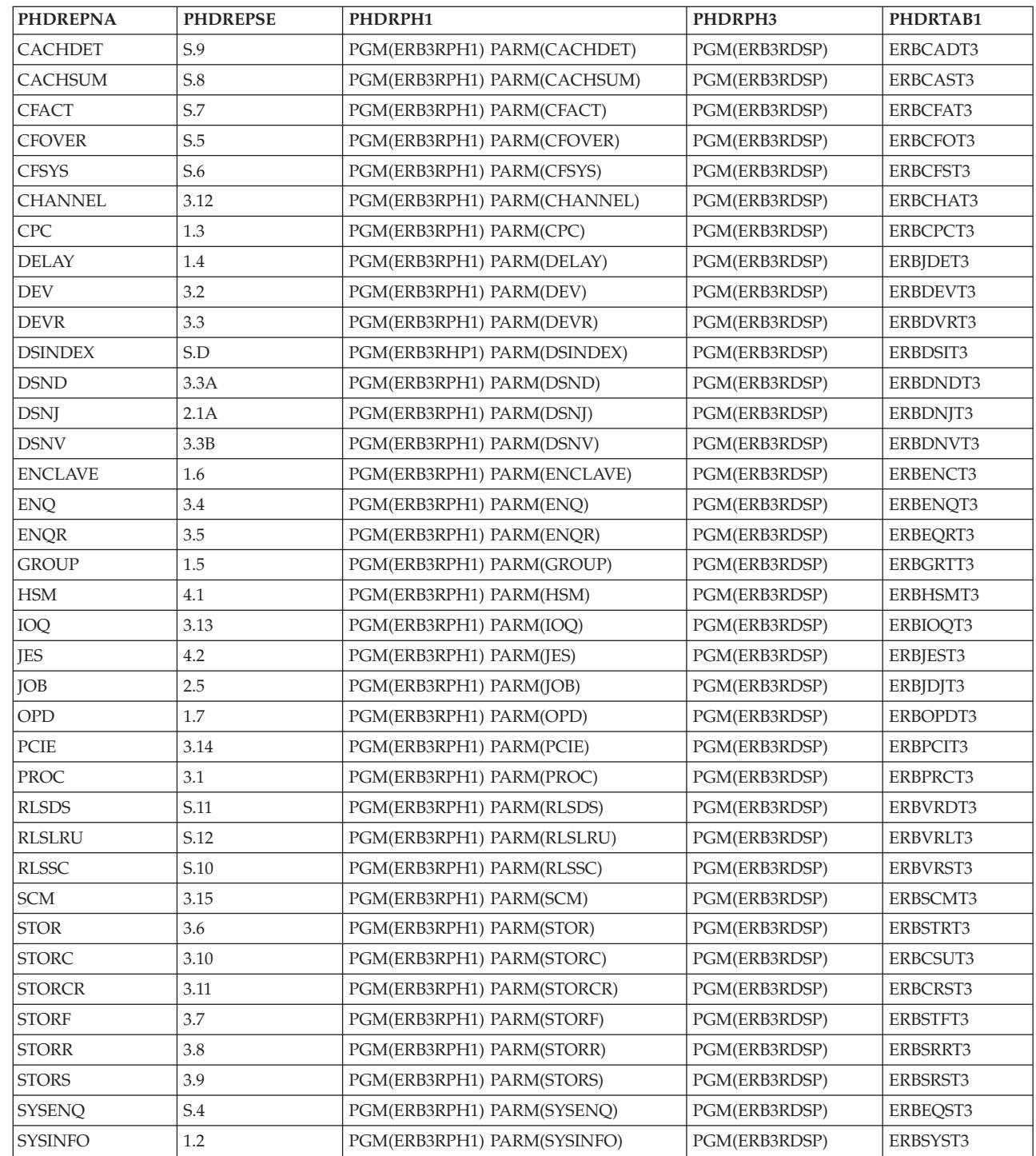

||

 $\overline{1}$ 

 $\overline{1}$
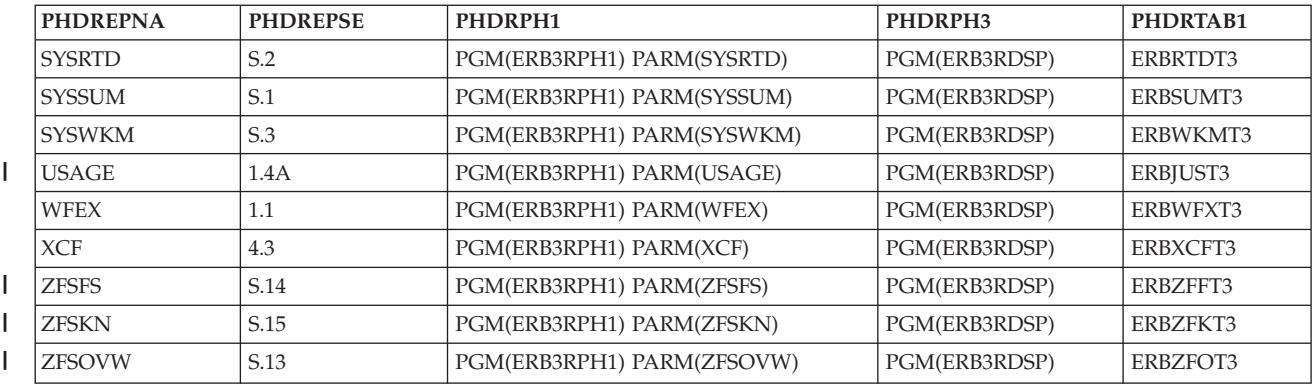

**Phase driver**

# <span id="page-326-0"></span>**Chapter 9. Diagnosing problems in RMF**

Before using the information provided in this topic, you should:

- v Be familiar with RMF. See *z/OS RMF User's Guide* for specific information about RMF sessions.
- v Understand the information in the *z/OS V2R2 Problem Management*.

## **Identifying problems**

The following table lists each problem type and its meaning. The table directs you to a diagnostic procedure for that problem type or to another book.

*Table 16. Problem Types*

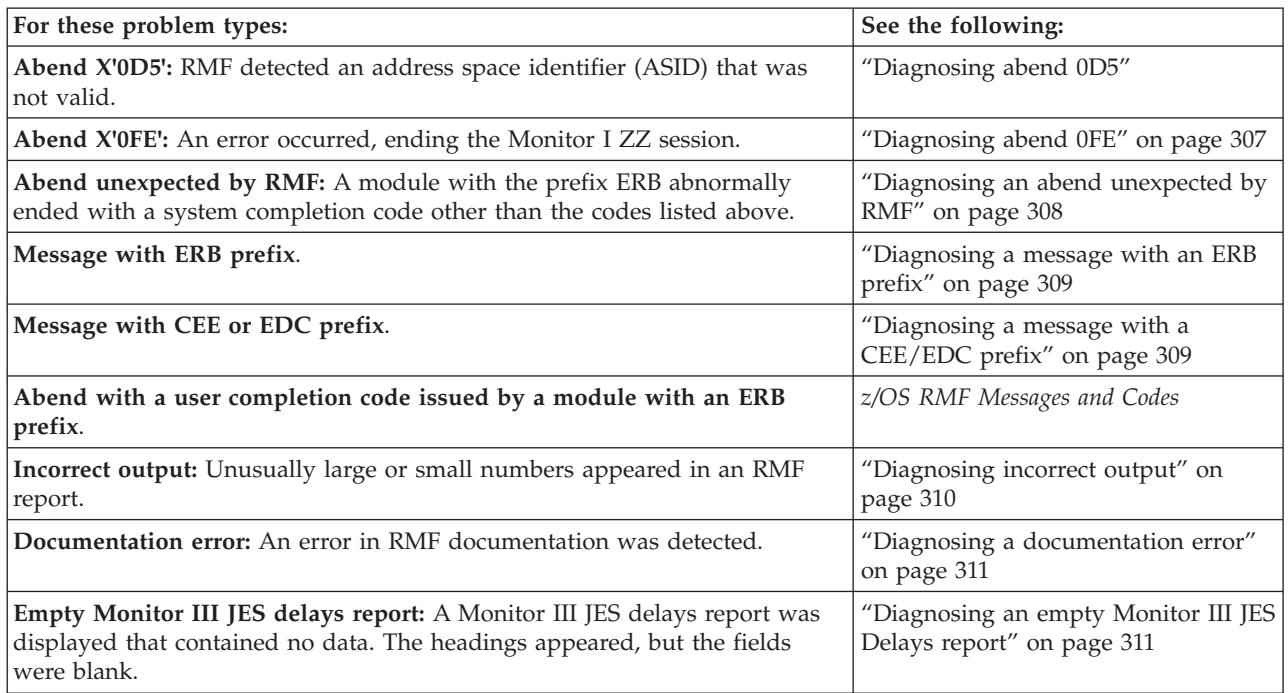

## **Diagnosing abend 0D5**

Use this procedure when a module with the prefix ERB abnormally ends with the system completion code X'0D5'. RMF detected an ASID that was not valid.

*Table 17. Diagnostic Procedure for Abend 0D5*

| Diagnostic Procedure                                                                              | <b>References</b>                                                                                                    |
|---------------------------------------------------------------------------------------------------|----------------------------------------------------------------------------------------------------|
| 1. Obtain the SYS1.LOGREC error record and format it with EREP to obtain<br>a detail edit report. | <b>EREP User's Guide for EREP</b><br>formatting<br>z/OS MVS Diagnosis: Tools and Service<br>Aids to read the SYS1.LOGREC record |
|                                                                                                   | z/OS MVS Diagnosis: Tools and Service<br>Aids                                                                                   |

*Table 17. Diagnostic Procedure for Abend 0D5 (continued)*

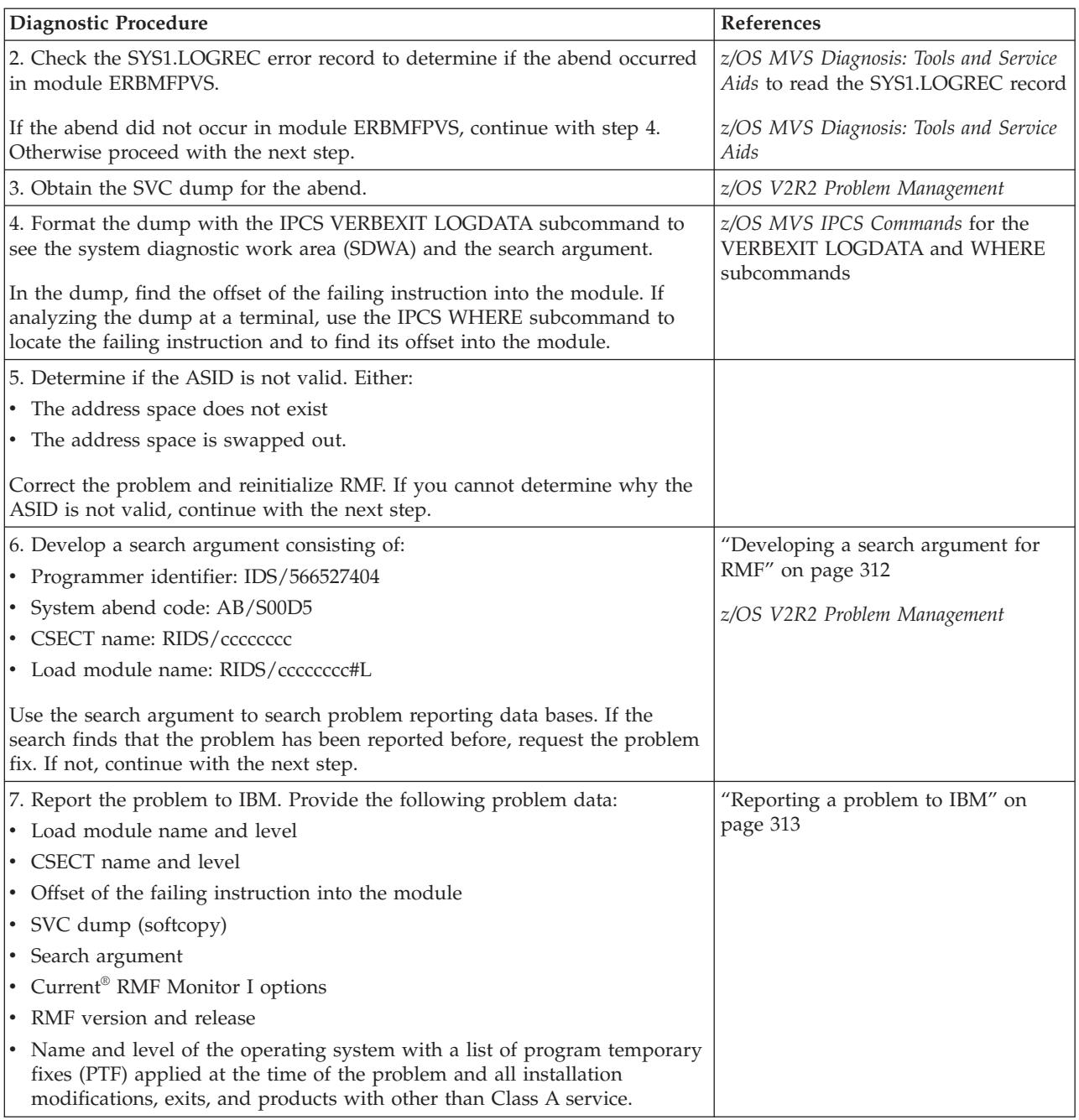

## <span id="page-328-0"></span>**Diagnosing abend 0FE**

Use this procedure when RMF ends with a system completion code X'0FE'. RMF detected an error while sampling data about the state of the system.

*Table 18. Diagnostic Procedure for Abend 0FE*

| Diagnostic Procedure                                                                                                    | References                                                                                                    |  |
|----------------------------------------------------------------------------------------------------|----------------------------------------------------------------------------------------------------|--|
| 1. Obtain the SYS1.LOGREC error record and format it with EREP to obtain<br>a detail edit report.                                                                                                    | EREP User's Guide for EREP<br>formatting                                                                                             |  |
|                                                                                                    | <i>z/OS MVS Diagnosis: Tools and Service</i><br>Aids to read the SYS1.LOGREC record<br>z/OS MVS Diagnosis: Tools and Service<br>Aids |  |
| 2. Locate the OFE entry in the SYS1.LOGREC error record. The entry<br>preceding X'0FE' indicates the module that abended.                                                                                                   | z/OS MVS Diagnosis: Tools and Service<br>Aids                                                                                        |  |
| 3. Set a SLIP trap for the abend code preceding the X'0FE' entry in the<br>SYS1.LOGREC error record. Request the SLIP to produce an SVC dump. If<br>you cannot reproduce the situation, continue with step 5.               | z/OS V2R2 Problem Management                                                                                                    |  |
| 4. Format the dump produced by the SLIP trap with the IPCS VERBEXIT<br>LOGDATA subcommand and keep as softcopy.                                                                                                    | z/OS MVS IPCS Commands for the<br>VERBEXIT LOGDATA and WHERE<br>subcommands                                                          |  |
| In the dump, find the offset of the failing instruction into the module. If<br>analyzing the dump at a terminal, use the IPCS WHERE subcommand to<br>locate the failing instruction and to find its offset into the module. |                                                                                                    |  |
| 5. Develop a search argument consisting of:                                                                                                    | "Developing a search argument for                                                                                                    |  |
| • Program identifier: PIDS/566527404                                                                                                    | RMF" on page 312                                                                                                    |  |
| Load module name: RIDS/cccccccc#L                                                                                                    | z/OS V2R2 Problem Management                                                                                                    |  |
| • CSECT name: RIDS/cccccccc                                                                                                    |                                                                                                    |  |
| • System abend code: AB/S00FE                                                                                                    |                                                                                                    |  |
| • SLIP trap abend code: AB/S0xxx                                                                                                    |                                                                                                    |  |
| Use the search argument to search problem reporting data bases. If the<br>search finds that the problem has been reported before, request the problem<br>fix. If not, continue with the next step.                          |                                                                                                    |  |
| 6. Report the problem to IBM. Provide the following problem data:                                                                                                    | "Reporting a problem to IBM" on                                                                                                    |  |
| • Load module name and level                                                                                                    | page 313                                                                                                    |  |
| • CSECT name and level                                                                                                    |                                                                                                    |  |
| • Offset of the failing instruction into the module                                                                                                    |                                                                                                    |  |
| • Registers at time of abend                                                                                                    |                                                                                                    |  |
| • SVC dump produced by the SLIP trap (softcopy)                                                                                                    |                                                                                                    |  |
| SYS1.LOGREC (softcopy)                                                                                                    |                                                                                                    |  |
| Search argument                                                                                                    |                                                                                                    |  |
| • Current RMF Monitor I options                                                                                                    |                                                                                                    |  |
| RMF version and release                                                                                                    |                                                                                                    |  |
| Console log of this situation including related ERBxxxI messages                                                                                                    |                                                                                                    |  |
| • Name and level of the operating system with a list of program temporary<br>fixes (PTF) applied at the time of the problem and all installation<br>modifications, exits, and products with other than Class A service.     |                                                                                                    |  |

# <span id="page-329-0"></span>**Diagnosing an abend unexpected by RMF**

Use this procedure when a module with the prefix ERB abnormally ends with a system completion code other than the codes listed in the table under ["Identifying](#page-326-0) [problems" on page 305.](#page-326-0)

*Table 19. Diagnostic Procedure for an Abend Unexpected by RMF*

| <b>Diagnostic Procedure</b>                                                                                                    | References                                                                                                    |
|----------------------------------------------------------------------------------------------------|----------------------------------------------------------------------------------------------------|
| 1. Look at the explanation for the abend code and any accompanying reason<br>code. Take the recommended actions.                                                                                                    | z/OS MVS System Codes for an<br>explanation of the abend code                                                                                                   |
| 2. Obtain messages accompanying the abend. Look at their explanations and<br>take any recommended actions.                                                                                                    | Visit the IBM Knowledge Center<br>(http://www.ibm.com/support/<br>knowledgecenter/SSLTBW/welcome)<br>to find the message explanation and<br>recommended action. |
| 3. Obtain the SYS1.LOGREC error record, the dump, or both for the abend<br>(softcopy).                                                                                                    | z/OS MVS Diagnosis: Tools and Service<br>Aids                                                                                                    |
| 4. Format the dump or SYS1.LOGREC record to see the SDWA and the<br>search argument:                                                                                                    | z/OS MVS IPCS Commands for the<br>VERBEXIT LOGDATA subcommand                                                                                                   |
| • Format an SVC dump or SYSMDUMP ABEND dump with the IPCS<br>VERBEXIT LOGDATA subcommand.                                                                                                    | EREP User's Guide for EREP<br>formatting                                                                                                    |
| • Format a SYS1.LOGREC record with EREP to obtain a detail edit report.                                                                                                    |                                                                                                    |
| Find the heading VARIABLE RECORDING AREA (SDWAVRA). Note the<br>SDWAVRA keys, lengths, and contents.                                                                                                    | z/OS MVS Diagnosis: Tools and Service<br>Aids                                                                                                    |
|                                                                                                    | z/OS MVS Diagnosis: Tools and Service<br>Aids                                                                                                    |
| 5. In the dump, find the offset of the failing instruction within the CSECT of<br>the load module. If analyzing the dump at a terminal, use the IPCS WHERE<br>subcommand to locate the failing instruction and to find its offset into the<br>module. | z/OS MVS IPCS Commands for the<br>WHERE subcommand                                                                                                    |
| 6. Use the WRITELOG system command to print the system log (keep as<br>softcopy). The system log shows all system messages and commands issued.<br>Make sure you print the log for the time period when the abend occurred.                           | z/OS MVS System Commands for the<br>WRITELOG command                                                                                                    |
| 7. Develop a search argument consisting of:                                                                                                    | "Developing a search argument for                                                                                                    |
| • Program identifier: PIDS/566527404                                                                                                    | RMF" on page 312                                                                                                    |
| System abend code: AB/S0xx                                                                                                    | z/OS V2R2 Problem Management                                                                                                    |
| • Abend reason code: PRCS/xxxxxxxx                                                                                                    |                                                                                                    |
| • Message identifier: MS/cccnnns                                                                                                    |                                                                                                    |
| <b>CSECT: RIDS/cccccccc</b>                                                                                                    |                                                                                                    |
| • Load module name: RIDS/cccccccc#L                                                                                                    |                                                                                                    |
| Use the search argument to search problem reporting data bases. If the<br>search finds that the problem has been reported before, request the problem<br>fix. If not, continue with the next step.                                                    |                                                                                                    |

| Diagnostic Procedure                                                                                                    | <b>References</b>               |
|----------------------------------------------------------------------------------------------------|---------------------------------|
| 8. Report the problem to IBM. Provide the following problem data:                                                                                                    | "Reporting a problem to IBM" on |
| • Accompanying messages                                                                                                    | page 313                        |
| • The dump, SYS1.LOGREC error record, or both (softcopy)                                                                                                    |                                 |
| • SDWAVRA keys, lengths, and contents                                                                                                    |                                 |
| • Hardcopy (or better softcopy) of console log                                                                                                    |                                 |
| • Search argument                                                                                                    |                                 |
| • Offset of the failing instruction into the module                                                                                                    |                                 |
| • Current RMF options for session running                                                                                                    |                                 |
| • RMF version and release                                                                                                    |                                 |
| • Load module name and level                                                                                                    |                                 |
| • CSECT name and level                                                                                                    |                                 |
| • Name and level of the operating system with a list of program temporary<br>fixes (PTF) applied at the time of the problem and all installation<br>modifications, exits, and products with other than Class A service. |                                 |

<span id="page-330-0"></span>*Table 19. Diagnostic Procedure for an Abend Unexpected by RMF (continued)*

## **Diagnosing a message with an ERB prefix**

Use this procedure when you receive a message with an ERB prefix.

*Table 20. Diagnostic Procedure for a Message with an ERB Prefix*

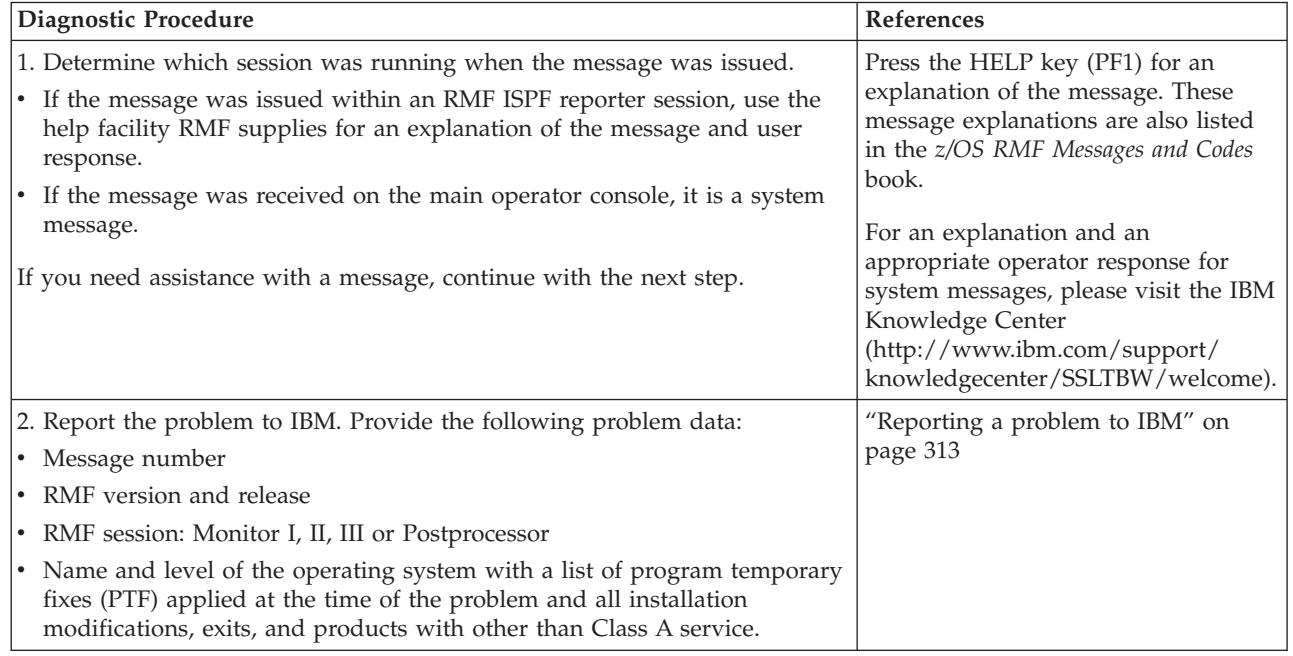

## **Diagnosing a message with a CEE/EDC prefix**

Use this procedure when you receive a message with a CEE or EDC prefix.

### <span id="page-331-0"></span>**Diagnosing problems in RMF**

These message are created by integrated LE/370 routines during a Postprocessor session.

*Table 21. Diagnostic Procedure for a Message with a CEE/EDC Prefix*

| Diagnostic Procedure                                                                                                    | <b>References</b>                                                                      |
|----------------------------------------------------------------------------------------------------|----------------------------------------------------------------------------------------|
| 1. Increase the region size for the Postprocessor job.                                                                                                    | See the z/OS RMF User's Guide for<br>details.                                          |
| If the problem is not solved, continue with the next step.                                                                                                    |                                                                                        |
|                                                                                                    | See z/OS Language Environment<br>Debugging Guide for an explanation of<br>the message. |
| 2. Report the problem to IBM. Provide the following problem data:                                                                                                    | "Reporting a problem to IBM" on                                                        |
| • Message number                                                                                                    | page 313                                                                               |
| • RMF version and release                                                                                                    |                                                                                        |
| • RMF session: Postprocessor                                                                                                    |                                                                                        |
| • Name and level of the operating system with a list of program temporary<br>fixes (PTF) applied at the time of the problem and all installation<br>modifications, exits, and products with other than Class A service. |                                                                                        |

## **Diagnosing incorrect output**

Use this procedure when unusually large or small numbers appear in any RMF reports. Inaccurate input might have been given to RMF from another system component.

*Table 22. Diagnostic Procedure for Incorrect Output*

| Diagnostic Procedure                                                                                                    | <b>References</b>               |
|----------------------------------------------------------------------------------------------------|---------------------------------|
| 1. Obtain a hardcopy of the report that has unusual numbers.                                                                                                    | z/OS RMF User's Guide           |
| If the problem is a Monitor III JES delays report which has no data, see<br>"Diagnosing an empty Monitor III JES Delays report" on page 311.                                                                                                    |                                 |
| 2. If you are running a Monitor I or Monitor II session or the Postprocessor,<br>and you are collecting SMF data, print the contents of the SMF records<br>which generated this report (and keep them as softcopy).                                     | z/OS RMF User's Guide           |
| If you are running a Monitor III session, keep any VSAM data sets used to<br>hold data during the session. If the problem is with a report produced by a<br>Monitor III SMF record, print the contents of that SMF record (and keep it<br>as softcopy). |                                 |
| 3. Report the problem to IBM. Provide the following problem data:                                                                                                    | "Reporting a problem to IBM" on |
| • Hardcopy (or better softcopy) of the report                                                                                                    | page 313                        |
| Accompanying messages                                                                                                    |                                 |
| • RMF version and release                                                                                                    |                                 |
| • RMF session: Monitor I, II, III or Postprocessor                                                                                                    |                                 |
| • SMF record contents                                                                                                    |                                 |
| • VSAM data set contents if running a Monitor III session                                                                                                    |                                 |
| • Current RMF options                                                                                                    |                                 |
| • Name and level of the operating system with a list of program temporary<br>fixes (PTF) applied at the time of the problem and all installation<br>modifications, exits, and products with other than Class A service.                                 |                                 |

# <span id="page-332-0"></span>**Diagnosing a documentation error**

Use this procedure when you find an error in RMF documentation.

*Table 23. Diagnostic Procedure for a Documentation Error*

| Diagnostic Procedure                                                                                                    | References                                                    |
|----------------------------------------------------------------------------------------------------|---------------------------------------------------------------|
| 1. If you have a problem with an RMF publication use the Reader's<br>Comment Form of that book to report the documentation error. Be specific<br>when reporting the error.                                                           | See the Reader's Comment Form of<br>this book for an example. |
| If there is no Reader's Comment Form, send your description of the<br>documentation error to the address listed in the edition notice of the book.<br>Include the following information:                                             |                                                               |
| • Publication title                                                                                                    |                                                               |
| • Publication order number                                                                                                    |                                                               |
| • Page number containing the problem                                                                                                    |                                                               |
| • Thorough description of the problem.                                                                                                    |                                                               |
| If the problem is with a form of documentation other than a publication,<br>continue with the next step.                                                                                                    |                                                               |
| 2. If the problem was with an RMF ISPF panel, type PANELID on the<br>command line to display the panel ID. Use the Reader's Comment Form of<br>z/OS RMF Report Analysis to report the problem. Include the following<br>information: | See the Reader's Comment Form of<br>this book for an example. |
| • RMF version and release                                                                                                    |                                                               |
| • Panel ID                                                                                                    |                                                               |
| • Thorough description of the problem.                                                                                                    |                                                               |
| 3. Report the problem to the IBM Support Center only in the following<br>situations:                                                                                                    | "Reporting a problem to IBM" on<br>page 313                   |
| • The correction to the documentation is needed to prevent a severe<br>problem.                                                                                                    |                                                               |
| • You are not sure if the problem is a documentation error or product error.                                                                                                    |                                                               |
| If you report the problem to the IBM Support Center, provide the following<br>data:                                                                                                    |                                                               |
| • RMF version and release                                                                                                    |                                                               |
| • The name and order number of the publication you are using and the<br>page containing the error                                                                                                    |                                                               |
| • If the error was on an online panel, provide the panel ID. Type PANELID<br>on the command line to display the panel ID.                                                                                                    |                                                               |
| • Name and level of the operating system with a list of program temporary<br>fixes (PTF) applied at the time of the problem and all installation<br>modifications, exits, and products with other than Class A service.              |                                                               |

## **Diagnosing an empty Monitor III JES Delays report**

Use this procedure when no data appears in a Monitor III JES delays report.

If there are no jobs delayed by JES, RMF generates an empty Monitor III JES delays report. In this case, an empty report is not considered a problem.

<span id="page-333-0"></span>*Table 24. Diagnostic Procedure for Empty Monitor III JES Delays Report*

| Diagnostic Procedure                                                                                                    | <b>References</b>                                                                          |
|----------------------------------------------------------------------------------------------------|--------------------------------------------------------------------------------------------|
| 1. Find out if the JES2 or JES3 control blocks have changed at your<br>installation. If so, Monitor III modules might be affected.                                                                                                    | For the RMF/JES interface module<br>installation procedures, see z/OS<br>Program Directory |
| 2. If the JES control blocks have changed, you must reassemble and link-edit<br>the RMF source modules that map offsets to the JES control block fields<br>sampled by Monitor III using the new JES macros. If the problem occurs<br>again, continue with the next step.                                                                                                    |                                                                                            |
| 3. Report the problem to IBM. Provide the following problem data:<br>Accompanying messages<br>RMF version and release<br>• Installed JES level<br>Hardcopy of the report<br>$\bullet$<br>VSAM data set contents<br>$\bullet$<br>Name and level of the operating system with a list of program temporary<br>$\bullet$<br>fixes (PTF) applied at the time of the problem and all installation<br>modifications, exits, and products with other than Class A service. | "Reporting a problem to IBM" on<br>page 313                                                |

## **Obtaining a dump from Monitor II or Monitor III**

If an error occurs in the Monitor II or Monitor III reporter session, RMF prompts you whether you want to write a dump. Follow the steps of the diagnostic procedure to obtain a dump:

1. Enter into the command line:

TSO FREE FI(SYSUDUMP SYSABEND)

You can ignore messages, for example: IKJ56247I FILE xxxxxxxx NOT FREED, IS NOT ALLOCATED

2. Enter into the command line:

TSO ALLOC FI(SYSMDUMP) DA(dsname) NEW SP(200 200) CYL REUSE REL

If the command does not fit into the command line, start the split-screen mode to enter the command.

- 3. Answer Y in the dump request panel: Would you like a dump? Enter Y or N. ===> **Y**
- 4. The system now writes an unformatted dump to the data set just allocated. This may take some time. When it is finished, the system issues message: *IEA993I SYSMDUMP TAKEN TO dsname*
- 5. You can now process the dump with IPCS.

### **Developing a search argument for RMF**

You or IBM can use a search argument to search a problem reporting data base to look for a problem similar to the one you encountered. If the problem was reported previously, a problem reporting data base contains information about the problem and, possibly, a fix. See *z/OS V2R2 Problem Management* for detailed descriptions of formatting search arguments and searching data bases.

<span id="page-334-0"></span>The following table shows symptoms for RMF search arguments. The table summarizes the symptoms recommended in the diagnostic procedures in [Chapter 9, "Diagnosing problems in RMF," on page 305.](#page-326-0)

Use the **free-format** if your installation has a free-format search tool, such as INFO/System with the INFO/MVS data base.

Use the **structured** format if your installation has a structured format search tool, such as INFO/Management or INFO/Access.

*Table 25. Search Arguments from Diagnostic Procedures*

| Description                                                                                                    | <b>Free Format</b> | <b>Structured Format</b> | Examples                                      |
|----------------------------------------------------------------------------------------------------|--------------------|--------------------------|-----------------------------------------------|
| System abend code                                                                                                    | abendhhh           | $AB/S0$ hhh              | abend <sub>0</sub> D <sub>5</sub><br>AB/S00D5 |
| User completion code                                                                                                    | abenddddd          | AB/Udddd                 | abend1207<br>AB/U1207                         |
| Message identifier                                                                                                    | msgccccccc         | MS/ccccccc               | msgERB251I<br>MS/ERB251I                      |
| Load module name                                                                                                    | cccccccc           | RIDS/cccccccc#L          | ERB3GMFC<br>RIDS/ERB3GMFC#L                   |
| CSECT name (object<br>module)                                                                                                | cccccccc           | RIDS/cccccccc            | ERB3GISS<br>RIDS/ERB3GISS                     |
| Return code                                                                                                    | rchhhhhhhh         | PRCS/hhhhhhhh            | 00000020<br>PRCS/00000020                     |
| Program identifier<br>The first four characters<br>identify the product MVS<br>and the last five characters<br>identify RMF. | ccccccccc          | PIDS/ccccccccc           | 566527404<br>PIDS/566527404                   |

### **Reporting a problem to IBM**

The following tables identify the information you need to collect before calling IBM to report an RMF problem. When you report a problem, you need to describe your system and the problem you experienced. The IBM Support Center personnel uses this information to see if the problem is already known to IBM, check whether a fix is available, or determine how to correct the problem.

Table 26 lists the problem data you need to collect before calling IBM to report a problem with an abend X'0D5'.

*Table 26. Checklist for Reporting a Problem with an Abend 0D5*

| Problem data                                                 | Example or reference                                  |
|--------------------------------------------------------------|-------------------------------------------------------|
| Load module name and $level1$                                | $ERBxxxxx$ Unnnnn <sup>2</sup>                        |
| CSECT name and level                                         | ERBxxxxx Unnnnnn                                      |
| Offset of the failing instruction into the module            | X'090AF                                               |
| SVC dump (SYSMDUMP as softcopy) z/OS V2R2 Problem Management |                                                       |
| Search argument                                              | "Developing a search argument for<br>RMF" on page 312 |
|                                                              | z/OS V2R2 Problem Management                          |

### <span id="page-335-0"></span>**Reporting a problem**

*Table 26. Checklist for Reporting a Problem with an Abend 0D5 (continued)*

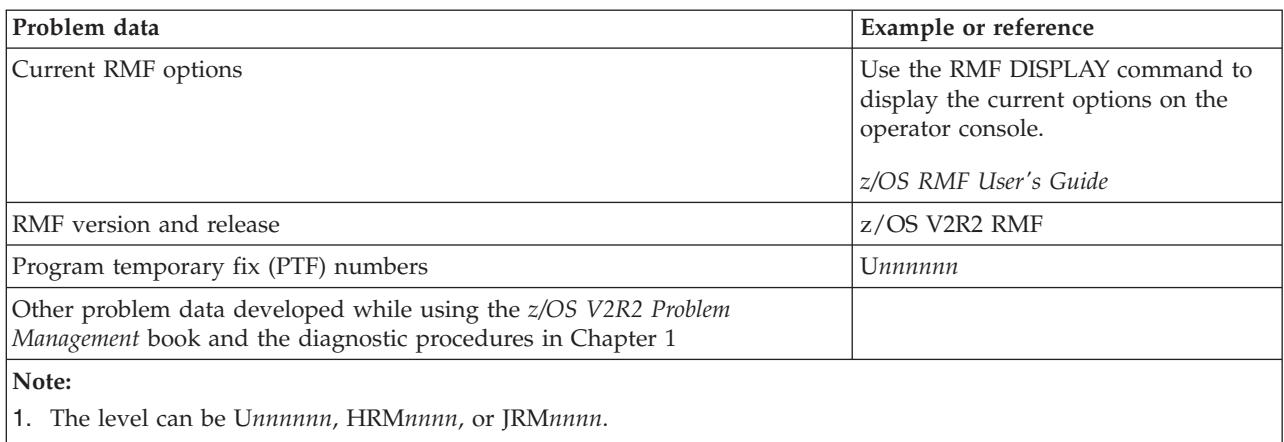

2. *xxxxx* and *nnnnnn* are just placeholders. The actual data can be obtained from the dump.

Table 27 lists the problem data you need to collect before calling IBM to report a problem with an abend X'0FE'.

*Table 27. Checklist for Reporting a Problem with an Abend 0FE*

| Problem data                                                                                                    | <b>Example or reference</b>                                                                                        |
|----------------------------------------------------------------------------------------------------|----------------------------------------------------------------------------------------------------|
| Load module name and $level1$                                                                                                | $ERBxxxxx$ Unnnnn <sup>2</sup>                                                                                     |
| CSECT name and level                                                                                                    | ERBxxxxx Unnnnnn                                                                                                   |
| Offset of the failing instruction into the module                                                                            | X'090AF                                                                                                    |
| SVC dump produced by the SLIP trap (softcopy)                                                                                | z/OS V2R2 Problem Management                                                                                       |
| SYS1.LOGREC (softcopy)                                                                                                    | z/OS MVS Diagnosis: Tools and Service<br>Aids                                                                      |
| Console log (softcopy)                                                                                                    |                                                                                                    |
| Search argument                                                                                                    | "Developing a search argument for<br>RMF" on page 312                                                              |
|                                                                                                    | z/OS V2R2 Problem Management                                                                                       |
| Current Monitor I options                                                                                                    | Use the RMF DISPLAY command to<br>display the current options on the<br>operator console.<br>z/OS RMF User's Guide |
| RMF version and release                                                                                                    | z/OS V2R2 RMF                                                                                                    |
| Program temporary fix (PTF) numbers                                                                                          | <i><u><b>Unnnnn</b></u></i>                                                                                        |
| Other problem data developed while using the z/OS V2R2 Problem<br>Management book and the diagnostic procedures in Chapter 1 |                                                                                                    |
| Note:                                                                                                    |                                                                                                    |

1. The level can be U*nnnnnn*, HRM*nnnn*, or JRM*nnnn*.

2. *xxxxx* and *nnnnnn* are just placeholders. The actual data can be obtained from the dump.

[Table 28 on page 315](#page-336-0) lists the problem data you need to collect before calling IBM to report a problem with an unexpected abend.

<span id="page-336-0"></span>*Table 28. Checklist for Reporting a Problem with an Unexpected Abend*

| Problem data                                                                                                    | <b>Example or reference</b>                                                                                        |
|----------------------------------------------------------------------------------------------------|----------------------------------------------------------------------------------------------------|
| Load module name and level <sup>1</sup>                                                                                      | ERBxxxxx Unnnnnn <sup>2</sup>                                                                                      |
| CSECT name and level                                                                                                    | ERBxxxxx Unnnnnn                                                                                                   |
| Messages accompanying the problem, including the message identifier and<br>variable data in the message text                 | Identifier: ERB259I<br><b>Text: EXCEPTION REPORTING</b><br>TERMINATED z/OS RMF Messages<br>and Codes               |
| SVC dump (SYSMDUMP as softcopy)                                                                                              | z/OS V2R2 Problem Management                                                                                       |
| SYS1.LOGREC error record (softcopy)                                                                                          | z/OS V2R2 Problem Management                                                                                       |
| SDWAVRA keys, lengths, and contents                                                                                          | z/OS V2R2 Problem Management                                                                                       |
| System log to show system messages and commands (softcopy)                                                                   | z/OS MVS System Commands for<br>WRITELOG command                                                                   |
| Search argument                                                                                                    | "Developing a search argument for<br>RMF" on page 312<br>z/OS V2R2 Problem Management<                             |
| In case of a Monitor III error, provide the contents of the VSAM data set<br>belonging to this problem                       |                                                                                                    |
| Offset of the failing instruction into the module                                                                            | X'090AF                                                                                                    |
| Current RMF options for session running                                                                                      | Use the RMF DISPLAY command to<br>display the current options on the<br>operator console.<br>z/OS RMF User's Guide |
| RMF version and release                                                                                                    | z/OS V2R2 RMF                                                                                                    |
| Program temporary fix (PTF) numbers                                                                                          | Unnnnnn                                                                                                    |
| Other problem data developed while using the z/OS V2R2 Problem<br>Management book and the diagnostic procedures in Chapter 1 |                                                                                                    |
| Note:                                                                                                    |                                                                                                    |
| 1. The level can be Unnnnnn, HRMnnnn, or JRMnnnn.                                                                            |                                                                                                    |
| 2. xxxxx and nnnnnn are just placeholders. The actual data can be obtained from the dump.                                    |                                                                                                    |

Table 29 lists the problem data you need to collect before calling IBM to report a problem with an ERB or CEE/EDC message.

*Table 29. Checklist for Reporting a Problem with an ERB CEE/EDC Message*

| Problem data                                                                                                    | Example or reference                |  |
|----------------------------------------------------------------------------------------------------|-------------------------------------|--|
| Message number                                                                                                    | <b>ERB671I</b>                      |  |
| <b>RMF</b> version and release                                                                                                | z/OS V2R2 RMF                       |  |
| <b>RMF</b> session                                                                                                    | Monitor I, II, III or Postprocessor |  |
| Program temporary fix (PTF) numbers                                                                                           | Unnnnnn <sup>1</sup>                |  |
| Other problem data developed while using the z/OS V2R2 Problem<br>Management book and the diagnostic procedures in Chapter 1. |                                     |  |
| Note:                                                                                                    |                                     |  |
| 1. <i>nnnnnn</i> is just a placeholder. The actual data can be obtained from the dump.                                        |                                     |  |

Table 30 lists the problem data you need to collect before calling IBM to report a problem with incorrect output.

<span id="page-337-0"></span>*Table 30. Checklist for Reporting a Problem with Incorrect Output*

| Problem data                                                                                                    | <b>Example or reference</b>         |  |
|----------------------------------------------------------------------------------------------------|-------------------------------------|--|
| Hardcopy of report                                                                                                    | z/OS RMF User's Guide               |  |
| Accompanying messages                                                                                                    | z/OS RMF Messages and Codes         |  |
| RMF version and release                                                                                                    | z/OS V2R2 RMF                       |  |
| RMF session                                                                                                    | Monitor I, II, III or Postprocessor |  |
| SMF record contents                                                                                                    | z/OS RMF User's Guide               |  |
| Unloaded VSAM data set contents if running a Monitor III session                                                             | z/OS RMF User's Guide               |  |
| Current RMF options                                                                                                    | Copy from SYS1.PARMLIB              |  |
| Program temporary fix (PTF) numbers                                                                                          | Unnnnnn <sup>1</sup>                |  |
| Other problem data developed while using the z/OS V2R2 Problem<br>Management book and the diagnostic procedures in Chapter 1 |                                     |  |
| Note:                                                                                                    |                                     |  |
| 1. <i>nnnnnn</i> is just a placeholder. The actual data can be obtained from the dump.                                       |                                     |  |

Table 31 lists the problem data you need to collect before calling IBM to report a problem with documentation.

*Table 31. Checklist for Reporting a Documentation Error*

| Problem data                                                                                                    | Example or reference        |
|----------------------------------------------------------------------------------------------------|-----------------------------|
| Publication title                                                                                                    | z/OS RMF Messages and Codes |
| Publication order number                                                                                                    | SC34-2666                   |
| Page number containing problem                                                                                               | $3 - 45$                    |
| Panel ID                                                                                                    | ERB3PRM                     |
| RMF version and release                                                                                                    | z/OS V2R2 RMF               |
| Program temporary fix (PTF) numbers                                                                                          | Unnnnnn <sup>1</sup>        |
| Thorough description of the problem.                                                                                         |                             |
| Other problem data developed while using the z/OS V2R2 Problem<br>Management book and the diagnostic procedures in Chapter 1 |                             |
| Note:                                                                                                    |                             |
|                                                                                                    |                             |

1. *nnnnnn* is just a placeholder. The actual data can be obtained from the dump.

Table 32 lists the problem data you need to collect before calling IBM to report a problem with a Monitor III JES delays report.

*Table 32. Checklist for Reporting a Problem with a Monitor III JES Delays Report*

| Problem data                        | Example or reference        |
|-------------------------------------|-----------------------------|
| Accompanying messages               | z/OS RMF Messages and Codes |
| Installed JES level                 | <b>IES3</b> Release x.x     |
| Hardcopy of report                  | z/OS RMF User's Guide       |
| Unloaded VSAM data set contents     | z/OS RMF User's Guide       |
| <b>RMF</b> version and release      | z/OS V2R2 RMF               |
| Program temporary fix (PTF) numbers | Unnnnnn <sup>1</sup>        |

*Table 32. Checklist for Reporting a Problem with a Monitor III JES Delays Report (continued)*

| Problem data                                                                                                    | <b>Example or reference</b> |  |
|----------------------------------------------------------------------------------------------------|-----------------------------|--|
| Other problem data developed while using the <i>z</i> /OS V2R2 Problem<br>Management book and the diagnostic procedures in Chapter 1 |                             |  |
| Note:                                                                                                    |                             |  |
| $\vert$ 1. <i>nnnnnn</i> is just a placeholder. The actual data can be obtained from the dump.                                       |                             |  |

**Reporting a problem**

## <span id="page-340-0"></span>**Appendix. Accessibility**

Accessible publications for this product are offered through [IBM Knowledge](http://www.ibm.com/support/knowledgecenter/SSLTBW/welcome) [Center \(http://www.ibm.com/support/knowledgecenter/SSLTBW/welcome\).](http://www.ibm.com/support/knowledgecenter/SSLTBW/welcome)

If you experience difficulty with the accessibility of any z/OS information, send a detailed message to the ["Contact us" web page for z/OS \(http://www.ibm.com/](http://www.ibm.com/systems/z/os/zos/webqs.html) [systems/z/os/zos/webqs.html\)](http://www.ibm.com/systems/z/os/zos/webqs.html) or use the following mailing address.

IBM Corporation Attention: MHVRCFS Reader Comments Department H6MA, Building 707 2455 South Road Poughkeepsie, NY 12601-5400 United States

### **Accessibility features**

Accessibility features help users who have physical disabilities such as restricted mobility or limited vision use software products successfully. The accessibility features in z/OS can help users do the following tasks:

- v Run assistive technology such as screen readers and screen magnifier software.
- Operate specific or equivalent features by using the keyboard.
- v Customize display attributes such as color, contrast, and font size.

### **Consult assistive technologies**

Assistive technology products such as screen readers function with the user interfaces found in z/OS. Consult the product information for the specific assistive technology product that is used to access z/OS interfaces.

### **Keyboard navigation of the user interface**

You can access z/OS user interfaces with TSO/E or ISPF. The following information describes how to use TSO/E and ISPF, including the use of keyboard shortcuts and function keys (PF keys). Each guide includes the default settings for the PF keys.

- v *z/OS TSO/E Primer*
- v *z/OS TSO/E User's Guide*
- v *z/OS V2R2 ISPF User's Guide Vol I*

### **Dotted decimal syntax diagrams**

Syntax diagrams are provided in dotted decimal format for users who access IBM Knowledge Center with a screen reader. In dotted decimal format, each syntax element is written on a separate line. If two or more syntax elements are always present together (or always absent together), they can appear on the same line because they are considered a single compound syntax element.

Each line starts with a dotted decimal number; for example, 3 or 3.1 or 3.1.1. To hear these numbers correctly, make sure that the screen reader is set to read out

punctuation. All the syntax elements that have the same dotted decimal number (for example, all the syntax elements that have the number 3.1) are mutually exclusive alternatives. If you hear the lines 3.1 USERID and 3.1 SYSTEMID, your syntax can include either USERID or SYSTEMID, but not both.

The dotted decimal numbering level denotes the level of nesting. For example, if a syntax element with dotted decimal number 3 is followed by a series of syntax elements with dotted decimal number 3.1, all the syntax elements numbered 3.1 are subordinate to the syntax element numbered 3.

Certain words and symbols are used next to the dotted decimal numbers to add information about the syntax elements. Occasionally, these words and symbols might occur at the beginning of the element itself. For ease of identification, if the word or symbol is a part of the syntax element, it is preceded by the backslash  $(\cdot)$ character. The  $*$  symbol is placed next to a dotted decimal number to indicate that the syntax element repeats. For example, syntax element \*FILE with dotted decimal number 3 is given the format  $3 \times$  FILE. Format  $3 \times$  FILE indicates that syntax element FILE repeats. Format  $3* \$  FILE indicates that syntax element  $*$  FILE repeats.

Characters such as commas, which are used to separate a string of syntax elements, are shown in the syntax just before the items they separate. These characters can appear on the same line as each item, or on a separate line with the same dotted decimal number as the relevant items. The line can also show another symbol to provide information about the syntax elements. For example, the lines 5.1\*, 5.1 LASTRUN, and 5.1 DELETE mean that if you use more than one of the LASTRUN and DELETE syntax elements, the elements must be separated by a comma. If no separator is given, assume that you use a blank to separate each syntax element.

If a syntax element is preceded by the % symbol, it indicates a reference that is defined elsewhere. The string that follows the % symbol is the name of a syntax fragment rather than a literal. For example, the line 2.1 %OP1 means that you must refer to separate syntax fragment OP1.

The following symbols are used next to the dotted decimal numbers.

#### **? indicates an optional syntax element**

The question mark (?) symbol indicates an optional syntax element. A dotted decimal number followed by the question mark symbol (?) indicates that all the syntax elements with a corresponding dotted decimal number, and any subordinate syntax elements, are optional. If there is only one syntax element with a dotted decimal number, the ? symbol is displayed on the same line as the syntax element, (for example 5? NOTIFY). If there is more than one syntax element with a dotted decimal number, the ? symbol is displayed on a line by itself, followed by the syntax elements that are optional. For example, if you hear the lines 5 ?, 5 NOTIFY, and 5 UPDATE, you know that the syntax elements NOTIFY and UPDATE are optional. That is, you can choose one or none of them. The ? symbol is equivalent to a bypass line in a railroad diagram.

#### **! indicates a default syntax element**

The exclamation mark (!) symbol indicates a default syntax element. A dotted decimal number followed by the ! symbol and a syntax element indicate that the syntax element is the default option for all syntax elements that share the same dotted decimal number. Only one of the syntax elements that share the dotted decimal number can specify the ! symbol. For example, if you hear the lines 2? FILE, 2.1! (KEEP), and 2.1 (DELETE), you know that (KEEP) is the

default option for the FILE keyword. In the example, if you include the FILE keyword, but do not specify an option, the default option KEEP is applied. A default option also applies to the next higher dotted decimal number. In this example, if the FILE keyword is omitted, the default FILE(KEEP) is used. However, if you hear the lines 2? FILE, 2.1, 2.1.1! (KEEP), and 2.1.1 (DELETE), the default option KEEP applies only to the next higher dotted decimal number, 2.1 (which does not have an associated keyword), and does not apply to 2? FILE. Nothing is used if the keyword FILE is omitted.

#### **\* indicates an optional syntax element that is repeatable**

The asterisk or glyph (\*) symbol indicates a syntax element that can be repeated zero or more times. A dotted decimal number followed by the \* symbol indicates that this syntax element can be used zero or more times; that is, it is optional and can be repeated. For example, if you hear the line  $5.1*$ data area, you know that you can include one data area, more than one data area, or no data area. If you hear the lines 3\* , 3 HOST, 3 STATE, you know that you can include HOST, STATE, both together, or nothing.

#### **Notes:**

- 1. If a dotted decimal number has an asterisk (\*) next to it and there is only one item with that dotted decimal number, you can repeat that same item more than once.
- 2. If a dotted decimal number has an asterisk next to it and several items have that dotted decimal number, you can use more than one item from the list, but you cannot use the items more than once each. In the previous example, you can write HOST STATE, but you cannot write HOST HOST.
- 3. The  $*$  symbol is equivalent to a loopback line in a railroad syntax diagram.

#### **+ indicates a syntax element that must be included**

The plus (+) symbol indicates a syntax element that must be included at least once. A dotted decimal number followed by the + symbol indicates that the syntax element must be included one or more times. That is, it must be included at least once and can be repeated. For example, if you hear the line 6.1+ data area, you must include at least one data area. If you hear the lines 2+, 2 HOST, and 2 STATE, you know that you must include HOST, STATE, or both. Similar to the  $*$  symbol, the  $+$  symbol can repeat a particular item if it is the only item with that dotted decimal number. The + symbol, like the \* symbol, is equivalent to a loopback line in a railroad syntax diagram.

## <span id="page-344-0"></span>**Notices**

This information was developed for products and services offered in the U.S.A. or elsewhere.

IBM may not offer the products, services, or features discussed in this document in other countries. Consult your local IBM representative for information on the products and services currently available in your area. Any reference to an IBM product, program, or service is not intended to state or imply that only that IBM product, program, or service may be used. Any functionally equivalent product, program, or service that does not infringe any IBM intellectual property right may be used instead. However, it is the user's responsibility to evaluate and verify the operation of any non-IBM product, program, or service.

IBM may have patents or pending patent applications covering subject matter described in this document. The furnishing of this document does not give you any license to these patents. You can send license inquiries, in writing, to:

IBM Director of Licensing IBM Corporation North Castle Drive Armonk, NY 10504-1785 U.S.A

For license inquiries regarding double-byte character set (DBCS) information, contact the IBM Intellectual Property Department in your country or send inquiries, in writing, to:

Intellectual Property Licensing Legal and Intellectual Property Law IBM Japan, Ltd. 19-21, Nihonbashi-Hakozakicho, Chuo-ku Tokyo 103-8510, Japan

The following paragraph does not apply to the United Kingdom or any other country where such provisions are inconsistent with local law: INTERNATIONAL BUSINESS MACHINES CORPORATION PROVIDES THIS PUBLICATION "AS IS" WITHOUT WARRANTY OF ANY KIND, EITHER EXPRESS OR IMPLIED, INCLUDING, BUT NOT LIMITED TO, THE IMPLIED WARRANTIES OF NON-INFRINGEMENT, MERCHANTABILITY OR FITNESS FOR A PARTICULAR PURPOSE. Some states do not allow disclaimer of express or implied warranties in certain transactions, therefore, this statement may not apply to you.

This information could include technical inaccuracies or typographical errors. Changes are periodically made to the information herein; these changes will be incorporated in new editions of the publication. IBM may make improvements and/or changes in the product(s) and/or the program(s) described in this publication at any time without notice.

Any references in this information to non-IBM Web sites are provided for convenience only and do not in any manner serve as an endorsement of those Web sites. The materials at those Web sites are not part of the materials for this IBM product and use of those Web sites is at your own risk.

IBM may use or distribute any of the information you supply in any way it believes appropriate without incurring any obligation to you.

Licensees of this program who wish to have information about it for the purpose of enabling: (i) the exchange of information between independently created programs and other programs (including this one) and (ii) the mutual use of the information which has been exchanged, should contact:

Site Counsel IBM Corporation 2455 South Road Poughkeepsie, NY 12601-5400 USA

Such information may be available, subject to appropriate terms and conditions, including in some cases, payment of a fee.

The licensed program described in this information and all licensed material available for it are provided by IBM under terms of the IBM Customer Agreement, IBM International Program License Agreement, or any equivalent agreement between us.

Information concerning non-IBM products was obtained from the suppliers of those products, their published announcements or other publicly available sources. IBM has not tested those products and cannot confirm the accuracy of performance, compatibility or any other claims related to non-IBM products. Questions on the capabilities of non-IBM products should be addressed to the suppliers of those products.

All statements regarding IBM's future direction or intent are subject to change or withdrawal without notice, and represent goals and objectives only.

If you are viewing this information softcopy, the photographs and color illustrations may not appear.

#### COPYRIGHT LICENSE:

This information might contain sample application programs in source language, which illustrate programming techniques on various operating platforms. You may copy, modify, and distribute these sample programs in any form without payment to IBM, for the purposes of developing, using, marketing or distributing application programs conforming to the application programming interface for the operating platform for which the sample programs are written. These examples have not been thoroughly tested under all conditions. IBM, therefore, cannot guarantee or imply reliability, serviceability, or function of these programs. The sample programs are provided "AS IS", without warranty of any kind. IBM shall not be liable for any damages arising out of your use of the sample programs.

### **Policy for unsupported hardware**

Various z/OS elements, such as DFSMS, HCD, JES2, JES3, and MVS, contain code that supports specific hardware servers or devices. In some cases, this device-related element support remains in the product even after the hardware devices pass their announced End of Service date. z/OS may continue to service element code; however, it will not provide service related to unsupported hardware devices. Software problems related to these devices will not be accepted for service, and current service activity will cease if a problem is determined to be associated with out-of-support devices. In such cases, fixes will not be issued.

### <span id="page-346-0"></span>**Minimum supported hardware**

The minimum supported hardware for z/OS releases identified in z/OS announcements can subsequently change when service for particular servers or devices is withdrawn. Likewise, the levels of other software products supported on a particular release of z/OS are subject to the service support lifecycle of those products. Therefore, z/OS and its product publications (for example, panels, samples, messages, and product documentation) can include references to hardware and software that is no longer supported.

- v For information about software support lifecycle, see: [IBM Lifecycle Support for](http://www.ibm.com/software/support/systemsz/lifecycle/) [z/OS \(http://www.ibm.com/software/support/systemsz/lifecycle/\)](http://www.ibm.com/software/support/systemsz/lifecycle/)
- For information about currently-supported IBM hardware, contact your IBM representative.

### **Exploitation of the Flash Express feature**

IBM intends to provide exploitation of the Flash Express<sup>®</sup> feature on IBM  $zE$ nterprise<sup>®</sup> EC12 ( $zEC12$ ) and  $zBC12$  servers with CFLEVEL 19 for certain coupling facility list structures in the first half of 2014. This new function is designed to allow list structure data to migrate to Flash Express memory as needed, when the consumers of data do not keep pace with its creators for some reason, and migrate it back to real memory to be processed. When your installation uses WebSphere<sup>®</sup> MQ for  $z$ /OS Version 7 (5655-R36), this new capability is expected to provide significant buffering against enterprise messaging workload spikes and provide support for storing large amounts of data in shared queue structures, potentially allowing several hours' data to be stored without causing interruptions in processing. In addition, z/OS V2R1 Resource Measurement Facility (RMF) is planned to provide measurement data and reporting capabilities for Flash Express when it is used with coupling facilities. Information about externals and interfaces that are related to this planned capability are being made available in z/OS V2R1 for early planning and development purposes only.

### **Programming Interface Information**

This book documents intended Programming Interfaces that help customers to write their own RMF exit routines and to call RMF functions from their own applications.

### **Trademarks**

IBM, the IBM logo, and ibm.com are trademarks or registered trademarks of International Business Machines Corp., registered in many jurisdictions worldwide. Other product and service names might be trademarks of IBM or other companies. A current list of IBM trademarks is available on the Web at [www.ibm.com/legal/](http://www.ibm.com/legal/copytrade.shtml) [copytrade.shtml \(http://www.ibm.com/legal/copytrade.shtml\).](http://www.ibm.com/legal/copytrade.shtml)

Java is a trademark of Sun Microsystems, Inc. in the United States, other countries, or both.

Linux is a trademark of Linus Torvalds in the United States, other countries, or both.

UNIX is a registered trademark of The Open Group in the United States and other countries.

Microsoft, Windows, Windows NT, and the Windows logo are trademarks of Microsoft Corporation in the United States and/or other countries.

Other company, product, and service names may be trademarks or service marks of others.

## <span id="page-348-0"></span>**Glossary**

This glossary contains chiefly definitions of terms used in this book, but some more general RMF and MVS terms are also defined.

Words that are set in *italics* in the definitions are terms that are themselves defined in the glossary.

#### **APPC/MVS**

Advanced program-to-program communication

#### **ASCH address space**

APPC transaction scheduler address space

**AS** *Address space*

#### **address space**

That part of MVS main storage that is allocated to a job.

#### **auxiliary storage (AUX)**

All addressable storage, other than main storage, that can be accessed by means of an I/O channel; for example storage on direct access devices.

#### **background session**

In RMF, a monitor session that is started and controlled from the operator console. Contrast with *interactive session*

#### **balanced systems**

To avoid bottlenecks, the system resources (CP, I/O, storage) need to be balanced.

#### **basic mode**

A central processor mode that does not use logical partitioning. Contrast with *logically partitioned (LPAR) mode*.

#### **bottleneck**

A system resource that is unable to process work at the rate it comes in, thus creating a queue.

#### **callable services**

Parts of a program product that have a published external interface and can be used by application programs to interact with the product.

#### **captured storage**

See shared page group.

#### **capture ratio**

The ratio of reported CPU time to total used CPU time.

#### **central processor (CP)**

The part of the computer that contains the sequencing and processing facilities for instruction execution, initial program load, and other machine operations.

#### **central processor complex (CPC)**

A physical collection of hardware that consists of central storage, one or more central processors, timers, and channels.

#### **channel path**

The channel path is the physical interface that connects control units and devices to the CPU.

**CICS** Customer Information Control System

#### **CIM provider**

A CIM provider is the link between the CIM server and the system interfaces. It allows the CIM server to access and manage the resources. Each CIM provider exposes the resources it represents in a standard way, using a small number of classes from the CIM schema or derived from the CIM schema. RMF monitoring providers are CIM providers implemented by RMF.

#### **contention**

Two or more incompatible requests for the same resource. For example, contention occurs if a user requests a resource and specifies exclusive use, and another user requests the same resource, but specifies shared use.

#### **coupling facility**

See *Cross-system Extended Services/Coupling Facility*.

**CP** *Central processor*

#### **criteria**

Performance criteria set in the WFEX report options. You can set criteria for all report classes (PROC, SYSTEM, TSO, and so on).

#### **CPU speed**

Measurement of how much work your CPU can do in a certain amount of time.

#### **cross-system coupling facility (XCF)**

A component of MVS that provides

<span id="page-349-0"></span>functions to support cooperation between authorized programs running within a *sysplex*.

#### **Cross-system Extended Services/Coupling Facility (XES/CF)**

Provides services for MVS systems in a sysplex to share data on a coupling facility (CF).

**CS** Central storage

#### **Customer Information Control System (CICS)** An IBM licensed program that enables

transactions entered at remote terminals to be processed concurrently by user-written application programs. It includes facilities for building, using, and maintaining data bases.

**cycle** In RMF, the time at the end of which one sample is taken. Varies between 50 ms and 9999 ms. See also *sample*.

#### **data sample**

See *sample*

- **DCM** See *Dynamic Channel Path Management*
- **delay** The delay of an address space represents a job that needs one or more resources but that must wait because it is contending for the resource(s) with other users in the system.

#### **direct access storage device (DASD)**

A device in which the access time is effectively independent of the location of the data. Usually: a magnetic disk device.

- **DLY** Delay
- **DP** Dispatching priority

#### **dynamic channel path management**

Dynamic channel path management provides the capability to dynamically assign channels to control units in order to respond to peaks in demand for I/O channel bandwidth. This is possible by allowing you to define pools of so-called floating channels that are not related to a specific control unit. With the help of the Workload Manager, channels can float between control units to best service the work according to their goals and their importance.

**EMIF** ESCON multiple image facility

#### **enclave**

An enclave is a group of associated

dispatchable units. More specifically, an enclave is a group of SRB routines that are to be managed and reported on as an entity.

#### **EPDM**

Enterprise Performance Data Manager/MVS

#### **execution velocity**

A measure of how fast work should run when ready, without being delayed for processor or storage access.

#### **exception reporting**

In RMF, the reporting of performance measurements that do not meet user-defined criteria. Shows potential performance problems explicitly, thus avoiding the need for constant monitoring.

#### **generalized trace facility (GTF)**

A service program that records significant system events, such as supervisor calls and start I/O operations, for the purpose of problem determination.

#### **GO mode**

In RMF, the Monitor III mode in which the screen is updated with the interval you specified in your session options. The terminal cannot be used for anything else when it is in GO mode. See also *mode*.

#### **graphic mode**

In RMF Monitor III, the mode which presents the performance data from the system in graphic format using the GDDM product. Contrast with *tabular mode*.

**GTF** generalized trace facility

#### **high-speed buffer (HSB)**

A cache or a set of logically partitioned blocks that provides significantly faster access to instructions and data than provided by central storage.

- **HS** hiperspace
- **HSB** High-speed buffer
- **HSM** Hierarchical Storage Manager

#### **IBM System z Application Assist Processor (zAAP)**

A special purpose processor configured for running Java programming on selected zSeries machines.

#### <span id="page-350-0"></span>**IBM System z Integrated Information Processor**

- **(zIIP)** A special purpose processor designed to help free-up general computing capacity and lower overall total cost of computing for selected data and transaction processing workloads for business intelligence (BI), ERP and CRM, and selected network encryption workloads on the mainframe.
- **IMS** Information Management System

#### **Information Management System (IMS)**

A database/data communication (DB/DC) system that can manage complex databases and networks. Synonymous with IMS/VS.

#### **interactive session**

In RMF, a monitor display-session that is controlled from the display terminal. Contrast with *background session*.

- **JES** Job Entry Subsystem
- **LCU** Logical control unit. Logical control units are also called 'Control Unit Headers ' (CUH). For details about LCU/CUH please refer to the applicable *System z Input/Output Configuration Program User's Guide for ICP IOCP* (SB10-7037).

#### **logically partitioned (LPAR) mode**

A central processor mode that is available on the Configuration frame when using the PR/SM feature. It allows an operator to allocate processor unit hardware resources among logical partitions. Contrast with *basic mode*.

#### **logical partition (LP)**

A subset of the processor hardware that is defined to support an operating system. See also *logically partitioned (LPAR) mode*.

- **LP** Logical partition
- **LPAR** Logically partitioned (mode)

#### **LPAR cluster**

An LPAR cluster is the subset of the systems that are running as LPARs on the same CEC. Based on business goals, WLM can direct PR/SM to enable or disable CP capacity for an LPAR, without human intervention.

#### **migration rate**

The rate (pages/second) of pages being moved from expanded storage through central storage to auxiliary storage.

#### **mintime**

The smallest unit of sampling in Monitor III. Specifies a time interval during which the system is sampled. The data gatherer combines all samples gathered into a set of samples. The set of samples can be summarized and reported by the reporter.

- **mode** Monitor III can run in various modes: GO mode (see *GO mode*) and STOP mode, which is the default mode. See also *graphic mode* and *tabular mode*.
- **MPL** Multiprogramming level

#### **OMVS**

Reference to z/OS UNIX System Services

#### **partitioned data set (PDS)**

A data set in direct access storage that is divided into partitions, called members, each of which can contain a program, part of a program, or data.

**PDS** partitioned data set

#### **performance management**

The activity which monitors and allocates data processing resources to applications according to goals defined in a service level agreement or other objectives.

The discipline that encompasses collection of performance data and tuning of resources.

#### **PR/SM**

Processor Resource/Systems Manager

#### **Processor Resource/Systems Manager (PR/SM)**

The feature that allows the processor to run several operating systems environments simultaneously and provides logical partitioning capability. See also *LPAR*.

**range** The time interval you choose for your report.

#### **Resident time**

The time the address space was swapped in, in units of seconds.

#### **RMF monitoring provider**

see CIM provider

#### **sample**

Once in every cycle, the number of jobs waiting for a resource, and what job is using the resource at that moment, are

gathered for all resources of a system by Monitor III. These numbers constitute one sample.

- **SCP** System control program
- **seek** The DASD arm movement to a cylinder. A seek can range from the minimum to the maximum seek time of a device. In addition, some I/O operations involve multiple imbedded seeks where the total seek time can be more than the maximum device seek time.

#### **service class**

In Workload Manager, a subdivision of a *workload*. Performance goals and capacity boundaries are assigned to service classes.

#### **service level agreement (SLA)**

A written agreement of the information systems (I/S) service to be provided to the users of a computing installation.

#### **Service Level Reporter (SLR)**

An IBM licensed program that provides the user with a coordinated set of tools and techniques and consistent information to help manage the data processing installation. For example, SLR extracts information from SMF, IMS, and CICS logs, formats selected information into tabular or graphic reports, and gives assistance in maintaining database tables.

#### **service rate**

In the system resources manager, a measure of the rate at which system resources (services) are provided to individual jobs. It is used by the installation to specify performance objectives, and used by the workload manager to track the progress of individual jobs. Service is a linear combination of processing unit, I/O, and main storage measures that can be adjusted by the installation.

#### **shared page groups**

An address space can decide to share its storage with other address spaces using a function of RSM. As soon as other address spaces use these storage areas, they can no longer be tied to only one address space. These storage areas then reside as *shared page groups* in the system. The pages of shared page groups can reside in central, expanded, or auxiliary storage.

- **SLA** service level agreement
- **SLIP** serviceability level indication processing
- **SLR** Service Level Reporter
- **SMF** System management facility

#### **SMF buffer**

A wrap-around buffer area in storage, to which RMF data gatherers write performance data, and from which the Postprocessor extracts data for reports.

- **speed** See *workflow*
- **SRB** Service request block
- **SRM** System resource manager
- **SSCH** Start subchannel

#### **system control program (SCP)**

Programming that is fundamental to the operation of the system. SCPs include MVS, VM, and VSE operating systems and any other programming that is used to operate and maintain the system. Synonymous with *operating system*.

#### **sysplex**

A complex consisting of a number of coupled MVS systems.

#### **tabular mode**

In RMF, the mode in which Monitor III displays performance data in the form of lists. Contrast with *graphic mode*.

**TCB** Task control block

#### **threshold**

The exception criteria defined on the report options screen.

#### **throughput**

A measure of the amount of work performed by a computer system over a period of time, for example, number of jobs per day.

- **TPNS** Teleprocessing network simulator
- **TSO** Time Sharing Option, see *Time Sharing Option/Extensions*

#### **Time Sharing Option Extensions (TSO/E)**

In MVS, a time-sharing system accessed from a terminal that allows user access to MVS system services and interactive facilities.

**UIC** Unreferenced interval count

#### **uncaptured time**

CPU time not allocated to a specific address space.

**using** Jobs getting service from hardware resources (PROC or DEV) are *using* these resources.

#### **velocity**

A measure of how fast work should run when ready, without being delayed for processor or storage access. See also *execution velocity*.

#### **VTOC** Volume table of contents

#### **workflow**

The workflow of an address space represents how a job uses system resources and the speed at which the job moves through the system in relation to the maximum average speed at which the job could move through the system.

The workflow of resources indicates how efficiently users are being served.

#### **workload**

A logical group of work to be tracked, managed, and reported as a unit. Also, a logical group of service classes.

- **WLM** Workload Manager
- **XCF** Cross-system coupling facility

#### **XES/CF**

See *Cross-system Extended Services/Coupling Facility*.

- **zAAP** see IBM System z Application Assist Processor.
- **zIIP** see IBM System z Integrated Information Processor.

## **Index**

# **Special characters**

[&Z 165](#page-186-0)

## **Numerics**

64-bit mode [calling sysplex data services in 16](#page-37-0)

## **A**

abend 0D5 [checklist for reporting 313](#page-334-0) [diagnostic procedure for 305](#page-326-0) abend 0FE [checklist for reporting 314](#page-335-0) [diagnostic procedure for 307](#page-328-0) [about this document xi](#page-10-0) [accessibility 319](#page-340-0) [contact IBM 319](#page-340-0) [features 319](#page-340-0) [AccumulatedTotalCPUTime 116](#page-137-0) [ActiveTimePercentage 91](#page-112-0) [ActiveVirtualProcessors 114](#page-135-0) [ActualMSU 107](#page-128-0) AIX [resource model 47](#page-68-0) [AIX\\_SYSTEM\\_COMPLEX resource 47](#page-68-0) [answer area 36](#page-57-0) [answer area of callable services 36](#page-57-0) [assistive technologies 319](#page-340-0) attribute tag [syntax 66](#page-87-0) attribute-list tag [syntax 65](#page-86-0) [AvailableCapacityForCapacityGroup 106](#page-127-0) [AvailableSpace 91](#page-112-0)[, 119](#page-140-0) [AverageDeviceUtilization 91](#page-112-0)

## **B**

[BARTYPE ID 174](#page-195-0) [BusUtilization 117](#page-138-0)

# **C**

[cache data information table,](#page-222-0) [ERBCATG3 201](#page-222-0) [Capacity 92](#page-113-0) caption tag [syntax 73](#page-94-0) CFLEVEL 19 [Flash Express 325](#page-346-0) [checklist of problem data 313](#page-334-0) [CIM 85](#page-106-0) [CIM metric classes 85](#page-106-0) [CIM monitoring client application 85](#page-106-0) [CIM server 85](#page-106-0)

codes return [Monitor II data gatherer and data](#page-158-0) [reporter 137](#page-158-0) column-headers tag [syntax 74](#page-95-0) command [syntax diagrams xiii](#page-12-0) [common answer area header layout 36](#page-57-0) [Common Information Model 85](#page-106-0) contact [z/OS 319](#page-340-0) [contained filename 60](#page-81-0) contained tag [syntax 68](#page-89-0) contained-resources-list tag [syntax 67](#page-88-0) [coupling facility information table,](#page-223-0) [ERBCFIG3 202](#page-223-0) CPC report [fields in header 270](#page-291-0) [CPUG3\\_AC 218](#page-239-0) [CPUG3\\_HDRL 218](#page-239-0) [CPUG3\\_LOGITI 218](#page-239-0) [CPUG3\\_NUMPRC 218](#page-239-0) [CPUG3\\_NUMPRCOL 218](#page-239-0) [CPUG3\\_NUMVECOL 218](#page-239-0) [CPUG3\\_PHYSTI 218](#page-239-0) [CPUG3\\_PRCON 218](#page-239-0) [CPUG3\\_STATUS 218](#page-239-0) [CPUG3\\_TOTL 218](#page-239-0) [CPUG3\\_VE 218](#page-239-0)

# **D**

[data attribute characters 168](#page-189-0) data collection Monitor III data gatherer session [user reports 147](#page-168-0) [Postprocessor 1](#page-22-0) [SMF record 1](#page-22-0) data gatherer Monitor II session [user module 134](#page-155-0) [Monitor III session 147](#page-168-0) [user exits 185](#page-206-0) [user module 151](#page-172-0) [sample structure 148](#page-169-0) data gathering [Monitor III 147](#page-168-0) [data interface service for Monitor II 8](#page-29-0) [data reduction exit routines 28](#page-49-0) [Data Reduction Exit Routines 24](#page-45-0) data reporter Monitor II session [user module 137](#page-158-0) Monitor III reporter session [user reports 147](#page-168-0) Monitor III session [phases 154](#page-175-0) [data reporter phases 154](#page-175-0)

data reporter tables [Monitor III 259](#page-280-0)[, 261](#page-282-0) data retrieval service (ERB3RDRS) Monitor III data reporter [phase 1 154](#page-175-0) Data Set Decompression Interface Service [parameter area 189](#page-210-0) [data set decompression interface service](#page-209-0) [\(ERB3RDEC\) 188](#page-209-0) [date parameter 57](#page-78-0) DDS [API 45](#page-66-0) [request for data 46](#page-67-0) [XML returned 62](#page-83-0) DDS API [coding example 82](#page-103-0) [request type 50](#page-71-0)[, 59](#page-80-0) DDS request [structure 50](#page-71-0) DDS requests [parameters 51](#page-72-0) [short-term Monitor III data 50](#page-71-0) DDS-API [filenames 59](#page-80-0) decompression [ERB3RDEC service module 188](#page-209-0) [defined interfaces 121](#page-142-0) [DefinedCapacityGroupLimit 107](#page-128-0) [defining your trace field name to](#page-147-0) [RMF 126](#page-147-0) [DelayCount 108](#page-129-0) [DelayForAAPPercentage 107](#page-128-0) [DelayForCPPercentage 107](#page-128-0) [DelayForIIPPercentage 108](#page-129-0) [DelayForProcessorPercentage 108](#page-129-0) [DelayForSRBPercentage 112](#page-133-0) [DelayForTCBPercentage 112](#page-133-0) [DelayPercentage 108](#page-129-0) [deleting a report on utility panel](#page-196-0) [ERB3RDE 175](#page-196-0) delta mode (D command) [effect on coding a data reporter 139](#page-160-0) [details filename 60](#page-81-0) [detailsname filename 60](#page-81-0) [diagnosing problems 305](#page-326-0) Distributed Data Server [XML API 45](#page-66-0) [Distributed Management Task Force 85](#page-106-0) [distribution libraries for RMF 155](#page-176-0) [DMTF 85](#page-106-0) documentation error [checklist for reporting 316](#page-337-0) [diagnostic procedure for 311](#page-332-0) dump [from Monitor II 312](#page-333-0) [from Monitor III 312](#page-333-0) [duration parameter 57](#page-78-0)

### **E**

[ECDFCN 226](#page-247-0) [ECDSUBN 226](#page-247-0) [ECDSUBT 226](#page-247-0) [EDECNCTN 226](#page-247-0) [EDECOLL 226](#page-247-0) [EDECORR 226](#page-247-0) [EDEG3 226](#page-247-0) [EDELU 226](#page-247-0) [EDENET 226](#page-247-0) [EDEPCKG 226](#page-247-0) [EDEPLAN 226](#page-247-0) [EDETRXC 226](#page-247-0) [EDETRXN 226](#page-247-0) [EDEUSER 226](#page-247-0) empty Monitor III JES delays report [checklist for reporting 316](#page-337-0) [diagnostic procedure for 311](#page-332-0) [ENCARPG 224](#page-245-0) [ENCARRAY 223](#page-244-0) [ENCCLX 224](#page-245-0) [ENCCRPG 224](#page-245-0) [ENCDECCA 224](#page-245-0) [ENCDECOM 224](#page-245-0) [ENCDECPU 224](#page-245-0) [ENCDESHP 224](#page-245-0) [ENCDESTG 224](#page-245-0) [ENCDETOT 224](#page-245-0) [ENCDEXMM 224](#page-245-0) [ENCDMN 224](#page-245-0) [ENCG3 224](#page-245-0) [ENCG3ACR 223](#page-244-0) [ENCG3DEL 224](#page-245-0) [ENCG3DEN 224](#page-245-0) [ENCG3DEO 224](#page-245-0) [ENCG3EDO 224](#page-245-0) [ENCG3HDR 223](#page-244-0) [ENCG3KFI 224](#page-245-0) [ENCG3LEN 224](#page-245-0) [ENCG3SMP 224](#page-245-0) [ENCG3TEL 224](#page-245-0) [ENCG3TEN 224](#page-245-0) [ENCG3TEO 224](#page-245-0) [ENCG3TET 223](#page-244-0) [ENCG3TLN 223](#page-244-0) [ENCG3VER 223](#page-244-0) [ENCIDLES 224](#page-245-0) [enclave data table, ERBENCG3 223](#page-244-0) [ENCNRPG 224](#page-245-0) [ENCPER 224](#page-245-0) [ENCPGN 224](#page-245-0) [ENCSRPG 224](#page-245-0) [ENCTOKEN 224](#page-245-0) [ENCUNKNS 224](#page-245-0) [ENCURPG 224](#page-245-0) [ENCUSCPU 224](#page-245-0) [ENCUSTOT 224](#page-245-0) ending [report format definition utility 176](#page-197-0) [ERB2XD64 15](#page-36-0) [ERB2XD64 data section layout 40](#page-61-0) [ERB2XDGS 15](#page-36-0) [ERB2XDGS - RMF Monitor II sysplex](#page-42-0) [data gathering service 21](#page-42-0) [ERB2XDGS data section layout 40](#page-61-0) [ERB2XDGS Exit 24](#page-45-0) [ERB3CMN 162](#page-183-0)

[ERB3GESA 152](#page-173-0) ERB3GMFC (data gathering module) [function 148](#page-169-0) ERB3GUSR [replacing 147](#page-168-0) [ERB3GUSR \(Monitor III module\) 147](#page-168-0) [ERB3RD1 158](#page-179-0) [ERB3RD2 159](#page-180-0) [ERB3RD3 161](#page-182-0) [ERB3RD4 163](#page-184-0) [ERB3RD5 164](#page-185-0) [ERB3RD7 165](#page-186-0)[, 166](#page-187-0) [ERB3RD8 167](#page-188-0) [ERB3RDA 169](#page-190-0) [ERB3RDB 170](#page-191-0)[, 173](#page-194-0) [ERB3RDC 172](#page-193-0) [ERB3RDE 175](#page-196-0) ERB3RDEC [coded example 189](#page-210-0) [output 189](#page-210-0) [programming considerations 188](#page-209-0) [registers at entry 188](#page-209-0) [return codes 189](#page-210-0) [ERB3RDEC \(data set decompression](#page-209-0) [interface\) 188](#page-209-0) [ERB3RDF 174](#page-195-0) ERB3RDRS [function codes 183](#page-204-0) [output 184](#page-205-0) [parameter area contents 183](#page-204-0) [programming considerations 183](#page-204-0) [registers at entry 183](#page-204-0) [return codes 184](#page-205-0) ERB3RDRS (data retrieval service) module Monitor III data reporter [phase 1 154](#page-175-0) [Monitor III reporter session 182](#page-203-0) [overview 147](#page-168-0) [ERB3SOCK 185](#page-206-0) [ERB3SRR 162](#page-183-0) [ERB3SYS 162](#page-183-0) [ERB3WFX 162](#page-183-0) [ERB3XD64 15](#page-36-0) [ERB3XD64 data section layout 41](#page-62-0) [ERB3XDRS 15](#page-36-0) [ERB3XDRS - RMF Monitor III sysplex](#page-46-0) [data retrieval service 25](#page-46-0) [ERB3XDRS data section layout 41](#page-62-0) [ERB3XDRS Exit 28](#page-49-0) ERBASIG3 (address space identification table) [format 194](#page-215-0) [ERBBMENU 130](#page-151-0) [ERBCADT3 \(tabular report data](#page-282-0) [table\) 261](#page-282-0) [ERBCAST3 \(tabular report data](#page-284-0) [table\) 263](#page-284-0) [ERBCATG3, cache data information](#page-222-0) [table 201](#page-222-0) [ERBCFAT3 \(tabular report data](#page-285-0) [table\) 264](#page-285-0) [ERBCFIG3, coupling facility information](#page-223-0) [table 202](#page-223-0) [ERBCFOT3 \(tabular report data](#page-287-0) [table\) 266](#page-287-0)

[ERBCFST3 \(tabular report data](#page-288-0) [table\) 267](#page-288-0) [ERBCHAT3 \(tabular report data](#page-289-0) [table\) 268](#page-289-0) [ERBCMDC 179](#page-200-0)[, 180](#page-201-0) [ERBCMDC,ERBPARC 181](#page-202-0) [ERBCPCDB 210](#page-231-0) [ERBCPCT3 \(tabular report data](#page-290-0) [table\) 269](#page-290-0) [ERBCPDG3 215](#page-236-0) [ERBCPUG3 218](#page-239-0) [ERBCRST3 \(tabular report data](#page-307-0) [table\) 286](#page-307-0) ERBCSRG3 (common storage remaining table) [description 219](#page-240-0) [ERBCSUT3 \(tabular report data](#page-307-0) [table\) 286](#page-307-0) ERBDATE (ISPF shared pool variable) [Monitor III reporter session 178](#page-199-0) [ERBDEVT3 \(tabular report data](#page-293-0) [table\) 272](#page-293-0) [ERBDNDT3 \(tabular report data](#page-294-0) [table\) 273](#page-294-0) [ERBDNJT3 \(tabular report data](#page-295-0) [table\) 274](#page-295-0) [ERBDNVT3 \(tabular report data](#page-295-0) [table\) 274](#page-295-0) ERBDSIG3 (data set header and index) [description 220](#page-241-0) [ERBDSIT3 \(tabular report data](#page-294-0) [table\) 273](#page-294-0) [ERBDSQ64 15](#page-36-0) [ERBDSQ64 data section layout 38](#page-59-0) [ERBDSQRY 15](#page-36-0) [ERBDSQRY - RMF Query available](#page-37-0) [sysplex SMF data service 16](#page-37-0) [ERBDSQRY data section layout 38](#page-59-0) [ERBDSR64 15](#page-36-0) [ERBDSR64 data section layout 39](#page-60-0) [ERBDSREC 15](#page-36-0) [ERBDSREC - RMF Request sysplex SMF](#page-41-0) [data service 20](#page-41-0) [ERBDSREC data section layout 39](#page-60-0) ERBDTBEG (ISPF shared pool variable) [Monitor III reporter session 178](#page-199-0) ERBDTEND (ISPF shared pool variable) [Monitor III reporter session 179](#page-200-0) [ERBDVRT3 \(tabular report data](#page-293-0) [table\) 272](#page-293-0) [ERBDVTG3 221](#page-242-0) [ERBENCG3, enclave data table 223](#page-244-0) [ERBENCT3 \(tabular report data](#page-295-0) [table\) 274](#page-295-0) [ERBENQT3 \(tabular report data](#page-297-0) [table\) 276](#page-297-0) ERBENTG3 (ENQ data control block) [format 227](#page-248-0) [ERBEQRT3 \(tabular report data](#page-297-0) [table\) 276](#page-297-0) [ERBEQST3 290](#page-311-0) [ERBFMENU 130](#page-151-0) [ERBFMTS3 154](#page-175-0) [ERBFMTS3 data table 259](#page-280-0) ERBGEIG3 (general information table) [format 228](#page-249-0)

ERBGGDG3 (global gatherer data table) [format 232](#page-253-0) [ERBGGDG3 macro 151](#page-172-0) [ERBGUS99 130](#page-151-0) [ERBHDRS3 data header table 261](#page-282-0) [ERBHSMT3 \(tabular report data](#page-297-0) [table\) 276](#page-297-0) [ERBIOQT3 \(tabular report data](#page-298-0) [table\) 277](#page-298-0) [ERBJDET3 \(tabular report data](#page-292-0) [table\) 271](#page-292-0) [ERBJDJT3 \(tabular report data table\) 277](#page-298-0) [ERBJEST3 \(tabular report data table\) 277](#page-298-0) [ERBJUST3 \(tabular report data](#page-316-0) [table\) 295](#page-316-0) [ERBLSPT3 \(tabular report data](#page-299-0) [table\) 278](#page-299-0) [ERBLSUT3 \(tabular report data](#page-299-0) [table\) 278](#page-299-0) [ERBMFDUC 124](#page-145-0) [ERBMFIUC 122](#page-143-0) [ERBMFPUS 128](#page-149-0) [ERBMFRUR 125](#page-146-0) [ERBMFTUR 125](#page-146-0) ERBMNTIM (ISPF shared pool variable) [Monitor III reporter session 179](#page-200-0) ERBOPDG3 (OMVS process data table) [format 240](#page-261-0) [ERBOPDT3 \(tabular report data](#page-300-0) [table\) 279](#page-300-0) [ERBPARC 179](#page-200-0)[, 180](#page-201-0) [ERBPCIT3 \(tabular report data](#page-301-0) [table\) 280](#page-301-0) [ERBPHDS3 154](#page-175-0) [ERBPHDS3 \(phase driver table\) 301](#page-322-0) [ERBPRCT3 \(tabular report data](#page-302-0) [table\) 281](#page-302-0) [ERBPRUT3 \(tabular report data](#page-302-0) [table\) 281](#page-302-0) [ERBPTGS3 154](#page-175-0) ERBPTGS3 (graphic report parameter table) [description 299](#page-320-0) ERBRANGE (ISPF shared pool variable) [Monitor III reporter session 178](#page-199-0) ERBRCDG3 (resource collection data) [format 242](#page-263-0) [ERBREDG3 248](#page-269-0) [ERBREDG3 \(resource data record\) 151](#page-172-0) [mapping macro expansion 150](#page-171-0) [sample structure 149](#page-170-0) [ERBREPC 179](#page-200-0)[, 180](#page-201-0)[, 181](#page-202-0) ERBREPC (ISPF shared pool variable) [Monitor III reporter session 180](#page-201-0)[, 181](#page-202-0)[,](#page-203-0) [182](#page-203-0) [ERBRMF3X CLIST 155](#page-176-0) ERBRMFVD (ISPF shared pool variable) [Monitor III reporter session 178](#page-199-0) [ERBRTDT3 \(tabular report data](#page-314-0) [table\) 293](#page-314-0) [ERBRUS99 130](#page-151-0) ERBSAMPL (ISPF shared pool variable) [Monitor III reporter session 178](#page-199-0) ERBSCAN [displaying SMF records 6](#page-27-0) [ERBSCMT3 \(tabular report data](#page-305-0) [table\) 284](#page-305-0)

[ERBSHDG3 248](#page-269-0) [ERBSHDG3 \(sample header\) 150](#page-171-0) [mapping macro expansion 150](#page-171-0) [sample structure 149](#page-170-0) ERBSID (ISPF shared pool variable) [Monitor III reporter session 178](#page-199-0) [ERBSMF79 mapping macro](#page-153-0) [expansion 132](#page-153-0) [ERBSMFI 8](#page-29-0) [coded example 12](#page-33-0) [output 11](#page-32-0) [parameter list contents 8](#page-29-0) [registers at entry 8](#page-29-0) [return codes 11](#page-32-0) ERBSMFR (SMF record mapping macro) [description 2](#page-23-0) [ERBSPDT3 285](#page-306-0) [ERBSPGG3 \(storage group and volume](#page-270-0) [data\) 249](#page-270-0) [ERBSPGT3 285](#page-306-0) [ERBSRRT3 \(tabular report data](#page-310-0) [table\) 289](#page-310-0) [ERBSRST3 \(tabular report data](#page-311-0) [table\) 290](#page-311-0) [ERBSSHG3 \(set of samples header\) 150](#page-171-0)[,](#page-200-0) [179](#page-200-0) [mapping macro expansion 150](#page-171-0) [sample structure 149](#page-170-0) [ERBSSHG3, MINTIME set of samples](#page-271-0) [header 250](#page-271-0) [ERBSTFT3 \(tabular report data](#page-308-0) [table\) 287](#page-308-0) [ERBSTMT3 \(tabular report data](#page-308-0) [table\) 287](#page-308-0) [ERBSTRT3 \(tabular report data](#page-306-0) [table\) 285](#page-306-0) [ERBSUMT3 \(tabular report data](#page-315-0) [table\) 294](#page-315-0) [ERBSUPP \(ISPF shared pool](#page-200-0) [variable\) 179](#page-200-0) [Monitor III reporter session 182](#page-203-0) [ERBSVPG3 \(service policy\) 252](#page-273-0) [ERBSYST3 291](#page-312-0) [ERBTAB 155](#page-176-0) ERBTIME (ISPF shared pool variable) [Monitor III reporter session 178](#page-199-0) ERBTRACE [replacing 127](#page-148-0) [ERBTSOCK 145](#page-166-0) [ERBUWDG3 255](#page-276-0) [ERBVRDT3 \(tabular report data](#page-303-0) [table\) 282](#page-303-0) [ERBVRLT3 \(tabular report data](#page-303-0) [table\) 282](#page-303-0) [ERBVRST3 \(tabular report data](#page-304-0) [table\) 283](#page-304-0) [ERBWFXT3 \(tabular report data](#page-316-0) [table\) 295](#page-316-0) [ERBWKMT3 \(tabular report data](#page-315-0) [table\) 294](#page-315-0) [ERBXCFT3 296](#page-317-0) [ERBXMHG3, moved samples header](#page-278-0) [control block 257](#page-278-0) [ERBZFFT3 296](#page-317-0) [ERBZFKT3 297](#page-318-0) [ERBZFOT3 297](#page-318-0) [ErrorRate 117](#page-138-0)

expansion [ERBSMF79 132](#page-153-0) [ExternalViewUserModePercentage 116](#page-137-0)

## **F**

[FastWriteRate 92](#page-113-0) filename [contained 60](#page-81-0) [details 60](#page-81-0) [detailsname 60](#page-81-0) [filterinst 60](#page-81-0) [index 61](#page-82-0) [listmetrics 61](#page-82-0) [perform 61](#page-82-0) [report 61](#page-82-0) [root 62](#page-83-0) [workscopes 62](#page-83-0) [filter parameter 53](#page-74-0) filter-instances-list tag [syntax 68](#page-89-0) [filterinst filename 60](#page-81-0) Flash Express [statement of direction 325](#page-346-0) [FreePhysicalMemory 108](#page-129-0) [FreeSpaceInPagingFiles 109](#page-130-0) [FreeVirtualMemory 109](#page-130-0)

# **G**

[GGDMODAR 151](#page-172-0) [glossary 327](#page-348-0) [GPM4CIM 45](#page-66-0) graphic parameter definition panels [ERB3RDB 170](#page-191-0)[, 171](#page-192-0)[, 173](#page-194-0) [ERB3RDC 172](#page-193-0) [ERB3RDD 173](#page-194-0) [graphic parameter table ERBPTGS3 154](#page-175-0) guidelines [for coding Monitor I session user](#page-143-0) [reports 122](#page-143-0) [for coding Monitor II session](#page-151-0) [reports 130](#page-151-0)

# **H**

[header data table ERBHDRS3 261](#page-282-0) header fields [CPC report 270](#page-291-0) [SCM report 284](#page-305-0) [STORM report 288](#page-309-0) [SYSINFO report 292](#page-313-0) [HTTP API of the DDS 45](#page-66-0) HTTP request [Postprocessor 62](#page-83-0)

# **I**

IBM System z Application Assist Processor (zAAP) [definition 328](#page-349-0) IBM System z Integrated Information Processor (zIIP) [definition 329](#page-350-0) [IBMz\\_CEC 88](#page-109-0)[, 94](#page-115-0)

[IBMz\\_ComputerSystem 88](#page-109-0)[, 100](#page-121-0) [IBMzOS\\_Channel 90](#page-111-0)[, 117](#page-138-0) [IBMzOS\\_ComputerSystem 114](#page-135-0) [IBMzOS\\_LogicalDisk 91](#page-112-0) [IBMzOS\\_OperatingSystem 107](#page-128-0) [IBMzOS\\_Process 115](#page-136-0) [IBMzOS\\_UnixLocalFileSystem 119](#page-140-0) [IBMzOS\\_UnixProcess 116](#page-137-0) [IBMzOS\\_WLMServiceClassPeriod 90](#page-111-0) [IBMzOS\\_WLMServiceDefinition 90](#page-111-0) [id parameter 52](#page-73-0) [identifying problems 305](#page-326-0) [implementing the report 176](#page-197-0) incorrect output [checklist for reporting 316](#page-337-0) [diagnostic procedure for 310](#page-331-0) [index filename 61](#page-82-0) initialization [Monitor I session user exit 122](#page-143-0) installation exits [for Monitor I 121](#page-142-0) [for Monitor II 121](#page-142-0) [Monitor I session 121](#page-142-0)[, 128](#page-149-0) [Monitor II session 129](#page-150-0)[, 144](#page-165-0) [replacing 128](#page-149-0)[, 141](#page-162-0) installing [Monitor II session user report 141](#page-162-0)[,](#page-164-0) [143](#page-164-0) [InternalViewAAPTimePercentage 109](#page-130-0) [InternalViewIIPTimePercentage 109](#page-130-0) [InternalViewTotalCPUTimePer... 110](#page-131-0) interval processing [user function 124](#page-145-0) [invoking the report format definition](#page-177-0) [utility 156](#page-177-0) [IOIntensity 92](#page-113-0) ISPF [libraries 155](#page-176-0) ISPF (Interactive System Product Facility) [ERBFMTS3 154](#page-175-0) [ERBPHDS3 154](#page-175-0) [ERBPTGS3 154](#page-175-0) [output library ERBTAB 155](#page-176-0) shared pool variables [Monitor III reporter session phase](#page-200-0) [1 179](#page-200-0) [phase 4 182](#page-203-0) [used in phase 2 180](#page-201-0) [used in phase 3 181](#page-202-0) [tables 154](#page-175-0)

# **J**

JCL (job control language) [SMF printed records 5](#page-26-0)

# **K**

[KernelModeTime 110](#page-131-0) keyboard [navigation 319](#page-340-0) [PF keys 319](#page-340-0) [shortcut keys 319](#page-340-0)

### **L**

Linux on System x [resource model 48](#page-69-0) Linux on System z [resource model 49](#page-70-0) [listmetrics filename 61](#page-82-0) [listtype parameter 55](#page-76-0) [LoadAverage 110](#page-131-0) [LocalPI 110](#page-131-0) [LPARWeightForAAP 94](#page-115-0)[, 100](#page-121-0) [LPARWeightForCP 94](#page-115-0)[, 100](#page-121-0) [LPARWeightForICF 94](#page-115-0)[, 100](#page-121-0) [LPARWeightForIFL 95](#page-116-0) [LPARWeightForIIP 95](#page-116-0)[, 100](#page-121-0)

# **M**

macro expansion [ERBREDG3 150](#page-171-0) [ERBSHDG3 150](#page-171-0) [ERBSMF79 132](#page-153-0) [ERBSSHG3 150](#page-171-0) mapping macro [SMF record 2](#page-23-0) [MAXRBS operand of PICTURE](#page-165-0) [macro 144](#page-165-0) menu items Monitor II background session [adding an entry 141](#page-162-0) [user routines 129](#page-150-0) Monitor II display [user routines 129](#page-150-0) Monitor II display session [adding an entry 141](#page-162-0) message tag [syntax 67](#page-88-0) message with CEE/EDC prefix [checklist for reporting 315](#page-336-0) [diagnostic procedure for 309](#page-330-0) [message with ERB prefix 315](#page-336-0) [diagnostic procedure for 309](#page-330-0) [metric classes 85](#page-106-0) metric tag [syntax 69](#page-90-0) metric tag (Postprocessor) [syntax 76](#page-97-0) metric-list tag [syntax 69](#page-90-0) [metrics 91](#page-112-0) [MINTIME set of samples header,](#page-271-0) [ERBSSHG3 250](#page-271-0) modifying reports [special considerations 178](#page-199-0) Monitor I [adding installation exits 121](#page-142-0) Monitor I session [user reports 121](#page-142-0)[, 128](#page-149-0) Monitor II [adding installation exits 121](#page-142-0) [adding user reports 121](#page-142-0) [obtaining a dump from 312](#page-333-0) [user reports 121](#page-142-0)[, 129](#page-150-0) [User reports 144](#page-165-0) Monitor III [adding user exits 147](#page-168-0) [data gathering 147](#page-168-0)

Monitor III *(continued)* [data reporter tables 259](#page-280-0)[, 261](#page-282-0) [data set record formats 194](#page-215-0) [MINTIME samples 191](#page-212-0) [obtaining a dump from 312](#page-333-0) [report format definition utility 156](#page-177-0) [table formats 194](#page-215-0) [using VSAM data set support 187](#page-208-0) VSAM data set support [data set record structure 187](#page-208-0) [z/OS resource model 46](#page-67-0) Monitor III data gatherer session [data areas 148](#page-169-0) [user exits 147](#page-168-0) [user report 148](#page-169-0) Monitor III report [creating 156](#page-177-0) Monitor III reporter session [data reporter phases 153](#page-174-0) [data retrieval service 147](#page-168-0) [phase 1 154](#page-175-0) phase 1 [ISPF shared pool variables 179](#page-200-0) [report phases 153](#page-174-0) [user exits 147](#page-168-0) [user written report 153](#page-174-0) Monitor III Utility [invoking user reports 147](#page-168-0) Monitor III utility session [ACTION field 159](#page-180-0) [PROTOTYPE NAME field 159](#page-180-0) [REPORT NAME field 159](#page-180-0) [WLM MODE field 159](#page-180-0) [moved samples header control block,](#page-278-0) [ERBXMHG3 257](#page-278-0) [MTCapFactorCP 101](#page-122-0) [MTCapFactorIIP 101](#page-122-0) [MTMaxCapFactorCP 101](#page-122-0) [MTMaxCapFactorIIP 101](#page-122-0) [MTModeCP 101](#page-122-0) [MTModeIIP 102](#page-123-0)

# **N**

[name parameter 55](#page-76-0) navigation [keyboard 319](#page-340-0) [NetworkPortUtilizationPercentage 118](#page-139-0) [Notices 323](#page-344-0) [NumberOfDedicatedAAPs 102](#page-123-0) [NumberOfDedicatedCPs 95](#page-116-0)[, 102](#page-123-0) [NumberOfDedicatedIIPs 102](#page-123-0) [NumberOfDefinedAAPs 95](#page-116-0) [NumberOfDefinedCPs 95](#page-116-0) [NumberOfDefinedICFs 96](#page-117-0) [NumberOfDefinedIFLs 96](#page-117-0) [NumberOfDefinedIIPs 96](#page-117-0) [NumberOfOnlineAAPs 103](#page-124-0) [NumberOfOnlineCPs 103](#page-124-0) [NumberOfOnlineICFs 103](#page-124-0) [NumberOfOnlineIFLs 103](#page-124-0) [NumberOfOnlineIIPs 103](#page-124-0) [NumberOfProcesses 110](#page-131-0) [NumberOfSharedAAPs 96](#page-117-0)[, 104](#page-125-0) [NumberOfSharedCPs 96](#page-117-0)[, 104](#page-125-0) [NumberOfSharedIIPs 97](#page-118-0)[, 104](#page-125-0) [NumberOfUsers 111](#page-132-0)

# **O**

[OperationalStatus 111](#page-132-0) option list Monitor II background session [adding an entry 141](#page-162-0) Monitor II display session [adding an entry 141](#page-162-0) [overview parameter 58](#page-79-0)

## **P**

[PageInRate 111](#page-132-0)[, 115](#page-136-0) [panel flow of the report format definition](#page-175-0) [utility 154](#page-175-0) panels for the report format definition utility [deleting a report on ERB3RDE 175](#page-196-0) graphic parameter definition panels [ERB3RDB 170](#page-191-0)[, 173](#page-194-0) [ERB3RDC 172](#page-193-0) [implementing the report 176](#page-197-0) [phase driver information panel](#page-180-0) [ERB3RD2 159](#page-180-0) [report column layout panel](#page-188-0) [ERB3RD8 167](#page-188-0) [report command line information](#page-190-0) [panel ERB3RDA 169](#page-190-0) [report format definition panel](#page-179-0) [ERB3RD1 158](#page-179-0) [report format information panel](#page-182-0) [ERB3RD3 161](#page-182-0) report header layout panels [ERB3RD4 163](#page-184-0) [ERB3RD5 164](#page-185-0) report subheader layout panels [ERB3RD6 165](#page-186-0) [ERB3RD7 166](#page-187-0) [saving or cancelling changes on](#page-195-0) [ERB3RDF 174](#page-195-0) parameter [resource 51](#page-72-0) part tag (Postprocessor) [syntax 79](#page-100-0) [PartitionBytesReceived 118](#page-139-0) [PartitionBytesTransmitted 118](#page-139-0) [PartitionCapacityCappedPercentage 104](#page-125-0) [PartitionCapacityFourHourAverage 104](#page-125-0) [PartitionDefinedCapacity 105](#page-126-0) [PartitionDefinedCapacity... 115](#page-136-0) [PartitionDefinedCapacityUsed... 105](#page-126-0) [PartitionUtilization 118](#page-139-0) [PercentDelay 112](#page-133-0) [perform filename 61](#page-82-0) performance data [SMF record collection 4](#page-25-0) [PFK operand of PICTURE macro 143](#page-164-0) phase 1 [data reporter 153](#page-174-0) [ISPF shared pool variables 179](#page-200-0) [PHASE 1 SELECT STRING 160](#page-181-0) [PHASE 1 TABLE NAME 161](#page-182-0) phase 2 [data reporter 154](#page-175-0) [ISPF shared pool variables used](#page-201-0) [in 180](#page-201-0) [PHASE 2 SELECT STRING 161](#page-182-0)

phase 2 *(continued)* [PHASE 2 TABLE NAME 161](#page-182-0) phase 3 [data reporter 154](#page-175-0) [ISPF shared pool variables used](#page-202-0) [in 181](#page-202-0) [PHASE 3 SELECT STRING 161](#page-182-0) phase 4 [data reporter 154](#page-175-0) [ISPF shared pool variables used](#page-203-0) [in 182](#page-203-0) [PHASE 4 SELECT STRING 161](#page-182-0) [phase driver information panel](#page-180-0) [ERB3RD2 159](#page-180-0)[, 160](#page-181-0) [phase driver table ERBPHDS3 154](#page-175-0)[, 301](#page-322-0) [PHDRET1 \(ISPF shared pool](#page-201-0) [variable\) 180](#page-201-0)[, 181](#page-202-0) [Monitor III reporter session 180](#page-201-0) [PHDRET2 181](#page-202-0) PHDRET3 (ISPF shared pool variable) [Monitor III reporter session 182](#page-203-0) PHDRET4 (ISPF shared pool variable) [Monitor III reporter session 182](#page-203-0) [PHDRTAB1 180](#page-201-0) PHDRTAB1 (ISPF shared pool variable) [Monitor III reporter session 180](#page-201-0) [PHDRTAB2 181](#page-202-0) [PICTURE macro 141](#page-162-0)[, 143](#page-164-0) [placeholders for panel variables 164](#page-185-0)[, 165](#page-186-0) Postprocessor SMF record [converted record 4](#page-25-0) [Postprocessor HTTP request 62](#page-83-0) postprocessor tag [syntax 76](#page-97-0) [PRIMARY COMPOSITE/SECONDARY](#page-194-0) [COMPOSITE 173](#page-194-0) printed report [SMF record 5](#page-26-0) [problem reporting data base 312](#page-333-0) [problem types 305](#page-326-0) [abend 0D5 305](#page-326-0) [abend 0FE 305](#page-326-0) [checklist for 313](#page-334-0) [documentation error 305](#page-326-0) [empty Monitor III JES delays](#page-326-0) [report 305](#page-326-0) [incorrect output 305](#page-326-0) [message with CEE/EDC prefix 305](#page-326-0) [message with ERB prefix 305](#page-326-0) [reporting to IBM 313](#page-334-0) [symptoms for 305](#page-326-0) [unexpected abend 305](#page-326-0) [user completion codes 305](#page-326-0) procedures for adding user functions [Monitor I session user reports 121](#page-142-0)[,](#page-149-0) [128](#page-149-0) [Monitor II session user reports 129](#page-150-0)[,](#page-165-0) [144](#page-165-0) [overview 121](#page-142-0) [TSO terminal user authorization 145](#page-166-0) [TSO/E terminal user](#page-206-0) [authorization 185](#page-206-0) [Programming Interface Information 325](#page-346-0) putline routine [functions 137](#page-158-0) [parameters required 140](#page-161-0)

## **Q**

[QueueDepth 92](#page-113-0)

# **R**

[range parameter 53](#page-74-0) [RBLEN operand of picture macro 143](#page-164-0) [ReadCacheHitRate 93](#page-114-0) [ReceiveErrorRate 118](#page-139-0) record format SMF<sub>2</sub> relocate block [changing the number of 143](#page-164-0) [definition 132](#page-153-0) [use in coding Monitor II session user](#page-153-0) [reports 132](#page-153-0) [RemainingTimeUntilCapping 106](#page-127-0) [RemainingTimeUntilGroupCapping 106](#page-127-0) report column layout panels [ERB3RD8 167](#page-188-0)[, 168](#page-189-0) [ERB3RDB 170](#page-191-0) [report filename 61](#page-82-0) report format definition panels [ERB3RD1 158](#page-179-0)[, 159](#page-180-0) [ERB3RD3 161](#page-182-0)[, 162](#page-183-0) [report format definition utility 154](#page-175-0) report header layout panels [ERB3RD4 163](#page-184-0)[, 164](#page-185-0) [ERB3RD5 164](#page-185-0) [REPORT MODE 162](#page-183-0) [report parameter 56](#page-77-0) report subheader layout panels [ERB3RD6 165](#page-186-0) [ERB3RD7 166](#page-187-0) report tag [syntax 71](#page-92-0) report writer exit [Monitor I session 125](#page-146-0) [Postprocessor 128](#page-149-0) [reports parameter 57](#page-78-0) [RequestRate 93](#page-114-0) [ResidentSetSize 115](#page-136-0) [Resource classes 87](#page-108-0) [resource data record \(RED\) 148](#page-169-0) [resource data record \(REDG3\) 151](#page-172-0) [mapping macro expansion 150](#page-171-0) [sample structure 149](#page-170-0) resource model [AIX 47](#page-68-0) [Linux on System x 48](#page-69-0) [Linux on System z 49](#page-70-0) [Windows on System x 50](#page-71-0) resource models [understanding 46](#page-67-0) [resource parameter 51](#page-72-0) resource tag [syntax 65](#page-86-0) resource tag (Postprocessor) [syntax 77](#page-98-0) [ResponseTime 93](#page-114-0) [RETSTACK 152](#page-173-0) return code [Monitor II data gatherer and data](#page-158-0) [reporter 137](#page-158-0) [Return codes and reason codes 31](#page-52-0) [RGCappingDelaySamples 112](#page-133-0)

RMF [distribution libraries 155](#page-176-0) RMF (Resource Measurement Facility) measurement activities [SMF record types 1](#page-22-0) [SMF record mapping macro 2](#page-23-0) [supplied panel names 162](#page-183-0) version number [SMF record processing 4](#page-25-0) [RMF callable services answer area](#page-57-0) [layout 36](#page-57-0) RMF command [terminal user authorization 185](#page-206-0) RMF Monitor III Utility [measurement data 148](#page-169-0) [RMF resource model of Monitor III 46](#page-67-0) [RMF XP 45](#page-66-0) RMFMON command [terminal user authorization 145](#page-166-0) [root filename 62](#page-83-0) [row report 138](#page-159-0) row tag [syntax 74](#page-95-0)

# **S**

[sample header \(SHDG3\) control](#page-171-0) [block 150](#page-171-0) [mapping macro expansion 150](#page-171-0) [sample structure 149](#page-170-0) [sampling data at each cycle, user](#page-143-0) [function 122](#page-143-0)[, 123](#page-144-0) [saving or cancelling changes on report](#page-195-0) [utility panel ERB3RDF 174](#page-195-0) SCM report [fields in header 284](#page-305-0) search argument [summary of symptoms 312](#page-333-0) segment tag (Postprocessor) [syntax 79](#page-100-0) [SELECTION CHARACTERS 160](#page-181-0) [SELECTION RULE 171](#page-192-0) [sending comments to IBM xvii](#page-16-0) [services for sysplex data 15](#page-36-0) [SESRPFU3 181](#page-202-0) set of samples [header 148](#page-169-0) [Monitor III session 148](#page-169-0) [set of samples header \(SSHG3\) control](#page-171-0) [block 150](#page-171-0) [mapping macro expansion 150](#page-171-0) [sample structure 149](#page-170-0) [shortcut keys 319](#page-340-0) [SMF \(system management facilities\)](#page-22-0) [record 1](#page-22-0) [data collection 1](#page-22-0) [DCB parameters 2](#page-23-0) [format 2](#page-23-0) [information access 2](#page-23-0) [mapping macro 2](#page-23-0) [maximum length 133](#page-154-0) [obtaining data directly 8](#page-29-0) [overview of 1](#page-22-0) [performance data 4](#page-25-0) [printed format 5](#page-26-0) printing [ERBSCAN 6](#page-27-0)

[SMF \(system management facilities\)](#page-22-0) record *[\(continued\)](#page-22-0)* printing *[\(continued\)](#page-22-0)* [sample JCL 5](#page-26-0) [RMF level processing 4](#page-25-0) [RMF measurement activity 1](#page-22-0) spanned records [DCB parameters 2](#page-23-0) truncation [type 79 133](#page-154-0) [types 1](#page-22-0) [use in Monitor I session user](#page-145-0) [report 124](#page-145-0) [use in Monitor II session user](#page-151-0) [report 130](#page-151-0)[, 133](#page-154-0) SMF record type 79 [data control section 133](#page-154-0) SMF records [printing 5](#page-26-0) SMFxxMFV (RMF level) field name [content 4](#page-25-0) [use 4](#page-25-0) statement of direction [coupling facility list structures 325](#page-346-0) STORM report [fields in header 288](#page-309-0) [Summary of changes xxi](#page-20-0) [SumOfAAPsAcrossLPARs 97](#page-118-0) [SumOfCPsAcrossLPARs 97](#page-118-0) [SumOfIIPsAcrossLPARs 97](#page-118-0) [SumOfOnlineAAPsAcrossLPARs 97](#page-118-0) [SumOfOnlineCPsAcrossLPARs 98](#page-119-0) [SumOfOnlineIIPsAcrossLPARs 98](#page-119-0) symbols [in syntax diagrams xiii](#page-12-0) symptoms [for identifying problem type 305](#page-326-0) [in a search argument 312](#page-333-0) syntax diagrams [examples of xiv](#page-13-0) [how to read xiii](#page-12-0) [parts of xiii](#page-12-0) [symbols in xiii](#page-12-0) [syntax rules for XML documents 62](#page-83-0) [SYS1.SERBCLS 156](#page-177-0) [SYS1.SERBMENU 156](#page-177-0) [SYS1.SERBPENU 156](#page-177-0) [SYS1.SERBTENU 156](#page-177-0) [sysid parameter 58](#page-79-0) SYSINFO report [fields in header 292](#page-313-0) sysplex data services [ERB2XD64 15](#page-36-0) [ERB2XDGS 15](#page-36-0) [ERB3XD64 15](#page-36-0) [ERB3XDRS 15](#page-36-0) [ERBDSQ64 15](#page-36-0) [ERBDSQRY 15](#page-36-0) [ERBDSR64 15](#page-36-0) [ERBDSREC 15](#page-36-0) [how to call 15](#page-36-0) [how to call in 64-bit mode 16](#page-37-0) [SysplexPI 112](#page-133-0) [system status line 134](#page-155-0)

### **T**

[table report 138](#page-159-0) table tag (Postprocessor) [syntax 81](#page-102-0) tabular report data tables [ERBCADT3 261](#page-282-0) [ERBCAST3 263](#page-284-0) [ERBCFAT3 264](#page-285-0) [ERBCFOT3 266](#page-287-0) [ERBCFST3 267](#page-288-0) [ERBCHAT3 268](#page-289-0) [ERBCPCT3 269](#page-290-0) [ERBCRST3 286](#page-307-0) [ERBCSUT3 286](#page-307-0) [ERBDEVT3 272](#page-293-0) [ERBDNDT3 273](#page-294-0) [ERBDNJT3 274](#page-295-0) [ERBDNVT3 274](#page-295-0) [ERBDSIT3 273](#page-294-0) [ERBDVRT3 272](#page-293-0) [ERBENCT3 274](#page-295-0) [ERBENQT3 276](#page-297-0) [ERBEQRT3 276](#page-297-0) [ERBEQST3 290](#page-311-0) [ERBHSMT3 276](#page-297-0) [ERBIOQT3 277](#page-298-0) [ERBJDET3 271](#page-292-0) [ERBJDJT3 277](#page-298-0) [ERBJEST3 277](#page-298-0) [ERBJUST3 295](#page-316-0) [ERBLSPT3 278](#page-299-0) [ERBLSUT3 278](#page-299-0) [ERBOPDT3 279](#page-300-0) [ERBPCIT3 280](#page-301-0) [ERBPRCT3 281](#page-302-0) [ERBPRUT3 281](#page-302-0) [ERBRTDT3 293](#page-314-0) [ERBSCMT3 284](#page-305-0) [ERBSPDT3 285](#page-306-0) [ERBSPGT3 285](#page-306-0) [ERBSRRT3 289](#page-310-0) [ERBSRST3 290](#page-311-0) [ERBSTFT3 287](#page-308-0) [ERBSTMT3 287](#page-308-0) [ERBSTRT3 285](#page-306-0) [ERBSUMT3 294](#page-315-0) [ERBSYST3 291](#page-312-0) [ERBVRDT3 282](#page-303-0) [ERBVRLT3 282](#page-303-0) [ERBVRST3 283](#page-304-0) [ERBWFXT3 295](#page-316-0) [ERBWKMT3 294](#page-315-0) [ERBXCFT3 296](#page-317-0) [ERBZFFT3 296](#page-317-0) [ERBZFKT3 297](#page-318-0) [ERBZFOT3 297](#page-318-0) format table [ERBFMTS3 154](#page-175-0)[, 259](#page-280-0) [terminal user authorization routine 145](#page-166-0) termination [Monitor I user exit function 125](#page-146-0) this document [how organized xi](#page-10-0) [who should use xi](#page-10-0) time-data tag [syntax 72](#page-93-0)
time-data tag (Postprocessor) [syntax 78](#page-99-0) [timeofday parameter 58](#page-79-0) [timeout parameter 58](#page-79-0) [TotalAAPonCPTimePercentage 105](#page-126-0)[, 113](#page-134-0) [TotalAAPTimePercentage 98](#page-119-0)[, 105](#page-126-0)[, 113](#page-134-0) [TotalCPTimePercentage 98](#page-119-0)[, 105](#page-126-0) [TotalCPUTime 113](#page-134-0)[, 116](#page-137-0) [TotalIIPonCPTimePercentage 106](#page-127-0)[, 113](#page-134-0) [TotalIIPTimePercentage 98](#page-119-0)[, 106](#page-127-0)[, 114](#page-135-0) [TotalReadThroughput 117](#page-138-0) [TotalSharedAAPTimePercentage 99](#page-120-0) [TotalSharedCPTimePercentage 99](#page-120-0) [TotalSharedICFTimePercentage 99](#page-120-0) [TotalSharedIFLTimePercentage 99](#page-120-0) [TotalSharedIIPTimePercentage 99](#page-120-0) [TotalUtilization 119](#page-140-0) [TotalWriteThroughput 117](#page-138-0) tracing your own field [defining the name to RMF 126](#page-147-0) [overview 126](#page-147-0) [replacing ERBTRACE 127](#page-148-0) [trademarks 325](#page-346-0) [TRANS ID 174](#page-195-0) TSO/E (Time Sharing Option Extensions) session [terminal user authorization 145](#page-166-0) [user authorization 185](#page-206-0)

# **U**

unexpected abend [checklist for reporting 314](#page-335-0) [diagnostic procedure for 308](#page-329-0) [user authorization exit routine 145](#page-166-0)[, 185](#page-206-0) [user authorization routine 185](#page-206-0) user exit routines [caution on use 122](#page-143-0) user exits [for Monitor III 147](#page-168-0) user interface [ISPF 319](#page-340-0) [TSO/E 319](#page-340-0) [user record 151](#page-172-0) user reports [for Monitor I 121](#page-142-0) [Monitor I session 121](#page-142-0)[, 128](#page-149-0) [adding your routines to RMF 128](#page-149-0) [coding 122](#page-143-0) [guidelines 122](#page-143-0) [initialization 122](#page-143-0) [interval processing 124](#page-145-0) [report writing 125](#page-146-0)[, 128](#page-149-0) [sampling data 122](#page-143-0)[, 123](#page-144-0) [termination 125](#page-146-0) [tracing your own field 126](#page-147-0) [Monitor II session 129](#page-150-0)[, 144](#page-165-0) [coding 134](#page-155-0) [data gatherer 134](#page-155-0) [data reporter 137](#page-158-0) [guidelines 130](#page-151-0) [installing 140](#page-161-0) [overview 129](#page-150-0) [SMF record type 79 130](#page-151-0) [user words 134](#page-155-0) [Monitor III data gatherer session 147](#page-168-0) [sample structure 151](#page-172-0)

user reports *(continued)* [Monitor III reporter session 147](#page-168-0) [phases 153](#page-174-0) [report generation phases 178](#page-199-0) Monitor III session [coding 154](#page-175-0) [data gatherer 151](#page-172-0) [sample structure 148](#page-169-0) [UserModeTime 114](#page-135-0)[, 116](#page-137-0) [using the PICTURE macro 143](#page-164-0)

## **V**

var tag (Postprocessor) [syntax 80](#page-101-0) var-list tag (Postprocessor) [syntax 80](#page-101-0) version tag (Postprocessor) [syntax 77](#page-98-0) VSAM data set support [using in Monitor III 187](#page-208-0)

#### **W**

[WaitTime 93](#page-114-0) Windows on System x [resource model 50](#page-71-0) [WINDOWS\\_SYSTEM\\_COMPLEX](#page-71-0) [resource \(Windows on System x\) 50](#page-71-0) [working set size 87](#page-108-0) [workscope parameter 54](#page-75-0) workscope-list tag [syntax 75](#page-96-0) [workscopes filename 62](#page-83-0) wrap around storage buffer [Monitor III session 148](#page-169-0)

## **X**

[XLINUX\\_SYSTEM\\_COMPLEX resource](#page-69-0) [\(Linux on System x\) 48](#page-69-0) XML document [structure of 63](#page-84-0) [XML document type 50](#page-71-0)[, 59](#page-80-0) XML documents [syntax rules 62](#page-83-0)

### **Z**

[Z placeholders 164](#page-185-0) [z/OS CIM 85](#page-106-0) [z/OS metrics 91](#page-112-0) [for IBMz\\_CEC 94](#page-115-0) [for IBMzOS\\_Channel 117](#page-138-0) [for IBMzOS\\_ComputerSystem 114](#page-135-0) [for IBMzOS\\_LogicalDisk 91](#page-112-0) [for IBMzOS\\_OperatingSystem 107](#page-128-0) [for IBMzOS\\_Process 115](#page-136-0) [for](#page-140-0) [IBMzOS\\_UnixLocalFileSystem 119](#page-140-0) [for IBMzOS\\_UnixProcess 116](#page-137-0) [IBMz\\_ComputerSystem 100](#page-121-0) [z/OS RMF Monitor III resource](#page-67-0) [model 46](#page-67-0)

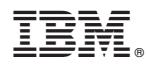

Product Number: 5650-ZOS

Printed in USA

SC34-2667-03

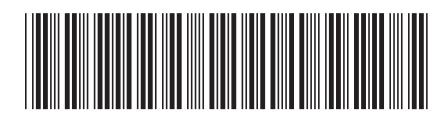